IBM OmniFind Enterprise Edition

**Verzia 8.5**

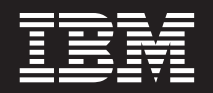

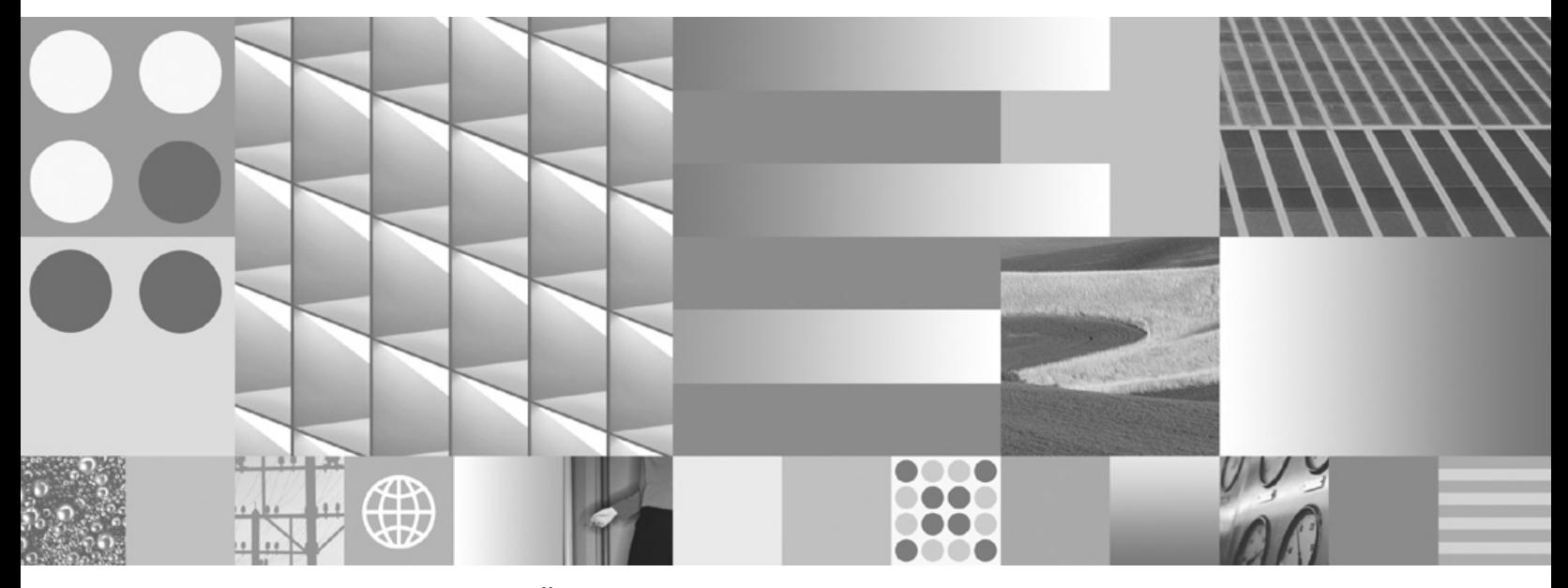

**Administrácia podnikového vyhľadávania**

IBM OmniFind Enterprise Edition

**Verzia 8.5**

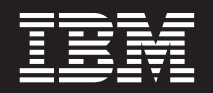

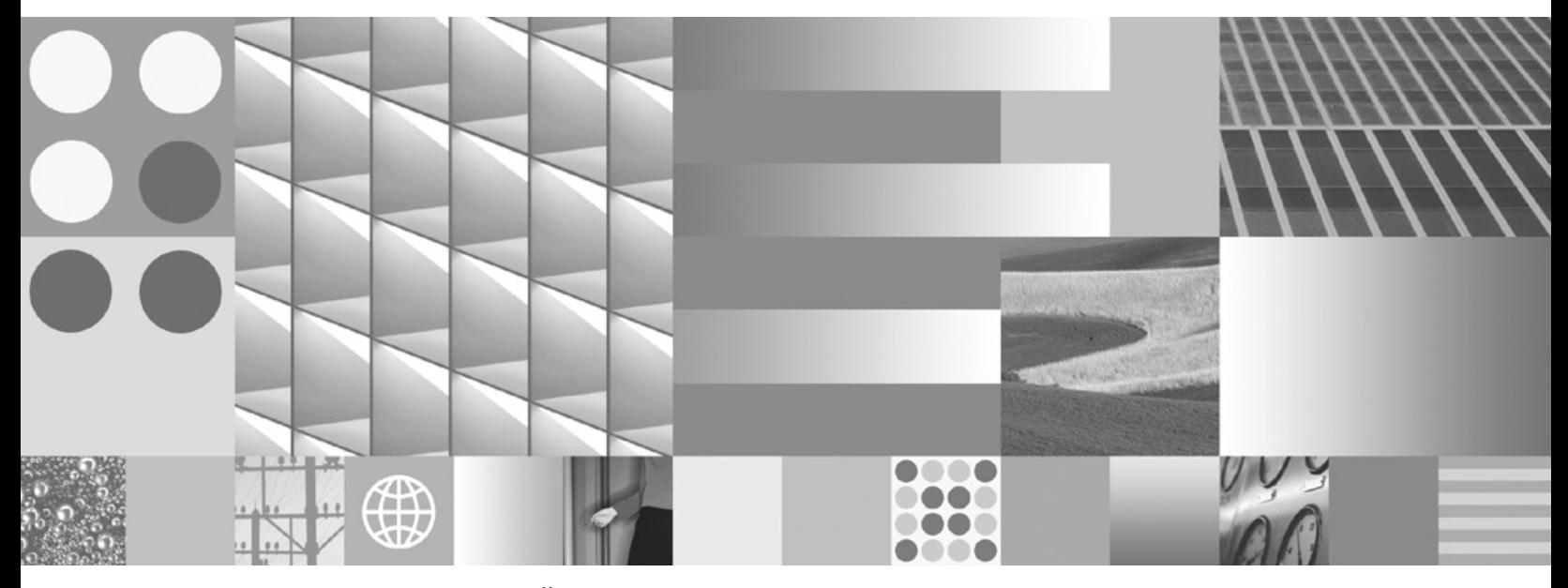

**Administrácia podnikového vyhľadávania**

#### **Poznámka**

Predtým ako použijete tieto informácie a produkt, ktoré podporujú, prečítajte si informácie v časti ["Oznamy](#page-402-0) a ochranné známky" na strane [393.](#page-402-0)

#### **Poznámky k vydaniu**

Toto vydanie sa týka verzie 8, vydania 5, modifikácie 0 produktu IBM OmniFind Enterprise Edition (číslo produktu 5724-C74) a všetkých nasledujúcich vydaní a modifikácií, kým nebude v nových vydaniach uvedené inak.

Ak spoločnosti IBM posielate informácie, poskytujete tak spoločnosti IBM nevýlučné právo na použitie a distribúciu takýchto informácií akýmkoľvek spôsobom, ktorý spoločnosť považuje za vhodný, a to bez toho, aby spoločnosti voči vám vznikli akékoľvek záväzky.

**© Copyright International Business Machines Corporation 2004, 2008. Všetky práva vyhradené.**

# **Obsah**

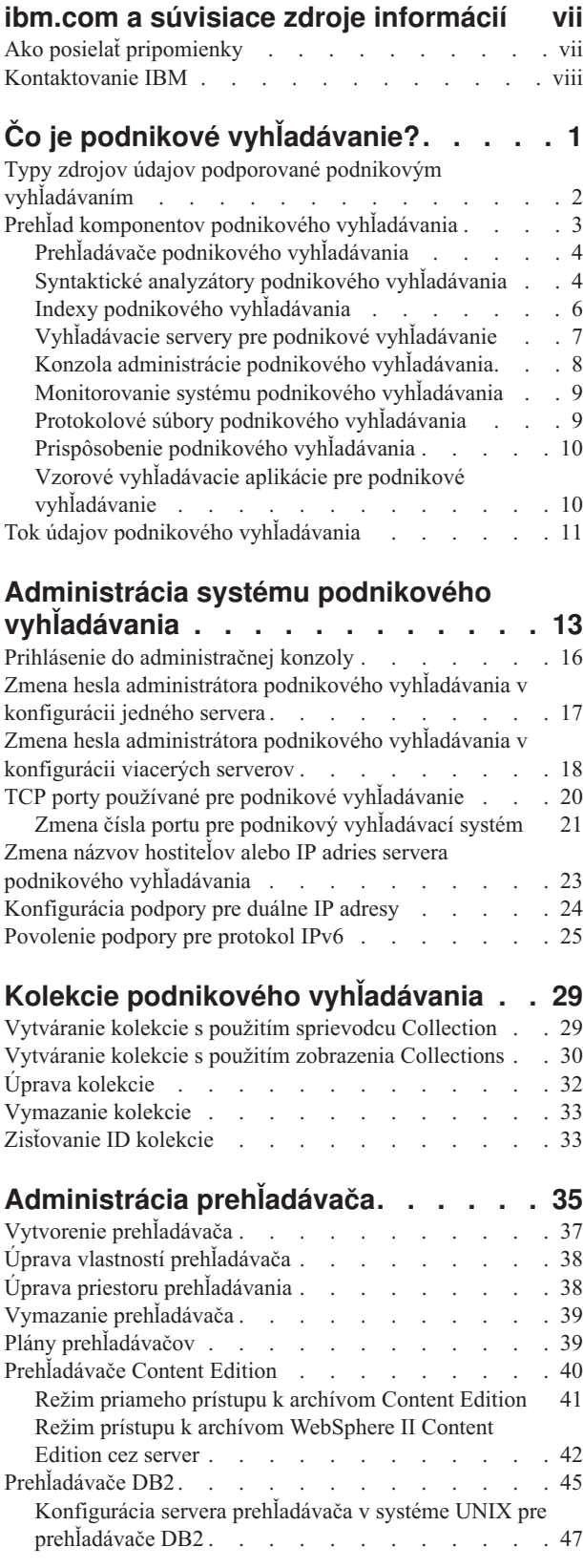

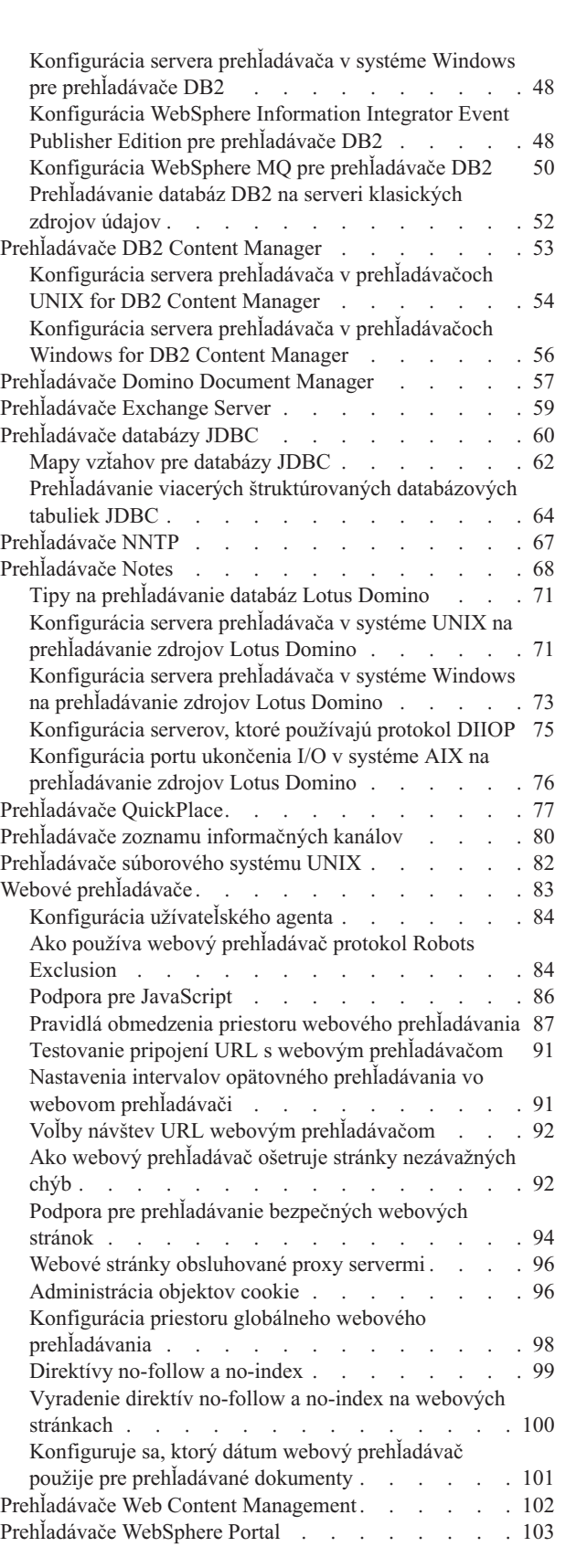

[Kopírovanie](#page-114-0) URL, ktoré sa má prehľadávať z portálu

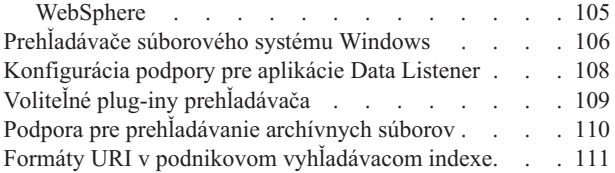

### **Administrácia [syntaktického](#page-130-0)**

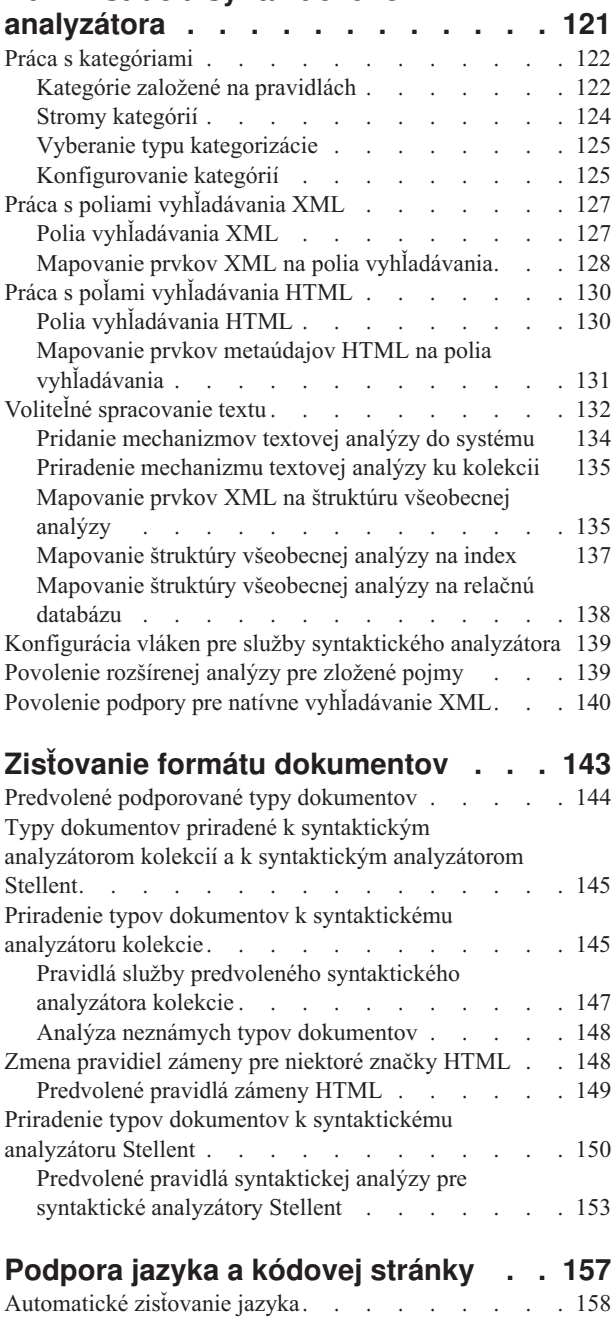

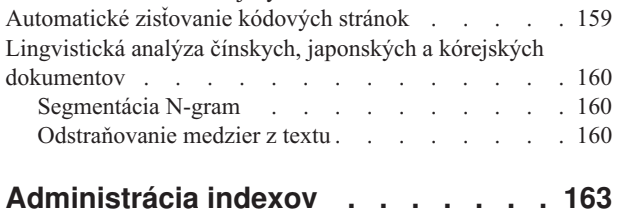

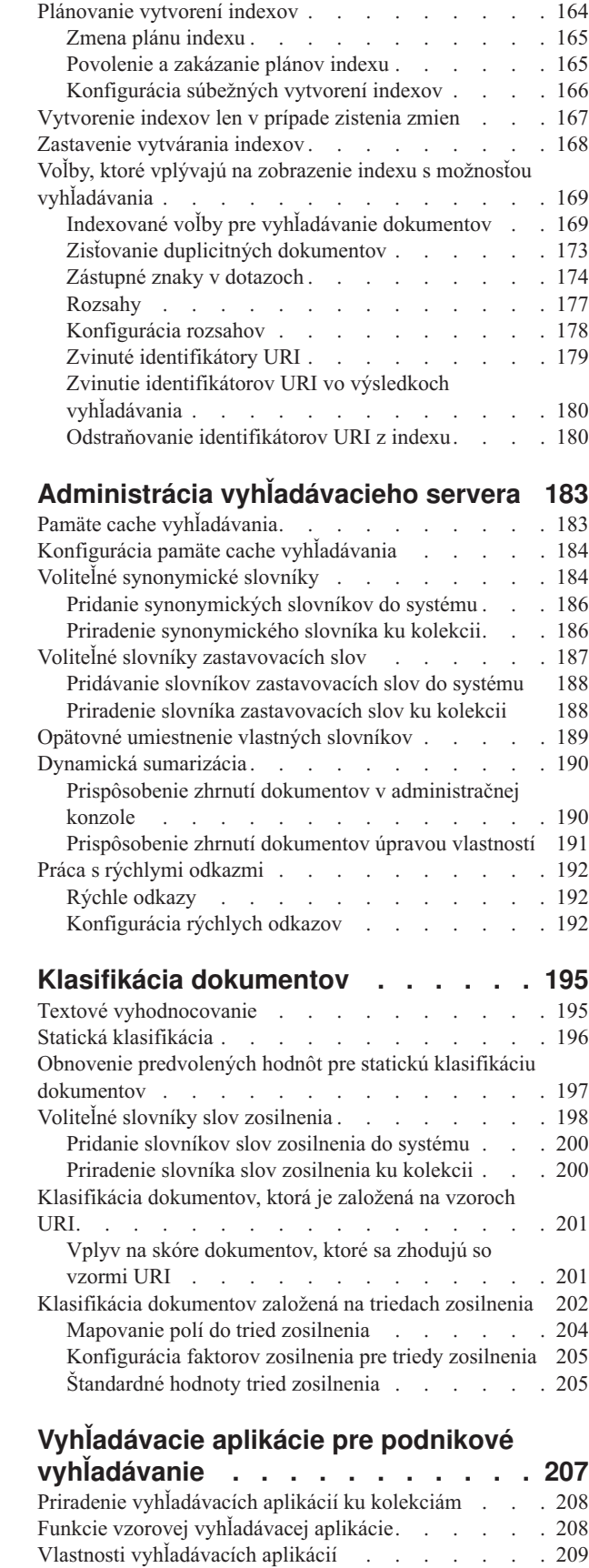

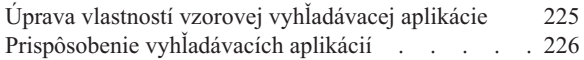

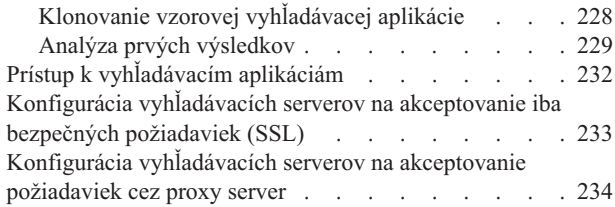

## **Podpora [externých](#page-246-0) zdrojov . . . . . [237](#page-246-0)**

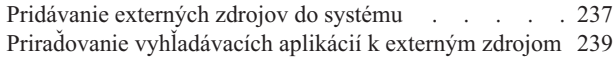

## **Bezpečnosť [podnikového](#page-250-0)**

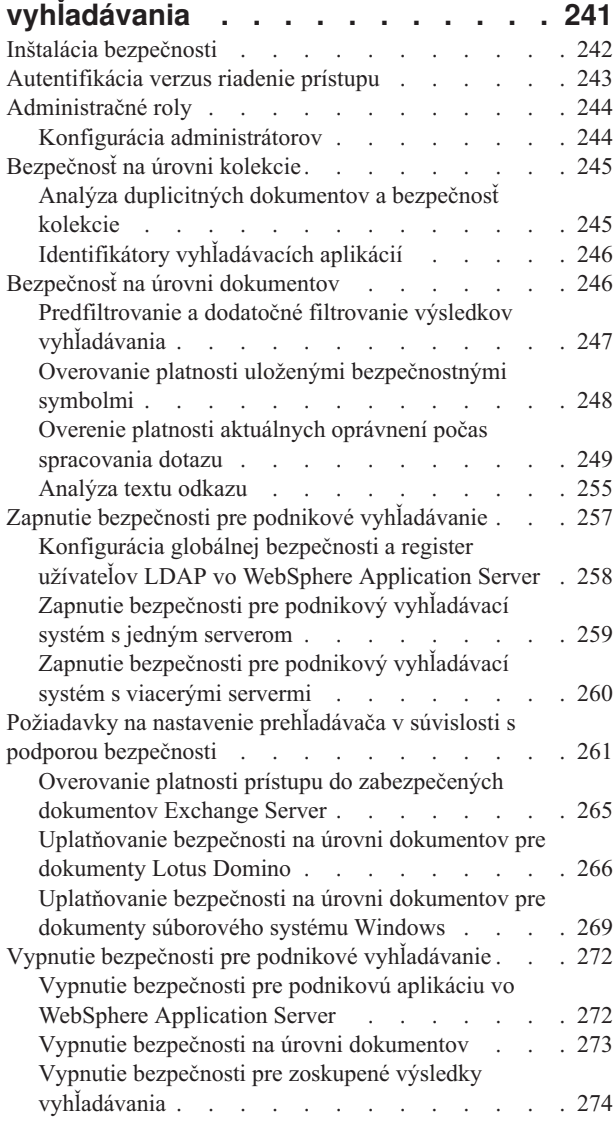

### **Spustenie a [zastavenie](#page-286-0) systému podnikového [vyhľadávania](#page-286-0) . . . . . [277](#page-286-0)**

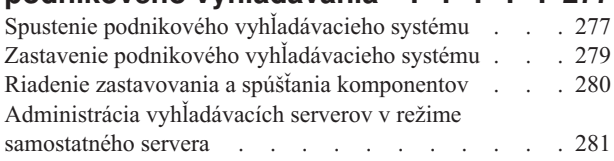

### **[Monitorovanie](#page-292-0) aktivity podnikového**

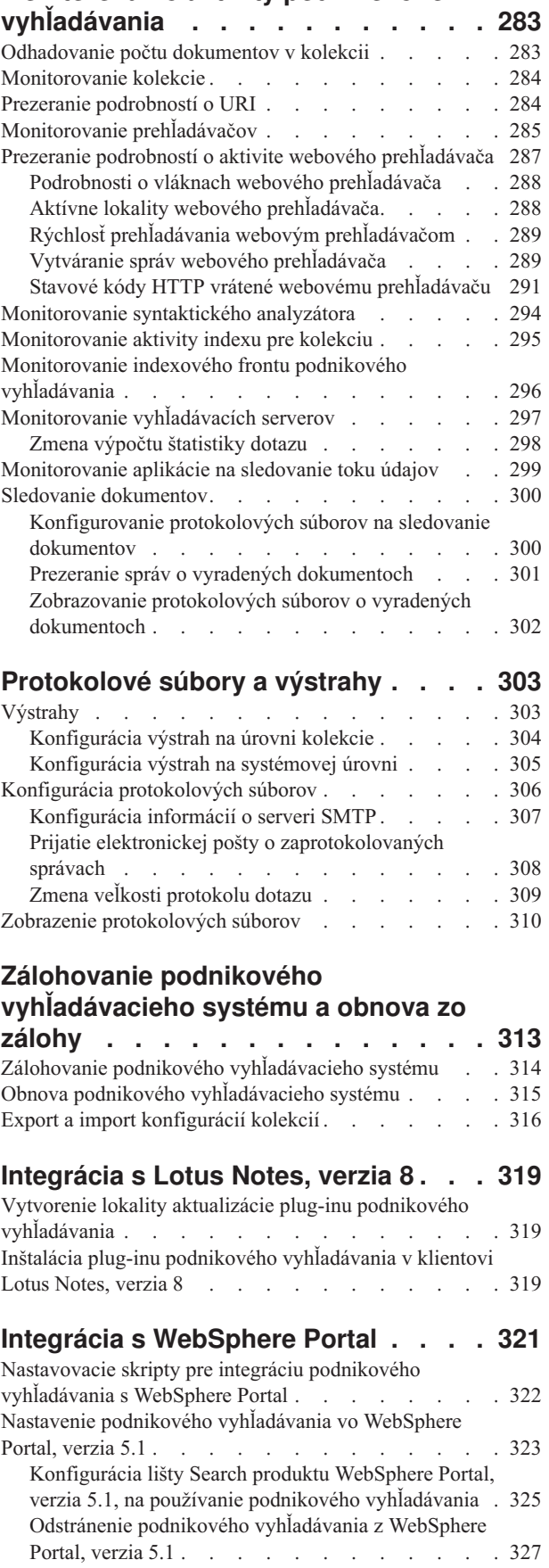

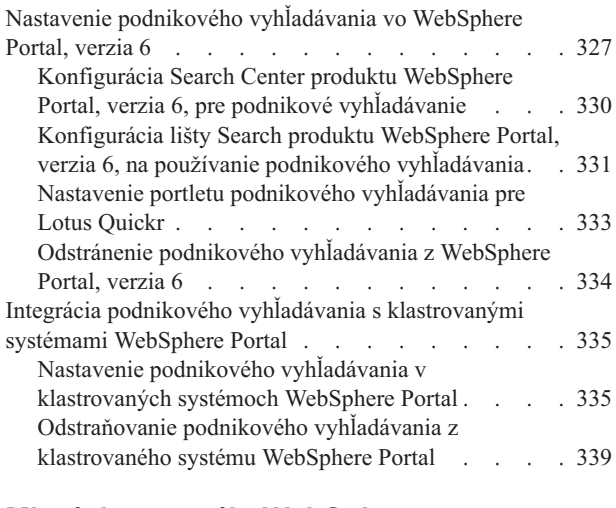

## **Migrácia z portálu [WebSphere](#page-350-0) na**

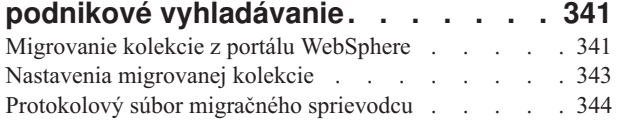

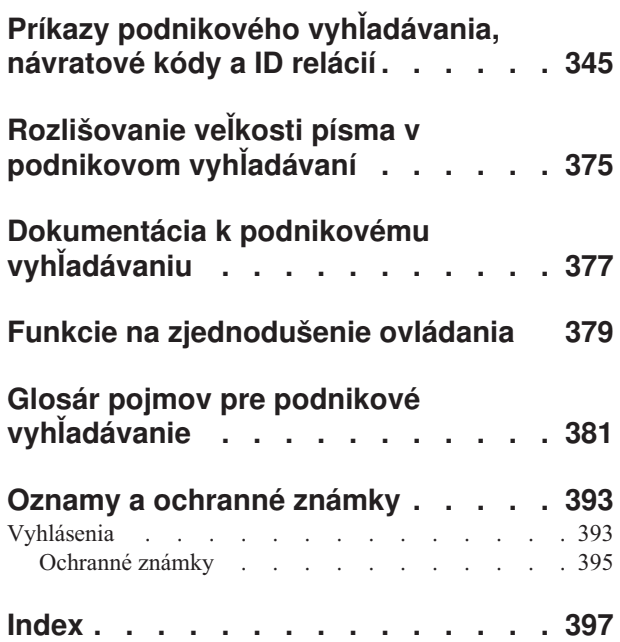

## <span id="page-8-0"></span>**ibm.com a súvisiace zdroje informácií**

Podpora pre produkt a dokumentácia sú k dispozícii na ibm.com.

### **Podpora a pomoc**

Podpora pre produkt je k dispozícii na webe.

#### **IBM OmniFind Enterprise Edition**

[http://www.ibm.com/software/data/enterprise-search/omnifind-enterprise/](http://www.ibm.com/software/data/enterprise-search/omnifind-enterprise/support.html) [support.html](http://www.ibm.com/software/data/enterprise-search/omnifind-enterprise/support.html)

#### **IBM OmniFind Discovery Edition**

[http://www.ibm.com/software/data/enterprise-search/omnifind-discovery/](http://www.ibm.com/software/data/enterprise-search/omnifind-discovery/support.html) [support.html](http://www.ibm.com/software/data/enterprise-search/omnifind-discovery/support.html)

### **IBM OmniFind Yahoo! Edition**

<http://www.ibm.com/software/data/enterprise-search/omnifind-yahoo/support.html>

### **Informačné centrum**

Dokumentáciu produktu si môžete prezerať pomocou webového prehliadača v Informačnom centre založenom na technológii Eclipse. Pozrite si Informačné centrum na adrese [http://publib.boulder.ibm.com/infocenter/discover/v8r5m0/.](http://publib.boulder.ibm.com/infocenter/discover/v8r5m0/)

### **Publikácie PDF**

Súbory PDF si môžete prezerať online pomocou aplikácie Adobe Acrobat Reader určenej pre vás operačný systém. Ak nemáte nainštalovanú aplikáciu Acrobat Reader, môžete si ju stiahnuť z webovej stránky Adobe [http://www.adobe.com.](http://www.adobe.com)

Pozrite si nasledujúce webové stránky s publikáciami PDF:

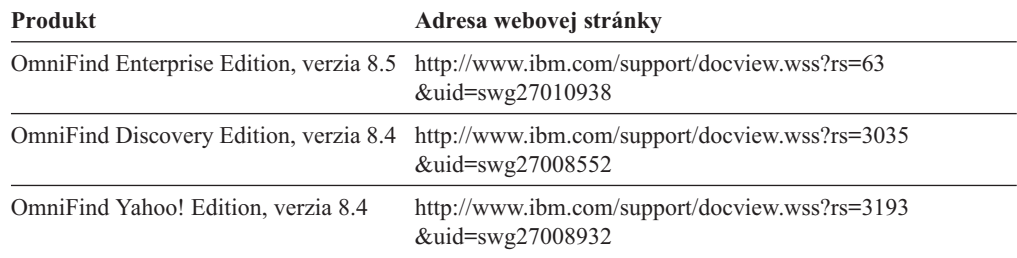

## **Ako posielať pripomienky**

Vaša spätná väzba je pre nás dôležitá, pretože nám pomáha poskytovať najpresnejšie a najkvalitnejšie informácie.

Pripomienky môžete posielať prostredníctvom online formulára pre čitateľov, ktorý nájdete na adrese [https://www14.software.ibm.com/webapp/iwm/web/signup.do?lang=en\\_US](https://www14.software.ibm.com/webapp/iwm/web/signup.do?lang=en_US&source=swg-rcf) [&source=swg-rcf.](https://www14.software.ibm.com/webapp/iwm/web/signup.do?lang=en_US&source=swg-rcf)

## <span id="page-9-0"></span>**Kontaktovanie IBM**

Ak chcete kontaktovať služby zákazníkom spoločnosti IBM v USA alebo Kanade, volajte na telefónne číslo 1-800-IBM-SERV (1-800-426-7378).

Ak sa chcete naučiť viac o dostupných možnostiach servisu, zavolajte na jedno z nasledujúcich čísiel:

- v V USA: 1-888-426-4343
- v V Kanade: 1-800-465-9600

Viac informácií o možnostiach kontaktovania spoločnosti IBM nájdete na webovej stránke spoločnosti IBM na adrese [http://www.ibm.com/contact/us/.](http://www.ibm.com/contact/us/)

# <span id="page-10-0"></span>**Čo je podnikové vyhľadávanie?**

Systém podnikového vyhľadávania poskytuje rozsiahle schopnosti na vyhľadávanie ľubovoľného množstva štruktúrovaných a neštruktúrovaných zdrojov údajov s jediným dotazom. Rýchle časy odozvy dotazov a konsolidovaná, klasifikovaná sada výsledkov, ktorá je založená na extenzívnej textovej analýze, umožňujú nielen lokalizovať požadované dokumenty, ale z obsahu dokumentov aj extrahovať význam.

Komponenty podnikového vyhľadávania, ktoré sú nainštalované s IBM OmniFind Enterprise Edition, zhromažďujú informácie z celého vášho podniku. Zadaním dotazu do webového prehliadača môžete súčasne prehľadávať lokálne a vzdialené databázy, systémy spolupráce, systémy riadenia obsahu, súborové systémy a interné a externé webové lokality.

Vďaka hladkej integrácii s existujúcimi systémami, systém podnikového vyhľadávania poskytuje logistiku, ktorá je vyžadovaná na zhromaždenie údajov z rôznych zdrojov a na ich indexovanie, aby sa dali rýchlo vyhľadať. Podnikové vyhľadávanie môže prostredníctvom lingvistickej analýzy a iných typov analýz údajov doručiť vysoko relevantné výsledky vyhľadávania. Na vyhľadávanie v rôznych typoch archívov nemusíte získavať informácie o rôznych rozhraniach.

Môžete pridať podporu na vyhľadávanie zdrojov údajov, ktoré si neželáte zahrnúť do indexu podnikového vyhľadávania. Vďaka schopnosti federatívneho vyhľadávania môžete tieto externé zdroje prehľadávať súčasne s prehľadávaním indexovaných zdrojoch údajov.

### **Kvalita vyhľadávania**

Aby vaši užívatelia vždy našli informácie, ktoré hľadajú, OmniFind Enterprise Edition podporuje architektúru IBM UIMA (Unstructured Information Management Architecture). UIMA je otvorený rámec, ktorý definuje spoločné, štandardné rozhranie pre analytiku textu. S rozšírenou sémantickou analýzou môže podnikové vyhľadávanie identifikovať základné pojmy, skryté významy, vzťahy, fakty a ostatné relevantné údaje, ktoré sú často v neštruktúrovanom texte skryté. Informácie, ktoré sú extrahované počas analýzy môžu byť použité na zvýšenie kvality výsledkov vyhľadávania, alebo na zvýšenie kvality ostatných aplikácií, napríklad na manažérske rozhodovanie a hĺbkový prieskum údajov.

### **Bezpečnosť**

Bezpečnosť je neoddeliteľnou súčasťou podnikového vyhľadávania. Systém môžu spravovať len užívatelia s príslušnou autorizáciou. S mechanizmami bezpečnosti dostupnými v IBM WebSphere Application Server môžete nakonfigurovať administratívne roly a riadiť, ktorí užívatelia budú mať prístup k rôznym administratívnym funkciám.

Pri zhromažďovaní údajov je možné zadať aj voľby na priradenie bezpečnostných tokenov k údajom. Ak vaše vyhľadávacie aplikácie povoľujú bezpečnosť, tieto tokeny, uložené s dokumentmi v indexe, je možné použiť na vynútenie riadenia prístupov a zabezpečenie, aby len užívatelia so zodpovedajúcimi splnomocneniami mohli dotazovať údaje a zobraziť výsledky vyhľadávania.

V niektorých typoch zdrojov údajov je možné konfigurovať voľby na overenie platnosti prihlasovacích splnomocnení užívateľa s aktuálnymi riadeniami prístupov počas spracovania dotazov. Táto mimoriadna vrstva bezpečnosti zabezpečuje, že platnosť privilégií užívateľa sa overuje v reálnom čase s natívnym zdrojom údajov. Táto voľba môže chrániť pred inštanciami, <span id="page-11-0"></span>v ktorých sa splnomocnenia užívateľa menia po indexovaní dokumentu a jeho bezpečnostných tokenov.

### **Výučbový program produktu**

Online výučbový program je k dispozícii na adrese [http://www.ibm.com/developerworks/edu/](http://www.ibm.com/developerworks/edu/dm-dw-dm-0503buehler-i.html) [dm-dw-dm-0503buehler-i.html.](http://www.ibm.com/developerworks/edu/dm-dw-dm-0503buehler-i.html) Tento výučbový program opisuje kroky inštalácie a konfigurácie, zobrazuje, ako hľadať rôzne typy údajových zdrojov a opisuje, ako môžete na rozšírené podnikové vyhľadávanie použiť aplikačné programové rozhrania produktu. Je určený pre staršiu verziu OmniFind Enterprise Edition, ale mnohé základné pojmy a procedúry sú stále platné.

### **Súvisiace koncepty**

"Prehľad komponentov podnikového [vyhľadávania"](#page-12-0) na strane 3

"Tok údajov podnikového [vyhľadávania"](#page-20-0) na strane 11

Bezpečnosť podnikového vyhľadávania

Voliteľná [integrácia](http://publib.boulder.ibm.com/infocenter/discover/v8r5m0/index.jsp?topic=/com.ibm.discovery.es.ta.doc/developing/iiyspuicae.htm) textovej analýzy

Základné pojmy použité v [spracovaní](http://publib.boulder.ibm.com/infocenter/discover/v8r5m0/index.jsp?topic=/com.ibm.discovery.es.ta.doc/developing/iiyspubc.htm) textovej analýzy

### **Súvisiaci odkaz**

"Typy zdrojov údajov podporované podnikovým vyhľadávaním"

## **Typy zdrojov údajov podporované podnikovým vyhľadávaním**

Preddefinovaná podpora je dostupná na vyhľadávanie rôznych typov zdrojov údajov.

Po inštalácii IBM OmniFind Enterprise Edition je možné začať zhromažďovať údaje z týchto typov zdrojov údajov:

- Typy položiek IBM DB2 Content Manager (dokumenty, prostriedky a položky)
- Databázy IBM DB2
- v Databázy IBM Domino Document Manager (predtým Domino.Doc)
- Databázy IBM Lotus Notes
- Databázy IBM Lotus QuickPlace
- v Knižnice obsahu IBM Lotus Quickr
- v Archívy IBM WebSphere Information Integrator Content Edition vrátane Documentum, FileNet Panagon Content Services, FileNet P8 Content Manager, Hummingbird Document Management (DM), Microsoft SharePoint, OpenText Livelink Enterprise Server a WebSphere Portal Document Manager (PDM)
- Tabuľky prezývok IBM WebSphere Information Integrator pre mnohé typy databázových systémov vrátane IBM DB2 for z/OS, IBM Informix, Microsoft SQL Server, Oracle a Sybase
- Lokality IBM WebSphere Portal
- Lokality IBM Workplace Web Content Management
- Verejné zložky Microsoft Exchange Server
- Databázy Microsoft SQL Server
- Súborové systémy Microsoft Windows
- Skupiny správ NNTP (Network news transfer protocol Protokol prenosu správ v sieti)
- Databázy Oracle
- Súborové systémy UNIX
- v Webové stránky na internete alebo vo vašom intranete

<span id="page-12-0"></span>Podporu na vyhľadávanie nasledujúcich typov externých zdrojov je možné pridať aj bez pridania dokumentov z týchto zdrojov do indexu podnikového vyhľadávania:

- v Databázy podporujúce len protokol pripojiteľnosti k databáze Java (JDBC) (DB2 a databázové systémy Oracle). Osobitný externý zdroj bude vytvorený pre každú tabuľku, ktorú povolíte na vyhľadávanie.
- Servery LDAP (Lightweight Directory Access Protocol). Jeden externý zdroj bude vytvorený pre každý LDAP server.

Najnovšie informácie o podporovaných typoch zdrojov údajov a podporovaných verziách produktov nájdete na stránke systémových požiadaviek na webovej stránke [OmniFind](http://www-306.ibm.com/software/data/enterprise-search/omnifind-enterprise/support.html) [Enterprise](http://www-306.ibm.com/software/data/enterprise-search/omnifind-enterprise/support.html) Edition Support.

### **Súvisiace koncepty**

Podpora pre externé zdroje

"Tok údajov podnikového [vyhľadávania"](#page-20-0) na strane 11

## **Prehľad komponentov podnikového vyhľadávania**

Komponenty podnikového vyhľadávania zhromažďujú údaje z celého podniku, analyzujú a kategorizujú informácie, a vytvárajú index, v ktorom môžu užívatelia vyhľadávať.

*Kolekcia* podnikového vyhľadávania predstavuje sadu zdrojov, v ktorých môžu užívatelia vyhľadávať pomocou jednoduchého dotazu. Pri vytvorení kolekcie zadávate, ktoré zdroje si želáte zahrnúť, a pre užívateľov konfigurujete možnosti vyhľadávania v indexovaných údajoch.

Je možné vytvoriť viacnásobné kolekcie, pričom každá kolekcia môže obsahovať údaje z rôznych zdrojov údajov. Napríklad je možné vytvoriť kolekciu, ktorá obsahuje dokumenty z databáz IBM DB2 Universal Database, IBM Lotus Notes a IBM DB2 Content Manager. Keď užívatelia vyhľadávajú v tejto kolekcii, výsledky vyhľadávania môžu teoreticky zahŕňať dokumenty z každého zdroja údajov.

Podpora pre federatívne vyhľadávanie umožňuje užívateľom, aby pomocou jednoduchého dotazu vyhľadávali vo viac ako jednej kolekcii. Výsledky vyhľadávania teoreticky zahŕňajú dokumenty zo všetkých kolekcií a externých zdrojov v systéme podnikového vyhľadávania.

Vytvorenie a administrácia kolekcie zahŕňa tieto aktivity:

### **Zhromažďovanie údajov**

Komponenty *prehľadávača* zhromažďujú dokumenty zo zdrojov údajov, nepretržite, alebo podľa rozvrhu, ktorý naplánujete. Časté prehľadávanie zabezpečuje užívateľom nepretržitý prístup k najnovším informáciám.

### **Analýza údajov**

Komponenty *syntaktického analyzátora* extrahujú text z dokumentov a vykonávajú lingvistickú analýzu a iné typy analýz v každom dokumente, ktorý prehľadávač prehľadáva. Podrobná analýza obsahu zlepšuje kvalitu výsledkov vyhľadávania.

### **Indexovanie údajov**

Komponenty *indexu* sa spúšťajú pravidelne, aby do indexu pridali informácie o nových a zmenených dokumentoch. Komponenty indexu vykonávajú aj globálnu analýzu dokumentov v kolekcii, aby zvýšili kvalitu výsledkov vyhľadávania.

### **Vyhľadávanie údajov**

Komponenty *vyhľadávania* vyhľadávajú v indexe a pracujú s vyhľadávacími aplikáciami, aby spracovali vyhľadávacie požiadavky a vrátili výsledky vyhľadávania.

<span id="page-13-0"></span>Ostatné OmniFind Enterprise Edition komponenty umožňujú zadať preferencie bezpečnosti, monitorovať aktivitu systému a odstraňovať problémy, ktoré nastanú. Tento produkt poskytuje aj pracovnú vzorovú vyhľadávaciu aplikáciu, ktorú používate ako šablónu na vytvorenie vlastných vyhľadávacích aplikácií.

### **Súvisiace koncepty**

- Administrácia prehľadávača
- Administrácia syntaktického analyzátora
- Administrácia indexov
- Administrácia vyhľadávacieho servera
- "Tok údajov podnikového [vyhľadávania"](#page-20-0) na strane 11

## **Prehľadávače podnikového vyhľadávania**

Prehľadávače podnikového vyhľadávania zhromažďujú dokumenty zo zdrojov údajov, aby sa dokumenty dali analyzovať, indexovať a dalo sa v nich vyhľadávať.

Komponent prehľadávača, ktorý je poskytnutý s OmniFind Enterprise Edition má tieto funkcie:

- v Pri konfigurácii prehľadávača procesy *objavovania* vyhľadávajú informácie o zdrojoch, ktoré sú k dispozícii na prehľadávanie, napríklad názvy všetkých zobrazení a zložiek v databáze Lotus Notes alebo názvy všetkých súborových systémov na serveri UNIX.
- Po výbere zdrojov, ktoré si želáte prehľadávať a po spustení prehľadávača, zhromažďujú komponenty prehľadávača údaje zo zdrojov, aby mohli byť analyzované a indexované.

Samostatná kolekcia môže mať viac prehľadávačov a každý prehľadávač je navrhnutý na zhromažďovanie údajov z konkrétneho typu zdroja údajov. Je napríklad možné vytvoriť tri prehľadávače na skombinovanie údajov zo súborových systémov, databáz Notes a relačných databáz v rovnakej kolekcii. Prípadne je možné vytvoriť niekoľko prehľadávačov rovnakého typu a nastaviť pre nich rôzne rozvrhy prehľadávania podľa toho ako často sa menia údaje, ktoré sú prehľadávané jednotlivými prehľadávačmi.

Webový prehľadávač je po spustení spustený nepretržite. Zadajte, ktoré vyhľadávače rovnakého prostriedku (URL) si želáte prehľadávať a prehľadávač sa bude pravidelne vracať, aby skontroloval údaje, ktoré sú nové, alebo ktoré sa zmenili. Ostatné typy prehľadávačov je možné spustiť a zastaviť manuálne. Prípadne je možné nastaviť rozvrhy prehľadávania. Ak plánujete prehľadávač, zadajte kedy sa má po prvýkrát spustiť a ako často musí opakovane navštíviť zdroje údajov na prehľadávanie nových a zmenených dokumentov.

*Vlastnosti prehľadávača* je sada pravidiel, ktoré riadia správanie konkrétneho prehľadávača pri prehľadávaní. Zadajte napríklad pravidlá na riadenie spôsobu akým prehľadávač používa prostriedky systému. Sada zdrojov, ktorá je vhodná na prehľadávanie vytvára *priestor prehľadávania* prehľadávača. Po vytvorení prehľadávača je možné kedykoľvek upraviť vlastnosti prehľadávača, aby sa mohol zmeniť spôsob akým prehľadávač zhromažďuje údaje. Je možné upraviť aj priestor prehľadávania, aby sa zmenil rozvrh prehľadávača, pridali nové zdroje, alebo odstránili zdroje, v ktorých si už neželáte vyhľadávať.

### **Súvisiace koncepty**

Administrácia prehľadávača

#### **Súvisiace úlohy**

Monitorovanie prehľadávačov

## **Syntaktické analyzátory podnikového vyhľadávania**

Syntaktický analyzátor podnikového vyhľadávania analyzuje dokumenty, ktoré zhromaždil prehľadávač a pripravuje ich na indexovanie.

Komponent syntaktického analyzátora, ktorý je poskytnutý s OmniFind Enterprise Edition analyzuje obsah a metaúdaje dokumentu. Výsledky analýzy ukladá v údajovom sklade, aby k nim mohol pristupovať komponent indexovania. Syntaktický analyzátor vykonáva tieto úlohy:

- v Extrahuje text z akéhokoľvek formátu, v ktorom sa dokument nachádza. Syntaktický analyzátor napríklad extrahuje text zo značiek v dokumentoch XML a HTML. Syntaktický analyzátor pomocou Oracle (predtým Stellent) Outside In Content Access for IBM OmniFind Enterprise Edition tiež extrahuje text z binárnych formátov, napríklad z dokumentov PDF Microsoft Word a Adobe Acrobat.
- v Zisťuje znakovú sadu kódovania dokumentov. Pred vykonaním lingvistickej analýzy, použije syntaktický analyzátor tieto informácie na skonvertovanie celého textu do sústavy Unicode.
- v Zisťuje zdrojový jazyk každého dokumentu.
- v Extrahuje text a pridáva tokeny na zlepšenie dostupnosti údajov. Počas tejto fázy vykonáva syntaktický analyzátor nasledujúce úlohy:
	- Normalizácia znakov, napríklad normalizácia kapitalizačných a diakritických značiek (napr. nemecký umlaut).
	- Analýza štruktúry odsekov, viet, slov a medzier. Syntaktický analyzátor rozoberá prostredníctvom lingvistickej analýzy zložené slová a priraďuje tokeny, ktoré povoľujú slovníkové a synonymické vyhľadávanie.
- v Používa pravidlá analýzy, ktoré zadávate pre kolekciu. Pri konfigurácii syntaktického analyzátora je možné konfigurovať tieto aktivity analýzy:

### **Pravidlá mapovania poľa pre dokumenty XML a HTML**

Táto voľba povoľuje užívateľom vyhľadávať v štruktúrovanom a neštruktúrovanom obsahu v dokumentoch XML a HTML. Ak mapujete elementy XML alebo elementy metaúdajov HTML na vyhľadávanie v poliach v indexe podnikového vyhľadávania, užívatelia môžu zadať názvy polí v dotazoch a vyhľadávať v špecifických častiach dokumentov XML a HTML. Dotazy, ktoré vyhľadávajú v špecifických poliach môžu poskytnúť presnejšie výsledky vyhľadávania ako dotazy s voľným textom, ktoré vyhľadávajú v celom obsahu dokumentu.

#### **Kategórie**

Táto voľba povoľuje užívateľom vyhľadávať v dokumentoch podľa kategórií, do ktorých dokumenty patria. Užívatelia si môžu vybrať aj kategórie vo výsledkoch vyhľadávania a prehľadávať len dokumenty, ktoré patria do tej istej kategórie.

Pri vytvorení kolekcie si zvolíte, či si želáte používať kategorizáciu. S kategóriami *založenými na pravidlách* sú dokumenty priradené ku kategóriám podľa pravidiel, ktoré definujete. Je možné konfigurovať kategórie založené na pravidlách s kolekciami podnikového vyhľadávania, ktoré vytvárate a s kolekciami, ktoré migrujete z IBM WebSphere Portal.

### **Vlastná textová analýza**

Vývojári aplikácií môžu vytvoriť vlastné programy analýzy na vykonanie komplexnej lingvistickej analýzy údajov, ktoré potrebujete na vyhľadávanie. Tieto programy je možné zapojiť do systému podnikového vyhľadávania a použiť ich na anotovanie obsahu vašich kolekcií. Indexovaním komentárov povoľujete kolekciám sémantické vyhľadávanie.

Užívatelia môžu napríklad vyhľadávať pojmy dotazu, ktoré sa vyskytujú vo vzájomnej blízkosti alebo ktoré sa vyskytujú v rovnakej vete, alebo môžu vyhľadávať vzťahy medzi pojmami dotazu. Užívateľ môže napríklad potrebovať dokumenty o predajcovi spoločnosti IBM, ktorý sa volá Smith, a nie o technikovi spoločnosti IBM, ktorý sa tiež volá Smith.

#### **Podpora n-gram segmentácie**

Ak chcete zlepšiť dostupnosť dokumentov, ktoré boli zapísané v čínštine,

japončine alebo kórejčine, je možné povoliť metódu n-gram segmentácie lexikálnej analýzy. Táto forma analýzy nepoužíva na vymedzenie slov medzery. Po vytvorení kolekcie nie je možné metódu segmentácie zmeniť.

### <span id="page-15-0"></span>**Podpora vyhľadávania dokumentov XML s natívnym vyhľadávaním XML**

Natívne vyhľadávanie XML môže poskytnúť presnejšie výsledky vyhľadávania, pretože vyhľadáva označenie XML. Dotaz môže napríklad zadať, že slovo sa musí vyskytnúť v konkrétnom elemente XML.

### **Triedy zvyšujúce skóre relatívnej dôležitosti polí**

Pri mapovaní polí na zosilnenie tried je možné ovplyvniť spôsob, akým sú dokumenty klasifikované vo výsledkoch vyhľadávania. Môžete napríklad chcieť zvýšiť skóre polí nadpisov, aby ste zabezpečili, že keď sa v nadpise objaví pojem dotazu, dokumenty s týmto pojmom vo svojich nadpisoch budú vo výsledkoch vyhľadávania klasifikované vyššie.

### **Súvisiace koncepty**

Práca s kategóriami

Polia vyhľadávania XML

Polia vyhľadávania HTML

Voliteľná [integrácia](http://publib.boulder.ibm.com/infocenter/discover/v8r5m0/index.jsp?topic=/com.ibm.discovery.es.ta.doc/developing/iiyspuicae.htm) textovej analýzy

 $\Box\hspace{-0.6em}{}^+$  Textová analýza zahrnutá v [podnikovom](http://publib.boulder.ibm.com/infocenter/discover/v8r5m0/index.jsp?topic=/com.ibm.discovery.es.ta.doc/developing/iiysputai.htm) vyhľadávaní

### **Súvisiace úlohy**

Monitorovanie syntaktického analyzátora

## **Indexy podnikového vyhľadávania**

Komponenty indexovania podnikového vyhľadávania sa spúšťajú pravidelne, aby do indexu pridali informácie o nových a zmenených dokumentoch.

Ak chcete užívateľom zabezpečiť nepretržitý prístup k najnovším informáciám v zdrojoch, v ktorých vyhľadávajú, musíte vytvoriť index. Vytvorenie indexu sa skladá z dvoch fáz:

#### **Vytvorenie hlavného indexu**

Počas vytvorenia hlavného indexu je celý index pretvorený tak, aby mala štruktúra optimálnu organizáciu. Procesy indexovania čítajú všetky údaje, ktoré zhromaždili prehľadávače a ktoré analyzoval syntaktický analyzátor.

#### **Vytvorenie indexov delta**

Počas vytvorenia indexu delta sú informácie, ktoré boli prehľadávané od posledného vytvorenia hlavného indexu, pridané do indexu.

Pri konfigurácii možností indexu pre kolekciu je možné zadať rozvrhy na vytvorenie hlavných indexov a indexov delta. Frekvencia, s ktorou vytvárate index závisí od prostriedkov vášho systému a od toho, či zdroje, ktoré sú indexované obsahujú statický, alebo dynamický obsah.

Ak chcete zabezpečiť dostupnosť nových informácií, naplánujte pravidelné vytvorenie indexov delta. Vytvorenie hlavného indexu plánujte pravidelne, aby ste usporiadali všetky nové informácie, analyzovali nový obsah a optimalizovali výkon daného indexu.

Procesy indexovania je možné spustiť aj bez toho, aby ste ich naplánovali. Ak napríklad zmeníte niektoré pravidlá analyzovania a chcete, aby sa tieto zmeny sprístupnili vyhľadávacím aplikáciám, vytvorenie hlavného indexu je možné spustiť po opätovnom prehľadaní a analýze údajov, namiesto toho, aby ste čakali na spustenie vytvorenia indexu v naplánovanom čase.

<span id="page-16-0"></span>Používanie prostriedkov môžete riadiť prostredníctvom riadenia počtu kolekcií, ktoré môžu zdieľať procesy indexovania a odovzdať požiadavky na vytvorenie indexu odrazu. Súbežným vytvorením indexov zabezpečíte, aby vytvorenie veľmi veľkého hlavného indexu neblokovalo vytvorenie indexov delta pre ostatné kolekcie. Vytvorenie indexov môže byť proces, ktorý kladie vysoké nároky na prostriedky, čo znamená, že vo veľkých systémoch musíte monitorovať záťaž systému, aby ste mohli prispôsobiť rozvrhy vytvorenia hlavného indexu a indexov delta.

Pri vytváraní indexu vykonávajú procesy indexovania globálnu analýzu dokumentu. Počas tejto fázy sú použité algoritmy na identifikáciu duplicitných dokumentov, na analýzu štruktúry odkazov dokumentov a na vykonanie špeciálneho spracovania kotevného textu (text, ktorý opisuje cieľovú stránku v hypertextovom odkaze) vo webových dokumentoch.

Môžete zadať voľby pre tieto aktivity indexovania:

- v Ak chcete povoliť užívateľom zadať zástupné znaky, môžete vytvoriť podporu na rozvinutie pojmov dotazu do indexu, alebo je možné zadať, aby boli pojmy dotazu rozvinuté počas spracovania dotazu. Rozhodnutie, ktoré spravíte, by mal byť kompromis medzi použitím prostriedkov a časom odozvy dotazu.
- v Môžete konfigurovať rozsahy. *Rozsah* umožňuje obmedziť to, čo užívatelia v kolekcii vidia. Napríklad, môžete vytvoriť jeden rozsah, ktorý zahŕňa identifikátory URI pre dokumenty v oddelení technickej podpory, a iný rozsah pre identifikátory URI dokumentov v oddelení ľudských zdrojov. Ak vyhľadávacia aplikácia podporuje rozsahy, užívatelia môžu vyhľadať a získať dokumenty len z týchto podmnožín kolekcie.
- v Môžete zadať voľby na zvinutie dokumentov výsledkov vyhľadávania, ktoré majú rovnakú predponu URI. Môžete zadať aj názov skupiny, aby boli dokumenty s rôznymi predponami URI zvinuté spolu vo výsledkoch vyhľadávania.
- v Po vytvorení indexu môžete odstrániť identifikátory URI, v ktorých si neželáte, aby užívatelia vykonávali vyhľadávanie.

### **Súvisiace koncepty**

Administrácia indexov

Zástupné znaky v dotazoch

Rozsahy

Zvinuté identifikátory URI

Klasifikácia dokumentov, ktorá je založená na vzoroch URI

### **Súvisiace úlohy**

Plánovanie vytvorení indexov

Konfigurácia súbežných vytvorení indexov

Odstraňovanie identifikátorov URI z indexu

Monitorovanie aktivity indexu pre kolekciu

Monitorovanie indexového frontu podnikového vyhľadávania

## **Vyhľadávacie servery pre podnikové vyhľadávanie**

Vyhľadávacie servery pre podnikové vyhľadávanie spolupracujú s vašimi vyhľadávacími aplikáciami, aby spracovali dotazy, vyhľadávali v indexe a vrátili výsledky vyhľadávania.

Vyhľadávacie servery pre podnikové vyhľadávanie sú nainštalované počas inštalácie OmniFind Enterprise Edition. Pri konfigurácii vyhľadávacích serverov pre kolekciu je možné zadať voľby, pomocou ktorých sa bude v danej kolekcii vyhľadávať:

v Pamäť cache vyhľadávania je možné konfigurovať na uchovávanie často vyžadovaných výsledkov vyhľadávania. Pamäť cache vyhľadávania môže zlepšiť výkonnosť vyhľadávania a nachádzania informácií.

- <span id="page-17-0"></span>v Na vyhľadávanie dokumentov v kolekcii je možné zadať predvolený jazyk.
- v Ak vývojári aplikácií vytvoria vlastné slovníky, tieto slovníky je možné priradiť ku kolekciám:
	- Keď užívatelia dotazujú kolekciu, ktorá používa *synonymický slovník*, dokumenty obsahujúce synonymá pojmov dotazu budú zahrnuté do výsledkov vyhľadávania.
	- Keď užívatelia dotazujú kolekciu, ktorá používa *slovník zastavovacích slov*, zastavovacie slová budú z dotazu odstránené pred jeho spracovaním.
	- Keď užívatelia dotazujú kolekciu, ktorá používa *slovník slov zosilnenia*, dôležitosť dokumentov obsahujúcich slová zosilnenia bude zvýšená, alebo znížená, v závislosti od faktora zosilnenia, ktorý je priradený k určitému slovu v slovníku.
- v Ak vopred stanovíte, že niektoré dokumenty sú relevantné pre niektoré dotazy, je možné konfigurovať rýchle odkazy. *Rýchly odkaz* priraďuje špecifické URI ku špecifickým kľúčovým slovám a frázam. Ak dotaz obsahuje ľubovoľné kľúčové slovo alebo frázu, ktorá zadáva v definícii rýchleho odkazu, priradený identifikátor URI bude automaticky vrátený do výsledkov vyhľadávania.

V konfigurácii viacerých serverov je dostupná ochrana pred zlyhaním na úrovni kolekcie, nielen na úrovni servera. Ak bude kolekcia na jednom serveri vyhľadávania z akéhokoľvek dôvodu zneprístupnená, dotazy pre túto kolekciu budú automaticky nasmerované na iný vyhľadávací server.

### **Súvisiace koncepty**

Vyhľadávacie aplikácie pre podnikové vyhľadávanie

Pamäte cache vyhľadávania

- Voliteľné synonymické slovníky
- Voliteľné slovníky zastavovacích slov
- Voliteľné slovníky slov zosilnenia
- Rýchle odkazy
- **Súvisiace úlohy**
- Monitorovanie vyhľadávacích serverov

## **Konzola administrácie podnikového vyhľadávania**

Konzola administrácie podnikového vyhľadávania je spustená v prehliadači, čo znamená, že administrátori k nej môžu kedykoľvek pristúpiť z ľubovoľného umiestnenia. Mechanizmy bezpečnosti zabezpečujú, že k nej pristupujú len tí užívatelia, ktorí majú autorizáciu na prístup k administračným funkciám.

Konzola administrácie pre podnikové vyhľadávanie je nainštalovaná na vyhľadávacích serveroch počas inštalácie OmniFind Enterprise Edition.

Konzola administrácie zahŕňa sprievodcov, ktorí vám môžu pomôcť vykonať niektoré základné administračné úlohy. Sprievodca Kolekcia pomáha napríklad vytvoriť kolekciu a umožňuje uložiť prácu v režime konceptu. Sprievodcovia prehľadávača sú špecifickí pre typ zdroja údajov a pomáhajú vybrať zdroje, ktoré si želáte povoliť užívateľom na vyhľadávanie.

Pre ostatné administračné úlohy je možné vybrať individuálne položky, ktoré si želáte spravovať. Napríklad pri úprave kolekcie je možné vybrať stránku Index a zmeniť plán indexov, alebo vybrať stránku Parse a modifikovať pravidlo na analýzu dokumentov XML.

### **Súvisiace koncepty**

Administrácia systému podnikového vyhľadávania

- Administračné roly
- **Súvisiace úlohy**

Prihlásenie do administračnej konzoly

## <span id="page-18-0"></span>**Monitorovanie systému podnikového vyhľadávania**

Konzolu administrácie podnikového vyhľadávania je možné použiť na monitorovanie aktivít systému a na prispôsobenie operácií podľa potreby.

Po inštalácii OmniFind Enterprise Edition a vytvorení najmenej jednej kolekcie, možno zobraziť podrobnú štatistiku pre každú väčšiu aktivitu (prehľadávanie, analýza, indexovanie a vyhľadávanie). Informácie zahŕňajú priemerné časy odozvy a informácie o postupe, napríklad počet prehľadaných alebo indexovaných dokumentov počas špecifického prehľadávania alebo relácie vytvorenia indexu.

Väčšinu aktivít je možné zastaviť a spustiť. Napríklad je možné pozastaviť aktivitu, zmeniť jej konfiguráciu alebo odstrániť problém, a spracovanie reštartovať, keď ste pripravený, aby aktivita pokračovala.

Je možné konfigurovať aj výstrahy, ktoré vám umožňujú prijať elektronickú poštu o niektorých aktivitách vždy, keď nastane monitorovaná udalosť. Napríklad je možné prijať výstrahu, ak čas odozvy vyhľadávania prekročí zadaný prah.

Ak bol dokument odstránený zo systému podnikového vyhľadávania, môžete dokument vystopovať a zistiť kedy, kde a prečo bol odstránený. Syntaktický analyzátor napríklad nemusí vedieť ako analyzovať dokument, alebo administrátor možno dokument z daného indexu odstránil.

### **Súvisiace koncepty**

Monitorovanie aktivity podnikového vyhľadávania

Spustenie a zastavenie systému podnikového vyhľadávania

## **Protokolové súbory podnikového vyhľadávania**

Protokolové súbory sú vytvorené pre jednotlivé kolekcie a pre relácie na úrovni systému.

Pri konfigurácii možností protokolovania pre kolekciu podnikového vyhľadávania alebo pre systém zadajte typy správ, ktoré chcete protokolovať, napríklad chybové hlásenia a varovania. Zadajte aj to, ako často si želáte, aby systém striedal staršie protokolové súbory, aby bol dostatočný priestor pre čerstvé správy. Môžete si vybrať voľby na prijatie elektronickej pošty o špecifických správach (vrátane výstrah), alebo všetkých chybových hláseniach vždy keď sa objavia.

Pri prezeraní protokolových súborov vyberte protokolový súbor, ktorý chcete zobraziť. Názov súboru zahŕňa informácie o tom, kedy bol súbor vytvorený a ktorý komponent vydal správy. Je možné zadať aj filtre zobrazenia. Napríklad, môžete vybrať výlučné prezeranie chybových hlásení, alebo len správ z konkrétnej relácie podnikového vyhľadávania.

### **Súvisiace koncepty**

Protokolové súbory a výstrahy

Výstrahy

Správy pre podnikové [vyhľadávanie](http://publib.boulder.ibm.com/infocenter/discover/v8r5m0/index.jsp?topic=/com.ibm.discovery.es.mg.doc/overview/iiysmgallover.htm)

### **Súvisiace úlohy**

Konfigurácia protokolových súborov

Konfigurácia informácií o serveri SMTP

Prijatie elektronickej pošty o zaprotokolovaných správach

Zobrazenie protokolových súborov

## <span id="page-19-0"></span>**Prispôsobenie podnikového vyhľadávania**

Rozhrania API pre podnikové vyhľadávanie vám umožňujú vytvoriť vlastné vyhľadávacie aplikácie, aplikácie na aktualizáciu obsahu kolekcií, programy na textovú analýzu a slovníky synoným, zastavovacích slov a slov zosilnenia.

Po inštalácii OmniFind Enterprise Edition budú k dispozícii tieto rodiny rozhraní API na rozšírenie kolekcií podnikového vyhľadávania:

### **Rozhranie Search and Index API (SIAPI)**

Toto rozhranie API použite na vytvorenie voliteľných vyhľadávacích aplikácií a voliteľného rozhrania administrácie.

### **Komponenty plug-in prehľadávača**

Rozhrania API komponentov plug-in použite na pridanie metaúdajov do dokumentov počas prehľadávania dokumentov, alebo na priradenie bezpečnostných tokenov, ktoré posilňujú podnikové a bezpečnostné pravidlá vašej organizácie.

Dostupnosť informácií je možné zvýšiť integráciou vlastných programov na lingvistickú analýzu s vašimi kolekciami podnikového vyhľadávania. Po pridaní vlastných mechanizmov textovej analýzy do systému, je možné mechanizmy priradiť do kolekcií. Keď užívatelia dotazujú kolekciu, majú úžitok z asociácií slov, ktoré vaše voliteľné programy zabudovávajú do daného indexu. Užívatelia môžu napríklad vyhľadávať základné pojmy a vzťahy medzi pojmami, nielen samotné pojmy.

Dostupnosť informácií je možné zvýšiť aj integráciou voliteľných slovníkov, ktoré obsahujú napríklad akronymy, skratky a slovníkové pojmy, ktoré sú špecifické pre vaše odvetvie. Po pridaní slovníkov do systému je možné slovníky priradiť ku kolekciám. Užívatelia majú z dotazovania kolekcie takýto úžitok:

- Ak dotaz obsahuje slová, ktoré sú zadefinované ako synonymá, do výsledkov vyhľadávania budú zahrnuté dokumenty, ktoré obsahujú synonymá pojmov dotazu.
- v Ak dotaz obsahuje zastavovacie slová, zastavovacie slová budú z daného dotazu odstránené, aby sa vo výsledkoch vyhľadávania nevrátili bezvýznamné dokumenty.
- v Ak dotaz obsahuje slová zosilnenia, dokumenty, ktoré obsahujú slová zosilnenia budú vo výsledkoch vyhľadávania klasifikované vyššie, alebo nižšie, v závislosti od hodnoty zosilnenia, ktorá je v slovníku priradená k danému slovu.

### **Súvisiace koncepty**

Vyhľadávacie aplikácie pre podnikové vyhľadávanie

Voliteľné synonymické slovníky

Voliteľné slovníky zastavovacích slov

Voliteľné slovníky slov zosilnenia

Prehľad [rozhrania](http://publib.boulder.ibm.com/infocenter/discover/v8r5m0/index.jsp?topic=/com.ibm.discovery.es.ap.doc/developing/iiyspsrchind.htm) Search and index API

Komponenty plug-in [prehľadávača](http://publib.boulder.ibm.com/infocenter/discover/v8r5m0/index.jsp?topic=/com.ibm.discovery.es.ap.doc/developing/iiyspplugovr.htm)

## **Vzorové vyhľadávacie aplikácie pre podnikové vyhľadávanie**

Vzorovú vyhľadávaciu aplikáciu môžete použiť na podnikové vyhľadávanie ako šablónu na vývoj voliteľných vyhľadávacích aplikácií.

Vzorová vyhľadávacia aplikácia je nainštalovaná počas inštalácie OmniFind Enterprise Edition. Vzorová vyhľadávacia aplikácia demonštruje väčšinu funkcií vyhľadávania a nachádzania, ktoré sú k dispozícii pre podnikové vyhľadávanie. Táto aplikácia je aj pracovným príkladom, ktorý umožňuje vyhľadávať vo všetkých aktívnych kolekciách a <span id="page-20-0"></span>externých zdrojoch v systéme podnikového vyhľadávania. Vzorovú aplikáciu je možné použiť na otestovanie nových kolekcií a externých zdrojov predtým, ako kolekcie alebo externé zdroje sprístupnite užívateľom.

Vzorová vyhľadávacia aplikácia demonštruje podporu federatívneho vyhľadávania tým, že povoľuje vyhľadávanie v jednej, alebo viacerých kolekciách a externých zdrojoch odrazu.

V niektorých typoch prehľadávačov je možné pre podnikové vyhľadávanie použiť komponent správy identity na overenie platnosti aktuálnych splnomocnení pri tom ako užívatelia pristupujú k vyhľadávacej aplikácii. Ak je doména, v ktorej sa má uskutočniť vyhľadávanie, chránená bezpečnosťou jednoduchého prihlásenia (SSO), mechanizmus SSO môže byť počas relácie vyhľadávania použitý na overenie platnosti užívateľa. V opačnom prípade môže komponent správy identity zašifrovať a uložiť splnomocnenia užívateľa v profile a použiť ich na vylúčenie zakázaných dokumentov z výsledkov vyhľadávania.

Na prispôsobenie vzorovej vyhľadávacej aplikácie môžete použiť grafické užívateľské rozhranie Prispôsobenie vyhľadávacej aplikácie, ktoré umožňuje vidieť účinky zmien počas toho ako sa vykonávajú. Vyhľadávaciu aplikáciu môžete prispôsobiť aj úpravou konfiguračného súboru pre danú aplikáciu.

Ak chcete vytvoriť vlastnú vyhľadávaciu aplikáciu, použite na to rozhranie Search and Index API pre podnikové vyhľadávanie.

### **Súvisiace koncepty**

Vyhľadávacie aplikácie pre podnikové vyhľadávanie Funkcie vzorovej vyhľadávacej aplikácie

**Prehľad [rozhrania](http://publib.boulder.ibm.com/infocenter/discover/v8r5m0/index.jsp?topic=/com.ibm.discovery.es.ap.doc/developing/iiyspsrchind.htm) Search and index API** 

### **Súvisiace úlohy**

Prístup k vyhľadávacím aplikáciám Úprava vlastností vzorovej vyhľadávacej aplikácie Prispôsobenie vyhľadávacích aplikácií

## **Tok údajov podnikového vyhľadávania**

Komponenty podnikového vyhľadávania, ktoré inštalujete s OmniFind Enterprise Edition, úzko spolupracujú, aby v systéme zabezpečili tok údajov.

Prehľadávače zhromažďujú dokumenty zo zdrojov údajov v celom podniku. Syntaktický analyzátor extrahuje užitočné informácie z prehľadávaných dokumentov a generuje tokeny, ktoré môžu napríklad priradiť dokumenty ku kategóriám a pomôcť zistiť relevantnosť dokumentov pre pojmy vo vyhľadávacej požiadavke. Index uchováva údaje, aby sa dali znovu efektívne získať.

Užívatelia vyhľadávajú prostredníctvom webového prehliadača a vyhľadávacej aplikácie v indexovaných kolekciách a externých zdrojoch. Vyhľadávacia aplikácia môže zobraziť zoznam výsledkov, na ktoré môžu užívatelia v prehliadači kliknúť. Táto aplikácia môže byť prípadne prepracovanejšia a môže vrátiť dynamicky vygenerovaný obsah, ktorý je založený na informáciách v rozličných zdrojoch.

Vyhľadávacia aplikácia v katalógu môže napríklad prispôsobiť zobrazenie produktov, čo uspokojí vyhľadávaciu požiadavku. Samostatný dotaz môže vyhľadávať v dokumentoch z rôznych typov zdrojov údajov, napríklad v kombinácii dokumentov z archívov IBM DB2 Content Manager a Lotus Notes.

Administrátori stanovujú, ktoré údaje budú zhromaždené a spôsob akým budú prehľadávané, analyzované, indexované a ako sa v nich bude vyhľadávať. Monitorovaním aktivity systému administrátori optimalizujú priepustnosť údajov.

Nasledujúci graf zobrazuje tok informácií cez systém podnikového vyhľadávania.

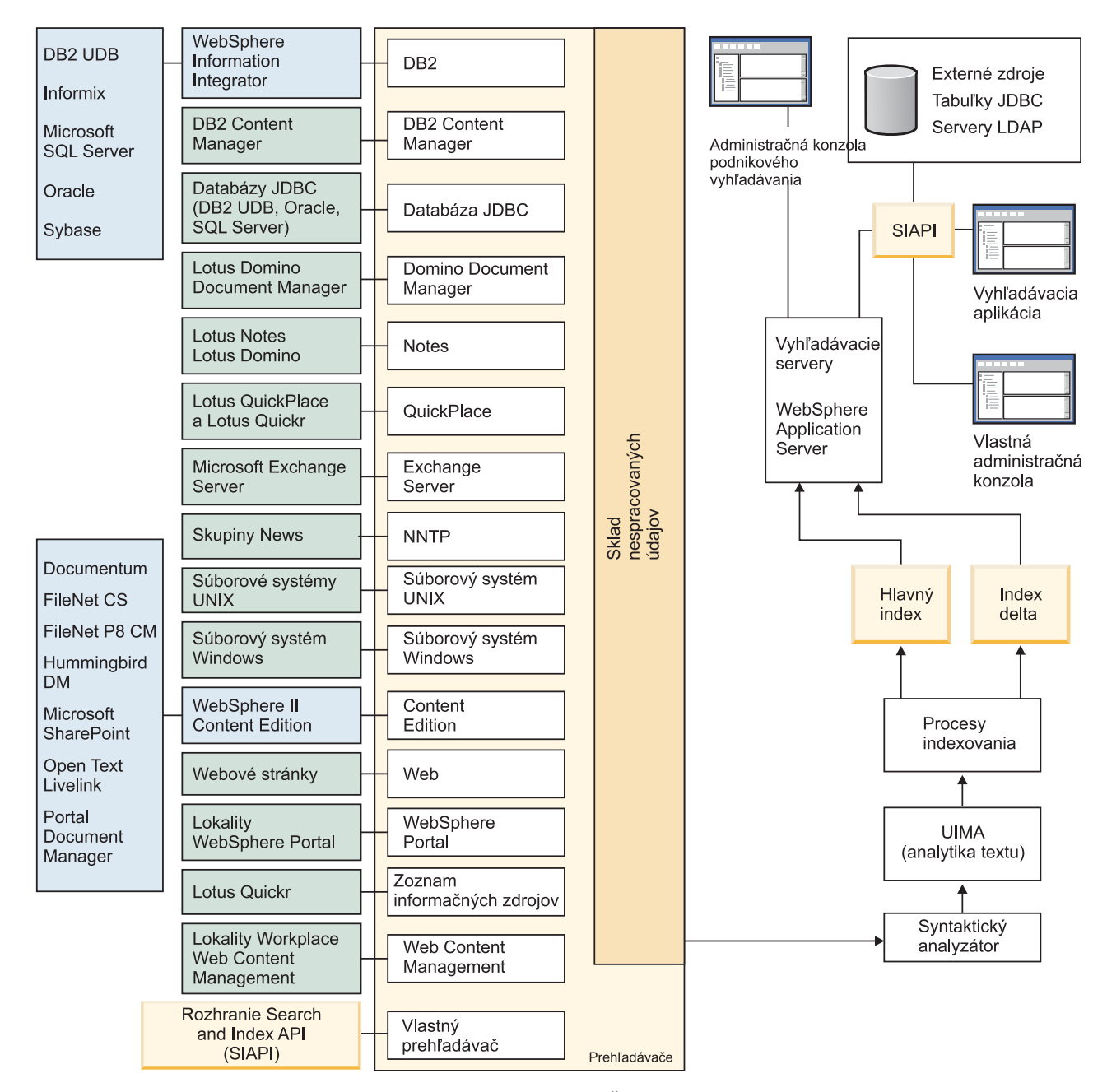

*Obrázok 1. Spôsob akým údaje tečú cez systém podnikového vyhľadávania*

### **Súvisiace koncepty**

"Čo je podnikové [vyhľadávanie?"](#page-10-0) na strane 1

"Prehľad komponentov podnikového [vyhľadávania"](#page-12-0) na strane 3

### **Súvisiaci odkaz**

"Typy zdrojov údajov podporované podnikovým [vyhľadávaním"](#page-11-0) na strane 2

# <span id="page-22-0"></span>**Administrácia systému podnikového vyhľadávania**

Administračná konzola pre podnikové vyhľadávane umožňuje vytváranie a administráciu kolekcií a externých zdrojov, spúšťanie a zastavovanie komponentov, monitorovanie aktivity systému a protokolových súborov, konfiguráciu administrátorov, priraďovanie vyhľadávacích aplikácií ku kolekciám a externým zdrojom a špecifikovanie informácií na uplatnenie bezpečnosti.

**Tip:** Online výučbový program je k dispozícii na [http://www.ibm.com/developerworks/edu/](http://www.ibm.com/developerworks/edu/dm-dw-dm-0503buehler-i.html) [dm-dw-dm-0503buehler-i.html.](http://www.ibm.com/developerworks/edu/dm-dw-dm-0503buehler-i.html) Tento výučbový program popisuje kroky inštalácie a konfigurácie, ukazuje ako vyhľadávať rôzne typy zdrojov údajov a popisuje spôsob použitia aplikačných programovacích rozhraní produktu na rozšírenie podnikového vyhľadávania. Výučbový program sa týka staršej verzie produktu OmniFind Enterprise Edition, ale veľa základných pojmov a procedúr sa napriek tomu dá použiť.

Podrobné príklady spôsobu konfigurácie prehľadávačov a povolenia bezpečnosti v malých, stredných a veľkých organizáciách nájdete v publikácii IBM Redbook, IBM [OmniFind](http://www.redbooks.ibm.com/abstracts/SG247394.html) Enterprise Edition Configuration and [Implementation](http://www.redbooks.ibm.com/abstracts/SG247394.html) Scenarios.

### **Zobrazenie Collections**

Nasledujúce pokyny použite na vytvorenie svojej prvej kolekcie a administráciu systému.

### **Prihlásenie**

Prihláste sa na administračnú konzolu pre podnikové vyhľadávanie. Vstupným bodom pre vytvorenie a administráciu kolekcií je pohľad Collections.

**Tip:** Na získanie pomoci s administračnou konzolou môžete kedykoľvek kliknúť na tlačidlo **Help** na lište nástrojov alebo na tlačidlo **Help for this page**. Ak sú pre správy k dispozícii podrobné vysvetlenia a opravné akcie, tieto podrobnosti si môžete pozrieť kliknutím na ikonu **More information** na konci správy.

### **Create a Collection**

Na vytvorenie novej, prázdnej kolekcie vyberte jeden z nasledujúcich spôsobov:

- v Ak chcete kolekciu vytvoriť použitím sprievodcu kolekcie, kliknite na **Collection Wizard** a postupujte podľa výziev sprievodcu.
- v Ak chcete kolekciu vytvoriť použitím pohľadu Collections, kliknite na **Create Collection**, vyplňte polia na stránke Create a Collection a nakoniec kliknite na tlačidlo **OK**.

### **Konfigurácia kolekcie**

Ak chcete do novej, prázdnej kolekcie pridať obsah a špecifikovať voľby, ako chcete prehľadávať údaje a dať ich k dispozícii na vyhľadávanie, musíte ju upraviť.

Pre vašu novú kolekciu kliknite na tlačidlo **Edit** a následne vyberte stránku na špecifikovanie volieb pre túto kolekciu.

**Upozornenie:** Ak sa chcete presunúť na predtým zobrazenú stránku, alebo ak chcete obnoviť informácie v administračnej konzole, v administračnej konzole pre podnikové vyhľadávanie kliknite na tlačidlo **Previous** a **Refresh**. Ak kliknete na tlačidlo **Back** alebo tlačidlo **Refresh** vo webovom prehliadači, môže dôjsť k nekonzistentným výsledkom a možnej strate údajov.

v Na stránke General môžete špecifikovať voľby, ktoré platia pre celú kolekciu:

- Úpravou všeobecných volieb môžete zmeniť názov alebo popis kolekcie, alebo môžete zmeniť odhadovanú veľkosť kolekcie.
- Vo výsledkoch vyhľadávania si môžete pozrieť informácie o kolekcii, ktoré nemôžete zmeniť, napríklad ID kolekcie alebo metódu statickej klasifikácie pre klasifikáciu dokumentov.
- Ak bola pre kolekciu pri jej vytváraní aktivovaná bezpečnosť, môžete aktivovať alebo deaktivovať ovládacie prvky bezpečnosti na úrovni dokumentov.
- Na stránke Crawl nakonfigurujte najmenej jeden prehľadávač. Jedna kolekcia môže obsahovať údaje z rôznych zdrojov údajov. Pre každý typ zdroja údajov, ktorý chcete pridať, musíte nakonfigurovať najmenej jeden prehľadávač. Po vytvorení prehľadávača vám ho pomôže nakonfigurovať sprievodca, ktorý je špecifický pre typ prehľadávaných údajov.
- v Na stránke Parse môžete nakonfigurovať voľby, ako majú byť prehľadávané údaje analyzované, aby mohli byť efektívne vyhľadané:
	- Môžete špecifikovať, či majú byť dokumenty XML analyzované, aby mohli byť vyhľadávané natívnym vyhľadávaním XML.
	- Môžete dokumenty zaradiť do kategórií, čo umožní užívateľom vyhľadať podskupinu kolekcie alebo prehľadávať dokumenty s výsledkami vyhľadávania podľa kategórií, do ktorých patria.
	- Povoliť mapovanie prvkov XML a prvkov metaúdajov HTML do polí vyhľadávania v indexe, čo umožní užívateľom zadávať názvy polí do dotazov a vyhľadávať konkrétne časti dokumentov.
	- Konfigurovať vlastné mechanizmy textovej analýzy na používanie s kolekciou a špecifikovať voľby spracovania textu, čím zvýšite dostupnosť informácií a zjednodušíte sémantické vyhľadávanie.
	- Priradením polí k triedam zosilnenia môžete ovplyvniť, ako budú vo výsledkoch vyhľadávania klasifikované polia, ktoré vyhovujú výrazom dotazu.
- v Na stránke Index nakonfigurujte plány pre vytvorenie indexu. Naplánujte časté obnovovanie indexu, aby mali vaši užívatelia stále prístup k najnovším informáciám. Môžete vykonať aj nasledujúce voliteľné aktivity:
	- Umožniť užívateľom zadávať vo výrazoch dotazu zástupné znaky.
	- Nakonfigurovať rozsahy, aby užívatelia vyhľadávali v indexe len obmedzenú časť kolekcie namiesto všetkých dokumentov.
	- Nakonfigurovať zoskupovanie výsledkov vyhľadávania z rovnakého zdroja.
	- Ovplyvniť, ako budú vo výsledkoch vyhľadávania klasifikované dokumenty, ktoré vyhovujú vzoru URI priradením faktorov zosilnenia.
	- Odstráňte URI z indexu. Napríklad, po vytvorení kolekcie budete musieť užívateľom zabrániť v prezeraní určitých dokumentov.
- v Na stránke Search môžete špecifikovať voľby pre vyhľadávanie dokumentov v kolekcii:
	- Môžete vyčleniť priestor pamäte cache pre výsledky vyhľadávania a zmeniť predvolený jazyk kolekcie.
	- Ak ste do podnikového vyhľadávacieho systému pridali vlastné slovníky pre synonymá, irelevantné slová a slová zosilnenia, tieto slovníky môžete vybrať na používanie pri prehľadávaní kolekcie užívateľmi.
	- Vo výsledkoch vyhľadávania môžete špecifikovať dĺžku zobrazenia pre súhrny dokumentov.
	- Ak chcete, aby sa vo výsledkoch vyhľadávania automaticky zobrazovali konkrétne URI vždy, keď dotaz obsahuje konkrétne kľúčové slová alebo frázy, môžete nakonfigurovať rýchle odkazy.
- v Na stránke Log môžete vykonávať nasledujúce aktivity:
	- Špecifikujte voľby pre typy správ, ktoré chcete zaprotokolovať a frekvenciu recyklovania protokolových súborov.
	- Špecifikujte voľby pre prijímanie výstrah o aktivite kolekcie. Výstraha vás napríklad môže informovať, keď priemerný čas odozvy na vyhľadávanie prekročí špecifikovaný limit.
	- Špecifikujte voľby pre prijímanie e-mailov v prípade každého zaprotokolovania určitých správ alebo určitých typov správ.
	- Špecifikujte voľby protokolovania informácií, ktoré vám umožnia zistiť, kedy, kde a prečo bol dokument odstránený z podnikového vyhľadávacieho systému.

### **Spustenie komponentov**

Po špecifikovaní zdrojov údajov, ktoré treba prehľadať a volieb pre zhromažďovanie a vyhľadávanie údajov môžete spustiť procesy potrebné pre vytvorenie kolekcie. Poradie spustenia komponentov je mimoriadne dôležité. Prehľadávače musia prehľadať údaje pred analýzou a indexovaním týchto údajov a hlavný index musí byť vytvorený skôr, než vyhľadávacie servery začnú spracovávať požiadavky na vyhľadávanie.

### **Pohľad External Sources**

Ak chcete hľadať zdroje údajov bez toho, aby ste ich prehľadávali alebo indexovali, kliknutím na **External Sources** na lište nástrojov môžete špecifikovať voľby umožňujúce vyhľadávanie zdrojov údajov. Musíte zadať informácie, ktoré umožnia získať prístup k vašim databázam JDBC (Java Database Connectivity) a serverom LDAP (Lightweight Directory Access Protocol) a vykonávať v nich podnikové vyhľadávanie. Po priradení externých zdrojov k vyhľadávacím aplikáciám môžu užívatelia tieto zdroje vyhľadávať zároveň s vyhľadávaním kolekcií s údajmi, ktoré boli prehľadané, analyzované a indexované.

### **Pohľad System**

Ak ste členom roly administrátora podnikového vyhľadávania, môžete kliknúť na **System** na lište nástrojov a vykonávať nasledujúce aktivity. Administrátori, operátori a monitory kolekcií môžu k tomuto pohľadu získať prístup len v prípade, ak im administrátor podnikového vyhľadávania na to udelí oprávnenie.

- Do systému pridajte vlastné mechanizmy textovej analýzy.
- v Do systému pridajte vlastné slovníky pre synonymá, irelevantné slová a slová zosilnenia.
- v Špecifikujte, koľko kolekcií môže súbežne vytvárať indexy a uveďte, či vytvárania hlavného indexu pre jednu kolekciu môžu bežať súbežne s vytváraniami indexu delta.
- v Nakonfigurujte výstrahy pre udalosti na úrovni systému.
- v Špecifikujte voľby pre protokolovanie správ vyprodukovaných reláciami na úrovni systému.
- v Špecifikujte informácie o vašom poštovom serveri, aby ste mohli dostávať e-maily o aktivitách podnikového vyhľadávania.

### **Pohľad Security**

Ak ste členom roly administrátora podnikového vyhľadávania, môžete kliknúť na **Security** a špecifikovať voľby bezpečnosti. Administrátori, operátori a monitory kolekcií nemôžu k tomuto pohľadu pristupovať.

<span id="page-25-0"></span>Ak povolíte bezpečnosť vo WebSphere Application Server, na konfiguráciu administračných rolí môžete použiť zobrazenie Security. Nakonfigurovaním administračných rol môžete umožniť viacerým užívateľom spravovať systém, ako aj obmedziť prístup užívateľov ku konkrétnym funkciám a kolekciám.

Pohľad Security môžete použiť aj na konfiguráciu volieb riadenia identít. Môžete napríklad špecifikovať voľby pre ukladanie užívateľských oprávnení do profilov, ktoré môžu byť použité na overenie platnosti aktuálnych oprávnení užívateľa počas spracovania dotazu. Ak je zdroj, ktorý má byť vyhľadaný, chránený bezpečnosťou jednoduchého prihlásenia (SSO), na overenie platnosti aktuálnych oprávnení užívateľa počas spracovania dotazu môžete tiež špecifikovať možnosti používania metód autentifikácie SSO.

Kým nevytvoríte svoje vlastné vyhľadávacie aplikácie, na vyhľadanie všetkých kolekcií a externých zdrojov môžete používať vzorovú vyhľadávaciu aplikáciu. Po vytvorení vlastnej vyhľadávacej aplikácie použite pohľad Security a priraďte svoju aplikáciu ku kolekciám a externým zdrojom, ktoré môže vyhľadávať.

### **Pohľad Monitor**

Kliknutím na ikonu **Monitor** môžete kedykoľvek monitorovať komponenty systému alebo kolekcie. Ak to vaša administračná rola povoľuje, procesy komponentov môžete počas ich monitorovania aj spúšťať a zastavovať.

### **Súvisiace koncepty**

["Administrácia](#page-44-0) prehľadávača" na strane 35

["Monitorovanie](#page-292-0) aktivity podnikového vyhľadávania" na strane 283

### **Súvisiace úlohy**

"Spustenie podnikového [vyhľadávacieho](#page-286-0) systému" na strane 277

["Administrácia](#page-290-0) vyhľadávacích serverov v režime samostatného servera" na strane 281

"Zastavenie podnikového [vyhľadávacieho](#page-288-0) systému" na strane 279

- ["Vytváranie](#page-38-0) kolekcie s použitím sprievodcu Collection" na strane 29
- "Vytváranie kolekcie s použitím zobrazenia [Collections"](#page-39-0) na strane 30

## **Prihlásenie do administračnej konzoly**

Ak chcete spravovať podnikový vyhľadávací systém, zadajte URL vo webovom prehliadači a prihláste sa do administračnej konzoly.

### **Skôr ako začnete**

Prihlásiť sa musíte s ID užívateľa, ktorá je autorizovaná na pristúpenie k administračnej konzole podnikového vyhľadávania:

- Ak na serveri WebSphere Application Server nepovolíte globálnu bezpečnosť, k administračnej konzole bude môcť pristúpiť len administrátor podnikového vyhľadávania, ktorý bol zadaný pri inštalácii OmniFind Enterprise Edition.
- v Ak globálnu bezpečnosť povolíte na WebSphere Application Server, administračnú konzolu podnikového vyhľadávania bude možné použiť na konfiguráciu administračných rolí. ID užívateľa, ktoré konfigurujete musia existovať v registri užívateľov WebSphere Application Server. Pri konfigurácii administračných rolí povoľujete viacerým užívateľom prihlásenie do administračnej konzoly, môžete ale určiť funkcie a kolekcie, ku ktorým môžu administrátori pristupovať.

### **Postup**

<span id="page-26-0"></span>Ak sa chcete prihlásiť do administračnej konzoly podnikového vyhľadávania, postupujte podľa týchto krokov:

1. Do webového prehliadača napíšte URL pre administračnú konzolu. napríklad:

*SearchServer.com* je názov hostiteľa vyhľadávacieho servera pre podnikové vyhľadávanie.

V závislosti od konfigurácie webového servera možno budete musieť zadať aj číslo portu. Napríklad:

http://*SearchServer.com:9080*/ESAdmin/

http://*SearchServer.com*/ESAdmin/

2. Na uvítacej stránke napíšte ID a heslo užívateľa a kliknite na **Log In**.

Zobrazí sa zobrazenie Collections, ktoré je vaším vstupným bodom na správu systému a kolekcií. Ak používate administračné roly, povolené akcie a zobrazené kolekcie závisia od týchto rolí.

Ak je vaša relácia určitý čas nečinná, systém vás automaticky odhlási. Ak chcete pokračovať v správe systému, musíte sa znovu prihlásiť.

Keď skončíte so správou kolekcií, kliknite na **Log Out** a odhláste sa z konzoly. Neskôr je možné prihlásiť sa s inou ID a heslom, prípadne môžete webový prehliadač zatvoriť a administračnú konzolu ukončiť.

### **Súvisiace koncepty**

["Administračné](#page-253-0) roly" na strane 244

## **Zmena hesla administrátora podnikového vyhľadávania v konfigurácii jedného servera**

Heslo administrátora podnikového vyhľadávania je uložené v šifrovanom formáte. Ak chcete zmeniť heslo, použite skript **eschangepw**.

#### **Obmedzenia**

Heslá môžu obsahovať nasledujúce špeciálne znaky:

 $! 0 # $$   $\frac{6}{5}$   $\frac{4}{5}$   $\frac{6}{5}$   $\frac{6}{5}$   $\frac$ 

Ak v systémoch AIX, Linux a Solaris zadáte heslo, ktoré obsahuje špeciálne znaky, musíte celé heslo uzavrieť do jednoduchých úvodzoviek.

Napríklad: 'mypwd@\$%'

Ak v systéme Windows zadáte heslo, ktoré obsahuje špeciálne znaky, musíte celé heslo uzavrieť do dvojitých úvodzoviek.

Napríklad: ″my?+!pwd″

### **O tejto úlohe**

Heslo pre prvé ID administrátora podnikového vyhľadávania sa zadáva pri inštalácií OmniFind Enterprise Edition.

Ak chcete heslo zmeniť, musíte spustiť skript **eschangepw**, aby sa zmeny uplatnili v celom systéme podnikového vyhľadávania. Inštalačný program vytvorí dve premenné prostredia, ktoré môžete používať so skriptom **eschangepw**:

### <span id="page-27-0"></span>**ES\_INSTALL\_ROOT**

Inštalačný adresár podnikového vyhľadávania.

#### **ES\_NODE\_ROOT**

Adresár údajov podnikového vyhľadávania. Heslo pre ID administrátora podnikového vyhľadávania je uložené v súbore es.cfg v tomto adresári.

### **Postup**

Ak chcete zmeniť heslo administrátora podnikového vyhľadávania v konfigurácii jedného servera:

1. Prihláste sa ako administrátor podnikového vyhľadávania a zastavte podnikový vyhľadávací systém:

esadmin system stopall

**Dôležité:** Keď je systém zastavený, užívatelia nemôžu odovzdávať požiadavky na vyhľadávanie.

- 2. Zmeňte systémové heslo pre ID administrátora podnikového vyhľadávania pomocou príkazov operačného systému (na AIX, Linux alebo Solaris) alebo pomocou zariadenia na zmenu hesla (vo Windows).
- 3. Spustite nasledujúci skript, pričom *newValue* je heslo, ktoré ste zadali v kroku 2:

```
AIX, Linux alebo Solaris
eschangepw.sh newValue
```
### **Windows**

eschangepw *newValue*

4. Reštartujte podnikový vyhľadávací systém: esadmin system startall **Súvisiaci odkaz** "Príkazy podnikového [vyhľadávania,](#page-354-0) návratové kódy a ID relácií" na strane 345

## **Zmena hesla administrátora podnikového vyhľadávania v konfigurácii viacerých serverov**

Heslo administrátora podnikového vyhľadávania je uložené v šifrovanom formáte. Ak chcete zmeniť heslo, použite skript **eschangepw**, ktorý ho zmení na všetkých počítačoch vo vašom podnikovom vyhľadávacom systéme.

#### **Obmedzenia**

Heslá môžu obsahovať nasledujúce špeciálne znaky:

!  $0 \# \$$  % ^ & \* () - = + , . / < > ?

Ak v systémoch AIX, Linux a Solaris zadáte heslo, ktoré obsahuje špeciálne znaky, musíte celé heslo uzavrieť do jednoduchých úvodzoviek.

Napríklad: 'mypwd@\$%'

Ak v systéme Windows zadáte heslo, ktoré obsahuje špeciálne znaky, musíte celé heslo uzavrieť do dvojitých úvodzoviek.

Napríklad: ″my?+!pwd″

**O tejto úlohe**

<span id="page-28-0"></span>Heslo pre ID administrátora podnikového vyhľadávania, ktoré bolo zadané pri inštalácii OmniFind Enterprise Edition, musí byť na všetkých podnikových vyhľadávacích serveroch rovnaké.

Ak chcete zmeniť heslo a rozšíriť túto zmenu do celého podnikového vyhľadávacieho systému, skript **eschangepw** musíte spustiť na každom počítači, ktorý používate pre podnikové vyhľadávanie. Nižšie uvedený návod navrhuje poradie pri zmene hesla na všetkých serveroch. Nemusíte toto poradie dodržiavať, ale musíte dokončiť kroky, vyžadované pri každom type servera.

Inštalačný program vytvorí dve premenné prostredia, ktoré môžete používať so skriptom **eschangepw**:

### **ES\_INSTALL\_ROOT**

Inštalačný adresár podnikového vyhľadávania.

### **ES\_NODE\_ROOT**

Adresár údajov podnikového vyhľadávania. Heslo pre ID administrátora podnikového vyhľadávania je uložené v súbore es.cfg v tomto adresári.

### **Postup**

Ak chcete heslo administrátora podnikového vyhľadávania zmeniť v konfigurácii viacerých serverov:

1. Na serveri podnikového vyhľadávacieho indexu sa prihláste ako administrátor podnikového vyhľadávania a zastavte podnikový vyhľadávací systém: esadmin system stopall

**Dôležité:** Keď je systém zastavený, užívatelia nemôžu odovzdávať požiadavky na vyhľadávanie.

- a. Zmeňte systémové heslo pre ID administrátora podnikového vyhľadávania pomocou príkazov operačného systému (na AIX, Linux alebo Solaris) alebo pomocou zariadenia na zmenu hesla (vo Windows).
- b. Spustite nasledujúci skript, pričom *newValue* je heslo, ktoré ste zadali v kroku 1a:

### **AIX, Linux alebo Solaris** eschangepw.sh *newValue*

#### **Windows**

eschangepw *newValue*

- 2. Na ostatných počítačoch vo vašom podnikovom vyhľadávacom systéme vykonajte nasledujúce kroky:
	- a. Prihláste sa ako administrátor podnikového vyhľadávania.
	- b. Zastavte CCL (Common Communication Layer) pre podnikové vyhľadávanie:

### **AIX, Linux alebo Solaris**

stopccl.sh

### **Výzva príkazu Windows**

stopccl

#### **Administračný nástroj Windows Services**

- 1) Spustite Windows Services: **Start** → **Programs** → **Administrative Tools** → **Services**.
- 2) Pravým tlačidlom kliknite na **IBM OmniFind Enterprise Edition** a kliknite na **Stop**.
- <span id="page-29-0"></span>c. Zmeňte systémové heslo pre ID administrátora podnikového vyhľadávania pomocou príkazov operačného systému (na AIX, Linux alebo Solaris) alebo pomocou zariadenia na zmenu hesla (vo Windows). Toto heslo sa musí zhodovať s heslom, ktoré ste zadali v kroku 1a na [strane](#page-28-0) 19.
- d. Spustite nasledujúci skript, pričom *newValue* je heslo, ktoré ste zadali v kroku [1a](#page-28-0) na [strane](#page-28-0) 19:

**AIX, Linux alebo Solaris**

eschangepw.sh *newValue*

#### **Windows**

eschangepw *newValue*

e. Reštartujte CCL:

### **AIX, Linux alebo Solaris**

startccl.sh -bg

### **Výzva príkazu Windows**

startccl

### **Administračný nástroj Windows Services**

Ak chcete spustiť CCL na pozadí:

- 1) Spustite Windows Services: **Start** → **Programs** → **Administrative Tools** → **Services**.
- 2) Pravým tlačidlom kliknite na **IBM OmniFind Enterprise Edition** a kliknite na **Properties**.
- 3) Kliknite na záložku **Log On**.
- 4) Heslo zmeníte tak, že zadáte hodnotu nového hesla a následne kliknete na tlačidlo **OK**.
- 5) Pravým tlačidlom kliknite na **IBM OmniFind Enterprise Edition** a kliknite na **Start**.
- 3. Na serveri podnikového vyhľadávacieho indexu sa prihláste ako administrátor podnikového vyhľadávania a reštartujte podnikový vyhľadávací systém:

### esadmin system startall

### **Súvisiaci odkaz**

Nastavenie šifrovaného hesla [administrátora](http://publib.boulder.ibm.com/infocenter/discover/v8r5m0/index.jsp?topic=/com.ibm.discovery.es.mg.doc/support/iiysmtrencryptpswd.htm) tak, aby bolo rovnaké na všetkých [serveroch](http://publib.boulder.ibm.com/infocenter/discover/v8r5m0/index.jsp?topic=/com.ibm.discovery.es.mg.doc/support/iiysmtrencryptpswd.htm)

"Príkazy podnikového [vyhľadávania,](#page-354-0) návratové kódy a ID relácií" na strane 345

## **TCP porty používané pre podnikové vyhľadávanie**

Prezrite si predvolené čísla portov, ktoré sa používajú v podnikovom vyhľadávacom systéme, aby ste sa mohli vyhnúť konfliktom s portami keď konfigurujete prostriedky alebo priraďujete čísla portov iným aplikáciám.

Ak konfigurujete firewall, musíte výslovne povoliť prístup na konkrétne čísla portov. Tiež musíte zabezpečiť, aby boli všetky podnikové vyhľadávacie servery na vnútornej strane firewallu.

*Tabuľka 1. Konfigurácia čísel portov pre podnikové vyhľadávanie*

| Názov portu                              | Císla portov | Kde sú nakonfigurované                                                                                                   |
|------------------------------------------|--------------|----------------------------------------------------------------------------------------------------|
| Common communication layer 6002<br>(CCL) |              | ES_NODE_ROOT/nodeinfo/es.cfg a<br>ES_NODE_ROOT/master_config/nodes.ini na<br>všetkých serveroch podnikového vyhľadávania |

<span id="page-30-0"></span>

| Názov portu                                                                                                    | Čísla portov                         | Kde sú nakonfigurované                                                              |
|----------------------------------------------------------------------------------------------------|--------------------------------------|-------------------------------------------------------------------------------------|
| HTTP na vyhľadávacích<br>serveroch                                                                                           | 80                                   | HTTP_SERVER_ROOT/conf/http.conf na<br>vyhľadávacích serveroch                       |
| Administračná konzola<br>WebSphere Application Server<br>verzia 6                                                            | 9060                                 | Na vyhladávacích serveroch                                                          |
| Administračná konzola<br>WebSphere Application Server<br>Version 5.1                                                         | 9090                                 | Na vyhľadávacích serveroch                                                          |
| Prehľadávač DB2                                                                                                    | 6000, 6001,<br>6002, 60003,<br>50000 | Na serveri prehľadávača                                                             |
| Informačné centrum                                                                                                    | 8888                                 | Na vyhľadávacích serveroch                                                          |
| Anonymné alebo dynamické<br>porty pre CCL, prenosy<br>súborov (ESFTP) a kópia<br>indexu                                      | 49152 až 65535                       | Na všetkých podnikových vyhľadávacích serveroch                                     |
| Apache Derby Network Server                                                                                                  | 1527                                 | Na serveri prehľadávača                                                             |
| Voliteľná komunikácia                                                                                                    | 8890                                 | Na serveri prehľadávača                                                             |
| Vzdialené klientske pripojenia<br>na server DB2 (použité len s<br>vydaniami, pred OmniFind<br>Enterprise Edition verzia 8.4) | 50000                                | Na serveri prehľadávača                                                             |
| Databáza WebSphere<br><b>Information Integrator Content</b><br><b>Edition FastObjects</b>                                    | 6001 (6002 ako<br>alternatíva)       | V administračnej konzole WebSphere Information<br><b>Integrator Content Edition</b> |
| Proxy konektor RMI (Remote<br>Method Invocation) pre<br>WebSphere Information<br><b>Integrator Content Edition</b>           | 1251 (RMI<br>port)                   | V administračnej konzole WebSphere Information<br><b>Integrator Content Edition</b> |

*Tabuľka 1. Konfigurácia čísel portov pre podnikové vyhľadávanie (pokračovanie)*

## **Zmena čísla portu pre podnikový vyhľadávací systém**

Ak je číslo portu, ktorý podnikový vyhľadávací systém používa na komunikáciu, v konflikte s číslom portu, ktorý používa iný produkt, musíte zmeniť číslo portu podnikového vyhľadávania.

### **O tejto úlohe**

Číslo portu pre podnikový vyhľadávací systém sa zadáva pri inštalácii OmniFind Enterprise Edition. V konfigurácii viacerých serverov je rovnaké číslo portu zadané na všetkých serveroch.

Ak je číslo portu nepoužiteľné (napríklad, číslo portu môže byť priradené inému produktu na tom istom serveri), výsledkom konfliktu bude nasledujúce chybové hlásenie v súbore CCLServer\_*date*.log, pričom *date* označuje dátum vytvorenia protokolového súboru:

FFQO0273W An internal warning occurred - Exception Message: {0}

```
at java.net.PlainSocketImpl.socketBind(Native Method)
```
at java.net.PlainSocketImpl.bind(PlainSocketImpl.java:357)

```
at java.net.ServerSocket.bind(ServerSocket.java:341)
```
at java.net.ServerSocket.<init>(ServerSocket.java:208)

```
at java.net.ServerSocket.<init>(ServerSocket.java:120)
```
### **Postup**

Ak chcete zmeniť číslo portu, ktorý používa podnikové vyhľadávanie:

1. Prejdite na počítač, v ktorom je potrebné zmeniť číslo portu, prihláste sa ako administrátor podnikového vyhľadávania a zastavte podnikový vyhľadávací systém: esadmin system stopall

**Dôležité:** Keď je systém zastavený, užívatelia nemôžu odovzdávať požiadavky na vyhľadávanie.

- 2. Upravte súbor ES\_NODE\_ROOT/nodeinfo/es.cfg, nájdite nasledujúcu vlastnosť, zadajte novú hodnotu čísla portu, a potom súbor uložte a zatvorte: CCLPort=*new\_port\_number*
- 3. Reštartujte CCL (common communication layer) pre podnikové vyhľadávanie:

**AIX, Linux alebo Solaris** startccl.sh

**Príkazový riadok Windows** startccl

### **Administračný nástroj Windows Services**

Ak chcete spustiť CCL v pozadí:

- a. Spustite Windows Services: **Start** → **Programs** → **Administrative Tools** → **Services**.
- b. Pravým tlačidlom kliknite na **IBM OmniFind Enterprise Edition** a kliknite na **Start**.
- 4. Prejdite na server indexov, prihláste sa ako administrátor podnikového vyhľadávania a zastavte CCL:

### **AIX, Linux alebo Solaris**

stopccl.sh

### **Príkazový riadok Windows** stopccl

### **Administračný nástroj Windows Services**

- a. Spustite Windows Services: **Start** → **Programs** → **Administrative Tools** → **Services**.
- b. Pravým tlačidlom kliknite na **IBM OmniFind Enterprise Edition** a kliknite na **Stop**.
- 5. Upravte súbor ES\_NODE\_ROOT/nodeinfo/es.cfg :
	- a. Nájdite nasledujúcu vlastnosť, pričom *computer\_name* je názov počítača, na ktorom ste upravili číslo portu v kroku 2. Písmeno *N* vo vlastnosti node*N* je číslo, ktoré identifikuje podnikový vyhľadávací server.

node*N*.destination=*computer\_name*

b. Nájdite nasledujúcu podvlastnosť, tu zadajte rovnaké číslo portu, ktoré ste zadali pre server v kroku 2, a potom súbor uložte a zatvorte:

node*N*.port=*new\_port\_number*

6. Reštartujte podnikový vyhľadávací systém:

esadmin system startall

### **Súvisiaci odkaz**

- "Príkazy podnikového [vyhľadávania,](#page-354-0) návratové kódy a ID relácií" na strane 345
- "TCP porty používané pre podnikové [vyhľadávanie"](#page-29-0) na strane 20

## <span id="page-32-0"></span>**Zmena názvov hostiteľov alebo IP adries servera podnikového vyhľadávania**

Názvy hostiteľov a IP adresy, na ktorých používanie sú servery podnikového vyhľadávania nakonfigurované, možno zmeniť.

IP adresu môžete zmeniť v prípade, že máte na každom serveri podnikového vyhľadávania niekoľko kariet NIC (network interface card) a zistíte, že indexový server je nakonfigurovaný na používanie pomalej siete. Ak chcete indexovému serveru povoliť používanie rýchlejšej siete, môžete zmeniť nastavenia v konfiguračných súboroch.

**Tip:** Ak nechcete konfiguračné súbory upravovať, pri spustení inštalačného programu môžete znova nainštalovať OmniFind Enterprise Edition a zadať nové názvy hostiteľov a IP adresy.

### **Postup:**

Ak chcete zmeniť názvy hostiteľov alebo IP adresy, postupujte takto:

- 1. Prihláste sa ako administrátor podnikového vyhľadávania. Ak máte konfiguráciu viacerých serverov, prihláste sa na ľubovoľný server podnikového vyhľadávania.
- 2. Zastavte relácie podnikového vyhľadávania:

### esadmin system stopall

3. Zastavte CCL (common communication layer). Ak máte konfiguráciu viacerých serverov, na zastavenie CCL na každom serveri podnikového vyhľadávania použite jednu z nasledujúcich metód:

**AIX, Linux alebo Solaris** stopccl.sh

### **Príkazový riadok Windows** stopccl

### **Administračný nástroj Windows Services**

- a. Spustite Windows Services: **Start** → **Programs** → **Administrative Tools** → **Services**.
- b. Pravým tlačidlom kliknite na **IBM OmniFind Enterprise Edition** a kliknite na **Stop**.
- 4. Na každom serveri podnikového vyhľadávania vykonajte nasledujúce kroky:
	- a. Upravte súbor ES\_INSTALL\_ROOT/configurations/ccl.properties a zadajte názov hostiteľa alebo IP adresu, ktorú chcete použiť pre tento server v parametri **es\_server\_hostName**.
	- b. Upravte súbor ES\_NODE\_ROOT/nodeinfo/es.cfg a zadajte názov hostiteľa alebo IP adresu, ktorú chcete použiť pre tento server v parametri **LocalHostName**.
	- c. Upravte súbor ES\_NODE\_ROOT/master\_config/nodes.ini a zameňte všetky výskyty parametra **nodeN.destination** za názov hostiteľa alebo IP adresu, ktorú chcete používať pre tento server.
	- d. Upravte súbor ES\_NODE\_ROOT/config/nodes.ini a zameňte všetky výskyty parametra **nodeN.destination** za názov hostiteľa alebo IP adresu, ktorú chcete používať pre tento server.
- 5. Reštartujte CCL. Ak máte konfiguráciu viacerých serverov, na reštartovanie CCL na každom serveri podnikového vyhľadávania použite jednu z nasledujúcich metód:

### **AIX, Linux alebo Solaris** startccl.sh -bg

### <span id="page-33-0"></span>**Výzva príkazu Windows**

startccl

### **Administračný nástroj Windows Services**

- Ak chcete spustiť CCL na pozadí:
- a. Spustite Windows Services: **Start** → **Programs** → **Administrative Tools** → **Services**.
- b. Pravým tlačidlom kliknite na **IBM OmniFind Enterprise Edition** a kliknite na **Start**.
- 6. Reštartujte relácie podnikového vyhľadávania:

esadmin system startall

## **Konfigurácia podpory pre duálne IP adresy**

Ak sú servery, kde inštalujete podnikové vyhľadávanie, nakonfigurované na podporu duálnych IP adries, servery podnikového vyhľadávania musíte manuálne nakonfigurovať na spustenie v tomto prostredí.

Administrátor PC môže napríklad nainštalovať produkt Microsoft Loopback Adapter na vytvorenie virtuálnej siete, ktorá podporuje požiadavky na sieť niektorých produktov, napríklad Microsoft SQL Server.

### **Postup:**

Ak chcete konfigurovať podnikový vyhľadávací systém, aby sa dal spúšťať na serveroch, ktoré podporujú duálne IP adresy, postupujte takto:

- 1. Prihláste sa ako administrátor podnikového vyhľadávania. Ak máte konfiguráciu viacerých serverov, prihláste sa na ľubovoľný server podnikového vyhľadávania.
- 2. Zastavte relácie podnikového vyhľadávania: esadmin system stopall
- 3. Zastavte CCL (common communication layer). Ak máte konfiguráciu viacerých serverov, na zastavenie CCL na každom serveri podnikového vyhľadávania použite jednu z nasledujúcich metód:

### **AIX, Linux alebo Solaris**

stopccl.sh

### **Príkazový riadok Windows**

stopccl

### **Administračný nástroj Windows Services**

- a. Spustite Windows Services: **Start** → **Programs** → **Administrative Tools** → **Services**.
- b. Pravým tlačidlom kliknite na **IBM OmniFind Enterprise Edition** a kliknite na **Stop**.
- 4. Na serveri podnikového vyhľadávania, ktorý podporuje duálne IP adresy, upravte súbor ES\_NODE\_ROOT/nodeinfo/es.cfg a pridajte parameter s názvom **LocalIPAddress**. Pre hodnotu priraďte IP adresu, ktorú možno rozpoznať na základe DNS.
- 5. Reštartujte CCL. Ak máte konfiguráciu viacerých serverov, na reštartovanie CCL na každom serveri podnikového vyhľadávania použite jednu z nasledujúcich metód:

**AIX, Linux alebo Solaris** startccl.sh -bg

**Výzva príkazu Windows** startccl

### <span id="page-34-0"></span>**Administračný nástroj Windows Services**

Ak chcete spustiť CCL na pozadí:

- a. Spustite Windows Services: **Start** → **Programs** → **Administrative Tools** → **Services**.
- b. Pravým tlačidlom kliknite na **IBM OmniFind Enterprise Edition** a kliknite na **Start**.
- 6. Reštartujte relácie podnikového vyhľadávania: esadmin system startall

### **Povolenie podpory pre protokol IPv6**

Ak chcete povoliť podporu pre adresy a URL, ktoré vyhovujú protokolu IP verzie 6 (IPv6), musíte zadefinovať premennú prostredia, ktorá inštruuje systém podnikového vyhľadávania na výlučné používanie soketových adries IPv6.

### **Skôr ako začnete**

- 1. Skontrolujte, či sú hodnoty pre vlastnosť **LocalHostName** a vlastnosť **LocalIPAddress** (ak sú uvedené) v súbore %ES\_CFG% názvom hostiteľa, alebo platnou adresou IPv6 pre lokálny počítač. Tieto hodnoty možno v prípade potreby zmeniť manuálne a súbor %ES\_CFG% následne uložiť.
- 2. Skontrolujte, či je hodnota pre vlastnosť **DerbyServerHostName** v súbore %ES\_CFG% názvom hostiteľa. Táto hodnota nemôže byť adresou IPv4 alebo adresou IPv6. Ak túto vlastnosť zmeníte, uložte súbor %ES\_CFG%.
- 3. Skontrolujte, či sú hodnoty pre vlastnosti **destination** a **serverhost** v súbore ES\_NODE\_ROOT/master\_config/nodes.ini na indexovom serveri platnou adresou IPv6, alebo platným názvom hostiteľa. Tieto hodnoty nemôžu byť adresou IPv4. Ak tento súbor zmeníte, uložte zmeny.

#### **Obmedzenia**

Podpora pre protokol IPv6 je dostupná len v podnikových vyhľadávacích systémoch, ktoré nainštalujte na servery Windows 2003. Podnikové vyhľadávanie už nebude po povolení podpory pre adresy IPv6 používať adresy IPv4 na žiadne komunikácie soketu.

#### **Podporované prehliadače**

Prehliadače Internet Explorer a Mozilla Firefox spracovávajú adresy IPv6 iným spôsobom.

### **Mozilla Firefox**

Ak chcete spustiť konzolu administrácie podnikového vyhľadávania alebo vyhľadávaciu aplikáciu, v URL musíte zadať adresu IPv6 alebo názov hostiteľa. napríklad:

http://[2001::db8]/ESAdmin http://*SearchServer.com*/ESSearchApplication/

#### **Internet Explorer**

Ak chcete spustiť konzolu administrácie podnikového vyhľadávania alebo vyhľadávaciu aplikáciu, adresu IPv6 nemôžete zadať v URL. Musíte použiť nasledujúci formát a uistiť sa, že názov hostiteľa je mapovaný na adresu IPv6 v DNS alebo súbore c:\windows\system32\etc\hosts:

http://*SearchServer.com*/ESAdmin/ http://*SearchServer.com*/ESSearchApplication/

Ak zadáte adresu IPv6 v URL, zobrazí sa správa Invalid syntax error. Ďalšie informácie o tomto obmedzení nájdete v časti [http://support.microsoft.com/kb/325414.](http://support.microsoft.com/kb/325414)

### **Podpora pre zdroje údajov IPv4**

Zdroje údajov, ktoré sa spúšťajú na serveri IPv4 sú podporované prehľadávačmi podnikového vyhľadávania. Pri konfigurácii webového prehľadávača a zadaní spúšťacích URL vo formáte adresy IPv6 sa uistite, že adresy URL sú uzatvorené v hranatých zátvorkách. napríklad:

http://[2001:db8:0:1:0:0:0:1] http://[2001:db8:0:1::1]

#### **Postup**

Ak chcete povoliť podporu pre protokol IPv6, postupujte takto:

1. Na serveri podnikového vyhľadávacieho indexu sa prihláste ako administrátor podnikového vyhľadávania a zastavte podnikový vyhľadávací systém: esadmin system stopall

**Dôležité:** Keď je systém zastavený, užívatelia nemôžu odovzdávať požiadavky na vyhľadávanie.

- 2. Zastavte server CCL (common communication layer) na všetkých serveroch podnikového vyhľadávania:
	- a. Spustite Windows Services: **Start** → **Programs** → **Administrative Tools** → **Services**.
	- b. Pravým tlačidlom kliknite na **IBM OmniFind Enterprise Edition** a kliknite na **Stop**.
- 3. Zadefinujte **ES\_IPV6=1** v systémových premenných prostredia. Ak máte nainštalované podnikové vyhľadávanie na viacerých serveroch, vykonajte tento krok na vyhľadávacích serveroch.
- 4. Aktualizujte voliteľné vlastnosti Java Virtual machine (JVM) na serveri WebSphere Application Server. Ak máte nainštalované podnikové vyhľadávanie na viacerých serveroch, vykonajte tieto kroky na vyhľadávacích serveroch.
	- a. Ak je spustený, zastavte aplikačný server ESSearchServer vo WebSphere Application Server.
	- b. Otvorte konzolu administrácie WebSphere Application Server a navigujte na panel voliteľných vlastností JVM (Java Virtual Machine). Vyberte **Servers** → **Application Servers** → **ESSearchServer** → **Java and Process Management** → **Process Definition** → **Java Virtual Machine** → **Custom Properties**.
	- c. Konfigurujte nasledujúce vlastnosti:

java.net.preferIPv4Stack=false java.net.preferIPv6Addresses=true

Ak voliteľná vlastnosť ešte nie je uvedená v zozname, vytvorte novú vlastnosť, do poľa **Name** zadajte názov vlastnosti a do poľa **Value** platnú hodnotu.

- d. Ak používate WebSphere Application Server, verzia 6.1, pridajte vlastnosť **LocalIPAddress** do súboru ES\_NODE\_ROOT/nodeinfo/es.cfg, aby obsahoval adresu IPv6 pre tento vyhľadávací server.
- e. Reštartujte aplikáciu ESSearchServer.
- 5. Tieto kroky vykonajte, ak používate WebSphere Application Server, verzia 6.1. Ak máte nainštalované podnikové vyhľadávanie na viacerých serveroch, vykonajte tieto kroky na vyhľadávacích serveroch.
	- a. Upravte súbor httpd.conf pre IBM HTTP Server.
	- b. Odstráňte znak # zo začiatku nasledujúceho riadka, čím zrušíte komentár inštrukcie, ktorá povoľuje, aby IBM HTTP Server načúval pripojeniam IPv6 v porte 80: # Listen [::]:80
	- c. Reštartujte IBM HTTP Server.
- 6. Reštartujte CCL na všetkých serveroch podnikového vyhľadávania:
	- a. Spustite Windows Services: **Start** → **Programs** → **Administrative Tools** → **Services**.
	- b. Pravým tlačidlom kliknite na **IBM OmniFind Enterprise Edition** a kliknite na **Start**.
- 7. Reštartujte podnikový vyhľadávací systém:

esadmin system startall

8. Skontrolujte súbor ES\_NODE\_ROOT/node/logs/ccl0.log a overte, či sa CCL server spustil bez chýb. Ak je IPv6 správne povolený, budú zaprotokolované správy podobné týmto:

```
INFO: CCL server ready for business. Now, waiting for external requests.
   CCL host name is fe80::250:56ff:feb4:27d1
   CCL host dot.ip address is fe80:0:0:0:250:56ff:feb4:27d1
  CCL server port is 6002
  Total JVM Runtime memory is 33022Kb
  Current free memory is 21346Kb
  java.net.preferIPv6Addresses=true
  java.net.preferIPv4Stack=false
INFO: Session "TraceDaemonSession" was attached PID=4992
```
- 9. Ak chcete skontrolovať, či vyhľadávacia aplikácia administrácie funguje správne, vykonajte tieto kroky:
	- a. Spustite vyhľadávacie servery pre ľubovoľnú kolekciu, otvorte vzorovú vyhľadávaciu aplikáciu a odovzdajte dotaz. Tento krok skontroluje, či spracovanie odovzdania dotazu funguje aj v prípade, že v indexe nie sú na vyhľadávanie žiadne dokumenty.
	- b. Otvorte konzolu administrácie a skontrolujte, či sa dokážete prihlásiť bez problémov.

#### **Zakázanie podpory pre protokol IPv6**

- 1. Pozrite si časť **Before you begin** a každej inštancii adresy IPv6 zameňte hodnotu za názov hostiteľa alebo adresu IPv4.
- 2. Postupujte podľa procedúry na povolenie podpory pre protokol IPv6, s týmito výnimkami:
	- v V kroku 3 na [strane](#page-35-0) 26, odstráňte premennú prostredia **ES\_IPV6**.
	- v V kroku 4 na [strane](#page-35-0) 26, odstráňte voliteľné vlastnosti JVM, ktoré boli nastavené pre aplikáciu ESSearchServer vo WebSphere Application Server.
- 3. Odstráňte vlastnosť **LocalIPAddress** zo súboru ES\_NODE\_ROOT/nodeinfo/es.cfg, ak obsahuje adresu IPv6.
- 4. Postupujte podľa procedúry v kroku 9 a skontrolujte vyhľadávaciu aplikáciu a aplikáciu administrácie.

# **Kolekcie podnikového vyhľadávania**

Kolekcia podnikového vyhľadávania obsahuje celú sadu zdrojov, ktoré môžu užívatelia vyhľadávať jedným dotazom. Prostredníctvom federácie môžu užívatelia vyhľadávať viaceré kolekcie jedným dotazom.

Pri vytváraní kolekcie špecifikujte voľby, ktoré platia pre celú kolekciu. Kým do kolekcie nepridáte obsah, je prázdna.

Kolekcie môžete pridať do podnikového vyhľadávacieho systému dvoma spôsobmi:

- v Ak nie ste oboznámený s administračnou konzolou pre podnikové vyhľadávanie, alebo ak sa len učíte ako komponenty kolekcie spolupracujú, na vytvorenie kolekcie budete pravdepodobne musieť použiť Collection wizard. Collection Wizard vám pomôže postupne prechádzať úlohami a umožní vám počas vytvárania kolekcie uložiť vašu prácu ako koncept kolekcie.
- v Keď sa lepšie oboznámite s administračnou konzolou, pravdepodobne uprednostníte vytváranie kolekcií vybratím konkrétnych stránok v pohľade Collections, ktoré chcete spravovať.

Po vytvorení kolekcie použite ovládacie prvky v pohľade Collections, pomocou ktorých môžete upraviť a monitorovať kolekciu, podnikový vyhľadávací systém a voľby bezpečnosti.

#### **Federácia kolekcie**

Ak je do vyhľadávacej aplikácie zabudovaná podpora pre federáciu, užívatelia môžu naraz vyhľadávať viaceré kolekcie. Federácia vám umožňuje aj škálovanie nad obmedzením veľkosti kolekcie, čo je 20 000 000 dokumentov na každú kolekciu. Užívatelia môžu napríklad vyhľadávať dve kolekcie, z ktorých každá obsahuje 20 000 000 dokumentov.

Kvalita vyhľadávania závisí od hodnotení generovaných jednotlivými kolekciami, ktoré po zlúčení tvoria konečnú sadu výsledkov. Tieto výsledky sú rovnaké ako odovzdanie dvoch samostatných vyhľadávaní a následné zlúčenie a klasifikácia výsledkov.

#### **Súvisiace úlohy**

["Monitorovanie](#page-293-0) kolekcie" na strane 284

## **Vytváranie kolekcie s použitím sprievodcu Collection**

Ak sa s podnikovým vyhľadávaním len zoznamujete, pri vytváraní kolekcie vám pomôže sprievodca. Sprievodca vás podrobne informuje o každom kroku procesu a povoľuje vám ukladať vaše nastavenia v priebehu celého procesu.

#### **Skôr ako začnete**

Ak chcete vytvoriť kolekciu, musíte byť členom role administrátora podnikového vyhľadávania.

Ak chcete do kolekcie pridať obsah, alebo ak chcete zadať voľby, ktoré určujú spôsob analýzy, indexovania alebo vyhľadávania v kolekcií, musíte byť administrátorom podnikového vyhľadávania alebo administrátorom kolekcie pre túto kolekciu.

#### **Obmedzenia**

Sprievodcu Collection môžete použiť na vytvorenie nasledujúcich typov prehľadávačov:

- Content Edition
- $\cdot$  DB2
- DB2 Content Manager
- Exchange Server
- Notes
- Súborový systém UNIX
- Web
- Súborový systém Windows

#### **O tejto úlohe**

Keď vytvárate kolekciu, môžete ju uložiť ako koncept. Pokiaľ je kolekcia v stave konceptu každý administrátor s oprávnením na spravovanie kolekcie môže v nej vykonávať zmeny. Napríklad, možno budete chcieť, aby administrátor kolekcie, ktorý má skúsenosti so zdrojmi Lotus Notes, nakonfiguroval prehľadávač Notes. Neskôr môže administrátor kolekcie, ktorý má skúsenosti so systémami UNIX, upraviť koncept kolekcie a nakonfigurovať prehľadávač Súborový systém UNIX.

#### **Postup**

Ak chcete na vytvorenie kolekcie použiť Collection wizard:

- 1. Kliknutím na **Collections** otvorte zobrazenie Collections.
- 2. Kliknite na **Collection Wizard**.
- 3. Postupujte podľa pokynov sprievodcu a vytvorte prázdnu kolekciu a pridajte do nej obsah. Musíte nakonfigurovať všeobecné informácie o kolekcii a vytvoriť aspoň jeden prehľadávač. Môžete použiť predvolené hodnoty pre zostávajúce konfiguračné voľby pre novú kolekciu alebo zadať vlastné.
- 4. Ak chcete kolekciu uložiť ešte pred jej dokončením, kliknite na **Save as Draft**. Vaša kolekcia bude uvedená spolu s ostatnými konceptmi kolekcií v zobrazení Collections. Ak ste pre kolekciu povolili bezpečnosť, vedľa názvu kolekcie sa zobrazí  $ikona \triangleq Collection$  **security** is **enabled**.
- 5. Ak sa chcete vrátiť do kolekcie, ktorú stále vytvárate, kliknite na **Return to wizard** v zobrazení Collections.
- 6. Ak chcete kolekciu vytvoriť, kliknite na **Finish**.

Vaša nová kolekcia bude uvedená s ostatnými kolekciami v zobrazení Collections.

Po vytvorení kolekcie musíte spustiť procesy prehľadávania, analýzy, indexovania a vyhľadávania v kolekcii. Kým nebude pripravený priradiť kolekciu k vyhľadávacej aplikácii, môžete na vyhľadávanie v novej kolekcii použiť vzorovú vyhľadávaciu aplikáciu (s názvom Default).

## **Vytváranie kolekcie s použitím zobrazenia Collections**

Zobrazenie Collections použite na vytvorenie prázdnej kolekcie. Následne môžete kolekciu upraviť, ak chcete zadať voľby pre pridanie údajov do kolekcie a sprístupniť ju na vyhľadávanie.

#### **Skôr ako začnete**

Ak chcete vytvoriť kolekciu, musíte byť členom role administrátora podnikového vyhľadávania.

Ak chcete do kolekcie pridať obsah, alebo ak chcete zadať voľby, ktoré určujú spôsob analýzy, indexovania alebo vyhľadávania v kolekcií, musíte byť administrátorom podnikového vyhľadávania alebo administrátorom kolekcie pre túto kolekciu.

#### **O tejto úlohe**

Ak chcete získať informácie o hodnotách, ktoré môžete pre novú kolekciu zadať, kliknite počas vytvárania kolekcie na tlačidlo **Help**.

#### **Postup**

Ak chcete kolekciu vytvoriť v zobrazení Collections:

- 1. V zobrazení Collections kliknite na **Create Collection**.
- 2. Na stránke Create a Collection zadajte informácie alebo uskutočnite výbery v nasledujúcich poliach:
	- v **Collection name**. Zadajte popisný názov pre obsah alebo účel kolekcie.
	- v **Collection security**. Zadajte, či chcete pre kolekciu povoliť bezpečnosť. Keď kolekciu vytvoríte, nebudete môcť toto nastavenie zmeniť. Ak je bezpečnosť kolekcie povolená, neskôr môžete zadať voľby pre vynútenie riadenie prístupu na úrovni dokumentov.
	- v **Document importance (static ranking model)**. Zadajte stratégiu pre priradenie faktoru statickej klasifikácie, ktorý sa použije na klasifikovanie dokumentov vo výsledkoch vyhľadávania. Po vytvorení kolekcie už túto hodnotu nemožno zmeniť.
	- v **Categorization type**. Zadajte, či chcete mať možnosť vyhľadávať dokumenty podľa kategórií, do ktorých patria.
	- v **Language to use**. Zadajte predvolený jazyk pre vyhľadávanie dokumentov v kolekcii.
- 3. Akceptujte predvolení hodnoty pre nasledujúce polia alebo zadajte voľby, ktoré chcete pri tejto kolekcii použiť:
	- v **Description**. Štandardne sa nevytvára žiadny popis.
	- v **Estimated number of documents**. Predvolená odhadovaná veľkosť kolekcie je 1 000 000 dokumentov. Systém túto hodnotu používa na odhadnutie pamäťových a diskových prostriedkov pre kolekciu, nie na ohraničenie veľkosti kolekcie.
	- v **Location for collection data**. Predvolené umiestnenie súborov, ktoré súvisia s kolekciou, je na indexovom serveri. Po vytvorení kolekcie už túto hodnotu nemožno zmeniť.
	- v **Collection ID**. Predvolené ID kolekcie sa odvíja od názvu kolekcie. Po vytvorení kolekcie už túto hodnotu nemožno zmeniť. Ak zadáte vlastné ID kolekcie, vaše vyhľadávacie aplikácie volajú kolekciu pomocou tohto identifikátora a nie pomocou systémom vytvoreného potenciálne kryptického identifikátora.
	- v **N-gram segmentation**. Predvolenou metódou segmentácie je medzerová segmentácia na báze Unicode. Voľbu pre používanie segmentácie n-gram vyberte len vtedy, ak kolekcia obsahuje čínske, japonské alebo kórejské dokumenty a keď chcete aby syntaktický analyzátor používal na oddeľovanie slov segmentáciu n-gram. Po vytvorení kolekcie už túto hodnotu nemožno zmeniť.

Bližšie informácie o spôsobe konfigurácie podpory pre úplnú analýzu a tokenizáciu n-gram v kolekciách podnikového vyhľadávania nájdete v [http://www.ibm.com/](http://www.ibm.com/support/docview.wss?rs=63&uid=swg27011088) [support/docview.wss?rs=63&uid=swg27011088.](http://www.ibm.com/support/docview.wss?rs=63&uid=swg27011088)

4. Kliknite na **OK**.

V zobrazení Collections je vaša nová kolekcia uvedená spolu s ostatnými kolekciami z vášho podnikového vyhľadávacieho systému. Ak ste pre kolekciu povolili bezpečnosť, vedľa názvu kolekcie sa zobrazí ikona **≙ Collection security is enabled**.

Kolekcia bude prázdna, kým do nej nepridáte obsah. Ak chcete do novej kolekcie pridať obsah, vyberte kolekciu v zobrazení Collections, upravte ju, vytvorte aspoň jeden prehľadávač a zadajte voľby určujúce spôsob analýzy, indexovania a vyhľadávania údajov.

Následne musíte spustiť procesy prehľadávania, analýzy, indexovania a vyhľadávania v kolekcii. V novej kolekcii môžete vyhľadávať pomocou vzorovej vyhľadávacej aplikácie, kým nebudete pripravený používať vlastné vyhľadávacie aplikácie.

## **Úprava kolekcie**

Kolekcie upravujete, aby ste zadali informácie o dokumentoch, ktoré chcete zahrnúť do kolekcie.

#### **Skôr ako začnete**

Ak chcete kolekciu upravovať, musíte byť členom role administrátora podnikového vyhľadávania alebo musíte byť administrátorom kolekcie pre túto kolekciu.

#### **O tejto úlohe**

Keď upravujete kolekciu, zadajte voľby pre prehľadávanie zdrojov údajov, analýzu dokumentov, vytváranie indexu, vyhľadávanie indexovaného obsahu a protokolovanie chybových hlásení. Pri vytváraní kolekcie ju musíte upraviť, aby ste do nej mohli pridať obsah. Neskôr môžete kolekciu upravovať, aby ste aktualizovali obsah alebo zmenili spôsob prehľadávania, analýzy, indexovania, vyhľadávania alebo protokolovania informácií.

#### **Postup**

Ak chcete upraviť kolekciu:

- 1. Na lište nástrojov kliknite na **Collections**, aby sa otvorilo zobrazenie Collections.
- 2. V zozname kolekcií nájdite kolekciu, ktorú chcete upraviť a kliknite na **Edit**.
- 3. Vykonajte zmeny na niektorej z nasledujúcich stránok:
	- **Crawl** Zadajte zdroje údajov, ktoré chcete prehľadávať a zadajte voľby, ktoré určujú spôsob prehľadávania obsahu. Každá kolekcia musí obsahovať aspoň jeden prehľadávač a jedna kolekcia môže obsahovať údaje z viacerých typov zdrojov údajov. Pre každý typ zdrojov údajov, ktorý chcete zahrnúť do kolekcie, musíte nakonfigurovať aspoň jeden prehľadávač.
	- **Parse** Zadajte voľby, podľa ktorých sa majú prehľadané dokumenty analyzovať a syntakticky analyzovať. Môžete konfigurovať kategórie, ktoré povoľujú užívateľom vyhľadávať v podmnožinách kolekcie a môžete nakonfigurovať pravidlá, ktoré povolia užívateľom vyhľadávať špecifické časti dokumentov XML a HTML. Ak do podnikového vyhľadávacieho systému pridáte vlastné mechanizmy textovej analýzy, vyberte jeden, ktorý sa bude používať na analýzu obsahu a opatrenie obsahu poznámkami v tejto kolekcii. Tiež môžete priradiť polia k triedam zosilnenia, aby ste ovplyvnili klasifikáciu dokumentov vo výsledkoch vyhľadávania.
	- **Index** Zadajte plány pre vytvorenie celého indexu a aktualizáciu indexu o nový a zmenený obsah. Tiež môžete nakonfigurovať voľby pre používanie zástupných znakov v dotazoch, ohraničenie zobrazenie kolekcie na rozsah URI, zvinovanie výsledkov vyhľadávania z rovnakej webovej stránky a pre odstraňovanie URI z indexu.
	- **Search** Zadajte voľby pre vyhľadávacie procesy, ako napríklad konfigurácia pamäte cache vyhľadávania a výber jazyka vyhľadávania. Tiež môžete nakonfigurovať

rýchle odkazy, čo je vlastne funkcia, ktorá zabezpečuje vrátenie vopred určených URI vždy, keď užívateľ zahrnie do dotazu špecifické slová alebo frázy. Ak ste do podnikového vyhľadávacieho systému pridali vlastné slovníky, môžete si vybrať slovníky, ktoré chcete použiť pri vyhľadávaní v tejto kolekcii.

**Log** Zadajte typy správ, ktoré chcete protokolovať a voľby pre vytváranie a otáčanie protokolových súborov. Môžete konfigurovať výstrahy, aby ste dostávali oznámenia, keď dôjde k určitým udalostiam a zadajte voľby pre príjem e-mailu vždy, keď budú zaprotokolované určité správy alebo určité typy správ. Tiež môžete zadať voľby pre protokolovanie informácií o dokumentoch, ktoré budú z podnikového vyhľadávacieho systému vyhodené.

#### **General**

Zadajte všeobecné informácie o kolekcii a prezrite si nastavenia, ktoré nemôžete zmeniť. Ak bola pre kolekciu pri jej vytváraní povolená bezpečnosť, môžete nakonfigurovať voľby bezpečnosti na úrovni dokumentov.

### **Vymazanie kolekcie**

Vymazanie kolekcie úplne odstráni všetky informácie o kolekcií z vášho podnikového vyhľadávacieho systému.

#### **Skôr ako začnete**

Ak chcete vymazať kolekciu, musíte byť členom role administrátora podnikového vyhľadávania.

Musíte zastaviť všetky procesy spojené s kolekciou ešte pred jej vymazaním.

#### **O tejto úlohe**

Vymazanie kolekcie môže byť zdĺhavý proces. Keď potvrdíte, že chcete kolekciu vymazať, systém vymaže zo systému všetky údaje, ktoré s kolekciou súvisia.

**Tip:** Je možné, že dostanete správu o uplynutí času požadovanej operácie, napriek tomu, že proces je v pozadí spustený. Ak chcete zistiť či bola úloha dokončená, kliknite na tlačidlo **Refresh** v administračnej konzole (nekliknite na tlačidlo **Refresh** vo webovom prehliadači). Proces vymazávania bude ukončený vtedy, keď sa už názov kolekcie na zozname kolekcií neobjaví.

#### **Postup**

Ak chcete kolekciu vymazať:

- 1. Kliknutím na **Collections** otvorte zobrazenie Collections.
- 2. V zozname kolekcií nájdite kolekciu, ktorú chcete vymazať a kliknite na **metolicie kolekte**.

## **Zisťovanie ID kolekcie**

V mnohých administračných úlohách musíte poznať ID kolekcie.

#### **Skôr ako začnete**

Ak chcete zobraziť ID kolekcie, musíte byť členom roly administrátora podnikového vyhľadávania.

#### **O tejto úlohe**

Pri tvorení kolekcie môžete zadať hodnotu pre ID alebo povoliť, aby vám systém priradil ID. Ak chcete zistiť ID kolekcie po jej vytvorení, môžete použiť konzolu administrácie alebo zobraziť konfiguračný súbor.

#### **Postup**

- 1. Ak chcete zistiť ID kolekcie prostredníctvom konzoly administrácie, postupujte takto:
	- a. Kliknutím na **Collections** otvorte zobrazenie Collections.
	- b. Na stránke General kliknite na **View collection settings**. Stránka Collection Settings ukazuje ID kolekcie, úplnú cestu, kde sú uložené údaje kolekcie, a model statickej klasifikácie použitý s dokumentmi v tejto kolekcii.
- 2. Ak chcete zistiť ID kolekcie zobrazením konfiguračného súboru, postupujte takto:
	- a. Otvorte súbor ES\_NODE\_ROOT/master\_config/collections.ini. Pre jednoduchšie zobrazenie tento súbor utrieďte. V nasledujúcom vzorovom výstupe je col1 ID kolekcie:

% sort \$ES\_NODE\_ROOT/master\_config/collections.ini | more

```
collection1.configfile=col1_config.ini
collection1.datadir=/home/esearch/node/data/col1
collection1.description=
collection1.displayname=Collection1
collection1.flags=0
collection1.id=col1
collection1.sectiontype=collection
collection1.type=1
...
```
# **Administrácia prehľadávača**

Prehľadávače nakonfigurujte pre rôzne typy údajov, ktoré chcete zaradiť do kolekcie. Jedna kolekcia môže obsahovať ľubovoľný počet prehľadávačov.

**Tip:** Online výučbový program je k dispozícii na [http://www.ibm.com/developerworks/edu/](http://www.ibm.com/developerworks/edu/dm-dw-dm-0503buehler-i.html) [dm-dw-dm-0503buehler-i.html.](http://www.ibm.com/developerworks/edu/dm-dw-dm-0503buehler-i.html) Tento výučbový program popisuje kroky inštalácie a konfigurácie, ukazuje ako vyhľadávať rôzne typy zdrojov údajov a popisuje spôsob použitia aplikačných programovacích rozhraní produktu na rozšírenie podnikového vyhľadávania. Výučbový program sa týka staršej verzie produktu OmniFind Enterprise Edition, ale veľa základných pojmov a procedúr sa napriek tomu dá použiť.

Podrobné príklady spôsobu konfigurácie prehľadávačov a povolenia bezpečnosti v malých, stredných a veľkých organizáciách nájdete v publikácii IBM Redbook, IBM [OmniFind](http://www.redbooks.ibm.com/abstracts/SG247394.html) Enterprise Edition Configuration and [Implementation](http://www.redbooks.ibm.com/abstracts/SG247394.html) Scenarios.

### **Konfigurácia prehľadávačov**

Administračnú konzolu pre podnikové vyhľadávanie používate na vytváranie, úpravu a vymazávanie prehľadávačov. Prehľadávač zvyčajne konfiguruje odborník na typ prehľadávaných údajov. Napríklad, ak chce administrátor kolekcie nastaviť prehľadávač na prehľadávanie zdrojov údajov Lotus Notes, musí byť buď administrátorom Notes, alebo musí úzko spolupracovať s niekým, kto je dobre oboznámený s prehľadávanými databázami.

Pri vytváraní prehľadávača vám sprievodca pre typ prehľadávaných údajov pomôže špecifikovať vlastnosti, ktoré riadia spôsob, akým prehľadávač používa systémové prostriedky. Tento sprievodca vám pomôže tiež vybrať zdroje, ktoré chcete vyhľadať.

Na existujúcich prehľadávačoch môžete kedykoľvek vykonať zmeny. Podľa potreby môžete upravovať vlastnosti prehľadávača alebo časti priestoru prehľadávania. Sprievodcovia prehľadávača vám pomôžu vykonať aj tieto zmeny.

### **Naplnenie nového prehľadávača základnými hodnotami**

Prehľadávač môžete vytvoriť použitím systémových predvolených hodnôt alebo skopírovaním hodnôt, ktoré sú špecifikované pre iný prehľadávač rovnakého typu. Ak použijete existujúci prehľadávač ako základ pre nový prehľadávač, môžete rýchlo vytvoriť viaceré prehľadávače, ktoré majú podobné vlastnosti a potom ich nakonfigurovať napríklad tak, aby prehľadávali rôzne zdroje alebo pracovali v rôznych rozvrhoch prehľadávania.

Skopírovaním prehľadávača môžete pracovné zaťaženie prehľadávania rozdeliť medzi viaceré prehľadávače, ktoré používajú rovnaké pravidlá prehľadávania. Môžete napríklad skopírovať prehľadávač Notes, pretože chcete použiť rovnaké vlastnosti a pravidlá prehľadávania polí s iným serverom Lotus Notes. Jediným rozdielom môžu byť databázy, ktoré prehľadávajú jednotlivé prehľadávače a nastavenia bezpečnosti na úrovni dokumentov.

### **Kombinovanie typov prehľadávačov v kolekcii**

Podnikové vyhľadávacie prehľadávače sú navrhnuté tak, aby zhromažďovali informácie z konkrétnych typov zdrojov údajov. Pri konfigurácii prehľadávačov pre kolekciu sa musíte rozhodnúť, ako skombinovať tieto rôzne typy zdrojov údajov, aby užívatelia mohli ľahko vyhľadávať vaše podnikové údaje. Napríklad, ak chcete, aby mohli užívatelia vyhľadávať

súborové systémy Microsoft Windows a verejné adresáre servera Microsoft Exchange Server jedným dotazom, vytvorte kolekciu, ktorá obsahuje prehľadávače Súborový systém Windows a prehľadávače Exchange Server.

Pri kombinovaní viacerých typov prehľadávačov v jednej kolekcii zabezpečte, aby všetky tieto prehľadávače mohli používať rovnakú metódu statickej klasifikácie. (Metódu statickej klasifikácie špecifikujte pri vytváraní kolekcie.) Ak napríklad skombinujete webové zdroje (ktoré používajú odkazy na dokumenty ako faktor klasifikácie) a zdroje NNTP (ktoré zvyčajne používajú dátum dokumentu ako faktor klasifikácie), kvalita výsledkov vyhľadávania môže klesnúť.

### **Konfigurácia bezpečnosti na úrovni dokumentov**

Ak pri vytváraní kolekcie aktivujete bezpečnosť pre túto kolekciu, môžete nakonfigurovať voľby bezpečnosti na úrovni dokumentov. Každý prehľadávač môže k dokumentom, ktoré prehľadáva, priradiť bezpečnostné symboly. Ak pri konfigurácii prehľadávača určíte, že chcete používať bezpečnosť na úrovni dokumentov, prehľadávač priradí vami špecifikované bezpečnostné symboly ku každému dokumentu a tieto symboly budú pridané do indexu spolu s dokumentmi.

Ak povolíte bezpečnosť vo vašich vlastných vyhľadávacích aplikáciách, vaše aplikácie budú môcť používať bezpečnostné symboly, ktoré prehľadávače priradili k dokumentom na autentifikáciu užívateľov. Táto schopnosť vám umožní obmedziť prístup k niektorým dokumentom v kolekcii a povoliť vyhľadávanie iných dokumentov všetkými užívateľmi. Napríklad v jednej kolekcii by ste mohli povoliť pre všetkých užívateľov prístup k všetkým dokumentom vo vašich verejných adresároch servera Microsoft Exchange Server, ale prístup k dokumentom vo vašich databázach Lotus Notes by ste mohli povoliť len užívateľom s konkrétnymi ID užívateľov.

Na stanovenie hodnoty bezpečnostných symbolov môžete použiť vlastné obchodné pravidlá zakódovaním týchto pravidiel v triede Java. Keď konfigurujete vlastnosti prehľadávača, zadávate názov komponentu plug-in, ktorý má prehľadávač použiť pri prehľadávaní dokumentov. Bezpečnostné symboly, ktoré váš komponent plug-in pridá, sú uložené v indexe a možno ich použiť na riadenie prístupov k dokumentom.

Pri konfigurácii určitých typov prehľadávačov môžete špecifikovať ďalšie ovládacie prvky bezpečnosti. Môžete napríklad špecifikovať, že chcete overiť platnosť oprávnení užívateľov počas spracovania dotazu. Ak zapnete túto voľbu, oprávnenia užívateľa budú porovnané s aktuálnymi zoznamami riadenia prístupov uchovávanými zdrojmi údajov, ktoré majú byť vyhľadané. Toto overenie platnosti aktuálnych oprávnení je možné vykonať namiesto alebo okrem overenia platnosti, ktoré je založené na bezpečnostných symboloch nachádzajúcich sa v podnikovom vyhľadávacom indexe.

#### **Súvisiace koncepty**

"Bezpečnosť na úrovni [dokumentov"](#page-255-0) na strane 246

#### **Súvisiace úlohy**

["Monitorovanie](#page-294-0) prehľadávačov" na strane 285

#### **Súvisiaci odkaz**

"Požiadavky na nastavenie [prehľadávača](#page-270-0) v súvislosti s podporou bezpečnosti" na strane [261](#page-270-0)

## **Vytvorenie prehľadávača**

Keď vytvárate prehľadávač, zadajte typ prehľadávača, ktorý chcete vytvoriť. Sprievodca vám pomôže zadať informácie o údajoch, ktoré chcete zahrnúť do kolekcie.

#### **Skôr ako začnete**

Ak chcete vytvoriť prehľadávač, musíte byť členom role administrátora podnikového vyhľadávania alebo musíte byť administrátor kolekcie, pre kolekciu, ktorá prehľadávač vlastní.

#### **O tejto úlohe**

Pre kolekciu musíte vytvoriť aspoň jeden prehľadávač. Typ vami vytváraného prehľadávača závisí od typu údajov, ktoré chcete zahrnúť do kolekcie. Sprievodca pre typ prehľadávača, ktorý vytvárate, vám pomôže zadať voľby pre prehľadávač. Napríklad, sprievodca vám pomôže zadať voľby, ktoré určujú ako má prehľadávač využívať systémové prostriedky. Sprievodca vám tiež pomôže vybrať zdroje údajov, ktoré chcete zahrnúť do kolekcie.

#### **Postup**

Ak chcete vytvoriť prehľadávač:

- 1. Upravte kolekciu, vyberte stránku Crawl a kliknite na **Create Crawler**.
- 2. Pre prehľadávač vyberte typ prehľadávača a základné hodnoty:
	- a. Vyberte typ prehľadávača, ktorý podporuje typ údajov, ktoré chcete prehľadávať, ako napríklad webové stránky, databázy Lotus Notes alebo súborové systémy UNIX. Po vybraní typu prehľadávača sa zobrazia voľby spôsobu jeho vytvorenia.
	- b. Vyberte základné hodnoty pre prehľadávač:

#### **Use the system default values for the new crawler**

Naplní úvodné nastavenia prehľadávača predvolenými inštalačnými hodnotami.

Ak vyberiete túto voľbu, kliknite na **Next**, aby ste mohli začať konfigurovať svoj nový prehľadávač.

#### **Clone the values of an existing crawler for the new crawler**

Naplní úvodné nastavenia prehľadávača hodnotami, ktoré boli nakonfigurované pre iný prehľadávač tohto typu.

Ak vyberiete túto voľbu, zobrazí sa zoznam prehľadávačov, ktoré sa zhodujú s týmto typom prehľadávača. Vyberte prehľadávač, ktorý chcete použiť pre nový prehľadávač a kliknite na tlačidlo **Next**, a potom začnite konfigurovať nový prehľadávač.

Otvorí sa sprievodca pre typ prehľadávača, ktorý vytvárate. Ak chcete vytvoriť prehľadávač, postupujte podľa výziev sprievodcu. Ak sa chcete dozvedieť viac o voľbách, ktoré môžete zadávať pre tento typ prehľadávača, na ľubovoľnej stránke sprievodcu kliknite na **Help**.

Nový prehľadávač bude uvedený na stránke Crawl spolu s ostatnými prehľadávačmi, ktoré patria do kolekcie. Vždy keď potrebujete vykonať zmeny v prehľadávači, môžete kliknúť na voľby, aby ste mohli upraviť vlastnosti prehľadávača a priestor prehľadávania.

## **Úprava vlastností prehľadávača**

Môžete zmeniť informácie o prehľadávači a spôsob akým prehľadáva údaje. Napríklad, môžete zmeniť spôsob akým prehľadávač využíva systémové prostriedky.

#### **Skôr ako začnete**

Ak chcete upraviť vlastnosti prehľadávača, musíte byť členom role administrátora podnikového vyhľadávania alebo musíte byť administrátor kolekcie, pre kolekciu, ktorá prehľadávač vlastní.

#### **O tejto úlohe**

Keď upravujete vlastnosti prehľadávača, kliknite na **Help** spoznáte typy zmien, ktoré môžete vykonať. Vlastnosti, ktoré môžete upravovať, závisia od typu prehľadávača.

#### **Postup**

Ak chcete upraviť vlastnosti pre prehľadávač:

- 1. Upravte kolekciu, vyberte stránku Crawl, nájdite prehľadávač, ktorý chcete upraviť a kliknite na **Crawler properties**.
- 2. Zmeňte vlastnosti prehľadávača, a potom kliknite na **OK**.
- 3. Aby sa mohli zmeny prejaviť, zastavte a reštartujte prehľadávač. (Ak zmeníte len popis prehľadávača, nemusíte prehľadávač reštartovať.)

## **Úprava priestoru prehľadávania**

Môžete zmeniť informácie o zdrojoch údajov, ktoré prehľadávač prehľadáva. Napríklad, môžete pridávať zdroje údajov, odstraňovať zdroje údajov, meniť plán prehľadávania a meniť pravidlá prehľadávania dokumentov v konkrétnom zdroji údajov.

#### **Skôr ako začnete**

Ak chcete upraviť priestor prehľadávania, musíte byť členom role administrátora podnikového vyhľadávania alebo musíte byť administrátor kolekcie, pre kolekciu, ktorá prehľadávač vlastní.

#### **O tejto úlohe**

Ak chcete vedieť aké zmeny môžete vykonávať pre typ prehľadávača, ktorý spravujete, počas úprav priestoru prehľadávania kliknite na **Help**.

#### **Postup**

Ak chcete upraviť priestor prehľadávania:

- 1. Upravte kolekciu, vyberte stránku Crawl, nájdite prehľadávač, ktorý chcete upraviť a kliknite na **Crawl space**.
- 2. Zmenou volieb na stránke zmeňte priestor prehľadávania.

Výber množstva volieb závisí od typu prehľadávača. Pri niektorých voľbách, ako napríklad pridávanie zdrojov údajov do kolekcie, sa otvorí sprievodca pre typ prehľadávača, aby vám pomohol zmeniť priestor prehľadávania.

3. Aby sa mohli zmeny prejaviť, zastavte a reštartujte prehľadávač.

## **Vymazanie prehľadávača**

Vymazanie prehľadávača úplne odstráni všetky informácie o prehľadávači z vášho podnikového vyhľadávacieho systému. Informácie, ktoré predtým prehľadávač prehľadal, zostanú v indexe, kým nedôjde k ďalšiemu vytvoreniu hlavného indexu.

#### **Skôr ako začnete**

Ak chcete vymazať prehľadávač, musíte byť členom role administrátora podnikového vyhľadávania alebo musíte byť administrátor kolekcie, pre kolekciu, ktorá prehľadávač vlastní.

#### **O tejto úlohe**

Vymazanie prehľadávača môže byť zdĺhavý proces. Keď potvrdíte, že chcete prehľadávač vymazať, systém vymaže zo systému všetky údaje, ktoré s prehľadávačom súvisia.

**Tip:** Pretože táto úloha potrebuje na svoje dokončenie veľa času, môžete uvidieť správu o uplynutí vyhradeného času požadovanej operácie, aj keď proces ešte stále prebieha na pozadí. Ak chcete zistiť, či sa už úloha dokončila, občas kliknite na tlačidlo **Refresh** v administračnej konzole (nepoužívajte tlačidlo **Refresh** vo webovom prehliadači). Proces vymazávania bude ukončený vtedy, keď sa už názov prehľadávača na zozname prehľadávačov neobjaví.

#### **Postup**

Ak chcete vymazať prehľadávač:

- 1. Upravte kolekciu a vyberte stránku Crawl.
- 2. Nájdite prehľadávač, ktorý chcete vymazať a kliknite na **metologie brata**

# **Plány prehľadávačov**

Prehľadávače, ktoré vytvoríte pre webové zdroje, bežia nepretržite. Webový prehľadávač zvyčajne nemusíte po spustení zastaviť, pokiaľ nezmeníte jeho konfiguráciu. Pre všetky ostatné typy prehľadávačov špecifikujte pri konfigurácii prehľadávača plán prehľadávania.

V prípade niektorých typov zdrojov údajov určuje jeden plán, kedy má prehľadávač navštíviť v priestore prehľadávania všetky zdroje údajov. V prípade ostatných typov zdrojov údajov môžete pre konkrétne zdroje údajov špecifikovať rôzne plány. Môžete napríklad špecifikovať rôzne plány prehľadávania jednotlivých databáz Lotus Notes, ktoré prehľadávač prehľadáva.

Pri konfigurácii plánu špecifikujte typ prehľadávania, ktorý treba vykonať. Môžete naplánovať úplné prehľadávanie všetkých dokumentov v priestore prehľadávania, prehľadávanie zahrňujúce všetky aktualizácie vykonané na priestore prehľadávania (nové dokumenty, modifikované dokumenty a vymazané dokumenty) alebo prehľadávanie zahrňujúce len nové a modifikované dokumenty. Úplné prehľadávanie je časovo najnáročnejšie. Prehľadávanie, ktoré odstráni vymazané dokumenty, trvá dlhšie ako prehľadávanie, ktoré vymazané dokumenty ignoruje.

Pri úprave priestoru prehľadávania prehľadávača môžete špecifikovať druhý plán prehľadávania. Môžete napríklad chcieť nakonfigurovať jeden plán prehľadávania všetkých dokumentov v priestore prehľadávania každú sobotu v noci a druhý plán častejšieho prehľadávania, ktoré prehľadáva nové a modifikované dokumenty.

Vytvorením viacerých plánov prehľadávača môžete ľahšie riadiť, kedy má prehľadávač navštíviť cieľové zdroje. Napríklad, ak chcete prehľadávať databázy v rôznych časových zónach, prehľadávač môžete naplánovať na časy, kedy užívatelia najpravdepodobnejšie končia so svojou prácou v konkrétny deň.

## **Prehľadávače Content Edition**

Ak chcete zaradiť archívy IBM WebSphere Information Integrator Content Edition do kolekcie podnikového vyhľadávania, musíte nakonfigurovať prehľadávač Content Edition.

Použitím prehľadávača Content Edition môžete prehľadávať nasledujúce typy archívov:

- Documentum
- FileNet P8 Content Manager
- FileNet Panagon Content Services
- Hummingbird Document Management (DM)
- Microsoft SharePoint
- OpenText Livelink
- Portal Document Manager (PDM)

Pri konfigurácii prehľadávača špecifikujte voľby, ako má prehľadávač prehľadávať všetky archívy v priestore prehľadávania. Vyberte tiež triedy položiek, ktoré chcete prehľadávať v jednotlivých archívoch.

#### **Tip:**

Podrobné príklady spôsobu konfigurácie konektorov a bezpečného prehľadávača Content Edition nájdete v scenári pre strednú organizáciu v publikácii IBM Redbook, IBM [OmniFind](http://www.redbooks.ibm.com/abstracts/SG247394.html) Enterprise Edition Configuration and [Implementation](http://www.redbooks.ibm.com/abstracts/SG247394.html) Scenarios.

### **Konfigurácia servera prehľadávača**

Spôsob prehľadávania archívov závisí od toho, či plánujete na pripojenie k údajom, ktoré majú byť prehľadávané, použiť režim priameho pripojenia alebo režim pripojenia cez server. Ak použijete režim priameho pripojenia, musíte nakonfigurovať konektor v WebSphere Information Integrator Content Edition. Ak použijete režim pripojenia cez server, na serveri prehľadávača musíte spustiť skript. Tento skript, ktorý sa dodáva s OmniFind Enterprise Edition, umožňuje prehľadávaču Content Edition komunikovať so servermi WebSphere Information Integrator Content Edition.

Ak použijete režim pripojenia cez server, pred vytvorením prehľadávača Content Edition vykonajte príslušnú úlohu pre vaše prostredie:

- v ["Konfigurácia](#page-52-0) servera prehľadávača v systéme UNIX pre WebSphere II Content Edition" na [strane](#page-52-0) 43.
- v ["Konfigurácia](#page-53-0) servera prehľadávača v systéme Windows pre WebSphere II Content [Edition"](#page-53-0) na strane 44.

Podrobné pokyny k postupu pri konfigurácii vášho podnikového vyhľadávacieho systému na vyhľadávanie archívov WebSphere Information Integrator Content Edition nájdete v článku IBM developerWorks, *Search WebSphere Portal Document Manager using WebSphere Information Integrator OmniFind Edition* na URL [http://www-128.ibm.com/developerworks/](http://www-128.ibm.com/developerworks/db2/library/techarticle/dm-0606lee/) [db2/library/techarticle/dm-0606lee/.](http://www-128.ibm.com/developerworks/db2/library/techarticle/dm-0606lee/)

## **Prehľad konfigurácie**

Ak chcete vytvoriť alebo zmeniť prehľadávač Content Edition, prihláste sa na administračnú konzolu pre podnikové vyhľadávanie. Musíte byť členom roly administrátora podnikového vyhľadávania alebo musíte byť administrátorom kolekcie, ktorá vlastní tento prehľadávač.

Keď vytvoríte prehľadávač, sprievodca vám pomôže vykonať tieto úlohy:

- v Zadať vlastnosti, ktoré riadia spôsob prevádzky prehľadávača a jeho využívanie systémových prostriedkov. Vlastnosti prehľadávača riadia spôsob prehľadávania všetkých archívov v priestore prehľadávania.
- v Špecifikovať, či prehľadávač použije na prístup k archívom režim priameho prístupu alebo režim prístupu cez server. V prípade režimu prístupu cez server musíte špecifikovať aj informácie, ktoré umožnia prehľadávaču získať prístup k webovému aplikačnému serveru.
- v Vybrať archívy, ktoré chcete prehľadávať.
- v Špecifikovať identifikátory užívateľov a heslá, ktoré umožnia prehľadávaču získať prístup k obsahu vo vybratých archívoch.
- v Nastaviť plán prehľadávania archívov.
- v Vybrať triedy položiek, ktoré chcete prehľadávať v jednotlivých archívoch.
- v Špecifikovať voľby pre umožnenie vyhľadávania vlastností tried položiek. Napríklad, z priestoru prehľadávania môžete vylúčiť určité typy dokumentov alebo špecifikovať, že chcete prehľadávať konkrétnu verziu archívu.
- v Nakonfigurovať voľby bezpečnosti na úrovni dokumentov. Ak bola pri vytváraní kolekcie aktivovaná bezpečnosť, prehľadávač môže priradiť bezpečnostné údaje k dokumentom v indexe. Tieto údaje umožnia vyhľadávacím aplikáciám uplatniť riadenia prístupov na základe zoznamov riadenia prístupov alebo bezpečnostných symbolov.

Pre triedy položiek SharePoint, Documentum, FileNet Panagon Content Services, Hummingbird DM a Portal Document Manager môžete vybrať aj voľbu na overenie platnosti užívateľských splnomocnení pri odoslaní dotazu užívateľom. Systém v tomto prípade namiesto porovnania užívateľských oprávnení s indexovanými bezpečnostnými údajmi porovná tieto oprávnenia s aktuálnymi zoznamami riadenia prístupov, ktoré sú uložené v pôvodnom zdroji údajov. Tento typ overenia platnosti aktuálneho oprávnenia nie je k dispozícii pre iné typy archívov.

Bližšie informácie o jednotlivých poliach v sprievodcovi a ako máte prehľadávaču poskytnúť informácie, ktoré potrebuje na prehľadávanie údajov získate kliknutím na tlačidlo **Help** počas vytvárania prehľadávača.

### **Režim priameho prístupu k archívom Content Edition**

Prehľadávač Content Edition môžete nakonfigurovať na prístup k archívom WebSphere Information Integrator Content Edition v priamom režime prístupu.

#### **O tejto úlohe**

Prehľadávač v priamom režime prístupu používa konektor WebSphere Information Integrator Content Edition, ktorý je nainštalovaný na serveri prehľadávača pri inštalácii OmniFind Enterprise Edition. Na priame pripojenie k archívom, ktoré majú byť prehľadávané, používa prehľadávač rozhrania API integrácie obsahu. Keď server integrácie obsahu beží v režime priameho pripojenia, nie sú k dispozícii všetky jeho funkcie. Pozrite si dokumentáciu k produktu WebSphere Information Integrator Content Edition, kde nájdete informácie o používaní servera integrácie obsahu v režime priameho pripojenia a o tom, ako sa líšia funkcie od servera integrácie obsahu, ktorý beží v režime pripojenia cez server.

Tento postup sumarizuje kroky, ktoré je potrebné vykonať na nastavenie režimu priameho prístupu. Podrobné pokyny nájdete v článku IBM developerWorks, *Search WebSphere Portal* *Document Manager using WebSphere Information Integrator OmniFind Edition* na URL [http://www-128.ibm.com/developerworks/db2/library/techarticle/dm-0606lee/.](http://www-128.ibm.com/developerworks/db2/library/techarticle/dm-0606lee/)

#### **Postup**

Ak chcete systém nakonfigurovať tak, aby sa prehľadávač dostal k archívom v režime priameho prístupu, postupujte takto:

- 1. Potvrďte, že premenné prostredia VBR\_HOME a JAVA\_HOME v súbore *iice\_install\_root*/bin/config.sh (v UNIX) alebo súbore *iice\_install\_root*\bin\config.bat (v Microsoft Windows) špecifikujú správny adresár.
- 2. Ak chcete konfigurovať konzolu administrácie WebSphere Information Integrator Content Edition na spustenie v priamom režime prístupu, vlastnosť systému **-Dvbr.as.operationMode=direct** Java pridajte do súboru *iice\_install\_root*/bin/ Admin.sh (UNIX) alebo súboru *iice\_install\_root*\bin\Admin.bat (Windows). napríklad:

#### **Súbor Admin.sh**

java -classpath \ "\$VBR\_CLASSPATH" \ -Dvbr.home="\$VBR\_HOME" \ **-Dvbr.as.operationMode=direct \** -Dlog4j.category.com.venetica.vbr.tools.admin=WARN \ com.venetica.vbr.tools.admin.AdminFrame \$1 \$2 \$3 \$4

#### **Súbor Admin.bat**

```
java -classpath "%VBR_CLASSPATH%" ^
-Dvbr.home="%VBR HOME%" ^
-Dvbr.as.operationMode=direct ^
-Dlog4j.category.com.venetica.vbr.tools.admin=WARN ^
com.venetica.vbr.tools.admin.AdminFrame %*
```
- 3. Administračnú konzolu WebSphere Information Integrator Content Edition spustite v režime priameho prístupu a nakonfigurujte konektor pre server prehľadávača OmniFind Enterprise Edition.
- 4. Keď použijete administračnú konzolu pre podnikové vyhľadávanie na konfiguráciu prehľadávača Content Edition, vyberte voľbu režimu priameho prístupu.

### **Režim prístupu k archívom WebSphere II Content Edition cez server**

Prehľadávač Content Edition môžete nakonfigurovať na prístup k archívom v režime prístupu cez server.

V režime prístupu cez server je konektor WebSphere Information Integrator Content Edition, ktorý používa prehľadávač na prístup k údajom, nainštalovaný ako podniková aplikácia na serveri WebSphere Application Server a prehľadávač pristupuje k archívom cez server. Tento prístup vám umožňuje využívať prostredia aplikačného servera J2EE.

Pred nakonfigurovaním prehľadávača na prístup k archívom WebSphere Information Integrator Content Edition v režime prístupu cez server musíte na serveri prehľadávača spustiť skript. Tento skript, ktorý sa dodáva s OmniFind Enterprise Edition, umožňuje, aby prehľadávač Content Edition pristupoval k archívom na serveri.

Vykonajte úlohu príslušnú pre vaše prostredie:

- v ["Konfigurácia](#page-52-0) servera prehľadávača v systéme UNIX pre WebSphere II Content Edition" na [strane](#page-52-0) 43.
- v ["Konfigurácia](#page-53-0) servera prehľadávača v systéme Windows pre WebSphere II Content [Edition"](#page-53-0) na strane 44.

### <span id="page-52-0"></span>**Konfigurácia servera prehľadávača v systéme UNIX pre WebSphere II Content Edition**

Ak inštalujete OmniFind Enterprise Edition na počítač s operačným systémom IBM AIX, Linux alebo Solaris a konfigurujete prehľadávač Content Edition na používanie serverového režimu pri prístupe k archívom, na konfiguráciu servera prehľadávača musíte spustiť skript. Skript povoľuje, aby mal prehľadávač Content Edition prístup k archívom WebSphere Information Integrator Content Edition.

#### **O tejto úlohe**

Prehľadávač Content Edition používa knižnice Java produktu WebSphere Information Integrator Content Edition ako klient Java. Tieto knižnice Java vyžadujú v serverovom režime knižnice Java EJB servera WebSphere Application Server. Ak sa chcete uistiť, že prehľadávač Content Edition môže fungovať s knižnicami Java, po inštalácii servera WebSphere Application Server musíte spustiť skript nastavenia, ktorý poskytuje OmniFind Enterprise Edition na serveri prehľadávača.

WebSphere Information Integrator Content Edition je nainštalovaný na serveri prehľadávača pri inštalácii OmniFind Enterprise Edition. Ak chcete používať prehľadávač Content Edition v serverovom režime, súbor vbr access services.jar musíte skopírovať zo servera WebSphere Information Integrator Content Edition na server prehľadávača.

#### **Postup**

Ak chcete konfigurovať server prehľadávača, aby mohol prehľadávať archívy WebSphere Information Integrator Content Edition, postupujte takto:

- 1. Ak je OmniFind Enterprise Edition nainštalovaný v konfigurácii viacerých serverov, nainštalujte a vytvorte väzby s knižnicami WebSphere Application Server Java.
- 2. Na serveri prehľadávača spustite skript nastavenia pre prehľadávač Content Edition:
	- a. Prihláste sa ako administrátor podnikového vyhľadávania.
	- b. Spustite nasledujúci skript, ktorý je nainštalovaný v adresári \$ES\_INSTALL\_ROOT/ bin a odpovedzte na výzvy:

escrvbr.sh

3. Na serveri prehľadávača zastavte a reštartujte systém podnikového vyhľadávania:

esadmin system stopall esadmin system startall

4. Skopírujte súbor vbr access services.jar zo servera WebSphere Information Integrator Content Edition na server prehľadávača.

#### **Kopírujte z:**

Súbor vbr\_access\_services.jar je v tomto predvolenom umiestnení:

*was\_install\_root*/installedApps/*server\_name*/*application\_name*

*was\_install\_root* je inštalačný adresár servera WebSphere Application Server, *server\_name* je názov, ktorý ste zadali pre daný server a *application\_name* je názov, ktorý ste zadali pre aplikáciu WebSphere Information Integrator Content Edition na serveri WebSphere Application Server.

#### **Kopírujte do:**

Cieľový adresár na serveri prehľadávača je *iice\_install\_root*/lib, pričom *iice\_install\_root* je inštalačný adresár WebSphere Information Integrator Content Edition na serveri prehľadávača.

### <span id="page-53-0"></span>**Konfigurácia servera prehľadávača v systéme Windows pre WebSphere II Content Edition**

Ak inštalujete OmniFind Enterprise Edition na počítač s operačným systémom Microsoft Windows a konfigurujete prehľadávač Content Edition na používanie serverového režimu pri prístupe k archívom, na konfiguráciu servera prehľadávača musíte spustiť skript. Skript povoľuje, aby mal prehľadávač Content Edition prístup k archívom WebSphere Information Integrator Content Edition.

#### **O tejto úlohe**

Prehľadávač Content Edition používa knižnice Java produktu WebSphere Information Integrator Content Edition ako klient Java. Tieto knižnice Java vyžadujú v serverovom režime knižnice Java EJB servera WebSphere Application Server. Ak sa chcete uistiť, že prehľadávač Content Edition môže fungovať s knižnicami Java, po inštalácii servera WebSphere Application Server musíte spustiť skript nastavenia, ktorý poskytuje OmniFind Enterprise Edition na serveri prehľadávača.

WebSphere Information Integrator Content Edition je nainštalovaný na serveri prehľadávača pri inštalácii OmniFind Enterprise Edition. Ak chcete používať prehľadávač Content Edition v serverovom režime, súbor vbr access services.jar musíte skopírovať zo servera WebSphere Information Integrator Content Edition na server prehľadávača.

#### **Postup**

Ak chcete konfigurovať server prehľadávača, aby mohol prehľadávať archívy WebSphere Information Integrator Content Edition, postupujte takto:

- 1. Ak je OmniFind Enterprise Edition nainštalovaný v konfigurácii viacerých serverov, nainštalujte a vytvorte väzby s knižnicami WebSphere Application Server Java.
- 2. Na serveri prehľadávača spustite skript nastavenia pre prehľadávač Content Edition:
	- a. Prihláste sa s ID administrátora podnikového vyhľadávania (táto ID užívateľa bola označená pri inštalácii OmniFind Enterprise Edition).
	- b. Spustite nasledujúci skript, ktorý je nainštalovaný v adresári %ES\_INSTALL\_ROOT %\bin a odpovedzte na výzvy: escrvbr.vbs
- 3. Na serveri prehľadávača zastavte a reštartujte systém podnikového vyhľadávania:

esadmin system stopall esadmin system startall

4. Skopírujte súbor vbr access services.jar zo servera WebSphere Information Integrator Content Edition na server prehľadávača.

#### **Kopírujte z:**

Súbor vbr\_access\_services.jar je v tomto predvolenom umiestnení:

*was\_install\_root*\installedApps\*server\_name*\*application\_name*

*was\_install\_root* je inštalačný adresár servera WebSphere Application Server, *server\_name* je názov, ktorý ste zadali pre daný server a *application\_name* je názov, ktorý ste zadali pre aplikáciu WebSphere Information Integrator Content Edition na serveri WebSphere Application Server.

#### **Kopírujte do:**

Cieľový adresár na serveri prehľadávača je *iice\_install\_root*\lib, kde *iice\_install\_root* je inštalačný adresár WebSphere Information Integrator Content Edition na serveri prehľadávača.

## **Prehľadávače DB2**

Prehľadávač DB2 sa používa na zahrnutie databáz IBM DB2 do kolekcie.

Ak na federovanie a vytváranie tabuliek prezývok pre nasledujúce typy databázových systémov použijete produkt IBM WebSphere Information Integrator, prehľadávač DB2 môžete použiť na prehľadávanie tabuliek podľa prezývok:

- CA-Datacom
- IBM DB2 for z/OS
- DB2 for iSeries
- IBM Informix
- IMS
- Oracle
- Microsoft SQL Server
- Software AG Adabas
- Sybase
- v VSAM

Pre každý databázový server, ktorý chcete prehľadávať, musíte nakonfigurovať osobitný prehľadávač. Pri konfigurácii prehľadávača špecifikujte voľby, ako má prehľadávač prehľadávať všetky databázy na rovnakom serveri. Vyberte tiež konkrétne tabuľky, ktoré chcete prehľadávať v jednotlivých databázach.

Tabuľky, ktoré vyberiete na prehľadávanie, musia byť databázové tabuľky, tabuľky prezývok alebo pohľady. Prehľadávač DB2 nepodporuje spojené tabuľky.

#### **Tip:**

Podrobné príklady spôsobu konfigurácie bezpečného prehľadávača DB2, nájdete v scenári pre veľkú organizáciu v publikácii IBM Redbook, IBM [OmniFind](http://www.redbooks.ibm.com/abstracts/SG247394.html) Enterprise Edition Configuration and [Implementation](http://www.redbooks.ibm.com/abstracts/SG247394.html) Scenarios.

### **Konfigurácia servera prehľadávača**

Pred prehľadávaním databázových tabuliek si na server prehľadávača musíte nainštalovať klienta DB2 Administration Client. Na serveri prehľadávača musíte potom spustiť skript. Tento skript, ktorý sa dodáva s OmniFind Enterprise Edition, umožňuje prehľadávaču DB2 komunikovať s databázovými servermi.

Predtým, než použijete administračnú konzolu pre podnikové vyhľadávanie na nakonfigurovanie prehľadávača DB2, vykonajte úlohu, príslušnú pre vaše prostredie:

- v ["Konfigurácia](#page-56-0) servera prehľadávača v systéme UNIX pre prehľadávače DB2" na strane 47.
- v ["Konfigurácia](#page-57-0) servera prehľadávača v systéme Windows pre prehľadávače DB2" na strane [48.](#page-57-0)

### **Publikovanie udalostí**

Ak používate produkt WebSphere Information Integrator Event Publisher Edition a ak databázy, ktoré chcete prehľadávať, priradíte k mapám frontov publikovania, prehľadávač DB2 môže tieto mapy použiť na prehľadávanie aktualizácií databázových tabuliek.

Mapa frontov publikovania identifikuje front WebSphere MQ, ktorý prijíma správy XML po publikovaní aktualizácií databázovej tabuľky. Prehľadávač čaká od tohto frontu informácie o týchto publikovaných udalostiach a pri aktualizácii tabuliek zaktualizuje priestor prehľadávania (prehľadávač pri prvom prehľadávaní tabuľky prehľadá všetky dokumenty).

Publikovanie udalostí umožňuje sprístupnenie nových a zmenených dokumentov pre vyhľadávanie rýchlejšie ako dokumentov, ktoré prehľadávač prehľadáva podľa plánu prehľadávača.

Ak sú niektoré alebo všetky tabuľky nakonfigurované na používanie publikovania udalostí, pri konfigurácii prehľadávača môžete zadať informácie, ktoré umožnia prehľadávaču získať prístup k WebSphere MQ a k mapám frontov publikovania.

Musíte tiež zabezpečiť, aby na serveri, ktorý má byť prehľadávaný, boli nakonfigurované WebSphere MQ a WebSphere Information Integrator Event Publisher Edition a aby na serveri prehľadávača bol nakonfigurovaný modul klienta WebSphere MQ. Ak chcete publikovanie udalostí používať s prehľadávačom DB2, vykonajte nasledujúce úlohy:

- v ["Konfigurácia](#page-59-0) WebSphere MQ pre prehľadávače DB2" na strane 50.
- v ["Konfigurácia](#page-57-0) WebSphere Information Integrator Event Publisher Edition pre prehľadávače DB2" na [strane](#page-57-0) 48.

### **Prehľad konfigurácie**

Ak chcete vytvoriť alebo zmeniť prehľadávač DB2, prihláste sa na administračnú konzolu pre podnikové vyhľadávanie. Musíte byť členom role administrátora podnikového vyhľadávania alebo musíte byť administrátor kolekcie, pre kolekciu, ktorá prehľadávač vlastní.

Keď vytvoríte prehľadávač, sprievodca vám pomôže vykonať tieto úlohy:

- v Zadať vlastnosti, ktoré riadia spôsob prevádzky prehľadávača a jeho využívanie systémových prostriedkov. Vlastnosti prehľadávača riadia spôsob prehľadávania všetkých databáz na konkrétnom databázovom serveri.
- Zadať informácie o typoch databáz, ktoré chcete prehľadávať.

Ak plánujete prehľadávať vzdialené databázy, ktoré nie sú katalogizované na lokálnom databázovom serveri, na vzdialenom serveri musíte najprv spustiť DB2 Administration Server a potom môžete na prehľadávanie týchto databáz použiť prehľadávač DB2. Pri konfigurácii prehľadávača musíte tiež špecifikovať názov hostiteľa a port vzdialeného databázového servera.

- v Zadať databázy, ktoré chcete prehľadávať.
- v Špecifikovať identifikátory užívateľov a heslá, ktoré umožnia prehľadávaču získať prístup k databázam používajúcim riadenia prístupov.
- v Nastaviť plán prehľadávania databáz.
- v Vybrať tabuľky, ktoré chcete prehľadávať v jednotlivých databázach.

**Upozornenie:** Ak chcete optimalizovať výkon procesov zisťovania (a predísť uplynutiu časového limitu procesu konfigurácie prehľadávača), prehľadávanie všetkých tabuliek vyberte len v prípade, ak databáza neobsahuje veľa tabuliek alebo ak tabuľky neobsahujú veľa stĺpcov. Ak sa rozhodnete niektoré tabuľky prehľadávať teraz, priestor prehľadávania môžete upraviť neskôr a do kolekcie môžete pridať viac tabuliek.

- v Vybrať tabuľky, ktoré majú byť prehľadávané po tom, ako sa ich aktualizácie zverejnia vo fronte publikovania udalostí a špecifikovať informácie, ktoré umožnia prehľadávaču získať prístup k frontu publikovania udalostí.
- v Špecifikovať voľby pre umožnenie vyhľadávania stĺpcov v konkrétnych tabuľkách. Môžete napríklad umožniť používanie určitých stĺpcov v parametrických dotazoch alebo špecifikovať stĺpce, ktoré môžu byť vrátené vo výsledkoch vyhľadávania.
- v Nakonfigurovať voľby bezpečnosti na úrovni dokumentov. Ak bola pri vytváraní kolekcie aktivovaná bezpečnosť, prehľadávač môže priradiť bezpečnostné údaje k dokumentom v indexe. Tieto údaje umožnia vyhľadávacím aplikáciám uplatniť riadenia prístupov na základe uložených zoznamov riadenia prístupov alebo bezpečnostných symbolov.

Bližšie informácie o jednotlivých poliach v sprievodcovi a ako máte prehľadávaču poskytnúť informácie, ktoré potrebuje na prehľadávanie údajov získate kliknutím na tlačidlo **Help** počas vytvárania prehľadávača.

## <span id="page-56-0"></span>**Konfigurácia servera prehľadávača v systéme UNIX pre prehľadávače DB2**

Ak inštalujete OmniFind Enterprise Edition na počítač s operačným systémom IBM AIX, Linux alebo Solaris, na konfiguráciu servera prehľadávača musíte spustiť skript. Skript povoľuje, aby prehľadávač DB2 komunikoval s databázovými servermi. Ak používate publikovanie udalostí, skript okrem iného povoľuje, aby prehľadávač pristúpil k manažérom frontov a frontom WebSphere MQ.

#### **O tejto úlohe**

Ak chcete zabezpečiť, aby prehľadávač DB2 mohol prehľadávať databázové tabuľky, spustite skript escrdb2.sh, ktorý poskytuje OmniFind Enterprise Edition na serveri prehľadávača.

Pred spustením skriptu musíte zabezpečiť, aby bol klient DB2 Administration Client nainštalovaný na serveri prehľadávača.

Ak používate publikovanie udalostí, musíte nainštalovať moduly WebSphere MQ 5.3 pre Java Messaging na serveri prehľadávača, aby mohol prehľadávač DB2 pristúpiť k manažérom frontov a frontom WebSphere MQ. Po inštalácii modulov WebSphere MQ musíte spustiť skript nastavenia escrdb2.sh.

#### **Postup**

Ak chcete konfigurovať server prehľadávača na podporu prehľadávania prehľadávačmi DB2, postupujte podľa týchto krokov:

- 1. Voliteľné: Ak plánujete použiť publikovanie udalostí, nainštalujte moduly WebSphere MQ 5.3 pre Java Messaging na serveri prehľadávača:
	- a. Prihláste sa ako užívateľ root a zadajte nasledovný príkaz: export LD\_ASSUME\_KERNEL=2.4.19
	- b. Vložte CD WebSphere MQ.
	- c. Premiestnite sa do adresára, v ktorom sú umiestnené moduly MQ pre Java Messaging.
	- d. Zadajte nasledovný príkaz na inštaláciu modulov:

rpm -i MQSeriesJava-5.3.0-1.i386.rpm

- 2. Na serveri prehľadávača spustite skript nastavenia pre prehľadávač DB2:
	- a. Prihláste sa ako administrátor podnikového vyhľadávania (ID užívateľa vybraté pri inštalácii OmniFind Enterprise Edition.
	- b. Spustite nasledujúci skript, ktorý je nainštalovaný v adresári \$ES\_INSTALL\_ROOT/ bin a odpovedzte na výzvy: escrdb2.sh
- 3. Na serveri prehľadávača zastavte a reštartujte systém podnikového vyhľadávania:

esadmin system stopall esadmin system startall

## <span id="page-57-0"></span>**Konfigurácia servera prehľadávača v systéme Windows pre prehľadávače DB2**

Ak OmniFind Enterprise Edition nainštalujete na počítač so systémom Microsoft Windows, musíte spustiť skript pre konfiguráciu servera prehľadávača. Skript povoľuje, aby prehľadávač DB2 komunikoval s databázovými servermi. Ak používate publikovanie udalostí, skript okrem iného povoľuje, aby prehľadávač pristúpil k manažérom frontov a frontom WebSphere MQ.

#### **O tejto úlohe**

Ak chcete zabezpečiť, aby mohol prehľadávač DB2 prehľadávať databázové tabuľky, spustite skript nastavenia escrdb2.vbs, ktorý poskytuje OmniFind Enterprise Edition na serveri prehľadávača.

Pred spustením skriptu musíte zabezpečiť, aby bol klient DB2 Administration Client nainštalovaný na serveri prehľadávača.

Ak používate publikovanie udalostí, musíte nainštalovať moduly WebSphere MQ 5.3 pre Java Messaging na serveri prehľadávača, aby mohol prehľadávač DB2 pristúpiť k manažérom frontov a frontom WebSphere MQ. Po inštalácii modulov WebSphere MQ musíte spustiť skript nastavenia escrdb2.vbs.

#### **Postup**

Ak chcete konfigurovať server prehľadávača na podporu prehľadávania prehľadávačmi DB2, postupujte podľa týchto krokov:

- 1. Voliteľné: Ak plánujete použiť publikovanie udalostí, nainštalujte moduly WebSphere MQ 5.3 pre Java Messaging na serveri prehľadávača:
	- a. Vložte CD WebSphere MQ.
	- b. Spustite inštalačný program WebSphere MQ.
	- c. V okne Choose Product Features vyberte pre voľbu inštalácie **Java Messaging**.
- 2. Na serveri prehľadávača spustite skript nastavenia pre prehľadávač DB2:
	- a. Prihláste sa s ID administrátora podnikového vyhľadávania (táto ID užívateľa bola označená pri inštalácii OmniFind Enterprise Edition).
	- b. Spustite nasledujúci skript, ktorý je nainštalovaný v adresári %ES\_INSTALL\_ROOT %\bin a odpovedzte na výzvy:

escrdb2.vbs

3. Na serveri prehľadávača zastavte a reštartujte systém podnikového vyhľadávania:

esadmin system stopall esadmin system startall

## **Konfigurácia WebSphere Information Integrator Event Publisher Edition pre prehľadávače DB2**

Skôr ako prehľadávač DB2 nakonfigurujete, aby používal zverejňovanie udalostí, presvedčte sa, či je IBM WebSphere Information Integrator Event Publisher Edition na serveri nakonfigurované na prehľadanie.

#### **O tejto úlohe**

Pri konfigurácii WebSphere Information Integrator Event Publisher Edition pre používanie s prehľadávačom DB2 postupujte podľa nasledujúceho návodu:

- v Aj zmenené aj nezmenené stĺpce v zdrojových tabuľkách musia byť vybraté na zverejnenie.
- v Vymazané riadky v zdrojových tabuľkách musia byť vybraté na zverejnenie.
- v Front zverejňovania udalostí sa nemôže zdieľať medzi viacerými databázami.
- v Jedna databáza môže mať viaceré mapy frontov a fronty.
- v Tabuľka by mala myť k jednej mape frontov zverejňovania priradenú jednu publikáciu XML. (Tabuľka by nemala mať k jednej mape frontov zverejňovania priradenú viac ako jednu publikáciu XML. Tabuľka môže mať viaceré publikácie XML, ak je každá publikácia XML priradená k inej mape frontov zverejňovania.)

#### **Postup**

Vykonajte nasledujúce kroky, ak chcete nakonfigurovať databázový server, aby prehľadávač DB2 mohol pristupovať na aktualizácie tabuliek, ktoré sú zverejnené vo fronte zverejňovania udalostí. (Pomoc pri týchto krokoch nájdete v dokumentácii WebSphere Information Integrator Publisher Edition.)

- 1. WebSphere Information Integrator Event Publisher Edition nainštalujte na databázový server, ktorý sa má prehľadávať.
- 2. Spustite Replication Center Launchpad:

**AIX, Linux alebo Solaris** db2rc

#### **Príkazový riadok Windows**

Kliknite na **Start** → **IBM DB2 Replication Center**.

- 3. Vytvorte riadiace tabuľky Q Capture:
	- a. Ako zobrazenie pre launchpad vyberte **Event publishing**, vyberte **Create Q Capture Control Tables**, a potom kliknite na **Next**.
	- b. V poli **Q Capture server** vyberte zo zoznamu dostupných databázových serverov server, ktorý chcete používať ako server Q Capture server a kliknite na **OK**.
	- c. Zadajte ID užívateľa a heslo, ktoré má oprávnenie na prístup do vybratého servera Q Capture. Zmeňte schému Q Capture alebo akceptujte predvolený názov schémy a kliknite na **Next**.
	- d. Zadajte názvy pre manažéra frontov, administračný front a reštartujte front, ktorý ste zadali pri konfigurácii WebSphere MQ na tomto databázovom serveri a kliknite na **Next**.
	- e. Kliknite na **Finish**. Keď sa zobrazí stránka so správami a SQL skriptami, kliknite na **Close**.
	- f. Pre voľbu spracovania vyberte **Run now** a kliknite na **OK**. Keď sa zobrazí správa, oznamujúca, že SQL skripty boli dokončené, kliknite na **Close**.
- 4. Vytvorte publikáciu XML:
	- a. V Replication Center Launchpad vyberte **Event publishing** ako zobrazenie pre launchpad, vyberte **Create an XML Publication**, a potom kliknite na **Next**.
	- b. Na stránke Start kliknite na **Next**.
	- c. Na stránke Server and Queue Map potvrďte, že server Q Capture a schéma Q Capture sú správne, kliknite na voľbu vedľa poľa **Publishing queue map** a kliknite na **New**, ak chcete vytvoriť mapu frontu zverejňovania.
	- d. Na stránke General zadajte názov pre mapu frontov.
	- e. Na stránke Properties zadajte názov frontu odosielania (ako napríklad názov údajového frontu, ktorý ste zadali pri konfigurácii WebSphere MQ na tomto serveri), pre typ obsahu správ vyberte buď **Row operation** alebo **Transaction**, zrušte výber začiarkavacích políčok pre odosielanie správ pre heartbeat a pridávanie hlavičiek správ JMS a kliknite na **OK**.
- <span id="page-59-0"></span>f. Keď sa zobrazí stránka so správami a SQL skriptami, kliknite na **Close**.
- g. Pre voľbu spracovania vyberte **Run now** a kliknite na **OK**. Keď sa zobrazí správa, oznamujúca, že SQL skripty boli dokončené, kliknite na **Close**.
- h. Na stránke Select Publishing Queue Map vyberte vami vytvorenú mapu frontov, a kliknite na **OK**.
- i. Na stránke Server and Queue Map potvrďte, že názov mapy frontov je správny a kliknite na **Next**.
- j. Na stránke Source Table kliknite na **Add**, kliknite na **Retrieve All**, vyberte tabuľku, ktorú chcete povoliť pre zverejňovanie udalostí, kliknite na **OK**, a potom kliknite na **Next**.
- k. Na stránke Columns and Rows vyberte stĺpce, ktoré má prehľadávať prehľadávač DB2 (alebo všetky stĺpce) a vyberte kľúčové stĺpce. Na stránke, na ktorej ste vybrali riadky na prehľadávanie (alebo všetky riadky), vyberte voľbu pre zverejnenie vymazaní zdrojových tabuliek. Keď dokončíte konfiguráciu týchto volieb, kliknite na **Next**.
- l. Na stránke Message Content vyberte pre údaje stĺpcov voľbu pre zahrnutie aj zmenených aj nezmenených stĺpcov a vyberte voľbu len pre nové hodnoty údajov. Presvedčte sa, či je vybraté začiarkavacie políčko pre automatické spustenie publikácií XML a kliknite na **Next**.
- m. Na stránke Review and complete XML publications kliknite na **Next**.
- n. Na stránke Summary kliknite na **Finish**. Keď sa zobrazí stránka so správami a SQL skriptami, kliknite na **Close**.
- o. Pre voľbu spracovania vyberte **Run now** a kliknite na **OK**. Keď sa zobrazí správa, oznamujúca, že SQL skripty boli dokončené, kliknite na **Close**.
- 5. Spustite server Q Capture:
	- a. Zatvorte Replication Center Launchpad a spustite Replication Center.
	- **b.** V strome objektov kliknite na **Q Replication**  $\rightarrow$  **Definitions**  $\rightarrow$  **Q Capture Servers.**
	- c. Pravým tlačidlom kliknite na ikonu pre server Q Capture, ktorý ste nakonfigurovali a vyberte **Enable Database for Q Replication**.
	- d. Keď sa zobrazí varovanie kliknite na **OK**.
	- e. Keď sa zobrazí stránka so správami DB2, kliknite na **Close**.
	- f. V strome objektov kliknite pravým tlačidlom na ikonu pre server Q Capture a vyberte **Start Q Capture program**.
	- g. Pre voľbu spracovania vyberte **Run now**, zadajte názov systému, ID a heslo užívateľa pre užívateľa DB2, cestu do adresára, v ktorom sú uložené protokoly a názov inštancie DB2, a potom kliknite na **OK**.
	- h. Keď sa zobrazí správa, oznamujúca, že požiadavka bola odovzdaná, kliknite na **Close**.
	- i. V strome objektov kliknite pravým tlačidlom na ikonu pre server Q Capture a vyberte **Check status**.

Zobrazí sa stav servera Q Capture. Ak nastali chyby, v správe o stave sa bude uvádzať, že server sa považuje za vypnutý. Ak si chcete pozrieť protokoly a stanoviť príčinu všetkých chýb, do príkazového riadku zadajte nasledujúci príkaz:

asnqcap Capture\_Server=capture server name LOGSTDOUT=y

## **Konfigurácia WebSphere MQ pre prehľadávače DB2**

Pred konfiguráciou prehľadávača DB2 na používanie publikovania udalostí sa uistite, že IBM WebSphere MQ je nakonfigurovaný na serveri, ktorému bude prehľadávač načúvať.

**Skôr ako začnete**

Uistite sa, že DB2, WebSphere Information Integrator Event Publisher Edition a WebSphere MQ sú nainštalované na cieľovom databázovom serveri.

#### **Obmedzenia**

Ak je cieľový databázový server nainštalovaný na počítači Linux, všetci užívatelia DB2, užívatelia WebSphere MQ a užívatelia OmniFind Enterprise Edition si musia nastaviť túto premennú prostredia:

export LD ASSUME KERNEL=2.4.19

Táto premenná prostredia umožňuje, aby boli implementácie reťazenia LinuxThread exportované z každého prostredia Shell, v ktorom je vykonaná inštalácia, vydané príkazy riadenia WebSphere MQ, alebo spustené aplikácie WebSphere MQ. WebSphere MQ vyžaduje, aby bola táto premenná prostredia exportovaná.

Prehľadávače DB2, ktoré používajú publikovanie udalostí sa pripájajú na fronty WebSphere MQ prostredníctvom klientskeho pripojenia. Ak chcete povoliť klientske pripojenia, prihláste sa ako administrátor WebSphere MQ a spustite nasledujúci príkaz na nastavenie správcu frontu CCSID na 819:

```
runmqsc queue_manager_name
ALTER QMGR CCSID(819)
END
```
#### **O tejto úlohe**

Prehľadávač DB2 podporuje režim klientskeho pripojenia na server WebSphere MQ. Prehľadávač načúva správam XML, ktoré sú publikované vo fronte publikovania udalostí. Prehľadávač nemôže načúvať správam XML, ktoré sú transportované prostredníctvom viac ako jedného frontu.

Po konfigurácii WebSphere MQ použije prehľadávač DB2 názov manažéra frontov, názov frontu, názov hostiteľa servera, číslo portu servera a názov kanála servera na získanie správ XML z frontu publikovania. Prehľadávač analyzuje správy a aktualizuje priestor prehľadávania informáciami o aktualizovaných tabuľkách.

#### **Postup**

Vykonajte nasledovné kroky na konfiguráciu databázového servera, aby mohol prehľadávač DB2 načúvať frontu publikovania udalostí. (Bližšie informácie nájdete v dokumentácii WebSphere MQ.)

- 1. Prihláste sa s rolou administrátora WebSphere MQ a zadajte nasledovné príkazy na vytvorenie manažéra frontov a frontov.
	- a. V príkazovom riadku zadajte nasledovný príkaz: crtmqm QM1
	- b. Po zobrazení správy Setup completed zadajte nasledovný príkaz: strmqm QM1
	- c. Po zobrazení správy 'QM1' started zadajte nasledovný príkaz: runmqsc QM1
	- d. Po zobrazení správy Starting MQSC for queue manager QM1 zadajte nasledovný príkaz na vytvorenie frontu administrácie: DEFINE QLOCAL('ASN.QM1.ADMINQ')
	- e. Po zobrazení správy WebSphere MQ queue created zadajte nasledovný príkaz na vytvorenie frontu reštartovania:

DEFINE QLOCAL(' ASN.QM1.RESTARTQ')

- f. Po opätovnom zobrazení správy WebSphere MQ queue created zadajte nasledovný príkaz na vytvorenie údajového frontu: DEFINE QLOCAL(' ASN.QM1.DATAQ')
- g. Po opätovnom zobrazení správy WebSphere MQ queue created zadajte nasledovný príkaz na ukončenie:

end

2. Nasledovný príkaz zadajte na spustenie aplikácie MQ Listener na databázovom serveri (aplikácia MQ Listener musí byť spustená pri vytvorení prehľadávača DB2, ktorý používa publikovanie udalostí). V tomto príklade je číslo 1414 číslom portu servera a používa sa predvolený kanál SYSTEM.DEF.SVRCONN:

runmqlsr -m QM1 -t TCP -p 1414 &

3. Zadajte nasledujúce príkazy, ktorými autorizujete užívateľa DB2 na prístup k správcovi frontov a frontom prostredníctvom rozhrania MQI (Message Queuing Interface) na publikovanie udalostí (v tomto príklade je ID užívateľa db2inst1):

setmqaut -m QM1 -t qmgr -p db2inst1 +allmqi setmqaut -m QM1 -t queue -n ASN.QM1.DATAQ -p db2inst1 +allmqi setmqaut -m QM1 -t queue -n ASN.QM1.ADMINQ -p db2inst1 +allmqi setmqaut -m QM1 -t queue -n ASN.QM1.RESTARTQ -p db2inst1 +allmqi

4. Nasledovné príkazy zadajte pre ID užívateľa, ktorý je použitý na vytvorenie a spustenie prehľadávača DB2 s publikovaním udalostí. Tieto príkazy autorizujú ID užívateľa, aby mohol pristupovať k manažérovi frontov a frontom prostredníctvom rozhrania MQI (Message Queuing Interface) pre publikovanie udalostí. V tomto príklade je ID užívateľa esuser:

```
setmqaut -m ASN.QM1.QM2 -t qmgr -p esuser +allmqi
setmqaut -m ASN.QM1.QM2 -t queue -n ASN.QM1.DATAQ -p esuser +allmqi
```
## **Prehľadávanie databáz DB2 na serveri klasických zdrojov údajov**

Prehľadávač DB2 dokáže prehľadávať databázu DB2 na serveri klasických zdrojov údajov prostredníctvom WebSphere Information Integrator Classic Federation.

#### **O tejto úlohe**

Ak chcete prehľadávať databázu DB2 na serveri klasických zdrojov údajov, databáza musí byť federatívna s databázou DB2 na serveri neklasických zdrojov údajov a musí používať ODBC wrapper pre WebSphere Information Integrator Classic Federation.

#### **Postup**

Ak chcete federovať databázu:

- 1. Na server klasických zdrojov údajov nainštalujte WebSphere Information Integrator Classic Federation.
- 2. Klientsky modul WebSphere Information Integrator Classic Federation nainštalujte na server neklasických zdrojov údajov, ktorý má databázu, ktorá sa bude federovať s databázou na serveri klasických zdrojov údajov.
- 3. Ovládač ODBC pre WebSphere Information Integrator Classic Federation nakonfigurujte tak, aby sa pripájal k serveru klasických zdrojov údajov.
- 4. Pripojte sa k federujúcej databáze a vytvorte ODBC wrapper pre federovanie s databázou na serveri klasických zdrojov údajov.

5. Prehľadávač DB2 nakonfigurujte tak, aby prehľadával federujúcu databázu na serveri neklasických zdrojov údajov. To umožní prehľadávanie databázy na serveri klasických zdrojov údajov prostredníctvom WebSphere Information Integrator Classic Federation.

## **Prehľadávače DB2 Content Manager**

Ak chcete zaradiť typy položiek IBM DB2 Content Manager do kolekcie podnikového vyhľadávania, musíte nakonfigurovať prehľadávač DB2 Content Manager.

### **Konfigurácia servera prehľadávača**

Pred prehľadávaním servera DB2 Content Manager musíte na serveri prehľadávača spustiť skript. Tento skript, ktorý sa dodáva s OmniFind Enterprise Edition, umožňuje prehľadávaču DB2 Content Manager komunikovať so servermi DB2 Content Manager.

Predtým, než použijete administračnú konzolu pre podnikové vyhľadávanie na nakonfigurovanie prehľadávača DB2 Content Manager, vykonajte úlohu, príslušnú pre vaše prostredie:

- "Konfigurácia servera prehľadávača v [prehľadávačoch](#page-63-0) UNIX for DB2 Content Manager" na [strane](#page-63-0) 54.
- v "Konfigurácia servera prehľadávača v [prehľadávačoch](#page-65-0) Windows for DB2 Content [Manager"](#page-65-0) na strane 56.

#### **Tip:**

Podrobné príklady spôsobu konfigurácie bezpečného prehľadávača DB2 Content Manager, nájdete v scenári pre veľkú organizáciu v publikácii IBM Redbook, IBM [OmniFind](http://www.redbooks.ibm.com/abstracts/SG247394.html) Enterprise Edition Configuration and [Implementation](http://www.redbooks.ibm.com/abstracts/SG247394.html) Scenarios.

### **Prehľad konfigurácie**

Použitím prehľadávača DB2 Content Manager môžete prehľadávať ľubovoľný počet serverov DB2 Content Manager. Pri konfigurácii prehľadávača špecifikujte voľby, ako má prehľadávač prehľadávať všetky servery DB2 Content Manager v priestore prehľadávania. Vyberte aj konkrétne typy položiek, ktoré chcete na jednotlivých serveroch prehľadávať.

Ak chcete vytvoriť alebo zmeniť prehľadávač DB2 Content Manager, prihláste sa na administračnú konzolu pre podnikové vyhľadávanie. Musíte byť členom role administrátora podnikového vyhľadávania alebo musíte byť administrátor kolekcie, pre kolekciu, ktorá prehľadávač vlastní.

Keď vytvoríte prehľadávač, sprievodca vám pomôže vykonať tieto úlohy:

- v Zadať vlastnosti, ktoré riadia spôsob prevádzky prehľadávača a jeho využívanie systémových prostriedkov. Vlastnosti prehľadávača riadia spôsob prehľadávania všetkých typov položiek na všetkých serveroch DB2 Content Manager v priestore prehľadávania prehľadávačom.
- v Vybrať servery DB2 Content Manager, ktoré chcete prehľadávať.
- v Špecifikovať identifikátory užívateľov a heslá, ktoré umožnia prehľadávaču získať prístup k obsahu na serveroch DB2 Content Manager.
- Nastaviť plán prehľadávania serverov.
- v Vybrať typy položiek, ktoré chcete prehľadávať na jednotlivých serveroch DB2 Content Manager.
- <span id="page-63-0"></span>v Špecifikovať voľby umožnenia vyhľadávať atribúty v niektorých typoch položiek. Napríklad, z priestoru prehľadávania môžete vylúčiť určité typy dokumentov a špecifikovať atribúty, ktoré môžu byť vrátené vo výsledkoch vyhľadávania.
- Nakonfigurovať voľby bezpečnosti na úrovni dokumentov. Ak bola pri vytváraní kolekcie aktivovaná bezpečnosť, prehľadávač môže priradiť bezpečnostné údaje k dokumentom v indexe. Tieto údaje umožnia vyhľadávacím aplikáciám uplatniť riadenia prístupov na základe uložených zoznamov riadenia prístupov alebo bezpečnostných symbolov.

Môžete tiež vybrať voľbu overenia platnosti užívateľských oprávnení v čase, keď užívateľ odovzdá dotaz. Systém v tomto prípade namiesto porovnania užívateľských oprávnení s indexovanými bezpečnostnými údajmi porovná tieto oprávnenia s aktuálnymi zoznamami riadenia prístupov, ktoré sú uložené v pôvodnom zdroji údajov.

Bližšie informácie o jednotlivých poliach v sprievodcovi a ako máte prehľadávaču poskytnúť informácie, ktoré potrebuje na prehľadávanie údajov získate kliknutím na tlačidlo **Help** počas vytvárania prehľadávača.

## **Konfigurácia servera prehľadávača v prehľadávačoch UNIX for DB2 Content Manager**

Ak OmniFind Enterprise Edition nainštalujete na počítač s operačným systémom IBM AIX, Linux alebo Solaris, musíte spustiť skript pre konfiguráciu servera prehľadávača. Skript povoľuje prehľadávaču DB2 Content Manager komunikovať so servermi IBM DB2 Content Manager.

#### **O tejto úlohe**

Prehľadávač DB2 Content Manager používa konektor Java pre DB2 Content Manager Version 8 na prístup k serverom DB2 Content Manager. Tento konektor nainštalujete inštaláciou jedného z nasledujúcich produktov na serveri prehľadávača:

- IBM DB2 Information Integrator for Content, verzia 8.3 pre AIX, Solaris alebo Linux
- IBM DB2 Information Integrator for Content, verzia 8.2 pre AIX alebo Solaris
- IBM DB2 Content Manager Toolkit, verzia 8.2 pre Linux

Aby ste zabezpečili funkčnosť prehľadávačaDB2 Content Manager s DB2 Content Manager, spustite nastavovací skript OmniFind Enterprise Edition na serveri prehľadávača po inštalácii konektora.

#### **Postup**

Ak chcete server prehľadávača nakonfigurovať tak, aby prehľadával servery DB2 Content Manager:

- 1. Na server prehľadávača nainštalujte Java konektor pre DB2 Content Manager Version 8:
	- a. Na serveri prehľadávača sa prihláste ako užívateľ typu root: su - root
	- b. Spustite súbor db2profile. napríklad: . /home/*db2inst*/sqllib/db2profile
	- c. Exportujte premennú prostredia JAVAHOME. Napríklad: export JAVAHOME=/usr/IBMJava2-141
	- d. Adresár Java pridajte do premennej prostredia PATH: export PATH=\$PATH:\$JAVAHOME/bin
	- e. Vložte inštalačné CD s názvom DB2 Information Integrator for Content a spustite sprievodcu inštaláciou.
- f. V okne Component Selection vykonajte nasledujúce akcie. (Ak pracujete s produktom DB2 Information Integrator for Content, verzia 8.3, potom môžete vidieť pri voliteľnej inštalácii okno výberu komponentov.)
	- 1) Zo zoznamu **Components** vyberte **Local connectors**, potom zo zoznamu **Subcomponents** vyberte **Content Manager V8 connector**.
	- 2) Zo zoznamu **Components** vyberte **Connector toolkits and samples** a zo zoznamu **Subcomponents** vyberte **Content Manager V8 connector**.
- g. Zadajte názov databázy, meno užívateľa a heslo pre knižnicu DB2 Content Manager a pre zostávajúce okná akceptujte predvolené nastavenia.
- 2. Na serveri prehľadávača sa prihláste s ID užívateľa, ktorý pochádza z administračnej skupiny DB2.
- 3. Katalogizujte databázu vzdialeného knižničného servera DB2 Content Manager a skontrolujte, či sa server prehľadávača dokáže pripojiť k serveru DB2 Content Manager:

db2 catalog tcpip node *node\_name* remote *hostname* server *port* db2 catalog database *database\_name* as *alias* at node *node\_name*

#### Pričom:

#### *node\_name*

Je krátky názov hostiteľa servera DB2 Content Manager (ako napríklad ibmes).

#### *hostname*

Je presne zadaný názov hostiteľa servera DB2 Content Manager (ako napríklad ibmes.ibm.com).

#### *port*

Je číslo portu servera DB2 Content Manager.

#### *database\_name*

Je názov databázy DB2 Content Manager (napr. ICMNLSDB).

#### *alias*

Je alias databázy DB2 Content Manager (napr. CMSVR)

4. Voliteľné: Prihláste sa ako užívateľ typu root a preskúšajte databázové pripojenie:

. *Information\_Integrator\_for\_Content\_install\_directory*/bin/cmbenv81.sh cd *Information\_Integrator\_for\_Content\_install\_directory*/samples/java/icm javac \*.java

java SConnectDisconnectICM *ICMdatabase\_name CMadmin\_ID CMadmin\_password*

- 5. Na serveri prehľadávača, spustite nastavovací skript pre prehľadávač DB2 Content Manager:
	- a. Prejdite do adresára ES\_INSTALL\_ROOT/bin: cd \$ES\_INSTALL\_ROOT/bin
	- b. Spustite nasledujúci skript a odpovedzte na výzvy: escrcm.sh
- 6. Na serveri prehľadávača zastavte a reštartujte systém podnikového vyhľadávania:

esadmin system stopall esadmin system startall

## <span id="page-65-0"></span>**Konfigurácia servera prehľadávača v prehľadávačoch Windows for DB2 Content Manager**

Ak OmniFind Enterprise Edition nainštalujete na počítač so systémom Microsoft Windows, musíte spustiť skript pre konfiguráciu servera prehľadávača. Skript povolí prehľadávaču DB2 Content Manager komunikovať so servermi IBM DB2 Content Manager.

#### **O tejto úlohe**

Prehľadávač DB2 Content Manager používa konektor Java pre DB2 Content Manager Version 8 na prístup k serverom DB2 Content Manager. Tento konektor nainštalujete pri inštalácii produktu IBM DB2 Information Integrator for Content for Windows, verzia 8.2 alebo verzia 8.3 na serveri prehľadávača. Aby ste zabezpečili funkčnosť prehľadávačaDB2 Content Manager s DB2 Content Manager, spustite nastavovací skript OmniFind Enterprise Edition na serveri prehľadávača po inštalácii konektora.

#### **Postup**

Ak chcete server prehľadávača nakonfigurovať tak, aby prehľadával servery DB2 Content Manager:

- 1. Na server prehľadávača nainštalujte Java konektor pre DB2 Content Manager Version 8:
	- a. Vložte inštalačné CD s názvom DB2 Information Integrator for Content. Inštalačný program sa spustí automaticky.

Otvorí sa sprievodca inštaláciou DB2 Content Manager Enterprise Information Portal.

- b. V okne Component Selection vykonajte nasledujúce akcie. (Ak pracujete s produktom DB2 Information Integrator for Content, verzia 8.3, potom môžete vidieť pri voliteľnej inštalácii okno výberu komponentov.)
	- 1) Zo zoznamu **Components** vyberte **Local connectors**, potom zo zoznamu **Subcomponents** vyberte **Content Manager V8 connector**.
	- 2) Zo zoznamu **Components** vyberte **Connector toolkits and samples** a zo zoznamu **Subcomponents** vyberte **Content Manager V8 connector**.
- c. Zadajte názov databázy, meno užívateľa a heslo pre knižnicu DB2 Content Manager a pre zostávajúce okná akceptujte predvolené nastavenia.
- 2. Katalogizujte databázu vzdialeného knižničného servera DB2 Content Manager a skontrolujte, či sa server prehľadávača dokáže pripojiť k serveru DB2 Content Manager. Nasledujúce príkazy zadajte do príkazového riadku na serveri prehľadávača:

db2 catalog tcpip node *node\_name* remote *hostname* server *port* db2 catalog database *database\_name* as *alias* at node *node\_name*

#### Pričom:

#### *node\_name*

Je krátky názov hostiteľa servera DB2 Content Manager (ako napríklad ibmes).

*hostname*

Je presne zadaný názov hostiteľa servera DB2 Content Manager (ako napríklad ibmes.ibm.com).

#### *port*

Je číslo portu servera DB2 Content Manager.

#### *database\_name*

Je názov databázy DB2 Content Manager (napr. ICMNLSDB).

#### *alias*

Je alias databázy DB2 Content Manager (napr. CMSVR)

3. Voliteľné: Databázové pripojenie vyskúšajte otvorením príkazového riadku a zadaním nasledujúcich príkazov:

cmbenv81.bat cd *Information\_Integrator\_for\_Content\_install\_directory*\samples\java\icm javac \*.java java SConnectDisconnectICM *ICMdatabase\_name CMadmin\_ID CMadmin\_password*

- 4. Na serveri prehľadávača, spustite nastavovací skript pre prehľadávač DB2 Content Manager:
	- a. Prejdite do adresára ES\_INSTALL\_ROOT\bin: cd %ES\_INSTALL\_ROOT%\bin
	- b. Spustite nasledujúci skript a odpovedzte na výzvy: escrcm vbs
- 5. Na serveri prehľadávača zastavte a reštartujte systém podnikového vyhľadávania:

esadmin system stopall esadmin system startall

## **Prehľadávače Domino Document Manager**

Ak chcete zaradiť knižnice a kabinety Domino Document Manager do kolekcie podnikového vyhľadávania, musíte nakonfigurovať prehľadávač Domino Document Manager.

### **Konfigurácia servera prehľadávača**

Ak server Domino Document Manager, ktorý plánujete prehľadávať, používa protokol NRPC (Notes remote procedure call), na serveri prehľadávača musíte spustiť nastavovací skript. Tento skript, ktorý sa dodáva s OmniFind Enterprise Edition, umožňuje prehľadávaču Domino Document Manager komunikovať so servermi používajúcimi protokol NRPC.

Ak server Domino Document Manager, ktorý plánujete prehľadávať, používa protokol DIIOP (Domino Internet Inter-ORB Protocol), na serveri prehľadávača nemusíte spustiť nastavovací skript. Server Domino Document Manager musíte však nakonfigurovať tak, aby prehľadávač Domino Document Manager mal prístup k tomuto serveru.

**Dôležité:** Ak server Domino Document Manager používa DIIOP a užívateľ nakonfiguruje prehľadávač na používanie HTTPS alebo DIIOP cez SSL, aby boli prenosy medzi prehľadávačom a serverom zašifrované, musíte skopírovať súbor TrustedCerts.class (napríklad c:\certs alebo /data/certs) zo servera Domino Document Manager na server prehľadávača. V dvojserverovej alebo štvorserverovej konfigurácii musíte tiež skopírovať súbor TrustedCerts.class na servery, na ktorých je nainštalovaný vyhľadávací komponent. Musíte zabezpečiť, aby bol tento súbor umiestnený na serveri prehľadávača a vyhľadávacích serveroch na rovnakom mieste. Cestu k súboru TrustedCerts.class zadáte pri konfigurácii prehľadávača.

Ak bol OmniFind Enterprise Edition nainštalovaný na systém IBM AIX, musíte zabezpečiť, aby bol na serveri prehľadávača nainštalovaný a dostupný modul I/O Completion Port.

Predtým, než použijete administračnú konzolu pre podnikové vyhľadávanie na nakonfigurovanie prehľadávača Domino Document Manager, vykonajte úlohy, príslušné pre vaše prostredie:

v ["Konfigurácia](#page-80-0) servera prehľadávača v systéme UNIX na prehľadávanie zdrojov Lotus [Domino"](#page-80-0) na strane 71.

- v ["Konfigurácia](#page-82-0) servera prehľadávača v systéme Windows na prehľadávanie zdrojov Lotus [Domino"](#page-82-0) na strane 73.
- v ["Konfigurácia](#page-84-0) serverov, ktoré používajú protokol DIIOP" na strane 75.
- v ["Konfigurácia](#page-85-0) portu ukončenia I/O v systéme AIX na prehľadávanie zdrojov Lotus [Domino"](#page-85-0) na strane 76.

### **Bezpečnosť na úrovni dokumentov**

Ak je aktivovaná bezpečnosť kolekcie a server, ktorý plánujete prehľadávať, používa protokol NRPC, na serveri prehľadávača musíte nakonfigurovať dôveryhodný server Lotus Domino. Dôveryhodný server umožňuje uplatnenie riadení prístupov na úrovni dokumentov. Skôr, než dáte kolekciu k dispozícii užívateľom na vyhľadávanie, vykonajte nasledujúce úlohy:

- v Dôveryhodné servery Lotus Domino nakonfigurujte tak, aby overovali platnosť užívateľských oprávnení.
- v V aplikácii WebSphere Application Server aktivujte globálnu bezpečnosť a vyhľadávaciu aplikáciu nakonfigurujte na používanie bezpečnosti. Tento krok zabezpečí overenie platnosti prihlasovacích oprávnení pri pokuse užívateľov použiť vyhľadávaciu aplikáciu. Vyhľadávacie servery používajú oprávnenia na overenie oprávnení všetkých užívateľov, ktorí chcú získať prístup k dokumentom Lotus Domino.

### **Prehľad konfigurácie**

Použitím prehľadávača Domino Document Manager môžete prehľadávať ľubovoľný počet knižníc Domino Document Manager. Pri vytváraní prehľadávača vyberte knižnice, ktoré sa majú prehľadávať z jedného servera Domino Document Manager. Neskôr, pri úprave priestoru prehľadávania, môžete pridať dokumenty z iného servera Domino Document Manager, ktorý chcete zahrnúť do rovnakého priestoru prehľadávania. Pri vytváraní alebo úprave prehľadávača môžete špecifikovať, či chcete prehľadávať všetky kabinety v knižniciach, ktoré vyberiete na prehľadávanie, alebo či chcete prehľadávať konkrétne kabinety.

Ak chcete vytvoriť alebo zmeniť prehľadávač Domino Document Manager, prihláste sa na administračnú konzolu pre podnikové vyhľadávanie. Musíte byť členom role administrátora podnikového vyhľadávania alebo musíte byť administrátor kolekcie, pre kolekciu, ktorá prehľadávač vlastní.

Keď vytvoríte prehľadávač, sprievodca vám pomôže vykonať tieto úlohy:

- v Zadať vlastnosti, ktoré riadia spôsob prevádzky prehľadávača a jeho využívanie systémových prostriedkov. Vlastnosti prehľadávača riadia spôsob prehľadávania všetkých dokumentov v priestore prehľadávania.
- v Identifikovať server Domino Document Manager a komunikačný protokol.
- v Ak je server nakonfigurovaný na používanie protokolu DIIOP, môžete uviesť, ako sa má prehľadávač pripojiť k objektom Domino. Môžete napríklad špecifikovať voľby pre používanie HTTPS alebo SSL (Secure Sockets Layer) na zašifrovanie komunikácií.
- v Vybrať knižnice, ktoré chcete prehľadávať.
- Nastaviť plán prehľadávania knižníc.
- v Vybrať dokumenty, ktoré chcete prehľadávať. Prehľadávač môže prehľadávať všetky kabinety v knižnici, alebo môže prehľadávať len dokumenty, ktoré sa nachádzajú vo vami vybratých kabinetoch.
- v Špecifikovať voľby umožnenia vyhľadávať polia v rôznych knižniciach a kabinetoch. Napríklad, z priestoru prehľadávania môžete vylúčiť určité polia a špecifikovať voľby pre vyhľadávanie príloh.
- v Nakonfigurovať voľby bezpečnosti na úrovni dokumentov. Ak bola pri vytváraní kolekcie aktivovaná bezpečnosť, prehľadávač môže priradiť bezpečnostné údaje k dokumentom v

indexe. Tieto údaje umožnia vyhľadávacím aplikáciám uplatniť riadenia prístupov na základe uložených zoznamov riadenia prístupov alebo bezpečnostných symbolov.

Môžete tiež vybrať voľbu overenia platnosti užívateľských oprávnení v čase, keď užívateľ odovzdá dotaz. Systém v tomto prípade namiesto porovnania užívateľských oprávnení s indexovanými bezpečnostnými údajmi porovná tieto oprávnenia s aktuálnymi zoznamami riadenia prístupov, ktoré sú uložené v pôvodnom zdroji údajov.

Bližšie informácie o jednotlivých poliach v sprievodcovi a ako máte prehľadávaču poskytnúť informácie, ktoré potrebuje na prehľadávanie údajov získate kliknutím na tlačidlo **Help** počas vytvárania prehľadávača.

#### **Súvisiace koncepty**

"Tipy na [prehľadávanie](#page-80-0) databáz Lotus Domino" na strane 71

["Uplatňovanie](#page-275-0) bezpečnosti na úrovni dokumentov pre dokumenty Lotus Domino" na [strane](#page-275-0) 266

#### **Súvisiace úlohy**

["Konfigurácia](#page-80-0) servera prehľadávača v systéme UNIX na prehľadávanie zdrojov Lotus [Domino"](#page-80-0) na strane 71

["Konfigurácia](#page-82-0) servera prehľadávača v systéme Windows na prehľadávanie zdrojov Lotus [Domino"](#page-82-0) na strane 73

["Konfigurácia](#page-84-0) serverov, ktoré používajú protokol DIIOP" na strane 75

["Konfigurácia](#page-85-0) portu ukončenia I/O v systéme AIX na prehľadávanie zdrojov Lotus [Domino"](#page-85-0) na strane 76

"Konfigurácia [dôveryhodných](#page-275-0) serverov Lotus Domino na overenie platnosti oprávnení [užívateľa."](#page-275-0) na strane 266

## **Prehľadávače Exchange Server**

Ak chcete zaradiť verejné adresáre Microsoft Exchange Server do kolekcie podnikového vyhľadávania, musíte nakonfigurovať prehľadávač Exchange Server.

Použitím prehľadávača Exchange Server môžete prehľadávať ľubovoľný počet adresárov a podadresárov na serveroch Exchange Server s verejnými adresármi. Pri vytváraní prehľadávača vyberte obsah, ktorý chcete prehľadávať na serveri s verejnými adresármi. Neskôr môžete upraviť priestor prehľadávania a pridať obsah z iného servera s verejnými adresármi.

Ak chcete vytvoriť alebo zmeniť prehľadávač Exchange Server, prihláste sa na administračnú konzolu pre podnikové vyhľadávanie. Musíte byť členom role administrátora podnikového vyhľadávania alebo musíte byť administrátor kolekcie, pre kolekciu, ktorá prehľadávač vlastní.

Keď vytvoríte prehľadávač, sprievodca vám pomôže vykonať tieto úlohy:

- v Zadať vlastnosti, ktoré riadia spôsob prevádzky prehľadávača a jeho využívanie systémových prostriedkov. Vlastnosti prehľadávača riadia spôsob prehľadávania všetkých podadresárov na všetkých serveroch v priestore prehľadávania.
- v Špecifikovať informácie o serveri Exchange Server s verejnými adresármi, ktorý chcete prehľadávať.

Musíte zadať ID užívateľa a heslo, aby prehľadávač mohol získať prístup k obsahu na tomto serveri. Ak tento server používa protokol SSL (Secure Sockets Layer), môžete špecifikovať voľby, ktoré umožnia prehľadávaču získať prístup k súboru skladu kľúčov na serveri prehľadávača.

- v Nastaviť plán prehľadávania servera s verejnými adresármi.
- v Vybrať adresáre a podadresáre, ktoré chcete prehľadávať.
- v Špecifikovať voľby pre umožnenie vyhľadávania dokumentov v podadresároch. Napríklad, z priestoru prehľadávania môžete vylúčiť určité typy dokumentov.
- Nakonfigurovať voľby bezpečnosti na úrovni dokumentov. Ak bola pri vytváraní kolekcie aktivovaná bezpečnosť, prehľadávač môže priradiť bezpečnostné údaje k dokumentom v indexe. Tieto údaje umožnia vyhľadávacím aplikáciám uplatniť riadenia prístupov na základe uložených zoznamov riadenia prístupov alebo bezpečnostných symbolov.

Bližšie informácie o jednotlivých poliach v sprievodcovi a ako máte prehľadávaču poskytnúť informácie, ktoré potrebuje na prehľadávanie údajov získate kliknutím na tlačidlo **Help** počas vytvárania prehľadávača.

#### **Súvisiace úlohy**

"Overovanie platnosti prístupu do [zabezpečených](#page-274-0) dokumentov Exchange Server" na [strane](#page-274-0) 265

## **Prehľadávače databázy JDBC**

Použitím prehľadávača Databáza JDBC môžete do kolekcie podnikového vyhľadávania zaradiť databázy, ku ktorým je možné získať prístup pomocou protokolu JDBC (Java Database Connectivity).

Pre každý typ databázového systému, ktorý chcete prehľadávať, musíte nakonfigurovať osobitný prehľadávač. Pri vytváraní prehľadávača špecifikujte voľby pre prehľadávanie jednej databázy. Neskôr môžete do priestoru prehľadávania pridať databázy rovnakého typu.

S každým riadkom v databázovej tabuľke sa narába ako s dokumentom a hodnoty databázových stĺpcov sú analyzované a indexované ako polia, v ktorých možno vyhľadávať. Prehľadávač môžete nakonfigurovať na prehľadávanie viacerých štruktúrovaných tabuliek priradením plug-inu k prehľadávaču pri konfigurácii vlastností prehľadávača. S týmto plug-inom možno riadky z viacerých tabuliek, ktoré sa nachádzajú v relačnej databáze a majú rovnaké polia kľúčov, spojiť a narábať s nimi ako so samostatným dokumentom. Keď užívateľ vyhľadáva v databáze, údaje zo spojených tabuliek sa objavia ako doplnkové polia pri zobrazení dokumentu vo výsledkoch vyhľadávania.

#### **Podporované databázové systémy a ovládače**

Ak chcete na prehľadávanie tabuliek v databáze použiť protokol JDBC, na serveri prehľadávača musí existovať príslušný ovládač JDBC. Prehľadávač Databáza JDBC podporuje nasledujúce databázové systémy a ovládače JDBC typu 4:

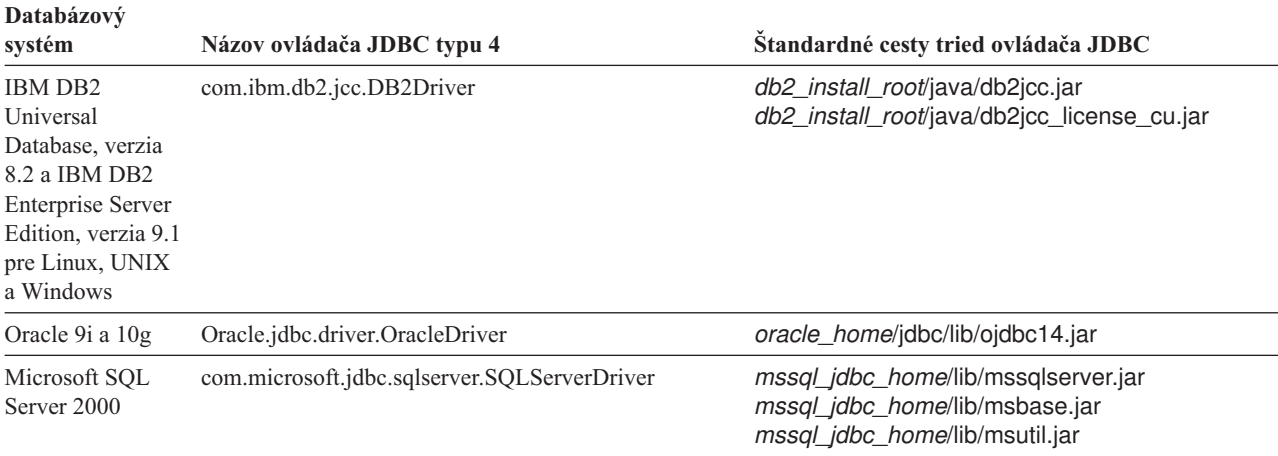

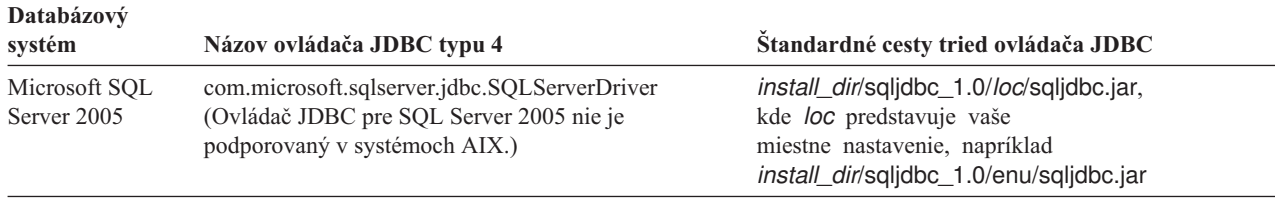

### **Prehľadávače Databáza JDBC verzus prehľadávače DB2**

Ak v súčasnosti používate prehľadávač DB2, pravdepodobne ho budete chcieť používať ďalej, keďže údaje, uložené pre prehľadávač DB2, nemôžete migrovať na prehľadávač Databáza JDBC.

Prehľadávač DB2 použite namiesto prehľadávača Databáza JDBC v nasledujúcich situáciách:

- v Chcete prehľadávať databázy DB2 s ovládačom JDBC typu 2.
- v Chcete prehľadávať databázy Oracle a SQL Server, ktoré sú federované s databázou DB2. S prehľadávačom DB2 môžete získať prístup k všetkým týmto typom databáz prostredníctvom prezývky.
- v Chcete prehľadávať databázy DB2 for z/OS, DB2 for iSeries, Informix, Sybase, VSAM, IMS, CA-Datacom alebo Software AG Adabas. Tieto typy databáz by ste mali federovať s databázou DB2 a pristupovať k nim s prehľadávačom DB2 prostredníctvom prezývky.
- v Po publikovaní aktualizácií databázy chcete na aktualizáciu podnikového vyhľadávacieho indexu použiť publikovanie udalostí.

### **Prehľad konfigurácie**

Ak chcete vytvoriť alebo zmeniť prehľadávač Databáza JDBC, prihláste sa na administračnú konzolu pre podnikové vyhľadávanie. Musíte byť členom role administrátora podnikového vyhľadávania alebo musíte byť administrátor kolekcie, pre kolekciu, ktorá prehľadávač vlastní.

Keď vytvoríte prehľadávač, sprievodca vám pomôže vykonať tieto úlohy:

- v Zadať vlastnosti, ktoré riadia spôsob prevádzky prehľadávača a jeho využívanie systémových prostriedkov. Vlastnosti prehľadávača riadia spôsob prehľadávania všetkých databáz v priestore prehľadávania.
- Špecifikovať typ databázy, ktorú chcete prehľadávať.
- v Vybrať databázu, ktorú chcete prehľadávať a v prípade potreby zadať ID užívateľa a heslo, ktoré umožní prehľadávaču získať prístup k databáze.
- v Nastaviť plán prehľadávania databázy.
- v Vybrať tabuľky, ktoré chcete prehľadávať.

**Upozornenie:** Ak chcete optimalizovať výkon vyhľadávacích procesov a zamedziť tomu, aby procesu konfigurácie prehľadávača uplynul čas, všetky tabuľky prehľadávajte len v tom prípade, ak databáza neobsahuje veľa tabuliek alebo ak tabuľky neobsahujú veľa stĺpcov. Ak sa rozhodnete niektoré tabuľky prehľadávať teraz, priestor prehľadávania môžete upraviť neskôr a do kolekcie môžete pridať viac tabuliek.

- v Špecifikovať voľby pre umožnenie vyhľadávania stĺpcov v konkrétnych tabuľkách. Môžete napríklad umožniť používanie určitých stĺpcov v parametrických dotazoch alebo špecifikovať stĺpce, ktoré môžu byť vrátené vo výsledkoch vyhľadávania.
- v Nakonfigurovať voľby bezpečnosti na úrovni dokumentov. Ak bola pri vytváraní kolekcie aktivovaná bezpečnosť, prehľadávač môže priradiť bezpečnostné údaje k dokumentom v indexe. Tieto údaje umožnia vyhľadávacím aplikáciám uplatniť riadenia prístupov na základe uložených zoznamov riadenia prístupov alebo bezpečnostných symbolov.

Bližšie informácie o jednotlivých poliach v sprievodcovi a ako máte prehľadávaču poskytnúť informácie, ktoré potrebuje na prehľadávanie údajov získate kliknutím na tlačidlo **Help** počas vytvárania prehľadávača.

## **Mapy vzťahov pre databázy JDBC**

Keď vytvoríte pravidlá pre plug-in, ktorý prehľadáva viacero štruktúrovaných databázových tabuliek JDBC, zadajte informácie o koreňovej tabuľke a spôsobe spojenia tabuľky rodiča a potomka.

Plug-in poskytnutý na podnikové vyhľadávanie umožňuje prehľadávaču Databáza JDBC spojiť viacero štruktúrovaných tabuliek. Plug-in vytvoríte zadaním pravidiel v súbore ES\_INSTALL\_ROOT/default\_config/crawler\_rdb\_plugin.xml. Po konfigurácii prehľadávača na používanie plug-inu, budú riadky z tabuliek, ktoré majú rovnaké polia kľúčov, spojené a bude sa s nimi narábať ako s jedným dokumentom. Keď užívateľ vyhľadáva v databáze, údaje zo spojených tabuliek sa objavia ako doplnkové polia pri zobrazení dokumentu vo výsledkoch vyhľadávania.

### **Spojenie tabuliek prostredníctvom stĺpcov kľúčov**

Nasledujúca schéma ukazuje ako je vybudovaná mapa vzťahu pre viaceré tabuľky. Prehľadávač Databáza JDBC prehľadá koreňovú tabuľku v databáze. Niektoré stĺpce v tabuľke sú polia kľúčov, ktoré možno použiť na spojenie tabuľky s inými tabuľkami. Stĺpce v spojených tabuľkách možno potom použiť ako kľúče na spojenie ďalších tabuliek. S riadkami vo viacerých tabuľkách sa narába ako so samostatným dokumentom v priestore prehľadávania. S hodnotami stĺpcov sa narába ako s metaúdajmi dokumentu. Koreňová tabuľka je vo vzťahu *rodičom* a tabuľka spojená na prvej úrovni je *potomkom*. Tabuľky potomkov na prvej úrovni môžu byť zároveň rodičmi tabuliek, ktoré sú spojené na druhej úrovni.

V tomto príklade sú stĺpce Key 1 a Key 2 v koreňovej tabuľke (tabuľke rodiča) poľami kľúčov, ktoré tabuľke umožňujú, aby sa spojila s dcérskymi tabuľkami, ktoré majú tiež stĺpce Key 1 a Key 2. Jedna tabuľka spojená na prvej úrovni má polia kľúčov, Key 3 a Key 4, ktoré jej umožňujú spojiť sa s ďalšími tabuľkami.
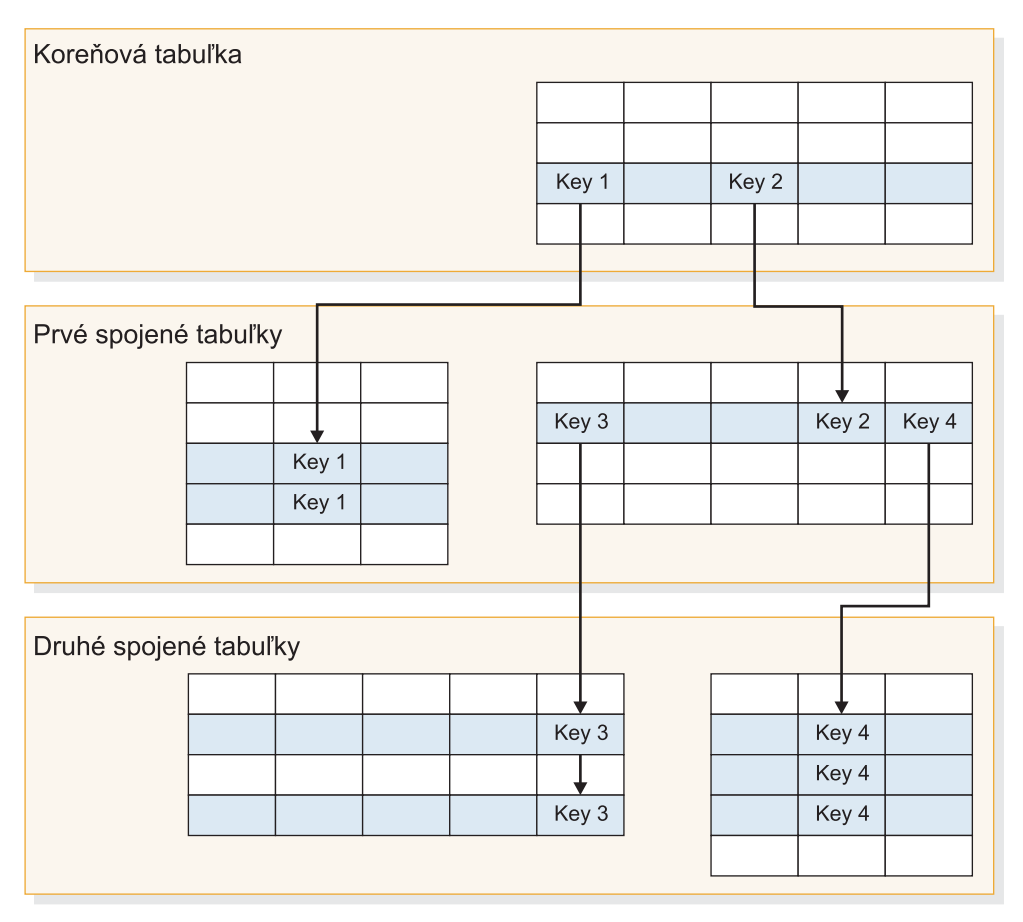

*Obrázok 2. Databázové tabuľky spojené prostredníctvom polí kľúčov*

# **Zobrazenie výsledkov vyhľadávania**

Nasledujúca schéma ukazuje spôsob prezentácie údajov z viacerých štruktúrovaných tabuliek ako jedného dokumentu vo výsledkoch vyhľadávania. Užívateľ, ktorý vyhľadával v tabuľke EMPLOYEE, môže bez plug-inu vidieť riadok z koreňovej tabuľky zobrazený vo výsledkoch vyhľadávania a vidieť len hodnoty pre stĺpce tabuľky EMPLOYEE (ID, Name a Office).

Prehľadávač dokáže s plug-inom používať stĺpec Office ako kľúč na spojenie tabuľky EMPLOYEE s tabuľkou OFFICE. Stĺpec Country v tabuľke OFFICE slúži ako kľúč na spojenie tejto tabuľky s tabuľkou COUNTRY. Po spojení tabuliek uvidia užívatelia, ktorí vyhľadávajú v tabuľke EMPLOYEE, hodnoty zo stĺpcov v tabuľkách OFFICE a COUNTRY ako doplnkové polia vo výsledkoch vyhľadávania.

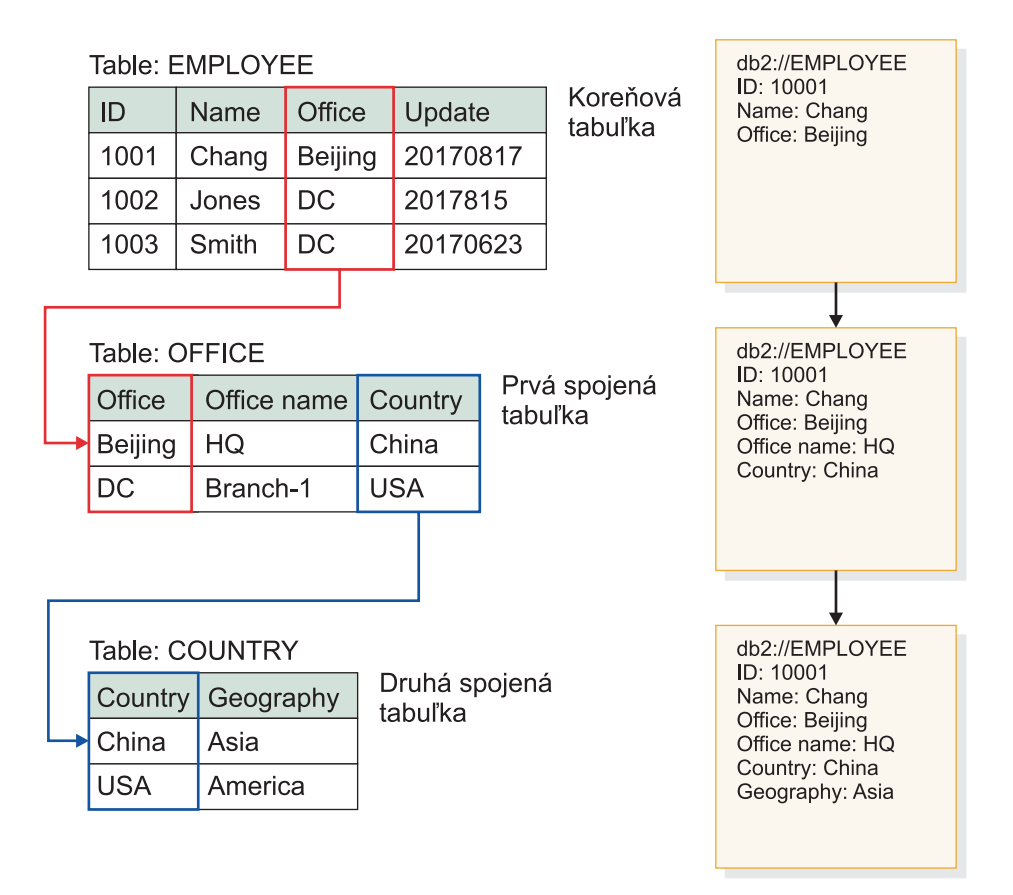

*Obrázok 3. Hodnoty zo spojených tabuliek JDBC budú zobrazené vo výsledkoch vyhľadávania*

# **Prehľadávanie viacerých štruktúrovaných databázových tabuliek JDBC**

Prehľadávač Databáza JDBC môžete nakonfigurovať na spojenie viacerých štruktúrovaných tabuliek, ktoré majú rovnaké polia kľúčov.

#### **Skôr ako začnete**

Ak chcete vykonať túto úlohu, musíte mať oprávnenie na prihlásenie ako administrátor podnikového vyhľadávania.

#### **O tejto úlohe**

Keď konfigurujete vlastnosti prehľadávača pre prehľadávač Databáza JDBC, na prehľadávanie viacerých štruktúrovaných tabuliek, ktoré sú vo vzájomnom vzťahu prostredníctvom polí kľúčov, môžete zadať plug-in. Bez tohto plug-inu sa bude s riadkami v databázovej tabuľke narábať ako so samostatnými dokumentmi a hodnoty databázových stĺpcov bude možno vyhľadávať ako samostatné polia. S týmto plug-inom možno riadky z viacerých tabuliek, ktoré sa nachádzajú v relačnej databáze a majú rovnaké polia kľúčov, spojiť a narábať s nimi ako so samostatným dokumentom. Prehľadávač pridá údaje, ktoré získa zo spojených tabuliek do metaúdajov pre pôvodný riadok databázovej tabuľky. Keď bude užívateľ vyhľadávať v databáze, tieto doplnkové údaje sa objavia ako doplnkové polia pri zobrazení dokumentu vo výsledkoch vyhľadávania.

#### **Obmedzenia**

### <span id="page-74-0"></span>**Typy údajov, ktoré nemožno prehľadávať**

Prehľadávač nemôže prehľadávať polia vo vami spájaných tabuľkách, ktoré obsahujú tieto typy binárnych údajov:

BLOB CHARACTER FOR BIT DATA VARCHAR FOR BIT DATA LONG VARCHAR FOR BIT DATA

### **Obmedzenia v rozsahu priestoru prehľadávania**

Tabuľky, ktoré sa majú spojiť musia byť v rovnakej relačnej databáze. Tabuľky nemôžete spájať medzi databázami.

Ak je tabuľka v databáze nakonfigurovaná na spojenie s inými tabuľkami, toto nastavenie je univerzálne pre všetky prehľadávače v kolekcii, ktoré majú povolené používať daný plug-in. Môžete však vytvoriť viaceré kolekcie a nakonfigurovať osobitné prehľadávače na prehľadávanie rôznych koreňových tabuliek a spojenie rôznych tabuliek.

### **Obmedzenia v používaní iných plug-inov**

Ak prehľadávač konfigurujete na používanie plug-inu na prehľadávanie viacerých štruktúrovaných tabuliek, nemôžete k nemu priradiť ďalší plug-in. Nemôžete napríklad zadať voliteľný plug-in na použitie podnikových a bezpečnostných pravidiel. K prehľadávaču nemôžete priradiť viac ako jeden plug-in.

### **Obmedzenia v počte tabuliek, riadkov, polí a kľúčov**

Maximálny počet spojených tabuliek v databáze je päť a súčet riadkov v týchto tabuľkách by mal byť menej ako jeden milión. Maximálny počet polí, ktoré možno prečítať z tabuľky je 10. Ak chcete spojiť tabuľky, použite pár kľúčov. Znamená to, že nie je možné spojiť tabuľky prostredníctvom viacerých kľúčov.

### **Zabezpečenie prehľadávania zmien v spojených tabuľkách**

Ak sa riadky v koreňovej tabuľke medzi jednotlivými prehľadávaniami nezmenia a prehľadávač nie je nakonfigurovaný na vykonanie úplného prehľadávania, prehľadávač bude nezmenené riadky ignorovať. Ak sa riadky v tabuľke, ktorá spojená do koreňovej tabuľky, zmenia napriek tomu, že koreňová tabuľka sa nezmení, musíte vykonať jednu z nasledujúcich akcií, aby ste zabezpečili zistenie a prehľadávanie zmien:

- v Koreňová tabuľka v cieľovej databáze by mala mať pole časovej značky. Cieľovú databázu nakonfigurujte tak, aby mala pole časovej značky, ktoré sa aktualizuje pri zmene riadka v koreňovej tabuľke alebo pri zmene riadkov v ľubovoľnej zo spojených dcérskych tabuliek. Pri nastavovaní prehľadávača Databáza JDBC nezabudnite zadať toto pole časovej značky ako pole, ktoré by mal prehľadávač použiť na zistenie toho, či nastali zmeny v tabuľkách.
- v Pri konfigurácii rozvrhu prehľadávača zadajte, že prehľadávač má vykonať úplne prehľadávanie. Táto voľba zabezpečí, že všetky tabuľky budú vždy prehľadávané bez ohľadu na to, či nastali nejaké zmeny.

### **Postup**

Ak chcete nastaviť prehľadávač Databáza JDBC na prehľadávanie viacerých štruktúrovaných tabuliek, postupujte takto:

- 1. Prihláste sa ako administrátor podnikového vyhľadávania na serveri prehľadávania a súbor ES\_INSTALL\_ROOT/default\_config/crawler\_rdb\_plugin.xml skopírujte na vytvorenie súboru ES\_NODE\_ROOT/master\_config/crawler\_rdb\_plugin.xml.
- 2. Súbor ES\_NODE\_ROOT/master\_config/crawler\_rdb\_plugin.xml upravte textovým editorom, ktorý podporuje kódovanie UTF-8.
	- a. Upravte element <Server DBURL="jdbc:db2://db\_server\_url:50000/SAMPLE"> a jdbc:db2://db\_server\_url:50000/SAMPLE zameňte za URL databázy JDBC,

ktorá má byť prehľadávaná. Pri konfigurácii prehľadávača nezabudnite zadať rovnakú URL pre databázu, ktorá sa má prehľadávať.

- <span id="page-75-0"></span>b. Ak databáza, ktorá sa má prehľadávať, nie je databáza DB2, upravte element <JDBCDriver>com.ibm.db2.jcc.DB2Driver</JDBCDriver> a com.ibm.db2.jcc.DB2Driver zameňte za príslušný ovládač JDBC. Pri konfigurácii prehľadávača nezabudnite zadať rovnaký ovládač pre databázu, ktorá sa má prehľadávať.
- c. Upravte element <User>username</User> a username zameňte za ID užívateľa, ktorý má oprávnenie na prístup k databáze, ktorá sa má prehľadávať.
- d. Upravte element <Password Encryption="True">encrypted\_password</ Password> a encrypted password zameňte za šifrované heslo pre špecifikované ID užívateľa. Šifrované heslo môžete skopírovať zo súboru ES\_NODE\_ROOT/ master\_config/col\_*collection\_name*.JDBC\_*crawler\_name*/jdbccrawler.xml a prilepiť ho sem. Ak heslo nemusí byť šifrované, Encryption="True" zameňte za Encryption="False" a encrypted\_password zameňte za heslo v jednoduchom texte.
- e. Ak element <Delimiters Use="True"> necháte tak ako je, viaceré pojmy v stĺpci budú oddelené znakmi (,) zadefinovanými v elemente <Delimiter>. Sady pojmov v jednej tabuľke sú oddelené znakmi (;) zadefinovanými v elemente <SecondDelimiter>. Ak <Delimiters Use="True"> nastavíte na <Delimiters Use="False">, znaky oddeľovača nebudú použité a viaceré polia metaúdajov s rovnakým názvom poľa budú pridané ako metaúdaje dokumentu.
- f. Ak použijete element <Delimiters Use="True">, upravte elementy <Delimiter>,</Delimiter> a <SecondDelimiter>;</SecondDelimiter>, aby ste mohli zadať znaky, ktoré sa majú použiť ako oddeľovače hodnôt.
- g. Upravte element <RelationMap Root="DB2INST1.TABLE\_0"> a DB2INST1.TABLE\_0 zameňte za názov koreňovej tabuľky, ktorá sa má prehľadávať.
- h. Upravte element <Relation Parent="DB2INST1.TABLE\_0" ParentAlias="T0" ParentKey="ID" Child="DB2INST1.TABLE\_1" ChildAlias="T1" ChildKey="ID"/>.
	- Zameňte Parent="DB2INST1.TABLE\_0" za názov tabuľky, ktorá je vo vzťahu rodičom.
	- Zameňte ParentKey= "T0" za alias tabuľky rodiča. Tento alias by mal byť v súbore crawler\_rdb\_plugin.xml jedinečný a nemal by byť zdvojený.
	- Zameňte ParentKey="ID" za názov stĺpca, ktorý je použitý ako pole kľúča vo vzťahu.
	- v Zameňte Child="DB2INST1.TABLE\_1" ChildAlias="T1" ChildKey="ID" za informácie o tabuľke potomka, ktorá sa má prehľadávať.

Táto štruktúra definuje spôsob spojenia tabuliek. Napríklad nasledujúce mapa vzťahu špecifikuje, že má byť prehľadávaná koreňová tabuľka s názvom

DB2INST1.TABLE\_A. Tabuľky DB2INST1.TABLE\_B a DB2INST1.TABLE\_C sú spojené pod podmienkou DB2INST1.TABLE\_A.ID=DB2INST1.TABLE\_B.ID AND DB2INST1.TABLE\_B.ID=DB2INST1.TABLE\_C.ID.

```
<RelationMap Root="DB2INST1.TABLE_A">
<Relation Parent="DB2INST1.TABLE_A" ParentAlias="TA" ParentKey="ID"
  Child="DB2INST1.TABLE_B" ChildAlias="TB" ChildKey="ID"/>
<Relation Parent="DB2INST1.TABLE_B" ParentAlias="TB" ParentKey="ID"
 Child="DB2INST1.TABLE_C" ChildAlias="TC" ChildKey="ID"/>
```
- i. Zopakujte krok 2h na vytvorenie elementov <Relation> pre všetky vzťahy, ktoré spájajú tabuľky z koreňovej tabuľky.
- j. Upravte element <Target TableAlias="T1"> a TableAlias="T1" zameňte za hodnotu ChildAlias, ktorú ste zadefinovali v kroku 2h.
- k. Upravte element <Field Name="ID" FieldName="ID\_1" Enabling="True" Searchable="True" FieldSearchable="True" IsContent="True"/>.
	- Zameňte Name="ID" za názov stĺpca v dokumentoch, ktoré sa majú prehľadávať.
	- Zameňte FieldName="ID\_1" za názov poľa metaúdajov v dokumentoch, ktoré sa majú prehľadávať. Táto hodnota je použitá ako názov obrazovky pre stĺpec v konzole administrácie podnikového vyhľadávania a vo výsledkoch vyhľadávania.
	- Zameňte Enabling="True" za "False", ak by tento stĺpec nemal byť zahrnutý v metaúdajoch dokumentu.
	- Zameňte Searchable="True" za "False", ak chcete užívateľom zamedziť vyhľadávanie v tomto stĺpci s dotazom na voľný text.
	- Zameňte FieldSearchable="True" za "False", ak chcete užívateľom zamedziť vyhľadávanie v tomto stĺpci podľa názvu stĺpca.
	- v Zameňte IsContent="True" za "False", ak chcete indikovať, že stĺpec neobsahuje obsah, ktorý možno vyhľadávať. Ak zadáte Searchable="True" a IsContent="True", hodnota stĺpca bude použitá na zistenie duplicitných dokumentov a stane sa súčasťou dynamického súhrnu o dokumente vo výsledkoch vyhľadávania.
- l. Zopakujte krok 2k na vytvorenie elementov <Field> pre všetky stĺpce, ktoré majú byť prehľadávané.
- m. Zopakujte kroky 2j na [strane](#page-75-0) 66 a 2k na vytvorenie elementov <Target> a <Field> pre všetky tabuľky potomkov, na ktoré sa odkazuje na mape vzťahu (<RelationMap>).
- n. Zopakujte kroky 2g na [strane](#page-75-0) 66 až 2m na vytvorenie viacerých máp vzťahov pre viaceré koreňové tabuľky.
- o. Zopakujte kroky 2a na [strane](#page-74-0) 65 až 2n na konfiguráciu mapy vzťahu pre inú databázu.
- 3. Konfigurujte prehľadávač na používanie plug-inu:
	- a. Otvorte konzolu administrácie podnikového vyhľadávania, upravte kolekciu a vyberte stránku Crawl.
	- b. Vytvorte prehľadávač Databáza JDBC alebo vyhľadajte prehľadávač, ktorý chcete zmeniť, a kliknite na **Crawler properties**.
	- c. Do poľa **Plug-in class name** napíšte názov plug-inu na prehľadávanie viacerých štruktúrovaných tabuliek:

com.ibm.es.plugin.rdb.RDBPlugin

d. Do poľa **Plug-in class path** napíšte úplné cesty pre ovládače plug-inu a JDBC, ktoré používa plug-in. Napríklad cesta pre ovládač JDBC pre databázu DB2 v systéme Windows by mohla byť takáto:

C:\Program Files\IBM\es\lib\plugin\_rdb.jar;C:\Program Files\IBM\SQLLIB\java\ db2jcc.jar;C:\Program Files\IBM\SQLLIB\java\db2jcc\_license\_cu.jar;

- e. Ak chcete pokračovať vo vytváraní prehľadávača, kliknite na **Next**. Ak chcete uložiť zmeny, kliknite na **OK**.
- 4. Ak chcete umiestniť súbor crawler\_rdb\_plugin.xml do konfigurácie systému, reštartujte podnikový vyhľadávací systém:

esadmin system stop esadmin system start

# **Prehľadávače NNTP**

Ak chcete zaradiť články z diskusných skupín NNTP do kolekcie podnikového vyhľadávania, musíte nakonfigurovať prehľadávač NNTP.

<span id="page-77-0"></span>Použitím prehľadávača NNTP môžete prehľadávať ľubovoľný počet serverov NNTP. Pri konfigurácii prehľadávača vyberte diskusné skupiny, ktoré chcete prehľadávať z jedného servera NNTP. Neskôr, pri úprave priestoru prehľadávania, môžete pridať ďalšie servery NNTP, ktoré má prehľadávač prehľadávať.

Pri identifikácii diskusných skupín, ktoré chcete prehľadávať, môžete vybrať skupiny, ktoré chcete zaradiť a skupiny, ktoré chcete vylúčiť z priestoru prehľadávania. S týmto návrhom môžete jednoducho povoliť prehľadávaču prehľadávať väčšinu diskusných skupín na serveri a zakázať mu prehľadávať niekoľko diskusných skupín, ktoré nechcete nechať prehľadávať užívateľmi.

Môžete napríklad špecifikovať pravidlá na zaradenie všetkých diskusných skupín na konkrétnom serveri NNTP a potom uviesť, že chcete vylúčiť diskusné skupiny na tomto serveri, ak ich názvy obsahujú reťazec private.

Ak chcete vytvoriť alebo zmeniť prehľadávač NNTP, prihláste sa na administračnú konzolu pre podnikové vyhľadávanie. Musíte byť členom role administrátora podnikového vyhľadávania alebo musíte byť administrátor kolekcie, pre kolekciu, ktorá prehľadávač vlastní.

Keď vytvoríte prehľadávač, sprievodca vám pomôže vykonať tieto úlohy:

- v Zadať vlastnosti, ktoré riadia spôsob prevádzky prehľadávača a jeho využívanie systémových prostriedkov. Vlastnosti prehľadávača riadia spôsob prehľadávania všetkých diskusných skupín v priestore prehľadávania.
- v Identifikovať server NNTP, ktorý chcete prehľadávať. Ak je tento server chránený heslom, musíte zadať ID užívateľa a heslo, ktoré prehľadávač použije na získanie prístupu k diskusným skupinám na tomto serveri.
- Nastaviť plán prehľadávania servera.
- v Špecifikovať vzory na zaradenie diskusných skupín a špecifikovať vzory na vylúčenie určitých diskusných skupín z priestoru prehľadávania.
- v Špecifikovať, či má prehľadávač automaticky zistiť jazyk a kódovú stránku článkov, ktoré majú byť prehľadávané, alebo či má použiť konkrétny jazyk a kódovú stránku.
- Nakonfigurovať voľby bezpečnosti na úrovni dokumentov. Ak bola pri vytváraní kolekcie aktivovaná bezpečnosť, prehľadávač môže priradiť bezpečnostné údaje k dokumentom v indexe. Tieto údaje umožnia vyhľadávacím aplikáciám uplatniť riadenia prístupov na základe uložených zoznamov riadenia prístupov alebo bezpečnostných symbolov.

Bližšie informácie o jednotlivých poliach v sprievodcovi a ako máte prehľadávaču poskytnúť informácie, ktoré potrebuje na prehľadávanie údajov získate kliknutím na tlačidlo **Help** počas vytvárania prehľadávača.

# **Prehľadávače Notes**

Ak chcete zaradiť databázy IBM Lotus Notes do kolekcie podnikového vyhľadávania, musíte nakonfigurovať prehľadávač Notes.

### **Tip:**

Podrobné príklady spôsobu konfigurácie bezpečného prehľadávača Notes nájdete v scenári pre veľkú organizáciu v publikácii IBM Redbook, IBM [OmniFind](http://www.redbooks.ibm.com/abstracts/SG247394.html) Enterprise Edition Configuration and [Implementation](http://www.redbooks.ibm.com/abstracts/SG247394.html) Scenarios.

## **Konfigurácia servera prehľadávača**

Ak server Lotus Notes, ktorý plánujete prehľadávať, používa protokol NRPC (Notes remote procedure call), na serveri prehľadávača musíte spustiť nastavovací skript. Tento skript, ktorý sa dodáva s OmniFind Enterprise Edition, umožňuje prehľadávaču Notes komunikovať so servermi používajúcimi protokol NRPC.

Ak server Lotus Notes, ktorý plánujete prehľadávať, používa protokol DIIOP (Domino Internet Inter-ORB Protocol), na serveri prehľadávača nemusíte spustiť nastavovací skript. Server Lotus Notes musíte však nakonfigurovať tak, aby prehľadávač Notes mal prístup k tomuto serveru.

**Dôležité:** Ak server Lotus Notes používa DIIOP a užívateľ nakonfiguruje prehľadávač na používanie HTTPS alebo DIIOP cez SSL, aby boli prenosy medzi prehľadávačom a serverom zašifrované, musíte skopírovať súbor TrustedCerts.class (napríklad c:\certs alebo /data/certs) zo servera Lotus Notes na server prehľadávača. V dvojserverovej alebo štvorserverovej konfigurácii musíte tiež skopírovať súbor TrustedCerts.class na servery, na ktorých je nainštalovaný vyhľadávací komponent. Musíte zabezpečiť, aby bol tento súbor umiestnený na serveri prehľadávača a vyhľadávacích serveroch na rovnakom mieste. Cestu k súboru TrustedCerts.class zadáte pri konfigurácii prehľadávača.

Ak bol OmniFind Enterprise Edition nainštalovaný na systém IBM AIX, musíte zabezpečiť, aby bol na serveri prehľadávača nainštalovaný a dostupný modul I/O Completion Port.

Predtým, než použijete administračnú konzolu pre podnikové vyhľadávanie na nakonfigurovanie prehľadávača Notes, vykonajte úlohy, príslušné pre vaše prostredie:

- v ["Konfigurácia](#page-80-0) servera prehľadávača v systéme UNIX na prehľadávanie zdrojov Lotus [Domino"](#page-80-0) na strane 71.
- v ["Konfigurácia](#page-82-0) servera prehľadávača v systéme Windows na prehľadávanie zdrojov Lotus [Domino"](#page-82-0) na strane 73.
- v ["Konfigurácia](#page-84-0) serverov, ktoré používajú protokol DIIOP" na strane 75.
- v ["Konfigurácia](#page-85-0) portu ukončenia I/O v systéme AIX na prehľadávanie zdrojov Lotus [Domino"](#page-85-0) na strane 76.

### **Bezpečnosť na úrovni dokumentov**

Ak je aktivovaná bezpečnosť kolekcie a server, ktorý plánujete prehľadávať, používa protokol NRPC, na serveri prehľadávača musíte nakonfigurovať dôveryhodný server Lotus Domino. Dôveryhodný server umožňuje uplatnenie riadení prístupov na úrovni dokumentov. Skôr, než dáte kolekciu k dispozícii užívateľom na vyhľadávanie, vykonajte nasledujúce úlohy:

- Dôveryhodné servery Lotus Domino nakonfigurujte tak, aby overovali platnosť užívateľských oprávnení.
- v V aplikácii WebSphere Application Server aktivujte globálnu bezpečnosť a vyhľadávaciu aplikáciu nakonfigurujte na používanie bezpečnosti. Tento krok zabezpečí overenie platnosti prihlasovacích oprávnení pri pokuse užívateľov použiť vyhľadávaciu aplikáciu. Vyhľadávacie servery používajú oprávnenia na overenie oprávnení všetkých užívateľov, ktorí chcú získať prístup k dokumentom Lotus Domino.

### **Prehľad konfigurácie**

Použitím prehľadávača Notes môžete prehľadávať ľubovoľný počet štandardných databáz Lotus Notes (súbory .nsf). Pri vytváraní prehľadávača vyberte databázy alebo adresáre, ktoré chcete prehľadávať z jedného servera Lotus Notes. Neskôr, pri úprave priestoru prehľadávania, môžete pridať dokumenty z iného servera Lotus Notes, ktorý chcete zahrnúť do rovnakého

priestoru prehľadávania. Pri vytváraní alebo úprave prehľadávača môžete špecifikovať, či chcete prehľadávať všetky databázy alebo adresáre na serveri, alebo či chcete prehľadávať konkrétne databázy, pohľady a adresáre.

Ak chcete vytvoriť alebo zmeniť prehľadávač Notes, prihláste sa na administračnú konzolu pre podnikové vyhľadávanie. Musíte byť členom role administrátora podnikového vyhľadávania alebo musíte byť administrátor kolekcie, pre kolekciu, ktorá prehľadávač vlastní.

Keď vytvoríte prehľadávač, sprievodca vám pomôže vykonať tieto úlohy:

- v Zadať vlastnosti, ktoré riadia spôsob prevádzky prehľadávača a jeho využívanie systémových prostriedkov. Vlastnosti prehľadávača riadia spôsob prehľadávania všetkých dokumentov v priestore prehľadávania.
- v Identifikovať názov hostiteľa, port a komunikačný protokol servera Lotus Notes.
- v Ak je server nakonfigurovaný na používanie protokolu DIIOP, môžete uviesť, ako sa má prehľadávač pripojiť k objektom Domino. Môžete napríklad špecifikovať voľby pre používanie HTTPS alebo SSL (Secure Sockets Layer) na zašifrovanie komunikácií.
- v Vybrať databázy alebo adresáre, ktoré chcete prehľadávať. Pri prehľadávaní slovníkov môžete zadať vzory na zahrnutie alebo vylúčenie databáz, ktoré vám môžu pomôcť rozdeliť úlohu prehľadávania veľkých adresárov do viacerých prehľadávačov.
- v Nastaviť plán prehľadávania databáz alebo adresárov.
- v Vybrať dokumenty, ktoré chcete prehľadávať. Môžete prehľadávať všetky dokumenty v adresári, všetky dokumenty v databáze alebo dokumenty z vybratých pohľadov a adresárov databázy.
- v Špecifikovať voľby umožnenia vyhľadávať polia v rôznych databázach, pohľadoch a adresároch. Napríklad, z priestoru prehľadávania môžete vylúčiť určité polia a špecifikovať voľby pre vyhľadávanie príloh.
- v Nakonfigurovať voľby bezpečnosti na úrovni dokumentov. Ak bola pri vytváraní kolekcie aktivovaná bezpečnosť, prehľadávač môže priradiť bezpečnostné údaje k dokumentom v indexe. Tieto údaje umožnia vyhľadávacím aplikáciám uplatniť riadenia prístupov na základe uložených zoznamov riadenia prístupov alebo bezpečnostných symbolov.

Môžete tiež vybrať voľbu overenia platnosti užívateľských oprávnení v čase, keď užívateľ odovzdá dotaz. Systém v tomto prípade namiesto porovnania užívateľských oprávnení s indexovanými bezpečnostnými údajmi porovná tieto oprávnenia s aktuálnymi zoznamami riadenia prístupov, ktoré sú uložené v pôvodnom zdroji údajov.

Bližšie informácie o jednotlivých poliach v sprievodcovi a ako máte prehľadávaču poskytnúť informácie, ktoré potrebuje na prehľadávanie údajov získate kliknutím na tlačidlo **Help** počas vytvárania prehľadávača.

#### **Súvisiace koncepty**

"Tipy na [prehľadávanie](#page-80-0) databáz Lotus Domino" na strane 71

["Uplatňovanie](#page-275-0) bezpečnosti na úrovni dokumentov pre dokumenty Lotus Domino" na [strane](#page-275-0) 266

#### **Súvisiace úlohy**

["Konfigurácia](#page-80-0) servera prehľadávača v systéme UNIX na prehľadávanie zdrojov Lotus [Domino"](#page-80-0) na strane 71

["Konfigurácia](#page-82-0) servera prehľadávača v systéme Windows na prehľadávanie zdrojov Lotus [Domino"](#page-82-0) na strane 73

["Konfigurácia](#page-84-0) serverov, ktoré používajú protokol DIIOP" na strane 75

["Konfigurácia](#page-85-0) portu ukončenia I/O v systéme AIX na prehľadávanie zdrojov Lotus [Domino"](#page-85-0) na strane 76

"Konfigurácia [dôveryhodných](#page-275-0) serverov Lotus Domino na overenie platnosti oprávnení [užívateľa."](#page-275-0) na strane 266

# <span id="page-80-0"></span>**Tipy na prehľadávanie databáz Lotus Domino**

Pred konfiguráciou prehľadávača Notes si preštudujte pokyny pre prehľadávanie databáz Lotus Domino.

- v Databázy Notes, ktoré sú založené na štandardných šablónach (ako je napríklad diskusná databáza), sú najlepším typom databázy na prehľadávanie.
- Prehľadávač Notes používa nasledujúce pravidlá mapovania polí:
	- Najprv sú zaregistrované názvy hlavných polí zo štandardných šablón Domino.
	- Hodnoty z polí Notes, ktoré sú špecifikované v tabuľke pravidiel mapovania, sa vo výsledkoch vyhľadávania používajú ako súhrny dokumentov.
	- Hodnoty z polí Notes, ktoré nie sú špecifikované v tabuľke pravidiel mapovania, sa v súhrnoch dokumentov nepoužívajú.
	- Hodnoty z polí Notes, ktoré sú mapované do poľa Title, sa vo výsledkoch vyhľadávania používajú ako názov dokumentu.
	- Polia v nasledujúcej tabuľke sú štandardne mapované do názvov polí vyhľadávania:

*Tabuľka 2. pravidlá štandardného mapovania polí*

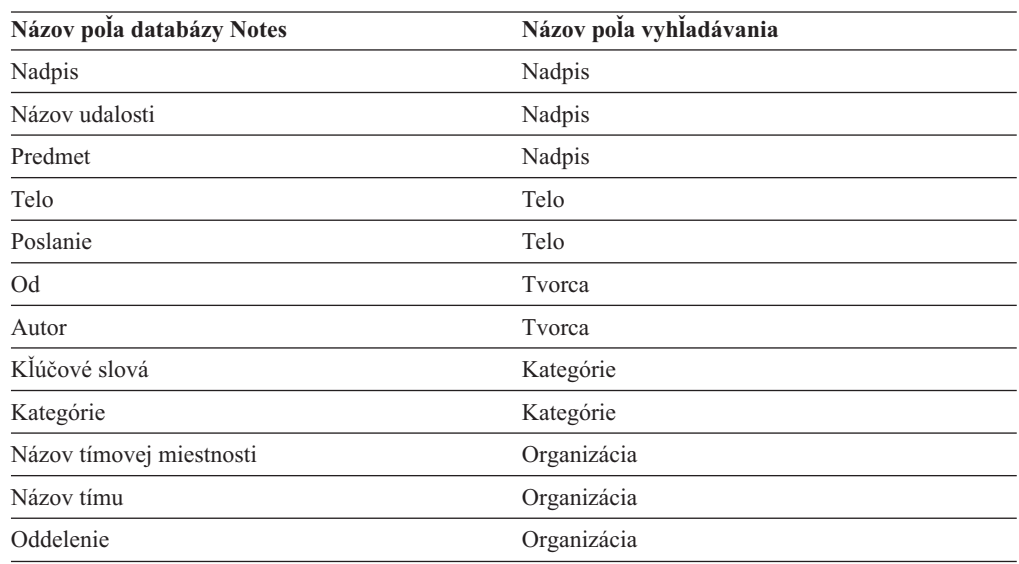

- v Prehľadávač Notes môže prehľadávať všetky typy polí okrem polí computed for display.
- v Statický text a obrázky, ktoré sú umiestnené vo formulári Notes, sa neprehľadávajú.
- v Pri konfigurácii prehľadávača vyberte začiarkavacie políčko **All** pod **Crawl** na prehľadanie všetkých polí a maximalizujte údaje polí, ktoré majú byť prehľadávané (na obmedzenie polí, ktoré majú byť prehľadávané, môžete použiť pole **Crawl all fields except**).

Ak chcete minimalizovať prehľadávanie nepotrebných polí, vyčistite začiarkavacie políčko **Crawl** pre všetky polia okrem polí, ktoré sú mapované do polí vyhľadávania.

### **Súvisiace koncepty**

- ["Prehľadávače](#page-66-0) Domino Document Manager" na strane 57
- ["Prehľadávače](#page-77-0) Notes" na strane 68
- ["Prehľadávače](#page-86-0) QuickPlace" na strane 77

# **Konfigurácia servera prehľadávača v systéme UNIX na prehľadávanie zdrojov Lotus Domino**

Ak inštalujete OmniFind Enterprise Edition na počítač s operačným systémom IBM AIX, Linux alebo Solaris, a plánujete prehľadávať servery, ktoré používajú protokol NRPC (Notes remote procedure call), na konfiguráciu servera prehľadávača musíte spustiť skript. Skript povoľuje, aby prehľadávače Notes, QuickPlace a Domino Document Manager komunikovali s databázovými servermi.

### **Obmedzenia**

Server Domino nemôže byť spustený v rovnakom čase a v tom istom počítači s prehľadávačom Notes, QuickPlace alebo Domino Document Manager, ktorý je nakonfigurovaný na používanie protokolu NRPC. Ak sa pokúsite spustiť jeden z týchto prehľadávačov keď je server Domino spustený, nastane chyba a prehľadávač sa zastaví.

#### **O tejto úlohe**

Prehľadávače, ktoré používajú protokol NRPC používajú knižnice Domino ako klienta. Tieto knižnice nainštalujete tak, že server Lotus Domino nainštalujete na server prehľadávača. Ak sa chcete uistiť, že prehľadávače môžu fungovať s knižnicami Domino, spustite skript nastavenia, ktorý poskytuje OmniFind Enterprise Edition na serveri prehľadávača po tom, ako nainštalujete knižnice Domino.

#### **Postup**

Ak chcete konfigurovať server prehľadávača, aby mohol prehľadávať servery Lotus Notes, Lotus QuickPlace a Domino Document Manager, postupujte podľa týchto krokov:

- 1. Na serveri prehľadávača vytvorte užívateľský server a skupinové poznámky:
	- a. Prihláste sa ako užívateľ root: su - root
	- b. Pridajte užívateľa:

useradd server

c. Pridajte heslo pre tohto užívateľa:

passwd server

Budete vyzvaní zmeniť heslo.

- 2. Na server prehľadávača nainštalujte Lotus Domino Server:
	- a. Vložte CD Domino Server a pripojte ho. (Ak nemáte CD, môžete si stiahnuť jeho obraz.)
	- b. Premiestnite sa do priečinka pre váš operačný systém.

AIX: cd /mnt/cdrom/aix Linux: cd /mnt/cdrom/linux Solaris: cd /mnt/cdrom/solaris

- c. Spustite inštalačný program: ./install
- d. Odpovedzte na výzvy a akceptujte predvolené hodnoty, alebo zadajte preferované nastavenia inštalácie (napríklad cesty pre inštalačný adresár a adresár údajov). Bližšie informácie o inštalácii servera Domino získate v dokumentácii Domino.
- e. Uistite sa, že ID administrátora má povolenie na prístup k adresáru home/server. Toto ID administrátora je zadané pri inštalácii OmniFind Enterprise Edition.
- 3. Na serveri prehľadávača spustite skript nastavenia dodaný s OmniFind Enterprise Edition:
	- a. Prihláste sa ako administrátor podnikového vyhľadávania (ID užívateľa vybraté pri inštalácii OmniFind Enterprise Edition.
	- b. Spustite nasledujúci skript, ktorý je nainštalovaný v adresári \$ES\_INSTALL\_ROOT/ bin:

escrnote.sh

- <span id="page-82-0"></span>c. Odpovedzte na výzvy:
	- v V prípade nasledujúcej výzvy odpovedzte Y, ak je server Domino nainštalovaný v predvolenom adresári, alebo odpovedzte N, ak nie je:

Bola nájdená cesta k adresáru Lotus Notes /opt/lotus/notes/latest/linux. Je to správna cesta k adresáru Lotus Notes?

Predvolená cesta pre systém AIX je /opt/lotus/notes/latest/ibmpow. Predvolená cesta pre systém Linux je /opt/lotus/notes/latest/linux. Predvolená cesta pre systém Solaris je /opt/lotus/notes/latest/sunspa.

v Ak server Domino nie je nainštalovaný do predvoleného adresára na serveri prehľadávača, ako odozvu na túto výzvu zadajte miesto, kde je server Domino nainštalovaný:

Zadajte cestu pre adresár Lotus Notes

V počítači so systémom Linux môžete napríklad zadať: /opt/lotus/notes/latest/ linux.

v V prípade nasledujúcej výzvy odpovedzte Y, ak je adresár údajov servera Domino nainštalovaný v predvolenom adresári, alebo odpovedzte N, ak nie je:

Bola nájdená cesta k adresáru údajov Lotus Notes /local/notesdata. Je to správna cesta k adresáru údajov Lotus Notes?

Predvolená cesta je /local/notesdata.

- v Ak adresár údajov servera Domino nie je umiestnený v predvolenom umiestnení na serveri prehľadávača, ako odozvu na túto výzvu zadajte cestu k údajom Domino: Zadajte cestu pre adresár údajov Lotus Notes.
- 4. Na serveri prehľadávača zastavte a reštartujte systém podnikového vyhľadávania:

esadmin system stopall esadmin system startall

### **Súvisiace koncepty**

- ["Prehľadávače](#page-66-0) Domino Document Manager" na strane 57
- ["Prehľadávače](#page-77-0) Notes" na strane 68
- ["Prehľadávače](#page-86-0) QuickPlace" na strane 77

# **Konfigurácia servera prehľadávača v systéme Windows na prehľadávanie zdrojov Lotus Domino**

Ak inštalujete OmniFind Enterprise Edition na počítač s operačným systémom Microsoft Windows, a plánujete prehľadávať servery, ktoré používajú protokol NRPC (Notes remote procedure call), na konfiguráciu servera prehľadávača musíte spustiť skript. Skript povoľuje, aby prehľadávače Notes, QuickPlace a Domino Document Manager komunikovali s databázovými servermi.

### **Obmedzenia**

Klient Lotus Domino Server a Lotus Notes nemôže byť spustený v rovnakom čase a v tom istom počítači s prehľadávačom Notes, QuickPlace alebo Domino Document Manager, ktorý je nakonfigurovaný na používanie protokolu NRPC. Ak sa pokúsite spustiť jeden z týchto prehľadávačov keď je server Domino spustený, nastane chyba a prehľadávač sa zastaví.

#### **O tejto úlohe**

Prehľadávače, ktoré používajú protokol NRPC používajú klientske knižnice Domino. Tieto knižnice nainštalujete tak, že server Lotus Domino nainštalujete na server prehľadávača. Ak sa chcete uistiť, že prehľadávače môžu fungovať s knižnicami Domino, spustite skript nastavenia, ktorý poskytuje OmniFind Enterprise Edition na serveri prehľadávača po tom, ako nainštalujete knižnice Domino.

### **Postup**

Ak chcete konfigurovať server prehľadávača, aby mohol prehľadávať na serveroch Lotus Notes, Lotus QuickPlace a Domino Document Manager, postupujte podľa týchto krokov:

- 1. Na serveri prehľadávača sa prihláste s ID užívateľa, ktorý je členom skupiny administrátorov. Uistite sa, že ID užívateľa má oprávnenie na inštaláciu Lotus Notes.
- 2. Nainštalujte Lotus Notes:
	- a. Vložte CD Domino Server. (Ak nemáte CD, môžete si stiahnuť jeho obraz.)
	- b. Spustite inštalačný program: setup.exe
	- c. Odpovedzte na výzvy a akceptujte predvolené hodnoty, alebo zadajte preferované nastavenia inštalácie (napríklad cesty pre inštalačný adresár a adresár údajov). Bližšie informácie nájdete v dokumentácii Lotus Domino.
	- d. Uistite sa, že ID administrátora podnikového vyhľadávania má oprávnenie na prístup k adresáru údajov Domino. Toto ID administrátora sa zadáva pri inštalácii OmniFind Enterprise Edition
- 3. Na serveri prehľadávača spustite skript nastavenia dodaný s OmniFind Enterprise Edition:
	- a. Prihláste sa s ID administrátora podnikového vyhľadávania (táto ID užívateľa bola označená pri inštalácii OmniFind Enterprise Edition).
	- b. Spustite nasledujúci skript, ktorý je nainštalovaný v adresári %ES\_INSTALL\_ROOT  $%$ bin:

escrnote.vbs

- c. Odpovedzte na výzvy:
	- V prípade nasledujúcej výzvy odpovedzte Y, ak je Lotus Notes nainštalovaný v predvolenom adresári, alebo odpovedzte N, ak nie je:

Bola nájdená cesta k adresáru Lotus Notes c:\lotus\notes. Je to správna cesta k adresáru Lotus Notes?

Typická cesta k inštalácii v počítači so systémom Windows je c:\lotus\notes alebo c:\lotus\domino.

v Ak Lotus Notes nie je nainštalovaný do predvoleného adresára na serveri prehľadávača, ako odozvu na túto výzvu zadajte miesto, kde je Lotus Notes nainštalovaný:

Zadajte cestu pre adresár Lotus Notes

v V prípade nasledujúcej výzvy odpovedzte Y, ak je adresár údajov Lotus Notes umiestnený v predvolenom umiestnení, alebo odpovedzte N, ak nie je:

Bola nájdená cesta k adresáru údajov Lotus Notes c:\lotus\notes\data. Je to správna cesta k adresáru údajov Lotus Notes?

Typická cesta v počítači so systémom Windows je c:\lotus\notes\data alebo c:\lotus\domino\data.

- v Ak adresár údajov Lotus Notes nie je umiestnený v predvolenom umiestnení na serveri prehľadávača, ako odozvu na túto výzvu zadajte cestu k adresáru údajov: Zadajte cestu pre adresár údajov Lotus Notes.
- 4. Na serveri prehľadávača zastavte a reštartujte systém podnikového vyhľadávania:

<span id="page-84-0"></span>esadmin system stopall esadmin system startall

### **Súvisiace koncepty**

["Prehľadávače](#page-66-0) Domino Document Manager" na strane 57

["Prehľadávače](#page-77-0) Notes" na strane 68

["Prehľadávače](#page-86-0) QuickPlace" na strane 77

# **Konfigurácia serverov, ktoré používajú protokol DIIOP**

Ak chcete prehľadávať servery, ktoré používajú protokol DIIOP (Domino Internet Inter-ORB Protocol), server musíte konfigurovať tak, aby mohli prehľadávače Notes, QuickPlace, a Domino Document Manager daný protokol používať.

### **Skôr ako začnete**

Na serveri, ktorý chcete prehľadávať musia byť spustené úlohy DIIOP a HTTP.

### **Postup**

Ak chcete konfigurovať servery, ktoré používajú protokol DIIOP, postupujte podľa týchto krokov:

- 1. Konfigurujte dokument servera:
	- a. Otvorte dokument server na serveri Lotus Notes, Lotus QuickPlace alebo Domino Document Manager, ktorý chcete prehľadávať. Tento dokument je uložený v adresári Domino.
	- b. Na stránke Configuration rozviňte časť **server**.
	- c. Na stránke Security v oblasti **Programmability Restrictions** zadajte príslušné bezpečnostné obmedzenia pre svoje prostredie v týchto poliach:
		- v **Run restricted Lotus Script/Java agents**
		- v **Run restricted Java/Javascript/COM**
		- v **Run unrestricted Java/Javascript/COM**

Môžete napríklad zadať hviezdičku (\*), ktorou povolíte neobmedzený prístup agentmi Lotus Script/Java, alebo mená užívateľov, ktoré sú registrované v adresári Domino pre obmedzenia Java/Javascript/COM.

**Dôležité:** Prehľadávač, ktorý konfigurujete na prehľadávanie tohto servera s protokolom DIIOP musí vedieť použiť mená užívateľov, ktoré zadáte v týchto poliach.

- d. Otvorte stránku Internet Protocol, ďalej otvorte stránku HTTP a nastavte voľbu **Allow HTTP clients to browse database** na hodnotu **Yes**.
- 2. Konfigurujte dokumenty užívateľa:
	- a. Otvorte dokument user na serveri Lotus Notes, Lotus QuickPlace alebo Domino Document Manager, ktorý si želáte prehľadávať. Tento dokument je uložený v adresári Domino.
	- b. Do poľa **Internet password** na stránke Basics zadajte heslo.

Keď na konfiguráciu volieb pre prehľadávanie tohto servera používate administračnú konzolu podnikového vyhľadávania, túto ID a heslo zadajte na stránke, na ktorej identifikujete server na prehľadávanie. Prehľadávač používa tieto oprávnenia na prístup k serveru.

3. Reštartujte úlohu DIIOP na serveri.

### **Súvisiace koncepty**

["Prehľadávače](#page-66-0) Domino Document Manager" na strane 57

["Prehľadávače](#page-77-0) Notes" na strane 68

["Prehľadávače](#page-86-0) QuickPlace" na strane 77

# <span id="page-85-0"></span>**Konfigurácia portu ukončenia I/O v systéme AIX na prehľadávanie zdrojov Lotus Domino**

Predtým ako budete môcť použiť prehľadávače Notes, QuickPlace alebo Domino Document Manager v systéme IBM AIX, musíte nainštalovať modul portu ukončenia I/O (IOCP) a konfigurovať ho tak, aby ho mohol používať prehľadávač.

#### **O tejto úlohe**

Procesy objavovania zlyhajú bez modulu IOCP pri pokuse o vytvorenie prehľadávača. Zobrazí sa toto chybové hlásenie:

FFQM0105E Prijatá chyba zo servera - Správa: FFQG0024E Bola zistená neočakávaná výnimka: zistiť

Nasledujúca správa, ktorá zahŕňa chybu ENOEXEC je zapísaná do súboru \$ES\_NODE\_ROOT/logs/system\_*yyyymmdd*.log. (Časť textu správy je rozdelená do niekoľkých riadkov, aby sa zlepšila jej čitateľnosť.)

*5/20/05 18:08:52.423* JST [Error] [ES\_ERR\_EXCEPTION\_DEFAULT\_MESSAGE] [] [discovery] *iies10.yamato.ibm.com*:0:2108088751:control:ComponentDiscoveryW.java: com.ibm.es.control.discovery.server.ComponentDiscoveryW.discover:86 FFQO0277E Bola zistená výnimka s touto podrobnosťou 'java.lang.UnsatisfiedLinkError: /opt/lotus/notes/65010/ibmpow/liblsxbe\_r.a: zaviesť ENOEXEC v zdieľaných knižniciach /opt/lotus/notes/latest/ibmpow/libnotes\_r.a' a sledovanie zásobníka 'java.lang.UnsatisfiedLinkError: /opt/lotus/notes/65010/ibmpow/liblsxbe\_r.a:

- /zaviesť ENOEXEC v zdieľaných knižniciach /opt/lotus/notes/latest/ibmpow/libnotes\_r.a at java.lang.ClassLoader\$NativeLibrary.load(Native Method)
	- at java.lang.ClassLoader.loadLibrary0(ClassLoader.java:2120)
	- at java.lang.ClassLoader.loadLibrary(ClassLoader.java:1998)
	- at java.lang.Runtime.loadLibrary0(Runtime.java:824)
	- at java.lang.System.loadLibrary(System.java:908)
	- at lotus.domino.NotesThread.load(NotesThread.java:306)
	- at lotus.domino.NotesThread.checkLoaded(NotesThread.java:327)
	- at lotus.domino.NotesThread.sinitThread(NotesThread.java:181)
	- at com.ibm.es.crawler.discovery.notes.NotesLibrary\$NotesOperation.discover (Neznámy zdroj)
	- at com.ibm.es.crawler.discovery.api.DiscoveryAPI.discover(Unknown Source)
	- at com.ibm.es.control.discovery.server.ComponentDiscoveryW.discover (ComponentDiscoveryW.java:72)
	- at sun.reflect.NativeMethodAccessorImpl.invoke0(Native Method)
	- at sun.reflect.NativeMethodAccessorImpl.invoke(NativeMethodAccessorImpl.java:85)
	- at sun.reflect.NativeMethodAccessorImpl.invoke(NativeMethodAccessorImpl.java:58)
	- at sun.reflect.DelegatingMethodAccessorImpl.invoke (DelegatingMethodAccessorImpl.java:60)
	-
	- at java.lang.reflect.Method.invoke(Method.java:391)
	- at com.ibm.es.ccl.sessionwrapper.CallThread.run(CallThread.java:77)

### **Postup**

Ak chcete nainštalovať modul IOCP a uistiť sa, že je správne nainštalovaný na serveri prehľadávača, postupujte podľa týchto krokov:

#### Musíte:

1. Nainštalovať modul IOCP (bos.iocp.rte) z produktového CD systému AIX na serveri prehľadávača.

<span id="page-86-0"></span>Po inštalácii modulu IOCP a pred vytvorením prehľadávača Notes, QuickPlace alebo Domino Document Manager, použite opravu softvéru pre daný modul. Pokyny nájdete v nasledovnom odkaze:

[http://www.ibm.com/support/docview.wss?uid=swg21086556](http://www-1.ibm.com/support/docview.wss?uid=swg21086556)

2. Ak sa chcete uistiť, že modul IOCP je nainštalovaný na serveri prehľadávača, zadajte nasledovný príkaz:

\$ lslpp -l bos.iocp.rte

Výstup z príkazu lslpp by sa mal podobať na tento príklad:

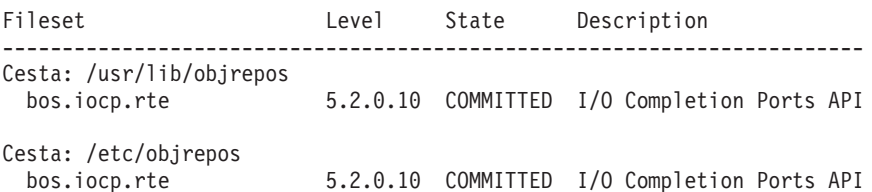

3. Ak sa chcete uistiť, že stav portu IOCP je **Available**, zadajte nasledovný príkaz:

\$ lsdev -Cc iocp

Výstup z príkazu lsdev by sa mal zhodovať s týmto príkladom:

iocp0 Available I/O Completion Ports

- 4. Ak je stav portu IOCP **Defined**, zmeňte stav na **Available**:
	- a. Prihláste sa na server prehľadávača ako užívateľ root a zadajte nasledovný príkaz: # smit iocp
	- b. Zvoľte **Change / Show Characteristics of I/O Completion Ports** a zmeňte **STATE to be configured at system restart** z **Defined** na **Available**.
	- c. Rebootujte server prehľadávača.
	- d. Znovu zadajte príkaz lsdev a potvrďte, že stav portu IOCP bol zmenený na **Available**.

#### **Súvisiace koncepty**

- ["Prehľadávače](#page-66-0) Domino Document Manager" na strane 57
- ["Prehľadávače](#page-77-0) Notes" na strane 68
- "Prehľadávače QuickPlace"

# **Prehľadávače QuickPlace**

Ak chcete zaradiť miesta a miestnosti Lotus QuickPlace do kolekcie podnikového vyhľadávania, musíte nakonfigurovať prehľadávač QuickPlace.

Používať môžete aj prehľadávač QuickPlace na prehľadávanie miest, ktoré riadite so službami Lotus Quickr pre Lotus Domino. Ak používate služby Lotus Quickr pre WebSphere Portal, na pridanie dokumentov, ktoré sú uložené v knižniciach Lotus Quickr, do kolekcie podnikového vyhľadávania použite prehľadávač Zoznam informačných kanálov.

#### **Tip:**

Podrobné príklady spôsobu konfigurácie bezpečného prehľadávača QuickPlace, nájdete v scenári pre malú organizáciu v publikácii IBM Redbook, IBM [OmniFind](http://www.redbooks.ibm.com/abstracts/SG247394.html) Enterprise Edition Configuration and [Implementation](http://www.redbooks.ibm.com/abstracts/SG247394.html) Scenarios.

### **Konfigurácia servera prehľadávača**

Ak server, ktorý plánujete prehľadávať, používa protokol NRPC (Notes remote procedure call), na serveri prehľadávača musíte spustiť nastavovací skript. Tento skript, ktorý sa dodáva s OmniFind Enterprise Edition, umožňuje prehľadávaču QuickPlace komunikovať so servermi používajúcimi protokol NRPC.

Ak server, ktorý plánujete prehľadávať, používa protokol DIIOP (Domino Internet Inter-ORB Protocol, nie je potrebné, aby ste na serveri prehľadávača spustili nastavovací skript. Musíte však konfigurovať cieľový server, aby mohol prehľadávač QuickPlace pristúpiť k serveru.

Ak server, ktorý plánujete prehľadávať, používa server LDAP (Lightweight Directory Access Protocol), cieľový server musí byť nakonfigurovaný na používanie protokolu DIIOP (prehľadávač QuickPlace nesmie používať na prehľadávanie údajov LDAP protokol NRPC). Nakonfigurovať musíte aj databázu Directory Assistance a cieľový server musíte nakonfigurovať na používanie LDAP servera ako sekundárneho servera Domino.

**Dôležité:** Ak cieľový server používa protokol DIIOP a prehľadávač nakonfigurujete na používanie protokolu HTTPS alebo DIIOP cez SSL, aby boli prenosy medzi prehľadávačom a serverom šifrované, súbor TrustedCerts.class (napríklad c:\certs alebo /data/certs) musíte skopírovať z cieľového servera na server prehľadávača. V dvojserverovej alebo štvorserverovej konfigurácii musíte tiež skopírovať súbor TrustedCerts.class na servery, na ktorých je nainštalovaný vyhľadávací komponent. Musíte zabezpečiť, aby bol tento súbor umiestnený na serveri prehľadávača a vyhľadávacích serveroch na rovnakom mieste. Cestu k súboru TrustedCerts.class zadáte pri konfigurácii prehľadávača.

Pri konfigurácii prehľadávača a zadaní ID užívateľa, ktoré má prehľadávač používať, musíte zadať ID s dostatočným oprávnením na prístup ku všetkým miestam QuickPlace v doméne Domino. Vykonáte to tak, že ID užívateľa priradíte k rezervovanej skupine s názvom QuickPlaceAdministratorsSUGroup.

Ak bol OmniFind Enterprise Edition nainštalovaný na systém IBM AIX, musíte zabezpečiť, aby bol na serveri prehľadávača nainštalovaný a dostupný modul I/O Completion Port.

Predtým, než použijete administračnú konzolu pre podnikové vyhľadávanie na nakonfigurovanie prehľadávača QuickPlace, vykonajte úlohy, príslušné pre vaše prostredie:

- v ["Konfigurácia](#page-80-0) servera prehľadávača v systéme UNIX na prehľadávanie zdrojov Lotus [Domino"](#page-80-0) na strane 71.
- v ["Konfigurácia](#page-82-0) servera prehľadávača v systéme Windows na prehľadávanie zdrojov Lotus [Domino"](#page-82-0) na strane 73.
- v ["Konfigurácia](#page-84-0) serverov, ktoré používajú protokol DIIOP" na strane 75.
- v ["Konfigurácia](#page-276-0) servera QuickPlace na použitie bezpečnosti Local User" na strane 267.
- v ["Konfigurácia](#page-277-0) Directory Assistance na serveri QuickPlace" na strane 268.
- v ["Konfigurácia](#page-85-0) portu ukončenia I/O v systéme AIX na prehľadávanie zdrojov Lotus [Domino"](#page-85-0) na strane 76.

### **Bezpečnosť na úrovni dokumentov**

Ak je aktivovaná bezpečnosť kolekcie a server, ktorý plánujete prehľadávať, používa protokol NRPC, na serveri prehľadávača musíte nakonfigurovať dôveryhodný server Lotus Domino. Dôveryhodný server umožňuje uplatnenie riadení prístupov na úrovni dokumentov. Skôr, než dáte kolekciu k dispozícii užívateľom na vyhľadávanie, vykonajte nasledujúce úlohy:

v Dôveryhodné servery Lotus Domino nakonfigurujte tak, aby overovali platnosť užívateľských oprávnení.

v Povoľte globálnu bezpečnosť vo WebSphere Application Server a vyhľadávaciu aplikáciu nakonfigurujte na používanie bezpečnosti. Tento krok zabezpečí overenie platnosti prihlasovacích oprávnení pri pokuse užívateľov použiť vyhľadávaciu aplikáciu. Vyhľadávacie servery používajú oprávnenia na overenie oprávnení všetkých užívateľov, ktorí chcú získať prístup k dokumentom Lotus Domino.

## **Prehľadávanie príloh**

V Lotus QuickPlace môžete naimportovať a zverejniť dokumenty Microsoft Office (voľby, ktoré vyberiete pri importe zahŕňajú Imported Page, Microsoft Word Page, Microsoft Excel Page, Microsoft PowerPoint Page a Multiple Imported Pages). Prehľadávač QuickPlace môže prehľadávať tieto typy naimportovaných dokumentov ako prílohy iba ak sú splnené tieto podmienky:

- Server používa protokol DIIOP.
- v Pri konfigurácii volieb prehľadávania pre prehľadávač povolíte prehľadávanie príloh.
- v Prehľadávač nakonfigurujete na prehľadávanie poľa ″\$FILE″ alebo všetkých polí.

### **Prehľad konfigurácie**

Použitím prehľadávača QuickPlace môžete prehľadávať ľubovoľný počet miest QuickPlace. Pri vytváraní prehľadávača vyberte miesta, ktoré sa majú prehľadávať z jedného servera QuickPlace. Neskôr, pri úprave priestoru prehľadávania, môžete pridať dokumenty z iného servera QuickPlace, ktorý chcete zahrnúť do rovnakého priestoru prehľadávania. Pri vytvorení alebo úprave prehľadávača môžete zadať, či chcete prehľadávať všetky miesta na serveri alebo len miesta, ktoré zadáte, a či chcete prehľadávať všetky miestnosti na miestach, ktoré majú byť prehľadávané, alebo len miestnosti, ktoré zadáte.

**Obmedzenie:** Pri zadávaní ID užívateľa, ktoré má prehľadávač použiť, musíte zadať také ID, ktoré má dostatočné oprávnenie na prístup k všetkým miestam QuickPlace v doméne Domino. Môžete to urobiť nakonfigurovaním servera QuickPlace a priradením ID užívateľa k rezervovanej skupine s názvom QuickPlaceAdministratorsSUGroup. Všimnite si, že tento názov skupiny neobsahuje vložené medzery a rozlišuje veľkosť písmen.

Ak chcete vytvoriť alebo zmeniť prehľadávač QuickPlace, prihláste sa na administračnú konzolu pre podnikové vyhľadávanie. Musíte byť členom role administrátora podnikového vyhľadávania alebo musíte byť administrátor kolekcie, pre kolekciu, ktorá prehľadávač vlastní.

Keď vytvoríte prehľadávač, sprievodca vám pomôže vykonať tieto úlohy:

- v Zadať vlastnosti, ktoré riadia spôsob prevádzky prehľadávača a jeho využívanie systémových prostriedkov. Vlastnosti prehľadávača riadia spôsob prehľadávania všetkých dokumentov v priestore prehľadávania.
- v Identifikovať server QuickPlace a komunikačný protokol.
- v Ak je server nakonfigurovaný na používanie protokolu DIIOP, môžete uviesť, ako sa má prehľadávač pripojiť k objektom Domino. Môžete napríklad špecifikovať voľby pre používanie HTTPS alebo SSL (Secure Sockets Layer) na zašifrovanie komunikácií.
- v Špecifikovať informácie o užívateľskom adresári, ktorý je priradený k serveru (prehľadávač potrebuje tieto informácie, aby pri prehľadávaní kolekcie užívateľmi bolo možné uplatniť riadenia prístupov).
- v Vybrať miesta, ktoré chcete prehľadávať.
- Nastaviť plán prehľadávania miest.
- v Vybrať dokumenty, ktoré chcete prehľadávať. Prehľadávač môže prehľadávať všetky miestnosti v mieste, alebo môže prehľadávať len dokumenty, ktoré sa nachádzajú vo vami vybratých miestnostiach.
- v Špecifikovať voľby umožnenia vyhľadávať polia v rôznych miestach a miestnostiach. Napríklad, z priestoru prehľadávania môžete vylúčiť určité polia a špecifikovať voľby pre vyhľadávanie príloh.
- Nakonfigurovať voľby bezpečnosti na úrovni dokumentov. Ak bola pri vytváraní kolekcie aktivovaná bezpečnosť, prehľadávač môže priradiť bezpečnostné údaje k dokumentom v indexe. Tieto údaje umožnia vyhľadávacím aplikáciám uplatniť riadenia prístupov na základe uložených zoznamov riadenia prístupov alebo bezpečnostných symbolov.

Môžete tiež vybrať voľbu overenia platnosti užívateľských oprávnení v čase, keď užívateľ odovzdá dotaz. Systém v tomto prípade namiesto porovnania užívateľských oprávnení s indexovanými bezpečnostnými údajmi porovná tieto oprávnenia s aktuálnymi zoznamami riadenia prístupov, ktoré sú uložené v pôvodnom zdroji údajov.

Bližšie informácie o jednotlivých poliach v sprievodcovi a ako máte prehľadávaču poskytnúť informácie, ktoré potrebuje na prehľadávanie údajov získate kliknutím na tlačidlo **Help** počas vytvárania prehľadávača.

### **Súvisiace koncepty**

"Tipy na [prehľadávanie](#page-80-0) databáz Lotus Domino" na strane 71

["Uplatňovanie](#page-275-0) bezpečnosti na úrovni dokumentov pre dokumenty Lotus Domino" na [strane](#page-275-0) 266

#### **Súvisiace úlohy**

["Konfigurácia](#page-80-0) servera prehľadávača v systéme UNIX na prehľadávanie zdrojov Lotus [Domino"](#page-80-0) na strane 71

["Konfigurácia](#page-82-0) servera prehľadávača v systéme Windows na prehľadávanie zdrojov Lotus [Domino"](#page-82-0) na strane 73

["Konfigurácia](#page-84-0) serverov, ktoré používajú protokol DIIOP" na strane 75

["Konfigurácia](#page-85-0) portu ukončenia I/O v systéme AIX na prehľadávanie zdrojov Lotus [Domino"](#page-85-0) na strane 76

"Konfigurácia [dôveryhodných](#page-275-0) serverov Lotus Domino na overenie platnosti oprávnení [užívateľa."](#page-275-0) na strane 266

- ["Konfigurácia](#page-276-0) servera QuickPlace na použitie bezpečnosti Local User" na strane 267
- ["Konfigurácia](#page-277-0) Directory Assistance na serveri QuickPlace" na strane 268

# **Prehľadávače zoznamu informačných kanálov**

Ak používate služby IBM Lotus Quickr pre WebSphere Portal, dokumenty, ktoré sú v knižniciach Lotus Quickr, môžete pridať do kolekcie podnikového vyhľadávania pomocou prehľadávača Zoznam informačných kanálov.

Knižnica Lotus Quickr je kontajner na súbory dokumentov. Prehľadávač Zoznam informačných kanálov nepodporuje prehľadávanie webového obsahu, napríklad wiki a blogy.

Ak používate služby Lotus Quickr pre Lotus Domino, na pridanie dokumentov Lotus Quickr do kolekcie použite prehľadávač QuickPlace.

### **Konfigurácia servera WebSphere Portal**

Ak nainštalujete Lotus Quickr na server WebSphere Portal verzia 6, na prehľadávanie knižničných dokumentov Lotus Quickr použite prehľadávač Zoznam informačných kanálov. Môžete konfigurovať voľby na prehľadávanie týchto dokumentov oddelene od volieb, ktoré zadáte pre stránky portálu prehľadávané prehľadávačom WebSphere Portal.

Pred vytvorením prehľadávača Zoznam informačných kanálov musíte postupovať podľa procedúr na nastavenie podnikového vyhľadávania vo WebSphere Portal. Ak chcete nastaviť prostredie podnikového vyhľadávania, spustite skript (wp6\_install.sh v systémoch AIX, Linux alebo Solaris, alebo wp6\_install.bat v systéme Windows), ktorý je dodaný s OmniFind Enterprise Edition na vyhľadávacích serveroch.

Reťazec agenta užívateľa identifikuje, ktorý prehliadač alebo robot pristupuje na server. Pri prehľadávaní servera Lotus Quickr používa prehľadávač Zoznam informačných kanálov reťazec agenta užívateľa OmniFind SeedlistCrawler/1.0.

### **Prehľad konfigurácie**

Prehľadávač Zoznam informačných kanálov môžete použiť na prehľadávanie ľubovoľného množstva dokumentov Lotus Quick. Pri konfigurácii prehľadávača zadajte server, ktorý sa má prehľadávať.Prehľadávač potom prehliadne všetky dokumenty v knižniciach Lotus Quickr na tomto serveri.

Dokumenty, ktoré majú byť prehľadávané, musia byť prístupné rovnakým ID administrátora a heslom Lotus Quickr. Ak chcete prehľadávať lokality, ktoré používajú rôzne oprávnenia, musíte nakonfigurovať osobitný prehľadávač Zoznam informačných kanálov.

Ak chcete vytvoriť alebo zmeniť prehľadávač Zoznam informačných kanálov, prihláste sa na administračnú konzolu pre podnikové vyhľadávanie. Musíte byť členom role administrátora podnikového vyhľadávania alebo musíte byť administrátor kolekcie, pre kolekciu, ktorá prehľadávač vlastní.

Keď vytvoríte prehľadávač, sprievodca vám pomôže vykonať tieto úlohy:

- v Zadať vlastnosti, ktoré riadia spôsob prevádzky prehľadávača a jeho využívanie systémových prostriedkov. Vlastnosti prehľadávača riadia spôsob prehľadávania dokumentov Lotus Quickr.
- v Zadajte server, ktorý má byť prehľadávaný a informácie, ktoré povoľujú, aby sa prehľadávač pripojil na server.

Pri vytvorení alebo úprave prehľadávača môžete otestovať schopnosť prehľadávača pripojiť sa k dokumentom, ktoré majú byť prehľadávané. Pred spustením prehľadávača vám systém oznámi, či môže prehľadávač získať prístup k dokumentom, ktoré majú byť prehľadávané.

v Špecifikovať voľby bezpečnosti na úrovni dokumentov. Ak bola pri vytváraní kolekcie aktivovaná bezpečnosť, prehľadávač môže priradiť bezpečnostné údaje k dokumentom v indexe. Tieto údaje umožnia uplatnenie riadení prístupov na základe uložených zoznamov riadenia prístupov alebo bezpečnostných symbolov.

Tiež si môžete vybrať voľbu pre overenie platnosti užívateľských oprávnení v čase, keď užívateľ odovzdáva dotaz. Systém v tomto prípade namiesto porovnania užívateľských oprávnení s indexovanými bezpečnostnými údajmi porovná tieto oprávnenia s aktuálnymi zoznamami riadenia prístupov, ktoré sú uložené v pôvodnom zdroji údajov.

**Dôležité:** Ak chcete vyhľadávať v bezpečných dokumentoch Lotus Quickr, prostredníctvom portletu Search pre podnikové vyhľadávanie musíte odovzdať vyhľadávania z WebSphere Portal. Vyhľadávania, odovzdané zo vzorovej vyhľadávacej aplikácie ESSearchApplication, nemajú správne oprávnenia a nedokážu overiť oprávnenie užívateľa na prístup k dokumentom.

- v Zadajte informácie, ktoré umožňujú, aby prehľadávač komunikoval s proxy serverom, ak je proxy server použitý na obsluhu stránok.
- v Ak na ochranu svojho servera WebSphere Portal a dokumentov Lotus Quickr používate iný produkt (napríklad IBMTivoli Access Manager WebSEAL alebo CA SiteMinder SSO Agent for PeopleSoft), zadajte prihlasovacie splnomocnenia, ktoré povoľujú, aby prehľadávač pristupoval k dokumentom na serveri.
- v Zadajte informácie o súbore skladu kľúčov, aby prehľadávač na pripojenie na server mohol použiť protokol SSL (Secure Sockets Layer).
- v Špecifikovať jazyk a kódovú stránku dokumentov, ktoré majú byť prehľadávané.
- v Zadajte voľby na prehľadávanie metaúdajov v dokumentoch Lotus Quickr.
- v Zadajte rozvrhy prehľadávania dokumentov Lotus Quickr.

Bližšie informácie o jednotlivých poliach v sprievodcovi a ako máte prehľadávaču poskytnúť informácie, ktoré potrebuje na prehľadávanie údajov získate kliknutím na tlačidlo **Help** počas vytvárania prehľadávača.

#### **Súvisiace koncepty**

"Integrácia s [WebSphere](#page-330-0) Portal" na strane 321

### **Súvisiace úlohy**

- "Nastavenie podnikového [vyhľadávania](#page-336-0) vo WebSphere Portal, verzia 6" na strane 327
- "Nastavenie portletu podnikového [vyhľadávania](#page-342-0) pre Lotus Quickr" na strane 333

# **Prehľadávače súborového systému UNIX**

Ak chcete zaradiť dokumenty, uložené v súborových systémoch AIX, Linux alebo Solaris, do kolekcie podnikového vyhľadávania, musíte nakonfigurovať prehľadávač Súborový systém UNIX.

Použitím prehľadávača Súborový systém UNIX môžete prehľadávať ľubovoľný počet súborových systémov. Pri konfigurácii prehľadávača vyberte lokálne a vzdialené adresáre a podadresáre, ktoré chcete prehľadávať.

Ak inštalujete server prehľadávača na počítač s operačným systémom Windows, tento server nebudete môcť používať na prehľadávanie zdrojov súborových systémov AIX, Linux alebo Solaris (prehľadávač Súborový systém UNIX sa nezobrazí v zozname dostupných typov prehľadávačov).

Prehľadávač Súborový systém UNIX prehľadáva dokumenty podľa oprávnení na čítanie, ktoré sú špecifikované pre administrátora podnikového vyhľadávania.

Ak chcete vytvoriť alebo zmeniť prehľadávač Súborový systém UNIX, prihláste sa na administračnú konzolu pre podnikové vyhľadávanie. Musíte byť členom role administrátora podnikového vyhľadávania alebo musíte byť administrátor kolekcie, pre kolekciu, ktorá prehľadávač vlastní.

Keď vytvoríte prehľadávač, sprievodca vám pomôže vykonať tieto úlohy:

- v Zadať vlastnosti, ktoré riadia spôsob prevádzky prehľadávača a jeho využívanie systémových prostriedkov. Vlastnosti prehľadávača riadia spôsob prehľadávania všetkých podadresárov v priestore prehľadávania.
- Nastaviť plán prehľadávania súborových systémov.
- v Vybrať podadresáre a úrovne podadresárov, ktoré má prehľadávač prehľadávať.
- v Špecifikovať voľby pre umožnenie vyhľadávania dokumentov v podadresároch. Napríklad, z priestoru prehľadávania môžete vylúčiť určité typy dokumentov.
- v Nakonfigurovať voľby bezpečnosti na úrovni dokumentov. Ak bola pri vytváraní kolekcie aktivovaná bezpečnosť, prehľadávač môže priradiť bezpečnostné údaje k dokumentom v indexe. Tieto údaje umožnia vyhľadávacím aplikáciám uplatniť riadenia prístupov na základe uložených zoznamov riadenia prístupov alebo bezpečnostných symbolov.

Bližšie informácie o jednotlivých poliach v sprievodcovi a ako máte prehľadávaču poskytnúť informácie, ktoré potrebuje na prehľadávanie údajov získate kliknutím na tlačidlo **Help** počas vytvárania prehľadávača.

# **Webové prehľadávače**

Ak chcete zaradiť stránky z webových lokalít do kolekcie podnikového vyhľadávania, musíte nakonfigurovať webový prehľadávač.

Webový prehľadávač môžete použiť na prehľadávanie akéhokoľvek počtu serverov HTTP (Hypertext Transfer Protocol) a bezpečných serverov HTTP (HTTPS). Prehľadávač navštívi webovú stránku a prečíta na nej údaje. Potom postupuje podľa odkazov v dokumentoch, aby mohol prehľadávať ďalšie dokumenty. Webový prehľadávač môže prehľadávať a extrahovať odkazy z jednotlivých stránok alebo *framesets* (stránok vytvorených pomocou rámcov HTML).

Prehľadávané údaje môžu byť v jednom z mnohých bežných formátov a pochádzajú z rôznych zdrojov v rámci vášho intranetu alebo v rámci internetu. Medzi bežné formáty patria HTML, PDF, Microsoft Word, Lotus WordPro, XML (Extensible Markup Language) atď.

#### **Tip:**

Podrobné príklady spôsobu konfigurácie webového prehliadača nájdete v scenári pre strednú organizáciu v publikácii IBM Redbook, IBM OmniFind Enterprise Edition [Configuration](http://www.redbooks.ibm.com/abstracts/SG247394.html) and [Implementation](http://www.redbooks.ibm.com/abstracts/SG247394.html) Scenarios.

Ak chcete vytvoriť alebo zmeniť webový prehľadávač, prihláste sa na administračnú konzolu pre podnikové vyhľadávanie. Musíte byť členom roly administrátora podnikového vyhľadávania alebo musíte byť administrátorom kolekcie, ktorá vlastní tento prehľadávač.

Keď vytvoríte prehľadávač, sprievodca vám pomôže vykonať tieto úlohy:

- v Zadať vlastnosti, ktoré riadia spôsob prevádzky prehľadávača a jeho využívanie systémových prostriedkov. Vlastnosti prehľadávača riadia spôsob prehľadávania všetkých webových stránok v priestore prehľadávania.
- Špecifikovať pravidlá, ktoré povoľujú a zakazujú návštevy webových stránok. Pri špecifikácii pravidiel prehľadávania môžete tieto pravidlá otestovať a overiť si, či je prehľadávač schopný získať prístup k lokalitám, ktoré chcete zahrnúť do priestoru prehľadávania.
- v Špecifikovať voľby zahrnutia určitých typov súborov a vylúčenia súborov s určitými príponami.
- v Špecifikovať pravidlá spôsobu, akým webový prehľadávač ošetrí stránky nezávažných chýb.
- Nakonfigurovať voľby bezpečnosti na úrovni dokumentov. Ak bola pri vytváraní kolekcie aktivovaná bezpečnosť, prehľadávač môže priradiť bezpečnostné údaje k dokumentom v indexe. Tieto údaje umožnia vyhľadávacím aplikáciám uplatniť riadenia prístupov na základe uložených zoznamov riadenia prístupov alebo bezpečnostných symbolov.
- v Špecifikovať voľby prehľadávania heslom chránených webových stránok (webové servery, ktoré majú byť prehľadávané, musia na vyžiadanie hesiel používať základnú autentifikáciu cez HTTP alebo formuláre HTML).
- v Špecifikovať voľby prehľadávania webových stránok obsluhovaných proxy serverom.

Bližšie informácie o jednotlivých poliach v sprievodcovi a ako máte prehľadávaču poskytnúť informácie, ktoré potrebuje na prehľadávanie údajov získate kliknutím na tlačidlo **Help** počas vytvárania prehľadávača.

# **Konfigurácia užívateľského agenta**

Ak chcete prehľadávať webovú stránku, ktorá používa protokol Robots Exclusion, skontrolujte, či súbor robots.txt na tejto webovej stránke umožňuje názvu užívateľského agenta, ktorý nakonfigurujete pre webový prehľadávač, získať prístup k tejto webovej stránke.

Pri spustení podnikového vyhľadávacieho systému zavedie webový prehľadávač názov užívateľského agenta, ktorý preň nakonfigurujete. Predtým, než prehľadávač stiahne stránku z webovej lokality, ktorú predtým nenavštívil (alebo ktorú nenavštívil určitý čas), najprv sa pokúsi stiahnuť súbor s názvom robots.txt. Tento súbor sa nachádza v koreňovom adresári webovej stránky.

Ak súbor robots.txt neexistuje, webová stránka je otvorená pre neobmedzené prehľadávanie. Ak tento súbor existuje, uvedie, ktoré oblasti lokality (adresáre) sú pre prehľadávače neprístupné. Súbor robots.txt špecifikuje oprávnenia pre prehľadávače identifikovaním názvu ich užívateľského agenta.

Protokol Robots Exclusion je dobrovoľný, ale webový prehľadávač podnikového vyhľadávania sa pokúsi ho rešpektovať:

- v Ak súbor robots.txt obsahuje položku pre názov užívateľského agenta nakonfigurovaný pre webový prehľadávač, webový prehľadávač bude rešpektovať obmedzenia na tomto užívateľskom agentovi.
- v Ak sa názov užívateľského agenta nezobrazí v súbore robots.txt, ale posledná položka špecifikuje User-agent: \* (čo znamená akýkoľvek užívateľský agent) a obmedzenie je Disallow: / (čo znamená nepovoliť žiadne prehľadávanie začínajúce na koreni webovej stránky), webový prehľadávač je zablokovaný a nemôže túto stránku prehľadávať.
- v Ak sa názov užívateľského agenta nezobrazí v súbore robots.txt, ale posledná položka špecifikuje User-agent: \* a obmedzenie je Allow: /, webový prehľadávač môže prehľadávať túto stránku.

Administrátori webových stránok často špecifikujú poslednú položku, ktorá zablokuje prístup všetkých prehľadávačov, ktoré nemajú explicitne udelený prístup. Ak konfigurujete nový webový prehľadávač a viete, že niektoré z webových stránok, ktoré chcete prehľadávať, používajú protokol Robots Exclusion, požiadajte administrátorov webových stránok o pridanie položky pre váš prehľadávač do ich súborov robots.txt.

Vo vlastnostiach webového prehľadávača a vo všetkých súboroch robots.txt patriacich k webovým stránkam, ktoré sú predmetom vášho záujmu, musíte špecifikovať rovnaký názov užívateľského agenta.

Ak žiadna z webových stránok, ktoré majú byť prehľadávané, nepoužíva protokol Robots Exclusion, hodnota, ktorú zadáte pre vlastnosť užívateľského agenta, zvyčajne nie je dôležitá. Niektoré aplikačné servery, JSP a servlety však prispôsobujú svoje odozvy názvu užívateľského agenta. Napríklad na ošetrenie nekompatibilít prehliadača existujú rôzne odozvy. Názov užívateľského agenta, ktorý zadáte pre webový prehľadávač, môže mať v týchto situáciách význam, bez ohľadu na protokol Robots Exclusion. Ak potrebujete prehľadávať tieto typy stránok, požiadajte administrátorov webových stránok, aby skontrolovali, či má tento webový prehľadávač povolený prístup.

# **Ako používa webový prehľadávač protokol Robots Exclusion**

Webový prehľadávač sa pokúša rešpektovať protokol Robots Exclusion a neprehľadávať webové stránky v prípade, ak pravidlá v súbore robots.txt servera nepovoľujú prehľadávanie. K úspešnému stiahnutiu dôjde v prípade, ak prehľadávač môže získať súbor robots.txt z webového servera alebo môže potvrdiť, že súbor robots.txt neexistuje. Stiahnutie sa považuje za neúspešné v prípade, keď prehľadávač nemôže získať pravidlá alebo nemôže potvrdiť, že súbor robots.txt existuje.

Úspešné stiahnutie neznamená, že prehľadávač má povolenie prehľadávať, pretože pravidlá v súbore robots.txt môžu prehľadávanie zakázať. Neúspešné stiahnutie dočasne zakáže prehľadávanie, pretože prehľadávač nevie určiť, aké sú pravidlá.

Prehľadávač vykonáva pri pokuse o stiahnutie súboru robots.txt tieto kroky:

- 1. Keď prehľadávač zistí novú lokalitu, pokúsi sa získať IP adresu servera. Ak tento pokus nie je úspešný, prehľadávanie nie je možné.
- 2. Ak je dostupná aspoň jedna IP adresa, prehľadávač sa pokúsi stiahnuť súbor robots.txt použitím **HTTP (alebo HTTPS) GET**.
- 3. Ak uplynie časový limit spojenia cez soket, ak je spojenie prerušené, alebo ak dôjde k inej chybe nižšej úrovne (napríklad k problému s certifikátom SSL), prehľadávač tento problém zaprotokoluje a pokus zopakuje na každej IP adrese, ktorú pozná cieľový server.
- 4. Keď prehľadávač vyskúša všetky adresy a spojenie sa nevytvorí, počká dve sekundy a ešte raz vyskúša všetky adresy.
- 5. Ak sa spojenie vytvorí a vymenia sa hlavičky HTTP, bude preskúmaný návratový stav. Ak je kód stavu 500 alebo vyšší, prehľadávač to pochopí ako nesprávne spojenie a ďalej sa bude pokúšať získať iné IP adresy. V prípade každého ďalšieho stavu sa prehľadávač prestane pokúšať získať alternatívne IP adresy a bude pokračovať podľa kódu stavu.

Keď prehľadávač dostane kód stavu HTTP nižší ako 500, alebo keď sa dvakrát pokúsi získať všetky IP adresy, bude pokračovať nasledovne:

- 1. Ak nebol prijatý kód stavu HTTP nižší ako 500, lokalita je zatiaľ diskvalifikovaná.
- 2. Ak bol prijatý kód stavu HTTP 400, 404 alebo 410, lokalita je kvalifikovaná pre prehľadávanie bez pravidiel.
- 3. Ak bol prijatý kód stavu HTTP 200 299, ďalšiu akciu určia nasledujúce podmienky:
	- v Ak bol obsah skrátený, lokalita je zatiaľ diskvalifikovaná.
	- v Ak bol obsah zanalyzovaný bez chýb, lokalita je kvalifikovaná pre prehľadávanie s pravidlami, ktoré boli nájdené.
	- v Ak bol obsah zanalyzovaný s chybami, lokalita je kvalifikovaná pre prehľadávanie bez pravidiel.
- 4. Ak bol vrátený akýkoľvek iný stav HTTP, lokalita je zatiaľ diskvalifikovaná.

Keď sa prehľadávač pokúsi stiahnuť súbor robots.txt pre lokalitu, zaktualizuje pre túto lokalitu trvalú časovú značku nazývanú robots date. Ak je lokalita diskvalifikovaná, pretože informácie súboru robots.txt nie sú k dispozícii, zvýši sa počet zlyhaní trvalých robotov.

Po dosiahnutí intervalu opakovaných pokusov sa prehľadávač znova pokúsi získať pre zlyhanú lokalitu informácie súboru robots.txt. Ak počet ďalších zlyhaní dosiahne maximálny povolený počet zlyhaní, prehľadávač sa prestane pokúšať získať súbor robots.txt pre túto lokalitu a diskvalifikuje ju pre prehľadávanie.

Potom, ako bude lokalita kvalifikovaná pre prehľadávanie (kontrola pravidiel súboru robots.txt bola úspešná), počet zlyhaní je nastavený na nulu. Prehľadávač bude používať výsledky stiahnutia až do uplynutia intervalu pre kontrolu pravidiel. Vtedy musí byť lokalita znova kvalifikovaná.

- v Ak server vráti obsah, ktorý však obsahuje syntaktické chyby, alebo ak tento server používa protokol robots iný ako verzie 1994, prípadne, ak obsah obsahuje niečo iné ako pravidlá robots (napríklad stránku nezávažných chýb), prehľadávač bude fungovať tak, ako keby server nemal použiteľný súbor pravidiel a prehľadá lokalitu. Táto akcia je zvyčajne správna, pretože administrátori kolekcií neriadia obsah lokality alebo štandardné správanie servera. Ak administrátor webového servera nechce, aby bola lokalita prehľadávaná a nechce nainštalovať vyhovujúci súbor pravidiel, administrátor kolekcií môže túto lokalitu zablokovať pre webový prehľadávač špecifikovaním domény tejto lokality, IP adresy alebo predpony HTTP v pravidlách prehľadávača.
- v Ak server vráti kód stavu 302 alebo iné kódy presmerovania, prehľadávač pochopí tento kód tak, že v lokalite sa nachádza súbor robots.txt, ktorý má byť použitý, tento súbor však nie je na vyhovujúcom mieste (koreň lokality). Administrátor webového servera musí presunúť tento súbor na správne miesto, aby sa webový prehľadávač mohol riadiť pravidlami v súbore.
- v Ak dôjde k problémom s certifikátom (napríklad, certifikát môže byť už neplatný, certifikačná autorita nie je dôveryhodná, alebo certifikát je samopodpísaný a prehľadávač nie je nakonfigurovaný na akceptovanie samopodpísaných certifikátov), prehľadávač pochopí tento problém ako zlyhanie spojenia s lokalitou a diskvalifikuje ju. V každom prípade by rovnaké problémy pravdepodobne zabránili prehľadávaniu ďalších stránok v tejto lokalite. Ak chce administrátor kolekcií umožniť prehľadávanie lokality, musí povoliť samopodpísané certifikáty, pridať oprávnenie lokality do súboru dôveryhodného skladu kľúčov, alebo musí požiadať administrátora webového servera o získanie aktualizovaného certifikátu.
- v Webový prehľadávač môže byť nakonfigurovaný na používanie základnej autentifikácie HTTP (vrátane základnej proxy autentifikácie HTTP). Ak je správne nakonfigurovaný, autentifikácia je vyžadovaná aj pri sťahovaní súborov robots.txt. Stavový kód 403, 407 alebo iné odozvy súvisiace s autentifikáciou označujú problémy s autorizáciou a prehľadávač túto lokalitu vylúči. (Podporovaná je iba základná HTTP autentifikácia.)
- v Ak súbor robots.txt pre lokalitu prekročí maximálnu dĺžku stránky robots, administrátor kolekcií môže zvýšiť nakonfigurované maximum (štandardná hodnota jeden milión bajtov by mala byť postačujúca).

Na pomoc pri odstraňovaní problémov si môžete pri monitorovaní webového prehľadávača vyžiadať hlásenie lokality. Vyberte voľby zobrazenia obsahu súboru robots.txt (aby ste zistili, či pravidlá zakazujú webovému prehľadávaču prístup k lokalite), zistenia dátumu a času, kedy sa prehľadávač naposledy pokúsil stiahnuť súbor robots.txt (prehľadávač sa nepokúsi znova, kým neuplynie interval opakovaných pokusov) a zistenia, koľkokrát sa prehľadávač postupne pokúsil stiahnuť súbor robots.txt, pričom sa mu to však nepodarilo. Pri monitorovaní webového prehľadávača kliknite na tlačidlo **Help** a dozviete sa viac o týchto voľbách hlásenia lokality a o tom, ako máte chápať výsledky.

Bližšie informácie o protokole Robots Exclusion nájdete na nasledujúcom URL: [http://www.robotstxt.org/wc/exclusion.html.](http://www.robotstxt.org/wc/exclusion.html)

## **Podpora pre JavaScript**

Webový prehľadávač pre podnikové vyhľadávanie môže vyhľadať niektoré odkazy (URL), ktoré sa nachádzajú v častiach JavaScript webových dokumentov.

Webový prehľadávač môže vyhľadať relatívne aj absolútne odkazy. Ak dokument HTML obsahuje prvok BASE, prehľadávač použije tento prvok na rozpoznanie relatívnych odkazov. V opačnom prípade použije prehľadávač vlastné URL dokumentu.

Podpora pre JavaScript je obmedzená na extrakciu odkazov. Prehľadávač neanalyzuje JavaScript, nevytvára DOM (Document Object Model) a neinterpretuje ani nevykonáva príkazy JavaScript. Prehľadávač vyhľadáva v obsahu dokumentu reťazce (vrátane ale bez obmedzenia na časti JavaScript), ktorými sú pravdepodobne URL v príkazoch JavaScript. Z toho dôvodu:

- v Nájdu sa niektoré URL, ktoré sú striktnejším syntaktickým analyzátorom HTML ignorované. Prehľadávač odmietne všetko, čo nie je syntakticky platným URL, ale niektoré platné URL vrátené vyhľadávaním nemusia byť pre vyhľadávanie veľmi zaujímavé.
- v Obsah dokumentu vygenerovaný skriptovacím jazykom JavaScript, napríklad keď užívateľ prezerá stránku použitím prehliadača a tento prehliadač spustí určitý JavaScript, nemôže byť zistený webovým prehľadávačom, a preto nebude indexovaný.

Keďže webový prehliadač neanalyzuje skript JavaScript v súboroch HTML, adresy URL v skripte JavaScript nie sú prehľadávané. Ak chcete povoliť, aby webový prehľadávač prehľadával adresy URL v skripte JavaScript, môžete vykonať jednu z týchto akcií:

- v V konzole administrácie podnikového vyhľadávania upravte webový prehľadávač a na stránke Web Crawl Space pridajte adresy URL do zoznamu adries URL, ktoré má prehľadávač používať ako východisko na pridanie adries URL do kolekcie (**Start URLs**). Ak chcete, aby zmeny nadobudli platnosť, reštartujte webový prehľadávač (nemusíte spustiť úplné prehľadávanie).
- Značku kotvy (<a href="..">) použite na zadanie adries URL ako hypertextových odkazov v súbore HTML.

# **Pravidlá obmedzenia priestoru webového prehľadávania**

Ak chcete zabezpečiť, aby užívatelia pristupovali len k tým webovým stránkam, ktoré im chcete povoliť prehľadávať, špecifikujte pravidlá, ktoré obmedzia priestor prehľadávania webového prehľadávača.

Webový prehľadávač pri prehľadávaní webovej stránky zisťuje odkazy na iné stránky a tieto odkazy umiestni do frontu na ďalšie prehľadávanie. Prehľadávanie a zisťovanie je možné opakovať, kým to čas a pamäťové prostriedky dovolia. Pri konfigurácii webového prehľadávača špecifikujte, kde má prehľadávač začať s prehľadávaním. Z týchto úvodných URL (ktoré sa nazývajú *začiatočné URL*) sa webový prehľadávač môže dostať ku každému dokumentu na webe, ktorý je pripojený priamymi alebo nepriamymi odkazmi.

Ak chcete priestor prehľadávania obmedziť, webový prehľadávač nakonfigurujte tak, aby určité URL prehľadával dôkladne a ignoroval odkazy, ktoré ukazujú mimo oblasti záujmu. Pretože prehľadávač štandardne akceptuje každé zistené URL, musíte špecifikovať pravidlá identifikujúce URL, ktoré chcete zaradiť do kolekcie a zvyšok stránok vyradia.

Niekoľkými spôsobmi môžete špecifikovať, čo má a čo nemá webový prehľadávač prehľadávať. Môžete špecifikovať:

- v Zoznam začiatočných URL, kde má prehľadávač začať s prehľadávaním
- v Tri typy pravidiel prehľadávania: pravidlo domény, pravidlo IP (Internet Protocol) adresy a pravidlo predpony URL
- v Zoznam typov MIME pre dokumenty, ktoré chcete zaradiť
- v Zoznam prípon súborov pre dokumenty, ktoré chcete vylúčiť

• Maximálny počet adresárov v ceste URL

Pravidlá prehľadávania majú tvar:

action type target

action znamená zakázať alebo povoliť, type znamená doménu, IP adresu alebo predponu URL (HTTP alebo HTTPS) a target závisí od hodnoty type. Na špecifikovanie cieľov, ktoré vyhovujú vzoru, môžete obmedzene zadať ako zástupný znak hviezdičku (\*).

### **Pravidlá domén**

Cieľom pravidla domén je názov domény DNS. Môžete napríklad špecifikovať, že má byť prehľadávaná celá doména www.ibm.com:

allow domain www.ibm.com

Ako zástupný znak môžete zadať hviezdičku, v dôsledku čoho bude toto pravidlo platiť pre každý názov hostiteľa, ktorý vyhovuje zvyšku vzoru. Môžete napríklad špecifikovať, že sa nemajú prehľadávať žiadne domény, ktoré začínajú so server a končia s ibm.com: forbid domain server\*.ibm.com

Vyhovujúci názov hostiteľa rozlišuje veľkosť písmen bez ohľadu na to, či špecifikujete explicitný názov domény alebo vzor názvu domény. Napríklad \*.user.ibm.com vyhovuje joe.user.ibm.com a mary.smith.user.ibm.com, nevyhovuje však joe.user.IBM.com.

Pravidlo domény, ktoré nešpecifikuje číslo portu, platí pre všetky porty v tejto doméne. V nasledujúcom príklade sú v doméne sales povolené všetky porty:

```
allow domain sales.ibm.com
```
Ak pravidlo domény špecifikuje číslo portu, potom toto pravidlo platí len pre daný port. V nasledujúcom príklade je v doméne sales povolený len port 443:

allow domain sales.ibm.com:443

### **Pravidlá predpôn**

Pravidlo predpony riadi prehľadávanie URL, ktoré začínajú špecifikovaným reťazcom. Cieľom je jedno URL, ktoré zvyčajne obsahuje jednu alebo viac hviezdičiek, ktoré znamenajú vzor. Hviezdička sa napríklad v reťazci predpony často zadáva ako posledný znak.

Pravidlo predpony vám umožňuje prehľadávať celú webovú stránku alebo jej časť. Môžete zadať cestu adresára alebo vzor a potom v strome adresára povoliť alebo zakázať od tohto bodu všetko. Napríklad, nasledujúce pravidlá pracujú spolu, aby povolili prehľadávaču prehľadávať všetko v adresári public v doméne sales.ibm.com, ale zakážu mu prístup k všetkým ostatným stránkam v lokalite:

```
allow
prefix http://sales.ibm.com/public/*
forbid prefix http://sales.ibm.com/*
```
Pri špecifikovaní pravidiel predpôn môžete zadať viac ako jednu hviezdičku a môžete ich zadať kdekoľvek v reťazci predpony, nielen na poslednej pozícii. Napríklad nasledujúce pravidlo zakazuje prehľadávaču prehľadávať všetky dokumenty v adresári najvyššej úrovne v lokalite sales.ibm.com, ak názov adresára končí s fs. (Môžete mať napríklad pripojenia súborových systémov, ktoré neobsahujú informácie, ktoré by boli užitočné vo vyhľadávacom indexe.)

forbid http://sales.ibm.com/\*fs/\*

### **Pravidlá adries**

Pravidlo adresy umožňuje riadiť prehľadávanie celých hostiteľov alebo sietí zadaním IP adresy a sieťovej masky ako cieľa. Napríklad:

**IPv4** allow address 9.0.0.0 255.0.0.0

**IPv6** Ak ste podnikové vyhľadávanie spustili na serveri Windows 2003 a podnikovému vyhľadávaciemu systému ste povolili používať protokol IP verzia 6 (IPv6), adresu musíte uzavrieť do hranatých zátvoriek.

### allow address [2001:db8:0:1:0:0:0:1]

Sieťová maska vám umožňuje špecifikovať zhodu vzorov. Aby pravidlo adresy platilo pre kandidátnu IP adresu, IP adresa v tomto pravidle a kandidátna IP adresa musia byť identické okrem prípadu, kde sú v sieťovej maske zástupné nuly. Pravidlo adresy definuje vzor a sieťová maska definuje dôležité bity vo vzore adresy. Nula v sieťovej maske funguje ako zástupný znak a znamená, že každá hodnota zadaná na tej istej bitovej pozícii v adrese sa zhoduje.

V predchádzajúcom príklade platí pravidlo o povolení pre každú IP adresu s 9 v prvom oktete a pre každú hodnotu v posledných troch oktetoch.

Nasledujúce pravidlo je užitočné pravidlo, ktoré si do svojho zoznamu pravidiel adries zahrňte ako konečnú adresu. Toto pravidlo vyhovuje každej IP adrese, pretože sieťová maska robí všetky bity bezvýznamnými (toto pravidlo zakazuje všetky adresy, ktoré nie sú povolené predchádzajúcim pravidlom vo vašom zozname pravidiel).

**IPv4** forbid address 0.0.0.0 0.0.0.0

**IPv6**

forbid address :: ::

**Obmedzenia pre proxy servery:** Ak plánujete prehľadávať webové stránky obsluhované proxy serverom, nešpecifikujte pravidlá IP adries. Proxy server sa zvyčajne používa v prípade, keď užívateľský agent (prehliadač alebo prehľadávač) nemá priamy prístup k sieťam, kde sa nachádzajú webové servery. Napríklad HTTP proxy server môže odosielať požiadavky HTTP z prehľadávača na webový server a prenášať odozvy naspäť do prehľadávača.

Keď webový prehľadávač používa proxy server, IP adresa tohto proxy servera je jedinou IP adresou, ktorú má prehľadávač pre iného hostiteľa. Ak sa pravidlá IP adries používajú na obmedzenie prehľadávača na podsieť IP adries, toto obmedzenie má za následok klasifikáciu takmer všetkých URL s kódom stavu 760 (čo indikuje, že sú zakázané webovým priestorom).

### **Poradie pravidiel prehľadávania**

Prehľadávač používa pravidlá prehľadávania v rôznych časoch počas procesu zisťovania a prehľadávania URL. Poradie pravidiel je dôležité, ale len v rámci pravidiel jednotlivých typov. Je rozdiel, či pravidlo adresy predchádza alebo nasleduje za iným pravidlom adresy, nie je však rozdiel, či pravidlo adresy predchádza alebo nasleduje za pravidlom predpony, pretože prehľadávač nepoužíva tieto pravidlá v rovnakom čase.

Prehľadávač otestuje v rámci sady pravidiel pre jeden typ kandidátnu doménu, adresu alebo URL voči každému pravidlu, od prvého špecifikovaného pravidla po posledné, kým nenájde pravidlo, ktoré platí. Použije sa akcia špecifikovaná pre prvé pravidlo, ktoré platí.

Závislosť od poradia vedie k typickej štruktúre väčšiny pravidiel prehľadávania:

- v Sada pravidiel domén zvyčajne začína pravidlami o zákaze, ktoré vyradia jednotlivé domény z priestoru prehľadávania. Administrátor kolekcie môže napríklad zistiť, že určité domény neobsahujú užitočné informácie.
- v Za zoznamom pravidiel o zákaze zvyčajne nasleduje séria pravidiel o povolení (so zástupnými znakmi) umožňujúcich prehľadávaču navštíviť každú doménu, ktorá končí jedným z vysoko úrovňových názvov domén definujúcich podnikový intranet (napríklad \*.ibm.com a \*.lotus.com).

Sadu pravidiel domén ukončite nasledujúcim štandardným pravidlom, ktoré vyradí domény nepovolené predchádzajúcim pravidlom:

forbid domain \*

Toto posledné pravidlo je najdôležitejšie, pretože zabraňuje zahrnutiu celého internetu do priestoru prehľadávania.

v Sada pravidiel adries zvyčajne začína malým počtom pravidiel o povolení, ktoré umožňujú prehľadávaču prehľadávať vysoko úrovňové (trieda-A, trieda-B alebo trieda-C) siete zahrňujúce podnikový intranet.

V predchádzajúcej diskusii o pravidlách adries nájdete príklady spôsobu zadania konečného pravidla do zoznamu pravidiel adries, ktoré majú zamedziť, aby prehľadávač prehľadával webové stránky, ktoré nie sú na podnikovej sieti.

v Sada pravidiel predpôn je zvyčajne najväčšia, pretože obsahuje ľubovoľne podrobné špecifikácie povolených a zakázaných oblastí, ktoré sú špecifikované ako stromy a stromy nižšej úrovne. Vhodným prístupom je povoliť alebo zakázať najprv užšie lokalizované oblasti a potom špecifikovať opačné pravidlo, vo všeobecnejšom vzore, aby mohlo byť povolené alebo zakázané všetko ostatné.

Časť predpôn zvyčajne nekončí typickým pravidlom. Navrhnuté posledné pravidlá domén a adries môžu zabezpečiť, že prehľadávač nebude prehľadávať za podnikovou sieťou efektívnejšie ako testovaním predpôn URL.

Prehľadávač môže používať pravidlá predpôn efektívnejšie, ak tieto pravidlá zoskupíte podľa akcie (zakázať alebo povoliť). Napríklad namiesto špecifikovania krátkych sekvencií pravidiel o povolení a zakázaní, ktoré sa navzájom striedajú, špecifikujte dlhú sekvenciu pravidiel, ktoré stanovia jednu akciu a potom špecifikujte dlhú sekvenciu pravidiel, ktoré stanovia ďalšiu akciu. Pravidlá o povolení a zakázaní môžete navzájom prepojiť, čím získate ciele vášho priestoru prehľadávania. Avšak zoskupenie pravidiel o povolení a pravidiel o zakázaní dokopy môže zlepšiť výkon prehľadávača.

### **Prípony súborov, typy MIME a maximálna hĺbka prehľadávania**

Tieto voľby vám poskytujú ďalšie spôsoby špecifikovania obsahu pre priestor prehľadávania. Určité typy dokumentov môžete vylúčiť podľa prípony súboru dokumentu a určité typy dokumentov môžete zahrnúť podľa typu MIME dokumentu. Pri špecifikovaní typov MIME, ktoré má prehľadávač prehľadávať, vezmite do úvahy, že typ MIME je vo webových dokumentoch často nesprávne nastavený.

Maximálna hĺbka prehľadávania je počet lomiek v URL v koreni jeho lokality. Táto voľba vám umožní zabrániť vtiahnutiu prehľadávača do rekurzívnych štruktúr súborových systémov neobmedzenej hĺbky. Hĺbka prehľadávania nezodpovedá úrovniam, ktorými prechádza prehľadávač pri sledovaní odkazov z jedného dokumentu na druhý.

### **Začiatočné URL**

Začiatočné URL sú URL, ktorými prehľadávač začína prehľadávanie a tieto URL sa vkladajú do prehľadávania pri každom spustení prehľadávača. Ak boli začiatočné URL už zistené, nebudú prehľadávané resp. znova prehľadávané skôr ako ďalšie webové stránky, ktoré povolíte v pravidlách o prehľadávaní.

Začiatočné URL je dôležité pri prvom spustení webového prehľadávača, keď je priestor prehľadávania prázdny. Začiatočné URL je dôležité aj v prípade, keď do zoznamu začiatočných URL v priestore prehľadávania pridáte URL, ktoré predtým nebolo zistené.

Začiatočné URL musia byť úplnými URL, nielen názvami domén. Musíte zadať protokol a číslo portu, pokiaľ port nie je 80.

Platnými začiatočnými URL sú nasledujúce URL: http://w3.ibm.com/ http://sales.ibm.com:9080/

Nasledujúce URL nie je platným začiatočným URL:

www.ibm.com

Začiatočné URL musíte zahrnúť do svojich pravidiel prehľadávania. Prehľadávač napríklad nemôže začať prehľadávať so zadaným začiatočným URL, ak pravidlá prehľadávania nepovoľujú prehľadávanie tohto URL.

**Podpora adries IPv6:** Ak ste podnikové vyhľadávanie spustili na serveri Windows 2003 a podnikovému vyhľadávaciemu systému ste povolili používať protokol IP verzia 6 (IPv6), spúšťajúce URL musíte uzavrieť do hranatých zátvoriek.napríklad:

http://[2001:db8:0:1:0:0:0:1] http://[2001:db8:0:1::1]

### **Súvisiace úlohy**

["Povolenie](#page-34-0) podpory pre protokol IPv6" na strane 25

# **Testovanie pripojení URL s webovým prehľadávačom**

Po zadaní URL, ktoré má webový prehľadávač prehľadávať, môžete otestovať konfiguráciu pravidiel prehľadávania.

Kliknutím na tlačidlo **Test** pri zadávaní domén, predpôn HTTP alebo IP adries, ktoré majú byť prehľadávané, alebo vybratím stránky Test URLs môžete otestovať schopnosť prehľadávača spojiť sa so začiatočnými URL okrem vami zadaného URL.

Test overí, či je prehľadávač schopný získať prístup k URL pomocou názvu užívateľského agenta, ktorý je špecifikovaný vo vlastnostiach prehľadávača a či URL nie vylúčené z priestoru prehľadávania (napríklad, dokument nie je možné prehľadávať, pretože má príponu súboru zhodnú s príponou, ktorá je vylúčená z priestoru prehľadávania).

Po aspoň jednom prehľadaní lokality môžete otestovaním URL získať ďalšie informácie. Napríklad hlásenie o teste môže poskytnúť najnovší kód stavu HTTP (indikujúci, či bolo prehľadávanie URL úspešné), ukázať, kedy bolo toto URL naposledy prehľadávané a na kedy je naplánované jeho opätovné prehľadávanie a ukázať, či užívateľský agent používa aktuálny súbor webového servera robots.txt.

# **Nastavenia intervalov opätovného prehľadávania vo webovom prehľadávači**

Na ovplyvnenie frekvencie opätovných návštev URL webovým prehľadávačom špecifikujte voľby vo vlastnostiach webového prehľadávača.

Väčšina ďalších typov prehľadávačov v podnikovom vyhľadávacom systéme beží podľa plánov špecifikovaných administrátorom. Webový prehľadávač však po spustení zvyčajne beží nepretržite. Na riadenie frekvencie opätovných návštev URL, ktoré predtým prehľadával, špecifikujte minimálne a maximálne intervaly opätovného prehľadávania.

Ak na vytvorenie webového prehľadávača alebo úpravu vlastností webového prehľadávača použijete administračnú konzolu pre podnikové vyhľadávanie, môžete vybrať voľbu konfigurácie rozšírených vlastností. Na stránke Advanced Web Crawler Properties špecifikujte voľby minimálneho a maximálneho intervalu opätovného prehľadávania. Webový prehľadávač použije vami špecifikované hodnoty na výpočet intervalu opätovného prehľadávania údajov.

Pri prvom prehľadávaní stránky použije prehľadávač na nastavenie dátumu opätovného prehľadávania dátum a čas prehľadávania stránky a priemer špecifikovaných minimálnych a maximálnych intervalov opätovného prehľadávania. Pred týmto dátumom nebude stránka

opätovne prehľadávaná. Čas, kedy bude stránka po tomto dátume opätovne prehľadávaná, závisí od zaťaženia prehľadávača a rovnováhy medzi novými a starými URL v priestore prehľadávania.

Pri každom opätovnom prehľadávaní tejto stránky prehľadávač zisťuje, či sa nezmenil obsah. Ak sa obsah zmenil, interval nasledujúceho opätovného prehľadávania bude kratší ako predchádzajúci, nebude však nikdy kratší ako špecifikovaný minimálny interval opätovného prehľadávania. Ak sa obsah nezmenil, interval nasledujúceho opätovného prehľadávania bude dlhší ako predchádzajúci, nebude však nikdy dlhší ako špecifikovaný maximálny interval opätovného prehľadávania.

# **Voľby návštev URL webovým prehľadávačom**

Webový prehľadávač môžete donútiť čo najskôr navštíviť konkrétne URL.

Ak potrebujete priestor prehľadávania obnoviť informáciami z určitých webových stránok, môžete skontrolovať prehľadávač, vybrať voľbu **URLs to visit or revisit** a nakoniec špecifikovať URL alebo vzory URL stránok, ktoré treba prehľadávať alebo opätovne prehľadávať.

Napríklad, ak vaše oddelenie komunikácií pridá do vášho intranetu webovú stránku, alebo upraví stránku tak, aby zodpovedala dôležitej zmene politiky, môžete špecifikovať URL novej alebo zmenenej stránky. Ak prehľadávač beží, špecifikované URL zaradí do frontu, aby bolo prehľadávané pri ďalšom vyhľadávaní stránok, čakajúcich na návštevu (zvyčajne každých 10 minút). Ak prehľadávač nebeží, špecifikované URL zaradí do frontu, aby mohlo byť prehľadávané pri nasledujúcom spustení prehľadávača.

Zabezpečte, aby pravidlá prehľadávania obsahovali pravidlo, ktoré povolí prehľadávaču navštíviť vami špecifikované URL. Prehľadávač môže vami špecifikované URL navštíviť skôr, než by to urobil za normálnych okolností. Aby však URL mohlo byť vôbec prehľadávané, musí existovať pravidlo prehľadávania, ktoré povolí jeho prehľadávanie.

Novo prehľadávané údaje sa stanú dostupnými na vyhľadávanie pri ďalšom vytvorení hlavného indexu.

# **Ako webový prehľadávač ošetruje stránky nezávažných chýb**

Webový prehľadávač môžete nakonfigurovať na ošetrenie vlastných stránok, ktoré vytvárajú administrátori webových stránok, keď nechcú, aby sa pre určité stránky vracal ako odozva na požiadavky štandardný kód chyby.

Ak HTTP server nemôže vrátiť stránku, ktorú požaduje klient, zvyčajne vráti odozvu, ktorá sa skladá z hlavičky s kódom stavu. Kód stavu indikuje charakter problému (napríklad chyba 404 indikuje, že súbor sa nenašiel). Niektorí administrátori webových stránok vytvoria špeciálne stránky, ktoré podrobnejšie vysvetlia problém a server HTTP nakonfigurujú tak, aby namiesto toho vracal tieto stránky. Tieto vlastné stránky sa nazývajú *stránky nezávažných chýb*.

Stránky nezávažných chýb môžu skresliť výsledky webového prehľadávača. Napríklad namiesto prijatia hlavičky indikujúcej problém dostane prehľadávač stránku nezávažných chýb a kód stavu 200, čo indikuje úspešné stiahnutie platnej HTML stránky. Táto stiahnutá stránka nezávažných chýb však nesúvisí s požadovaným URL a jej obsah je takmer identický vždy, keď sa vráti namiesto požadovanej stránky. Tieto irelevantné a takmer duplicitné stránky skresľujú index a výsledky vyhľadávania.

Ak chcete ošetriť túto situáciu, pri konfigurácii webového prehľadávača môžete špecifikovať voľby ošetrenia stránok nezávažných chýb. Webový prehľadávač potrebuje o každej webovej stránke, ktorá vráti stránky nezávažných chýb, nasledujúce informácie:

- v Vzor URL pre lokalitu, ktorá používa stránky nezávažných chýb. Tento vzor URL sa skladá z protokolu (HTTP alebo HTTPS), názvu hostiteľa, čísla portu (ak nie je štandardné) a názvu cesty. Až do ďalšieho výskytu znaku iného ako zástupný znak môžete vo vzore používať hviezdičku (\*) ako zástupný znak, ktorý bude vyhovovať jednému alebo viacerým znakom. Vami zadaný vzor rozlišuje veľkosť písmen.
- v Vzor nadpisu pre text, ktorý zodpovedá značke <TITLE> HTML dokumentu. Na zadanie tohto vzoru môžete ako zástupný znak použiť hviezdičku (\*). Vami zadaný vzor rozlišuje veľkosť písmen.
- v Vzor obsahu pre text, ktorý zodpovedá obsahu HTML dokumentu. Týmto obsahom nie je len obsah značky <BODY>, ak je značka <BODY> prítomná. Týmto obsahom je všetko, čo v súbore nasleduje za hlavičkou HTTP. Na zadanie tohto vzoru môžete ako zástupný znak použiť hviezdičku (\*). Vami zadaný vzor rozlišuje veľkosť písmen.
- v Celé číslo predstavujúce kód stavu, ktorý má byť použitý pre dokumenty vyhovujúce vami zadaným vzorom URL, nadpisu a obsahu.

### **Príklad**

Nasledujúca konfigurácia požiada webový prehľadávač o porovnanie všetkých platných HTML stránok (kód stavu 200), vrátených z webovej stránky http://www.mysite.com/hr/\*, so špecifikovanými vzormi nadpisov a obsahov. Ak značka <TITLE> stránky začína s ″Sorry, the page″ a obsah dokumentu obsahuje čokoľvek (\*), prehľadávač ošetrí túto stránku rovnako, ako by ošetril kód stavu 404 (stránka sa nenašla).

*Tabuľka 3. Príklad stránky nezávažných chýb*

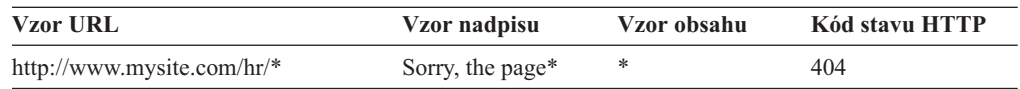

Na ošetrenie rôznych kódov stavu môžete pre rovnakú webovú stránku vytvoriť viaceré položky. Každý kód stavu z rovnakej webovej stránky vyžaduje v konfigurácii webového prehľadávača svoju vlastnú položku.

### **Používanie zástupných znakov**

Vzory URL, nadpisu a obsahu nie sú regulárne výrazy. Znak hviezdičky vyhovuje všetkým znakom až do ďalšieho výskytu každého znaku, iného ako zástupný znak. Napríklad:

### \*404

vyhovuje *any characters*404 404: \* vyhovuje 404: any characters http://\*.mysite.com/\* vyhovuje http://*any host*.mysite.com/*any file* \* vyhovuje *any characters*

### **Vplyv na výkon**

Pri konfigurácii volieb ošetrenia stránok nezávažných chýb predĺžte dobu spracovávania prehľadávačom, pretože všetky úspešne prehľadané stránky musia byť skontrolované. Dlhšia doba spracovávania sa vyžaduje na vyhľadanie zhôd vzorov a zistenie, či sa má vrátiť stránka alebo náhradný kód stavu.

# **Podpora pre prehľadávanie bezpečných webových stránok**

Zadaním oprávnení do administračnej konzoly pre podnikové vyhľadávanie môžete webovému prehľadávaču umožniť získať prístup k obsahu s obmedzeným prístupom, napríklad k dokumentom, ktoré pre prístup vyžadujú heslo.

Ak webový server používa na obmedzenie prístupu k webovým stránkam základnú autentifikáciu cez HTTP alebo autentifikáciu založenú na formulári HTML, v konfigurácii webového prehľadávača môžete špecifikovať oprávnenia, ktoré umožnia prehľadávanie stránok v heslom chránených webových lokalitách. Môžete tiež špecifikovať voľby manuálnej konfigurácie súborov cookie.

### **Webové stránky chránené základnou autentifikáciou cez HTTP**

Ak webový server používa na obmedzenie prístupu k webovým stránkam základnú autentifikáciu cez HTTP, môžete špecifikovať autentifikačné oprávnenia, ktoré umožnia webovému prehľadávaču získať prístup k heslom chráneným stránkam.

Na zistenie, či má užívateľ (alebo klientska aplikácia) povolenie na prístup k stránkam vo webovej lokalite, používajú mnohé webové servery na vytvorenie identity užívateľa schému klientskej autentifikácie, nazývanú základná autentifikácia cez HTTP. Táto interakcia je zvyčajne interaktívna:

- v Keď užívateľský agent HTTP (napríklad webový prehliadač) požaduje stránku chránenú základnou autentifikáciou cez HTTP, webový server odpovie kódom stavu 401, čo znamená, že žiadateľ nemá oprávnenie na prístup k požadovanej stránke.
- Webový server vyzve žiadateľa aj o predloženie oprávnení, ktoré môžu byť použité na overenie, či má užívateľ povolenie na prístup k obsahu s obmedzeným prístupom.
- v Webový prehliadač poskytne užívateľovi dialógové okno, v ktorom vyžiada meno užívateľa, heslo a ďalšie informácie vyžadované na vytvorenie oprávnení tohto užívateľa.
- v Webový prehliadač zakóduje tieto oprávnenia a následne ich zaradí pri zopakovaní požiadavky na chránenú stránku.
- v Ak sú tieto oprávnenia platné, webový server odpovie návratovým kódom 200 a obsahom požadovanej stránky.
- v Nasledujúce požiadavky na stránky z rovnakého webového servera zvyčajne obsahujú rovnaké oprávnenia, čo umožňuje autorizovanému užívateľovi získať prístup k ďalšiemu obsahu s obmedzeným prístupom bez potreby špecifikovania ďalších oprávnení.

Po vytvorení identity užívateľa si webový server a užívateľský agent HTTP zvyčajne vymenia symboly nazývané *objekty cookie*, ktoré umožnia rozpoznať stav prihlásenia užívateľa, ktorý má byť zachovaný medzi požiadavkami HTTP.

Pretože webový prehľadávač nebeží interaktívne, oprávnenia, ktoré mu umožňujú prehľadávať heslom chránené stránky, musia byť špecifikované skôr, než tento prehľadávač začne prehľadávať. Pri vytváraní webového prehľadávača alebo úprave priestoru prehľadávania špecifikujte informácie o každej bezpečnej webovej stránke, ktorú treba prehľadávať.

Ak chcete špecifikovať tieto informácie, musíte úzko spolupracovať s administrátormi webových stránok alebo webových serverov, ktoré sú chránené základnou autentifikáciou cez HTTP. Musia vám poskytnúť bezpečnostné požiadavky pre webové stránky, ktoré majú byť prehľadávané, vrátane všetkých informácií používaných na autentifikáciu identity webového prehľadávača a zistiť, či má prehľadávač povolenie prehľadávať stránky s obmedzeným prístupom.

Ak bola pri vytváraní kolekcie aktivovaná bezpečnosť, môžete špecifikovať bezpečnostné symboly, napríklad ID užívateľov, ID skupín alebo užívateľské roly, aby ste po nakonfigurovaní prehľadávača mohli riadiť prístup k dokumentom. Webový prehľadávač priradí tieto bezpečnostné symboly ku každému dokumentu, ktorý prehľadáva, v strome

súborového systému pre špecifikované koreňové URL. Tieto symboly sa používajú okrem všetkých symbolov bezpečnosti na úrovni dokumentov, ktoré nakonfigurujete pre celý priestor webového prehľadávania.

Poradie URL je dôležité. Po pridaní informácií o heslom chránenej webovej stránke ich musíte umiestniť do poradia, v ktorom ich má prehľadávač spracovať. V zozname najprv uveďte konkrétnejšie URL a pod nimi uveďte v tomto zozname generickejšie URL. Keď webový prehľadávač vyhodnotí kandidátne URL, použije autentifikačné údaje, ktoré sú špecifikované pre prvé URL v zozname, vyhovujúce kandidátnemu URL.

### **Webové stránky chránené autentifikáciou založenou na formulári**

Ak webový server používa na obmedzenie prístupu k webovým stránkam formuláre HTML, môžete špecifikovať autentifikačné oprávnenia, ktoré umožnia webovému prehľadávaču získať prístup k heslom chráneným stránkam.

Na zistenie, či má užívateľ (alebo klientska aplikácia) povolenie na prístup k stránkam vo webovej lokalite, používajú mnohé webové servery na vytvorenie identity užívateľa formuláre HTML. Táto interakcia je zvyčajne interaktívna:

- v Keď užívateľský agent HTTP (napríklad webový prehliadač) požaduje stránku chránenú autentifikáciou založenou na formulári, webový server zistí, či táto požiadavka obsahuje objekte cookie, ktorý vytvára identitu užívateľa.
- v Ak v požiadavke objekt cookie nie je, webový server vyzve užívateľa, aby do formulára zadal bezpečnostné údaje. Keď užívateľ odovzdá formulár, webový server vráti požadované objekty cookie a požiadavka na heslom chránenú stránku môže pokračovať.
- v Budúce požiadavky, ktoré obsahujú požadované objekty cookie, môžu tiež pokračovať. Autorizovaný užívateľ môže pristúpiť k ďalšiemu obsahu s obmedzeným prístupom bez toho, aby bol pri každej požiadavke požiadaný o vyplnenie formulára a špecifikovanie oprávnení.

Pretože webový prehľadávač nebeží interaktívne, oprávnenia, ktoré mu umožňujú prehľadávať heslom chránené stránky, musia byť špecifikované skôr, než tento prehľadávač začne prehľadávať. Pri vytváraní webového prehľadávača alebo úprave priestoru prehľadávania špecifikujte informácie o každej bezpečnej webovej stránke, ktorú treba prehľadávať.

Vami špecifikované polia zodpovedajú poliam, ktoré vyplní interaktívny užívateľ po vyzvaní webovým prehliadačom, a všetkým skrytým alebo statickým poliam vyžadovaným pre úspešné prihlásenie.

Ak chcete špecifikovať tieto informácie, musíte úzko spolupracovať s administrátormi webových stránok alebo webových serverov, ktoré sú chránené autentifikáciou založenou na formulári. Musia vám poskytnúť bezpečnostné požiadavky pre webové stránky, ktoré majú byť prehľadávané, vrátane všetkých informácií používaných na autentifikáciu identity webového prehľadávača a zistiť, či má prehľadávač povolenie prehľadávať stránky s obmedzeným prístupom.

Poradie vzorov URL je dôležité. Po pridaní informácií o heslom chránenej webovej stránke ich musíte umiestniť do poradia, v ktorom ich má prehľadávač spracovať. V zozname najprv uveďte konkrétnejšie vzory URL a pod nimi uveďte v tomto zozname generickejšie vzory URL. Keď webový prehľadávač vyhodnotí kandidátne URL, použije údaje formulára, ktoré sú špecifikované pre prvý vzor URL v zozname, vyhovujúci kandidátnemu URL.

### **Používanie plug-inu na prehľadávanie bezpečných stránok WebSphere Portal**

Ak je v produkte WebSphere Application Server povolená globálna bezpečnosť a s webovým prehľadávačom chcete prehľadávať bezpečné stránky WebSphere Portal, musíte vytvoriť plug-in prehľadávača, ktorý bude spracovávať požiadavky na autentifikáciu založenú na formulároch. Diskusiu o autentifikácii založenej na formulároch a vzorový program, ktorý možno prispôsobiť vášmu plug-inu webového prehľadávača, nájdete v [http://www.ibm.com/developerworks/db2/library/techarticle/dm-0707nishitani.](http://www.ibm.com/developerworks/db2/library/techarticle/dm-0707nishitani)

Plug-in je vyžadovaný, ak webový prehľadávač používate na prehľadávanie ľubovoľných stránok prostredníctvom WebSphere Portal, vrátane stránok Workplace Web Content Management a stránok Lotus Quickr.

### **Webové stránky obsluhované proxy servermi**

Ak webový prehľadávač nemá povolený priamy prístup k sieti, môžete ho nakonfigurovať na používanie HTTP proxy servera na prístup k obsahu, ktorý chcete prehľadávať.

Ak na počítači, na ktorom má bežať webový prehľadávač, nie je k dispozícii prístup k sieti TCP/IP, alebo ak je prístup obmedzený pre privilegované procesy, webový prehľadávač môžete nakonfigurovať na používanie HTTP proxy servera. HTTP proxy je proces, ktorý čaká na špecifikovanom porte na špecifikovanom hostiteľovi na požiadavky HTTP. Proxy server posiela požiadavky na webový server a z webového servera posiela odozvy na požadujúceho klienta (webový prehľadávač). Proxy server môže bežať na rovnakom počítači ako webový prehľadávač, alebo môže bežať na inom počítači.

V prehľadávaní, ktoré neprebieha cez proxy, sa požiadavka na URL posiela priamo na hostiteľa. V prehľadávaní cez proxy sa požiadavka posiela na proxy server.

Pri vytváraní webového prehľadávača alebo úprave priestoru prehľadávania špecifikujte informácie o proxy serveroch, ktoré používa webový prehľadávač pri prehľadávaní stránok v doméne proxy servera. Pred pridaním proxy servera do priestoru prehľadávania získajte názvy domén, ktoré sú obsluhované proxy serverom, názov hostiteľa alebo IP adresu proxy servera a číslo portu používaného proxy serverom.

Ak proxy server vyžaduje autentifikáciu, získajte aj meno užívateľa a heslo, ktoré môže webový prehľadávač použiť na získanie prístupu k stránkam obsluhovaným proxy serverom. Webový prehľadávač podporuje iba základnú proxy autentifikáciu HTTP, ako je popísané v RFC2616 [\(http://rfc.net/rfc2616.html\).](http://rfc.net/rfc2616.html) Iné typy autorizácie, vrátane Windows NT LAN Manager (NTLM), nie sú podporované.

Po pridaní proxy servera ho musíte vybrať a umiestniť ho do poradia, v ktorom ho má prehľadávač spracovať. V zozname najprv uveďte konkrétnejšie názvy domén a pod nimi uveďte v tomto zozname generickejšie názvy domén. Keď webový prehľadávač vyhodnotí kandidátne URL, použije údaje proxy servera, ktoré sú špecifikované pre prvú doménu v zozname, vyhovujúcu kandidátnemu URL. (URL, ktoré nevyhovujú žiadnemu pravidlu proxy, sú považované za priamo prístupné pre prehľadávač.)

# **Administrácia objektov cookie**

Za normálnych okolností dochádza k administrácii objektov cookie automaticky bez toho, aby sa vyžadoval zásah zo strany administrátora podnikového vyhľadávania. V prípade potreby môžete objekty cookie pre reláciu webového prehľadávania špecifikovať manuálne.

Objekty cookie sú netransparentné symboly, ktoré webový server vracia užívateľskému agentovi ako súčasť hlavičky odozvy HTTP. Majú význam len pre webový server, ktorý ich vydal a používajú sa na zachovanie stavu medzi požiadavkami HTTP. Napríklad počas autentifikácie klienta môže webový server vrátiť objekt cookie, ktoré umožní serveru zistiť, že už je prihlásený autentifikovaný užívateľ. Prítomnosť objektu cookie umožní užívateľovi zadať ďalšie požiadavky na stránky na tomto webovom serveri bez toho, aby bol vyzvaný na opätovné prihlásenie.

Webový prehľadávač uchováva objekty cookie, prijímané z webových serverov, a používa ich počas trvania inštancie prehľadávača. Tieto objekty cookie ukladá do súboru cookies.ini, ktorý je na konci každého súboru relácie prehľadávača prehľadávačom prepísaný. Keď sa webový prehľadávač zastaví, uloží všetky objekty cookie, ktorým neskončila doba platnosti a následne ich opätovne zavedie pri spustení nasledujúcej relácie.

Ak objekty cookie špecifikujete manuálne, uložte ich do osobitného súboru a potom ich v prípade potreby zlúčte s objektmi cookie v súbore cookies.ini. Prehľadávač nezruší objekty cookie, ktoré nemajú ukončenú dobu platnosti, ak však nejaký problém zabráni zapísaniu celej kolekcie objektov cookie, nebudete chcieť stratiť objekty cookie, ktoré ste manuálne špecifikovali. Pred spustením relácie prehľadávania musíte svoje objekty cookie zlúčiť s objektmi cookie, ktoré prehľadávač automaticky uchováva.

### **Formát objektov cookie**

Objekty cookie, ktoré plánujete zlúčiť so súborom cookies.ini podnikového vyhľadávania, musia mať špecifický formát.

- v Každý objekt cookie musí byť v jednom riadku. Prázdne riadky a komentáre sú povolené, ale v súbore cookies.ini nebudú zachované.
- v Každý objekt cookie musí mať nasledujúci formát:

Cookie*N*(*cookie\_length*,*URL\_length*)*cookie\_text*,*validation\_URL*

### **Cookie**

Povinné kľúčové slovo, ktoré indikuje začiatok položky objektu cookie.

Kľúčové slovo cookie nemôže obsahovať medzery a musí byť k nemu pripojená jedna číslica, buď 0, 1 alebo 2. Číslica označuje typ cookie: verzia-0 (Netscape), verzia-1 (RFC2109) alebo verzia-2 (RFC2965). Zoznamy portov nie sú v RFC2965 podporované.

### *cookie\_length*

Dĺžka v znakoch priradeného textu cookie.

#### *URL\_length*

Dĺžka v znakoch priradeného validačného URL.

#### *cookie\_text*

Obsah cookie, ktorý má byť odoslaný do východiskového webového servera. Tento reťazec (ktorý predstavuje pravú stranu inštrukcie Set-Cookie v hlavičke odozvy HTTP) určuje názov cookie a dvojicu hodnôt a všetok ostatný obsah (ako napríklad cesta, nastavenie bezpečnosti, atď.), ktorý sa má odoslať s cookie. Za týmto reťazcom nasleduje čiarka (,) ako oddeľovač.

#### *validation\_URL*

URL, na ktorom bol tento objekt cookie objavený. Toto URL sa používa na stanovenie toho, kam sa má objekt cookie odoslať (napríklad, zadaním názvu domény a názvu cesty). Validačné URL musí spĺňať bezpečnostné obmedzenia a obmedzenia súkromia východiskového webového servera pre objekty cookie.

Nasledujúci príklad je kvôli zrozumiteľnosti zobrazený na dvoch riadkoch; vami zadané objekty cookie musia byť v jednom riadku:

Cookie0(53,40)ASPSESSIONIDQSQTACSD=SLNSIDFNLISDNFLSIDNFLSNL;path=/, https://www.ibm.com:443/help/solutions/

### **Konfigurácia objektov cookie pre webový prehľadávač**

Pre reláciu prehľadávania webu môžete manuálne zadať objekty cookie a zlúčiť ich s objektmi cookie, ktoré uchováva webový prehľadávač.

#### **Skôr ako začnete**

Ak chcete manuálne konfigurovať objekty cookie pre webový prehľadávač, ktorý sa má používať, musíte byť administrátor podnikového vyhľadávania.

### **Postup**

Ak chcete manuálne konfigurovať objekty cookie pre webový prehľadávač:

- 1. V administračnej konzole podnikového vyhľadávania monitorujte kolekciu, pre ktorú chcete zadať objekty cookie a zastavte webový prehľadávač.
- 2. Na server prehľadávača sa prihláste ako administrátor podnikového vyhľadávania (táto ID užívateľa bola zadaná pri inštalácii OmniFind Enterprise Edition.
- 3. Prejdite do adresára údajov pre prehľadávač, ktorý chcete nakonfigurovať, pričom *crawler\_session\_ID* je ID, ktoré bolo priradené relácii prehľadávača podnikovým vyhľadávacím systémom. napríklad:

ES\_NODE\_ROOT/data/*col\_56092.WEB\_88534*

- 4. Upravte súbor cookies.ini, položky cookie, ktoré ste manuálne zadali, pripojte k položkám, ktoré už boli vypísané a následne uložte a ukončite súbor. Presvedčte sa, či vaše objekty cookie nevyraďujú niektoré z doteraz existujúcich objektov cookie.
- 5. V administračnej konzole podnikového vyhľadávania reštartujte webový prehľadávač, ktorý ste zastavili.

## **Konfigurácia priestoru globálneho webového prehľadávania**

Pre webové prehľadávače môžete nakonfigurovať priestor globálneho prehľadávania, čo vám umožní lepšie riadiť odstraňovanie URL z indexu.

Každý webový prehľadávač je nakonfigurovaný s priestorom prehľadávania definujúcim URL, ktoré majú alebo nemajú byť prehľadávané. Zistené URL, ktoré sú v priestore prehľadávania, sa uchovajú (v databáze) pre neskoršie prehľadávanie; URL, ktoré nie sú v priestore prehľadávania, budú vymazané. Ak sa prehľadávač spustí s prázdnou databázou, definícia a databáza priestoru prehľadávania zostanú počas používania prehľadávača konzistentné.

Prehľadávač sa občas zastaví a jeho priestor prehľadávania sa zredukuje (napríklad podľa nových pravidiel, ktoré zakazujú prehľadávanie stránok). Po reštarte prehľadávača sa definícia a databáza jeho priestoru prehľadávania stanú nekonzistentnými. Databáza obsahuje URL (niektoré prehľadávané a niektoré neprehľadávané), ktoré nie sú v novom, menšom priestore prehľadávania.

Ak má kolekcia len jeden webový prehľadávač, tento webový prehľadávač môže obnoviť konzistentnosť zmenou kódov stavu HTTP pre tieto URL na hodnotu 760 (čo určuje, že majú byť vylúčené) a požiadavkou na odstránenie práve vylúčených stránok z indexu.

Ak priestor prehľadávania rozdelíte medzi dva alebo viac webových prehľadávačov (napríklad na zabezpečenie, aby niektoré stránky boli prehľadávané častejšie ako zvyšok), každý webový prehľadávač uchová nezávislé databázové tabuľky (spočiatku prázdne) a každý bude prehľadávať inú časť priestoru webového prehľadávania. Pôvodný priestor prehľadávania prehľadávača je potom zredukovaný na čokoľvek, čo zostane po odstránení častí, ktoré majú byť prehľadávané inými prehľadávačmi. Pri pokuse pôvodného prehľadávača o obnovu konzistentnosti odstránením presunutých stránok z indexu môže dôjsť k problémom. Pretože presunuté stránky sú teraz prehľadávané inými prehľadávačmi, mali by zostať v indexe.
Nakonfigurovaním vyššej úrovne priestoru globálneho prehľadávania môžete identifikovať URL, ktoré nemajú byť prehľadávané pôvodným prehľadávačom, ale takisto nemajú byť odstránené z indexu. URL, ktoré už nie sú v žiadnom priestore prehľadávania prehľadávača, sú procesom zisťovania naďalej označované na vylúčenie a po ich opätovnom prehľadaní sú z indexu odstránené.

Priestor globálneho prehľadávania je definovaný konfiguračným súborom s názvom global.rules, ktorý musí existovať v adresári konfigurácie prehľadávača (prítomnosť súboru global.rules aktivuje funkciu priestoru globálneho prehľadávania). Ak tento súbor existuje, číta sa počas inicializácie prehľadávača. Ak tento súbor neexistuje, prehľadávač pracuje s jednoúrovňovým priestorom prehľadávania a podľa potreby odstraňuje dokumenty z indexu, aby udržal konzistentnosť medzi definíciou a databázou jeho priestoru prehľadávania.

Ak priestor globálneho prehľadávania existuje, prehľadávač zaradí alebo vylúči URL ako predtým, ale bude požadovať odstránenie URL z indexu len v prípade, ak toto URL nie je v žiadnom priestore prehľadávania.

Súbor global.rules má rovnakú syntax ako lokálny súbor crawl.rules, môže však obsahovať len pravidlá názvov domén. Toto obmedzenie umožňuje rozdeliť priestor prehľadávania medzi prehľadávače len na základe názvov hostiteľov DNS a nie na základe IP adries alebo vzorov predpôn HTTP. URL, ktoré sú v lokálnom priestore prehľadávania vylúčené podľa pravidiel predpony URL alebo IP adresy (ako je zadefinované v súbore crawl.rules), nie sú ovplyvnené priestorom globálneho prehľadávania; takéto URL sú napriek tomu vylúčené.

Priestor globálneho prehľadávania sa používa len na zabránenie odstráneniu URL, ktoré sú vylúčené z priestoru prehľadávania jedného prehľadávača podľa lokálneho pravidla domény, z indexu. Nasledujúce pravidlá platia v nasledujúcom poradí:

- 1. Ak je URL z databázy prehľadávača vylúčené podľa lokálneho pravidla predpony alebo pravidla adresy, toto URL má priradený kód stavu 760 a je odstránené z indexu. Toto URL nebude znova prehľadávané.
- 2. Ak je URL z databázy prehľadávača vylúčené podľa lokálneho pravidla domény a neexistuje žiadny priestor globálneho prehľadávania, toto URL má priradený kód stavu 760 a je odstránené z indexu. Toto URL nebude znova prehľadávané.
- 3. Ak je URL z databázy prehľadávača vylúčené podľa lokálneho pravidla domény, ale je explicitne povolené podľa pravidla v priestore globálneho prehľadávania, toto URL má priradený kód stavu 761. Prehľadávač nebude znova prehľadávať toto URL, nebude však odstránené z indexu (predpokladá sa, že je v priestore lokálneho prehľadávania iného prehľadávača).
- 4. Ak je URL z databázy prehľadávača vylúčené podľa lokálneho pravidla domény a nie je explicitne povolené podľa pravidla v priestore globálneho prehľadávania, toto URL má priradený kód stavu 760 a je odstránené z indexu.

Pretože priestor globálneho prehľadávania je konzultovaný len preto, aby sa predišlo vymazaniu URL, ktoré boli vylúčené priestorom lokálneho prehľadávania, štandardným výsledkom z priestoru globálneho prehľadávania (ak neplatí žiadne pravidlo pre kandidátne URL) je zákaz jeho prehľadávania.

Súbor global.rules musí existovať v adresári master\_config každého prehľadávača, ktorý zdieľa priestor globálneho prehľadávania. Kópie súboru global.rules a jednotlivé lokálne súbory crawl.rules, musia byť navzájom konzistentné.

# **Direktívy no-follow a no-index**

Kvalitu vyhľadávania môžete zlepšiť zadávaním inštrukcií pre webový prehľadávač, ktoré riadia či sa budú odkazy na stránkach sledovať a či sa budú stránky indexovať.

Niektoré webové stránky majú direktívy no-follow alebo no-index, ktoré dávajú pokyny robotom (ako napríklad webový prehľadávač), aby nesledovali odkazy nájdené na takýchto stránkach, aby nezahŕňali obsah takýchto stránok do indexu, alebo aby nevykonávali ani jednu z týchto akcií.

Riadenie týchto nastavení dokáže zlepšiť kvalitu prehľadávania. Napríklad, niektoré stránky adresárov môžu obsahovať tisícky odkazov, ale žiadny iný užitočný obsah; takéto stránky by sa mali prehľadať a ich odkazy by sa mali sledovať, ale z indexovania samotných stránok adresárov neplynie žiadny osoh.

Môžu nastať aj situácie, keď budete chcieť, aby prehľadávač nešiel nižšie do hierarchie, ale požadované koncové stránky obsahujú odkazy a neobsahujú direktívy no-follow. Pretože niektoré z týchto stránok sú generované automaticky, nemajú vlastníkov, ktorí by mohli vložiť požadované inštrukcie.

Ak chcete zadať pravidlá pre prehľadávanie takýchto stránok, vytvorte alebo upravte konfiguračný súbor s názvom followindex.rules. Na zadanie pravidiel v tomto súbore sa riaďte nasledujúcim návodom:

- v Vami konfigurované pravidlá musia zadávať predpony URL (webové stránky nemôžete identifikovať podľa IP adresy alebo názvu hostiteľa DNS).
- v Predpony URL môžu ako zástupný znak obsahovať hviezdičky (\*) kvôli povoleniu alebo zakázaniu viacerých lokalít s podobnými URL.
- v Poradie je dôležité (prehľadávač použije prvé pravidlo, ktoré sa bude zhodovať s kandidátskym URL).
- v Pravidlá, ktoré explicitne povoľujú a zakazujú sledovanie alebo indexovanie, vyraďujú ostatné nastavenia, vrátane pravidiel v cieľovom dokumente.

# **Vyradenie direktív no-follow a no-index na webových stránkach**

Pravidlá v konfiguračnom súbore možno zadať, aby ste mohli riadiť, či webový prehľadávač bude postupovať podľa odkazov na stránky alebo stránky indexov, ktoré obsahujú direktívy no-follow alebo no-index.

#### **Skôr ako začnete**

Ak chcete pre webový prehľadávač určiť direktívy no-follow a no-index, musíte byť administrátorom podnikového vyhľadávania. Direktívy, ktoré zadáte, vyradia príkazy na stránkach, ktoré majú byť prehľadávané.

#### **Postup**

Ak chcete vyradiť direktívy no-follow a no-index, postupujte podľa týchto krokov:

- 1. V administračnej konzole podnikového vyhľadávania monitorujte kolekciu, pre ktorú si želáte konfigurovať pravidlá, a zastavte webový prehľadávač.
- 2. Na server prehľadávača sa prihláste ako administrátor podnikového vyhľadávania Táto ID užívateľa bola zadaná pri inštalácii OmniFind Enterprise Edition.
- 3. Premiestnite sa do konfiguračného adresára pre prehľadávač, ktorý si želáte konfigurovať, pričom *crawler\_session\_ID* je ID, ktorú podnikový vyhľadávací systém priradil relácii prehľadávača. napríklad:

ES\_NODE\_ROOT/master\_config/*col\_56092.WEB\_88534*

- 4. Vytvorte alebo upravte súbor s názvom followindex.rules.
- 5. Zadajte pravidlá pre prehľadávač v nasledovnom formáte, pričom *URLprefix* sú začiatočné znaky pre webové stránky, pre ktoré chcete povoliť alebo zakázať sledovanie alebo indexovanie:

forbid follow *URLprefix* allow follow *URLprefix* forbid index *URLprefix* allow index *URLprefix*

- 6. Súbor uložte a zatvorte.
- 7. V administračnej konzole podnikového vyhľadávania reštartujte webový prehľadávač, ktorý ste zastavili.

# **Konfiguruje sa, ktorý dátum webový prehľadávač použije pre prehľadávané dokumenty**

Môžete zadať voľbu v konfiguračnom súbore na určenie dátumu, ktorý webový prehľadávač použije ako dátum prehľadávaného dokumentu.

#### **Skôr ako začnete**

Štandardne nastaví webový prehľadávač hodnotu poľa Date v prehľadávaných dokumentoch na dátum prehľadávania dokumentu. Ak je to pre vás výhodnejšie, môžete nakonfigurovať webový prehľadávač tak, aby nastavil tento dátum na dátum a čas poslednej zmeny, ktorý je vrátený webovým serverom.

Údaje poslednej zmeny nemusia byť k dispozícii pre všetky dokumenty. Ak nakonfigurujete prehľadávač na používanie tejto hodnoty a webový server nevráti pre dokument údaje poslednej zmeny, potom prehľadávač nastaví hodnotu poľa Date pre prehľadávaný dokument na dátum a čas prehľadávania dokumentu.

| Konfigurácia<br>prehľadávača                                  | Údaje vrátené webovým serverom                                               | Metaúdajové pole Date pre<br>prehľadávané dokumenty |
|---------------------------------------------------------------|------------------------------------------------------------------------------|-----------------------------------------------------|
| Predvolená<br>konfigurácia                                    | Webový server vráti hodnotu poslednej<br>zmeny prehľadávaného dokumentu      | Dátum a čas prehľadávania                           |
|                                                               | Webový server nevráti hodnotu<br>poslednej zmeny prehľadávaného<br>dokumentu | Dátum a čas prehľadávania                           |
| Nakonfigurovaný<br>na používanie<br>dátumu poslednej<br>zmeny | Webový server vráti hodnotu poslednej<br>zmeny prehľadávaného dokumentu      | Hodnota poslednej zmeny vrátená<br>webovým serverom |
|                                                               | Webový server nevráti hodnotu<br>poslednej zmeny prehľadávaného<br>dokumentu | Dátum a čas prehľadávania                           |

*Tabuľka 4. Ako webový prehľadávač nakonfiguruje dátumové pole pre prehľadávané dokumenty*

Ak chcete zadať, ktorý dátum použije webový prehľadávač pre prehľadávané dokumenty, musíte byť administrátor podnikového vyhľadávania.

#### **Postup**

Ak chcete nakonfigurovať webový prehľadávač tak, aby bol dátum prehľadávaného dokumentu dátum a čas poslednej zmeny, vrátený webovými servermi:

- 1. Prihláste sa na server prehľadávania ako administrátor podnikového vyhľadávania. Táto ID užívateľa bola zadaná pri inštalácii OmniFind Enterprise Edition.
- 2. Upravte súbor crawl.properties pre webový prehľadávač, ktorý chcete nakonfigurovať, pričom *crawler\_session\_ID* je ID, ktoré systém podnikového vyhľadávania priradil relácii prehľadávača.

ES\_NODE\_ROOT/master\_config/*crawler\_session\_ID*/crawl.properties

napríklad:

/home/esadmin/master\_config/col\_00112.WEB\_23344/crawl.properties C:\Program Files\IBM\es\esadmin\master\_config\col\_55667.WEB\_78899\crawl.properties

3. Pridajte nasledujúci riadok a uložte súbor:

which\_date=LastModified

4. Z administračnej konzoly podnikového vyhľadávania reštartujte webový prehľadávač.

Ak webový server vráti posledné zmenené údaje pre dokumenty, ktoré boli prehľadávané týmto webovým prehľadávačom, potom prehľadávač použije ako dátum prehľadávaných dokumentov vrátený dátum a čas.

# **Prehľadávače Web Content Management**

Ak chete zaradiť dokumenty IBM Workplace Web Content Management do kolekcie podnikového vyhľadávania, musíte nakonfigurovať prehľadávač Web Content Management.

## **Konfigurácia servera WebSphere Portal**

Ak nainštalujete produkt Workplace Web Content Management na server WebSphere Portal verzie 6, použitím prehľadávača Web Content Management môžete prehľadávať lokality Web Content Management. Voľby prehľadávania týchto lokalít môžete nakonfigurovať oddelene od volieb, ktoré uvediete pre lokality portálu prehľadávané prehľadávačom WebSphere Portal.

Pred vytvorením prehladávača Web Content Management musíte postupovať podľa procedúr na nastavenie podnikového vyhľadávania vo WebSphere Portal. Ak chcete nastaviť prostredie podnikového vyhľadávania, spustite skript (wp6\_install.sh v systémoch AIX, Linux alebo Solaris, alebo wp6\_install.bat v systéme Windows) ktorý sa dodáva s OmniFind Enterprise Edition na serveroch vyhladávania.

## **Formát URL**

Pri zadávaní URL, ktoré treba prehľadávať, musíte použiť nasledujúci formát:

```
http_protocol://portal_hostname:port_number/portal_prefix
  /WCM_search_seed_servlet_path/searchseed?site=WCM_site_name&lib=WCM_library_name
```
Nasledujúci príklad ukazuje URL pre lokalitu na štandardnej ceste inštalácie Workplace Web Content Management na WebSphere Portal:

http://portal.server.ibm.com:80/wps/wcmsearchseed/searchseed?site=SiteTest01 &lib=Web+Content

Ak názov lokality alebo názov knižnice obsahuje medzery, medzeru musíte nahradiť znamienkom plus (+). Napríklad Web Content nahraďte s Web+Content.

# **Prehľad konfigurácie**

Použitím prehľadávača Web Content Management môžete prehľadávať ľubovoľný počet lokalít Web Content Management. Pri konfigurácii prehľadávača špecifikujte URL pre lokality, ktoré majú byť prehľadávané. Prehľadávač potom stiahne stránky, na ktoré sa odkazuje z konkrétnych lokalít.

Lokality, ktoré majú byť prehľadávané, musia byť dostupné cez rovnaké ID a heslo administrátora aplikácie WebSphere Portal. Ak chcete prehľadávať lokality, ktoré používajú rôzne oprávnenia, musíte nakonfigurovať osobitný prehľadávač Web Content Management.

<span id="page-112-0"></span>Ak chcete vytvoriť alebo zmeniť prehľadávač Web Content Management, prihláste sa na administračnú konzolu pre podnikové vyhľadávanie. Musíte byť členom role administrátora podnikového vyhľadávania alebo musíte byť administrátor kolekcie, pre kolekciu, ktorá prehľadávač vlastní.

Keď vytvoríte prehľadávač, sprievodca vám pomôže vykonať tieto úlohy:

- v Zadať vlastnosti, ktoré riadia spôsob prevádzky prehľadávača a jeho využívanie systémových prostriedkov. Vlastnosti prehľadávača riadia spôsob prehľadávania všetkých dokumentov v priestore prehľadávania.
- v Špecifikovať URL pre lokality, ktoré majú byť prehľadávané a informácie, ktoré umožnia prehľadávaču pripojiť sa k týmto lokalitám.

Pri vytváraní alebo úprave prehľadávača môžete otestovať schopnosť prehľadávača pripojiť sa k URL, ktoré majú byť prehľadávané. Pred spustením prehľadávača vám systém oznámi, či môže prehľadávač získať prístup k dokumentom, ktoré majú byť prehľadávané.

v Špecifikovať voľby bezpečnosti na úrovni dokumentov. Ak bola pri vytváraní kolekcie aktivovaná bezpečnosť, prehľadávač môže priradiť bezpečnostné údaje k dokumentom v indexe. Tieto údaje umožnia uplatnenie riadení prístupov na základe uložených zoznamov riadenia prístupov alebo bezpečnostných symbolov.

Tiež si môžete vybrať voľbu pre overenie platnosti užívateľských oprávnení v čase, keď užívateľ odovzdáva dotaz. Systém v tomto prípade namiesto porovnania užívateľských oprávnení s indexovanými bezpečnostnými údajmi porovná tieto oprávnenia s aktuálnymi zoznamami riadenia prístupov, ktoré sú uložené v pôvodnom zdroji údajov.

**Dôležité:** Ak chcete vyhľadávať bezpečné stránky Web Content Management, vyhľadávania musíte odovzdať použitím portletu Search pre podnikové vyhľadávanie z portálu WebSphere. Vyhľadávania odovzdané zo vzorovej vyhľadávacej aplikácie, ESSearchApplication, nebudú mať správne oprávnenia a nebudú môcť overiť oprávnenie užívateľa na prístup k dokumentom.

- v Špecifikovať informácie, ktoré umožnia prehľadávaču komunikovať s proxy serverom, ak lokality Web Content Management používajú proxy server na obsluhu dokumentov.
- v Ak na ochranu svojho servera WebSphere Portal a webových stránok používate iný produkt (napríklad IBMTivoli Access Manager WebSEAL alebo CA SiteMinder SSO Agent for PeopleSoft), zadajte prihlasovacie splnomocnenia, ktoré povoľujú, aby prehľadávač pristupoval k dokumentom na serveri.
- v Špecifikovať informácie o súbore skladu kľúčov, aby prehľadávač mohol na pripojenie k lokalitám Web Content Management použiť protokol SSL (Secure Sockets Layer).
- v Špecifikovať jazyk a kódovú stránku dokumentov, ktoré majú byť prehľadávané.
- v Špecifikovať voľby pre prehľadávanie a vyhľadávanie metaúdajov v dokumentoch Web Content Management.
- v Špecifikovať plány prehľadávania lokalít Web Content Management.

Bližšie informácie o jednotlivých poliach v sprievodcovi a ako máte prehľadávaču poskytnúť informácie, ktoré potrebuje na prehľadávanie údajov získate kliknutím na tlačidlo **Help** počas vytvárania prehľadávača.

## **Súvisiace koncepty**

"Integrácia s [WebSphere](#page-330-0) Portal" na strane 321

#### **Súvisiace úlohy**

"Nastavenie podnikového [vyhľadávania](#page-336-0) vo WebSphere Portal, verzia 6" na strane 327

# **Prehľadávače WebSphere Portal**

Ak chcete zahrnúť stránky z lokality IBM WebSphere Portal do kolekcie podnikového vyhľadávania, musíte nakonfigurovať prehľadávač WebSphere Portal.

# **Konfigurácia servera WebSphere Portal**

Skôr ako vytvoríte prehľadávač WebSphere Portal musíte spustiť skript pre nastavenie prostredia podnikového vyhľadávania vo WebSphere Portal. Pre rôzne verzie WebSphere Portal sa vyžadujú rôzne skripty. Skripty sa nainštalujú na vyhľadávacie servery, keď bude nainštalovaný OmniFind Enterprise Edition.

- Pri WebSphere Portal, verzia 5.1.0, alebo novšej spustíte skript wp5\_install.sh v systémeAIX, Linux a Solaris alebo skriptwp5\_install.bat v systéme Windows.
- Pri WebSphere Portal, verzia 6, spustíte skript wp6\_install.sh v systéme AIX, Linux a Solaris alebo skript wp6\_install.bat v systéme Windows.

### **Tip:**

Podrobné príklady spôsobu konfigurácie bezpečného prehľadávača WebSphere Portal nájdete v scenári pre malú organizáciu v publikácii IBM Redbook, IBM [OmniFind](http://www.redbooks.ibm.com/abstracts/SG247394.html) Enterprise Edition Configuration and [Implementation](http://www.redbooks.ibm.com/abstracts/SG247394.html) Scenarios.

# **Prehľad konfigurácie**

Prehľadávač WebSphere Portal môžete použiť na prehľadanie jednej lokality WebSphere Portal. Keď konfigurujete prehľadávač, zadajte URL lokality portálu, ktorá sa má prehľadávať. Prehľadávač si následne stiahne portlety a stránky, ktoré sú prepojené zo zadaného URL portálu. Ak chcete prehľadať ďalšiu lokalitu portálu, vytvorte iný prehľadávač.

Ak chcete vytvoriť alebo zmeniť prehľadávač WebSphere Portal, prihláste sa do administračnej konzoly podnikového vyhľadávania. Musíte byť členom role administrátora podnikového vyhľadávania alebo musíte byť administrátor kolekcie, pre kolekciu, ktorá prehľadávač vlastní.

Keď vytvoríte prehľadávač, sprievodca vám pomôže vykonať tieto úlohy:

- v Zadať vlastnosti, ktoré riadia spôsob prevádzky prehľadávača a jeho využívanie systémových prostriedkov. Vlastnosti prehľadávača riadia spôsob prehľadávania všetkých stránkok v tejto lokalite.
- v Zadať URL pre lokalitu portálu, ktorá sa má prehľadávať a informácie, ktoré povolia prehľadávaču pripojiť sa k lokalite. Pretože tieto typy URL môžu byť dlhé a môžu obsahovať iné kódované znaky ako ASCII, budete môcť skopírovať URL zo serveru WebSphere Portal do administračnej konzoly podnikového vyhľadávania.

Keď vytvárate alebo upravujete prehľadávač, môžete vyskúšať schopnosť prehľadávača pripájať sa k URL, ktoré sa majú prehľadávať. Pred spustením prehľadávača vám systém oznámi, či môže prehľadávač získať prístup k dokumentom, ktoré majú byť prehľadávané.

v Špecifikovať voľby bezpečnosti na úrovni dokumentov. Ak bola pri vytváraní kolekcie aktivovaná bezpečnosť, prehľadávač môže priradiť bezpečnostné údaje k dokumentom v indexe. Tieto údaje umožnia uplatnenie riadení prístupov na základe uložených zoznamov riadenia prístupov alebo bezpečnostných symbolov.

Tiež si môžete vybrať voľbu pre overenie platnosti užívateľských oprávnení v čase, keď užívateľ odovzdáva dotaz. Systém v tomto prípade namiesto porovnania užívateľských oprávnení s indexovanými bezpečnostnými údajmi porovná tieto oprávnenia s aktuálnymi zoznamami riadenia prístupov, ktoré sú uložené v pôvodnom zdroji údajov.

**Dôležité:** Ak chcete prehľadávať zabezpečené stránky WebSphere Portal, musíte z Websphere Portal odovzdať vyhľadávania s použitím portletu Search pre podnikové vyhľadávanie. Vyhľadávania, odovzdané zo vzorovej vyhľadávacej aplikácie ESSearchApplication, nemajú správne oprávnenia a nedokážu overiť oprávnenie užívateľa na prístup k dokumentom.

- v Ak lokalita WebSphere Portal používa na obsluhu stránok proxy server, zadajte informácie, ktoré povoľujú prehľadávaču komunikovať s proxy serverom.
- v Ak na ochranu svojho servera WebSphere Portal a webových stránok používate iný produkt (napríklad IBMTivoli Access Manager WebSEAL alebo CA SiteMinder SSO Agent for PeopleSoft), zadajte prihlasovacie splnomocnenia, ktoré povoľujú, aby prehľadávač pristupoval k dokumentom na serveri.
- v Zadajte informácie o súbore skladu kľúčov, aby mohol prehľadávač používať protokol SSL (Secure Sockets Layer) na pripojenie sa k lokalite WebSphere Portal.
- v Špecifikovať jazyk a kódovú stránku dokumentov, ktoré majú byť prehľadávané.
- v Zadajte voľby prehľadávania a vyhľadávania metaúdajov v dokumentoch WebSphere Portal.
- v Zadajte plány prehľadávania dokumentov WebSphere Portal.

Bližšie informácie o jednotlivých poliach v sprievodcovi a ako máte prehľadávaču poskytnúť informácie, ktoré potrebuje na prehľadávanie údajov získate kliknutím na tlačidlo **Help** počas vytvárania prehľadávača.

### **Súvisiace koncepty**

"Integrácia s [WebSphere](#page-330-0) Portal" na strane 321

#### **Súvisiace úlohy**

- "Kopírovanie URL, ktoré sa má prehľadávať z portálu WebSphere"
- "Nastavenie podnikového [vyhľadávania](#page-336-0) vo WebSphere Portal, verzia 6" na strane 327
- "Nastavenie podnikového [vyhľadávania](#page-332-0) vo WebSphere Portal, verzia 5.1" na strane 323

# **Kopírovanie URL, ktoré sa má prehľadávať z portálu WebSphere**

Aby sa znížila možnosť zadania nesprávneho URL, môžete URL lokality, ktorú chcete prehľadávať, skopírovať a prilepiť do príslušného poľa, keď budete konfigurovať prehľadávač WebSphere Portal alebo Web Content Management.

#### **O tejto úlohe**

Keď vytvoríte prehľadávač WebSphere Portal alebo Web Content Management, zadáte URL lokality na serveri WebSphere Portal server, ktorý chcete prehľadávať. Pretože URL sú dlhé a zvyčajne obsahujú iné kódované znaky ako ASCII, budete môcť túto procedúru použiť na skopírovanie URL zo serveru WebSphere Portal do administračnej konzoly podnikového vyhľadávania.

#### **Postup**

Ak chcete zadať URL, ktoré má prehľadávač prehľadať:

- 1. Keď ste pripravený do administračnej konzoly podnikového vyhľadávania zadať URL alebo viaceré URL na prehľadávanie, presvedčte sa, či je spustený server WebSphere Portal a prihláste sa na WebSphere Portal ako administrátor.
- 2. Ak používate WebSphere Portal, verzia 5.1, postupujte na serveri WebSphere Portal nasledovne:
	- a. V pravom hornom rohu kliknite na **Administration**.
	- b. Naľavo, v navigačnej oblasti kliknite na **Portal Settings**, a potom kliknite na **Search Administration**.
	- c. Na stránke Manage Search Collections kliknite na **PortalCollection** v oblasti Search Collections. Ak sú k dispozícii iné kolekcie, môžete vybrať aj kolekciu kolekciu.
	- d. V Content Sources oblasti Collection kliknite na **Add Content Source**.
- e. Pri **Crawl source type** kliknite na **Portal site**. URL lokality sa zobrazí v poli **Collect documents linked from this URL**.
- f. Skopírujte URL do schránky. Napríklad, zvýraznite URL a potom súčasne stlačte klávesy Ctrl a Insert.
- 3. Ak používate WebSphere Portal, verzia 6, na serveri WebSphere Portal postupujte takto:
	- a. V ľavom dolnom rohu kliknite na **Administration**.
	- b. Naľavo, v oblasti navigácie kliknite na **Manage Search**.
	- c. Na stránke Manage Search kliknite na odkaz **Search Collections**.
	- d. Na stránke Manage Search medzi voľbami služby Search kliknite na **Default Portal Search Service**.
	- e. V tabuľke Search Collections kliknite na kolekciu **Portal Content**.
	- f. V tabuľke Content Sources kliknite úplne vpravo, vedľa **Portal Content Source**, na ikonu Edit (ikona ceruzky).
	- g. Pri **Content source type** kliknite na **Portal Site**. URL lokality sa zobrazí v poli **Collect documents linked from this URL**.
	- h. Skopírujte URL do schránky. Napríklad, zvýraznite URL a potom súčasne stlačte klávesy Ctrl a Insert.
- 4. Vráťte sa do administračnej konzoly podnikového vyhľadávania a URL, ktoré ste skopírovali, nalepte do poľa pre URL lokality.

### **Súvisiace koncepty**

["Prehľadávače](#page-112-0) WebSphere Portal" na strane 103

# **Prehľadávače súborového systému Windows**

Ak chcete zaradiť dokumenty, uložené v súborových systémoch Microsoft Windows, do kolekcie podnikového vyhľadávania, musíte nakonfigurovať prehľadávač Súborový systém Windows.

Použitím prehľadávača Súborový systém Windows môžete prehľadávať ľubovoľný počet súborových systémov Windows. Pri konfigurácii prehľadávača vyberte lokálne a vzdialené adresáre a podadresáre, ktoré chcete prehľadávať.

Ak server prehľadávača nainštalujte do systému AIX, Linux alebo Solaris, tento server nemôžete používať na prehľadávanie zdrojov súborového systému Windows (prehľadávač Súborový systém Windows sa neobjaví v zozname dostupných typov prehľadávačov).

### **Tip:**

Podrobné príklady spôsobu konfigurácie bezpečného prehľadávača Súborový systém Windows nájdete v scenári pre malú organizáciu v publikácii IBM Redbook, IBM [OmniFind](http://www.redbooks.ibm.com/abstracts/SG247394.html) Enterprise Edition Configuration and [Implementation](http://www.redbooks.ibm.com/abstracts/SG247394.html) Scenarios.

# **Prehľadávanie zdieľaných sieťových adresárov**

Prehľadávač Súborový systém Windows prehľadáva dokumenty podľa oprávnení na čítanie, ktoré sú špecifikované pre administrátora podnikového vyhľadávania. Administrátor je servisné konto OmniFind Enterprise Edition.

Pre adresáre, ktoré majú byť prehľadávané, môžete zadať ID užívateľa a heslo. ID užívateľa a heslo sa však používa len na pripojenie k zdieľaným sieťovým adresárom. Prehľadávač prehľadáva súbory podľa oprávnení na čítanie, ktoré sú nastavené pre tohto užívateľa pre zdieľané sieťové adresáre, nie pre lokálne jednotky.

Pripojenia na sieťové adresáre sa neodpoja, kým nereštartujete službu OmniFind Enterprise Edition Po vytvorení pripojenia je možné získať prístup k adresáru s nesprávnym ID užívateľa a heslom. Toto pripojenie je však povolené len pre relácie zisťovania a prehľadávača Súborový systém Windows, ktoré sú pod kontrolou podnikového vyhľadávacieho systému. Ak chcete predísť možným bezpečnostným rizikám, uistite sa, že oprávnenia na konto administrátora podnikového vyhľadávania (pod ktorým je spustená služba OmniFind Enterprise Edition) sú nastavené správne.

Ak sa chcete v budúcnosti vyhnúť problémom s pripojením k sieťovému adresáru, pre rovnaký sieťový adresár zadajte rovnaké ID užívateľa a heslo. Ak zadáte nesprávne ID užívateľa a heslo a reštartujete službu OmniFind Enterprise Edition, prehľadávač Súborový systém Windows nemusí prehľadávať, pretože sa pokúša pripojiť na adresár s nesprávnymi splnomocneniami. Prehľadávanie môže byť úspešné v prípade vytvorenia sieťového pripojenia iným prehľadávačom Súborový systém Windows, ktorý používa správne ID užívateľa a heslo.

# **Prehľad konfigurácie**

Ak chcete vytvoriť alebo zmeniť prehľadávač Súborový systém Windows, prihláste sa na administračnú konzolu pre podnikové vyhľadávanie. Musíte byť členom role administrátora podnikového vyhľadávania alebo musíte byť administrátor kolekcie, pre kolekciu, ktorá prehľadávač vlastní.

Keď vytvoríte prehľadávač, sprievodca vám pomôže vykonať tieto úlohy:

- v Zadať vlastnosti, ktoré riadia spôsob prevádzky prehľadávača a jeho využívanie systémových prostriedkov. Vlastnosti prehľadávača riadia spôsob prehľadávania všetkých podadresárov v priestore prehľadávania.
- Nastaviť plán prehľadávania súborových systémov.
- v Vybrať podadresáre, ktoré treba prehľadávať.

Môžete špecifikovať, koľko úrovní podadresárov má prehľadávač prehľadávať. Ak chcete prehľadávať vzdialené súborové systémy, zadajte aj ID užívateľa a heslo, ktoré umožní prehľadávaču získať prístup k údajom.

- Špecifikovať voľby pre umožnenie vyhľadávania dokumentov v podadresároch. Napríklad, z priestoru prehľadávania môžete vylúčiť určité typy dokumentov, alebo môžete zadať ID užívateľa a heslo, ktoré umožní prehľadávaču získať prístup k súborom v konkrétnom podadresári.
- Nakonfigurovať voľby bezpečnosti na úrovni dokumentov. Ak bola pri vytváraní kolekcie aktivovaná bezpečnosť, prehľadávač môže priradiť bezpečnostné údaje k dokumentom v indexe. Tieto údaje umožnia vyhľadávacím aplikáciám uplatniť riadenia prístupov na základe uložených zoznamov riadenia prístupov alebo bezpečnostných symbolov.

Tiež si môžete vybrať voľbu pre overenie platnosti užívateľských oprávnení v čase, keď užívateľ odovzdáva dotaz. Systém v tomto prípade namiesto porovnania užívateľských oprávnení s indexovanými bezpečnostnými údajmi porovná tieto oprávnenia s aktuálnymi zoznamami riadenia prístupov, ktoré sú uložené v pôvodnom zdroji údajov.

Ak chcete uplatniť bezpečnosť na úrovni dokumentov, musíte na serveri prehľadávača zabezpečiť správnu konfiguráciu informácií o konte užívateľa a domény.

Bližšie informácie o jednotlivých poliach v sprievodcovi a ako máte prehľadávaču poskytnúť informácie, ktoré potrebuje na prehľadávanie údajov získate kliknutím na tlačidlo **Help** počas vytvárania prehľadávača.

#### **Súvisiace koncepty**

["Uplatňovanie](#page-278-0) bezpečnosti na úrovni dokumentov pre dokumenty súborového systému [Windows"](#page-278-0) na strane 269

"Bezpečné vyhľadávanie [dôveryhodných](#page-280-0) domén Windows" na strane 271

# **Konfigurácia podpory pre aplikácie Data Listener**

Podnikové vyhľadávanie je možné rozšíriť prostredníctvom rozhrania Data Listener API na vytvorenie externého prehľadávača. Vaše vlastné aplikácie na sledovanie toku údajov môžu do kolekcie pridať údaje, môžu ich odtiaľ odstrániť, alebo dať pokyn webovému prehľadávaču na návštevu a opätovnú návštevu adries URL.

### **Skôr ako začnete**

Ak chcete konfigurovať aplikácie na sledovanie toku údajov, musíte byť členom roly administrátora podnikového vyhľadávania.

**Dôležité:** Data Listener nebude podporovaný v budúcich vydaniach. Na vývoj klientskych aplikácií pre podnikové vyhľadávanie použite namiesto rozhraní API Data Listener vyhľadávacie a indexové rozhrania API (SIAPI). Nasledujúce informácie sú určené pre užívateľov, ktorí už vytvorili aplikácie Data Listener.

### **O tejto úlohe**

Klientska aplikácia na sledovanie toku údajov povoľuje prehľadávanie typov zdroja údajov, ktoré nemôžu byť prehľadávané štandardnými prehľadávačmi pre podnikové vyhľadávanie. Predtým ako budete môcť použiť aplikáciu na sledovanie toku údajov musíte konfigurovať splnomocnenia, ktoré povoľujú aplikácii prístup ku kolekciám a ich aktualizáciu.

Keď sa vaša klientska aplikácia na sledovanie toku údajov pripojí k aplikácii na sledovanie toku údajov, musí poskytnúť ID a heslo klientskej aplikácie, a ID kolekcie, ktorá má byť aktualizovaná. Tieto informácie sa musia zhodovať s informáciami, ktoré konfigurujete pre aplikáciu v administračnej konzole.

Aplikácia na sledovanie toku údajov je spustená automaticky pri spustení podnikového vyhľadávacieho systému. Ak po konfigurácii aplikácie v administračnej konzole zmeníte číslo portu, aplikáciu na sledovanie toku údajov musíte reštartovať.

#### **Postup**

Ak chcete konfigurovať aplikácie na sledovanie toku údajov, postupujte podľa týchto krokov:

- 1. Ak chcete otvoriť zobrazenie System, kliknite na **System**.
- 2. Ak chcete zmeniť zobrazenie úpravy systému, kliknite na **Edit**.
- 3. Na stránke Data Listener kliknite na **Configure Data Listener applications**.
- 4. Na stránke Data Listener Applications zadajte počet vlákien, ktoré môže aplikácia na sledovanie toku údajov vytvoriť na spracovanie požiadaviek z klientskych aplikácií a číslo portu, v ktorom aplikácia na sledovanie toku údajov načúva požiadavkám. Zadajte aj maximálny počet dokumentov na kolekciu, ktoré môžu byť uchované v dočasnom úložnom priestore, kým ich nezačne syntaktický analyzátor analyzovať.
- 5. Ak chcete pridať informácie o klientskej aplikácii, kliknite na **Add Data Listener Application**.
- 6. Na stránke Add Data Listener Application zadajte informácie o autentifikácii, ktorá povoľuje vašim klientskym aplikáciám na sledovanie toku údajov pristupovať ku kolekciám podnikového vyhľadávania. ID klienta aplikácie na sledovanie toku údajov musia byť jedinečné v rámci podnikového vyhľadávacieho systému.
- 7. Vyberte kolekcie, ktoré môže aplikácia na sledovanie toku údajov aktualizovať:
	- v Ak chcete, aby aplikácia aktualizovala všetky kolekcie, kliknite na **All collections**.
	- v Ak chcete, aby aplikácia aktualizovala len kolekcie, ktoré zadáte, kliknite na **Specific collections**.

Keď vyberiete túto voľbu, zobrazí sa zoznam názvov kolekcií. Vyberte začiarkavacie políčko **Select** pre každú kolekciu, ktorú môže aplikácia aktualizovať.

- 8. Kliknite na **OK**.
- 9. Ak ste zmenili číslo portu aplikácie na sledovanie toku údajov, alebo počet dokumentov, ktoré môžu byť uchované v dočasnom úložnom priestore, reštartujte aplikáciu na sledovanie toku údajov:
	- a. Ak chcete zmeniť zobrazenie monitorovania systému, kliknite na **Monitor**.
	- b. Na stránke Data Listener kliknite na **Restart**.

### **Súvisiace úlohy**

["Monitorovanie](#page-308-0) aplikácie na sledovanie toku údajov" na strane 299

# **Voliteľné plug-iny prehľadávača**

Keď konfigurujete vlastnosti prehľadávačov, zadajte triedu Java, ktorá sa použije na vynútenie riadení prístupov na úrovni dokumentov. Triedu Java môžete použiť aj na aktualizáciu indexu tak, že pridáte, upravíte alebo odstránite metaúdaje a obsah dokumentu. Zapísaním plug-inu môžete tiež rozšíriť schopnosť prehľadávača prehľadávať archívne súbory.

Komponent plug-in obsahuje triedu Java, ktorá sa volá pri každom dokumente, ktorý prehľadávač prehľadáva. Trieda Java prejde do identifikátora dokumentu (URI) z podnikového vyhľadávacieho indexu, bezpečnostných symbolov, metaúdajov a obsahu dokumentu. Trieda môže vrátiť nové alebo pozmenené bezpečnostné symboly, metaúdaje a obsah alebo môže trieda odstrániť bezpečnostné symboly, metaúdaje a obsah.

Keď sa všetky dokumenty v priestore prehľadávania jedenkrát prehľadajú, komponent plug-in bude volaný len pri nových alebo pozmenených dokumentoch. Ak chcete zmeniť bezpečnostné symboly, metaúdaje alebo obsah dokumentov, ktoré sa nachádzajú v podnikovom vyhľadávacom indexe, ale ktoré neboli aktualizované v pôvodnom zdroji údajov, spustite celkové prehľadávanie všetkých dokumentov v priestore prehľadávania, a potom opätovne vytvorte hlavný index.

## **Plug-iny pre vynútenie bezpečnosti**

Bezpečnosť na úrovni dokumentov sa vynúti priradením jedného alebo viacerých bezpečnostných symbolov (čiarkami oddeľovaný reťazec) každému dokumentu, ktorý prehľadáva prehľadávač. Ako bezpečnostné symboly sa bežne používajú identifikátory skupín.

Štandardne je každému dokumentu priradený verejný symbol, ktorý sprístupňuje dokument pre každého. Verejný symbol sa dá nahradiť hodnotou, ktorú poskytne administrátor alebo hodnotou, ktorá je extrahovaná z poľa v prehľadávanom dokumente.

Komponent plug-in vám umožňuje použiť vaše vlastné podnikové pravidlá na stanovenie hodnoty bezpečnostných symbolov pre prehľadávané dokumenty. Bezpečnostné symboly, ktoré sú priradené ku každému dokumentu sú uložené v indexe. Používajú sa na filtrovanie dokumentov, ktoré sa zhodujú s bezpečnostnými symbolmi a zaručujú, že do výsledkov vyhľadávania sa vrátia len dokumenty, pre ktoré má užívateľ oprávnenie na prezeranie.

## **Plug-iny pre pridanie, modifikáciu alebo odstránenie metaúdajov**

Metaúdaje dokumentu, ako napríklad dátum poslednej úpravy dokumentu, sa vytvárajú pri všetkých prehľadávaných dokumentoch. Komponent plug-in prehľadávača vám umožňuje použiť vaše vlastné podnikové pravidlá na stanovenie hodnoty metaúdajov, ktoré sa majú pri každom dokumente indexovať.

Metaúdaje sú vytvárané ako pár názov-hodnota. Užívatelia môžu metaúdaje vyhľadávať pomocou dotazu na voľný text alebo pomocou dotazu, ktorý špecifikuje názov poľa metaúdajov.

## **Plug-iny pre pridanie, modifikáciu alebo odstránenie obsahu dokumentu**

Obsah dokumentu pozostáva z častí dokumentu, ktoré obsahujú vyhľadávateľný obsah a obsah, ktorý sa môže vo výsledkoch vyhľadávania stať súčasťou dynamického súhrnu dokumentu. Komponent plug-in prehľadávača vám umožňuje použiť vaše vlastné podnikové pravidlá na stanovenie obsahu, ktorý sa má pri každom dokumente indexovať.

# **Plug-iny webového prehľadávača**

Pomocou rozhraní pre programovanie aplikácií pre webový prehľadávač môžete riadiť spôsob prehľadávania dokumentov a to ako budú pripravované na analýzu. Napríklad, do hlavičky požiadavky HTTP môžete pridať polia, ktoré budú použité, keď bude prehľadávač požadovať dokument. Po prehľadaní dokumentu a pred jeho analýzou a opatrením symbolmi môžete zmeniť obsah, bezpečnostné symboly a metaúdaje. Tiež môžete zastaviť odoslanie dokumentu do syntaktického analyzátora.

Diskusiu o autentifikácii založenej na formulároch a vzorový program, ktorý možno prispôsobiť vášmu plug-inu webového prehľadávača, nájdete v [http://www.ibm.com/](http://www.ibm.com/developerworks/db2/library/techarticle/dm-0707nishitani) [developerworks/db2/library/techarticle/dm-0707nishitani.](http://www.ibm.com/developerworks/db2/library/techarticle/dm-0707nishitani)

## **Plug-iny archívnych súborov**

Zápisom plug-inu môžete rozšíriť prehľadávače a povoliť podporu prehľadávania iných formátov archívnych súborov, ako sú ZIP a TAR. Môžete napríklad zapísať plug-in na podporu prehľadávania dokumentov vo formáte LZH.

## **Nechránený režim**

Pri konfigurácii iného ako webového prehľadávača môžete vybrať voľbu na spustenie plug-inu v nechránenom režime. V tomto režime proces plug-inu beží vnútri procesu prehľadávača, čo môže zlepšiť výkon plug-inu.

**Dôležité:** Ak plug-in zaznamená problém, ktorý nie je obnoviteľný v tomto režime, proces prehľadávača sa môže ukončiť.

## **Súvisiace koncepty**

Komponenty plug-in [prehľadávača](http://publib.boulder.ibm.com/infocenter/discover/v8r5m0/index.jsp?topic=/com.ibm.discovery.es.ap.doc/developing/iiyspplugovr.htm)

# **Podpora pre prehľadávanie archívnych súborov**

Podnikové vyhľadávacie prehľadávače môžu vyextrahovať súbory z archívneho súboru (akým je napríklad súbor ZIP alebo TAR), aby bolo možné indexovať a vyhľadávať jednotlivé súbory v archíve.

# <span id="page-120-0"></span>**Podporované formáty archívnych súborov**

Podporované sú nasledujúce formáty archívnych súborov:

| Prípona<br>súboru | typ MIME        | <b>Typ</b><br>údajov | <b>Notes</b>                                                                                                    |
|-------------------|-----------------|----------------------|----------------------------------------------------------------------------------------------------|
| .zip, .ZIP        | application/zip | Z <sub>1</sub> p     | • Závisí od schopností balíka java.utl.zip<br>• Podporuje zredukovanú kompresiu (metóda 8):<br>- Žiadna podpora pre šifrované súbory<br>$-$ Ziadna podpora pre zip64 |
| .tar              | application/tar | tar                  | Podporované formáty tar:<br>• GNU tar $1.13$<br>• POSIX 1003.1-1998 (ustar)<br>• POSIX 1003.1-2001 (pax)                                                             |
| tar, .gz, .tgz    | not applicable  | tgz                  | Závisí od schopností balíka java.utl.zip                                                                                                    |

*Tabuľka 5. Formáty archívnych súborov podporované podnikovými vyhľadávacími prehľadávačmi*

# **Obmedzenia a pokyny**

Automatické zisťovanie kódovej stránky nie je k dispozícii pre súbory, ktoré sú vyextrahované z archívneho súboru. Pri extrakcii súborov používa prehľadávač nastavenie kódovej stránky, ktoré je nakonfigurované na používanie s typmi dokumentov v jednoduchom texte a typmi neznámych dokumentov. Keď na konfiguráciu nastavení jazyka a kódovej stránky použijete administračnú konzolu pre podnikové vyhľadávanie, špecifikujte kódovú stránku, ktorú má prehľadávač použiť pre dokumenty v jednoduchom texte a pre dokumenty, ktorých kódovú stránku nie je možné zistiť automaticky.

Na zistenie, kedy treba znova prehľadať súbory v archívnom súbore, používa prehľadávač modifikovaný dátum v údajoch hlavičky položky archívu pre každý súbor. Štatistika, ktorá je zobrazená pre prehľadávané dokumenty vrátane štatistiky pre vložené, zaktualizované a vymazané dokumenty, obsahuje pri monitorovaní prehľadávača informácie o súboroch, vyextrahovaných z archívnych súborov.

Ak chcete prehľadávačom povoliť prehľadávanie archívnych súborov v iných formátoch archívnych súborov, ako sú napríklad súbory LZH, musíte napísať plug-in prehľadávača a nakonfigurovať prehľadávač na používanie tohto plug-inu.

# **Migrácia**

Ak chcete na prehľadávanie archívnych súborov aktivovať prehľadávače, ktoré existovali pred inštaláciou OmniFind Enterprise Edition verzie 8.4, musíte upraviť priestor prehľadávania prehľadávača. Zabezpečte, aby nastavenia pre typy MIME, ktoré treba vylúčiť a prípony súborov, ktoré treba vylúčiť, neobsahovali odkazy na súbory .zip, .tar, .tgz alebo .gz.

**Dôležité:** Ak zmeníte tieto nastavenia pre prehľadávač Content Edition alebo prehľadávač DB2 Content Manager, tieto zmeny bude možné použiť až po opätovnom prehľadaní všetkých dokumentov.

# **Formáty URI v podnikovom vyhľadávacom indexe**

Jednotný identitifikátor prostriedkov (URI) každého dokumentu v podnikovom vyhľadávacom indexe indikuje typ prehľadávača, ktorý daný dokument pridal do kolekcie.

Identifikátory URI alebo vzory URI môžete zadávať vtedy, keď konfigurujete kategórie, rozsahy a rýchle odkazy pre kolekciu. URI môžete zadať aj vtedy, keď potrebujete z indexu odstrániť dokumenty alebo zobraziť podrobné informácie o stave určitého URI.

Ak chcete určiť URI alebo vzory URI pre dokument, prehľadajte kolekciu. Dokumenty, ktoré vás zaujímajú, môžete obnoviť kliknutím na URI vo výsledkoch vyhľadávania. Ak chcete URI použiť v administračnej konzole podnikového vyhľadávania, môžete daný URI z týchto výsledkov vyhľadávania skopírovať. Môžete napríklad zadať vzor URI a dokumenty, ktoré zodpovedajú tomuto vzoru URI, tak automaticky asociovať s kategóriou podnikového vyhľadávania.

# **Archívne súbory**

Formát URI pre dokumenty, ktoré sa rozbalia z archívneho súboru (napríklad zo súboru .zip alebo .tar) a potom prehľadávajú, je:

*Original\_URI*(?|&)ArchiveEntry=*Entry\_Name*(&ArchiveEntry=*Entry\_Name*)

#### **Parametre**

*Original\_URI*

Umiestnenie daného archívneho súboru v danom zdroji údajov.

*Entry\_Name*

Názov archívnej položky v archívnom súbore kódovaný na úrovni URL.

#### **Príklady**

```
file:///d:/Archive1.zip
  file:///d:/Archive1.zip?ArchiveEntry=Folder1/PowerPoint.ppt
  file:///d:/Archive1.zip?ArchiveEntry=Folder2/Text.txt
```
# **Prehľadávače Content Edition**

Formát URI pre dokumenty, ktoré sú prehľadávané prehľadávačom Content Edition v režime prístupu na server je:

```
vbr://Server_Name/Repository_System_ID/Repository_Persistent_ID
     /Item_ID/Version_ID
     /Item_Type/?[Page=Page_Number&] JNDI_properties
```
Formát URI pre dokumenty, ktoré sú prehľadávané prehľadávačom Content Edition v režime priameho prístupu je:

```
vbr:///Repository_System_ID/Repository_Persistent_ID
     /Item_ID/Version_ID
     /Item_Type/[?Page=Page_Number]
```
#### **Parametre**

Vo všetkých týchto poliach je použité kódovanie URL.

*Server\_Name*

Názov servera WebSphere Information Integrator Content Edition.

*Repository\_System\_ID* Systémové ID pre sklad.

*Repository\_Persistent\_ID* Trvalé ID skladu.

#### *Item\_ID*

ID danej položky.

*Version\_ID*

ID danej verzie. Ak je ID verzie prázdne, táto hodnota indikuje najnovšiu verziu dokumentu.

#### *Item\_Type*

Typ položky (CONTENT alebo FOLDER).

*Page\_Number*

Číslo stránky.

*JNDI\_properties*

Vlastnosti JNDI pre klienta aplikácie J2EE. Sú dva typy vlastností:

#### **java.naming.factory.initial**

Názov triedy pre aplikačný server, ktorý sa používa na vytváranie identifikátora EJB.

#### **java.naming.provider.url**

URL k pomenovávacej službe pre aplikačný server, ktorý sa používa na vyžiadanie identifikátora EJB.

#### **Príklady**

#### Documentum:

vbr://vbrsrv.ibm.com/Documentum/c06b/094e827780000302//CONTENT/? java.naming.provider.url=iiop%3A%2F%2Fmyvbr.ibm.com%3A2809& java.naming.factory.initial=com.ibm.websphere.naming.WsnInitContextFactory

FileNet PanagonCS:

```
vbr://vbrsrv.ibm.com/PanagonCS/4a4c/003671066//CONTENT/?Page=1&
java.naming.provider.url=iiop%3A%2F%2Fmyvbr.ibm.com%3A2809&
java.naming.factory.initial=com.ibm.websphere.naming.WsnInitContextFactory
```
# **Prehľadávače DB2**

Formát URI pre dokumenty, ktoré sú prehľadávané prehľadávačom DB2 je:

db2://*Database\_Name*/*Table\_Name*

/*Unique\_Identifier\_Column\_Name1*/Unique\_Identifier\_Value1 [/*Unique\_Identifier\_Column\_Name2*/*Unique\_Identifier\_Value2*/... /*Unique\_Identifier\_Column\_NameN*/*Unique\_Identifier\_ValueN]*

#### **Parametre:**

Vo všetkých týchto poliach je použité kódovanie URL.

#### *Database\_Name*

Interný názov databázy alebo alias tejto databázy.

#### *Table\_Name*

Názov cieľovej tabuľky obsahujúci aj názov schémy.

*Unique\_Identifier\_Column\_Name1* Názov prvého stĺpca Unique Identifier v tabuľke.

*Unique\_Identifier\_Value1* Hodnota prvého stĺpca Unique Identifier.

*Unique\_Identifier\_Column\_NameN* Názov *n*-tého stĺpca Unique Identifier v tabuľke.

*Unique\_Identifier\_ValueN* Hodnota *n*-tého stĺpca Unique Identifier v tabuľke.

#### **Príklady**

Miestna, katalogizovaná databáza: db2://LOCALDB/SCHEMA1.TABLE1/MODEL/ThinkPadA20

Vzdialená, nekatalogizovaná databáza:

db2://myserver.mycompany.com:50001/REMOTEDB/SCHEMA2.TABLE2/NAME/DAVID

# **Prehľadávače DB2 Content Manager**

Formát URI pre dokumenty, ktoré sú prehľadávané prehľadávačom DB2 Content Manager je: cm://*Server\_Name*/*Item\_Type\_Name*/*PID*

#### **Parametre**

V parametri *PID* je použité kódovanie URL.

#### *Server\_Name*

Názov knižničného servera IBM DB2 Content Manager.

#### *Item\_Type\_Name*

Názov cieľového typu položky.

*PID* Trvalý identifikátor DB2 Content Manager.

#### **Príklad**

```
cm://cmsrvctg/ITEMTYPE1/92+3+ICM8+icmnlsdb12+ITEMTYPE159+26+A1001001A
03F27B94411D1831718+A03F27B+94411D183171+14+1018
```
# **Prehľadávače Domino Document Manager**

Formát URI pre dokumenty, ktoré sú prehľadávané prehľadávačom Domino Document Manager je:

```
dominodoc://Server_Name:Port_Number/Database_Replica_ID/Database_Path_and_Name
     /View_Universal_ID/Document_Universal_ID
     /?AttNo=Attachment_Number&AttName=Attachment_File_Name
```
#### **Parametre**

Vo všetkých týchto poliach je použité kódovanie URL.

#### *Server\_Name*

Názov servera Domino Document Manager.

#### *Port\_Number*

Voliteľné: Číslo portu pre server Domino Document Manager.

#### *Database\_Replica\_ID*

Identifikátor repliky databázy.

#### *Database\_Path\_and\_Name*

Cesta a názov súboru pre databázu dokumentov NSF na cieľovom serveri Domino Document Manager.

#### *View\_Universal\_ID*

View Universal ID, ktoré sa používa pri prehľadávaní dokumentov Domino Document Manager.

#### *Document\_Universal\_ID*

Document Universal ID, ktoré je definované v prehľadávanom dokumente.

#### *Attachment\_Number*

Voliteľné: Poradové číslo pre každú prílohu (číslovanie sa začína nulou).

#### *Attachment\_File\_Name*

Voliteľné: Pôvodný názov súboru prílohy.

#### **Príklady**

Dokument produktu Domino Document Manager:

dominodoc://dominodocsvr.ibm.com/49256D3A000A20DE/domdoc%2FADMN-6FAJXL.nsf /8178B1C14B1E9B6B8525624F0062FE9F/0205F44FA3F45A9049256DB20042D226

Príloha dokumentu:

dominodoc://dominodocsvr.ibm.com/49256D3A000A20DE/domdoc%2FADMN-6FAJXL.nsf /8178B1C14B1E9B6B8525624F0062FE9F/0205F44FA3F45A9049256DB20042D226 ?AttNo=0&AttName=AttachedFile.doc

# **Prehľadávače Exchange Server**

Formát URI pre dokumenty, ktoré sú prehľadávané prehľadávačom Exchange Server je: exchange://*OWA\_path*[?useSSL=true]

#### **Parametre**

*OWA\_Path*

Cesta Outlook Web Access (OWA), bez protokolu.

### **useSSL=true**

Pridáva sa vtedy, keď protokolom pôvodnej cesty OWA je HTTPS.

#### **Príklady**

Telo dokumentu:

exchange://exchangesvr.ibm.com/public/RootFolder1/Folder1/Document.EML

#### Príloha dokumentu:

exchange://exchangesvr.ibm.com/public/RootFolder1/Folder1/Document.EML/ AttachedFile.doc

#### Povolené pre SSL:

exchange://exchangesvr.ibm.com/public/TeamRoom/Folder1/Document.EML ?useSSL=true

# **Prehľadávače Databáza JDBC**

Formát URI pre dokumenty, ktoré sú prehľadávané prehľadávačom Databáza JDBC je:

jdbc://*DB\_URL*/*Table\_Name*

/*Unique\_Identifier\_Column\_Name1*/*Unique\_Identifier\_Value1* /[*Unique\_Identifier\_Column\_Name2*/*Unique\_Identifier\_Value2* /.../*Unique\_Identifier\_Column\_NameN*/*Unique\_Identifier\_ValueN*]

#### **Parametre**

Vo všetkých týchto poliach je použité kódovanie URL.

*DB\_URL*

URL pre danú databázu.

#### *Table\_Name*

Názov cieľovej tabuľky obsahujúci aj názov schémy.

*Unique\_Identifier\_Column\_Name1* Názov prvého stĺpca Unique Identifier v tabuľke.

*Unique\_Identifier\_Value1*

Hodnota prvého stĺpca Unique Identifier.

*Unique\_Identifier\_Column\_NameN* Názov *n*-tého stĺpca Unique Identifier v tabuľke.

*Unique\_Identifier\_ValueN*

Hodnota *n*-tého stĺpca Unique Identifier v tabuľke.

#### **Príklady:**

Databáza DB2:

jdbc:db2://host01.svl.ibm.com:50000/SAMPLE/DB2INST1.ORG/DEPTNUMB/51

Databáza Oracle:

jdbc:oracle:thin:@/host01.svl.ibm.com:1521:ora/SCOTT.EMP/EMPNO/7934

Databáza MS SQL Server 2000:

jdbc:microsoft:sqlserver://host01.svl.ibm.com:1433; DatabaseName=Northwind/dbo.Region/RegionID/100

Databáza MS SQL Server 2005:

jdbc:sqlserver://host01.svl.ibm.com:1433; DatabaseName=Northwind/dbo.Region/RegionID/100

# **Prehľadávače Notes**

Formát URI pre dokumenty, ktoré sú prehľadávané prehľadávačom Notes je:

domino://*Server\_Name*[:*Port\_Number*]/*Database\_Replica\_ID*/*Database\_Path\_and\_Name* /[*View\_Universal\_ID*]/*Document\_Universal\_ID*

[?AttNo=*Attachment\_Number*&AttName=*Attachment\_File\_Name*]

#### **Parametre**

Vo všetkých týchto poliach je použité kódovanie URL.

#### *Server\_Name*

Názov servera Lotus Notes.

#### *Port\_Number*

Číslo portu pre server Lotus Notes. Toto číslo portu je voliteľné.

#### *Database\_Replica\_ID*

Identifikátor repliky databázy.

#### *Database\_Path\_and\_Name*

Cesta a názov súboru pre databázu NSF na cieľovom serveri Lotus Notes.

#### *View\_Universal\_ID*

View Universal ID, ktoré je definované v cieľovej databáze. Toto ID sa zadáva iba vtedy, keď sa dokument vyberá zo zobrazenia alebo zo zložky. Ak neoznačíte zobrazenie alebo adresár, ktorý sa má prehľadávať (napríklad, ak zadáte, že chcete prehľadávať všetky dokumenty v databáze), View Universal ID nie je zadané.

#### *Document\_Universal\_ID*

Document Universal ID, ktoré je definované v dokumente, ktorý je prehľadávaný daným prehľadávačom.

#### *Attachment\_Number*

Poradové číslo pre každú prílohu (číslovanie sa začína nulou). Toto číslo prílohy je voliteľné.

#### *Attachment\_File\_Name*

Pôvodný názov súboru prílohy. Tento názov súboru prílohy je voliteľný.

#### **Príklady**

Dokument, ktorý bol vybratý na prehľadávanie zobrazením alebo zložkou:

domino://dominosvr.ibm.com/49256D3A000A20DE/Database.nsf/ 8178B1C14B1E9B6B8525624F0062FE9F/0205F44FA3F45A9049256DB20042D226

Dokument, ktorý nebol zobrazením alebo zložkou vybratý na prehľadávanie:

domino://dominosvr.ibm.com/49256D3A000A20DE/Database.nsf// 0205F44FA3F45A9049256DB20042D226

Príloha dokumentu:

domino://dominosvr.ibm.com/49256D3A000A20DE/Database.nsf// 0205F44FA3F45A9049256DB20042D226?AttNo=0&AttName=AttachedFile.doc

# **Prehľadávače QuickPlace**

Formát URI pre dokumenty, ktoré sú prehľadávané prehľadávačom QuickPlace je:

quickplace://*Server\_Name*:*Port\_Number*/*Database\_Replica\_ID*/*Database\_Path\_and\_Name* /*View\_Universal\_ID*/*Document\_Universal\_ID* /?AttNo=*Attachment\_Number*&AttName=*Attachment\_File\_Name*

#### **Parametre**

Vo všetkých týchto poliach je použité kódovanie URL.

#### *Server\_Name*

Názov servera Lotus QuickPlace.

#### *Port\_Number*

Voliteľné: Číslo portu pre server QuickPlace.

#### *Database\_Replica\_ID*

Identifikátor repliky databázy.

#### *Database\_Path\_and\_Name*

Cesta a názov súboru pre databázu dokumentov NSF na cieľovom serveri QuickPlace.

#### *View\_Universal\_ID*

View Universal ID, ktoré sa používa pri prehľadávaní dokumentov QuickPlace.

*Document\_Universal\_ID*

Document Universal ID, ktoré je definované v prehľadávanom dokumente.

### *Attachment\_Number*

Voliteľné: Poradové číslo pre každú prílohu (číslovanie sa začína nulou).

#### *Attachment\_File\_Name*

Voliteľné: Pôvodný názov súboru prílohy.

#### **Príklady**

#### Dokument:

```
quickplace://ltwsvr.ibm.com/49257043000214B3/QuickPlace%5Csampleplace
%5CPageLibrary4925704300021490.nsf
/A7986FD2A9CD47090525670800167225
/2B02B1DE3A82B2CE49257043001C2498
```
Príloha stránky:

```
quickplace://ltwsvr.ibm.com/49257043000214B3/QuickPlace%5Csampleplace
%5CPageLibrary4925704300021490.nsf
/A7986FD2A9CD47090525670800167225
/2B02B1DE3A82B2CE49257043001C2498
?AttNo=0&AttName==QPCons3.ppt
```
## **Prehľadávače Zoznam informačných kanálov**

Formát URI pre dokumenty, ktoré sú prehľadávané prehľadávačom Zoznam informačných kanálov je:

seedlist://*Page\_URL*?pageID=*Page\_ID*[&useSSL;=true]

#### **Parametre**

Vo všetkých týchto poliach je použité kódovanie URL.

#### *Page\_URL*

URL pre daný dokument (jedinečný pre každý dokument).

*Page\_ID*

Identifikátor objektu pre dokument.

#### **useSSL**

Keď je protokol HTTPS, do URI je pridané &useSSL;=true. V opačnom prípade sa useSSL vynecháva.

#### **Príklad**

Protokol HTTPS:

```
seedlist://quickrserver.ibm.com:10035/lotus/mypoc?uri=dm:bec6090046f1cd5
2bc5cfcb06e9f4550&verb;=view&pageID;=NlFSZURlMkJQNjZSMDZQMUMwM1FPNjZCQzY
2SUw2SUhPNk1RQ0M2Uk80Nk9PNjVCRUM2UUs2TDFDMA==&useSSL;=true
```
## **Prehľadávače Súborový systém UNIX**

Formát URI pre dokumenty, ktoré sú prehľadávané prehľadávačom Súborový systém UNIX je:

file:///*Directory\_Name*/*File\_Name*

#### **Parametre**

Vo všetkých týchto poliach je použité kódovanie URL.

*Directory\_Name*

Názov absolútnej cesty pre daný adresár.

#### *File\_Name*

Názov daného súboru.

#### **Príklad**

file:///home/user/test.doc

## **Prehľadávače Web Content Management**

Formát URI pre dokumenty WebSphere Content Management, ktoré sú prehľadávané prehľadávačom Web Content Management je:

wcm://*Page\_URL*?pageID=*Page\_ID*[&useSSL=true]

#### **Parametre**

Vo všetkých týchto poliach je použité kódovanie URL.

#### *Page\_URL*

URL pre daný dokument (jedinečný pre každý dokument).

#### *Page\_ID*

Identifikátor stránky.

### **useSSL**

Keď ide o protokol HTTPS, k URI sa pridá useSSL=true. V opačnom prípade sa useSSL vynecháva.

#### **Príklady**

Protokol HTTP:

wcm://wp6server.ibm.com:9081/wps/wcm/myconnect/Web+Content /Site01/SiteArea01/ContentTest01?pageID= 6QReDeJ9DI3R0663E03Q06L1E2MR47MHOC3Q862RD6JO863BOGJS86J9E0

#### Protokol HTTPS:

wcm://wp6server.ibm.com:9444/wps/wcm/myconnect/Web+Content/Site01 /SiteArea01/ContentTest01?pageID= 6QReDeJ9DI3R0663E03Q06L1E2MR47MHOC3Q862RD6JO863BOGJS86J9E0&useSSL=true

# **Prehľadávače WebSphere Portal: WebSphere Portal, verzia 5**

Formát URI pre dokumenty portálu WebSphere, verzia 5, ktoré sú prehľadávané prehľadávačom WebSphere Portal je:

wps://*Page\_URL*?portletDefID=*Portlet\_Def\_ID*&porltetID=*Portlet\_ID* &pageID=*Page\_ID*[&useSSL=true]

#### **Parametre**

Vo všetkých týchto poliach je použité kódovanie URL.

*Page\_URL*

URL pre daný dokument (jedinečný pre každý dokument).

*Portlet\_Def\_ID*

Identifikátor definície portletu.

*Portlet\_ID*

Identifikátor portletu.

*Page\_ID*

Identifikátor stránky.

#### **useSSL**

Keď ide o protokol HTTPS, k URI sa pridá useSSL=true. V opačnom prípade sa useSSL vynecháva.

#### **Príklady**

Telo dokumentu:

wps://wpserver.ibm.com:9081/wps/myportal/!ut/p/kcxml/04\_Sj9SPykssy0x+ LKnPy1vM0Y\_QjzKCN4g3cQbJgQiO-pFQAW99X4\_83FT9AP2C5IhyR0dFRQD8qHRj/delta /base64xml/L0lDU1kvd0NrQUpORUEvNFBVR0VoQSEvN18wXzZPLzZfMF80RA!! ?portletDefID=3\_0\_3S&pageID=6\_0\_6J

### **Príklady**

Povolené pre SSL:

wps://wpserver.ibm.com:9081/wps/myportal/!ut/p/kcxml/04\_Sj9SPykssy0x+ LKnPy1vM0Y\_QjzKCN4g3cQbJgQiO-pFQAW99X4\_83FT9AP2C5IhyR0dFRQD8qHRj/delta /base64xml/L0lDU1kvd0NrQUpORUEvNFBVR0VoQSEvN18wXzZPLzZfMF80RA!! ?portletDefID=7\_0\_A4&pageID=6\_0\_6J&useSSL=true

## **Prehľadávače WebSphere Portal: WebSphere Portal, verzia 6**

Formát URI pre dokumenty portálu WebSphere, verzia 6, ktoré sú prehľadávané prehľadávačom WebSphere Portal, je:

wp6://*Page\_URL*?portletURL=*Portlet\_URL*?portletDefID=*Portlet\_Def\_ID* &pageID=*Page\_ID*[&useSSL=true]

#### **Parametre**

Vo všetkých týchto poliach je použité kódovanie URL.

### *Page\_URL*

URL pre daný dokument (jedinečný pre každý dokument).

*Portlet\_URL*

Jedinečný URL pre daný dokument.

*Portlet\_Def\_ID*

Identifikátor definície portletu.

#### *Page\_ID*

Identifikátor stránky.

#### **useSSL**

Keď ide o protokol HTTPS, k URI sa pridá useSSL=true. V opačnom prípade sa useSSL vynecháva.

#### **Príklady**

Protokol HTTP:

wp6://wp6server.ibm.com:9081/wps/myportal/!ut/p/c1/04\_SB8K8xLLM9MSSzPy 8xBz9CP0os3gjE59gQwMLQ0P\_IDMnAyNHA3f3UEsTD1NjA6B8pFm8AQ7gaEBAdzjIPrz6\_ Tzyc1P1C3IjDHQdFRUBTu-saA!!/dl2/d0/Y2BkbGBgYlrDwMDEJlXAwMggYxZvZOITbGh gYWjobuhmaGDkaOBu5uHqFRpkaAAAEisaBQ!! ?portletUrl=/wps/myportal/!ut/p/c1/04\_SB8K8xLLM9MSSzPy8xBz9CP0os3gjE59 gQwMLQ0P\_IDMnAyNHA3f3UEsTD1NjA6B8pFm8AQ7gaEBAdzjIPrz6\_Tzyc1P1C3IjDHQdF RUBTu-saA!!/dl2/d0/Y2BiUZnBwMqsyaBykYGBmS2tcDoDE4OMebyRiU-woYGFoaG7oZu hgZGjgbuZh6uXY4ihAYOMGQ7Z0CBDAwDcXPkM &portletDefID=6\_24LS10811G1F102A0G6HEJUR10 &pageID=3\_24LS10811OR6B02A0GGU94LN00

Protokol HTTPS:

wp6://wp6server.ibm.com:9444/wps/myportal/!ut/p/c1/04\_SB8K8xLLM9MSSzPy 8xBz9CP0os3gjE59gQwMLQ0P\_IDMnAyNHA3f3UEsTD1NjA6B8pFm8AQ7gaEBAdzjIPrz6\_ Tzyc1P1C3IjDHQdFRUBTu-saA!!/dl2/d0/Y2BkbGBgYlrDwMDEJlXAwMggYxZvZOITbGh gYWjobuhmaGDkaOBu5uHq5RtqaAAA50L4lQ!! ?portletUrl=/wps/myportal/!ut/p/c1/04\_SB8K8xLLM9MSSzPy8xBz9CP0os3gjE59 gQwMLQ0P\_IDMnAyNHA3f3UEsTD1NjA6B8pFm8AQ7gaEBAdzjIPrz6\_Tzyc1P1C3IjDHQdF RUBTu-saA!!/dl2/d0/Y2BiUZnBwMqsyaBykYGBmS2tcDoDE4OMebyRiU-woYGFoaG7oZu hgZGjgbuZh6uXWZihAYOMGQ5Z31BDAwAk73P2 &portletDefID=6\_24LS10811G1F102A0G6HEJMU10 &pageID=3\_24LS10811OR6B02A0GGU94T410&useSSL=true

## **Prehľadávače Súborový systém Windows**

Formáty URI pre dokumenty, ktoré sú prehľadávané prehľadávačom Súborový systém Windows, sú:

file:///*Directory\_Name*/*File\_Name* file:////*Network\_Folder\_Name*/*Directory\_Name*/*File\_Name*

#### **Parametre**

Vo všetkých týchto poliach je použité kódovanie URL.

#### *Directory\_Name*

Názov absolútnej cesty pre daný adresár.

#### *File\_Name*

Názov daného súboru.

#### *Network\_Folder\_Name*

Len v prípade dokumentov na vzdialených serveroch, názov zdieľanej zložky na sieti a Windows.

#### **Príklady**

Lokálny súborový systém:

file:///d:/directory/test.doc

Sieťový súborový systém:

file:////filesvr.ibm.com/directory/file.doc

# **Administrácia syntaktického analyzátora**

Ak chcete vylepšiť obnoviteľnosť dokumentov, zadajte voľby, ktoré určujú spôsob syntaktickej analýzy, analýzy a kategorizácie dokumentov a metaúdajov ešte predtým ako budú pridané do podnikového vyhľadávacieho indexu.

Medzi voľby, ktoré môžete zadať pre syntaktickú analýzu obsahu dokumentu a optimalizáciu obnoviteľnosti informácií, patria:

### **Konfigurovanie volieb pre syntaktickú analýzu čínskych, japonských a kórejských dokumentov**

Môžete zadať voľby pre používanie segmentácie n-gram pre syntaktickú analýzu dokumentov, ktoré boli napísané v čínskom, japonskom a kórejskom jazyku. V čínskych a japonských dokumentoch môžete z medzier odstraňovať aj znaky nového riadku.

### **Povolenie natívneho XML vyhľadávania**

Ak vaša kolekcia obsahuje dokumenty XML, môžete povoliť ich vyhľadávanie s natívnou syntaxou dotazu XML, ako sú napríklad fragmenty XPath a XML. Natívne XML vyhľadávanie povoľuje užívateľom zadávať dotazy na základe vzťahov medzi rôznymi prvkami XML.

#### **Konfigurovanie kategórií**

Dokumenty, ktoré zdieľajú podobný vzor URI alebo ktoré obsahujú špecifické slová, môžete zoskupovať do kategórií. Pri prehľadávaní kolekcie môžu užívatelia obmedziť výsledky vyhľadávania na dokumenty, ktoré patria do špecifických kategórií.

### **Konfigurovanie polí vyhľadávania**

Prvky z dokumentov XML môžete mapovať do polí vyhľadávania v indexe. Do polí vyhľadávania môžete mapovať aj prvky metaúdajov z dokumentov HTML. Vytvorením polí vyhľadávania v podnikovom vyhľadávacom indexe povolíte užívateľom dotazovanie na špecifické časti dokumentov XML a HTML a zlepšíte presnosť výsledkov vyhľadávania.

### **Konfigurovanie volieb spracovania textu**

Ak boli do podnikového vyhľadávacieho systému pridané vlastné mechanizmy textovej analýzy, vyberte jeden, ktorý sa bude používať s kolekciou. Keď priradíte mechanizmus analýzy ku kolekcií, zadajte voľby pre mapovanie obsahu, aby sa mohli lingvisticky analyzovať a opatriť poznámkami. Tiež môžete zadať akým spôsobom sa majú výsledky analýzy mapovať do podnikového vyhľadávacieho indexu alebo do databázových tabuliek JDBC.

#### **Mapovanie polí do tried zosilnenia**

Môžete zadať, že dokumenty s poľami, ktoré sa zhodujú s pojmami dotazu, sa majú vo výsledkoch vyhľadávania hodnotiť vyššie ako ostatné dokumenty, ktoré sa zhodujú s pojmami dotazu. Keď mapujete polia do tried zosilnenia, zadajte polia obsahu a metaúdajov, ktoré majú byť zosilnené. Môžete nakonfigurovať aj skóre, ktoré bude každá trieda zosilnenia používať na hodnotenie dokumentov.

## **Súvisiace koncepty**

Lingvistická podpora [sémantického](http://publib.boulder.ibm.com/infocenter/discover/v8r5m0/index.jsp?topic=/com.ibm.discovery.es.ta.doc/developing/iiyspuling.htm) vyhľadávania

- Textová analýza zahrnutá v [podnikovom](http://publib.boulder.ibm.com/infocenter/discover/v8r5m0/index.jsp?topic=/com.ibm.discovery.es.ta.doc/developing/iiysputai.htm) vyhľadávaní
- Základné pojmy použité v [spracovaní](http://publib.boulder.ibm.com/infocenter/discover/v8r5m0/index.jsp?topic=/com.ibm.discovery.es.ta.doc/developing/iiyspubc.htm) textovej analýzy

Aplikácie [sémantického](http://publib.boulder.ibm.com/infocenter/discover/v8r5m0/index.jsp?topic=/com.ibm.discovery.es.ta.doc/developing/iiyspusemsa.htm) vyhľadávania

Výrazy dotazov [sémantického](http://publib.boulder.ibm.com/infocenter/discover/v8r5m0/index.jsp?topic=/com.ibm.discovery.es.ta.doc/developing/iiyspussqry.htm) vyhľadávania

["Podpora](#page-166-0) jazyka a kódovej stránky" na strane 157

"Zisťovanie formátu [dokumentov"](#page-152-0) na strane 143

# **Práca s kategóriami**

Kategórie vám umožňujú zoskupovať dokumenty zdieľajúce spoločné charakteristiky a vyhľadávať a získavať len tie dokumenty, ktoré spĺňajú kritériá členstva v tejto skupine.

Ak priradíte dokumenty ku kategóriám a vaše vyhľadávacie aplikácie podporujú túto schopnosť, užívatelia môžu vyhľadávať podskupinu kolekcie špecifikovaním názvu kategórie. Ak užívatelia vyhľadávajú celú kolekciu, výsledky vyhľadávania môžu spresniť a prehľadávať len dokumenty, ktoré sú v rovnakej kategórii ako jeden z dokumentov s výsledkami.

Pri konfigurácii kategórie špecifikujte pravidlá, ktoré dajú pokyn prehľadávaču, aby k tejto kategórii priradil dokumenty. Môžete zoskupovať dokumenty zdieľajúce vzor URI alebo dokumenty s konkrétnym obsahom (napríklad dokumenty, ktoré obsahujú alebo vylučujú konkrétne slová a frázy).

Na vytváranie a správu kategórií používajte administračnú konzolu pre podnikové vyhľadávanie:

- v Pri vytváraní kolekcie vyberte typ kategorizácie. Môžete sa rozhodnúť, či nebudete používať žiadne kategórie alebo budete používať kategórie založené na pravidlách.
- v Pri konfigurácii pravidiel analýzy pre kolekciu môžete v prípade potreby typ kategorizácie zmeniť. Ak zmeníte typ kategorizácie po prehľadaní a indexovaní dokumentov, kvalita vyhľadávania bude znížená až do opätovného prehľadania všetkých dokumentov a opätovného vytvorenia hlavného indexu.
- v Ak sa rozhodnete používať kategórie založené na pravidlách, na administráciu stromu kategórií, kategórií a pravidiel kategórií používajte administračnú konzolu. Ak zmeníte kategórie alebo pravidlá kategórií po prehľadaní a indexovaní dokumentov, kvalita vyhľadávania bude znížená až do opätovného prehľadania všetkých dokumentov a opätovného vytvorenia hlavného indexu.

# **Kategórie založené na pravidlách**

Môžete nakonfigurovať pravidlá, ktoré budú určovať, ktoré dokumenty budú priradené ku kategóriám v kolekcii podnikového vyhľadávania.

Môžete vytvoriť pravidlá kategórií pre kolekcie, ktoré vytvoríte v podnikovom vyhľadávaní a pre kategórie založené na pravidlách, ktoré presuniete z kolekcií IBM WebSphere Portal. Ak chcete nakonfigurovať pravidlá pre kategorizáciu dokumentov, musíte uviesť, že pri vytváraní kolekcie alebo pri špecifikovaní volieb analýzy pre túto kolekciu chcete použiť kategórie založené na pravidlách.

Syntaktický analyzátor používa pravidlá, ktoré špecifikujete pre priradenie dokumentov k jednej alebo viacerým kategóriám:

- v Ak dokument odovzdá do kategórie aspoň jedno pravidlo, syntaktický analyzátor tento dokument k nej priradí.
- v Ak dokument odovzdá aspoň jedno pravidlo do viacerých kategórií, syntaktický analyzátor priradí tento dokument k všetkým týmto kategóriám.

v Ak dokument neodovzdá pre kategóriu žiadne z pravidiel, syntaktický analyzátor nepriradí tento dokument ku kategórii. Užívatelia môžu hľadať tento dokument a získať ho pri vyhľadávaní kolekcie, nemôžu ho však získať pri vyhľadávaní kategórie.

Pri administrácii stromu kategórií (alebo taxonómie) pre kolekciu sa rozhodnite, kam do hierarchie kategórií chcete pridať novú kategóriu. Strom kategórií môžete použiť aj na výber kategórie, ktorú chcete upraviť a následne pridať pravidlá pre kategorizáciu dokumentov, vymazať pravidlá alebo zmeniť obsah jednotlivých pravidiel.

Pri konfigurácii pravidla pre kategorizáciu dokumentov sa rozhodnite, či má podnikové vyhľadávanie použiť URI dokumentu alebo obsah v dokumente na zistenie, či tento dokument patrí do kategórie.

## **Pravidlá vzoru URI**

Pravidlo URI platí pre URI dokumentu. Špecifikujte parciálne URI (vzor) a dokumenty, ktoré majú vo svojich URI tento špecifikovaný vzor, odovzdajú pravidlo.

Napríklad, ak uvediete, že text pravidla je /hr/, prvé URI odovzdá pravidlo, kým druhé ho neodovzdá:

file:///corporate/hr/medicalform.doc http://company.com/human resources/medicalform.htm

Pretože všetky URI sú považované za vzory, systém ignoruje všetky hviezdičky, ktoré zadáte ako zástupné znaky na začiatku alebo na konci vzoru. Napríklad \*/hr/\* a /hr/ vyhovujú rovnakej sade URI.

Pravidlá vzoru URI nerozlišujú veľkosť písmen. Ak URI obsahuje medzery, vzor URI musí dodržiavať pravidlá podnikového vyhľadávania pre kódovanie URI. Nasledujúci príklad ilustruje správne a nesprávne spôsoby špecifikovania URI pre cestu súborového systému Windows:

Nesprávne URI: file:///c:/program files/ Správne URI: file:///c:/program+files/

# **Pravidlá obsahu dokumentu**

Pravidlá obsahu dokumentu sa vyjadrujú v rovnakom formáte ako dotaz. Ak je dokument pre dotaz platný, odovzdá pravidlo. Pri konfigurácii pravidla špecifikujte slová a frázy, ktoré musia dokumenty obsahovať alebo vylúčiť a vyberte jazyk pre používanie pravidiel na vytváranie koreňov slov.

Napríklad nasledujúce pravidlo špecifikuje, že ak dokument obsahuje slovo hr alebo frázu human resources, dokument odovzdá pravidlo:

hr ″human resources″

Iný príklad: Nasledujúce pravidlo špecifikuje, že ak názov dokumentu obsahuje slovo ″health″, nie však frázu ″employee benefits″, dokument odovzdá pravidlo:

+title:health -title:″employee benefits″

Pravidlá obsahu prechádzajú rovnakými lingvistickými normalizáciami ako dotazy SIAPI (Search and Index API). Syntax pre pravidlá obsahu však podporuje podskupinu operácií, ktoré sú k dispozícii v syntaxi dotazu SIAPI. V pravidlách obsahu sú povolené len nasledujúce operátory dotazu:

- **+** Pred výraz vložte znamienko plus, čo znamená, že tento výraz sa musí v dokumente vyskytovať.
- **-** Pred výraz vložte znamienko mínus, čo znamená, že tento výraz sa nesmie v dokumente vyskytovať.
- ″ ″ Dva alebo viac výrazov vložte do úvodzoviek, čo znamená, že v dokumente sa musí vyskytovať presná fráza.

#### *field\_name***:**

Pred výraz alebo frázu vložte názov poľa, čo znamená, že výraz alebo fráza sa musí (alebo nesmie) vyskytovať v špecifikovanom poli dokumentu.

Všetky polia obsahu a metaúdajov, ktoré sú nakonfigurované tak, aby boli vyhľadateľnými poľami v kolekcii, sú podporované. Nasledujúce kľúčové slová poľa a typy polí dotazu SIAPI nie sú podporované:

- site:
- $\cdot$  url:
- $\bullet$  link:
- docID:
- samegroupas:
- · parametrické polia
- bezpečnostné symboly
- atribúty (napríklad \$source, \$language, \$doctype atď.)

# **Stromy kategórií**

Strom kategórií vám umožňuje zobraziť všetky kategórie v kolekcii založené na pravidlách. Strom kategórií umožňuje vytváranie kategórií, vymazávanie kategórií a na úpravu pravidiel, ktoré priraďujú dokumenty ku kategóriám.

Strom kategórií, ktorý sa nazýva aj taxonómia, je usporiadaný hierarchicky. Strom začína koreňovou kategóriou a všetky ostatné kategórie vychádzajú z tejto koreňovej kategórie. Môžete vnoriť ľubovoľný počet kategórií a podkategórií, čím poskytnete užívateľom rôzne možnosti prehľadávania a získavania dokumentov.

Napríklad, ak dokument odovzdá pravidlá do rôznych kategórií, bude priradený k všetkým týmto kategóriám. Keď užívatelia vyhľadávajú kategóriu, alebo prehľadávajú dokumenty patriace do kategórie, keď prehľadávajú výsledky vyhľadávania, skutočnosť, že dokument patrí do viacerých kategórií, zvýši pravdepodobnosť, že ho nájdu.

Pri administrácii stromu kategórií môžete vnorením nových kategórií pod existujúce kategórie určovať, ktoré dokumenty patria do jednej alebo viacerých kategórií. Pri vytváraní kategórie špecifikujte, či má byť vytvorená na koreňovej úrovni alebo ako podkategória inej kategórie. Strom kategórií môžete použiť aj na vymazanie kategórií z kolekcie a na zmenu pravidiel pre priraďovanie dokumentov ku kategóriám. Pri úprave kategórie ju môžete premenovať, môžete pridať alebo vymazať pravidlá kategorizácie, alebo môžete upraviť obsah jednotlivých pravidiel.

Pri administrácii stromu kategórií použite ako návod nasledujúce popisy správania vyhľadávania a prehľadávania:

- v Ak užívateľ prehľadáva kategóriu vysokej úrovne, v tejto kategórii a všetkých jej podkategóriách sú vyhľadávané dokumenty vyhovujúce vyhľadávacím kritériám. Ak užívateľ prehľadáva kategóriu, ktorá nemá ďalšie podkategórie, prehľadávaná je len táto kategória.
- v Ak užívateľ prehľadáva výsledky vyhľadávania a vyberie si možnosť prehľadávať dokumenty patriace do konkrétnej kategórie, zobrazia sa len dokumenty z tejto kategórie. Vo výsledkoch vyhľadávania sa zobrazia aj názvy všetkých podkategórií, takže užívateľ môže naraz prechádzať medzi kategóriami a zobrazovať podskupiny dokumentov.

# **Vyberanie typu kategorizácie**

Keď vyberáte typ kategorizácie, zadajte prístup, podľa ktorého chcete priraďovať dokumenty ku kategóriám v kolekcii.

## **Skôr ako začnete**

Ak chcete zmeniť typ kategorizácie, musíte byť členom role administrátora podnikového vyhľadávania alebo musíte byť administrátorom kolekcie pre vami menenú kolekciu.

### **O tejto úlohe**

Typ kategorizácie sa zadáva pri vytváraní kolekcie. V prípade potreby môžete zmeniť spôsob kategorizácie dokumentov pre kolekciu. Môžete použiť kategórie na báze pravidiel, ktoré konfigurujete špecificky, pre kolekciu alebo nemusíte používať žiadne kategórie.

**Dôležité:** Ak typ kategorizácie zmeníte po prehľadaní údajov a vytvorení indexu pre kolekciu, index bude nekonzistentný. Ak chcete zabezpečiť presnosť výsledkov vyhľadávania, opakovane prehľadajte všetky dokumenty v kolekcii a opätovne vytvorte hlavný index.

### **Postup**

Ak chcete vybrať typ kategorizácie:

- 1. Upravte kolekciu, vyberte stránku Parse a kliknite na **Select a categorization type**.
- 2. Na stránke Select a Categorization Type vyberte niektorú z nasledujúcich volieb:

**None** Vyberte túto voľbu, ak nechcete kategorizovať dokumenty v tejto kolekcii.

### **Rule-based**

Vyberte túto voľbu, ak chcete dokumenty kategorizovať podľa pravidiel, ktoré ste nakonfigurovali konkrétne pre túto kolekciu.

# **Konfigurovanie kategórií**

Pre kolekciu môžete vytvoriť ľubovoľný počet kategórií a každá kategória môže obsahovať ľubovoľný počet pravidiel. Pravidlá stanovujú to, ktoré dokumenty sa kategórii automaticky priradia.

### **Skôr ako začnete**

Ak chcete nakonfigurovať kategórie, musíte byť členom role administrátora podnikového vyhľadávania alebo musíte byť administrátorom kolekcie pre kolekciu, do ktorej kategórie patria.

Voľba pre použitie kategórií na báze pravidiel musí byť vybratá ako typ kategorizácie.

Ak chcete počas vytvárania alebo úprav kategórií vidieť príklady zadávania pravidiel pre priraďovanie dokumentov ku kategóriám, kliknite na **Help**.

#### **O tejto úlohe**

Ak vaše vyhľadávacie aplikácie povoľujú podporu kategórií, užívatelia môžu vyhľadávať v podmnožine kolekcie, keď zadajú názov kategórie. Užívatelia si môžu kategóriu vybrať aj vo výsledkoch vyhľadávania a prehľadávať len dokumenty, patriace do vybratej kategórie.

**Dôležité:** Ak zmeníte kategórie alebo pravidlá kategórie po prehľadaní údajov a vytvorení indexu pre kolekciu, index bude nekonzistentný. Aby ste zabezpečili presnosť výsledkov vyhľadávania, opakovane prehľadajte všetky dokumenty v kolekcii a opätovne vytvorte hlavný index.

#### **Postup**

Ak chcete nakonfigurovať kategóriu:

- 1. Upravte kolekciu, vyberte stránku Parse a kliknite na **Configure the category tree**.
- 2. Na stránke Category Tree si vyberte umiestnenie v strome, do ktorého chcete pridať kategóriu a kliknite na **Create a category**.

Ak vyberiete koreňový adresár, nová kategória sa vytvorí na úrovni koreňového adresára. Ak vyberiete názov kategórie, nová kategória bude vnorená pod vybratú kategóriu v strome kategórií.

Otvorí sa sprievodca, ktorý vám pomôže zadať pravidlá pre priraďovanie dokumentov k novej kategórii:

- a. Na stránke Create a Category napíšte popisný názov kategórie a kliknite na tlačidlo **Next**.
- b. Na stránke Create Category Rules kliknite na **Add Rule**.
- c. Na stránke Create a Category Rule napíšte do poľa **Rule name** jedinečný názov pre pravidlo. Tento názov musí byť jedinečný vo všetkých kategóriách v kolekcii.
- d. Zadajte pravidlo, ktoré chcete použiť pre priradenie dokumentov k tejto kategórii, potom kliknite na **OK**.
	- v Ak chcete URI dokumentu používať na určovanie príslušnosti dokumentu do kategórie, kliknite na **URI pattern** a zadajte vzor URI.

Ak text, ktorý ste zadali, existuje v URI, dokument sa priradí k tejto kategórii. Napríklad: file:///c:/program+files/finance

v Ak chcete dotazovaním prehľadávateľného obsahu zistiť, či dokument do kategórie patrí, kliknite na **Document content**, vyberte jazyk dokumentov a zadajte slová a frázy, ktoré sa musia alebo nesmú objaviť v obsahu dokumentu.

Pravidlá sú vyjadrené v rovnakom formáte ako dotazy, ale povolené sú len operátory dotazov zahrnúť (+), vylúčiť (-), fráza (″ ″) a názov poľa (*field\_name*:). Segmentácia typu N-gram nie je s pravidlami obsahu podporovaná.

Ak dokument obsahuje alebo neobsahuje vami zadané slová, bude priradený k tejto kategórii.

Napríklad: +finance -accounting +title:″fiscal year″

e. Kliknite na **Finish**.

Vaša nová kategória je uvedená na stránke Category Tree spolku s ostatnými kategóriami, patriacimi do tejto kolekcie.

#### **Súvisiaci odkaz**

"Formáty URI v podnikovom [vyhľadávacom](#page-120-0) indexe" na strane 111

# **Práca s poliami vyhľadávania XML**

Ak chcete užívateľom umožniť prehľadávať špecifické časti dokumentov XML, primapujte prvky XML na polia vyhľadávania.

Na mapovanie prvkov XML na polia vyhľadávania používate administračnú konzolu podnikového vyhľadávania.

Všetky textové údaje v dokumente XML sú spravidla indexované. Po primapovaní prvkov XML na polia vyhľadávania môžete využívať informácie o štruktúre dokumentov XML na podporu presnejšie cielených dotazov. Napríklad, primapovaním názvu prvku XML na názov poľa môžete dosiahnuť, že údaje v prvku XML bude možné prehľadávať podľa názvu poľa a tieto údaje sa vám budú vracať vo výsledkoch vyhľadávania. Mapovanie môžete spresniť tak, že zadáte atribúty tohto prvku XML (a hodnoty týchto atribútov) ako kritériá, na základe ktorých sa tento prvok stane poľom vyhľadávania.

# **Polia vyhľadávania XML**

Polia vyhľadávania XML užívateľom umožňujú dotazovať sa na špecifické časti dokumentov XML.

Dokumenty XML sa stávajú čoraz bežnejšími, pretože obsahujú aj pološtruktúrovaný aj neštruktúrovaný text. Štruktúra XML je zapuzdrená a používa kontext, ktorý je explicitne definovaný prvkami XML, ktoré text obklopujú. Meno autora môže napríklad vyzerať takto:

<author>John Smith</author>

V tomto kontexte text John Smith identifikuje autora dokumentu XML.

Prostredníctvom podnikového vyhľadávania môžete spájať (asociovať) prvky XML s názvami polí vyhľadávania alebo ich na tieto polia mapovať. Keď konfigurujete možnosti analýzy pre určitú kolekciu, zadávate, ktoré prvky XML sa majú mapovať na ktoré názvy polí vyhľadávania. Mapovaním prvkov XML na polia vyhľadávania umožňujete užívateľom prehľadávať hodnoty týchto prvkov zadávaním názvov polí do dotazov. Dotazy, ktoré prehľadávajú pomenované polia, môžu vracať presnejšie výsledky vyhľadávania ako dotazy v tvare voľného textu, ktoré prehľadávajú celý obsah dokumentu.

Ak vaša kolekcia napríklad obsahuje dokumenty XML a vy zadáte, že prvky <title> a <author> majú byť v indexe označené ako polia vyhľadávania, užívatelia môžu svoje dotazy adresovať priamo týmto prvkom. Hľadanie autora author:Smith nájde dokumenty XML, ktoré majú v prvkoch, ktoré sú primapované na pole s názvom author, výraz Smith .

Iný príklad: prvok XML s názvom <summary> by mohol obsahovať informácie, ktorých zobrazenie vo výsledkoch vyhľadávania bude užitočné. Ak prvok <summary> primapujete na pole vyhľadávania a zadáte, že hodnota tohto prvku sa má zobrazovať vo výsledkoch vyhľadávania, obsah tohto prvku bude súčasťou dokumentu výsledku.

Keď prvok XML primapujete na názov poľa, text vo vnútri tohto prvku bude možné pod vami zadaným názvom poľa prehľadávať. Ak však tento prvok XML obsahuje atribúty, hodnoty týchto atribútov sa neindexujú a nie je možné ich priamo prehľadávať. Ak chcete dotazovať hodnoty atribútov, v konzole administrácie podnikového vyhľadávania musíte nakonfigurovať voľby analýzy a povoliť natívne vyhľadávanie XML. Keď natívne prehľadávanie XML povolíte, štruktúra dokumentu XML bude v indexe dostupná a vy sa môžete v tomto dokumente dotazovať tak, že zadáte obmedzenia dotazu XPath. Napríklad:

@xmlxp::'//elementName[@attributeName="attributeValue"]

**Súvisiace koncepty**

Výraz dotazu [sémantického](http://publib.boulder.ibm.com/infocenter/discover/v8r5m0/index.jsp?topic=/com.ibm.discovery.es.ta.doc/developing/iiyspuxml.htm) vyhľadávania

#### **Súvisiace úlohy**

"Povolenie podpory pre natívne [vyhľadávanie](#page-149-0) XML" na strane 140

# **Mapovanie prvkov XML na polia vyhľadávania**

Pri mapovaní prvku XML na pole vyhľadávania zadávate, v ktorých prvkoch XML môžu užívatelia vyhľadávať prostredníctvom zadania názvu poľa v dotaze.

#### **Skôr ako začnete**

Ak chcete mapovať prvky XML na polia vyhľadávania, musíte byť členom roly administrátora podnikového vyhľadávania, alebo administrátorom kolekcie, do ktorej patria dokumenty XML.

#### **Obmedzenia**

V jednej kolekcii môžu existovať mapovania viacerých polí XML, ale len jedno mapovanie koreňového prvku XML. Koreňový prvok dokumentu XML podľa toho používa mapovania.

#### **O tejto úlohe**

Keď vytvárate mapovanie poľa XML, alebo pridávate, meníte, alebo mažete polia v existujúcom mapovaní poľa XML, zmena nadobudne platnosť po reštarte syntaktického analyzátora. Nové a zmenené mapovania sa použijú na nové údaje, ktoré sú analyzované po reštarte syntaktického analyzátora a nemajú účinok na údaje, ktoré už v indexe sú. Ak chcete aktualizovať dokumenty, ktoré už v indexe sú, musíte znovu prehľadať a indexovať dokumenty.

Táto úloha používa nasledujúci vzorový dokument XML, aby ukázala spôsob akým môžete mapovať záznamy zamestnancov a povoliť užívateľom priamo dotazovať niektoré prvky.

```
<?xml version="1.0" encoding="ISO-8859-1"?>
<personnel>
   <personnelrecord>
        <phone>5555</phone>
        <email>joe@us.ibm.com</email>
        <jobroles>Manager, architect
             <jobrole>Managing Search Development Group</jobrole>
             <jobrole>Architecting Search Technology</jobrole>
        </jobroles>
        <location>New York</location>
        <section id="expertise">
             <text>Linguistics</text>
        </section>
   </personnelrecord>
</personnel>
```
#### **Postup**

Ak chcete v tomto príklade mapovať prvky XML na vyhľadávanie polí, postupujte podľa týchto krokov:

- 1. Upravte kolekciu, vyberte stránku Parse a kliknite na **Map XML elements to fields**.
- 2. Na stránke XML Field Mappings kliknite na **Create XML Mapping**. Otvorí sa stránka Create an XML Field Mapping.
- 3. Do poľa **XML root element name** napíšte názov koreňového prvku: personnel.

Uistite sa, že názov, ktorý sem zadáte sa presne zhoduje s koreňovým prvkom v dokumentoch XML, v ktorých si želáte vyhľadávať. Pri analýze a indexovaní dokumentov XML vyberie podnikové vyhľadávanie, ktoré mapovanie sa má použiť podľa názvu koreňového prvku.

4. Do poľa **XML mapping name** napíšte názov pre túto sadu pravidiel mapovania poľa XML.

Po vytvorení sady pravidiel mapovania XML sa tento názov zobrazí na stránke XML Field Mappings. Vyberte tento názov, ak chcete pridať, vymazať, alebo zmeniť pravidlá mapovania.

- 5. Ak chcete vyhľadávať v poli s názvom jobrole, mapujte prvok XML jobrole:
	- a. Do poľa **Field name** napíšte jobrole.

**Tip:** Ak chcete získať informácie o znakoch a metaznakoch ASCII, ktoré nie sú podporované v názvoch poľa, kliknite na **Help**.

- b. Do poľa **XML element name** napíšte jobrole.
- c. Ak chcete povoliť užívateľom dotazovať pole jobrole, vyberte začiarkavacie políčko **Fielded search**.
- d. Ak sa chcete uistiť, že zhoda nastane len vtedy, keď sa vyhľadávané výrazy budú zhodovať s celou hodnotou poľa j**obrole** (t.j. v poli nebudú existovať ďalšie slová), vyberte začiarkavacie políčko **Complete match**.
- e. Ak chcete užívateľom povoliť utriedenie výsledkov vyhľadávania podľa hodnôt v poli jobrole, vyberte začiarkavacie políčko **Sortable**.

Toto pole je zobrazené ako triediteľné pole iba v prípade, keď vyhľadávacia aplikácia podporuje túto funkciu. Vzorová vyhľadávacia aplikácia podnikového vyhľadávania neobsahuje polia, ktoré sú namapované z prvkov XML v zozname polí, ktoré môžete vybrať na triedenie výsledkov vyhľadávania.

- f. Ak chcete užívateľom povoliť zobrazenie hodnôt poľa jobrole vo výsledkoch vyhľadávania, vyberte začiarkavacie políčko **Search results**.
- 6. Mapujte prvok XML jobroles na to isté pole vyhľadávania:
	- a. Ak chcete pridať prázdny riadok do zoznamu pravidiel mapovania poľa, kliknite na **Add Field**.
	- b. Do poľa **Field name** napíšte jobrole.
	- c. Do poľa **XML element name** napíšte jobroles.

**Tip:** Názvy prvkov XML sa nemusia zhodovať s názvami polí vyhľadávania a viacnásobné prvky XML sa môžu mapovať na rovnaké pole vyhľadávania.

- d. Ak chcete užívateľom povoliť dotazovanie poľa jobrole, zadajte, aby sa vyhľadávané výrazy museli úplne zhodovať s hodnotou poľa, dané pole použite na utriedenie výsledkov vyhľadávania, zobrazte ho vo výsledkoch vyhľadávania a vyberte príslušné začiarkavacie políčka.
- 7. Prvok XML section, ktorý má atribút s názvom ID obsahujúcim hodnotu expertise, mapujte na pole vyhľadávania s názvom expertise:
	- a. Ak chcete pridať prázdny riadok do zoznamu pravidiel mapovania poľa, kliknite na **Add Field**.
	- b. Do poľa **Field name** napíšte expertise.
	- c. Do poľa **XML element name** napíšte section.
	- d. Do poľa **XML attribute name** napíšte id.
	- e. Do poľa **XML attribute value** napíšte expertise.
	- f. Ak chcete užívateľom povoliť dotazovanie poľa expertise, vyberte začiarkavacie políčko **Fielded search**.
- g. Ak sa chcete uistiť, že zhoda nastane len vtedy, keď sa vyhľadávané výrazy budú zhodovať s celou hodnotou poľa expertise (t.j. v poli nebudú existovať ďalšie slová), vyberte začiarkavacie políčko **Complete match**.
- h. Ak chcete povoliť užívateľom triedenie výsledkov vyhľadávania podľa hodnôt v poli expertise, potom ak vyhľadávacia aplikácia túto funkciu podporuje, vyberte začiarkavacie políčko **Sortable**.
- i. Ak chcete užívateľom povoliť zobrazenie hodnôt poľa expertise, vo výsledkoch vyhľadávania, vyberte začiarkavacie políčko **Search results**.

### **Príklady:**

Ak chcete v organizácii vyhľadať každú osobu, ktorá pracuje s vyhľadávanými produktmi, zadajte tento dotaz:

#### jobrole:search

Ak chcete v organizácii vyhľadať každú osobu, ktorá má odborné lingvistické znalosti, zadajte tento dotaz:

expertise:linguistics

# **Práca s poľami vyhľadávania HTML**

Ak chcete užívateľom povoliť vyhľadávanie špecifických častí metaúdajov v dokumentoch HTML, mapujte prvky metaúdajov HTML do polí vyhľadávania.

Na mapovanie prvkov metaúdajov HTML do polí vyhľadávania používajte administračnú konzolu podnikového vyhľadávania.

Mapovaním prvkov metaúdajov HTML do polí vyhľadávania povolíte užívateľom vyhľadať dokumenty HTML pomocou presnejších dotazov.

# **Polia vyhľadávania HTML**

Polia vyhľadávania HTML povolia užívateľom dotazovať atribúty dokumentov HTML.

Prvky metaúdajov v dokumentoch HTML sa podobajú na atribúty dokumentov v tom, že poskytujú informácie o dokumente, o jeho formátovaní a o možnostiach pristupovania naň na webe. Napríklad:

```
<meta http-equiv="Content-Type" content="text/html; charset=utf-8" />
<meta name="copyright" content="(C) Copyright IBM Corporation 2005" />
<meta name="content.owner" content="(C) Copyright IBM Corporation 2005" />
<meta name="security" content="public" />
<meta name="abstract" content="This topic describes an IBM product." />
<meta name="format" content="XHTML" />
```
Podnikové vyhľadávanie dokáže priradiť alebo mapovať názvy prvkov metaúdajov HTML do názvov polí vyhľadávania. Keď konfigurujete voľby analýzy pre kolekciu, zadáte do ktorých názvov polí vyhľadávania sa majú mapovať ktoré prvky metaúdajov HTML. Mapovaním prvkov metaúdajov HTML do polí vyhľadávania povoľujete užívateľom hľadanie dokumentov s týmito prvkami tak, že v dotazoch zadávajú názvy polí vyhľadávania. Dotazy, ktoré vyhľadávajú špecifické polia poskytujú presnejšie výsledky vyhľadávania ako dotazy na voľný text, ktoré prehľadávajú všetok obsah dokumentu.

Napríklad, ak vaša kolekcia obsahuje dokumenty HTML a vy zadáte, že sa majú prvky metaúdajov copyright a abstract indexovať ako polia vyhľadávania, užívatelia budú môcť dotazovať tieto špecifické prvky. Vyhľadávanie copyright:IBM vyhľadá dokumenty HTML, ktoré majú IBM v metaúdajoch copyright.

Keď mapujete prvky metaúdajov HTML do polí vyhľadávania, zadajte, či chcete mapovať všetky prvky metaúdajov HTML, alebo len prvky, ktoré patria do sady prvkov metaúdajov Dublin Core alebo len vami zadané prvky metaúdajov HTML. Charakteristiku prvkov zo sady prvkov metaúdajov Dublin Core nájdete na webovej stránke Dublin Core [Metadata](http://dublincore.org/documents/dcmi-terms/#H2) Initiative:

<http://dublincore.org/documents/dcmi-terms/#H2>

Ak si zvolíte vytvorenie mapovaní všetkých prvkov metaúdajov HTML alebo všetkých prvkov metaúdajov Dublin Core, názov predvoleného poľa vyhľadávania sa bude zhodovať s názvom prvku metaúdajov. Názov predvoleného poľa vyhľadávania môžete vyradiť a zadať iné voľby vyhľadávania pre špecifické prvky tak, že prvky pridáte do zoznamu prvkov, ktoré chcete nakonfigurovať samostatne.

# **Mapovanie prvkov metaúdajov HTML na polia vyhľadávania**

Pri mapovaní prvku metaúdajov HTML na pole vyhľadávania zadajte, ktorí užívatelia prvkov metaúdajov HTML môžu vyhľadávať zadaním názvu poľa v dotaze.

### **Skôr ako začnete**

Ak chcete mapovať prvky metaúdajov HTML na polia vyhľadávania, musíte byť členom roly administrátora podnikového vyhľadávania, alebo administrátorom kolekcie, do ktorej patria dokumenty HTML.

### **O tejto úlohe**

Keď vytvárate mapovanie poľa HTML, alebo keď pridávate, meníte, alebo mažete polia v existujúcom mapovaní poľa HTML, zmeny nadobudnú platnosť až po reštarte syntaktického analyzátora. Nové a zmenené mapovania sa použijú na nové údaje, ktoré sú analyzované po reštarte syntaktického analyzátora a nemajú účinok na údaje, ktoré už v indexe sú. Ak chcete aktualizovať dokumenty, ktoré už v indexe sú, musíte znovu prehľadať a indexovať dokumenty.

#### **Postup**

Ak chcete mapovať prvky metaúdajov HTML na polia vyhľadávania, postupujte takto:

- 1. Upravte kolekciu, vyberte stránku Parse a kliknite na **Map HTML metadata to fields**.
- 2. Na stránke HTML Field Mappings zadajte, ktoré prvky metaúdajov HTML si želáte mapovať na polia vyhľadávania:
	- v Ak mapujete všetky prvky HTML, alebo všetky prvky, ktoré patria do sady prvkov Dublin Core, zadajte, či chcete, aby mohli užívatelia vyhľadávať v poliach podľa názvu poľa a či by mali byť polia zobrazené vo výsledkoch vyhľadávania. Zadajte aj to, či sa musia vyhľadávané výrazy užívateľa úplne zhodovať s celou hodnotou prvku metaúdajov (t.j. jedinými slovami v poli budú slová, ktoré sa zhodujú s vyhľadávanými výrazmi užívateľa), a či môžu užívatelia utriediť výsledky vyhľadávania podľa tohto poľa.

Systém automaticky použije názvy prvku metaúdajov ako názvy polí. Ak si želáte vyradiť predvolené názvy polí pre špecifické prvky, alebo chcete použiť rôzne voľby vyhľadávania so špecifickými prvkami, môžete mapovať názov prvku na jedinečný názov poľa a potom zadať voľby vyhľadávania, ktoré si želáte použiť s týmto prvkom.

- v Ak chcete mapovať špecifické prvky metaúdajov na polia vyhľadávania, postupujte takto:
	- a. Ak chcete pridať prázdny riadok do zoznamu pravidiel mapovania poľa, kliknite na **Add Field**.
	- b. Zadajte názov, ktorý chcete priradiť k mapovanému prvku metaúdajov HTML. Užívatelia môžu zadať tento názov poľa, keď dotazujú dokumenty HTML v tejto kolekcii.

**Tip:** Ak chcete získať informácie o znakoch a metaznakoch ASCII, ktoré nie sú podporované v názvoch poľa, kliknite na **Help**.

- c. Zadajte názov prvku metaúdajov, ktorý chcete mapovať.
- d. Ak chcete užívateľom povoliť dotazovanie tohto poľa, vyberte začiarkavacie políčko **Fielded search**.

**Tip:** Ak je toto začiarkavacie políčko prázdne, v poli sa nedá vyhľadávať s dotazom v poli, alebo s dotazom voľného textu. Táto akcia môže byť užitočná, ak ste napríklad vybrali voľbu na zahrnutie všetkých prvkov metaúdajov HTML alebo prvkov metaúdajov Dublin Core, ale chcete zamedziť, aby sa vyhľadávalo v niektorých poliach.

- e. Ak chcete užívateľom povoliť dotazovanie tohto poľa a zároveň chcete zadať, že dokument sa bude zhodovať len vtedy, keď sa dotazovacie pojmy budú zhodovať s celou hodnotou poľa (t.j. v poli nebudú žiadne iné slová), vyberte začiarkavacie políčko **Complete match**.
- f. Ak chcete užívateľom povoliť triedenie výsledkov vyhľadávania v abecednom poradí (triedenie reťazcov) podľa tohto poľa, vyberte zaškrtávacie políčko **Sortable**.

Toto pole je zobrazené ako triediteľné pole iba v prípade, keď vyhľadávacia aplikácia podporuje túto funkciu. Vzorová vyhľadávacia aplikácia podnikového vyhľadávania neobsahuje polia, ktoré sú namapované z metaúdajových prvkov HTML v zozname polí, ktoré môžete vybrať na triedenie výsledkov vyhľadávania.

- g. Ak je typ údajov tohto poľa DECIMAL, DOUBLE, INTEGER, SHORT, TIME alebo TIMESTAMP a užívateľom chcete povoliť zadanie parametrických dotazov pri vyhľadávaní v tomto poli alebo im chcete povoliť numerické triedenie výsledkov podľa hodnoty tohto poľa, vyberte zaškrtávacie políčko **Parametric search**.
- h. Ak chcete užívateľom povoliť zobrazenie tohto poľa vo výsledkoch vyhľadávania, vyberte začiarkavacie políčko **Search results**.

## **Príklad:**

Užívatelia môžu dotazovať názvy mapovaných polí na vyhľadanie dokumentov HTML so špecifickými metaúdajmi. Ak ste napríklad mapovali prvok metaúdajov HTML s názvom description na pole vyhľadávania s názvom abstract, užívatelia môžu zadať dotaz, ktorý sa podobá nasledovnému dotazu na vyhľadanie dokumentov HTML, ktoré obsahujú informácie o počítačoch Thinkpad:

#### abstract:thinkpad

# **Voliteľné spracovanie textu**

Kvalitu a presnosť výsledkov vyhľadávania môžete zlepšiť integrovaním vlastných algoritmov spracovania textu do kolekcií podnikového vyhľadávania.

OmniFind Enterprise Edition podporuje architektúru IBM Unstructured Information Management Architecture (UIMA), ktorá je rámcom pre vytváranie, hľadanie, zostavovanie a rozmiestňovanie funkcií textovej analýzy. Vývojári aplikácií vytvárajú a testujú analytické algoritmy pre obsah, ktorý sa má prehľadávať a potom vytvoria archív mechanizmu spracovania (súbor .pear), ktorý obsahuje všetky prostriedky, potrebné na využitie tohto archívu pre podnikové vyhľadávanie. Ak chcete vyhľadávať v kolekciách s vlastnými algoritmami analýzy, do podnikového vyhľadávacieho systému musíte pridať archív, ktorý obsahuje mechanizmus textovej analýzy.

Logický komponent analýzy v mechanizme textovej analýzy sa nazýva *anotátor*. Každý anotátor vykonáva špecifické úlohy lingvistickej analýzy. Mechanizmus spracovania textu môže obsahovať ľubovoľný počet anotátorov alebo môže byť kombináciou niekoľkých mechanizmov textovej analýzy, z ktorých každý obsahuje svoje vlastné anotátory.

Informácie produkované týmito anotátormi sa nazývajú *výsledky analýzy*. Výsledky analýzy zodpovedajúce informáciám, ktoré chcete vyhľadať, sa zapisujú do údajovej štruktúry nazývanej *štruktúra všeobecnej analýzy*.

Keď pre niektorú kolekciu konfigurujete možnosti spracovania textu, vykonáte nasledovné úlohy:

- v Vyberte si mechanizmus textovej analýzy, ktorý chcete použiť na anotovanie dokumentov v danej kolekcii.
- v Ak vaša kolekcia obsahuje dokumenty XML s takým označením, ktoré má vypovedaciu hodnotu, a chcete toto označenie použiť vo vašej vlastnej textovej analýze, môžete s touto kolekciou asociovať mapovacie súbory a výstup tohto mapovania XML primapovať na štruktúru všeobecnej analýzy.

Napríklad, obsah prvkov <addressee> a <customer> môžete v štruktúre všeobecnej analýzy primapovať na anotácie Person. K týmto anotáciám môžu potom pristúpiť vaše vlastné anotátory, ktoré možno zistia ďalšie informácie (napríklad rod osoby). Okrem toho je možné mapovať aj anotácie osoby na podnikový vyhľadávací index, čo umožňuje užívateľom vyhľadávať osoby bez toho, aby museli poznať pôvodné prvky XML.

Ak chcete, aby užívatelia mohli v dotazoch zadávať pôvodné prvky XML, potom nemusíte definovať nijaké mapovania XML. Namiesto toho si môžete nakonfigurovať možnosti analýzy a povoliť v danej kolekcii natívne prehľadávanie XML.

v Primapujte štruktúru všeobecnej analýzy na podnikový vyhľadávací index, čo umožní, že anotované dokumenty budú môcť byť prehľadávané pomocou sémantického vyhľadávania.

Napríklad, v závislosti od entít a vzťahov, ktoré anotátory zistia, môžu užívatelia vyhľadávať základné pojmy, ktoré sa vyskytujú v tej istej vete (napríklad určitú osobu a mená všetkých jej konkurentov) alebo kľúčové slovo a základný pojem (napríklad meno Alex a telefónne číslo).

v Primapujte štruktúru všeobecnej analýzy na relačnú databázu. Údaje môžete mapovať na tabuľky IBM DB2 alebo tabuľky Oracle. Tento typ mapovania umožňuje použitie výsledkov analýzy v databázových aplikáciách, napríklad v hĺbkovom prieskume údajov. Umožňuje vám tiež používať dotazy SQL na prehľadávanie údajov mimo podnikového vyhľadávania.

### **Súvisiace koncepty**

- Voliteľná [integrácia](http://publib.boulder.ibm.com/infocenter/discover/v8r5m0/index.jsp?topic=/com.ibm.discovery.es.ta.doc/developing/iiyspuicae.htm) textovej analýzy
- Základné pojmy použité v [spracovaní](http://publib.boulder.ibm.com/infocenter/discover/v8r5m0/index.jsp?topic=/com.ibm.discovery.es.ta.doc/developing/iiyspubc.htm) textovej analýzy
- Pracovný tok pre [integráciu](http://publib.boulder.ibm.com/infocenter/discover/v8r5m0/index.jsp?topic=/com.ibm.discovery.es.ta.doc/developing/iiyspuwf.htm) vlastnej analýzy
- [Algoritmy](http://publib.boulder.ibm.com/infocenter/discover/v8r5m0/index.jsp?topic=/com.ibm.discovery.es.ta.doc/developing/iiyspudae.htm) textovej analýzy
- Aplikácie [sémantického](http://publib.boulder.ibm.com/infocenter/discover/v8r5m0/index.jsp?topic=/com.ibm.discovery.es.ta.doc/developing/iiyspusemsa.htm) vyhľadávania

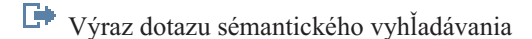

# **Pridanie mechanizmov textovej analýzy do systému**

Ak vytvoríte vlastný mechanizmus textovej analýzy, musíte ho pridať do systému predtým ako ho budete môcť použiť na podnikové vyhľadávanie. Kolekcie môžu použiť mechanizmus na analýzu a anotáciu dokumentov, a na zlepšenie presnosti výsledkov vyhľadávania.

#### **Skôr ako začnete**

Ak chcete do systému pridať mechanizmy textovej analýzy, musíte byť členom administračnej roly podnikového vyhľadávania.

#### **O tejto úlohe**

Vývojári aplikácií môžu vytvoriť archív mechanizmu spracovania (.pear), ktorý dodržiava rámec UIMA pre textovú analýzu. Archív zahŕňa všetky prostriedky vyžadované na vyhľadávanie kolekcií podnikového vyhľadávania. Ak chcete vyhľadávať v kolekciách s vlastnými algoritmami analýzy, do podnikového vyhľadávacieho systému musíte pridať archív, ktorý obsahuje mechanizmus textovej analýzy.

Po pridaní mechanizmu textovej analýzy do systému, je možné zmeniť jeho zobrazovaný názov a vybrať voľbu na zobrazenie zdroja XML. Zdroj XML vám ukazuje, ktoré informácie sú vytvorené týmto mechanizmom.

Ak je mechanizmus textovej analýzy priradený ku kolekcii, zo systému nebude možné odstrániť mechanizmus textovej analýzy.

#### **Postup**

Ak chcete pridať vlastný mechanizmus textovej analýzy do podnikového vyhľadávacieho systému, postupujte takto:

- 1. Ak chcete otvoriť zobrazenie System, kliknite na **System**.
- 2. Ak chcete zmeniť zobrazenie úpravy systému, kliknite na **Edit**.
- 3. Na stránke Parse kliknite na **Configure text analysis engines**.
- 4. Na stránke Text Analysis Engines kliknite na **Add Text Analysis Engine**.
- 5. Na stránke Add a Text Analysis Engine napíšte popisný názov pre nový mechanizmus. Systém používa tento zobrazovaný názov na identifikáciu mechanizmu textovej analýzy prostredníctvom administračnej konzoly.
- 6. Zadajte umiestnenie súboru .pear. Ak je súbor menší ako 8 MB, môže byť vo vašom lokálnom počítači a dá sa lokalizovať prehľadávaním. Ak je súbor väčší ako 8 MB, musí byť na indexovom serveri, a je potrebné napísať preň plne kvalifikovanú cestu.
- 7. Kliknite na **OK**. Váš mechanizmus textovej analýzy je uvedený na stránke Text Analysis Engines.

#### **Súvisiace koncepty**

- **Pracovný tok pre [integráciu](http://publib.boulder.ibm.com/infocenter/discover/v8r5m0/index.jsp?topic=/com.ibm.discovery.es.ta.doc/developing/iiyspuwf.htm) vlastnej analýzy**
- Voliteľná [integrácia](http://publib.boulder.ibm.com/infocenter/discover/v8r5m0/index.jsp?topic=/com.ibm.discovery.es.ta.doc/developing/iiyspuicae.htm) textovej analýzy
- Základné pojmy použité v [spracovaní](http://publib.boulder.ibm.com/infocenter/discover/v8r5m0/index.jsp?topic=/com.ibm.discovery.es.ta.doc/developing/iiyspubc.htm) textovej analýzy
- Označenie XML v analýze a [vyhľadávaní](http://publib.boulder.ibm.com/infocenter/discover/v8r5m0/index.jsp?topic=/com.ibm.discovery.es.ta.doc/developing/iiyspumxml.htm)

**Súvisiace úlohy**
Vytváranie prvkov XML k [mapovaciemu](http://publib.boulder.ibm.com/infocenter/discover/v8r5m0/index.jsp?topic=/com.ibm.discovery.es.ta.doc/developing/iiyspucxmlmap.htm) súboru štruktúry všeobecnej analýzy

# **Priradenie mechanizmu textovej analýzy ku kolekcii**

Ak sú vlastné mechanizmy textovej analýzy priradené k podnikovému vyhľadávaciemu systému, jeden sa môže vybrať na používanie s kolekciou. Užívatelia potom môžu zadať sémantické dotazy pri vyhľadávaní v kolekcii, a zlepšiť tak kvalitu a presnosť výsledkov vyhľadávania.

# **Skôr ako začnete**

Ak chcete priradiť mechanizmus textovej analýzy ku kolekcii, musíte byť členom roly administrátora podnikového vyhľadávania, alebo administrátorom danej kolekcie.

# **O tejto úlohe**

Ak je už mechanizmus textovej analýzy priradený k tejto kolekcii, nasledovné akcie nastanú pri priradení iného mechanizmu:

- v Ak vyberiete **No custom analysis**, všetky mapovania textovej analýzy, ktoré už boli zadefinované pre danú kolekciu budú resetované. Kolekcia začína používať predvolené hodnoty systému.
- v Ak vyberiete názov iného vlastného mechanizmu textovej analýzy, všetky mapovania textovej analýzy, ktoré ste už pre danú kolekciu zadefinovali sa zachovajú. Ak ste napríklad zmenili engine\_1 na engine\_2, engine\_2 zdedí mapovacie súbory XML, ktoré ste nakonfigurovali pre engine\_1.

## **Postup**

Ak chcete priradiť mechanizmus textovej analýzy ku kolekcii, postupujte takto:

- 1. Upravte kolekciu, vyberte stránku Parse a kliknite na **Configure text processing options**.
- 2. Kliknite na **Select a text analysis engine**. Ak do podnikového vyhľadávacieho systému neboli pridané žiadne vlastné mechanizmy textovej analýzy, alebo ak kolekcia používa predvolené algoritmy analýzy, názov daného mechanizmu bude **Default**.
- 3. Na stránke Select a Text Analysis Engine for this Collection vyberte názov mechanizmu, ktorý chcete použiť s touto kolekciou. Ak nie sú k dispozícii žiadne mechanizmy textovej analýzy, alebo ak zvolíte **No custom analysis**, syntaktický analyzátor použije predvolené pravidlá textovej analýzy pri anotovaní dokumentov a príprave dokumentov pre index. **Súvisiace koncepty**
	- Pracovný tok pre [integráciu](http://publib.boulder.ibm.com/infocenter/discover/v8r5m0/index.jsp?topic=/com.ibm.discovery.es.ta.doc/developing/iiyspuwf.htm) vlastnej analýzy
	- Voliteľná [integrácia](http://publib.boulder.ibm.com/infocenter/discover/v8r5m0/index.jsp?topic=/com.ibm.discovery.es.ta.doc/developing/iiyspuicae.htm) textovej analýzy
	- Základné pojmy použité v [spracovaní](http://publib.boulder.ibm.com/infocenter/discover/v8r5m0/index.jsp?topic=/com.ibm.discovery.es.ta.doc/developing/iiyspubc.htm) textovej analýzy

# **Mapovanie prvkov XML na štruktúru všeobecnej analýzy**

Ak vaša kolekcia obsahuje dokumenty XML so zmysluplným označením a toto označenie chcete použiť na to, aby ste užívateľom povolili vyhľadávať v podnikovom vyhľadávacom indexe alebo tabuľkách relačnej databázy so sémantickým vyhľadávaním, prvky XML je možné mapovať na štruktúru všeobecnej analýzy.

## **Skôr ako začnete**

Ak chcete mapovať prvky XML na štruktúru všeobecnej analýzy, musíte byť členom roly administrátora podnikového vyhľadávania, alebo administrátorom danej kolekcie.

#### **Obmedzenia**

Maximálna veľkosť mapovacieho súboru je 8 MB.

#### **O tejto úlohe**

Ak chcete povoliť, aby mali vlastné procesy textovej analýzy prístup k špecifickým prvkom v dokumentoch XML, alebo mapovať niekoľko prvkov XML na všeobecný typ na používanie v sémantickom vyhľadávaní, môžete vytvoriť vlastné mapovacie súbory. Mapovacie súbory musia dodržiavať rámec UIMA pre textovú analýzu.

Pri pridávaní mapovacích súborov do kolekcie, ktorá používa vlastný mechanizmus textovej analýzy povoľujete, aby boli prvky XML v zdrojových dokumentoch mapované na anotácie v štruktúre všeobecnej analýzy. Tieto anotácie môže neskôr použiť vlastný mechanizmus textovej analýzy. Štruktúru všeobecnej analýzy je možné mapovať na index a užívateľom možno povoliť dotazovanie anotácií pri vyhľadávaní v kolekcii prostredníctvom sémantického vyhľadávania.

Napríklad je možné mapovať obsah prvkov príjemcu a zákazníka na anotácie osoby v štruktúre všeobecnej analýzy. K týmto anotáciám môžu potom pristúpiť vaše vlastné anotátory, ktoré možno zistia ďalšie informácie (napríklad rod osoby). Okrem toho je možné mapovať aj anotácie osoby na podnikový vyhľadávací index, čo umožňuje užívateľom vyhľadávať osoby bez toho, aby museli poznať pôvodné prvky XML.

Ak chcete povoliť užívateľom, aby mohli zadať pôvodné prvky XML v dotazoch, nie je potrebné konfigurovať žiadne mapovacie súbory. Namiesto toho možno konfigurovať voľby analýzy a povoliť natívne vyhľadávanie XML pre danú kolekciu.

#### **Postup**

Ak chcete mapovať prvky XML na štruktúru všeobecnej analýzy, postupujte podľa týchto krokov:

- 1. Upravte kolekciu, vyberte stránku Parse a kliknite na **Configure text processing options**.
- 2. V oblasti **Map XML elements to the common analysis structure** kliknite na **Add Mapping**.
- 3. Na stránke Map XML Elements to the Common Analysis Structure napíšte popisný zobrazovaný názov pre mapovací súbor.
- 4. Zadajte umiestnenie súboru. Ak je mapovací súbor vo vašom lokálnom systéme, dá sa lokalizovať prehľadávaním. Ak je mapovací súbor na indexovom serveri, napíšte plne kvalifikovanú cestu.
- 5. Kliknite na **OK**. Váš nový mapovací súbor bude pridaný na stránku Text Processing Options.

# **Súvisiace koncepty**

**Pracovný tok pre [integráciu](http://publib.boulder.ibm.com/infocenter/discover/v8r5m0/index.jsp?topic=/com.ibm.discovery.es.ta.doc/developing/iiyspuwf.htm) vlastnej analýzy** 

Voliteľná [integrácia](http://publib.boulder.ibm.com/infocenter/discover/v8r5m0/index.jsp?topic=/com.ibm.discovery.es.ta.doc/developing/iiyspuicae.htm) textovej analýzy

- Základné pojmy použité v [spracovaní](http://publib.boulder.ibm.com/infocenter/discover/v8r5m0/index.jsp?topic=/com.ibm.discovery.es.ta.doc/developing/iiyspubc.htm) textovej analýzy
- Označenie XML v analýze a [vyhľadávaní](http://publib.boulder.ibm.com/infocenter/discover/v8r5m0/index.jsp?topic=/com.ibm.discovery.es.ta.doc/developing/iiyspumxml.htm)

**Súvisiace úlohy**

Vytváranie prvkov XML k [mapovaciemu](http://publib.boulder.ibm.com/infocenter/discover/v8r5m0/index.jsp?topic=/com.ibm.discovery.es.ta.doc/developing/iiyspucxmlmap.htm) súboru štruktúry všeobecnej analýzy

# **Mapovanie štruktúry všeobecnej analýzy na index**

Môžete zadať, ktoré výsledky textovej analýzy zo štruktúry všeobecnej analýzy majú byť mapované na index a prístupné pre užívateľov, ktorí dotazujú kolekciu prostredníctvom sémantického vyhľadávania.

## **Skôr ako začnete**

Ak chcete mapovať štruktúru všeobecnej analýzy na index, musíte byť členom roly administrátora podnikového vyhľadávania, alebo administrátorom danej kolekcie.

# **Obmedzenia**

Maximálna veľkosť mapovacieho súboru je 8 MB.

# **O tejto úlohe**

Mapovaním štruktúry všeobecnej analýzy na podnikový vyhľadávací index povoľujete užívateľom zadávať sémanticky presné dotazy a zlepšiť tak kvalitu výsledkov vyhľadávania.

V závislosti od entít a vzťahov zistených anotátormi, môžu užívatelia napríklad vyhľadávať základné pojmy, ktoré sa objavujú v tej istej vete (napríklad špecifická osoba a ľubovoľné meno konkurenta), alebo kľúčové slovo a koncept (napríklad meno Alex a telefónne číslo).

## **Postup**

Ak chcete mapovať štruktúru všeobecnej analýzy na index, postupujte podľa týchto krokov:

- 1. Upravte kolekciu, vyberte stránku Parse a kliknite na **Configure text processing options**.
- 2. V oblasti **Map the common analysis structure to the index** kliknite na **Select a mapping file**.
- 3. Na stránke Select a Mapping File for this Collection vyberte mapovací súbor, ktorý chcete použiť s podnikovým vyhľadávacím indexom:
	- v Ak chcete použiť predvolené pravidlá mapovania s podnikovým vyhľadávacím indexom, vyberte **Default**.
	- v Ak chcete mapovať štruktúru všeobecnej analýzy na index, zadajte umiestnenie mapovacieho súboru. Ak je súbor vo vašom lokálnom systéme, dá sa lokalizovať prehľadávaním. Ak je súbor na indexovom serveri, napíšte plne kvalifikovanú cestu.
- 4. Kliknite na **OK**. Mapovací súbor, ktorý ste zadali je zobrazený na stránke Text Processing Options.

# **Súvisiace koncepty**

- Pracovný tok pre [integráciu](http://publib.boulder.ibm.com/infocenter/discover/v8r5m0/index.jsp?topic=/com.ibm.discovery.es.ta.doc/developing/iiyspuwf.htm) vlastnej analýzy
- $\Box$  Voliteľná [integrácia](http://publib.boulder.ibm.com/infocenter/discover/v8r5m0/index.jsp?topic=/com.ibm.discovery.es.ta.doc/developing/iiyspuicae.htm) textovej analýzy
- Základné pojmy použité v [spracovaní](http://publib.boulder.ibm.com/infocenter/discover/v8r5m0/index.jsp?topic=/com.ibm.discovery.es.ta.doc/developing/iiyspubc.htm) textovej analýzy
- [Mapovanie](http://publib.boulder.ibm.com/infocenter/discover/v8r5m0/index.jsp?topic=/com.ibm.discovery.es.ta.doc/developing/iiyspumxml.htm) indexu pre výsledky vlastnej analýzy

# **Súvisiace úlohy**

Vytváranie štruktúry všeobecnej analýzy k [mapovaciemu](http://publib.boulder.ibm.com/infocenter/discover/v8r5m0/index.jsp?topic=/com.ibm.discovery.es.ta.doc/developing/iiyspumidx.htm) súboru indexu

# **Mapovanie štruktúry všeobecnej analýzy na relačnú databázu**

Môžete zadať, ktoré výsledky textovej analýzy zo štruktúry všeobecnej analýzy majú byť mapované na relačnú databázu na používanie v databázových aplikáciách.

### **Skôr ako začnete**

Ak chcete mapovať štruktúru všeobecnej analýzy na relačnú databázu, musíte byť členom roly administrátora podnikového vyhľadávania, alebo administrátorom danej kolekcie.

# **Obmedzenia**

Maximálna veľkosť mapovacieho súboru je 8 MB.

## **O tejto úlohe**

Mapovaním štruktúry všeobecnej analýzy na tabuľky relačnej databázy povoľujete, aby boli údaje použité databázovými aplikáciami. Užívatelia môžu napríklad zadať dotazy SQL mimo podnikové vyhľadávanie na vyhľadávanie v anotáciách, ktoré boli pridané textovou analýzou. Môžete použiť aj informácie na ďalšie spracovanie textu, napríklad použitie informácií v aplikáciách hĺbkového prieskumu údajov.

Súčasne je možné použiť len jeden mapovací súbor na mapovanie štruktúry všeobecnej analýzy na relačnú databázu. Ak chcete použiť nový mapovací súbor, aktuálny mapovací súbor bude prepísaný.

## **Postup**

Ak chcete mapovať štruktúru všeobecnej analýzy na relačnú databázu, postupujte podľa týchto krokov:

- 1. Upravte kolekciu, vyberte stránku Parse a kliknite na **Configure text processing options**.
- 2. V oblasti **Map the common analysis structure to a relational database** kliknite na **Add Mapping**.
- 3. Na stránke Map the Common Analysis Structure to a Relational Database napíšte popisný zobrazovaný názov pre mapovací súbor, ktorý si želáte použiť na mapovanie informácií na relačnú databázu.
- 4. Zadajte umiestnenie mapovacieho súboru. Ak je súbor vo vašom lokálnom systéme, dá sa lokalizovať prehľadávaním. Ak je súbor na indexovom serveri, napíšte plne kvalifikovanú cestu.
- 5. Kliknite na **OK**. Názov obrazovky pre mapovací súbor bude zobrazený na stránke Text Processing Options.

# **Súvisiace koncepty**

- **Pracovný tok pre [integráciu](http://publib.boulder.ibm.com/infocenter/discover/v8r5m0/index.jsp?topic=/com.ibm.discovery.es.ta.doc/developing/iiyspuwf.htm) vlastnej analýzy**
- Voliteľná [integrácia](http://publib.boulder.ibm.com/infocenter/discover/v8r5m0/index.jsp?topic=/com.ibm.discovery.es.ta.doc/developing/iiyspuicae.htm) textovej analýzy
- Základné pojmy použité v [spracovaní](http://publib.boulder.ibm.com/infocenter/discover/v8r5m0/index.jsp?topic=/com.ibm.discovery.es.ta.doc/developing/iiyspubc.htm) textovej analýzy

[Mapovanie](http://publib.boulder.ibm.com/infocenter/discover/v8r5m0/index.jsp?topic=/com.ibm.discovery.es.ta.doc/developing/iiyspusdb2.htm) databázy pre vybraté výsledky analýzy

## **Súvisiace úlohy**

Vytváranie štruktúry všeobecnej analýzy k [mapovaciemu](http://publib.boulder.ibm.com/infocenter/discover/v8r5m0/index.jsp?topic=/com.ibm.discovery.es.ta.doc/developing/iiysacdbmap.htm) súboru databázy

# **Konfigurácia vláken pre služby syntaktického analyzátora**

Ak máte dostatok pamäťových prostriedkov, môžete zvýšiť počet vláken, ktoré bude mať syntaktický analyzátor k dispozícii pre analýzu dokumentov.

### **Skôr ako začnete**

Ak máte veľký počet kolekcií, mali by ste zvýšiť počet vlákien analyzátora. Presvedčte sa, či má váš systém dostatok pamäte na podporu ďalších vláken. Syntaktický analyzátor s jedným vláknom si vyžaduje pamäť 200 MB. Ďalších 50 MB pamäte je potrebných pre každé ďalšie vlákno.

Ak chcete nakonfigurovať počet vláken, ktoré sa spustia pre syntaktický analyzátor, musíte byť členom role administrátora podnikového vyhľadávania alebo musíte byť administrátorom kolekcie pre túto kolekciu.

#### **Postup**

Ak chcete nakonfigurovať počet vláken syntaktického analyzátora:

- 1. Upravte kolekciu, vyberte stránku Parse a kliknite na **Configure parsing options**.
- 2. Zadajte maximálny počet vláken syntaktického analyzátora, ktoré sa majú spustiť pri spustení syntaktického analyzátora a kliknite na **OK**.
- 3. Reštartujte syntaktický analyzátor.

# **Povolenie rozšírenej analýzy pre zložené pojmy**

Kvalitu vyhľadávania je možné zvýšiť tak, že povolíte, aby syntaktický analyzátor používal rozšírenú analýzu pre zložené pojmy. Prostredníctvom rozšírenej analýzy sú zložené pojmy rozložené, aby sa s každou časťou mohlo narábať ako so samostatným pojmom.

## **Skôr ako začnete**

Ak chcete zadať voľby na analýzu zložených pojmov, musíte byť členom roly administrátora podnikového vyhľadávania, alebo administrátorom danej kolekcie.

## **O tejto úlohe**

Niektoré jazyky kumulujú pojmy s viacerými slovami do samostatných slov bez medzier (*zložené* pojmy). Rozšírená analýza a dekompozícia zložených pojmov je užitočná na vyhľadávanie v jazykoch ako je nemčina, a rozhodujúca pre vyhľadávanie v jazykoch ako je kórejčina.

Ak povolíte rozšírenú analýzu zložených pojmov, užívatelia môžu vyhľadávať pojmy bez toho, aby museli používať zástupné znaky na vyhľadanie zložených foriem dotazovacích pojmov. Napríklad vyhľadávanie slova Organ (orgán) môže vrátiť dokumenty, ktoré obsahujú slovo Organspender (darca orgánu), ale nevrátia dokumenty, ktoré obsahujú slovo Organisation (organizácia). Na rozdiel od dotazu so zástupným znakom Organ\*, ktorý môže vrátiť ľubovoľný reťazec, ktorý nasleduje po Organ, vyhľadávanie sa zhoduje s plne lingvistickými podslovami v rámci väčšieho zloženého pojmu.

Iný príklad: zložené slovo Mustermann je rozdelené na dva tokeny (″muster″ a ″mann″), ktoré sú uložené v indexe samostatne. Po zadaní dotazu so zástupným znakom Musterma\* nemôžu procesy vyhľadávania identifikovať Musterma ako predponu zloženého slova.

Následkom toho nebudú dokumenty s pojmom Mustermann vyhľadané. Ak chcete, aby mohli užívatelia zadať dotazy so zástupnými znakmi pre zložené pojmy, nepovoľte rozšírenú analýzu zložených pojmov.

Užívateľom definované slovníkové pojmy, napríklad synonymá a slová zvýšenia, sa používajú na zložené časti, ktoré sú použité ako jednotlivé slová v danom dotaze.

## **Postup**

Ak chcete povoliť rozšírenú analýzu zložených pojmov, postupujte podľa týchto krokov:

- 1. Upravte kolekciu, vyberte Parse a kliknite na **Configure parsing options**.
- 2. Vyberte začiarkavacie políčko **Enable advanced analysis for compound terms** a kliknite na tlačidlo **OK**.

## **Súvisiace koncepty**

["Zástupné](#page-183-0) znaky v dotazoch" na strane 174

Lingvistická podpora [sémantického](http://publib.boulder.ibm.com/infocenter/discover/v8r5m0/index.jsp?topic=/com.ibm.discovery.es.ta.doc/developing/iiyspuling.htm) vyhľadávania

Textová analýza zahrnutá v [podnikovom](http://publib.boulder.ibm.com/infocenter/discover/v8r5m0/index.jsp?topic=/com.ibm.discovery.es.ta.doc/developing/iiysputai.htm) vyhľadávaní

# **Povolenie podpory pre natívne vyhľadávanie XML**

Ak kolekcia zahŕňa dokumenty XML, užívateľom je možné povoliť použitie označenia XML pri vyhľadávaní dokumentov prostredníctvom povolenia natívneho vyhľadávania XML pre danú kolekciu.

## **Skôr ako začnete**

Ak chcete povoliť podporu vyhľadávania v dokumentoch XML s natívnym vyhľadávaním XML, musíte byť členom roly administrátora podnikového vyhľadávania, alebo administrátorom danej kolekcie.

#### **O tejto úlohe**

Natívne vyhľadávanie XML, napríklad XPath alebo fragmenty XML, môže poskytnúť presnejšie výsledky vyhľadávania využitím označenia XML dokumentov v rámci daného dotazu. Užívatelia môžu zadať, aby sa dotazovací pojem objavil v rámci niektorého prvku alebo atribútu XML.

Napríklad faktúry od maloobchodníka s počítačmi, ktoré sú vo formáte XML by mohli obsahovať položky <order> zahŕňajúce prvky <company> a <computertype>. Ak chcete získať faktúry, ktoré obsahujú objednávky na notebooky IBM, vyhľadávanie kľúčových slov IBM a notebook by mohlo získať dokumenty, ktoré zahŕňajú modely notebookov Dell a stolových počítačov IBM. Prostredníctvom vyhľadávania XML je možné zadať, aby sa slovo IBM objavilo v rámci prvku <company>, slovo notebook v rámci prvku <computertype> a aby boli obidva prvky pod tým istým prvkom <order>. Takto získate faktúry, ktoré sa špecificky týkajú notebookov IBM.

### **Postup**

Ak chcete užívateľom povoliť vyhľadávanie v kolekcii s natívnym vyhľadávaním XML, postupujte takto:

- 1. Upravte kolekciu, vyberte stránku Parse a kliknite na **Configure parsing options**.
- 2. Vyberte **Enable users to search XML documents with native XML search**.

# 3. Kliknite na **OK**.

# **Súvisiace koncepty**

 $\overline{\mathbb{C}^*}$ Lingvistická podpora [sémantického](http://publib.boulder.ibm.com/infocenter/discover/v8r5m0/index.jsp?topic=/com.ibm.discovery.es.ta.doc/developing/iiyspuling.htm) vyhľadávania

 $\overline{\Box^+}$ Textová analýza zahrnutá v [podnikovom](http://publib.boulder.ibm.com/infocenter/discover/v8r5m0/index.jsp?topic=/com.ibm.discovery.es.ta.doc/developing/iiysputai.htm) vyhľadávaní

Aplikácie [sémantického](http://publib.boulder.ibm.com/infocenter/discover/v8r5m0/index.jsp?topic=/com.ibm.discovery.es.ta.doc/developing/iiyspusemsa.htm) vyhľadávania

Výraz dotazu [sémantického](http://publib.boulder.ibm.com/infocenter/discover/v8r5m0/index.jsp?topic=/com.ibm.discovery.es.ta.doc/developing/iiyspussqry.htm) vyhľadávania "Polia [vyhľadávania](#page-136-0) XML" na strane 127

# **Zisťovanie formátu dokumentov**

Pri podnikovom vyhľadávaní sa predvolené mapovanie prípon URL a typov MIME používa na stanovenie typov dokumentov a typu syntaktického analyzátora, ktorý sa má pri každom dokumente použiť.

Úpravou konfiguračného súboru parserTypes.cfg môžete vyradiť a rozšíriť predvolené mapovanie prípon URL a typov MIME pre typy syntaktických analyzátorov. Súbor parserTypes.cfg definuje pravidlá pre mapovanie prípon súborov alebo typov MIME pre typy syntaktických analyzátorov. Napríklad, môžete mapovať príponu súboru, ako napríklad .content a zadať, že dokumenty tohto typu sa majú analyzovať syntaktickým analyzátorom HTML.

Rôzne formáty dokumentov majú rôzne interné vyjadrenie. Podnikový vyhľadávací systém používa na syntaktickú analýzu interné filtre a filtre tretích strán a mnohé dokumenty sa analyzujú pomocou služieb syntaktického analyzátora, ktoré sú špecializované pre špecifický formát.

Zisťovanie formátu dokumentov a priraďovanie syntaktického analyzátora prebieha takto:

- 1. Algoritmus pre zisťovanie formátu dokumentov skontroluje príponu URL spracovaného dokumentu.
- 2. Systém skontroluje typ MIME dokumentu, ktorý je súčasťou metaúdajov, ktoré nastavuje prehľadávač.
- 3. Systém sa pokúsi priradiť vhodný typ syntaktického analyzátora každému dokumentu. K HTML, textovým (TXT) a XML dokumentom systém priradí typ syntaktického analyzátora, ktorý je špecifický pre konkrétny formát dokumentu.

Pri všetkých ostatných formátoch dokumentov bude systém používať syntaktický analyzátor Stellent. Všimnite si, že technológiu filtrovania dokumentov Stellent teraz vlastní Oracle. Odkazy na Stellent v tejto dokumentácii sú synonymické s odkazmi na technológiu Oracle Outside In Content Access.

Syntaktický analyzátor Stellent podporuje niekoľko stoviek formátov dokumentov, ale pre podnikové vyhľadávanie je povolená len podmnožina filtrov dokumentov. Konfiguračné súbory môžete upravovať, avšak umožnite syntaktickú analýzu ostatných typov dokumentov pomocou syntaktického analyzátora Stellent.

**Dôležité:** Filtre dokumentov, ktoré pridávate a ktoré nepatria do podmnožiny filtrov dokumentov povolených pre podnikové vyhľadávanie v predvolenej konfigurácii systému, neboli otestované a nie sú podporované.

- 4. Ak súbor parserTypes.cfg nie je k dispozícii, na stanovenie typu dokumentu a syntaktického analyzátora, ktorý sa má použiť, sa použije predvolené mapovanie. Pri stanovovaní typu dokumentu, systém vykoná nasledujúce kroky:
	- a. Porovná príponu URL so zákazníkom definovanými pravidlami prípon v súbore parserTyes.cfg.
	- b. Porovná typ MIME so zákazníkom definovanými pravidlami typu MIME v súbore parserTyes.cfg.
	- c. Porovná príponu URL s predvolenými pravidlami pre podnikové vyhľadávanie.
	- d. Porovná typ MIME s predvolenými pravidlami typu MIME pre podnikové vyhľadávanie.

5. Ak systém nedokáže identifikovať formát dokumentu nejakého dokumentu, dokument bude odmietnutý. Možno uvidíte chybové hlásenie, v ktorom sa uvádza, že typ dokumentu nie je podporovaný.

Ak bude Stellent priradený ako typ syntaktického analyzátora, chybové hlásenie môžete vidieť vtedy, ak Stellent nedokáže rozpoznať formát dokumentu. Chyba môže nastať ak:

- Dokument je poškodený.
- v Dokument nemá formát, ktorý podporuje Stellent. Ak chcete vyriešiť tento problém, formáty odmietnutých súborov musíte pridať do súborustellentTypes.cfg. Tiež musíte aktualizovať súbor parserTypes.cfg, aby bolo v ňom zadané, že typ MIME alebo prípona formátov odmietnutých dokumentov sa má priradiť syntaktickému analyzátoru Stellent.

# **Predvolené podporované typy dokumentov**

Pri zisťovaní formátu dokumentu sa vyhodnocujú len určité typy dokumentov.

Nasledujúce formáty dokumentu sú natívnymi typmi, ktoré sú zistené a analyzované automaticky pomocou zabudovaných služieb syntaktického analyzátora kolekcie: **HTML** Plain text XML

Štandardne sú nasledujúce formáty dokumentu analyzované syntaktickým analyzátorom Stellent:

Adobe Portable Document Format (PDF) Lotus 1-2-3 Lotus Freelance Graphics Lotus Word Pro Just System Ichitaro Microsoft Excel (verzie do 2007) Microsoft PowerPoint (verzie do 2007) Microsoft Visio Microsoft Word (verzie do 2007) Rich Text Format (RTF) StarOffice/OpenOffice Calc StarOffice/OpenOffice Impress StarOffice/OpenOffice Draw StarOffice/OpenOffice Writer

Formáty súborov Office Open XML v Microsoft Office a formáty OpenDocument v OpenOffice sú spracované bez potreby vykonania zmien v konfiguračných súboroch.

Ak chcete analyzovať iné typy dokumentov, musíte aktualizovať konfiguračné súbory (parserTypes.cfg a stellenttypes.cfg), aby ste mohli zadať pravidlá mapovania špecifických typov dokumentov na službu syntaktického analyzátora alebo na filter Stellent.

**Obmedzenie:** Spracovanie obojsmerného textu v súboroch PDF na zhodu s poradím logického čítania textu je mimo rámec technológie prehliadača Stellent. Syntaktický analyzátor Stellent nezaručuje poradie textu, ktorý vyextrahuje zo súborov PDF. Obojsmerný text v súboroch PDF a poradie, v ktorom je text analyzovaný sa pravdepodobne nebude zhodovať s poradím logického čítania textu. Toto obmedzenie spôsobuje problém pri spracovaní súborov PDF napísaných v jazykoch Blízkeho Východu, napríklad hebrejčine a arabčine, ktoré sú písané prevažne sprava doľava (obojsmerne).

# <span id="page-154-0"></span>**Typy dokumentov priradené k syntaktickým analyzátorom kolekcií a k syntaktickým analyzátorom Stellent**

Ak chcete zabezpečiť, aby sa dokumenty v priestore prehľadávania presne a efektívne analyzovali, môžete vytvoriť konfiguračné súbory, v ktorých budú zadané typy dokumentov, ktoré má analyzovať syntaktický analyzátor kolekcie a ktoré majú analyzovať filtre dokumentov Stellent.

V kolekcii podnikového vyhľadávania sa väčšina formátov dokumentov spracováva pomocou zabudovaných syntaktických analyzátorov HTML alebo XML. Určité typy dokumentov sa zvyčajne neanalyzujú (ako napríklad dokumenty Postscript) a ostatné typy dokumentov ošetrujú funkcie syntaktickej analýzy Stellent (ako napríklad typy dokumentov Microsoft Word, Microsoft Excel, Microsoft PowerPoint, Lotus Freelance, Lotus 123, PDF, RT a Ichitaro).

Pretože metaúdaje môžu byť zavádzajúce, neformátovaný text a dokumenty HTML môžu byť do syntaktického analyzátora Stellent odoslané omylom a znovu odoslané späť do niektorého zo zabudovaných syntaktických analyzátorov čo je situácia, ktorá môže ovplyvniť výkon. Pri ostatných dokumentoch sa nemusí dať zistiť typ dokumentu, preto budú dokumenty vynechané. Ak sa chcete tejto situácii vyhnúť, môžete vytvoriť konfiguračné súbory pre riadenie toho, kde a ako sa majú rôzne typy dokumentov analyzovať.

Priradenie typov dokumentov k syntaktickému analyzátoru kolekcie a k syntaktickému analyzátoru Stellent obsahuje nasledujúce úlohy:

- 1. Konfigurácia typov dokumentov pre syntaktický analyzátor kolekcie. Tento krok si vyžaduje vytvorenie konfiguračného súboru, ktorý bude mapovať typy dokumentov do syntaktického analyzátora, ktorý používa kolekcia. Pre kolekciu môžete vytvoriť niektorý z týchto konfiguračných súborov.
- 2. Konfigurovanie typov dokumentov pre syntaktický analyzátor Stellent. Tento krok si vyžaduje vytvorenie konfiguračného súboru, ktorý mapuje typy dokumentov do filtrov dokumentov Stellent, ktoré používa kolekcia. Pre kolekciu môžete vytvoriť niektorý z týchto konfiguračných súborov.
- 3. Zastavenie a reštartovanie syntaktického analyzátora. Aby sa mohli zmeny prejaviť, použite administračnú konzolu podnikového vyhľadávania na monitorovanie kolekcie, pre ktorú ste nakonfigurovali typy dokumentov, potom zastavte a reštartujte syntaktický analyzátor.

# **Priradenie typov dokumentov k syntaktickému analyzátoru kolekcie**

Ak chcete priradiť konkrétne typy dokumentov k syntaktickému analyzátoru kolekcie, vytvorte konfiguračný súbor parserTypes.cfg. Pre túto úlohu neexistuje v administračnej konzole podnikového vyhľadávania podpora.

# **Skôr ako začnete**

Ak chcete dokončiť túto úlohu, musíte sa prihlásiť ako administrátor podnikového vyhľadávania.

## **O tejto úlohe**

Ak konfiguračný súbor neexistuje, syntaktický analyzátor kolekcie použije predvolené pravidlá služby syntaktického analyzátora. Ak konfiguračný súbor existuje, pravidlá v danom súbore zadávajú:

- Ktorá prípona URL a ktorý typ MIME je mapovaný na ktorý typ syntaktického analyzátora.
- v Spôsob akým sa majú analyzovať dokumenty, ktorých typ nie je známy, kvôli neúplným metaúdajom.

Formát súboru parserTypes.cfg je postupnosť riadkov, v ktorej každý riadok je jedno z nasledujúcich pravidiel:

### **EXTENSION** *rozšírenie syntaktický analyzátor*

Všetky dokumenty, ktorých URL končí so zadanou príponou budú spracované zadaným syntaktickým analyzátorom. K prípone nepočítajte bodku; porovnanie nie je citlivé na veľké a malé písmená.

#### **CONTENTTYPE** *typ/podtyp syntaktický analyzátor*

Všetky dokumenty, ktorých typ obsahu sa zhoduje so zadaným typom/podtypom budú spracované zadaným syntaktickým analyzátorom. S uvedeným typom obsahu t/s dokumentu nastane zhoda, ak t znamená typ a s znamená podtyp, alebo podtyp je zástupný znak (hviezdička \*).

#### **UNKNOWN** *syntaktický analyzátor*

Všetky dokumenty, ktorých prípona a typ obsahu nie sú známe (t.j. nie sú sprístupnené prehľadávačom), budú spracované zadaným syntaktickým analyzátorom.

## **DEFAULT** *syntaktický analyzátor*

Všetky dokumenty, ktoré nie sú pokryté žiadnym iným pravidlom budú spracované zadaným syntaktickým analyzátorom.

V každom prípade musí *syntaktický analyzátor* špecifikovať text, html, xml, stellent alebo none, kde none znamená, že dokumenty tohto typu nemajú byť analyzované.

Ak sa s dokumentom zhoduje viac ako jedno pravidlo, špecifickejšie pravidlo bude mať prevahu bez ohľadu na poradie, v ktorom sa pravidlá objavia:

- v Pravidlo EXTENSION je špecifickejšie ako pravidlo CONTENTTYPE.
- Pravidlo CONTENTTYPE, ktoré zahŕňa podtyp je špecifickejšie ako pravidlo CONTENTTYPE so zástupným znakom. Napríklad pravidlo pre typ obsahu application/postscript má prednosť pred pravidlom pre application/\*.
- v Pre rovnakú príponu alebo typ obsahu by nemali existovať dve pravidlá. V takom prípade je na implementácii, ktoré z dvoch daných pravidiel bude mať prednosť.

# **Postup**

Ak chcete priradiť typy dokumentov k syntaktickému analyzátoru kolekcie, postupujte takto:

- 1. Na indexovom serveri sa prihláste ako administrátor podnikového vyhľadávania. Táto ID užívateľa bola zadaná pri inštalácii OmniFind Enterprise Edition.
- 2. Podľa nasledovného postupu vytvorte konfiguračný súbor, pričom *collection\_ID* identifikuje kolekciu, ktorú chcete konfigurovať: ES\_NODE\_ROOT/master\_config/collection\_ID.parserdriver/parserTypes.cfg
- 3. Na úpravu súboru a zadanie pravidiel služby syntaktického analyzátora použite textový editor. Súbor uložte a zatvorte.
- 4. Ak chcete, aby zmeny nadobudli platnosť, administračnú konzolu podnikového vyhľadávania použite na monitorovanie syntaktického analyzátora pre danú kolekciu, a syntaktický analyzátor zastavte a reštartujte.

#### **Príklad**

V tomto príklade zabudovaný syntaktický analyzátor HTML spracúva všetky dokumenty s príponou txt, htm alebo html, s typom obsahu, ktorý začína s text/, alebo s neznámou príponou a typom obsahu. Zabudovaný syntaktický analyzátor XML spracúva všetky dokumenty s príponou xml alebo typom obsahu text/xml. Všetky ostatné dokumenty, vrátane dokumentov s typom obsahu, ktorý začína s application/, budú odoslané do syntaktického analyzátora Stellent.

EXTENSION doc stellent EXTENSION txt html EXTENSION htm html EXTENSION html html EXTENSION xml xml EXTENSION ps none CONTENTTYPE text/xml xml CONTENTTYPE text/\* html CONTENTTYPE application/\* stellent UNKNOWN html DEFAULT stellent

#### **Súvisiace úlohy**

"Zmena [pravidiel](#page-157-0) zámeny pre niektoré značky HTML" na strane 148

"Priradenie typov dokumentov k [syntaktickému](#page-159-0) analyzátoru Stellent" na strane 150

## **Súvisiaci odkaz**

"Pravidlá služby predvoleného syntaktického analyzátora kolekcie"

# **Pravidlá služby predvoleného syntaktického analyzátora kolekcie**

Ak do syntaktického analyzátora nevytvoríte pre kolekciu konfiguračný súbor pre mapovanie typov súborov a typov obsahu, na syntaktickú analýzu dokumentov sa použijú predvolené pravidlá.

Syntaktický analyzátor kolekcie používa nasledujúce predvolené pravidlá:

EXTENSION pdf stellent EXTENSION ppt stellent EXTENSION prz stellent EXTENSION lwp stellent EXTENSION doc stellent EXTENSION rtf stellent EXTENSION xls stellent EXTENSION 123 stellent EXTENSION vsd stellent EXTENSION vdx stellent EXTENSION jxw stellent EXTENSION jsw stellent EXTENSION jtw stellent EXTENSION jaw stellent EXTENSION juw stellent EXTENSION jbw stellent EXTENSION jvw stellent EXTENSION jfw stellent EXTENSION jtt stellent EXTENSION jtd stellent EXTENSION jttc stellent EXTENSION jtdc stellent EXTENSION jtdx stellent EXTENSION ps none EXTENSION xml xml EXTENSION txt text EXTENSION htm html EXTENSION html html EXTENSION shtml html EXTENSION xhtml html

<span id="page-157-0"></span>EXTENSION asp html

```
CONTENTTYPE application/postscript none
CONTENTTYPE application/* stellent
CONTENTTYPE text/rtf stellent
CONTENTTYPE text/richtext stellent
CONTENTTYPE text/xml xml
CONTENTTYPE text/html html
CONTENTTYPE text/plain text
```
UNKNOWN none DEFAULT none

**Súvisiace úlohy**

"Priradenie typov dokumentov k [syntaktickému](#page-154-0) analyzátoru kolekcie" na strane 145

# **Analýza neznámych typov dokumentov**

Ak je typ dokumentu neznámy (napríklad ak dokument nemá príponu súboru alebo k dokumentu nie je priradený žiaden typ MIME), môžete konfigurovať pravidlá, ktoré zamedzia syntaktickému analyzátoru zrušiť dokument.

#### **O tejto úlohe**

Ak syntaktický analyzátor nerozpozná formát súboru, syntaktický analyzátor sa pokúsi analyzovať dokument predvoleným syntaktickým analyzátorom HTML. Ak obsah nie je vo formáte HTML, syntaktický analyzátor dokument odmietne. Do nasledujúceho umiestnenia na indexovom serveri je zapísaný záznam odmietnutých dokumentov:

ES\_NODE\_ROOT/data/*collection\_ID*/dropped\_doc\_logs/dropped\_docs\_pd\_date.log

### **Postup**

Ak sa chcete vyhnúť tejto situácii, syntaktický analyzátor nakonfigurujte na používanie syntaktického analyzátora ASCII pre neznáme typy dokumentov:

- 1. Na indexovom serveri sa prihláste ako administrátor podnikového vyhľadávania. Táto ID užívateľa bola zadaná pri inštalácii OmniFind Enterprise Edition.
- 2. Vytvorte alebo upravte nasledujúci konfiguračný súbor syntaktického analyzátora, kde *collection\_ID* identifikuje kolekciu, ktorú chcete konfigurovať:

ES\_NODE\_ROOT/master\_config/collection\_ID.parserdriver/parserTypes.cfg

- 3. Do súboru pridajte nasledujúce pravidlo: text UNKNOWN
- 4. Ak chcete, aby zmeny nadobudli platnosť, administračnú konzolu podnikového vyhľadávania použite na monitorovanie syntaktického analyzátora pre danú kolekciu, a syntaktický analyzátor zastavte a reštartujte.

# **Zmena pravidiel zámeny pre niektoré značky HTML**

Pravidlá zámeny, ktoré syntaktický analyzátor používa pri analýze dokumentov HTML, môžete zmeniť. Pre túto úlohu neexistuje podpora v administračnej konzole podnikového vyhľadávania.

#### **Skôr ako začnete**

Ak chcete dokončiť túto úlohu, musíte sa prihlásiť ako administrátor podnikového vyhľadávania.

## **O tejto úlohe**

Ak chcete poskytnúť textové informácie pre index podnikového vyhľadávania, syntaktický analyzátor HTML zamení informácie o označení (značky HTML) za ostatné znaky, ktoré modelujú význam značiek rovnakým spôsobom ako ich spracúva webový prehliadač. Napríklad značka odseku (<p>) bude mať za následok oddeľovač odsekov v CAS (Common Analysis Structure) a v indexe. Pravidlá zámeny majú vplyv na to, ktoré časti textových informácií sa objavia v tom istom odseku.

Ak chcete užšie previazať význam niektorých značiek HTML so štandardnom HTML, môžete aktualizovať konfiguračný súbor syntaktického analyzátora pre kolekciu a zmeniť niektoré pravidlá zámeny.

**Tip:** Ak chcete zistiť akými ďalšími spôsobmi možno riadiť spôsob spracovania značiek HTML v dokumentoch HTML, pozrite si [http://www.ibm.com/support/docview.wss?rs=63](http://www.ibm.com/support/docview.wss?rs=63&uid=swg27011251) [&uid=swg27011251.](http://www.ibm.com/support/docview.wss?rs=63&uid=swg27011251)

### **Postup**

Ak chcete zmeniť pravidlá zámeny značiek HTML, postupujte takto:

- 1. Na indexovom serveri sa prihláste ako administrátor podnikového vyhľadávania. Táto ID užívateľa bola zadaná pri inštalácii OmniFind Enterprise Edition.
- 2. Upravte súbor ES\_NODE\_ROOT/master\_config/*collection\_ID.parserdriver/* collection.properties, kde *collection\_ID* identifikuje kolekciu, ktorú chcete konfigurovať.
- 3. Nasledujúci parameter nastavte na true:

trevi.tokenizer.newHtmlTagReplacement=true

Pravidlá zámeny pre nasledujúce značky HTML sú zmenené na doleuvedené hodnoty. Všetky ostatné pravidlá zámeny značiek HTML naďalej používajú predvolené pravidlá.

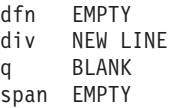

4. Ak chcete, aby zmeny nadobudli platnosť, administračnú konzolu podnikového vyhľadávania použite na monitorovanie syntaktického analyzátora pre danú kolekciu, a syntaktický analyzátor zastavte a reštartujte.

## **Súvisiace úlohy**

"Priradenie typov dokumentov k [syntaktickému](#page-154-0) analyzátoru kolekcie" na strane 145

# **Súvisiaci odkaz**

"Predvolené pravidlá zámeny HTML"

# **Predvolené pravidlá zámeny HTML**

Syntaktický analyzátor HTML interpretuje a zamieňa informácie o označení v dokumentoch HTML, aby poskytol textové informácie pre index podnikového vyhľadávania.

Syntaktický analyzátor HTML pre podnikové vyhľadávanie používa pri analýze značiek HTML nasledujúce pravidlá zámeny. Prvý stĺpec ukazuje názov značky HTML. Druhý stĺpec ukazuje hodnotu zámeny.

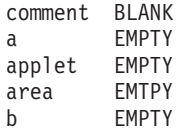

<span id="page-159-0"></span>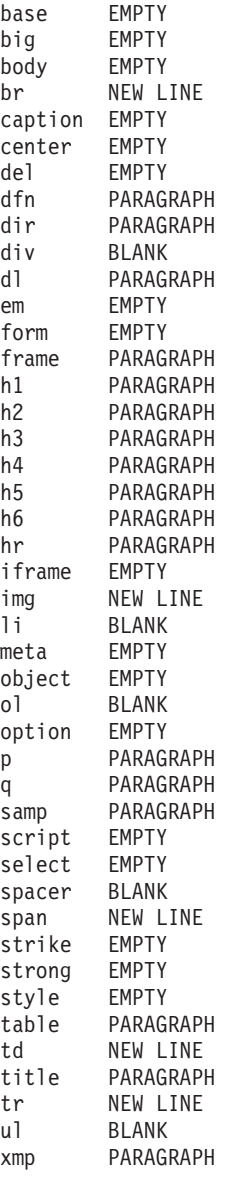

## **Súvisiace úlohy**

"Zmena [pravidiel](#page-157-0) zámeny pre niektoré značky HTML" na strane 148

# **Priradenie typov dokumentov k syntaktickému analyzátoru Stellent**

Ak chcete zadať, ktoré typy dokumentov majú byť analyzované filtrami dokumentov Stellent, vytvorte konfiguračný súbor stellenttypes.cfg. Pre túto úlohu neexistuje v administračnej konzole podnikového vyhľadávania podpora.

# **Oracle Outside In Technology:**

Technológiu filtrovania dokumentov Stellent teraz vlastní Oracle. Odkazy na Stellent v tejto dokumentácii sú synonymické s odkazmi na technológiu Oracle Outside In Content Access.

## **Obmedzenia**

OmniFind Enterprise Edition podporuje filtre Stellent pre nasledujúce typy dokumentov: Adobe Portable Document Format (PDF) Lotus 1-2-3

Lotus Freelance Graphics Lotus Word Pro Ichitaro Microsoft Excel Microsoft PowerPoint Microsoft Visio Microsoft Word Rich Text Format (RTF)

Ak chcete do indexu podnikového vyhľadávania zahrnúť ďalšie typy dokumentov a formáty dokumentov sú podporované prostredníctvom filtra Stellent, pravidlá analýzy môžete konfigurovať v konfiguračnom súbore stellenttypes.cfg.

**Dôležité:** Formáty dokumentov, ktoré pridávate a ktoré sa nezhodujú s typmi dokumentov v predchádzajúcom zozname, neboli otestované pre podnikové vyhľadávanie a nie sú podporované.

Úplný zoznam formátov dokumentov Stellent nájdete v časti *Outside In Technology: Supported File Formats* na stránke [http://www.oracle.com/technology/products/content](http://www.oracle.com/technology/products/content-management/oit/ds_oitFiles.pdf)[management/oit/ds\\_oitFiles.pdf.](http://www.oracle.com/technology/products/content-management/oit/ds_oitFiles.pdf)

#### **Skôr ako začnete**

Ak chcete dokončiť túto úlohu, musíte sa prihlásiť ako administrátor podnikového vyhľadávania.

## **O tejto úlohe**

Konfiguračný súbor stellenttypes.cfg zadáva:

- v Akceptujte pravidlá pre typy súborov, ktoré majú byť analyzované syntaktickým analyzátorom Stellent. Typ súboru sa zhoduje s jedným typom súboru rozpoznaným knižnicou Stellent.
- v Natívne pravidlá pre typy súborov, ktoré majú byť odoslané späť do syntaktického analyzátora kolekcie na spracovanie s jedným zo zabudovaných syntaktických analyzátorov. Táto akcia je potrebná, pretože syntaktický analyzátor kolekcie môže odoslať dokument do syntaktického analyzátora Stellent s chybou, kvôli zavádzajúcim metaúdajom.
- v Odmietnite pravidlá pre typy súborov, ktoré majú byť odmietnuté, pretože nie sú v podnikovom vyhľadávaní podporované.

Ak bol konfiguračný súbor zadaný, ale neexistuje, syntaktický analyzátor sa nespustí. Ak pre vlastnosť OutsideInSupportedTypes v súbore stellent.properties nebol zadaný konfiguračný súbor, použijú sa predvolené pravidlá analýzy pre syntaktické analyzátory **Stellent** 

Konfiguračný súbor uvádza zoznam typov dokumentov a spôsob akým majú byť spracované. Formát súboru je postupnosť riadkov, kde každý riadok je jedno pravidlo, ktoré sa zhoduje s jedným z nasledujúcich formátov:

accept DEFAULT accept ALL *doc\_type* accept *stellent\_type doc\_type* native DEFAULT native *stellent\_type doctype* reject *stellent\_type*

Pričom:

#### *doc\_type*

Je hodnota, ktorý má byť použitá pre token dotazu doctype. Dokumenty môžu byť vyhľadávané podľa typu dokumentu. Užívateľ by mohol napríklad zadať \$doctype::pdf na vyhľadávanie dokumentov PDF.

#### *stellent\_type*

Je jedna z hodnôt typu filtra v knižnici Stellent, napríklad FI\_123R1.

# **DEFAULT**

Znamená, že zoznam akceptovaných alebo natívnych typov, v závislosti od typu roly, obsahuje všetky predvolené pravidlá. Táto voľba povoľuje rozšírenie predvolenej konfigurácie namiesto jej nahradenia.

**All** Znamená, že všetky typy, ktoré nie sú explicitne uvedené v zozname budú akceptované so špecifickým tokenom doctype.

Pravidlá v konfiguračnom súbore sú spracované takto:

- 1. Ak existuje pravidlo reject pre *stellent\_type*, dokument nebude akceptovaný.
- 2. Ak existuje pravidlo native pre *stellent\_type* (vrátane predvolených pravidiel analýzy, ak je zadané native DEFAULT), dokument bude odoslaný späť do zabudovaného syntaktického analyzátora okrem hodnoty pre token *doc\_type*, ktorý je zadaný týmto pravidlom. Hodnota *doc\_type* musí byť txt, htm alebo xml, indikujúca text, HTML respektíve XML.
- 3. Ak existuje pravidlo accept pre *stellent\_type* (vrátane predvoleného zoznamu, ak je zadané accept DEFAULT), dokument bude akceptovaný.
- 4. V opačnom prípade, ak je zadané accept ALL, dokument bude akceptovaný.
- 5. V opačnom prípade bude dokument odmietnutý a nebude spracovaný.

Ak je typ dokumentu akceptovaný, použije sa hodnota *doc\_type*, ktorá bola zadaná v použitom pravidle. Táto hodnota je odoslaná späť do syntaktického analyzátora kolekcie okrem analyzovaného obsahu.

# **Postup**

Ak chcete priradiť typy dokumentov k syntaktickému analyzátoru Stellent, postupujte podľa týchto krokov:

- 1. Na indexovom serveri sa prihláste ako administrátor podnikového vyhľadávania. Táto ID užívateľa bola zadaná pri inštalácii OmniFind Enterprise Edition.
- 2. Upravte súbor ES\_NODE\_ROOT/master\_config/*collection\_ID*.stellent/ stellent.properties, pričom *collection ID* identifikuje kolekciu, ktorú si želáte konfigurovať.
- 3. Vo vlastnosti OutsideInSupportedTypes zadajte absolútnu cestu ku konfiguračného súboru, ktorý vytvárate.

Mohli by ste napríklad vytvoriť nasledujúci konfiguračný súbor pre samostatnú kolekciu a uložiť ho s ostatnými súbormi špecifickými pre kolekciu:

ES\_NODE\_ROOT/master\_config/collection\_ID.stellent/stellenttypes.cfg

Prípadne je možné vytvoriť nasledujúci konfiguračný súbor, aby ste mohli použiť rovnaké nastavenia pre všetky kolekcie a tento súbor uložiť s ostatnými súbormi na úrovni systému. Ak použijete tento prístup, túto cestu nezabudnite zadať do súboru stellent.properties pre každú kolekciu ako sa uvádza v kroku 2.

ES\_INSTALL\_ROOT/default\_config/stellent/stellenttypes.cfg

4. Na vytvorenie konfiguračného súboru a zadanie pravidiel analýzy Stellent použite textový editor. Súbor uložte a zatvorte.

5. Ak chcete, aby zmeny nadobudli platnosť, administračnú konzolu podnikového vyhľadávania použite na monitorovanie syntaktického analyzátora pre danú kolekciu, a syntaktický analyzátor zastavte a reštartujte.

#### **Príklady**

V nasledujúcom konfiguračnom súbore, akceptuje relácia Stellent dokumenty vo formáte Microsoft Visio okrem predvoleného zoznamu podporovaných typov dokumentov.

accept DEFAULT accept FI\_VISIO3 visio accept FI\_VISIO4 visio accept FI\_VISIO5 visio accept FI\_VISIO6 visio

V nasledujúcom konfiguračnom súbore, sú dokumenty Postscript akceptované a možno v nich vyhľadávať s typom dokumentu ps; dokumenty vo formáte X pixmap (XPM) sú odoslané späť do zabudovaného textového syntaktického analyzátora; dokumenty vo formáte obrázka PNG sú odmietnuté; a všetky ostatné typy súborov sú akceptované a je v nich možno vyhľadávať s iným typom dokumentu.

accept DEFAULT accept FI\_POSTSCRIPT ps native FI\_XPIXMAP txt reject FI\_PNG accept ALL other

#### **Súvisiace úlohy**

"Priradenie typov dokumentov k [syntaktickému](#page-154-0) analyzátoru kolekcie" na strane 145

## **Súvisiaci odkaz**

"Predvolené pravidlá syntaktickej analýzy pre syntaktické analyzátory Stellent"

# **Predvolené pravidlá syntaktickej analýzy pre syntaktické analyzátory Stellent**

Ak na mapovanie typov súborov do filtrov dokumentov Stellent nevytvoríte konfiguračný súbor, syntaktický analyzátor použije na analýzu dokumentov predvolené pravidlá.

Syntaktický analyzátor Stellent akceptuje a analyzuje nasledujúce typy dokumentov:

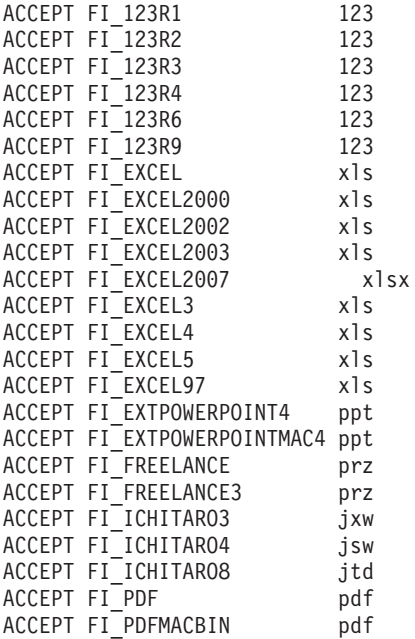

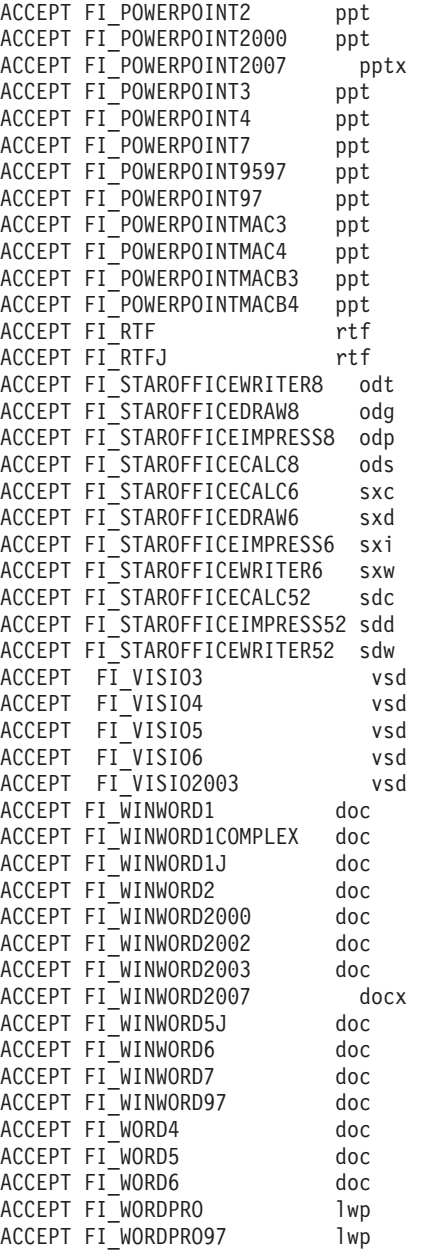

Syntaktický analyzátor Stellent vráti nasledujúce typy dokumentov do syntaktického analyzátora kolekcie na spracovanie s jedným zo zabudovaných syntaktických analyzátorov:

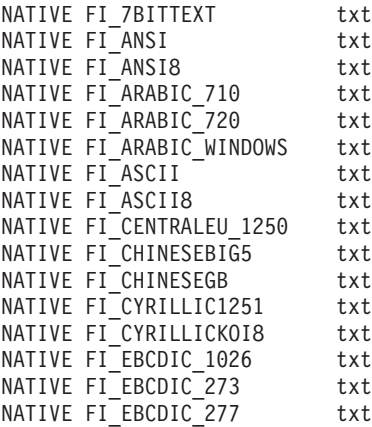

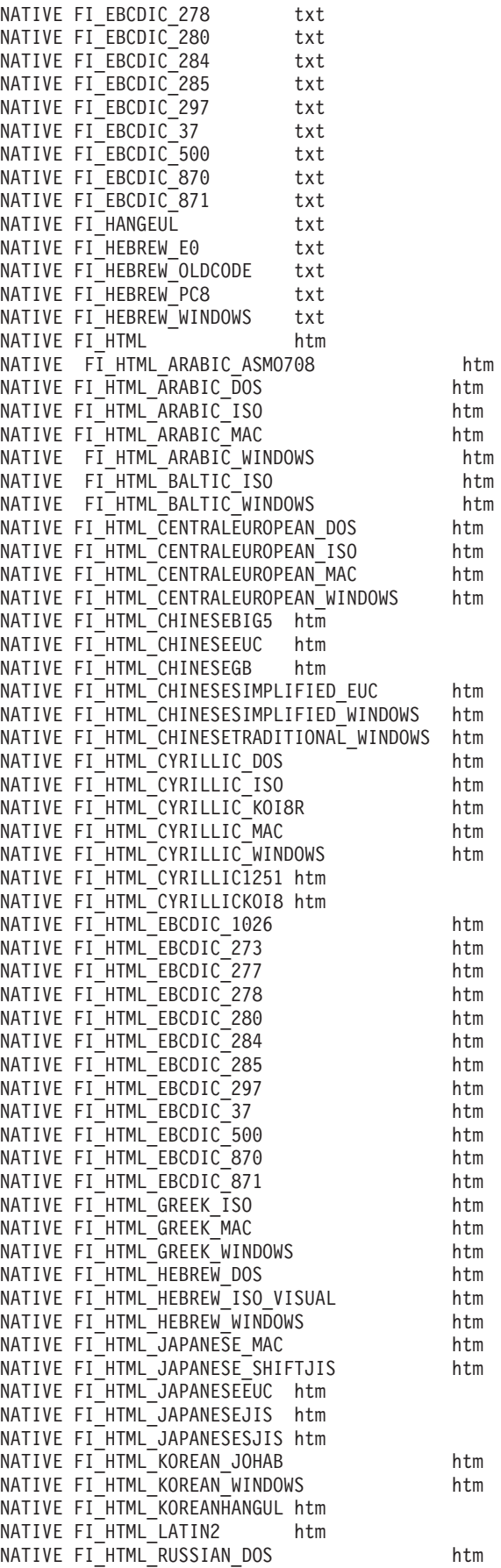

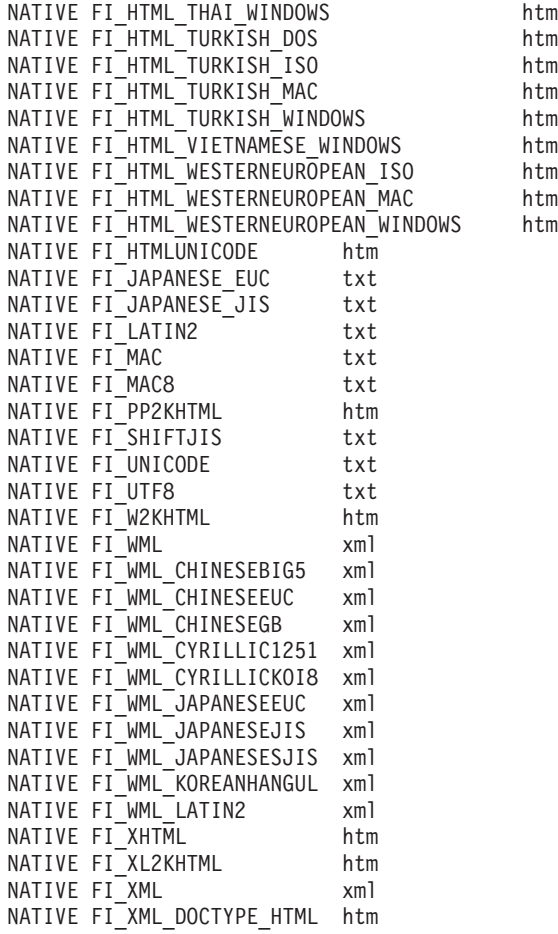

# **Súvisiace úlohy**

"Priradenie typov dokumentov k [syntaktickému](#page-159-0) analyzátoru Stellent" na strane 150

# **Podpora jazyka a kódovej stránky**

Lingvistické spracovanie pre podnikové vyhľadávanie ošetruje inak syntaktický analyzátor a inak vyhľadávacie servery.

Pre účely lingvistického spracovania syntaktický analyzátor nerozlišuje medzi jazykmi a miestnymi nastaveniami. Ak užívateľ vyhľadáva v kolekcií, ktorá obsahuje dokumenty vo viacerých jazykoch, vyhľadávacie servery však povoľujú obmedzenie výsledkov vyhľadávania na špecifický jazyk alebo miestne nastavenie.

Napríklad, ak metaúdaje v anglickom dokumente uvádzajú pre miestne nastavenie dokumentu hodnotu en US, dokument bude indexovaný aj ako dokument v anglickom jazyku (en) aj ako dokument, ktorý pre angličtinu používa miestne nastavenie Spojené štáty (en\_US). Tento typ indexovania povoľuje, aby sa špecifické informácie miestnych nastavení, ako napríklad čísla, dátumy a časy, správne znázorňovali. Keď užívatelia vyhľadávajú v kolekcii, dokument sa dá nájsť bez ohľadu na to, či užívateľ vyhľadáva dokumenty en alebo en\_US.

Ak je dokument indexovaný len podľa kódu jazyka, ako napríklad en, dokument bude indexovaný len podľa kódu jazyka a nie podľa miestneho nastavenia. Ak užívatelia v kolekcii vyhľadávajú dokumenty en\_US, dokument nebude nájdený.

Podnikový vyhľadávací systém poskytuje lingvistickú podporu pre nasledujúce jazyky a dvojznakové kódy jazykov, podľa dokumentácie v norme ISO 639:

#### **Jednoduché textové jazyky:**

en=angličtina sq=albánčina az=azerbajdžančina-Latinka bg=bulharčina be=bieloruština ca=katalánčina hr=chorváčtina cs=čeština da=dánčina nl=holandčina et=estónčina fi=fínčina fr=francúzština de=nemčina el=gréčtina hu=maďarčina is=islandčina id=indonézčina in=indonézčina it=taliančina kk=kazachčina lv=lotyština lt=litovčina lo=laosština mk=macedónština ms=malajčina mt=maltézčina no=nórčina nb=nórčina (Bokmal) pl=poľština pt=portugalčina ro=rumunčina ru=ruština sr=srbčina (Cyrilika)

sh=srbčina (Latinka) sk=slovenčina sl=slovinčina es=španielčina sv=švédčina tr=turečtina uk=ukrajinčina cy=welština

## **Ideografické jazyky:**

Pri zjednodušenej a tradičnej čínštine sa namiesto dvojznakových kódov používajú rozšírené kódy jazykov.

zh-CN=čínština (zjednodušená) zh-TW=čínština (tradičná) ja=japončina ko=kórejčina

**Zložité textové jazyky:**

ar=arabčina as=asámčina bn=bengálčina gu=jazyk Gujarati iw=hebrejčina he=hebrejčina hi=hindština kn=jazyk Kannada ml=malabarčina mr=jazyk Marathi or=jazyk Oriya pa=pandžábčina ta=tamilčina te=jazyk Telugu th=thajčina ur=urdčina vi=vietnamčina

Podnikový vyhľadávací systém dokáže automaticky zistiť mnohé z týchto jazykov a dokáže automaticky zistiť kódovú stránku, ktorá sa používa v neformátovaných textových dokumentoch. Keď nakonfigurujete prehľadávač, môžete zakázať automatické zisťovanie jazyka a kódovej stránky, ak chcete explicitne zadať používanie jazyka alebo kódovej stránky.

# **Automatické zisťovanie jazyka**

Podnikový vyhľadávací systém dokáže spracovať dokumenty v takmer každom jazyku.

Ak je dokument v niektorom z nasledujúcich jazykov, systém dokáže zistiť jazyk automaticky. Ak poznáte jazyk vašich dokumentov, môžete miesto automatického zistenia jazyka systémom samy zadať jazyk, ktorý sa má použiť pri konfigurácii prehľadávača.

```
Arabčina
Bulharčina
Čeština
Čínština, zjednodušená
Čínština, tradičná
Dánčina
Holandčina
Angličtina
Fínčina
Francúzština, Kanada
Francúzština, Francúzsko
Nemčina, Nemecko
Nemčina, Švajčiarsko
Gréčtina
Hebrejčina
Maďarčina
```
Islandčina Taliančina Japončina Kórejčina Nórčina, Bokmal Poľština Portugalčina, Brazília Portugalčina, Portugalsko Rumunčina Ruština Španielčina Švédčina Thajčina Turečtina

# **Automatické zisťovanie kódových stránok**

Podnikový vyhľadávací systém podporuje dokumenty s rôznymi kódovými stránkami.

Pri textových súboroch dokáže systém automaticky zisťovať nasledujúce kódové stránky. Pri ostatných formátoch dokumentov systém používa na zistenie kódovej stránky metadúdaje z dokumentu, ako napríklad prvky metaúdajov HTML. Ak poznáte kódovú stránku vašich dokumentov, môžete miesto automatického zistenia kódovej stránky systémom zadať kódovú stránku, ktorá sa má použiť pri konfigurácii prehľadávača.

#### **Formy kódovania Unicode:**

UTF-8 UTF-16BE UTF-16LE

#### **Formy viacbajtového kódovania:**

Shift-JIS ISO-2022-CN ISO-2022-JP ISO-2022-KR GB18030 EUC-JP EUC-KR

#### **Formy jednobajtového kódovania:**

```
ISO-8859-1: dánske, holandské, nemecké, anglické, francúzske, talianske,
              nórske, portugalské, španielske, švédske
ISO-8859-2: české, maďarské, poľské, rumunské
ISO-8859-5: ruské
ISO-8859-6: arabské<br>ISO-8859-7: grécke
ISO-8859-7:ISO-8859-8: hebrejské, hebrejské vo vizuálnom poradí
ISO-8859-9: turecké
Windows-1250: české, maďarské, poľské, rumunské
Windows-1251: ruské
Windows-1252: dánske, holandské, nemecké, anglické, francúzske, talianske,
              nórske, portugalské, španielske, švédske
Windows-1253: grécke
Windows-1254: turecké
Windows-1255: hebrejské
Windows-1256: arabské
KOI8-R: ruské
```
Zisťovanie znakových sád je nepresná operácia. Proces zisťovania kódovej stránky sa pokúša identifikovať znakovú sadu (charset), ktorá sa najviac zhoduje s charakteristikami bajtových údajov, ale proces je v podstate čiastočne štatistický a nedá sa zaručiť, že výsledky budú správne.

Najväčšia presnosť sa dosahuje, keď sú vstupné údaje v jednom jazyku. Tiež je potrebných minimálne niekoľko stoviek bajtov neformátovaného textu v takomto jazyku.

Ak existuje medzi zisteným kódovaním a podporovanými kódovaniami nezhoda, systém pre kolekciu použije predvolenú kódovú stránku.

# **Lingvistická analýza čínskych, japonských a kórejských dokumentov**

Ak chcete vylepšiť obnoviteľnosť dokumentov písaných v čínskom, japonskom a kórejskom jazyku, zadajte voľby lingvistickej analýzy.

Pri čínskych, japonských a kórejských dokumentoch zadajte, že syntaktický analyzátor bude pre lexikálnu analýzu používať metódu segmentácie n-gram. Pri čínskych a japonských dokumentoch môžete tiež nakonfigurovať, aby syntaktický analyzátor z medzery odstraňoval znaky nových riadkov.

# **Segmentácia N-gram**

Keď vytvoríte kolekciu, vyberte typ lexikálnej analýzy, ktorú chcete používať na syntaktickú analýzu dokumentov, písaných v jazykoch, ktoré na oddeľovanie slov nepoužívajú medzery.

Medzerová segmentácia na báze Unicode používa medzeru ako oddeľovač medzi slovami. Segmentácia n-gram považuje prekrývajúce sa sekvencie ľubovoľného počtu znakov za jedno slovo. Pri jazykoch, ako napríklad čínština, japončina a kórejčina, ktoré nepoužívajú medzery ako oddeľovače slov, môže segmentácia n-gram priniesť lepšie výsledky vyhľadávania ako medzerová segmentácia na báze Unicode.

Metódu segmentácie, ktorú chcete použiť na syntaktickú analýzu dokumentov si zvoľte pri vytváraní kolekcie. Po vytvorení kolekcie si môžete prezrieť nastavenie tak, že si zobrazíte voľby syntaktickej analýzy, ale nemôžete ho zmeniť.

Informácie o spôsobe konfigurácie podpory pre úplnú analýzu a tokenizáciu n-gram v kolekciách podnikového vyhľadávania a o spôsobe akým sú spracované znaky v kolekciách nakonfigurovaných na úplnú podporu n-gram nájdete v [http://www.ibm.com/support/](http://www.ibm.com/support/docview.wss?rs=63&uid=swg27011088) [docview.wss?rs=63&uid=swg27011088.](http://www.ibm.com/support/docview.wss?rs=63&uid=swg27011088)

# **Odstraňovanie medzier z textu**

Syntaktický analyzátor možno konfigurovať na odstraňovanie znakov medzier z textu.

## **Skôr ako začnete**

Ak chcete dokončiť túto úlohu, musíte sa prihlásiť ako administrátor podnikového vyhľadávania.

#### **O tejto úlohe**

Ak pre kolekciu povolíte túto voľbu, syntaktický analyzátor odstráni postupnosti znakov medzier, ktoré oddeľujú dvojpísmenové znaky. Znaky medzier môžete odstrániť napríklad vtedy, ak sú vaše dokumenty v jazyku, ktorý nepoužíva medzery na vymedzenie hraníc slov, tak ako je to napríklad v čínštine a japončine.

Pri konfigurácii syntaktického analyzátora na odstránenie znakov medzier, možno zadať, či sa má odstrániť len medzera, ktorá sa objavuje medzi znakmi v sade dvojbajtových znakov (DBCS), alebo či sa majú odstrániť všetky medzery, bez ohľadu na kontext znakov. Druhú možnosť je možné využiť napríklad v prípade zahrnutia anglického textu do japonského dokumentu, pričom medzery si želáte odstrániť aj z anglického textu.

Syntaktický analyzátor odstraňuje tieto znaky:

- Tab  $(0x09)$
- LF alebo line feed  $(0x0A)$
- CR alebo carriage return (0x0D)

Ak chcete, aby zmeny nadobudli platnosť, syntaktický analyzátor zastavte a reštartujte. Ak chcete, aby sa zmena použila v dokumentoch, ktoré sú už uložené v indexe, prehľadajte znovu dokumenty, a aj hlavný index vytvorte znovu.

# **Postup**

Ak chcete z textu odstrániť medzeru, postupujte podľa týchto krokov:

- 1. Na indexovom serveri sa prihláste ako administrátor podnikového vyhľadávania. Táto ID užívateľa bola zadaná pri inštalácii OmniFind Enterprise Edition.
- 2. Na úpravu nasledovného súboru použite textový editor, pričom *collection\_ID* je ID, ktorá bola zadaná pre kolekciu (alebo bola priradená systémom) počas vytvorenia kolekcie: ES\_NODE\_ROOT/master\_config/collection\_ID.parserdriver/collection.properties
- 3. Zadajte spôsob odstránenia medzery:
	- v Ak chcete odstrániť medzeru medzi znakmi DBCS, nastavte hodnotu vlastnosti removeCjNewlineChars na true:

removeCjNewlineChars=true

v Ak chcete odstrániť medzeru na ktoromkoľvek mieste v dokumentoch, hodnotu vlastnosti removeCjNewlineChars nastavte na true a hodnotu vlastnosti removeCjNewlineCharsMode nastavte na all:

removeCjNewlineChars=true removeCjNewlineCharsMode=all

# **Administrácia indexov**

Ak chcete zaručiť, aby mali užívatelia vždy prístup k najnovším informáciám, podnikové vyhľadávanie vytvorí index pre každú kolekciu a bude tento index udržiavať pomocou pravidelnej aktualizácie obsahu.

Ak chcete, aby sa v údajoch, ktoré zhromaždili prehľadávače, dalo vyhľadávať, musíte vytvoriť indexy. Keď najprv vytvoríte kolekciu, podnikové vyhľadávanie vytvorí index pre všetky údaje, ktoré boli na začiatku prehľadané. Keď prehľadávače prehľadávajú nové a zmenené zdroje údajov, pre nový obsah sa vytvorí aktualizácia (s názvom *index delta*). Prípadne sa budú musieť aktualizácie zlúčiť do základného indexu. Tento proces zlúčenia sa nazýva vytváranie *hlavného indexu*. Vždy, keď sa vytvorí index delta alebo hlavný index, nový obsah sa skopíruje na vyhľadávacie servery a sprístupní sa na vyhľadávanie.

Prehľadávače zhromažďujú údaje priebežne alebo v pravidelne sa opakujúcich naplánovaných intervaloch. Ak často aktualizujete indexy, povoľujete užívateľom vyhľadávať najaktuálnejšie údaje. Prípadne sa musí index, ktorý je priebežne aktualizovaný opätovne vytvoriť. Ako sa index zväčšuje spotrebováva viac systémových prostriedkov. Ak chcete udržať optimálny výkon, pravidelne vytvárajte hlavný index.

To ako často budete vytvárať hlavný index závisí od:

- v Systémových prostriedkov (priestor súborových systémov, rýchlosť procesora a pamäť)
- v Počtu dokumentov, ktoré sa musia prehľadať a opakovane prehľadať
- Typu údajov na prehľadávanie
- v Frekvencie zmeny pre pravidlá kategórií (zmeny sa prejavia až po vytvorení hlavného indexu)
- v Frekvencie vynúteného spustenia prehľadávača namiesto jeho spustenia v naplánovanom čase

Pri kolekciách s niekoľkými miliónmi dokumentov, ktoré sú tvorené väčšinou z webových dokumentov by ste mali hlavný index vytvárať približne raz za deň a aktualizovať ho každú hodinu alebo každé dve hodiny.

Ak chcete udržiavať aktuálny, prehľadávateľný index, vykonajte nasledujúce úlohy:

- Zadajte plány pre vytvorenie indexu
- v Zmeňte plán indexu
- Povoľte a zakážte plán indexu
- v Nakonfigurujte súbežné vytvárania indexov

Ak chcete zadať voľby, ktoré ovplyvňujú pohľadu užívateľa na index, môžete vykonať aj nasledujúce úlohy:

- v Nakonfigurujte podporu zástupných znakov v dotazoch
- v Nakonfigurujte rozsahy pre obmedzenie rozsahu dokumentov, ktoré môžu užívatelia vyhľadávať
- Vo výsledkoch vyhľadávania zviňte dokumenty z rovnakého zdroja
- Odstráňte URI z indexu

# **Súvisiace úlohy**

["Monitorovanie](#page-304-0) aktivity indexu pre kolekciu" na strane 295

["Monitorovanie](#page-305-0) indexového frontu podnikového vyhľadávania" na strane 296

# **Plánovanie vytvorení indexov**

Môžete zadať rozvrhy na vytvorenie hlavného indexu a aktualizáciu indexu s novým obsahom.

## **Skôr ako začnete**

Ak chcete naplánovať vytvorenie indexu, musíte byť členom roly administrátora podnikového vyhľadávania, alebo administrátorom danej kolekcie.

# **O tejto úlohe**

Ak chcete zabezpečiť, aby mali užívatelia vždy prístup k najnovším informáciám v zdrojoch, v ktorých vyhľadávajú, naplánujte, aby sa index vytváral pravidelne. Počas vytvorenia hlavného indexu bude znovu vytvorený celý index. Procesy indexovania čítajú všetky údaje, ktoré zhromaždili prehľadávače a ktoré analyzoval syntaktický analyzátor. Počas vytvorenia indexu delta budú informácie, ktoré boli prehľadávané od posledného vytvorenia hlavného indexu prístupné na vyhľadávanie.

Štandardne je vybratá voľba na naplánovanie vytvorení indexov. Táto voľba hovorí procesu plánovača, aby naplánoval úlohy na vytvorenie hlavného indexu a indexu delta pri spustení podnikového vyhľadávacieho systému. Zaškrtávacie políčko **Enable when system starts** je možné kedykoľvek vyčistiť, ak chcete zamedziť tomu, aby sa spustilo naplánované vytvorenie indexu. Môžete napríklad zakázať rozvrh odstránenia problémov.

Ak chcete šetriť systémové prostriedky a zlepšiť výkon, systém automaticky zistí, či nastali zmeny, ktoré je potrebné použiť v indexe. Ak v indexe nenastali žiadne zmeny, požiadavka na naplánované vytvorenie bude zrušená.

## **Postup**

Ak chcete plánovať vytvorenia indexov, postupujte takto:

- 1. Upravte kolekciu, vyberte stránku Index a kliknite na **Schedule index builds**.
- 2. Ak chcete zadať ako často má byť index aktualizovaný novým obsahom, zadajte nasledujúce voľby na stránke Schedule Index Builds v oblasti **Specify a schedule to build a delta index**:
	- a. V oblasti **Start on**, v poliach **Year**, **Month**, **Day**, **Hour** a **Minute** zadajte, kedy chcete, aby bol vytvorený prvý index delta.
	- b. V oblasti **Update interval**, v poliach **days**, **hours** a **minutes** zadajte, ako často si želáte, aby boli vytvorené indexy delta.

Indexy delta by ste mali vytvárať často, napríklad každú hodinu, alebo dve. V závislosti od toho, ako často sa mení obsah zdroja, zadajte nižší, alebo vyšší interval. Môžete zadať napríklad každú hodinu (0 dní a 1 hodina), alebo každých 12 hodín (0 dní a 12 hodín).

- 3. Ak chcete zadať, ako často má byť index vytvorený úplne nanovo, zadajte nasledovné možnosti v oblasti **Specify a schedule to build the main index**:
	- a. V oblasti **Start on**, v poliach **Year**, **Month**, **Day**, **Hour** a **Minute** zadajte, kedy chcete, aby bol vytvorený prvýkrát hlavný index.
	- b. V oblasti **Update interval**, v poliach **days**, **hours**, and **minutes** zadajte, ako často si želáte, aby bol vytvorený hlavný index.

Index by sa mal vytvoriť úplne nanovo pravidelne, napríklad každých 24 hodín. V závislosti od toho, ako často sa mení obsah zdroja, zadajte nižší, alebo vyšší interval. Môžete zadať napríklad každých 12 hodín (0 dní a 12 hodín), alebo každého dva a pol dňa (2 dni a 12 hodín).

4. Kliknite na **OK**.

# **Zmena plánu indexu**

Môžete zmeniť plán pre vytváranie indexu.

## **Skôr ako začnete**

Ak chcete zmeniť plán indexu, musíte byť členom role administrátora podnikového vyhľadávania alebo musíte byť administrátorom kolekcie pre túto kolekciu.

## **Postup**

Ak chcete zmeniť plán indexu:

- 1. Upravte kolekciu, vyberte stránku Index a zmeňte príslušné hodnoty v poliach **Month**, **Day**, **Year** a **Hour**. Zadajte ako často sa majú vykonávať aktualizácie indexu a ako často sa má vytvárať hlavný index.
- 2. Kliknite na **Apply**.

# **Povolenie a zakázanie plánov indexu**

Môžete povoliť a zakázať plány pre vytváranie indexu.

# **Skôr ako začnete**

Ak chcete povoliť alebo zakázať plán indexu, musíte byť členom role administrátora podnikového vyhľadávania alebo musíte byť administrátorom kolekcie pre túto kolekciu.

## **O tejto úlohe**

Plán pre index môžete zakázať, ak potrebujete zamedziť spustenie naplánovaného vytvorenia indexu. Napríklad, možno budete chcieť zakázať plán, aby ste zamedzili vytvorenie indexu v naplánovanom dni a čase, aby ste mohli odstrániť problémy.

Plán môžete povoliť a zakázať počas úprav kolekcie a plán môžete povoliť alebo zakázať počas monitorovania kolekcie.

## **Postup**

- 1. Ak chcete povoliť alebo zakázať plán pre index úpravou kolekcie, postupujte takto:
	- a. Upravte kolekciu, ktorú chcete zmeniť.
	- b. Na stránke Index vyberte alebo zrušte výber začiarkavacieho políčka **Enable when system starts**, ak chcete povoliť alebo zakázať plán pre aktualizáciu indexu.
	- c. Vyberte alebo zrušte výber začiarkavacieho políčka **Enable when system starts**, ak chcete povoliť alebo zakázať plán pre budovanie hlavného indexu.
	- d. Kliknite na **Apply**.
- 2. Ak chcete povoliť alebo zakázať plán pre index pri monitorovaní kolekcie, postupujte takto:
	- a. Monitorujte kolekciu, ktorú chcete zmeniť.
	- b. Na stránke Index, ak je index naplánovaný a nechcete aby sa vytvoril v plánovanom dni a čase, kliknite na **Ø** Disable schedule. Index sa nevytvorí, kým nepovolíte plán alebo kým nekliknete na **Start**, aby sa spustil proces tvorby indexu.
	- c. Ak je index naplánovaný, ale plán pre jeho vytvorenie je zakázaný, kliknite na O **Enable schedule**.

Index bude zaradený do frontu na vytvorenie v dni a čase, ktorý ste zadali v pláne indexu.

# **Konfigurácia súbežných vytvorení indexov**

Používanie prostriedkov indexovania riadite zadaním počtu kolekcií, ktoré môžu mať vlastné požiadavky na vytvorenie indexu spracované odrazu. Ak máte dostatočné systémové prostriedky, kvalitu vyhľadávania môžete zlepšiť tak, že povolíte, aby sa index aktualizoval v čase vytvorenia hlavného indexu.

### **Skôr ako začnete**

Ak chcete zadať voľby vytvorenia indexov pre systém, musíte byť členom roly administrátora podnikového vyhľadávania.

### **O tejto úlohe**

Podnikové vyhľadávanie môže vytvoriť viacero indexov odrazu prostredníctvom zdieľania prostriedkov medzi kolekciami, čím sa povolí, aby boli požiadavky na vytvorenie indexu spracované paralelne. Zdieľaním procesov je možné zabezpečiť, aby vytvorenie veľmi veľkého indexu neblokovalo dostupnosť ostatných indexov, ktoré čakajú vo fronte na vytvorenie.

Keď je vytvorenie indexu vyžadované alebo naplánované, vytvorenie zadá indexový front a čaká, kým bude spracované. Keďže každá kolekcia má vlastný index, v indexovom fronte môže byť odrazu niekoľko požiadaviek na vytvorenie indexu z rôznych kolekcií. Pri konfigurácii volieb indexovania pre systém zadajte počet kolekcií, ktoré môžu zdieľať prostriedky indexovania a ktoré môžu mať svoje požiadavky spracované paralelne.

Zadať môžete aj to, aby boli požiadavky na aktualizáciu indexu spracované v čase vytvorenia hlavného indexu. Ak povolíte túto voľbu, vyhľadávacie servery budú počas spracovania pomalšie spusteného vytvorenia hlavného indexu obnovené najnovšími dokumentmi (prostredníctvom indexu delta). Vytvorenie indexu je však proces náročný na prostriedky. Počas vytvorenia indexu je pohltené veľké množstvo pamäte systému a diskového priestoru. Ak povolíte túto voľbu a máte nedostatočný diskový priestor alebo pamäť, celkový výkon systému sa môže znížiť.

Ak zvýšite počet súbežných vytvorení indexov, požiadavky na vytvorenie indexu, ktoré sú už vo fronte nebudú spustené automaticky. Vaša zmena ovplyvní nové vytvorenia indexov, ktoré sú zaradené do frontu po tom, ako zmeníte túto hodnotu.

Ak znížite počet súbežných vytvorení indexov, aktuálne vytvorenia indexov nebudú zastavené automaticky. Vaša zmena nadobudne platnosť po zastavení aktuálnych vytvorení indexov, čím sa povolí spustenie vytvorení indexov zaradených do frontu.

# **Postup**

Ak chcete zadať voľby vytvorenia indexov pre systém, postupujte takto:

- 1. Ak chcete otvoriť zobrazenie System, kliknite na **System**.
- 2. Ak chcete zmeniť zobrazenie úpravy systému, kliknite na *A* Edit.
- 3. Na stránke Index kliknite na **Configure indexing options**.
- 4. Na stránke System-Level Indexing Options napíšte počet kolekcií, ktoré môžu zdieľať systémové prostriedky a môžu mať vlastné požiadavky na vytvorenie indexu spracované paralelne.

Počet kolekcií, ktoré zdieľajú prostriedky indexovania nemôže prekročiť počet kolekcií vo vašom podnikovom vyhľadávacom systéme. Ak máte napríklad päť kolekcií, musíte zadať počet, ktorý je nižší, alebo sa rovná piatim.

5. Ak máte dostatočné systémové prostriedky na podporu viacerých súbežných vytvorení indexov pre individuálne kolekcie, je možné vybrať voľbu, ktorá povoľuje, aby sa vytvorenia indexov delta spustili súbežne s vytvoreniami hlavného indexu.

**Obmedzenie:** Ak vyberiete túto voľbu, keď prebieha tvorenie indexu pre ľubovoľnú kolekciu, vytvorenie indexu môže zlyhať. Predtým ako povolíte súbežné vytvorenia indexu delta a hlavného indexu, zakážte všetky naplánované vytvorenia indexov a počkajte, kým súbežne spustené vytvorenia indexov nezastanú (prípadne ich ukončite predtým ako skončia). Potom ako povolíte túto voľbu, povoľte naplánované vytvorenia indexov, ktoré ste zakázali.

# **Vytvorenie indexov len v prípade zistenia zmien**

Ak je vytvorenie indexu naplánované, nastane len v tom prípade, ak sú zistené zmeny, ktoré je potrebné použiť v indexe. Príkaz **startIndexBuild** možno použiť na spustenie vytvorenia indexu a výber toho, či by systém mal hľadať zmeny.

# **Skôr ako začnete**

Ak chcete manuálne zadať, či sa má index vytvoriť len prípade zistenia zmien, musíte sa prihlásiť ako administrátor podnikového vyhľadávania.

# **Obmedzenia**

Systém nebude hľadať zmeny, ktoré by mohli ovplyvniť index, až kým sa minimálne dva razy nevytvorí hlavný index. Táto implementácia obsahuje zmeny, ktoré nemožno zistiť, kým sa hlavný index nevytvorí aspoň jeden raz, napríklad zmeny na preskúmanie definícií alebo pravidiel na zvinutie výsledkov vyhľadávania.

# **O tejto úlohe**

Vytvorenia indexov spotrebúvajú systémové prostriedky ako CPU, pamäť a I/O šírka pásma. Ak chcete šetriť systémové prostriedky a zlepšiť výkon, podnikový vyhľadávací systém môže zistiť, či nastali zmeny, ktoré je potrebné použiť v indexe, a index vytvoriť len v tom prípade, ak je nevyhnutné zmeny použiť. Systém môže zistiť nasledujúce udalosti modifikácie indexu:

# **Len vytvorenia hlavného indexu**

- v Odstraňovanie identifikátorov URI podľa vzoru, ktoré odstráni dokumenty z indexu.
- v Odstraňovanie prehľadávača zo systému, ktoré odstráni dokumenty z indexu.

# **Vytvorenia hlavného indexu a indexu delta**

- v Modifikácia definícií rozsahu alebo pravidiel na zvinutie výsledkov vyhľadávania.
- v Pridanie alebo odstraňovanie dokumentov priamo prostredníctvom nastavení prehľadávača alebo prostredníctvom rozhrania push API.
- v Modifikácia faktorov zosilnenia na ovplyvnenie skóre statickej klasifikácie dokumentov v indexe.
- v Modifikácia pravidiel použitia zástupných znakov v dotazoch.

Všetky požiadavky na plánované vytvorenie indexu podliehajú zisteniu zmien. Vytvorenie indexu bude pokračovať len v prípade, ak existujú čakajúce zmeny, ktoré je potrebné použiť v indexe. Ak nie je zistená žiadna zmena, požiadavka na vytvorenie indexu bude zrušená.

Ak chcete vynútiť vytvorenie indexu bez ohľadu na to, či zmeny nastanú, na spustenie vytvorenia indexu môžete použiť konzolu administrácie. Príkazom **startIndexBuild** môžete manuálne spustiť vytvorenie indexu a zadať, či by mal systém hľadať zmeny predtým ako bude pokračovať s požiadavkou.

# **Postup**

Ak chcete spustiť vytvorenie indexu z príkazového riadka a požiadať, aby vytvorenie pokračovalo len v prípade zistenia zmien, postupujte takto:

- 1. Prihláste sa ako administrátor podnikového vyhľadávania. V prípade konfigurácie viacerých serverov sa prihláste na indexový server.
- 2. Zadajte nasledujúci príkaz:

esadmin controller startIndexBuild -*options*

Voľby:

**-cid** *collection\_ID*

ID kolekcie pre kolekciu, pre ktorú chcete spustiť vytvorenie indexu.

### **-buildType** *build\_type*

Špecifikuje typ indexu na vytvorenie. Platné hodnoty sú main a delta.

#### **-detectChanges**

Voliteľné. Spôsobí, že sa požiadavka na vytvorenie indexu podrobí testom na zistenie zmien. Vytvorenie indexu bude pokračovať len v prípade zistenia zmien, ktoré je potrebné použiť v indexe.

V nasledujúcom príklade bude požiadavka na spustenie vytvorenia hlavného indexu pre kolekciu col 1 pokračovať iba keď sú zistené zmeny, ktoré je potrebné použiť na index:

esadmin controller startIndexBuild -cid col\_1 -buildType main -detectChanges

# **Zastavenie vytvárania indexov**

Príkaz **stopIndex** môžete použiť na zastavenie vytvárania hlavných a delta indexov namiesto používania administračnej konzoly podnikového vyhľadávania.

# **Postup**

Ak chcete zastaviť vytváranie indexu použitím príkazu namiesto použitia administračnej konzoly:

- 1. Prihláste sa ako administrátor podnikového vyhľadávania. V prípade inštalácie na viaceré servery sa prihláste na indexový server.
- 2. Zadajte príkaz:

esadmin stopIndex -cid *collection\_id* -buildType *type*Pričom:

```
-cid collection_id
```
Určuje ID kolekcie, ktorá vlastní index.

*type*

Určuje typ vytvárania indexu, ktoré sa má zastaviť. Povolené sú hodnoty main alebo delta.

#### **Príklad**

esadmin stopIndex -cid col1 -buildType delta

# **Voľby, ktoré vplývajú na zobrazenie indexu s možnosťou vyhľadávania**

Po indexovaní dokumentov môžete zadať voľby, ktoré riadia spôsob, ktorým užívatelia môžu vyhľadávať dokumenty a zobrazovať dokumenty vo výsledkoch vyhľadávania.

Ak chcete zadať voľby, ktoré ovplyvňujú zobrazenie indexu užívateľovi, vykonajte nasledujúce úlohy:

- v Nakonfigurujte podporu zástupných znakov v pojmoch dotazov. Podporu pre dotazy so zástupnými znakmi môžete zabudovať do indexu, alebo môžete počas spracovania dotazu zadať voľby pre rozšírenie pojmov dotazu.
- v Nakonfigurujte rozsahy pre obmedzenie rozsahu dokumentov, ktoré môžu užívatelia vyhľadávať. Keď budú užívatelia vyhľadávať v kolekcii, budú vyhľadávať len dokumenty, ktoré patria do rozsahu a nebudú vyhľadávať v celom indexe.
- v Zviňte vo výsledkoch vyhľadávania dokumenty z rovnakého zdroja. Môžete zoskupiť dokumenty, ktoré sa zhodujú s URI alebo vzorom URI v indexe a vo výsledkoch vyhľadávania zobraziť len dokumenty s najlepšími výsledkami (užívatelia môžu zadať voľby pre zobrazenie zvinutých výsledných dokumentov).
- v Odstráňte URI z indexu. Možno budete musieť dočasne zamedziť užívateľom vo vyhľadávaní konkrétnych dokumentov v indexe.

V niektorých typoch prehľadávačov a v kolekciách, ktoré nepovoľujú bezpečnosť, sa zisťovanie duplicitných dokumentov používa na to, aby užívatelia vo výsledkoch vyhľadávania nevideli viacero takých istých alebo takmer takých istých dokumentov.

# **Indexované voľby pre vyhľadávanie dokumentov**

Keď konfigurujete voľby pre vyhľadávanie v prehľadaných údajoch, alebo keď mapujete prvky metaúdajov XML a HTML do polí vyhľadávania, zadajte spôsob, ktorým sa budú dokumenty vyhľadávať a zobrazovať vo výsledkoch vyhľadávania.

Vami zadané voľby vyhľadávania sú uložené s dokumentmi v indexe. Povoľujú vám obmedzovať to na čo sa môžu užívatelia dotazovať a to čo môžu užívatelia vidieť vo výsledkoch vyhľadávania.

# **Voľby prehľadávača:**

Keď konfigurujete prehľadávač na prehľadávanie zdrojov údajov, ktoré obsahujú polia, zadajte nasledujúce voľby pre riadenie toho, či sa bude dať v poli vyhľadávať, ako sa bude dať v ňom vyhľadávať a či môže byť vrátené do výsledkov vyhľadávania:

- Textové vyhľadávanie
- v Vyhľadávanie podľa polí
- Úplná zhoda
- Triediteľné
- Parametrické vyhľadávanie
- Výsledky vyhľadávania
- Obsah dokumentu

# **Voľby mapovania polí XML a HTML:**

Keď konfigurujete syntaktický analyzátor a zadáte, že chcete prvky XML a prvky metaúdajov HTML mapovať do vyhľadávateľných polí v indexe, zadajte nasledujúce voľby:

- v Vyhľadávanie podľa polí
- Úplná zhoda
- Triediteľné
- Výsledky vyhľadávania

Ak konfigurujete voľby vyhľadávania pre špecifické prvky metaúdajov HTML, na rozdiel od všetkých prvkov alebo prvkov zo sady prvkov metaúdajov Dublin Core, môžete tiež zadať, že polia, ktoré obsahujú numerické hodnoty sa budú dať vyhľadávať pomocou parametrického dotazu.

# **Textové vyhľadávanie**

Podnikový vyhľadávací index je index úplných znení s obsahom z rôznych zdrojov údajov. Obsah môžete vyhľadávať zadaním jednoduchého dotazu v hovorovom jazyku. Vyhľadávacie procesy prehľadajú polia a obsah dokumentu, aby našli dokumenty, ktoré sú pre dotaz relevantné.

Ak chcete povoliť vyhľadávanie v poliach pomocou dotazu na voľný text, pri konfigurácii prehľadávača vyberte začiarkavacie políčko **Free text search**. Ak chcete vyhľadávať v poliach Title, Keyword a Description, vyberte toto začiarkavacie políčko a začiarkavacie políčko **Fielded search**.

## **Príklad 1:**

Textové vyhľadávanie môže byť tak jednoduché ako v nasledujúcom dotaze:

#### reťaz bicykla

Ak chcete indikovať, ktoré slová sa musia alebo nesmú objaviť v dokumente, môžete pridať špeciálne symboly. Napríklad, pred slovo môžete umiestniť znamienko (+), ak chcete zadať, že dokument musí obsahovať takéto slovo, aby nastala zhoda. Umiestnite pred slovo znamienko mínus (-), ak chcete z výsledkov vyhľadávania vylúčiť dokumenty obsahujúce takéto slovo. Ak chcete vyhľadávať presnú frázu, uzatvorte dve alebo viaceré slová do úvodzoviek (″).

#### **Príklad 2:**

V nasledujúcom dotaze na voľný text dôjde k zhode len vtedy, ak bude dokument obsahovať presnú frázu science fiction a nebude obsahovať slovo robot:

+″science fiction″ -robot

# **Vyhľadávanie podľa polí**

Vyhľadávanie podľa polí vám povoľuje obmedziť predmet dotazu na špecifické polia údajov a polia metaúdajov v dokumente. Napríklad, môžete zadať, že určité slová sa musia nachádzať v názve dokumentu.

Ak chcete povoliť vyhľadávanie polí podľa názvu poľa, pri konfigurácii prehľadávača alebo pri konfigurácii volieb mapovania pre prvky XML a HTML vyberte začiarkavacie políčko **Fielded search**. Ak chcete vyhľadávať v poliach Title, Keyword a Description, vyberte toto začiarkavacie políčko a začiarkavacie políčko **Free text search**.

# **Príklad:**

Ak chcete v podnikovom vyhľadávaní zadať vyhľadávanie podľa polí, zahrňte názov poľa a slovo alebo frázu, ktorá sa musí v tomto poli nachádzať, do vášho dotazu.

Nasledujúci dotaz vyhľadá dokumenty, ktoré musia v poli Title obsahovať slovo ibm a frázu enterprise search:

title:ibm title:″enterprise search″
# **Úplná zhoda**

Vyhľadávanie s úplnou zhodou dokáže zlepšiť kvalitu výsledkov vyhľadávania tak, že vám povoľuje zadávať presné dotazy. Pomocou vyhľadávania úplnej zhody môžete dotazovať polia a prvky XML a opakovane získavať len tie dokumenty, v ktorých sa hodnota celého poľa alebo hodnota prvku XML zhoduje s pojmami dotazu. Ak hodnota poľa alebo prvok obsahuje menší obsah alebo obsah navyše, nedôjde k zhode.

**Tip:** Pri stanovovaní existencie úplnej zhody systém skonvertuje pojmy dotazu na malé písmená, z reťazca dotazu odstráni nadbytočné medzery a vykoná porovnanie vzorov zástupných znakov. Nedôjde však k strojovému zostavovaniu slovníkov ani k vyhľadaniu synoným a zastavovacie slová nebudú odstránené. Úplná zhoda si pri prvku XML vyžaduje, aby sa názov prvku, bez vnorených prvkov a celá hodnota prvku presne zhodovali s pojmami dotazu.

Úplnú zhodu v poliach môžete vyhľadávať pomocou syntaxe dotazov podnikového vyhľadávania (SIAPI) alebo pomocou syntaxe dotazov XMLFrag2 (dotazy XPath nie sú podporované). Znamienko rovnosti (=) pred pojmami dotazu označuje, že sa má vykonať vyhľadávanie úplnej zhody.

Ak chcete v poliach povoliť vyhľadávanie úplnej zhody, pri konfigurovaní prehľadávača alebo pri konfigurovaní volieb mapovania pre prvky XML a HTML vyberte začiarkavacie políčko **Complete match**. Ak pri konfigurovaní volieb syntaktickej analýzy povolíte užívateľom vyhľadávať dokumenty XML pomocou natívneho vyhľadávania XML, vo všetkých prvkoch XML sa bude dať vyhľadávať úplná zhoda s vyhľadávanými výrazmi.

## **Príklad 1:**

Pole s názvom color obsahuje hodnotu dark blue.

- v Nasledujúci dotaz úplnej zhody sa zhoduje, pretože dotaz neobsahuje žiadne iné pojmy: color:="dark blue"
- v Nasledujúci dotaz úplnej zhody sa nezhoduje, pretože dotaz okrem slov dark blue obsahuje aj slovo skirt:
	- color:="dark blue skirt"
- v Nasledujúci dotaz úplnej zhody nevyhovuje, pretože pole color obsahuje aj slovo dark: color:=blue

## **Príklad 2:**

Bez úplnej zhody môže nasledujúci dotaz XMLFrag2 vrátiť dokumenty, ktoré označujú <diagnosis>intraductal carcinoma comedo type</diagnosis> alebo iné pojmy, ktoré sa presne nezhodujú s pojmami dotazu:

@xmlf2::'<diagnosis>intraductal carcinoma</diagnosis>'

Pomocou úplnej zhody nasledujúci dotaz XMLFrag2 zaručuje, že sa vrátia len tie dokumenty, v ktorých sa celý obsah hodnoty prvku XML zhoduje s pojmami dotazu: @xmlf2::'=<diagnosis>intraductal carcinoma</diagnosis>'

# **Triediteľné**

Ak zdroj údajov obsahuje polia, alebo ak užívatelia vyhľadávajú dokumenty XML alebo HTML, možno budete chcieť povoliť triedenie výsledkov podľa hodnôt v konkrétnom poli. Vo vzorovej vyhľadávacej aplikácii pre podnikové vyhľadávanie sú uvedené názvy všetkých polí, ktoré boli nakonfigurované ako triediteľné. Užívatelia sa môžu rozhodnúť triediť výsledky v

abecednom poradí (podľa triedenia reťazcov) výberom jedného z uvedených polí namiesto triedenia výsledkov podľa dôležitosti alebo dátumu dokumentu. Užívatelia si môžu zvoliť aj to, či sa majú dokumenty utriediť vzostupne alebo zostupne.

Výsledné dokumenty, ktoré neobsahujú triediace pole sú uvedené na konci výsledkov vyhľadávania. Výsledné dokumenty, ktoré obsahujú triediace pole, ale ktoré boli indexované predtým ako bolo pole nakonfigurované ako triediteľné, sú tiež uvedené na konci výsledkov vyhľadávania.

Ak chcete užívateľom povoliť triedenie výsledkov vyhľadávania v abecednom poradí podľa hodnôt v poli, pri konfigurácii prehľadávača alebo pri konfigurácii volieb mapovania poľa pre elementy XML a HTML vyberte zaškrtávacie políčko **Sortable**. Ak pole obsahuje numerické hodnoty, vyberte zaškrtávacie políčko **Parametric search**, čím zadáte, že hodnoty poľa možno použiť na numerické triedenie výsledkov vyhľadávania.

# **Parametrické vyhľadávanie**

Parametrické vyhľadávanie je typom vyhľadávania podľa polí, ktoré vám povoľuje vykonávať porovnávacie alebo hodnotiace dotazy na numerických a dátumových poliach a metaúdajoch. Napríklad, môžete vyhľadávať dokumenty s určitou veľkosťou alebo dokumenty, ktoré boli napísané po určitom dátume. Tiež môžete vyhľadávať dokumenty s atribútmi, ktoré sú väčšie ako, menšie ako alebo sa rovnajú zadanej hodnote.

Ak chcete triediť výsledky numericky podľa hodnoty poľa, v poli musíte povoliť parametrické vyhľadávanie.

Ak chcete v poli vyhľadávať s parametrickým dotazom alebo ak chcete výsledky utriediť numericky, pri konfigurácii prehľadávača alebo pri konfigurácii volieb mapovania poľa pre špecifické elementy metaúdajov HTML vyberte zaškrtávacie políčko **Parametric search**.

### **Príklad 1:**

Nasledujúci dotaz vyhľadá položky, ktoré stoja presne 50 dolárov (alebo v akejkoľvek inej menovej jednotke, ktorá je indexovaná pre pole price):

### #price::=50

### **Príklad 2:**

Nasledujúci dotaz vyhľadá dokumenty, ktoré majú veľkosť súboru väčšiu ako 1024, ale menšiu alebo rovnú 2048:

### #filesize::>1024<=2048

# **Výsledky vyhľadávania**

Možno budete chcieť v niektorých poliach vyhľadávať, ale nebudete ich chcieť zobraziť vo výsledkoch vyhľadávania alebo možno budete chcieť vo výsledkoch vyhľadávania vidieť pole aj keď ste sa naň nedotazovali. Napríklad, možno budete potrebovať dotazovať finančné údaje, aby ste získali zmysluplnú správu, ale zároveň chcete vo výsledkoch zobraziť platy zamestnancov spolu s menami zamestnancov.

Ak chcete povoliť zobrazenie poľa vo výsledkoch vyhľadávania, pri konfigurácii prehľadávača alebo pri konfigurácii volieb mapovania pre prvky XML a HTML vyberte začiarkavacie políčko **Search results**.

# **Obsah dokumentu**

Pri určitých typoch dokumentov, ako napríklad webové dokumenty sa celý dokument pokladá za obsah. Pri ostatných typoch dokumentov, ako napríklad dokumenty, ktoré obsahujú polia, môžete na rozdiel od metaúdajov zadať, ktoré polia obsahujú užitočný obsah.

Ak chcete zadať, že pole predstavuje obsah dokumentu, pri konfigurácii prehľadávača vyberte začiarkavacie políčko **Document content**. Ak budú vybraté začiarkavacie políčka **Document content** aj **Free text search**, potom sa hodnota poľa použije na zistenie duplicitných dokumentov a stane sa súčasťou oblasti výsledkov vyhľadávania pre dynamický súhrn dokumentu.

## **Súvisiace koncepty**

 $\Box$  [Syntax](http://publib.boulder.ibm.com/infocenter/discover/v8r5m0/index.jsp?topic=/com.ibm.discovery.es.ap.doc/developing/iiyspqysyntx.htm) dotazu

# **Zisťovanie duplicitných dokumentov**

Zisťovanie duplicitných dokumentov je technika, ktorou sa zamedzuje, aby výsledky vyhľadávania obsahovali viaceré dokumenty s takým istým alebo takmer takým istým obsahom.

Kvalita vyhľadávania sa môže znížiť, ak sú vo výsledkoch vyhľadávania uvedené viaceré kópie rovnakých (alebo takmer rovnakých) dokumentov. Analýza duplicitných dokumentov nastane len vtedy, keď platia obidve nasledujúce podmienky:

- v Kolekcia používa model radenia založený na odkazoch. Tento model sa používa v prehľadávačoch, ktoré prehľadávajú webové stránky, napríklad webové prehľadávače alebo prehľadávače WebSphere Portal.
- v Bezpečnosť kolekcie je vypnutá.

Procesy indexovania zisťujú duplikáty prehľadaním obsahu každého dokumentu počas globálnej analýzy. Ak majú dva dokumenty rovnaký obsah, narába sa s nimi ako s duplikátmi.

Ak chcete, aby boli do analýzy zisťovania duplikátov zaradené aj metaúdaje dokumentov, pri konfigurácii prehľadávačov pre kolekciu a zadaní volieb pre prehľadávanie údajov musíte vybrať zaškrtávacie políčko **Document content**. V tomto prípade prehľadávač prehľadáva polia metaúdajov ako obsah dokumentu a metaúdaje zahrnie do analýzy obsahu, v ktorej hľadá duplicitné dokumenty. Podobná analýza nastane, keď konfigurujete voľby na analýzu dokumentov HTML a XML a vyberiete zaškrtávacie políčko **Document content**.

Keď zadáte, že pole alebo pole metaúdajov tvorí obsah dokumentu, obsah týchto polí bude pridaný do dynamického súhrnu dokumentu vo výsledkoch vyhľadávania, ktoré môžu mať vplyv na to, či bude dokument zobrazený vo výsledkoch vyhľadávania. Ak bude vo vyhľadávacej aplikácii povolené zisťovanie takmer duplicitných dokumentov (vlastnosť NearDuplicateDetection v metóde setProperty je nastavená na Yes), dokumenty s podobnými nadpismi a súhrnmi budú potlačené, keď si užívateľ zobrazí výsledky vyhľadávania. Užívatelia môžu kliknúť na odkaz na zobrazenie takmer duplicitných, potlačených dokumentov.

V skupine duplicitných dokumentov je jeden dokument hlavný a ostatné sú duplikáty. Všetky dokumenty v skupine duplikátov majú rovnakú kanonickú reprezentáciu obsahu. Počas indexovania je indexovaný obsah (tokeny) hlavného dokumentu. V prípade duplicitných dokumentov sú indexované len metaúdaje. Keď je hlavný dokument vymazaný z indexu, nasledujúci duplikát sa stane hlavným dokumentom. Keď užívatelia vyhľadávajú v kolekcii, vráti sa len hlavný dokument.

**Súvisiace koncepty**

"Analýza [duplicitných](#page-254-0) dokumentov a bezpečnosť kolekcie" na strane 245

# **Zástupné znaky v dotazoch**

Užívateľom môžete povoliť v hľadaných výrazoch používať aj zástupný znak a vyhľadávať slová, ktoré zodpovedajú zadanému vzoru.

Hľadaný (dotazovací) výraz so zástupným znakom je taký výraz, ktorý obsahuje hviezdičku (\*). Keď užívateľ zadá dotaz, ktorý obsahuje zástupný znak, výsledky vyhľadávania budú obsahovať všetky dokumenty v indexe, ktoré sa zhodujú s hľadaným výrazom, plus všetky dokumenty v indexe, ktoré zodpovedajú vzoru reprezentovanému zástupným znakom. Napríklad zástupný znak na konci dotazovacieho výrazu sea\* môže reprezentovať koncovky výrazov search, season a seals.

Keď pre určitý index konfigurujete možnosti zástupných znakov, rozhodujete sa, či chcete užívateľom umožniť používanie zástupných znakov v dotazoch, a ak áno, akým spôsobom má táto podpora fungovať:

- v Môžete povoliť, aby sa slová zodpovedajúce vzoru, ktorý reprezentuje zástupný znak, mohli vyhľadávať vo všetkých častiach dokumentu, alebo môžete hľadanie zhody s daným vzorom obmedziť iba na polia.
- v Môžete povoliť, aby dotazy obsahujúce zástupné znaky boli podporované vo všetkých poliach, alebo môžete hľadanie zhody s daným vzorom obmedziť len na určité polia, ktoré vy sami zadáte.
- v Používanie zástupného znaku môžete obmedziť iba na posledný znak hľadaného výrazu alebo môžete povoliť, že zástupný znak sa smie vyskytovať kdekoľvek v dotaze (hľadanom výraze). (Zástupný znak sa nesmie použiť v názve poľa.)
- v V závislosti od toho, na akých miestach dotazov použitie zástupných znakov povolíte, môžete sa rozhodnúť, ako sa hľadané výrazy majú rozširovať (hľadané výrazy, ktoré obsahujú zástupné znaky, sa rozširujú na všetky výrazy v indexe, ktoré zodpovedajú vzoru). V indexe sa môžu uchovávať všetky možné rozšírenia výrazov; alebo môžu výrazy počas spracúvania dotazov rozširovať procesy vyhľadávania.

Všetky zmeny, ktoré urobíte v nastaveniach pre používanie zástupných znakov, budú účinné až po najbližšom vytvorení hlavného indexu.

## **Rozšírenie indexu**

Ak chcete, aby index obsahoval aj rozšírenia (gramatické tvary) výrazov, zadáte, koľko úvodných znakov slova musí zodpovedať vzoru obsahujúcemu zástupný znak v hľadanom výraze, aby došlo k nájdeniu zhody. Výsledky vrátia iba také hľadané výrazy, ktoré obsahujú aspoň takýto počet znakov (okrem \*). Ak napríklad zadáte 4, potom dotazovací (hľadaný) výraz musí obsahovať minimálne štyri znaky, aby mohlo dôjsť k nájdeniu zhody.

Ak zadáte 4, potom sa slovo technology objaví medzi výsledkami ako zhoda pre hľadaný výraz tech\* a pre hľadaný výraz techno\*, avšak takáto zhoda pre hľadaný výraz te\* sa nenájde.

Počas vytvárania indexu delta alebo hlavného indexu sa okrem pôvodných výrazov indexujú aj všetky možné rozšírenia (gramatické tvary) každého výrazu nachádzajúceho sa v dokumente. Výhodou takéhoto prístupu je, že rozširovanie výrazov počas spracúvania dotazu nevyžaduje nijaký dodatočný čas. Toto riešenie však zväčšuje veľkosť indexu, čo znamená, že musíte mať k dispozícii dostatočné systémové prostriedky na uchovávanie veľkého indexu.

Toto riešenie je najužitočnejšie vtedy, ak veľkosť kolekcie je relatívne malá alebo tam, kde priestor a čas potrebný na vytvorenie indexu sú menej dôležité ako čas odozvy na dotaz. Pre toto riešenie sa napríklad môžete rozhodnúť pri prehľadávaní katalógu alebo adresára zamestnancov.

Toto riešenie môžete použiť iba vtedy, ak povolíte podporu zástupných znakov na konci slov (výrazov). Ak zapnete podporu zástupných znakov, ktoré sa môžu vyskytovať kdekoľvek v hľadanom výraze, nemôžete si už vybrať možnosť, v rámci ktorej sa budú v indexe uchovávať aj rozšírenia (gramatické tvary) výrazov.

## **Rozšírenie dotazu**

Ak chcete dotazy rozšíriť a použiť pravidlá pre hľadanie zhody so vzorom, pričom užívatelia zadávajú dotazy obsahujúce zástupné znaky, zadáte, koľko variantov hľadaného výrazu bude znamenať zhodu. Ak napríklad zadáte 50, potom sa ako zhoda s hľadaným výrazom môže kvalifikovať až 50 variantov hľadaného výrazu.

Pre ilustráciu tohto príkladu: hľadanému výrazu tech\* zodpovedajú slová technical, technique, technology atď., teda do 50 rôznych slov, ktoré sa začínajú znakmi tech.

Aj keď rozšírenie dotazu má iba malý účinok na veľkosť indexu, môže znížiť výkonnosť pri spracúvaní dotazov. Procesy vyhľadávania musia iterovať cez všetky možné rozšírenia dotazu obsahujúceho zástupný znak, a to až po ohraničenie, ktoré zadávate v nastaveniach pre používanie zástupných znakov.

Toto riešenie je najužitočnejšie vtedy, ak veľkosť kolekcie je relatívne veľká a priestor a čas potrebný na vytvorenie indexu musia byť minimálne. Pre toto riešenie sa môžete rozhodnúť napríklad v prípade archívov elektronickej pošty, kde index musí držať krok s rýchlo sa meniacimi dokumentmi, avšak čas odozvy na dotaz je menej dôležitý.

Toto riešenie môžete použiť bez ohľadu na to, či zapnete podporu zástupných znakov na konci dotazovacích výrazov alebo zapnete podporu zástupných znakov, ktoré sa môžu vyskytovať kdekoľvek v hľadanom výraze.

## **Podpora zástupných znakov v dotazoch**

Množina rozšírení pre hľadaný výraz obsahujúci zástupný znak obsahuje všetky výrazy v indexe, ktoré je možné získať zámenou zástupného znaku za ľubovoľnú postupnosť znakov. Táto množina je určená nasledovným spôsobom:

- v Ak kolekcia podporuje zástupné znaky, ktoré sa môžu vyskytovať kdekoľvek v dotazovacom výraze, potom každý dotazovací výraz, ktorý obsahuje hviezdičku, sa interpretuje ako výraz obsahujúci zástupný znak.
- v Táto množina obsahuje nanajvýš maximálny počet rozšírení, ktorý nakonfiguroval administrátor podnikového vyhľadávania. Ak index obsahuje viac ako tento počet rozšírení, sú tieto rozšírenia ignorované. (Vo výsledkoch vyhľadávania sa indikuje, či boli nejaké rozšírenia ignorované.)
- v Ak je podpora zástupných znakov obmedzená na určitú množinu polí, potom táto množina obsahuje iba také výrazy, ktoré sa vyskytujú v jednom zo zadaných polí. Výraz sa musí vyskytovať iba v jednom z týchto polí v najmenej jednom dokumente v indexe.
- v Ak je dotazovací výraz výrazom určeným iba pre polia, potom sa zástupný znak musí nachádzať za špecifikátorom poľa (napríklad fieldname:\*sphere). Názov poľa nesmie obsahovať dvojbodku (:).
- v Ak je podpora zástupných znakov obmedzená na určitú množinu polí, potom názov poľa v dotazovacom výraze obsahujúcom zástupný znak musí patriť jednému z polí, ktoré sú označené v administračnej konzole podnikového vyhľadávania. V opačnom prípade sa pre daný výraz nenájdu nijaké rozšírenia.
- v Zástupné znaky sú podporované iba vo výrazoch v nezašifrovanom texte, nie sú podporované v názvoch prvkov XML, názvoch atribútov alebo v hodnotách atribútov. Výraz, ktorý obsahuje jedine zástupný znak, nie je podporovaný.

## **Ako zástupné znaky ovplyvňujú index**

Podpora zástupných znakov, ktorá sa zakladá na rozšírení indexu, zväčšuje veľkosť indexu a predlžuje čas vytvárania indexu.

Pri rozšírení indexu sa indexuje každá predpona výrazu i každý výraz sám osebe. Napríklad v prípade výrazu support sa indexujú nasledovné výrazy:

s su sup supp suppo suppor support

Počet výrazov, ktoré sa uložia do indexu, tak narastá o násobok priemernej dĺžky slova. Komprimácia indexu síce jeho veľkosť zmenší, nie však podstatne. Čas, potrebný na vytvorenie indexu, sa predlžuje podľa priemernej dĺžky slova.

Index dokumentov v angličtine sa zväčší približne o násobok štyroch, pretože priemerná dĺžka anglického slova je päť až šesť znakov. Index s tokenizáciou typu n-gram sa zväčší približne na dvojnásobok, pretože každá podpostupnosť n písmen (n-gram) obsahuje dva znaky.

Rozšírenie indexu pre účely podpory zástupného znaku sa odporúča v nasledovných situáciách:

- v Kolekcia je malá, takže priestor a čas, ktorý spotrebuje rozšírený index, nebude spôsobovať problémy s výkonnosťou.
- v Aby boli splnené požiadavky užívateľa (alebo podniku), vo výsledkoch vyhľadávania sú zahrnuté všetky možné rozšírenia zástupných znakov.

Účinok na index môžete zmierniť tak, že pre rozšírenie zástupného znaku zadáte minimálnu dĺžku predpony. Ak bude napríklad minimálna dĺžka predpony nastavená na tri, predpony s a su sa v prípade slova support indexovať nebudú a anglický index sa tak zväčší iba o násobok troch, a nie štyroch.

Pri koncepcii riešenia podpory zástupných znakov prostredníctvom rozširovania dotazov sa do indexu nezapisujú nijaké predpony. Výrazy sa rozširujú vtedy, keď sa odosiela dotaz a index sa zväčšuje iba o malú štruktúru údajov, ktorú si vyžaduje podpora tohto rozšírenia. Index s rozšírením dotazu býva spravidla o 10% až 20% väčší ako index bez podpory zástupných znakov a vytvorenie takéhoto indexu trvá len o menej než 10% dlhšie. Konfigurácia maximálneho počtu rozšírení nemá nijaký vplyv na veľkosť indexu alebo na čas potrebný na vytvorenie indexu.

## **Konfigurácia volieb pre zástupné znaky v dotazoch**

Pri konfigurácii volieb indexovania pre kolekciu podnikového vyhľadávania je možné zadať, či si želáte užívateľom povoliť, aby mohli do dotazovacích pojmov zahrnúť zástupné znaky.

#### **Skôr ako začnete**

Ak chcete konfigurovať voľby pre zástupné znaky, musíte byť členom roly administrátora podnikového vyhľadávania, alebo administrátorom kolekcie, do ktorej patrí index.

#### **O tejto úlohe**

Zmeny, ktoré vykonávate pri zadávaní volieb zástupných znakov, nadobudnú platnosť pri najbližšom vytvorení hlavného indexu.

### **Postup**

Ak chcete konfigurovať podporu pre zástupné znaky v dotazoch, postupujte podľa týchto krokov:

- 1. Upravte kolekciu, vyberte stránku Index a kliknite na **Configure options for wildcard characters**.
- 2. Na stránke Options for Wildcard Characters vyberte začiarkavacie políčko **Support wildcard characters in queries**.
- 3. Voliteľné: Máte možnosť zadať, že si želáte podporovať zástupné znaky v dotazoch, ktoré vyhľadávajú vo voľnom texte. Napríklad dotaz voľného textu tech\*, ktorý nevyhľadáva v pomenovanom poli, vráti rozvinuté výsledky (napríklad slová technológia alebo technika) len v tom prípade, ak je vybraté toto začiarkavacie políčko.
- 4. Zadajte, ktoré polia podporujú zástupné znaky:
	- v Ak chcete zadať, že zástupné znaky nemôžu byť spracované v dotazoch, ktoré vyhľadávajú v poliach, vyberte **No fields**.
	- v Ak chcete povoliť, aby všetky polia v dokumente podporovali dotazy, ktoré obsahujú zástupné znaky, vyberte **All fields**.
	- v Ak chcete obmedziť podporu zástupných znakov pre niektoré polia, vyberte **Specific fields** a potom napíšte názvy polí. Rozvinuté výsledky budú vrátené len pre polia, ktoré zadáte. Napríklad dotaz author:john\* vráti rozvinuté výsledky len vtedy, ak zadáte, že pole author bude podporovať zástupné znaky.
- 5. Zadajte, či sa musí zástupný znak objaviť v poslednej polohe dotazovacieho pojmu (koncový zástupný znak), alebo či je neobmedzený a môže sa objaviť na ktoromkoľvek mieste v dotazovacom pojme.

Pri vyberaní polohy a typu zástupného znaku musíte zadať aj spôsob akým chcete povoliť podporu zástupných znakov. Podrobnosti získate, keď v administračnej konzole kliknete na **Help**.

# **Rozsahy**

Rozsah nakonfigurujte vtedy, keď chcete užívateľom predstaviť obmedzené zobrazenie kolekcie.

Rozsah je skupina príbuzných URI v indexe. Keď konfigurujete rozsah, ohraničujete dokumenty, ktoré môžu vidieť užívatelia v kolekcii. Keď užívatelia vyhľadávajú v kolekcii, vyhľadávajú len dokumenty z rozsahu, nie z celého indexu. Ak chcete túto schopnosť používať, vaše vyhľadávacie aplikácie musia obsahovať podporu pre vyhľadávanie rozsahov.

Keď vytvárate rozsah, zadávate rozsah URI v indexe, ktoré budú môcť užívatelia vyhľadávať. Ohraničenie dokumentov, ktoré môžu užívatelia vyhľadávať pomáha zaručiť, že dokumenty vo výsledkoch vyhľadávania budú špecifické pre informácie, ktoré užívateľ hľadá.

Môžete napríklad vytvoriť jeden rozsah, ktorý obsahuje URI pre vaše oddelenie technickej podpory, a druhý, ktorý obsahuje URI pre vaše oddelenie ľudských zdrojov. Ak vaša vyhľadávacia aplikácia podporuje rozsahy, užívatelia z oddelenia technickej podpory budú prehľadávať dokumenty z rozsahu definovaného pre technickú podporu a užívatelia z oddelenia ľudských zdrojov budú prehľadávať dokumenty z rozsahu definovaného pre ľudské zdroje.

Môžete vytvoriť ľubovoľný počet rozsahov, hoci vytvorenie príliš veľkého množstva rozsahov môže mať vplyv na výkon. Rozsahy konfigurujte tak, aby väčšina požiadaviek na

vyhľadávanie musela byť filtrovaná len v jednom alebo dvoch rozsahoch. Keďže rozsahy môžu obsahovať celé URI alebo vzory URI, ten istý dokument môže patriť do jedného alebo viacerých rozsahov.

Pri konfigurácii rozsahov bude možno potrebné vytvoriť hlavný index dvakrát predtým, ako zmeny nadobudnú platnosť. Ak rozsahy nakonfigurujete ešte pred prvým vytvorením hlavného indexu kolekcie, užívatelia budú môcť vyhľadávať v kolekcii, ale vo výsledkoch vyhľadávania nebudú môcť vidieť údaje rozsahu. Hlavný index vytvorte znovu, aby ste zabezpečili, že výsledky vyhľadávania budú odrážať rozsah identifikátorov URI v danom rozsahu.

Ak konfigurujete rozsahy po vytvorení hlavného indexu, zmeny nadobudnú platnosť pri vytvorení ďalšieho hlavného indexu.

# **Konfigurácia rozsahov**

Pri konfigurácii rozsahu pre kolekciu podnikového vyhľadávania zadajte identifikátory URI, alebo vzory URI pre rozsah dokumentov v indexe, v ktorom majú užívatelia povolené vyhľadávať.

### **Skôr ako začnete**

Ak chcete konfigurovať rozsahy, musíte byť členom roly administrátora podnikového vyhľadávania, alebo administrátorom kolekcie, do ktorej patria rozsahy.

### **O tejto úlohe**

Ak vaša vyhľadávacia aplikácia povoľuje podporu pre rozsahy, užívatelia môžu vyhľadávať len dokumenty, ktoré sa zhodujú s identifikátormi URI, ktoré definujú hranice rozsahu pri vyhľadávaní v kolekcii.

Pri konfigurácii rozsahov bude možno potrebné vytvoriť hlavný index dvakrát predtým, ako zmeny nadobudnú platnosť. Ak rozsahy konfigurujete pred vytvorením prvého indexu, užívatelia budú môcť vyhľadávať v kolekcii, ale údaje o rozsahu vo výsledkoch vyhľadávania neuvidia. Hlavný index vytvorte znovu, aby ste zabezpečili, že výsledky vyhľadávania budú odrážať rozsah identifikátorov URI v danom rozsahu.

Ak konfigurujete rozsahy po vytvorení hlavného indexu, zmeny nadobudnú platnosť pri vytvorení ďalšieho hlavného indexu.

## **Postup**

Ak chcete konfigurovať rozsah, postupujte podľa týchto krokov:

- 1. Upravte kolekciu, vyberte stránku Index a kliknite na **Configure scopes**.
- 2. Na stránke Scopes kliknite na **Create Scope**.
- 3. Zadajte názov rozsahu a identifikátory URI a vzory URI, ktoré definujú hranice daného rozsahu. Môžete aj zadať identifikátory URI a vzory URI, ktoré si želáte vylúčiť z daného rozsahu.
- 4. Kliknite na **OK**.

Váš nový rozsah je uvedený na stránke Scopes s ostatnými rozsahmi, ktoré patria do tejto kolekcie.

### **Súvisiaci odkaz**

"Formáty URI v podnikovom [vyhľadávacom](#page-120-0) indexe" na strane 111

# **Zvinuté identifikátory URI**

Podnikové vyhľadávanie dokáže výsledky vyhľadávania usporiadať tak, že dokumenty zo zdrojov, ktoré majú rovnakú predponu URI budú vo výsledkoch vyhľadávania zvinuté.

Keď sú výsledky zvinuté, najlepší výsledok sa zvyčajne objavuje zarovnaný naľavo. Jeden alebo viaceré nižšie klasifikované výsledky sú zoskupené a odsadené pod najlepším výsledkom.

Ak chcete zoskupiť výsledné dokumenty, ktoré majú iné predpony URI, ako jednu skupinu, môžete predpony URI priradiť k názvu vami vytvorenej skupiny. Napríklad, ak máte tri servery pre riadenie finančných údajov, môžete zoskupiť dokumenty zo všetkých troch serverov do výsledkov vyhľadávania a výsledky s nižšou klasifikáciou môžete zoskupiť pod dokumenty najlepších výsledkov.

Vyhľadávacie aplikácie používajú na zvinutie dokumentov vo výsledkoch vyhľadávania predponu URI alebo názov skupiny. Vo vzorovej vyhľadávacej aplikácii podnikového vyhľadávania sa zobrazia horné dva dokumenty výsledkov vyhľadávania. Ak budú vrátené viac ako dva výsledné dokumenty s rovnakou predponou URI (alebo dokumenty patriace do rovnakej skupiny URI), môžete si vybrať voľbu pre zobrazenie zvinutých výsledkov.

Syntax dotazu podnikového vyhľadávania (samegroupas:*URI prefix*) môžu užívatelia použiť na vyhľadanie všetkých dokumentov, ktoré sú v rovnakej skupine ako predpona URI, ktorá je zadaná v dotaze.

# **Ako organizovať predpony URI a názvy skupín**

Keď používate administračnú konzolu na konfiguráciu pravidiel pre zvinovanie výsledkov vyhľadávania, zadajte predpony URI dokumentov, ktoré chcete zoskupiť a voliteľne priraďte predpony URI k názvu skupiny.

Poradie vami nakonfigurovaných predpôn URI je dôležité. Indexový server používa poradie predpôn URI pri výpočte hodnoty každého URI v kolekcii. Pri každom URI:

- 1. Index server prehľadá predpony URI v pravidlách pre postupné zvinutie výsledkov vyhľadávania.
- 2. Keď indexový server nájde prvú predponu URI, ktorá sa zhoduje s predponou dokumentu v indexe, priradí pre dokument názov skupiny (alebo predponu URI, ak pravidlo nezadáva názov skupiny) ako mimoriadny vyhľadávaný výraz.

Ak sa webový dokument nedá porovnať s predponou URI, indexový server použije názov hostiteľa z URL ako predponu URI. Ak sa dokument NNTP nedá porovnať s predponou URI, index server ako predponu URI použije ID prvej správy z hodnoty hlavičky odkazu.

Keď pridáte predponu URI do zoznamu prepôn, ktoré sa majú vo výsledkoch vyhľadávania zoskupiť, musíte predponu URI umiestniť na také poradie, v ktorom ju má indexový server prehľadať a potenciálne ju priradiť ako mimoriadny vyhľadávaný výraz k dokumentom v indexe:

- v Keď pridáte predponu URI a nepriradíte ju k názvu skupiny, môžete vybrať konkrétnu predponu URI a v zozname ju môžete presunúť nahor alebo nadol.
- v Keď pridáte predponu URI a priradíte ju k názvu skupiny, vždy keď v zozname presuniete predponu URI nahor alebo nadol, presúvate celú skupinu predpôn URI, patriacich do rovnakej skupiny. Na poradí predpôn URI v rámci v rámci skupiny nezáleží; vybratím konkrétnej predpony URI sa automaticky vyberie celá skupina.

# **Zvinutie identifikátorov URI vo výsledkoch vyhľadávania**

Môžete zadať voľby na zoskupenie a zvinutie výsledných dokumentov zo zdrojov, ktoré majú predponu URI. Môžete vytvoriť aj názov skupiny, ktorý povoľuje, aby boli výsledné dokumenty s odlišnými predponami URI zvinuté dokopy.

#### **Skôr ako začnete**

Ak chcete zadať voľby pre zvinutie výsledkov vyhľadávania, musíte byť členom roly administrátora podnikového vyhľadávania, alebo administrátorom danej kolekcie.

#### **O tejto úlohe**

Zmeny, ktoré vykonáte na zvinutie výsledkov vyhľadávania nenadobudnú platnosť, kým sa nevytvorí hlavný index.

#### **Postup**

Ak chcete zadať voľby na zvinutie výsledkov vyhľadávania, postupujte podľa týchto krokov:

- 1. Upravte kolekciu, vyberte stránku Index a kliknite na **Collapse search results**.
- 2. Na stránke Collapse Search Results kliknite na **Add URI Prefix**.
- 3. Na stránke Add a URI Prefix for Collapsing Results napíšte predponu URI pre dokumenty, ktoré si želáte zoskupiť vo výsledkoch vyhľadávania. napríklad:

```
http://finance/ROI/
http://server1.com/finance/
db2://LOCALDB/SCHEMA1.TABLE1/
exchange://exchangesvr.ibm.com/public/TeamRoom/Folder1/
```
- 4. Môžete napísať popisný názov skupiny, ktorú si želáte priradiť k tejto predpone URI. Ak chcete zoskupiť výsledné dokumenty z niekoľkých zdrojov ako samostatnú skupinu, ten istý názov skupiny napíšte pri pridaní každej predpony URI.
- 5. Kliknite na **OK**.
- 6. Na stránke Collapse Search Results umiestnite nové pravidlo, v takom poradí, v akom si želáte, aby ho indexový server prehľadal:
	- v Ak ste pridali predponu URI a nepriradili ste ju k názvu skupiny, nová predpona URI sa zobrazí v spodnej časti zoznamu. Tlačidlá šípok použite na jej presun do správnej polohy.
	- v Ak ste priradili novú predponu URI k názvu skupiny, nová predpona URI sa zobrazí v spodnej časti sady predpôn URI, ktoré patria do tej istej skupiny. Tlačidlá šípok použite na presun celej skupiny predpôn URI do správnej polohy.
- 7. Ak chcete zmeniť predponu URI, alebo názov skupiny, vyberte predponu URI a kliknite na **Edit**.
- 8. Ak chcete zo zoznamu odstrániť predponu URI, vyberte predponu URI a kliknite na **Delete**.

# **Odstraňovanie identifikátorov URI z indexu**

Ak chcete zamedziť užívateľom, aby vyhľadávali v dokumentoch v kolekcii, pre tieto dokumenty je možné odstrániť identifikátory URI z indexu.

#### **Skôr ako začnete**

Ak chcete odstrániť identifikátory URI z indexu, musíte byť členom roly administrátora podnikového vyhľadávania, alebo administrátorom danej kolekcie.

#### **O tejto úlohe**

Ak zadáte plne kvalifikovaný identifikátor URI, užívatelia tento identifikátor URI neuvidia vo výsledkoch vyhľadávania. Ak však užívateľ odovzdá rovnaký dotaz a výsledné dokumenty pre tento dotaz sú v pamäti cache vyhľadávania, výsledná stránka uložená do pamäte cache pre identifikátor URI, ktorý ste odstránili bude naďalej vracaná vo výsledkoch vyhľadávania. Pamäť cache vyhľadávania nebude obnovená a identifikátor URI nebude odstránený z indexu, kým sa nevytvorí hlavný index alebo index delta.

Ak zadáte vzor URI na odstránenie viacerých identifikátorov URI, užívatelia budú vo výsledkoch vyhľadávania vidieť identifikátory URI, ktoré sa zhodujú so zadaným vzorom, kým nebude vytvorený hlavný index.

Keď odstránite URI z indexu, neodstránite ho z priestoru prehľadávania. Keď pri najbližšej príležitosti prehľadávač prehľadáva dokument, identifikátor URI sa vytvorí do indexu a znovu je prístupný na vyhľadávanie. Ak chcete odstrániť URI z priestoru prehľadávania, musíte aktualizovať pravidlá prehľadávania na vylúčenie dokumentu, a potom zastaviť prehľadávač.

### **Postup**

Ak chcete odstrániť identifikátory URI pre špecifické dokumenty z indexu, postupujte podľa týchto krokov:

- 1. Upravte kolekciu, vyberte stránku Index a kliknite na **Remove URIs from the index**.
- 2. Na stránke Remove URIs from the Index napíšte identifikátory URI (alebo vzory URI), ktoré chcete odstrániť z indexu.

Napríklad:

http://domain.org/hr/\* db2://knowledgeManagement/ROI\* cm://enterprise/finance\*

**Súvisiaci odkaz**

"Formáty URI v podnikovom [vyhľadávacom](#page-120-0) indexe" na strane 111

# **Administrácia vyhľadávacieho servera**

Voľby, ktoré môžete zadať pre vyhľadávacie servery zahŕňajú používanie priestoru pamäte cache na návrat výsledkov vyhľadávania, ovládanie maximálnej dĺžky zobrazenia sumárov dokumentov vo výsledkoch vyhľadávania, priradenie voliteľných slovníkov na zlepšenie kvality vyhľadávania a vrátenie preddefinovaných URI vo výsledkoch vyhľadávania, keď sa určité pojmy objavia v dotaze.

Keď užívateľ odovzdá dotaz, vyhľadávacie servery použijú index na rýchle vyhľadanie relevantných dokumentov. Vyhľadávacie servery používajú na získanie metaúdajov pre relevantné dokumenty sklad údajov podnikového vyhľadávania, ktorý obsahuje analyzované údaje a údaje so symbolmi. Metaúdaje môžu obsahovať, ale nie sú obmedzené na URI, názov, popis, dátum, typ údajov dokumentu atď.

Pri konfigurácii vyhľadávacích serverov pre kolekciu špecifikujte voľby, ktoré majú vplyv na spôsob spracovávania dotazov vrátane volieb, ktoré môžu ovplyvniť výkon dotazov:

### **Konfigurácia pamäte cache vyhľadávania**

Ak chcete optimalizovať výkonnosť dotazov, môžete zadať, že výsledky vyhľadávania (odozvy na dotazy) sa majú uložiť v pamäti cache a vy môžete nakonfigurovať veľkosť priestoru, ktorý sa vyhradí pre výsledky vyhľadávania uložené do pamäte cache.

### **Konfigurácia maximálnej zobrazenej dĺžky súhrnov dokumentov**

Väčšina dokumentov s výsledkami zobrazuje súhrn obsahu dokumentu, čo pomáha užívateľom rozhodnúť, či ide o dokument, ktorý chcú získať. Môžete špecifikovať veľkosť priestoru, ktorá má byť použitá vo výsledkoch vyhľadávania na zobrazenie týchto súhrnných informácií.

## **Špecifikovanie iného predvoleného jazyka**

Pri vytváraní kolekcie sa špecifikuje predvolený jazyk pre vyhľadávanie dokumentov v tejto kolekcii, v prípade potreby však môžete špecifikovať iný jazyk.

### **Priradenie vlastných slovníkov**

Ak vaši vývojári aplikácií vytvorili vlastné slovníky pre synonymá, irelevantné slová alebo slová zosilnenia, môžete špecifikovať slovníky, ktoré majú užívatelia použiť pri vyhľadávaní kolekcie.

#### **Konfigurácia rýchlych odkazov**

Môžete vopred určiť URI, ktoré majú byť vrátené pre určité kľúčové slová a frázy. Keď užívatelia zadajú kľúčové slová alebo frázy v dotaze, preddefinované URI sa vráti s výsledkami vyhľadávania. URI rýchlych dotazov sa vracajú okrem URI, ktoré vracajú vyhľadávacie servery prehľadaním indexu.

## **Súvisiace koncepty**

- "Klasifikácia [dokumentov"](#page-204-0) na strane 195
- "Voliteľné slovníky slov [zosilnenia"](#page-207-0) na strane 198

# **Pamäte cache vyhľadávania**

Ak je zaťaženie na vyhľadávacích serveroch pomerne vysoké, výkon môžete zlepšiť uložením výsledkov vyhľadávania do pamäte cache.

Vyhľadávacie servery pri spracovávaní požiadaviek na vyhľadávanie najprv skontrolujú, či v pamäti cache už existujú výsledky pre rovnaký dotaz. Ak vyhľadávacie servery nájdu

<span id="page-193-0"></span>príslušnú odozvu dotazu, môžu užívateľovi rýchle vrátiť výsledky vyhľadávania. Ak vyhľadávacie servery nenájdu príslušnú odozvu vyhľadávania, vyhľadajú index.

Keď je pamäť cache naplnená, najstaršie výsledky vyhľadávania a výsledky zriedkavých dotazov budú zrušené, čím sa uvoľní miesto pre nové výsledky vyhľadávania.

Z administračnej konzoly podnikového vyhľadávania môžete povoliť pre vyhľadávanie využívanie pamäte cache a taktiež zadať kapacitu pamäte cache (počet odoziev na dotazy, ktoré môžu byť simultánne ukladané do pamäte cache).

Po vykonaní zmien v nastaveniach pamäte cache pre vyhľadávanie musíte reštartovať vyhľadávacie servery, až potom tieto zmeny nadobudnú účinnosť.

# **Konfigurácia pamäte cache vyhľadávania**

Pamäť cache vyhľadávania pre kolekciu môžete povoliť alebo zakázať. Tiež môžete zadať voľby pre riadenie veľkosti pamäte cache vyhľadávania.

### **Skôr ako začnete**

Ak chcete nakonfigurovať pamäť cache vyhľadávania pre kolekciu, musíte byť členom role administrátora podnikového vyhľadávania alebo musíte byť administrátorom kolekcie pre túto kolekciu.

#### **Postup**

Ak chcete nakonfigurovať pamäť cache vyhľadávania:

- 1. Upravte kolekciu, vyberte stránku Search a kliknite na **Configure search server options**.
- 2. Na stránke Search Server Options vyberte začiarkavacie políčko **Use the search cache**.
- 3. V poli **Maximum number of entries in the cache** zadajte maximálny počet položiek, ktoré je možné uložiť do pamäte cache.
- 4. Kliknite na **OK**.
- 5. Ak chcete, aby zmeny nadobudli platnosť, monitorujte vyhľadávacie servery a reštartujte procesy servera.

# **Voliteľné synonymické slovníky**

Ak chcete zlepšiť kvalitu výsledkov vyhľadávania, povoľte užívateľom, aby mohli pri vyhľadávaní v kolekcii vyhľadávať synonymá svojich pojmov dotazu.

Ak vytvoríte synonymický slovník, pridajte ho do podnikového vyhľadávacieho systému a priraďte ho kolekcii, užívatelia budú môcť pri vyhľadávaní v kolekcii vyhľadávať dokumenty, ktoré obsahujú synonymá ich pojmov dotazov. Rozšírenie dotazov týmto spôsobom poskytuje vyššiu pravdepodobnosť, že užívatelia nájdu všetky dokumenty, ktoré ich zaujímajú a nie len dokumenty, ktoré sa presne zhodujú s ich pojmami dotazov. Pretože pri vytváraní synonymického slovníka definujete, ktoré slová sú vzájomne synonymné, pomáhate zabezpečiť, že užívatelia nájdu relevantné dokumenty bez toho, aby museli zadávať všetky variácie pojmu dotazu.

Napríklad, vaša organizácia môže používať na označovanie oddelení, vybavenia, atď. skratky a skratkové slová alebo dokumenty vo vašich kolekciách môžu obsahovať slovnú zásobu, ktorá špecifická pre vaše hospodárske odvetvie. Vytvorením synonymického slovníka zaručíte, že dotazy obsahujúce skratku (ako napríklad ACL) vrátia dokumenty, ktoré hovoria o plnom tvare tejto skratky (ako napríklad ACLs, access control lists, access controls, atď.).

Dotazovací jazyk podnikového vyhľadávania podporuje synonymá tým, že umožňuje užívateľom vopred pripojiť operátor tildy  $(\sim)$  k pojmu dotazu. Napríklad, dotaz  $\sim$ WAS môže vrátiť dokumenty, ktoré pojednávajú o WebSphere Application Server. Vývojári aplikácií môžu sprístupňovať podporu synoným aj prostredníctvom vlastností dotazov, ktoré si nevyžadujú špeciálnu syntax.

Synonymické slovníky obsahujú obmeny slov a majú nasledujúce charakteristiky:

- v Slová nie sú špecifické pre jeden jazyk, ale dajú sa použiť v rôznych jazykoch. Pre jednu kolekciu existuje len jeden synonymický slovník.
- v Slová sa neohýbajú. Všetky možné tvary jedného slova vzniknuté ohýbaním musia byť pridané do zoznamu synoným. Napríklad, ohýbanie môže byť jednotným a množným číslom slova (ako napríklad ACL a ACLs).

Väčšina výrazov, ktoré pridávate do synonymického slovníka sú presnými sémantickými ekvivalentmi, to znamená, že ak výraz A je synonymom výrazu B, potom B je synonymom pre A. Vždy keď sa v dotaze použije A, môže sa použiť B a naopak.

Môžete však pridávať aj výrazy, ktoré zodpovedajú iným použitiam výrazu, vrátane všeobecných alebo konkrétnejších obmien výrazu. Napríklad, môžete mať jednu synonymickú skupinu, ktorá obsahuje aj výraz building aj house a druhú skupinu, ktorá obsahuje výrazy bank, shore a credit union.

Čím sú vzťahy medzi výrazmi voľnejšie, tým sú výsledky vyhľadávania rozsiahlejšie, hoci niektoré výsledky vyhľadávania nemusia byť pre dotaz relevantné. API rozhranie Search and Index poskytuje metódy, umožňujúce užívateľom vyberať vhodné synonymá pri odovzdávaní požiadavky na vyhľadávanie a metódy, ktoré užívateľom ukážu, ktoré pojmy dotazu boli rozšírené na ktoré synonymá.

Ak chcete vytvoriť synonymický slovník, odborník z oblasti kolekcií musí vytvoriť zoznam zastavovacích slov vo formáte XML alebo musí spolupracovať s vývojárom aplikácií na vytvorení súboru XML. Nástroj podnikového vyhľadávania **essyndictbuilder** sa musí používať na konverziu súboru XML na binárny súbor(.dic).

Administrátor podnikového vyhľadávania presunie binárny súbor do systému a priradí mu zobrazovaný názov. Administrátori kolekcií môžu vybrať synonymický slovník, ktorý sa má použiť na vyhľadávanie dokumentov v kolekcii, pri konfigurácii volieb vyhľadávacieho servera pre kolekciu.

**Obmedzenie:** Keď do systému pridáte vlastný synonymický slovník, nemôžete ho upravovať. Ak chcete revidovať synonymá, ktoré sú k dispozícii pre kolekciu, musíte:

- 1. Aktualizovať zdrojový súbor XML.
- 2. Skonvertovať zdroj XML do nového slovníkového súboru.
- 3. Odstrániť starý synonymický slovník z kolekcií, ktoré ho používajú.
- 4. Vymazať starý synonymický slovník zo systému.
- 5. Pridať do systému nový synonymický slovník.
- 6. Priradiť nový synonymický slovník ku kolekciám, ktoré ho majú používať.

Môžete napísať skript, ktorý bude obsahovať tieto kroky, a následne ho použiť na opätovné umiestnenie slovníka vo svojom podnikovom vyhľadávacom systéme.

## **Súvisiace koncepty**

Podpora synoným vo [vyhľadávacích](http://publib.boulder.ibm.com/infocenter/discover/v8r5m0/index.jsp?topic=/com.ibm.discovery.es.ta.doc/developing/iiysasynsupp.htm) aplikáciách

**Súvisiace úlohy**

[Vytváranie](http://publib.boulder.ibm.com/infocenter/discover/v8r5m0/index.jsp?topic=/com.ibm.discovery.es.ta.doc/developing/iiysatsynxml.htm) súboru XML pre synonymá

Vytváranie [synonymického](http://publib.boulder.ibm.com/infocenter/discover/v8r5m0/index.jsp?topic=/com.ibm.discovery.es.ta.doc/developing/iiysatsyncr.htm) slovníka

"Opätovné [umiestnenie](#page-198-0) vlastných slovníkov" na strane 189

# **Pridanie synonymických slovníkov do systému**

Ak vytvoríte vlastné synonymické slovníky na vyhľadávanie dokumentov v kolekcii, slovníky musíte priradiť k podnikovému vyhľadávaciemu systému. Neskôr si môžete vybrať, ktorý synonymický slovník chcete použiť na vyhľadávanie v kolekcii.

### **Skôr ako začnete**

Ak chcete pridať svoje vlastné synonymické slovníky na používanie s dotazmi podnikového vyhľadávania, musíte byť členom roly administrátora podnikového vyhľadávania.

### **Obmedzenia**

Maximálna veľkosť synonymického slovníka je 8 MB.

### **Postup**

Ak chcete priradiť synonymá k podnikovému vyhľadávaciemu systému, postupujte takto:

- 1. Ak chcete otvoriť zobrazenie System, kliknite na **System**.
- 2. Ak chcete zmeniť zobrazenie úpravy systému, kliknite na **Edit**.
- 3. Na stránke Search kliknite na **Configure synonym dictionaries**.
- 4. Na stránke Configure Synonym Dictionaries kliknite na **Add Synonym Dictionary**.
- 5. Na stránke Add a Synonym Dictionary napíšte jedinečný zobrazovaný názov pre synonymický slovník a voliteľne napíšte popis.
- 6. Zadajte umiestnenie súboru .dic. Ak je súbor vo vašom lokálnom systéme, dá sa lokalizovať prehľadávaním. Ak je súbor na indexovom serveri, napíšte plne kvalifikovanú cestu.
- 7. Kliknite na **OK**. Váš vlastný synonymický slovník bude pridaný do podnikového vyhľadávacieho systému a sprístupní sa na vyhľadávanie v kolekciách.

# **Priradenie synonymického slovníka ku kolekcii**

Ak sú synonymické slovníky priradené k podnikovému vyhľadávaciemu systému, jeden z nich je možné používať pri vyhľadávaní v kolekcii. Ak sa dotazovací pojem zhoduje s pojmom v slovníku, výsledné dokumenty, ktoré obsahujú synonymá tohto pojmu budú tiež vrátené vo výsledkoch vyhľadávania.

## **Skôr ako začnete**

Ak chcete vybrať synonymický slovník pre kolekciu, musíte byť členom roly administrátora podnikového vyhľadávania, alebo administrátorom danej kolekcie.

### **Postup**

Ak chcete priradiť synonymický slovník ku kolekcii, postupujte podľa týchto krokov:

- 1. Upravte kolekciu, vyberte stránku Search a kliknite na **Configure search server options**.
- 2. V poli **Synonym dictionary name** na stránke Search Server Options vyberte synonymický slovník, ktorý chcete použiť vtedy, keď užívatelia dotazujú túto kolekciu.

Zoznam dostupných synonymických slovníkov zahŕňa všetky synonymické slovníky, ktoré boli pridané do podnikového vyhľadávacieho systému.

3. Kliknite na **OK**.

# <span id="page-196-0"></span>**Voliteľné slovníky zastavovacích slov**

Ak chcete zlepšiť kvalitu výsledkov vyhľadávania, zadajte, aby boli počas spracovania dotazu určité slová automaticky odstránené z pojmov dotazu.

Slovník zastavovacích slov obsahuje pre podnik špecifické pojmy, ktoré sa často používajú a preto nie sú užitočné ako pojmy dotazov. Vylúčením týchto slov z dotazov môžete zaručiť, že užívatelia nebudú zaplavení výslednými dokumentmi, ktoré sú len okrajovo relevantné (vrátia sa len dokumenty, ktoré sa zhodujú s ostatnými pojmami v dotaze). Počas spracovania dotazu vyhľadávacie servery odstránia zastavovacie slová z dotazov. K slovám, ktoré budú odstránené patria zastavovacie slová z vášho vlastného slovníka a zastavovacie slová, ktoré sú preddefinované pre podnikové vyhľadávanie (ako napríklad bežné predložky a členy).

V podnikovom vyhľadávaní sa rozpoznávanie zastavovacích slov špecifického jazyka vykonáva štandardne. Tento proces odstraňuje časté bežné slová ako a a the z dotazu. Voliteľný slovník zastavovacích slov musíte definovať len pre špecifické zastavovacie slová podniku alebo domény.

Keď bude dotaz spracovaný, zastavovacie slová budú odstránené pred vygenerovaním návrhov na opravu pravopisu. Ak sú všetky slová v dotaze zastavovacími slovami, počas spracovania dotazu nebudú odstránené žiadne zastavovacie slová. Aby sa zabezpečilo vrátenie výsledkov vyhľadávania, odstránenie zastavovacích slov je zakázané, keď sú všetky pojmy dotazu zastavovacie slová. Napríklad, ak je slovo auto zastavovacím slovom a vy hľadáte auto, výsledky vyhľadávania budú obsahovať dokumenty, ktoré sa zhodujú so slovom auto. Ak hľadáte auto volvo, výsledky vyhľadávania budú obsahovať len dokumenty, ktoré sa zhodujú so slovom volvo.

Ak chcete vytvoriť slovník zastavovacích slov, odborník z oblasti kolekcií musí vytvoriť zoznam zastavovacích slov vo formáte XML alebo musí spolupracovať s vývojárom aplikácií na vytvorení súboru XML. Nástroj podnikového vyhľadávania **esstopworddictbuilder** sa musí používať na konverziu súboru XML na binárny súbor(.dic).

Administrátor podnikového vyhľadávania presunie binárny súbor do systému a priradí mu zobrazovaný názov. Administrátori kolekcií môžu vybrať slovník zastavovacích slov, ktorý sa má použiť na vyhľadávanie dokumentov v kolekcii, pri konfigurácii volieb vyhľadávacieho servera pre kolekciu.

**Obmedzenie:** Keď do systému pridáte vlastný slovník zastavovacích slov, nemôžete ho upravovať. Ak chcete revidovať zastavovacie slová, ktoré sú k dispozícii pre spracovanie dotazov, musíte:

- 1. Aktualizovať zdrojový súbor XML.
- 2. Skonvertovať zdroj XML do nového slovníkového súboru.
- 3. Odstrániť starý slovník zastavovacích slov z kolekcií, ktoré ho používajú.
- 4. Vymazať starý slovník zastavovacích zo systému.
- 5. Pridať do systému nový slovník zastavovacích slov.
- 6. Priradiť nový slovník zastavovacích slov ku kolekciám, ktoré ho majú používať.

Môžete napísať skript, ktorý bude obsahovať tieto kroky, a následne ho použiť na opätovné umiestnenie slovníka vo svojom podnikovom vyhľadávacom systéme.

#### **Súvisiace koncepty**

Voliteľné slovníky [zastavovacích](http://publib.boulder.ibm.com/infocenter/discover/v8r5m0/index.jsp?topic=/com.ibm.discovery.es.ta.doc/developing/iiysastpwrds.htm) slov

### **Súvisiace úlohy**

Vytváranie súboru XML pre [zastavovacie](http://publib.boulder.ibm.com/infocenter/discover/v8r5m0/index.jsp?topic=/com.ibm.discovery.es.ta.doc/developing/iiysaswxml.htm) slová

Vytváranie slovníka [zastavovacích](http://publib.boulder.ibm.com/infocenter/discover/v8r5m0/index.jsp?topic=/com.ibm.discovery.es.ta.doc/developing/iiysaswcrdict.htm) slov

"Opätovné [umiestnenie](#page-198-0) vlastných slovníkov" na strane 189

# **Pridávanie slovníkov zastavovacích slov do systému**

Ak vytvoríte vlastné slovníky zastavovacích slov na odstraňovanie slov z dotazov, musíte tieto slovníky pridať do podnikového vyhľadávacieho systému. Neskôr si môžete vybrať, ktorý zo slovníkov zastavovacích slov chcete na vyhľadávanie v kolekcii použiť.

## **Skôr ako začnete**

Ak chcete vlastné slovníky zastavovacích slov pridať do systému, musíte byť členom role administrátora podnikového vyhľadávania.

## **Obmedzenia**

Maximálna veľkosť slovníka zastavovacích slov môže byť 8 MB.

### **Postup**

Ak chcete vlastné zastavovacie slová priradiť k podnikovému vyhľadávaciemu systému:

- 1. Ak chcete otvoriť zobrazenie System, kliknite na **System**.
- 2. Ak chcete zmeniť zobrazenie úpravy systému, kliknite na *A* Edit.
- 3. Na stránke Search kliknite na **Configure stop word dictionaries**.
- 4. Na stránke Configure Stop Word Dictionaries kliknite na **Add Stop Word Dictionary**.
- 5. Na stránke Add a Stop Word Dictionary napíšte jedinečný zobrazovaný názov pre slovník.
- 6. Zadajte umiestnenie súboru .dic. Ak je súbor vo vašom lokálnom systéme, dá sa lokalizovať prehľadávaním. Ak je súbor na indexovom serveri, napíšte plne kvalifikovanú cestu.
- 7. Kliknite na **OK**. Váš vlastný slovník zastavovacích slov sa pridá do podnikového vyhľadávacieho systému a bude k dispozícii pri vyhľadávaní v kolekciách.

# **Priradenie slovníka zastavovacích slov ku kolekcii**

Ak sú slovníky zastavovacích slov priradené k podnikovému vyhľadávaciemu systému, niektorý z nich môžete použiť pri vyhľadávaní kolekcie. Ak sa pojem dotazu zhoduje s pojmom v slovníku, potom sa takýto pojem z dotazu odstráni ešte pred spracovaním dotazu.

### **Skôr ako začnete**

Ak chcete pre kolekciu vybrať slovník zastavovacích slov, musíte byť členom role administrátora podnikového vyhľadávania alebo musíte byť administrátorom kolekcie pre túto kolekciu.

#### **Postup**

Ak chcete kolekcii priradiť slovník zastavovacích slov:

1. Upravte kolekciu, vyberte stránku Search a kliknite na **Configure search server options**.

- 2. V poli **Stop word dictionary name** na stránke Search Server Options vyberte slovník zastavovacích slov, ktorý chcete používať, keď budú užívatelia dotazovať túto kolekciu. Zoznam dostupných slovníkov obsahuje všetky slovníky zastavovacích slov, ktoré boli pridané do podnikového vyhľadávacieho systému.
- 3. Kliknite na **OK**.

# <span id="page-198-0"></span>**Opätovné umiestnenie vlastných slovníkov**

Konzolu administrácie podnikového vyhľadávania nemôžete použiť na vykonanie zmien v slovníku synoným, zastavovacích slov alebo slov zosilnenia. Môžete však zahrnúť kroky v skripte a skript potom použiť na opätovné umiestnenie slovníka.

## **Skôr ako začnete**

Ak chcete presunúť vlastný slovník, musíte sa prihlásiť ako administrátor podnikového vyhľadávania\*.

### **Postup**

Ak chcete presunúť vlastný slovník pre podnikové vyhľadávanie, postupujte takto:

- 1. Na indexovom serveri otvorte nasledujúce súbory na vyhľadanie názvu slovníka, ktorý chcete presunúť:
	- Ak chcete vyhľadať názov synonymického slovníka, otvorte ES\_NODE\_ROOT/ master\_config/SynonymConfiguration.xml.
	- Ak chcete vyhľadať názov slovníka zastavovacích slov, otvorte: ES\_NODE\_ROOT/master\_config/StopWordDictionaryConfiguration.xml
	- Ak chcete vyhľadať názov slovníka slov zosilnenia, otvorte: ES\_NODE\_ROOT/ master\_config/BoostingWordDictionaryConfiguration.xml.

Nasledujúci príklad ukazuje súbor SynonymConfiguration.xml s dvomi synonymickými slovníkmi, ktoré boli prenesené s názvami hello a goodbye:

```
% cat $ES_NODE_ROOT/master_config/SynonymConfiguration.xml
```

```
<SynonymConfiguration>
<Synonyms>
<Synonym Name="hello" ID="SynonymId_1">
<Filename>synonym_hello1.dic</Filename>
<Timestamp>1169766691776</Timestamp>
</Synonym>
<Synonym Name="goodbye" ID="SynonymId_2">
<Filename>synonym_goodbye2.dic</Filename>
<Timestamp>1169767224839</Timestamp>
</Synonym>
</Synonyms>
</SynonymConfiguration>
```
Keď sú slovníky prenesené, systém priradí jedinečné ID súborov. V predchádzajúcom príklade sú tieto ID synonym\_hello1.dic a synonym\_goodby2.dic. Absolútna cesta pre tieto súbory na indexovom serveri je:

- Cesta pre synonymický slovník je ES\_NODE\_ROOT/data/custom\_dictionary/ synonym \*.dic.
- v Cesta pre slovník zastavovacích slov je ES\_NODE\_ROOT/data/custom\_dictionary/ stopwordDictionary \*.dic.
- v Cesta pre slovník slov zosilnenia je ES\_NODE\_ROOT/data/custom\_dictionary/ boostingwordDictionary\_\*.dic.

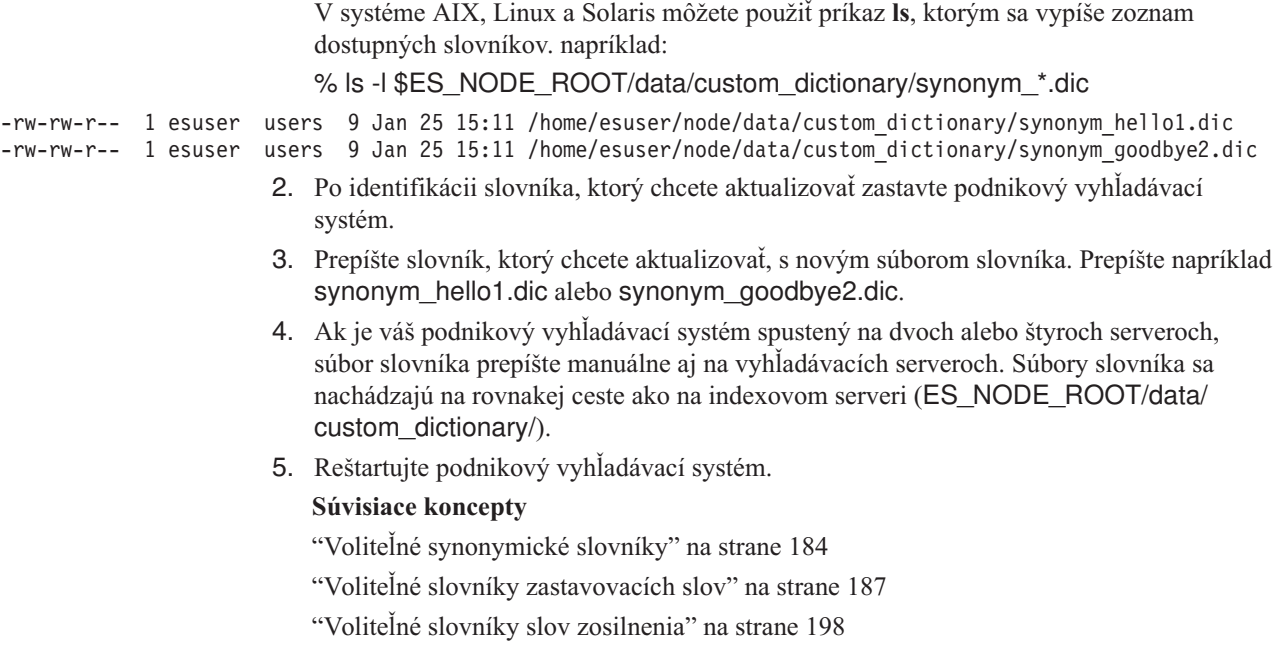

# **Dynamická sumarizácia**

Dynamická sumarizácia je technika na určovanie toho, ktoré z fráz výsledného dokumentu najlepšie vystihujú základné pojmy, ktoré užívateľ vyhľadáva.

Pri podnikovom vyhľadávaní sa dynamická sumarizácia pokúša zachytiť vety v dokumentoch, ktoré obsahujú veľké množstvo vyhľadávaných výrazov. Do výsledkov vyhľadávania sa vyberie a zobrazí niekoľko viet alebo častí viet. Vyhľadávané výrazy sa zvýraznia prostredníctvom HTML interpretácie výsledkov vyhľadávania.

Keď konfigurujete voľby vyhľadávacieho servera pre kolekciu, môžete zadať maximálnu dĺžku zobrazenia súhrnov dokumentov vo výsledkoch vyhľadávania. Pretože súhrn obsahuje zvýrazňovacie znaky, vyrovnávacia pamäť vrátená do vyhľadávacej aplikácie bude väčšia ako zadaná maximálna hodnota. Dĺžka zobrazenia však neprekročí zadanú maximálnu hodnotu, aj keď môže byť súhrn kratší (závisí to od údajov súhrnu, ktoré boli extrahované zo zdrojového dokumentu).

# **Prispôsobenie zhrnutí dokumentov v administračnej konzole**

Množstvo informácií, ktoré je zobrazené v zhrnutiach dokumentov je možné prispôsobiť zadaním volieb pre vyhľadávací server v administračnej konzole podnikového vyhľadávania.

#### **Skôr ako začnete**

Ak chcete riadiť dĺžku obrazovky zhrnutí pre kolekciu, musíte byť členom roly administrátora podnikového vyhľadávania, alebo administrátorom danej kolekcie.

#### **O tejto úlohe**

Hodnota, ktorú zadáte pre maximálnu dĺžku zobrazenia zhrnutí dokumentov funguje s hodnotou, ktorú zadáte pre počet viet, ktoré môže obsahovať každé zhrnutie. Hodnota, ktorá bude mať najkratšie zhrnutie dokumentu , bude mať prednosť.

Ak napríklad zadáte limit štyroch viet, zhrnutie dokumentu bude obsahovať len štyri vety, aj keď dĺžka obrazovky povoľuje viac znakov ako celkový počet znakov v týchto vetách. Ďalší príklad: limit 10 viet v kombinácii s limitom 500 znakov pre dĺžku obrazovky môže mať za následok zhrnutie dokumentu, ktoré obsahuje menej ako 10 viet.

### **Postup**

Ak chcete konfigurovať dĺžku obrazovky pre zhrnutia dokumentov, postupujte takto:

- 1. Upravte kolekciu, vyberte stránku Search a kliknite na **Configure search server options**.
- 2. Na stránke Search Server Options zadajte maximálnu dĺžku obrazovky pre zhrnutia dokumentov. Keď užívatelia zobrazujú výsledky vyhľadávania, zhrnutia dokumentov neprekročia hodnotu, ktorú zadáte.
- 3. Zadajte počet viet, ktorý môže obsahovať každé zhrnutie dokumentu (zhrnutia môžu obsahovať až 10 viet).
- 4. Kliknite na **OK**.
- 5. Ak chcete, aby zmeny nadobudli platnosť, monitorujte vyhľadávacie servery a reštartujte procesy servera.

# **Prispôsobenie zhrnutí dokumentov úpravou vlastností**

Každý výsledný dokument pre dotaz podnikového vyhľadávania zahŕňa zhrnutie. Množstvo informácií, ktoré obsahuje každé zhrnutie je možné prispôsobiť úpravou súboru vlastností.

### **O tejto úlohe**

Popisy výsledkov vyhľadávania je možné prispôsobiť zmenou hodnôt pre tieto vlastnosti v súbore ES\_NODE\_ROOT/master\_config/*collection\_ID*.runtime.node1/runtimegeneric.properties:

### **MinWordsPerSentence**

Minimálny počet slov v každej vete v súhrne. Do súhrnu sú zaradené kratšie vety, ak nie je dostatok viet, ktoré majú viac slov ako hodnota MinWordsPerSentence. Predvolená hodnota je 4.

#### **MaxWordsPerSentence**

Maximálny počet slov v každej vete, ktorý bude zahrnutý do súhrnu. Ak veta obsahuje viac slov, ako je tento povolený limit, súhrn bude obsahovať iba časť tejto vety (časť, ktorá obsahuje pojmy dotazu, až po hodnotu MaxWordsPerSentence). Zvyšok vety bude vynechaný. Predvolená hodnota je 20.

Vety sú pre súhrn dokumentov vyberané podľa špeciálneho interného algoritmu, ktorý určuje relevantnosť všetkých viet, ktoré obsahujú vyhľadávané pojmy. Výber podľa relevantnosti je urobený pred filtrovaním viet podľa dĺžky.

#### **NumberOfReturnedSentences**

Počet viet, ktoré tvoria popis dokumentu. Predvolená hodnota je 5.

### **MaxSentencesPerDocument**

Maximálny počet viet v dokumente, ktorý sa vezme do úvahy ako kandidáti v procese vytvárania popisu. Predvolená hodnota je 1000.

### **Postup**

Ak chcete prispôsobiť zhrnutia dokumentov vo výsledkoch vyhľadávania, postupujte takto:

- 1. Na serveroch vyhľadávania sa prihláste ako administrátor podnikového vyhľadávania. Táto ID užívateľa bola zadaná pri inštalácii OmniFind Enterprise Edition.
- 2. Na úpravu nasledovného súboru použite textový editor, pričom *coll\_ID* je ID, ktorá bola zadaná pre kolekciu (alebo bola priradená systémom) počas vytvorenia kolekcie: ES\_NODE\_ROOT/master\_config/coll\_ID.runtime.node1/runtime-generic.properties

**Tip:** Ak chcete zistiť mapovanie medzi názvom kolekcie a jej ID, pozrite si súbor ES\_NODE\_ROOT/master\_config/collections.ini.

- 3. Zmeňte vlastnosti, ktoré chcete prispôsobiť. Súbor potom uložte a zatvorte.
- 4. Ak chcete použiť zmeny, zastavte a reštartujte vyhľadávacie servery.

# **Práca s rýchlymi odkazmi**

Rýchle odkazy sú dokumenty, ktoré sa vrátia vo výsledkoch vyhľadávania vždy, keď užívateľ odovzdá dotaz, ktorý obsahuje špecifické slová a frázy.

Na konfiguráciu rýchlych odkazov pre kolekciu použite administračnú konzolu podnikového vyhľadávania.

# **Rýchle odkazy**

Rýchle odkazy vám umožňujú poskytovať užívateľom odkazy na dokumenty, ktoré boli predurčené ako relevantné pre pojmy dotazu.

Rýchly odkaz je URI, ktorý podnikové vyhľadávanie automaticky zahrnie do výsledkov vyhľadávania, keď bude dotaz obsahovať určité slová alebo frázy. Zvyčajne sa URI rýchlych odkazov objavujú na začiatku zoznamu výsledkov, čo pomáha zaručiť, že užívatelia uvidia dokumenty, ktoré ste predurčili ako relevantné k dotazu.

Okrem iných výsledkov vyhľadávania sa vrátia aj rýchle odkazy. Procesy vyhľadávania vyhľadajú v indexe dokumenty, ktoré sa zhodujú s pojmami dotazu a okrem URI rýchlych odkazov vrátia aj URI pre tieto dokumenty.

Keď konfigurujete rýchly odkaz, môžete zadať popisný názov a súhrn pre URI, aby ste pomohli užívateľom rozpoznať dokument a rýchlo zistiť, či sa jedná o dokument, ktorý chcú opakovane získať.

Napríklad, pri URI http://www.ibm.com/education/us/ môžete použiť napríklad názovVzdelávanie IBM v USA a poskytnúť súhrn Riešenia, produkty a prostriedky pre profesionálov, školiteľov a študentov v USA.

Ak chcete používať rýchle odkazy v kolekciách podnikového vyhľadávania, voľba pre zobrazenie rýchlych odkazov musí byť dostupná vo vyhľadávacej aplikácii. V niektorých vyhľadávacích aplikáciách majú užívatelia možnosť zapnúť a vypnúť vrátenie rýchlych odkazov pri prehľadávaní kolekcie.

# **Konfigurácia rýchlych odkazov**

Ak chcete vytvoriť rýchly odkaz pre kolekciu podnikového vyhľadávania, priraďte identifikátor URI dokumentu s kľúčovými slovami, ktoré spúšťajú jeho zahrnutie do výsledkov vyhľadávania.

## **Skôr ako začnete**

Ak chcete konfigurovať rýchle odkazy, musíte byť členom roly administrátora podnikového vyhľadávania, alebo administrátorom kolekcie, do ktorej patrí rýchly odkaz.

#### **O tejto úlohe**

Ak chcete získať príklady kľúčových slov a identifikátorov URI pre rýchle odkazy, počas vytvárania alebo úpravy rýchleho odkazu kliknite na **Help**.

Vyhľadávacie servery nie je potrebné reštartovať, aby vaše zmeny nadobudli platnosť.

## **Postup**

Ak chcete konfigurovať rýchly odkaz, postupujte takto:

- 1. Upravte kolekciu, vyberte stránku Search a kliknite na **Configure quick links**.
- 2. Na stránke Quick Links kliknite na **Create Quick Link**.
- 3. Zadajte kľúčové slová a frázy, ktoré spôsobia, že tento rýchly odkaz sa vráti vo výsledkoch vyhľadávania. Identifikátor URI pre dokument, ktorý ste vopred určili je relevantný pre tento dotaz a ostatné voľby pre tento rýchly odkaz.

Na jeden riadok je možné zadať jedno kľúčové slovo, niekoľko kľúčových slov, alebo jednu frázu (dve alebo viac slov uzatvorených v úvodzovkách). Kľúčové slová oddeľte medzerou (na vymedzenie kľúčových slov nie je možné použiť čiarku). Ak chcete začať nový riadok, stlačte kláves Enter.

4. Kliknite na **OK**.

Váš nový rýchly odkaz bude vypísaný na stránke Quick Links s ostatnými rýchlymi odkazmi, ktoré patria do tejto kolekcie.

## **Súvisiaci odkaz**

"Formáty URI v podnikovom [vyhľadávacom](#page-120-0) indexe" na strane 111

# <span id="page-204-0"></span>**Klasifikácia dokumentov**

Keď užívateľ vyhľadáva v kolekcii, vyhľadávacie procesy vrátia najrelevantnejšie výsledky pre pojmy a podmienky dotazu.

Vyhľadávacie servery podporujú bohatú syntax dotazov a používajú niekoľko techník na vytvorenie najrelevantnejších výsledkov vyhľadávania, ako napríklad vyhodnocovanie textov a statickú klasifikáciu. Predvolené správanie klasifikácie môžete rozšíriť konfiguráciou volieb, ktoré vplývajú na dôležitosť dokumentov vo výsledkoch vyhľadávania:

- v Môžete vytvárať vlastné slovníky slov zosilnenia, aby ste ovplyvnili spôsob klasifikácie dokumentov, ktoré obsahujú zadané slová zosilnenia, vo výsledkoch vyhľadávania.
- v Môžete ovplyvňovať skóre dokumentov, ktoré sa zhodujú so zadaným vzorom URI.
- v Môžete ovplyvňovať skóre dokumentov obsahujúcich polia, ktoré sa mapujú do tried zosilnenia.

### **Súvisiace koncepty**

- ["Klasifikácia](#page-211-0) dokumentov založená na triedach zosilnenia" na strane 202
- "Voliteľné slovníky slov [zosilnenia"](#page-207-0) na strane 198

# **Textové vyhodnocovanie**

Podnikové vyhľadávanie dynamicky počíta skóre každého dokumentu, ktorý sa zhoduje s pojmami v dotaze.

Textové skóre pre dokument predstavuje dôležitosť dotazovacích pojmov v dokumente. Pri výpočte textového skóre každého dokumentu, ktorý sa zhoduje s dotazom, zvažuje podnikové vyhľadávanie mnoho faktorov, ako napríklad:

- v Či pojmy odlišujú dokument od ostatných dokumentov. Ak sa napríklad dotazovacie pojmy objavia v jednom dokumente, ale v ostatných nie, znamená to, že tieto pojmy sú dôležité pre tento dokument a odlišujú ho od ostatných dokumentov. Dotazovacie pojmy, ktoré sa objavia vo väčšine dokumentov, zvyšujú skóre dokumentu menej ako dotazovacie pojmy, ktoré sa objavujú v selektívnejšej sade dokumentov.
- v Počet výskytov dotazovacích pojmov v dokumente. Skóre pojmu sa vypočíta na základe každého výskytu tohto pojmu v rámci dokumentu. Čím viac sa v rámci dokumentu vyskytujú dotazovacie pojmy, tým je skóre dokumentu vyššie. Hľadáte napríklad pojem thinkpad, dokument, ktorý obsahuje tento pojem veľa ráz je vo výsledkoch vyhľadávania klasifikovaný vyššie ako ostatné dokumenty, ktoré obsahujú menej výskytov.
- v V dokumentoch HTML sa berú do úvahy atribúty dotazovacieho pojmu (t.j. kontext pojmu). Skóre pojmu sa vypočíta na základe atribútov tohto pojmu (napríklad umiestnenie, tučné písmo, kurzíva, kotva, atď.). Vo všeobecnosti platí, že pojmy, ktoré sa vyskytujú v nadpise dokumentu, majú vyššie skóre ako pojmy v odseku. Pojmy, ktoré sú zvýraznené (napríklad tučné písmo) majú vyššie skóre ako pojmy v jednoduchom texte. Dôležitosť atribútov v nastaveniach syntaktického analyzátora môžete konfigurovať.
- v Váha dotazovacích pojmov. Ak chcete prispôsobiť dôležitosť pojmov v dokumente, pre pojmy môžete konfigurovať hodnoty zosilnenia. V takomto prípade priraďujete ku kolekcii slovník slov zosilnenia (ktorý obsahuje pojmy a ich hodnoty zosilnenia). Tento slovník sa používa počas vyhľadávania a hodnoty zosilnenia pojmov v slovníku zvyšujú skóre dokumentu. Čím vyššia je hodnota zosilnenia, tým viac daný pojem zvýši skóre dokumentu.
- v Príbuznosť dotazovacích pojmov v dokumente. Ak sú si dotazovacie pojmy blízke, ich lexikálna príbuznosť sa používa na vypočítanie textového skóre. Predpokladajme, že máte

dva dokumenty. Jeden dokument hovorí o parkovisku v meste (ang. a car park in the city, slová ″car″ a ″park″ sú blízko seba). Druhý dokument hovorí o hovorí o automobilovej predvádzacej miestnosti v meste blízko parku (ang. a car showroom in a city near to the park, slová ″car″ a ″park″ nie sú blízko seba). Ak budete hľadať car park, príbuznosť pojmov v prvom dokumente spôsobí, že tento dokument bude klasifikovaný vyššie ako druhý dokument.

• Dĺžka každého dokumentu a bohatosť jeho slovníka (napríklad počet jedinečných slov) sú tiež faktory pri určovaní skóre dokumentu.

# **Statická klasifikácia**

Určitým typom dokumentov môžete priradiť faktor statickej klasifikácie, ktorý zvýši dôležitosť týchto dokumentov vo výsledkoch vyhľadávania.

Pri tvorbe kolekcie zadajte voľby **Document importance**. Typ dôležitosti dokumentu, ktorý vyberiete, určuje, či je k dokumentom v kolekcii priradený statický faktor klasifikácie. Keď užívatelia vyhľadávajú v kolekcii, ktorá používa statickú klasifikáciu, faktor statickej klasifikácie ovplyvňuje spôsob klasifikácie dokumentov vrátených vo výsledkoch vyhľadávania.

V prípade webového obsahu je faktor statickej klasifikácie založený na odkazoch. Počet odkazov na dokument z ostatných dokumentov a pôvody týchto odkazov môžu zvýšiť dôležitosť tohto dokumentu vo výsledkoch vyhľadávania.

V prípade dokumentov, ktoré obsahujú polia s dátumom alebo metaúdaje dátumu, je faktor statickej klasifikácie založený na dátume dokumentu. Pole s dátumom dokumentu, ktoré poskytuje prehľadávač, môže byť dátum, kedy bol dokument naposledy upravený alebo dátum, kedy bol dokument naposledy prehľadávaný, v závislosti od nastavenia konfigurácie prehľadávača.

Dátum dokumentu môže zvýšiť jeho dôležitosť. Napríklad, najnovšie články v diskusných skupinách NNTP môžu byť relevantnejšie ako staršie články. Ak zdroj údajov obsahuje viacero hodnôt dátumu, pri konfigurácii prehľadávača si môžete vybrať, ktorá z nich je najdôležitejšia na určenie dôležitosti dokumentov.

Ak s kolekciou používate statickú klasifikáciu, presvedčte sa, či ste v rovnakej kolekcii nezmiešali zdroje údajov, ktoré používajú rôzne typy klasifikácie. Napríklad, ak chcete ako faktor statickej klasifikácie používať odkazy na dokument, presvedčte sa, či kolekcia obsahuje len webové dokumenty. Klasifikácia dokumentov je menej presná, keď sú zdroje s rôznymi modelmi klasifikácie skombinované do jednej kolekcie, a poradie výsledkov vyhľadávania sa nemusí dať predpokladať.

Okrem toho by ste mali zabezpečiť, aby dokumenty v kolekcii obsahovali polia a hodnoty, ktoré povoľujú použitie statickej klasifikácie. Predstavte si napríklad, že kolekcia je nakonfigurovaná na používanie statickej klasifikácie založenej na dátumoch dokumentov a že prehľadávač v kolekcii je nakonfigurovaný na používanie špecifického poľa ako dátumu dokumentu. Ak dokument neobsahuje toto pole, dôležitosť dokumentu nemusí byť náležite klasifikovaná a poradie výsledkov vyhľadávania nemusí byť také ako sa predpokladalo.

## **Implikácie klasifikácie založenej na odkazoch**

Statická klasifikácia spolu s faktormi, napríklad priradením skóre pre vzory URI zosilnenia, zvyšuje statické skóre dokumentu a ovplyvňuje jeho dôležitosť. Model klasifikácie založený na odkazoch sa zvyčajne používa vo webových kolekciách, pretože tento model vypočítava statickú pozíciu dokumentu na základe počtu odkazov na dokument. Dokument, ktorý je prepojený z vysokého počtu ostatných dokumentov je klasifikovaný ako dôležitejší.

<span id="page-206-0"></span>A preto ak konfigurujete tento model pre inú ako webovú kolekciu alebo zmiešanú kolekciu (taká, ktorá obsahuje webové a iné ako webové dokumenty), môže byť kvalita vyhľadávania znížená, pretože iné ako webové dokumenty nemajú koncept spájania.

Keď je povolená klasifikácia založená na odkazoch, povolené je aj zisťovanie duplicitných dokumentov. Duplicitné dokumenty majú rovnakú statickú pozíciu ako hlavný dokument. Ak nie sú pre dokumenty v duplicitnej skupine nakonfigurované faktory zosilnenia vzoru URI, všetky duplicitné dokumenty budú mať rovnaké statické skóre.

# **Obnovenie predvolených hodnôt pre statickú klasifikáciu dokumentov**

Ak pri vytváraní kolekcie nakonfigurujete voľbu statickej klasifikácie dokumentov, vlastnosti môžete späť na predvolené hodnoty nastaviť úpravou súborov runtime.propertiespre kolekciu.

### **Skôr ako začnete**

Ak chcete obnoviť predvolené hodnoty klasifikácie dokumentov v kolekcii, musíte byť administrátor podnikového vyhľadávania.

### **O tejto úlohe**

Ak chcete obnoviť predvolené hodnoty klasifikácie dokumentov v kolekcii, musíte aktualizovať súbory runtime.properties pre takúto kolekciu a všetky vyhľadávacie servery vo vašom podnikovom vyhľadávacom systéme. V konfigurácii viacerých serverov sa súbor runtime.properties nachádza na indexovom serveri v adresári ES\_NODE\_ROOT/ master\_config/*collection\_ID*.runtime.*node\_ID*, pričom *collection\_ID* je ID pre kolekciu a *node ID* je ID pre vyhľadávacie serveri.

Napríklad, ak chcete aktualizovať kolekciu col1 vo viacserverovom podnikovom vyhľadávacom systéme, aktualizujte runtime.properties pre túto kolekciu a pre obidva vyhľadávacie servery (node3 a node4):

ES\_NODE\_ROOT/master\_config/col1.runtime.node3/runtime.properties ES\_NODE\_ROOT/master\_config/col1.runtime.node4/runtime.properties

### **Postup**

Ak chcete obnoviť hodnoty klasifikácie dokumentov na predvolené hodnoty kolekcie:

- 1. Prihláste sa na indexový server ako administrátor podnikového vyhľadávania.
- 2. Identifikujte ID kolekcie pre kolekciu, do ktorej chcete obnoviť predvolené hodnoty klasifikácie. ID kolekcie je v súbore ES\_NODE\_ROOT/master\_config/collections.ini. Kvôli prehľadnosti tento súbor utrieďte. V nasledujúcom príklade bude col1 ID kolekcie:

```
% sort $ES_NODE_ROOT/master_config/collections.ini | more
collection1.configfile=col1_config.ini
collection1.datadir=/home/esearch/node/data/col1
collection1.description=
collection1.displayname=Collection1
collection1.flags=0
collection1.id=col1
collection1.sectiontype=collection
collection1.type=1
...
```
- 3. Upravte súbor runtime.properties pre kolekciu, ktorú chcete obnoviť a vykonajte nasledujúce zmeny:
	- a. Vymažte nasledujúce vlastnosti:
- <span id="page-207-0"></span>trevi.autorank.dfthreshold1 trevi.autorank.dfthreshold2 trevi.autorank.dfthreshold3 trevi.autorank.rc0.\* trevi.autorank.rc1.\*
- b. Ak súbor runtime.properties špecifikuje trevi.sourcetype=1,čo označuje klasifikáciu dokumentov podľa odkazov, upravte súbor ES\_INSTALL\_ROOT/ default\_config/runtime.1/runtime.properties a do súboru runtime.properties skopírujte a nalepte nasledujúce predvolené vlastnosti:

trevi.autorank.dfthreshold1 trevi.autorank.dfthreshold2 trevi.autorank.dfthreshold3 trevi.autorank.rc0.\* trevi.autorank.rc1.\*

c. Ak súbor runtime.properties špecifikuje trevi.sourcetype=2, čo označuje klasifikáciu súborov podľa dátumu, upravte súbor ES\_INSTALL\_ROOT/ default\_config/runtime.2/runtime.properties a do súboru runtime.properties skopírujte a nalepte nasledujúce predvolené vlastnosti:

trevi.autorank.dfthreshold1 trevi.autorank.dfthreshold2 trevi.autorank.dfthreshold3 trevi.autorank.rc0.\* trevi.autorank.rc1.\*

d. Ak súbor runtime.properties špecifikuje trevi.sourcetype=3, čo označuje, že na klasifikáciu dokumentov v kolekcii sa nepoužíva faktor statickej klasifikácie, upravte súbor ES\_INSTALL\_ROOT/default\_config/runtime.0/runtime.properties a do súboru runtime.properties skopírujte a nalepte nasledujúce predvolené vlastnosti:

```
trevi.autorank.dfthreshold1
trevi.autorank.dfthreshold2
trevi.autorank.dfthreshold3
trevi.autorank.rc0.*
trevi.autorank.rc1.*
```
- 4. V konfigurácii viacerých serverov zopakujte krok 3 na [strane](#page-206-0) 197 pre aktualizáciu súboru runtime.properties pre tú istú kolekciu a druhý vyhľadávací server.
- 5. V administračnej konzole monitorujte stránku Search a reštartujte vyhľadávacie procesy pre túto kolekciu.

Tieto kroky podľa potreby zopakujte pre každú kolekciu, do ktorej chcete obnoviť predvolené hodnoty klasifikácie dokumentov.

# **Voliteľné slovníky slov zosilnenia**

Ak chcete zlepšiť kvalitu výsledkov vyhľadávania, vytvorením vlastného slovníka slov zosilnenia môžete ovplyvniť, ako sa budú dokumenty klasifikovať vo výsledkoch vyhľadávania.

Ak dotaz špecifikuje slovo, ktoré je v slovníku slov zosilnenia, dôležitosť dokumentov obsahujúcich toto slovo stúpne alebo klesne v závislosti od faktoru zosilnenia, ktorý je pre toto slovo nakonfigurovaný v slovníku.

Ak chcete zabezpečiť, aby boli vrátené isté dokumenty, keď užívateľ zadá isté dotazovacie pojmy, použite slovník slov zosilnenia. Predpokladajme napríklad, že máte kolekciu, ktorá obsahuje veľa dokumentov, ktoré sa týkajú áut. V takýchto dokumentoch môžete považovať za dôležité niektoré kľúčové slová týkajúce sa modelov áut, názvu výrobcu, atď. Ak chcete ovplyvniť zoradenie výsledkov vyhľadávania, v slovníku slov zosilnenia môžete stanoviť dôležitosť priradením hodnoty zosilnenia ku kľúčovým slovám (model, výrobca, atď.). Keď

budú užívatelia vyhľadávať v kolekcii a zadajú dotaz, ktorý obsahuje niektoré z kľúčových slov, dokumenty o autách budú vo výsledkoch vyhľadávania umiestnené vyššie ako ostatné dokumenty.

Faktory zosilnenia sa pohybujú v rozsahu od -10 do 10. Vyhľadávacie servery počas spracovávania dotazov zvyšujú dôležitosť dokumentov obsahujúcich slová s kladnými faktormi zosilnenia a dôležitosť dokumentov obsahujúcich slová so zápornými faktormi zosilnenia znižujú.

Napríklad dokument, ktorý vyhovuje výrazom dotazu s vysokými faktormi zosilnenia, je klasifikovaný vyššie ako by bol klasifikovaný v prípade, že by faktor zosilnenia nebol použitý. (Faktor zosilnenia je jediný faktor, ktorý zvyšuje skóre dokumentu.)

Pri vytváraní slovníka môžete rovnaký faktor zosilnenia priradiť k akémukoľvek počtu slov. Slovník môže obsahovať jednoslovný alebo viacslovný výraz. Viacslovné výrazy sa považujú za frázy.

Ak je v dotaze používajúcom operátor OR (napríklad: this | that) zadané slovo, ktoré je vážené hodnotou zosilnenia, pre výrazy dotazu bude vypočítaný vážený priemer. Výsledné agregátne skóre sa používa pre všetky výskyty operandov OR používaných dotazom. Pre rôzne operandy OR používané dotazom sa nevypočítavajú rôzne skóre.

Zosilnenie založené na slovníkoch slov zosilnenia nie je podporované s výrazmi dotazov, ktoré sa nachádzajú v poli. Pri analýze výrazov dotazu sa na výpočet skóre dokumentu používa len text dotazu, nie názov poľa. Ak chcete použiť faktory zosilnenia na výrazoch dotazu, ktoré sa nachádzajú v poliach, názvy polí môžete namapovať do tried zosilnenia.

Aby mohol odborník na predmet kolekcie vytvoriť slovník slov zosilnenia, musí vytvoriť zoznam slov zosilnenia vo formáte XML alebo v spolupráci s vývojárom aplikácií vytvoriť súbor XML. Na skonvertovanie súboru XML na binárny súbor (.dic) musí byť použitý nástroj podnikového vyhľadávania **esboosttermdictbuilder**.

Administrátor podnikového vyhľadávania presunie binárny súbor do systému a priradí mu zobrazovaný názov. Administrátori kolekcií môžu pri konfigurácii volieb vyhľadávacieho servera pre kolekciu vybrať slovník slov zosilnenia, ktorý sa bude používať pri vyhľadávaní dokumentov v kolekcii.

**Obmedzenie:** Po pridaní vlastného slovníka slov zosilnenia do systému už tento slovník nemôžete upravovať. Ak chcete upraviť slová zosilnenia, ktoré sú k dispozícii pre spracovanie dotazov, musíte postupovať nasledovne:

- 1. Aktualizovať zdrojový súbor XML.
- 2. Skonvertovať zdroj XML do nového slovníkového súboru.
- 3. Starý slovník slov zosilnenia odstráňte z kolekcií, ktoré ho používajú.
- 4. Starý slovník slov zosilnenia vymažte zo systému.
- 5. Do systému pridajte nový slovník slov zosilnenia.
- 6. Nový slovník slov zosilnenia priraďte ku kolekciám, ktoré ho budú používať.

Môžete napísať skript, ktorý bude obsahovať tieto kroky, a následne ho použiť na opätovné umiestnenie slovníka vo svojom podnikovom vyhľadávacom systéme.

### **Súvisiace koncepty**

"Klasifikácia [dokumentov"](#page-204-0) na strane 195

Voliteľné slovníky slov [zosilnenia](http://publib.boulder.ibm.com/infocenter/discover/v8r5m0/index.jsp?topic=/com.ibm.discovery.es.ta.doc/developing/iiysaboostwrds.htm)

**Súvisiace úlohy**

Vytváranie súboru XML pre [zosilňovacie](http://publib.boulder.ibm.com/infocenter/discover/v8r5m0/index.jsp?topic=/com.ibm.discovery.es.ta.doc/developing/iiysabwxml.htm) slová

Vytváranie slovníka [zosilňovacích](http://publib.boulder.ibm.com/infocenter/discover/v8r5m0/index.jsp?topic=/com.ibm.discovery.es.ta.doc/developing/iiysabwcrdict.htm) slov

"Opätovné [umiestnenie](#page-198-0) vlastných slovníkov" na strane 189

# **Pridanie slovníkov slov zosilnenia do systému**

Ak vytvoríte vlastné slovníky slov zosilnenia, tieto slovníky musíte priradiť k podnikovému vyhľadávaciemu systému. Neskôr sa môžete rozhodnúť, ktorý slovník slov zosilnenia chcete použiť na vyhľadanie kolekcie.

#### **Skôr ako začnete**

Ak chcete do systému pridať vlastné slovníky slov zosilnenia, musíte byť členom roly administrátora podnikového vyhľadávania.

### **Obmedzenia**

Maximálna veľkosť slovníka slov zosilnenia je 8 MB.

### **Postup**

Ak chcete priradiť vlastné slová zosilnenia k podnikovému vyhľadávaciemu systému, postupujte takto:

- 1. Ak chcete otvoriť zobrazenie System, kliknite na **System**.
- 2. Kliknutím na tlačidlo **Edit** prejdite do pohľadu úpravy systému.
- 3. Na stránke Search kliknite na **Configure boost word dictionaries**.
- 4. Na stránke Configure Boost Word Dictionaries kliknite na **Add Boost Word Dictionary**.
- 5. Na stránke Add a Boost Word Dictionary zadajte jedinečný zobrazovaný názov slovníka a voliteľne zadajte popis.
- 6. Zadajte umiestnenie súboru .dic. Ak je súbor vo vašom lokálnom systéme, dá sa lokalizovať prehľadávaním. Ak je súbor na indexovom serveri, napíšte plne kvalifikovanú cestu.
- 7. Kliknite na **OK**. Váš vlastný slovník slov zosilnenia je pridaný do podnikového vyhľadávacieho systému a je k dispozícii pre vyhľadávanie kolekcií.

# **Priradenie slovníka slov zosilnenia ku kolekcii**

Ak sú k podnikovému vyhľadávaciemu systému priradené slovníky slov zosilnenia, môžete ich použiť pri vyhľadávaní kolekcie. Ak sa výraz dotazu zhoduje s výrazom v tomto slovníku, dôležitosť dokumentov obsahujúcich tento výraz stúpne alebo klesne v závislosti od faktora zosilnenia, ktorý je priradený k výrazu v slovníku.

#### **Skôr ako začnete**

Ak chcete vybrať slovník slov zosilnenia pre kolekciu, musíte byť členom roly administrátora podnikového vyhľadávania alebo musíte byť administrátorom tejto kolekcie.

#### **Postup**

Ak chcete priradiť slovník slov zosilnenia ku kolekcii, postupujte takto:

1. Upravte kolekciu, vyberte stránku Search a kliknite na **Configure search server options**.

2. V poli **Boost word dictionary name** na stránke Search Server Options vyberte slovník slov zosilnenia, ktorý chcete použiť, keď budú užívatelia dotazom vyhľadávať túto kolekciu.

Zoznam dostupných slovníkov obsahuje všetky slovníky slov zosilnenia, ktoré boli pridané do podnikového vyhľadávacieho systému.

3. Kliknite na **OK**.

# **Klasifikácia dokumentov, ktorá je založená na vzoroch URI**

Dôležitosť dokumentov môžete zvýšiť alebo znížiť priradením faktorov zosilnenia vzorom URI.

Pri pridaní do indexu bude všetkým dokumentom priradené predvolené statické klasifikačné skóre. Predvolené skóre sa mení podľa toho, či bola pre kolekciu povolená statická klasifikácia a ak bola, typ statickej klasifikácie (podľa dátumu dokumentu alebo pre webové dokumenty, počet ďalších dokumentov, ktoré naň odkazujú).

Relatívnu dôležitosť dokumentu môžete ovplyvniť priradením faktorov zosilnenia ku vzorom URI. Faktor zosilnenia sa používa s predvoleným skóre statickej klasifikácie a s ďalšími faktormi na stanovenie konečného statického skóre dokumentu.

Vami nakonfigurované poradie vzorov URI je dôležité. Pri výpočte hodnoty každého dokumentu v kolekcii vyhodnocuje indexový server vzory URI v poradí, v ktorom sú uvedené. Pri každom URI:

- 1. Indexový server prehľadá vzory URI postupne jeden po druhom.
- 2. Keď indexový server nájde prvý vzor URI, ktorý sa zhoduje s dokumentom v indexe, pre dokument použije faktor zosilnenia, ktorý je nakonfigurovaný pre tento vzor URI.
- 3. Ak sa dokument nedá porovnať so vzorom URI, potom sa použije predvolené skóre statickej klasifikácie.

Keď nakonfigurujete faktor zosilnenia pre vzor URI, vzor URI musíte zaradiť na také miesto v poradí, v ktorom ho má indexový server prehľadať.

# **Vplyv na skóre dokumentov, ktoré sa zhodujú so vzormi URI**

Dôležitosť dokumentov, ktoré sa zhodujú so vzorom URI, môžete zvýšiť alebo znížiť použitím faktoru zosilnenia pre predvolené skóre statickej klasifikácie.

### **Skôr ako začnete**

Ak chcete ovplyvniť dôležitosť dokumentov, ktoré sa zhodujú so vzorom URI, musíte byť členom role administrátora podnikového vyhľadávania alebo musíte byť administrátorom kolekcie pre túto kolekciu.

### **O tejto úlohe**

Vami nakonfigurovaný faktor zosilnenia sa s predvoleným skóre statickej klasifikácie použije na výpočet nového statického skóre pre všetky dokumenty, ktoré sa zhodujú so zadaným vzorom URI.

Faktory zosilnenia zosilňujú len statické skóre. Faktory sú len príspevkom k výpočtu, ktorým sa určuje výsledná klasifikácia dokumentu. Ak sa napríklad na dokument vzťahuje veľký počet odkazov (ktorých výsledkom je vysoké úvodné skóre), dokument bez odkazov na tento dokument bude mať vždy nižšiu klasifikáciu.

### **Postup**

<span id="page-211-0"></span>Ak chcete ovplyvniť skóre dokumentov, ktoré sa zhodujú so vzorom URI:

- 1. Upravte kolekciu, vyberte stránku Index a kliknite na **Influence scores by URI pattern matching**.
- 2. Na stránke Influence Scores by URI Pattern Matching kliknite na **Add URI Pattern**.
- 3. Zadajte vzor URI pre dokumenty, ktorým chcete vo výsledkoch vyhľadávania zvýšiť alebo znížiť dôležitosť. napríklad:

```
http://domain.org/hr/*
db2://*ROI*
*/afs/*
```
- 4. Pre faktor zosilnenia zadajte hodnotu v rozmedzí -10 až 10. Konečné statické skóre pre všetky dokumenty, ktoré sa zhodujú so vzorom URI sa vypočítajú na báze tohto faktoru zosilnenia.
- 5. Kliknite na **OK**.
- 6. Na stránke Influence Scores by URI Pattern Matching zaraďte nový vzor URI na také miesto v poradí, v ktorom ho má indexový server prehľadať.

Indexový server vypočíta skóre statickej klasifikácie v poradí, v ktorom ste uviedli URI. Najlepšie výsledky dosiahnete vtedy, ak ako prvé uvediete špecifickejšie URI. V nasledujúcom príklade sa podadresár /forms zhoduje s URI vzorom http://www.ibm.com/hr/\*. Ak chcete mať istotu, že skóre pre dokumenty v podadresári /forms budú správne vypočítané, ako prvý uveďte vzor URI pre podadresár /forms:

http://www.ibm.com/hr/forms/\* 8 http://www.ibm.com/hr/\* -2

- 7. Ak chcete zmeniť vzor URI alebo faktor zosilnenia, vyberte vzor URI a kliknite na voľbu *A* Edit.
- 8. Ak chcete vzor URI odstrániť zo zoznamu, vyberte vzor URI a kliknite na voľbu [m] **Delete**.
- 9. Ak chcete faktory zosilnenia použiť pre dokumenty, ktoré boli v minulosti indexované, opätovne vytvorte hlavný index.

# **Klasifikácia dokumentov založená na triedach zosilnenia**

Namapovaním polí do tried zosilnenia môžete ovplyvniť, ako sa budú dokumenty klasifikovať vo výsledkoch vyhľadávania.

Pri analýze dokumentov syntaktický analyzátor priradí *triedy zosilnenia* k symbolom dokumentov podľa polí, ku ktorým patria tieto symboly. Tieto triedy zosilnenia sú zahrnuté v indexe a používajú sa počas vyhodnotenia dotazu na výpočet skóre, ktoré prispievajú k spôsobu klasifikácie dokumentov s výsledkami.

Ak chcete ovplyvniť spôsob výpočtu skóre, pre triedy zosilnenia môžete nakonfigurovať numerické faktory zosilnenia. Ak sa výraz dotazu zhoduje so symbolom v poli, ktoré je mapované do triedy zosilnenia, prínos tohto výskytu symbolu ovplyvní celkové skóre dokumentu. Toto skóre sa vypočítava použitím faktoru zosilnenia nakonfigurovaného v triede zosilnenia.

Môžete napríklad chcieť zosilniť skóre názvových polí. Keď sa v názve vyskytne výraz dotazu, tento výskyt má vysoký prínos pre skóre dokumentu a pomáha vyššej klasifikácii dokumentu vo výsledkoch vyhľadávania.

Ak chcete ovplyvniť klasifikáciu dokumentov, na špecifikovanie faktorov zosilnenia pre triedy zosilnenia a na mapovanie polí do tried zosilnenia použite administračnú konzolu pre podnikové vyhľadávanie. Pre podnikové vyhľadávanie je predkonfigurovaných 16 tried zosilnenia. 8 z týchto tried zosilnenia je navrhnutých na používanie s poľami obsahu a

zvyšných 8 tried zosilnenia je navrhnutých pre polia metaúdajov. Skóre, ktoré sú priradené k štandardným triedam zosilnenia, môžete upraviť a k triedam zosilnenia môžete priradiť iné alebo ďalšie polia.

Ak zmeníte mapovania polí, dokumenty musíte znova prehľadať a zanalyzovať, aby vaše zmeny mohli byť použité na predtým indexovaných dokumentoch. Ak zmeníte faktory, ktoré sú špecifikované pre triedu zosilnenia, skontrolujte vyhľadávacie servery a procesy vyhľadávacích serverov zastavte a reštartujte, aby vaše zmeny nadobudli účinnosť.

# **Zisťovanie duplicitných dokumentov a súhrny dokumentov**

Pri mapovaní poľa do triedy zosilnenia musíte špecifikovať, či sa toto pole používa na zisťovanie duplicitných dokumentov a či obsah tohto poľa môže byť vo výsledkoch vyhľadávania zahrnutý do súhrnov dokumentov.

- v Ak sa pole používa na zisťovanie duplicitných dokumentov, v tom prípade sa toto pole považuje za pole obsahu a pre výber sú k dispozícii len tie triedy zosilnenia, ktoré sú navrhnuté pre polia obsahu. Obsah týchto typov polí sa môže vo výsledkoch vyhľadávania používať v dynamických súhrnoch dokumentov.
- v Ak sa pole nepoužíva na zisťovanie duplicitných dokumentov, v tom prípade sa toto pole považuje za pole metaúdajov a pre výber sú k dispozícii len tie triedy zosilnenia, ktoré sú navrhnuté pre polia metaúdajov. V tomto prípade dva dokumenty, ktoré sú úplne rovnaké okrem špecifikovaného poľa, sa považujú za vzájomné duplikáty a pole sa nepoužije v dynamických súhrnoch dokumentov.

# **Nízky a vysoký odhad počtu dokumentov s výsledkami**

Pri vyhodnocovaní dotazu odhadne proces vyhľadávania počet dokumentov s výsledkami, ktoré sa vrátia. Prahy určujú, či sa má dotaz považovať za dotaz s nízkym odhadom počtu dokumentov s výsledkami, vysokým odhadom počtu dokumentov s výsledkami, alebo s hodnotou, ktorá sa pohybuje medzi nízkym a vysokým odhadom:

## **Nízky odhad počtu dokumentov s výsledkami**

Ak je odhadnutý počet dokumentov s výsledkami pod spodným prahom, dotaz sa považuje za dotaz s nízkym odhadom počtu dokumentov s výsledkami.

## **Vysoký odhad počtu dokumentov s výsledkami**

Ak je odhadnutý počet dokumentov s výsledkami nad horným prahom, dotaz sa považuje za dotaz s vysokým odhadom počtu dokumentov s výsledkami.

## **Odhad počtu dokumentov s výsledkami vyhovujúci prahovým hodnotám**

Ak sa odhadovaný počet dokumentov pohybuje medzi týmito dvoma prahmi, dotaz s odhadovaným počtom dokumentov s výsledkami je spojením týchto dvoch prahov.

Každá trieda zosilnenia špecifikuje faktory zosilnenia, ktoré sú priradené k dotazom s nízkym odhadom počtu dokumentov s výsledkami a dotazom s vysokým odhadom počtu dokumentov s výsledkami počas spracovávania dotazu. Nízky faktor zosilnenia ovplyvňuje relatívnu dôležitosť dotazov s nízkym odhadom počtu dokumentov s výsledkami a vysoký faktor zosilnenia ovplyvňuje relatívnu dôležitosť dotazov s vysokým odhadom počtu dokumentov s výsledkami. Zmes týchto dvoch faktorov zosilnenia ovplyvňuje relatívnu dôležitosť dotazov s odhadom počtu dokumentov s výsledkami, ktorý vyhovuje prahovým hodnotám.

Hodnoty faktorov zosilnenia riadia relatívnu dôležitosť každého výskytu výrazu dotazu v dokumente. Každý výskyt výrazu dotazu v dokumente je dôležitý v závislosti od príslušného faktora zosilnenia.

Pri konfigurácii tried zosilnenia pre kolekciu môžete štandardné faktory zosilnenia upraviť. Môžete napríklad špecifikovať faktory zosilnenia, ktoré zabezpečia, že výrazy dotazu, ktoré sa vyskytnú v názvových poliach znásobujú dôležitosť oproti výrazom, ktoré sa vyskytnú v regulárnom texte.

### **Súvisiace koncepty**

"Klasifikácia [dokumentov"](#page-204-0) na strane 195

# **Mapovanie polí do tried zosilnenia**

Relatívnu dôležitosť polí môžete ovplyvniť namapovaním názvov polí do tried zosilnenia.

#### **Skôr ako začnete**

Ak chcete mapovať polia do tried zosilnenia, musíte byť členom roly administrátora podnikového vyhľadávania alebo musíte byť administrátorom kolekcie.

### **O tejto úlohe**

Systém používa faktor zosilnenia na ovplyvnenie klasifikácie dokumentov obsahujúcich výrazy dotazu v poliach, ktoré sú mapované do tried zosilnenia.

Podnikové vyhľadávanie rezervuje niektoré mapovania pre interné polia a regulárny text, ktoré nemajú iné charakteristiky definovania. Do tried zosilnenia používaných rezervovanými poľami môžete mapovať ďalšie polia, rezervované polia však nemôžete upraviť alebo vymazať.

#### **Postup**

Ak chcete namapovať polia do tried zosilnenia, postupujte takto:

- 1. Upravte kolekciu, vyberte stránku Parse a kliknite na **Map fields to boost classes**.
- 2. Na stránke Map Fields to Boost Classes kliknite na **Add Field**.
- 3. Na stránke Add a Field to a Boost Class zadajte názov poľa, ktoré chcete namapovať do triedy zosilnenia.

Môžete zadať názov poľa, ktoré existuje v prehľadávanom zdroji alebo v externom zdroji, názov poľa, ktoré je mapované z prvku XML, názov poľa, ktoré je mapované z prvku metaúdajov HTML alebo jeden z preddefinovaných názvov polí.

4. Uveďte, či sa pole používa na zisťovanie duplicitných dokumentov. Ak označíte začiarkavacie políčko, zoznam dostupných tried zosilnenia bude obsahovať triedy, ktoré platia pre polia obsahu. Ak sa vo výsledkoch vyhľadávania vráti dokument s týmto poľom, obsah poľa sa zobrazí v oblasti súhrnu dokumentu.

Ak označenie začiarkavacieho políčka zrušíte, zoznam dostupných tried zosilnenia bude obsahovať triedy, ktoré platia pre polia metaúdajov. Obsah poľa sa v oblasti súhrnu dokumentu s výsledkami vyhľadávania nezobrazí.

5. Vyberte triedu zosilnenia a kliknite na tlačidlo **OK**.

Pole, ktoré ste pridali, sa zobrazí na stránke Map Fields to Boost Classes. Môžete vybrať voľbu úpravy triedy zosilnenia a nakonfigurovať iné faktory zosilnenia na určenie skóre dokumentov, ktoré obsahujú toto pole.

- 6. Ak chcete zmeniť, či sa má pole používať na zisťovanie duplicitných dokumentov, alebo ho chcete namapovať do inej triedy zosilnenia, kliknite na tlačidlo **Edit**. (Polia, ktoré sú rezervované pre používanie podnikovým vyhľadávaním, nemôžete upraviť).
- 7. Ak chcete pole odstrániť z triedy zosilnenia, kliknite na tlačidlo **Delete**. (Polia, ktoré sú rezervované pre používanie podnikovým vyhľadávaním, nemôžete odstrániť).
- 8. Ak chcete použiť zmeny na dokumentoch, ktoré boli predtým indexované, tieto dokumenty znova prehľadajte a indexujte.

#### **Súvisiace koncepty**

"Klasifikácia [dokumentov"](#page-204-0) na strane 195

# **Konfigurácia faktorov zosilnenia pre triedy zosilnenia**

Faktory zosilnenia nakonfigurované pre triedy zosilnenia predstavujú významnosť prítomnosti konkrétnych polí v dokumentoch s výsledkami pre dotaz. Triedy zosilnenia s vysokými faktormi zosilnenia môžu zvýšiť dôležitosť dokumentov s výsledkami obsahujúcich polia, ktoré sú mapované do triedy zosilnenia.

### **Skôr ako začnete**

Ak chcete nakonfigurovať faktory zosilnenia pre triedy zosilnenia, musíte byť členom roly administrátora podnikového vyhľadávania alebo musíte byť administrátorom kolekcie.

### **O tejto úlohe**

Systém používa faktory zosilnenia, ktoré sú nakonfigurované pre triedu zosilnenia, štandardné skóre statickej klasifikácie a ďalšie faktory na výpočet nového skóre pre dokumenty s výsledkami obsahujúce polia, ktoré sú mapované do triedy zosilnenia.

### **Postup**

Ak chcete nakonfigurovať faktory zosilnenia pre triedy zosilnenia, postupujte takto:

- 1. Upravte kolekciu, vyberte stránku Parse a kliknite na **Map fields to boost classes**.
- 2. Na stránke Map Fields to Boost Classes kliknite na **Edit Boost Classes**.
- 3. Na stránke Boost Classes vyhľadajte triedu zosilnenia, ktorú chcete zmeniť a kliknite na tlačidlo **Edit**.
- 4. Na stránke Edit a Boost Class zadajte nové hodnoty pre vysoké a nízke faktory zosilnenia. Pre oba faktory môžete zadať rovnakú hodnotu.
- 5. Kliknite na **OK**.
- 6. Vykonané zmeny nadobudnú účinnosť po kontrole vyhľadávacích serverov a vybratí ikon pre zastavenie a reštart procesov vyhľadávania. Keď užívatelia odovzdajú dotazy, relatívna dôležitosť dokumentov s výsledkami obsahujúcich polia, ktoré sú mapované do tejto triedy zosilnenia, bude určená novými faktormi zosilnenia.

### **Súvisiace koncepty**

"Klasifikácia [dokumentov"](#page-204-0) na strane 195

# **Štandardné hodnoty tried zosilnenia**

Podnikové vyhľadávanie poskytuje 16 tried zosilnenia, použitím ktorých môžete ovplyvniť spôsob klasifikácie dokumentov vo výsledkoch vyhľadávania.

Na výpočet skóre pre polia a text, ktoré nemajú žiadne ďalšie charakteristiky definovania, sú pre používanie podnikovým vyhľadávaním rezervované nasledujúce polia:

```
es special field.regular text
es_special_field.default_field
es_special_field.default_metadata_field
```
Do tried zosilnenia používaných rezervovanými poľami môžete mapovať ďalšie polia, rezervované polia však nemôžete upraviť alebo vymazať.

Pre všetky ďalšie polia môžete upraviť faktory zosilnenia, ktoré používa systém na výpočet klasifikácie dokumentu. Do každej z tried zosilnenia, vrátane tried zosilnenia používaných rezervovanými poľami, môžete tiež namapovať ľubovoľný počet polí.

Nasledujúca tabuľka uvádza názvy tried zosilnenia, štandardné faktory zosilnenia pre dotazy s nízkym odhadom počtu dokumentov s výsledkami, štandardné faktory zosilnenia pre dotazy s vysokým odhadom počtu dokumentov s výsledkami a názvy preddefinovaných polí, ktoré sú mapované do tried zosilnenia v štandardnej konfigurácii.

Štandardné faktory zosilnenia sa menia v závislosti od metódy statickej klasifikácie, ktorá bola vybratá pre kolekciu pri vytvorení tejto kolekcie. Voľby nezahrňujú statickú klasifikáciu, klasifikáciu, ktorá je určená počtom odkazov na dokument (v prípade webových prostriedkov), alebo klasifikáciu, ktorá je určená dátumom dokumentu.

| Štandardné nízke a vysoké faktory zosilnenia |                               |                        |                       |                                                                            |
|----------------------------------------------|-------------------------------|------------------------|-----------------------|----------------------------------------------------------------------------|
| Názov triedy<br>zosilnenia                   | Bez statickej<br>klasifikácie | Odkazy na<br>dokument  | Dátum<br>dokumentu    | Mapovania preddefinovaných polí                                            |
| Trieda obsahu A                              | Nízka: 4<br>Vysoká: 2         | Nízka: 6<br>Vysoká: 1  | Nízka: 4<br>Vysoká: 2 | es_special_field.regular_text                                              |
| Trieda obsahu B                              | Nízka: 5<br>Vysoká: 4         | Nízka: 7<br>Vysoká: 3  | Nízka: 5<br>Vysoká: 4 | es_special_field.html_emphasized_text                                      |
|                                              |                               |                        |                       | Obsahuje tieto prvky HTML: b, big, caption, dfn,<br>em, h4, h5, h6, strong |
| Trieda obsahu C                              | Nízka: 7<br>Vysoká: 4         | Nízka: 9<br>Vysoká: 3  | Nízka: 7<br>Vysoká: 4 | es_special_field.html_headers                                              |
|                                              |                               |                        |                       | Obsahuje tieto prvky HTML: h1, h2, h3                                      |
| Trieda obsahu D                              | Nízka: 2<br>Vysoká: 5         | Nízka: 1<br>Vysoká: 5  | Nízka: 2<br>Vysoká: 5 | názov                                                                      |
| Trieda obsahu E                              | Nízka: 1<br>Vysoká: 1         | Nízka: 5<br>Vysoká: 10 | Nízka: 1<br>Vysoká: 1 | es_special_field.anchor                                                    |
| Trieda obsahu F                              | Nízka: 1<br>Vysoká: 1         | Nízka: 1<br>Vysoká: 1  | Nízka: 1<br>Vysoká: 1 | es_special_field.anchor_same_dir                                           |
| Trieda obsahu G                              | Nízka: 1<br>Vysoká: 1         | Nízka: 1<br>Vysoká: 1  | Nízka: 1<br>Vysoká: 1 | es_special_field.anchor_same_host                                          |
| Trieda obsahu H                              | Nízka: 1<br>Vysoká: 1         | Nízka: 1<br>Vysoká: 1  | Nízka: 1<br>Vysoká: 1 | es_special_field.default_field                                             |
| Trieda metaúdajov A                          | Nízka: 1<br>Vysoká: 1         | Nízka: 1<br>Vysoká: 1  | Nízka: 1<br>Vysoká: 1 | es_special_field.default_metadata_field                                    |
| Trieda metaúdajov B                          | Nízka: 1<br>Vysoká: 1         | Nízka: 1<br>Vysoká: 1  | Nízka: 1<br>Vysoká: 1 |                                                                            |
| Trieda metaúdajov C                          | Nízka: 1<br>Vysoká: 1         | Nízka: 1<br>Vysoká: 1  | Nízka: 1<br>Vysoká: 1 |                                                                            |
| Trieda metaúdajov D                          | Nízka: 1<br>Vysoká: 1         | Nízka: 1<br>Vysoká: 1  | Nízka: 1<br>Vysoká: 1 |                                                                            |
| Trieda metaúdajov E                          | Nízka: 1<br>Vysoká: 1         | Nízka: 5<br>Vysoká: 1  | Nízka: 1<br>Vysoká: 1 | kľúčové slová                                                              |
| Trieda metaúdajov F                          | Nízka: 1<br>Vysoká: 1         | Nízka: 3<br>Vysoká: 1  | Nízka: 1<br>Vysoká: 1 | es_special_field.urlhost                                                   |
| Trieda metaúdajov G                          | Nízka: 1<br>Vysoká: 1         | Nízka: 1<br>Vysoká: 1  | Nízka: 1<br>Vysoká: 1 | es_special_field.urlpath                                                   |
| Trieda metaúdajov H                          | Nízka: 1<br>Vysoká: 1         | Nízka: 1<br>Vysoká: 1  | Nízka: 1<br>Vysoká: 1 | popis                                                                      |

*Tabuľka 6. Štandardné hodnoty tried zosilnenia*

### **Súvisiace koncepty**

"Klasifikácia [dokumentov"](#page-204-0) na strane 195
# **Vyhľadávacie aplikácie pre podnikové vyhľadávanie**

Vyhľadávacia aplikácia vám umožňuje vyhľadávať v kolekciách a externých zdrojoch v podnikovom vyhľadávacom systéme. Môžete vytvoriť ľubovoľný počet vyhľadávacích aplikácií a jedna vyhľadávacia aplikácia môže vyhľadávať v ľubovoľnom počte kolekcií a externých zdrojov.

## **Vzorová vyhľadávacia aplikácia**

Vzorová vyhľadávacia aplikácia predvádza mnohé funkcie vyhľadávania a obnovy, ktoré sú dostupné pre podnikové vyhľadávanie. Vzorová aplikácia je aj pracovným príkladom, ktorý názorne ukazuje ako môžete SIAPI (IBM Search and Index API) použiť na vytvorenie vlastných interaktívnych vyhľadávacích aplikácií, ktoré zodpovedá cieľom vášho podniku.

Pokiaľ nezmeníte vlastnosti v predvolenom konfiguračnom súbore, vzorová vyhľadávacia aplikácia vám povoľuje vyhľadávanie vo všetkých aktívnych kolekciách a externých zdrojoch vo vašom podnikovom vyhľadávacom systéme. Vzorovú vyhľadávaciu aplikáciu môžete použiť na testovanie nových kolekcií a externých zdrojov skôr ako ich sprístupnite užívateľom.

Vzorová vyhľadávacia aplikácia sa automaticky priradí ku všetkým kolekciám a externým zdrojom. V produkčnom prostredí administrátori podnikového vyhľadávania riadia ktoré vyhľadávacie aplikácie budú môcť vyhľadávať v rôznych kolekciách.

### **Vlastné vyhľadávacie aplikácie**

Vami vytvorené vyhľadávacie aplikácie môžete spúšťať ako samostatné webové aplikácie v prostredí IBM WebSphere Application Server alebo ich môžete spúšťať ako portlety v prostredí IBM WebSphere Portal. Pomocou API rozhrania s názvom Search and Index API môžete navrhovať vyhľadávacie aplikácie, ktoré tak ako vzorová vyhľadávacia aplikácia, pracujú hladko v obidvoch prostrediach.

Na pomoc pri prispôsobovaní vyhľadávacích aplikácií môžete použiť produkt Search Application Customizer. Táto aplikácia vám povoľuje vytvárať výbery v grafickom rozhraní a priebežne zobrazovať prejavy vašich zmien. Po uložení zmien môžete aktualizovať konfiguračný súbor vyhľadávacej aplikácie.

### **Tip:**

Podrobné príklady používania programu Search Application Customizer a spôsobu inštalácie vyhľadávacej aplikácie ako portletu vo WebSphere Portal nájdete v publikácii IBM Redbook, IBM OmniFind Enterprise Edition Configuration and [Implementation](http://www.redbooks.ibm.com/abstracts/SG247394.html) Scenarios.

#### **Súvisiace koncepty**

- "Indexované voľby pre vyhľadávanie [dokumentov"](#page-178-0) na strane 169
- ["Identifikátory](#page-255-0) vyhľadávacích aplikácií" na strane 246
- "Bezpečnosť na úrovni [dokumentov"](#page-255-0) na strane 246

**E**<sup>+</sup> Prehľad [rozhrania](http://publib.boulder.ibm.com/infocenter/discover/v8r5m0/index.jsp?topic=/com.ibm.discovery.es.ap.doc/developing/iiyspsrchind.htm) Search and index API

- [Syntax](http://publib.boulder.ibm.com/infocenter/discover/v8r5m0/index.jsp?topic=/com.ibm.discovery.es.ap.doc/developing/iiyspqysyntx.htm) dotazu
- [Nastavenie](http://publib.boulder.ibm.com/infocenter/discover/v8r5m0/index.jsp?topic=/com.ibm.discovery.es.ap.doc/developing/iiyspqrysetprop.htm) vlastností dotazu

## **Priradenie vyhľadávacích aplikácií ku kolekciám**

Predtým ako budete môcť novú vyhľadávaciu aplikáciu začať používať, musíte ju najprv priradiť ku kolekciám, v ktorých môže vyhľadávať.

#### **Skôr ako začnete**

Ak chcete priradiť vyhľadávacie aplikácie ku kolekciám, v ktorých môžu vyhľadávať, musíte byť členom role administrátora podnikového vyhľadávania.

#### **Postup**

Ak chcete vyhľadávaciu aplikáciu priradiť k jednej alebo viacerým kolekciám:

- 1. Na lište nástrojov administračnej konzoly kliknite na tlačidlo **Security**.
- 2. Na stránke Vyhľadávacia aplikácia kliknite na **Configure search applications**.
- 3. Na stránke Configure Search Applications kliknite na **Add Search Application**.
- 4. Zadajte názov vyhľadávacej aplikácie.
- 5. Vyberte kolekcie, v ktorých môže aplikácia vyhľadávať:
	- v Kliknite na **All collections and external sources**, ak chcete aby mala vyhľadávacia aplikácia prístup do všetkých kolekcií, ktoré ste pridali do systému.
	- v Kliknite na **Specific collections and external sources**, ak chcete aby mala vyhľadávacia aplikácia prístup len do vami zadaných kolekcií.

Keď zadáte túto voľbu, zobrazí sa zoznam názvov kolekcií a názvov externých zdrojov. Pri každej kolekcii, v ktorej môže aplikácia vyhľadávať vyberte začiarkavacie políčko **Select**.

6. Kliknite na **OK**.

## **Funkcie vzorovej vyhľadávacej aplikácie**

Vzorová vyhľadávacia aplikácia pre podnikové vyhľadávanie predvádza väčšinu funkcií vyhľadávania, ktoré môžete zabudovať do svojich vlastné vyhľadávacích aplikácií.

Vzorovú vyhľadávaciu aplikáciu môžete používať na vyhľadávanie naraz vo všetkých kolekciách a externých zdrojoch. Pokiaľ nebudú vlastnosti predvolenej aplikácie upravené, môžete túto aplikáciu použiť na vyhľadávanie vo všetkých kolekciách a externých zdrojoch podnikového vyhľadávacieho systému.

## **Funkcie dotazov**

Pomocou týchto funkcií môžete:

- Zadávať jednoduché dotazy na voľný text.
- v Zadávať zložitejšie dotazy pre zlepšenie presnosti výsledkov vyhľadávania. Napríklad, môžete vyhľadávať v špecifických poliach alebo prvkoch XML, alebo môžete používať syntax dotazu na vyhľadávanie dokumentov, ktoré obsahujú alebo neobsahujú špecifické slová a frázy.
- Zadávať, v ktorých kolekciách a externých zdrojoch chcete vyhľadávať.
- Vyhľadávať v špecifických typoch zdrojov alebo vo všetkých typoch zdrojov.
- v Vyhľadávať špecifické typy dokumentov. Napríklad, môžete vyhľadávať len dokumenty Microsoft Word alebo len dokumenty PDF (Portable Document Format).
- v Zadávať jazyky, v ktorých sú vaše pojmy dotazu uvedené. Môžete zadávať aj jazyky dokumentov, ktoré chcete vyhľadávať.
- v Vyhľadávať v špecifických podmnožinách kolekcie. Napríklad, vyhľadávacia aplikácia môže obmedziť vaše zobrazenie na preddefinovaný rozsah dokumentov (odbor), alebo môžete odovzdať dotaz, ktorý bude vyhľadávať len dokumenty patriace do zadanej kategórie.
- v Rozširovať dotaz, aby obsahoval synonymá vašich pojmov dotazu. Ak má kolekcia priradený synonymický slovník, do výsledkov vyhľadávania budú vrátené dokumenty, ktoré obsahujú synonymá vašich pojmov dotazov.

## **Funkcie výsledkov vyhľadávania**

Pomocou týchto funkcií môžete:

- v Vidieť výsledky vyhľadávania, ktoré sa zhodujú s pojmami dotazu.
- v Riadiť počet výsledných dokumentov na každej stránke a prehľadávať sadu výsledkov dopredu aj dozadu.
- v Skryť a zobraziť podrobnosti o výsledných dokumentoch. Napríklad, môžete si zobraziť krátke charakteristiky dokumentov alebo si môžete zobraziť podrobnosti, ako napríklad názvy polí každého výsledného dokumentu.
- v Zvinúť dokumenty z rovnakého zdroja. Napríklad, ak jeden zdroj vráti 100 dokumentov, v sade výsledkov sa zobrazí zoskupenie dvoch najrelevantnejších dokumentov. Zostávajúcich 98 dokumentov si môžete zobraziť výberom voľby na zobrazenie viacerých dokumentov z rovnakého zdroja.
- Triediť dokumenty podľa relevantnosti, podľa dátumu dokumentu alebo podľa hodnôt v konkrétnom poli. Keď triedite podľa dátumu alebo podľa poľa, môžete zadať, či chcete výsledky zobraziť vzostupne alebo zostupne.
- Dostávať výzvy s návrhmi pre opravu pravopisu, ak by v reťazci dotazu boli zistené nesprávne napísané slová.
- v Zobrazovať informácie o kategóriách, do ktorých výsledný dokument patrí (ak kolekcia používa kategórie) a prehľadávať len dokumenty, ktoré patria do špecifickej kategórie.
- Zadávať ďalšie pojmy dotazu pre vyhľadávanie v rámci výsledkov vyhľadávania.

## **Funkcie obnovy dokumentov**

Pomocou týchto funkcií môžete:

v Obnoviť dokumenty kliknutím na URI dokumentu a otvorením dokumentu vo webovom prehľadávači. Ak je prehľadávač Notes alebo prehľadávač Domino Document Manager nakonfigurovaný, aby používal protokol DIIOP, potom sa dajú dokumenty, ktoré tieto prehľadávače prehľadávajú, namiesto vo webovom prehľadávači zobrazovať v klientskej aplikácii prehliadača Lotus Notes.

Ak je pre prehľadávač nakonfigurovaná bezpečnosť na úrovni dokumentov, dokumenty budú môcť obnoviť len užívatelia, ktorí majú oprávnenie pristupovať na zabezpečený obsah.

v Obnovovať dokumenty kliknutím na rýchle odkazy. Rýchly odkaz priradí kľúčové slová k URI. Ak dotaz obsahuje zadané kľúčové slová, priradené URI (ktoré boli predurčené ako vysoko relevantné pre tieto kľúčové slová) sa objavia na začiatku výsledkov vyhľadávania.

## **Vlastnosti vyhľadávacích aplikácií**

Konfiguračný súbor vyhľadávacej aplikácie môžete upravovať, aby ste mohli zadať voľby pre prostredie, zmeniť vzhľad aplikácie a riadiť voľby, ktoré budú mať užívatelia k dispozícii po spustení vyhľadávacej aplikácie.

Vlastnosti môžete upravovať aj pomocou aplikácie Search Application Customizer. Keď urobíte výbery pomocou programu Customizer, hneď môžete vidieť ako sa vaše zmeny

prejavili. Ak ste spokojný s voľbami, ktoré ste zadali pre vyhľadávanie kolekcií a zobrazovanie výsledkov vyhľadávania, môžete voľby uložiť, aby sa aktualizoval konfiguračný súbor vyhľadávacej aplikácie.

**Dôležité:** Ak vyhľadávaciu aplikáciu spustíte ako portlet v rámci WebSphere Portal, aplikáciu Search Application Customizer nemôžete použiť na interaktívne vytvorenie zmien vo vyhľadávacej aplikácii. S rozhraním WebSphere Portal Administration musíte upraviť vlastnosti a konfigurovať inštanciu portletu.

Konfiguračným súborom vzorovej vyhľadávacej aplikácie pre podnikové vyhľadávanie je súbor config.properties. Táto téma pojednáva o vlastnostiach v tomto súbore a popisuje predvolené vlastnosti. Ak vytvárate konfiguračné súbory pre vaše vlastné vyhľadávacie aplikácie, vlastnosti v týchto súboroch a hodnoty zadané pre tieto vlastnosti, môžu byť odlišné.

### **Parametre prostredia**

Môžete zadať voľby, ktoré riadia činnosť vyhľadávacej aplikácie.

#### **applicationName**

Označuje názov platnej vyhľadávacej aplikácie. Predvolená hodnota je Default.

Zmeňte predvolenú hodnotu, ak chcete namiesto predvolenej vyhľadávacej aplikácie použiť inú vyhľadávaciu aplikáciu.

**Tip:** Keď má aplikácia názov Default, vzorovú vyhľadávaciu aplikáciu môžete použiť na vyhľadávanie vo všetkých kolekciách a externých zdrojoch pomocou jedného dotazu.

#### **timeout**

Označuje počet sekúnd čakania na odozvu z vyhľadávacieho servera, po ktorých uplynie vyhradený čas pre požiadavku na vyhľadávanie. Musí to byť celé číslo (ako napríklad 60, nie 60,5 alebo šesťdesiat). Ak nezadáte hodnotu pre uplynutie vyhradeného času, predvolená hodnota bude 30 sekúnd.

#### **hostname**

Označuje presne zadaný názov hostiteľa webového servera, ktorý je nakonfigurovaný, aby podporoval vašu inštanciu WebSphere Application Server. Predvolená hodnota je localhost.

Ak sa chcete presvedčiť o správnom fungovaní vyhľadávacej aplikácie, zmeňte predvolenú hodnotu na presne zadaný názov hostiteľa WebSphere Application Server, ktorého používanie je nakonfigurované. Napríklad, ak sa hostiteľ lokálneho počítača volá MyMachine a hostiteľ webového servera má názov www.ibm.com, zadajte www.ibm.com.

#### **protocol**

Označuje protokol pre komunikáciu s webovým serverom: http alebo https. Ak je prázdny, predvolená hodnota bude http.

**port** Označuje číslo portu webového servera, ktorý je nakonfigurovaný, aby podporoval vašu inštanciu WebSphere Application Server. Predvolená hodnota je 80, ktorá je typická pre protokol HTTP. Typický port, ktorý sa používa pre protokol HTTPS, je 443.

#### **trustStore**

Ak používate protokol HTTPS, zadajte presne zadanú cestu pre súbor skladu kľúčov (databázový súbor, ktorý obsahuje verejné kľúče). Nazýva sa aj *truststore*, tieto informácie umožňujú používať protokol SSL (Secure Sockets Layer) na zabezpečenú komunikáciu. Ak chcete zadať cestu Windows, vyraďte obrátenú lomku druhou obrátenou lomkou. Napríklad: x:\\Application Server\\webserver.key

#### **trustPassword**

Ak používate protokol HTTPS, zadajte heslo pre zadaný súbor skladu kľúčov.

#### **username**

Vyhľadávacia aplikácia automaticky nastaví túto hodnotu na meno užívateľa, ktoré užívateľ zadal pri prihlasovaní do vyhľadávacej aplikácie. Sem zadajte meno užívateľa len vtedy, ak chcete vyradiť predvolené správanie pri autentifikácií užívateľov. Toto pole sa používa len vtedy, ak ste v WebSphere Application Server povolili globálnu bezpečnosť.

#### **password**

Vyhľadávacia aplikácia automaticky nastaví túto hodnotu na heslo, ktoré užívateľ zadal pri prihlasovaní do vyhľadávacej aplikácie. Sem zadajte heslo len vtedy, ak ste zadali meno užívateľa. Toto pole sa používa len vtedy, ak ste v WebSphere Application Server povolili globálnu bezpečnosť.

#### **ssoCookieName**

Označuje názov objektu cookie, ktorý obsahuje reťazec symbolov jediného prihlásenia (SSO). Predvolená hodnota je LtpaToken.

#### **proxyHost**

Označuje presne zadaný názov hostiteľa proxy servera, ak sa na prístup do vyhľadávacieho servera vyžaduje proxy server.

#### **proxyPort**

Označuje port pre zadaného hostiteľa proxy servera.

#### **proxyUser**

Označuje meno užívateľa, ktoré sa použije na prihlásenie do proxy servera, ak proxy server vyžaduje základnú autentifikáciu.

#### **proxyPassword**

Označuje heslo pre zadané meno užívateľa proxy servera.

**filter** Označuje triedu, ktorá sa má používať na obnovenie dokumentov, ktoré sú uvedené vo výsledkoch vyhľadávania. Predvolená trieda je com.ibm.es.api.filters.SetDocumentURIFilterFetch. Túto hodnotu zmeňte len vtedy, ak máte vlastnú triedu, ktorú chcete využívať na obnovu dokumentov.

#### **logging.level**

Označuje množstvo podrobností pre protokol:

**OFF** Nebudú sa protokolovať žiadne správy.

#### **SEVERE**

Budú sa protokolovať správy, ktoré indikujú vážne zlyhania. Je to predvolená hodnota.

- **INFO** Budú sa protokolovať informačné správy.
- **FINE** Budú sa protokolovať správy sledovania s nízkou mierou podrobností. (Táto voľ ba zodpovedá úrovni protokolovania FINE v triede Java java.util.logging.Level.)
- **ALL** Budú sa protokolovať všetky správy.

## **Ikony typov zdrojov**

Môžete prispôsobovať obrázky, ktoré predstavujú typ zdroja údajov, do ktorého patrí výsledný dokument. Nasledujúce ikony typov zdrojov, ktoré identifikujú prehľadávače a externé zdroje, ktoré sú podporované, keď je nainštalovaný OmniFind Enterprise Edition, sú preddefinované v súbore config.properties.

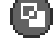

## **documentSource.vbr.icon**

Označuje cestu a názov súboru obrázkov, ktorý indikuje, že dokument prehľadal prehľadávač Content Edition. Predvolená ikona je /images/sourceVBR.gif.

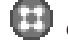

## **documentSource.db2.icon**

Označuje cestu a názov súboru obrázkov, ktorý indikuje, že dokument prehľadal prehľadávač DB2. Predvolená ikona je /images/sourceDB2.gif.

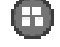

#### **documentSource.cm.icon**

Označuje cestu a názov súboru obrázkov, ktorý indikuje, že dokument prehľadal prehľadávač DB2 Content Manager. Predvolená ikona je /images/sourceCM.gif.

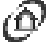

# **documentSource.dominodoc.icon**

Označuje cestu a názov súboru obrázkov, ktorý indikuje, že dokument prehľadal prehľadávač Domino Document Manager. Predvolená ikona je /images/sourceDominoDoc.gif.

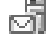

## **documentSource.exchange.icon**

Označuje cestu a názov súboru obrázkov, ktorý indikuje, že dokument prehľadal prehľadávač Exchange Server. Predvolená ikona je /images/sourceExchange.gif.

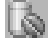

### **documentSource.database.icon**

Označuje cestu a názov súboru obrázkov, ktorý indikuje, že dokument prehľadal prehľadávač Databáza JDBC. Predvolená ikona je /images/sourceJDBC.gif.

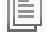

#### **documentSource.nntp.icon**

Označuje cestu a názov súboru obrázkov, ktorý indikuje, že dokument prehľadal prehľadávač NNTP. Predvolená ikona je /images/sourceNNTP.gif.

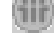

#### **documentSource.notes.icon**

Označuje cestu a názov súboru obrázkov, ktorý indikuje, že dokument prehľadal prehľadávač Notes. Predvolená ikona je /images/sourceNotes.gif.

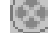

#### **documentSource.quickplace.icon**

Označuje cestu a názov súboru obrázkov, ktorý indikuje, že dokument prehľadal prehľadávač QuickPlace. Predvolená ikona je /images/sourceWorkplace.gif.

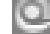

## **documentSource.seedlist.icon**

Označuje cestu a názov súboru obrázkov, ktorý indikuje, že dokument prehľadal prehľadávač Zoznam informačných kanálov. Predvolená ikona je /images/sourceSeedlist.gif.

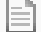

#### **documentSource.unixfs.icon**

Označuje cestu a názov súboru obrázkov, ktorý indikuje, že dokument prehľadal prehľadávač Súborový systém UNIX. Predvolená ikona je /images/ sourceUnixFS.gif.

### **documentSource.web.icon**

Označuje cestu a názov súboru obrázkov, ktorý indikuje, že dokument prehľadal webový prehľadávač. Predvolená ikona je /images/sourceWeb.gif.

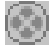

### **documentSource.wcm.icon**

Označuje cestu a názov súboru obrázkov, ktorý indikuje, že dokument prehľadal prehľadávač Web Content Management. Predvolená ikona je /images/ sourceWorkplace.gif.

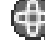

## **documentSource.wps.icon**

Označuje cestu a názov súboru obrázkov, ktorý indikuje, že dokument prehľadal prehľadávač WebSphere Portal. Predvolená ikona je /images/sourceWPS.gif.

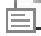

### **documentSource.winfs.icon**

Označuje cestu a názov súboru obrázkov, ktorý indikuje, že dokument prehľadal prehľadávač Súborový systém Windows. Predvolená ikona je /images/sourceWindowsFS.gif.

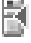

# **documentSource.ldap.icon**

Označuje cestu a názov súboru obrázkov, ktorý indikuje, že dokument patrí do externého zdroja, ktorý bol vytvorený pre server LDAP. Predvolená ikona je /images/sourceLDAP.gif.

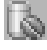

## **documentSource.jdbc.icon**

Označuje cestu a názov súboru obrázkov, ktorý indikuje, že dokument patrí do externého zdroja, ktorý bol vytvorený pre databázovú tabuľku JDBC (Java Database Connectivity). Predvolená ikona je /images/sourceJDBC.gif.

#### **Ikony klientskeho prehliadača**

Výsledné dokumenty sa dajú zobraziť vo webovom prehliadači. Dokumenty, ktoré boli prehľadané prehľadávačmi Notes alebo prehľadávačmi Domino Document Manager, ktoré sú nakonfigurované, aby používali protokol DIIOP, môžu byť tiež zobrazené pomocou aplikácie klientskeho prehliadača Lotus Notes.

Ak chcete povoliť zobrazovanie dokumentov pomocou klientskeho prehliadača, presvedčte sa, či je nasledujúca vlastnosť nastavená na hodnotu true:

clientViewer.show=true

Môžete prispôsobovať obrázky, ktoré predstavujú aplikáciu klientskeho prehliadača. V nasledujúcom príklade ikona Lotus Notes indikuje, že dokument sa dá zobraziť pomocou aplikácie prehliadača:

```
client.notes.icon=/images/notes.gif
client.dominodoc.icon=/images/notes.gif
```
Vo výsledkoch vyhľadávania sú ikona a prepojenie na aplikáciu klientskeho prehliadača zobrazené nasledovne:

## **Client Viewer**

### **Polia dokumentu**

Pri typoch zdrojov údajov, ktoré majú polia, môžete určovať, ktoré polia sa zobrazia vo výsledných dokumentoch.

#### **fields.URI prefix=***space\_separated\_list\_of\_field\_names*

Dvojbodku (:) v predpone URI musíte vyradiť tak, že pred ňu vložíte obrátenú lomku (\). Ak chcete v zozname názvov polí pokračovať na ďalšom riadku, ukončite predchádzajúci riadok znakom obrátenej lomky (\). Napríklad:

```
fields.db2\://=databasename tablename
fields.domino\://=databasetitle filename creator
fields.dominodoc\://=librarydbtitle documentdbtitle filename author
fields.exchange\://=from creator
fields.file\://=directory filename
fields.https\://=documentID
fields.http\://=documentID
fields.jdbc\://=databasename tablename
fields.news\://=group from
fields.quickplace\://=placetitle roomtitle creator
fields.seedlist\://=author
fields.vbr\://=itemname repositorytype revisionuser
fields.wcm\://=author owner modifier
fields.web\langle://=
fields.wb6\\://=
fields.wps\://=
```
## **Ikony polí**

Pri typoch zdrojov údajov a dokumentoch, ktoré majú polia, môžete prispôsobovať obrázky, ktoré predstavujú polia. Všetky polia nad súhrnom dokumentu obsahujú identifikačný obrázok. Nasledujúce ikony polí sú preddefinované v súbore config.properties.

#### **field.icon.databasetitle**

Označuje cestu a názov súboru obrázkov, ktorý indikuje, že pole obsahuje názov dokumentu. Predvolená ikona je /images/notesdb.gif.

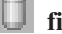

## **field.icon.databasename**

Označuje cestu a názov súboru obrázkov, ktorý indikuje, že pole obsahuje názov databázy, do ktorej dokument patrí. Predvolená ikona je /images/db2.gif.

## **field.icon.tablename**

Označuje cestu a názov súboru obrázkov, ktorý indikuje, že pole obsahuje názov tabuľky, do ktorej dokument patrí. Predvolená ikona je /images/table.gif.

#### **field.icon.directory**

Označuje cestu a názov súboru obrázkov, ktorý indikuje, že pole obsahuje názov adresára, do ktorého dokument patrí. Predvolená ikona je /images/closedFolder.gif.

#### **field.icon.filename**

Označuje cestu a názov súboru obrázkov, ktorý indikuje, že pole obsahuje názov súboru dokumentu. Predvolená ikona je /images/document.gif.

#### **field.icon.documentID**

Označuje cestu a názov súboru obrázkov, ktorý indikuje, že pole obsahuje identifikátor dokumentu. Tento prázdny obrázok budete môcť použiť s webovými dokumentmi, napríklad na zadanie obrázku pre URL, ale aby sa obrázok nezobrazil užívateľovi. Predvolená ikona je /images/dot.gif.

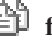

## **field.icon.group**

Označuje cestu a názov súboru obrázkov, ktorý indikuje, že pole obsahuje identifikátor dokumentu. Tento prázdny obrázok budete môcť použiť s webovými dokumentmi, napríklad na zadanie obrázku pre URL, ale aby sa obrázok nezobrazil užívateľovi. Predvolená ikona je /images/document.gif.

### **field.icon.from**

Označuje cestu a názov súboru obrázkov, ktorý indikuje, že pole identifikuje niekoho, kto dokument odoslal. Predvolená ikona je /images/author.gif.

#### **field.icon.creator**

Označuje cestu a názov súboru obrázkov, ktorý indikuje, že pole identifikuje tvorcu dokumentu. Predvolená ikona je /images/author.gif.

#### **field.icon.author**

Označuje cestu a názov súboru obrázkov, ktorý indikuje, že pole identifikuje autora dokumentu. Predvolená ikona je /images/author.gif.

#### **field.icon.revisionuser**

Označuje cestu a názov súboru obrázkov, ktorý indikuje, že pole identifikuje niekoho, kto dokument revidoval. Predvolená ikona je /images/author.gif.

### **field.icon.owner**

Označuje cestu a názov súboru obrázkov, ktorý indikuje, že pole identifikuje vlastníka dokumentu. Predvolená ikona je /images/author.gif.

### **field.icon.modifier**

Označuje cestu a názov súboru obrázkov, ktorý indikuje, že pole identifikuje niekoho, kto dokument upravil. Predvolená ikona je /images/author.gif.

## **Predvolená ikona poľa**

Môžete zadať obrázok, ktorý sa má použiť, keď nebudú pre polia, ktoré sa zobrazujú vo výsledkoch vyhľadávania, nakonfigurované žiadne ikony polí. Nasledujúca predvolená ikona poľa je preddefinovaná v súbore config.properties.

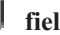

### **field.defaultIcon**

Označuje cestu a názov súboru obrázkov, ktorý je predvolenou ikonou pre polia vo výsledkoch vyhľadávania. Predvolená ikona je /images/database.gif.

### **Polia dátumu**

Môžete zadať polia, ktoré budú dátumovými poľami. Názvy polí, ktoré tu zadáte, budú naformátované ako dátumové údaje vo výsledkoch vyhľadávania. Formát dátumu sa zhoduje s nastaveniami miestneho nastavenia vo webovom prehliadači.

**date.fields=***space\_separated\_list\_of\_field\_names*

Ak chcete v zozname názvov polí pokračovať na ďalšom riadku, ukončite predchádzajúci riadok znakom obrátenej lomky (\).

Príklad:

date.fields=modifieddate createddate

### **Názvy dokumentov**

Dokumentom môžete zadať náhradné názvy, keď nahradíte text názvu zmysluplnejšími údajmi (to znamená, že môžete *vyčistiť* názvy). Napríklad, namiesto toho aby ste videli názvy dokumentov s nič nehovoriacim štítkom Slide 1, môžete zadať aby sa vo výsledkoch vyhľadávania potlačilo Slide 1. Na identifikáciu dokumentu výsledkov možno namiesto toho použiť významnejšie pole, napríklad názov poľa.

Dokumentom môžete zadať náhradné názvy keď odstránite bezobsažné slová názvu dokumentu (to znamená, že môžete *orezať* názvy). Napríklad, ak sa mnoho výsledných dokumentov začína na Microsoft Word-, čitateľnosť výsledkov vyhľadávania môžete zlepšiť potlačením opakujúceho sa začiatočného textu.

#### **titles.clean=***čiarkami\_oddelený\_zoznam\_názvov*

**titles.truncatePrefix=***čiarkami\_oddelený\_zoznam\_predpôn*

Čiarkami oddelené zoznamy môžu obsahovať medzery a iné znaky s výnimkou čiarky. Ak chcete v zozname pokračovať na ďalšom riadku, ukončite predchádzajúci riadok znakom obrátenej lomky (\).

Napríklad:

titles.clean=Slide 1, Layout 1, untitled, \ Untitled Document, PowerPoint Presentation, \ (no title for this page)

titles.truncatePrefix=Microsoft Word -, Microsoft Powerpoint -

## **Predvolené hodnoty pre užívateľské preferencie**

Vo vyhľadávacej aplikácii môžete zadať predvolené hodnoty pre stránku Preferences. Ak užívateľ zmení preferencie, nové hodnoty sa prejavia len pre aktuálnu reláciu užívateľa. Nasledujúce preferencie sú preddefinované v súbore config.properties.

#### **preferences.resultsRange=10**

Označuje, že každá stránka výsledkov vyhľadávania môže uvádzať 10 výsledných dokumentov.

#### **preferences.siteCollapsing=Yes**

Označuje, že URI z rovnakého zdroja majú byť vo výsledkoch vyhľadávania zbalené. Zbalenie lokality bude k dispozícii len vtedy, keď sú výsledky triedené podľa relevantnosti. Pri webových a NNTP zdrojoch údajov budú URI, ktoré sa zhodujú s koreňovým URI lokality (ako napríklad www.ibm.com) zbalené automaticky. Pri ostatných typoch zdrojov údajov a pri webových stránkach s hlbšími úrovňami cesty (ako napríklad www.ibm.com/hr) musia byť pravidlá zbaľovania lokalít nakonfigurované v administračnej konzole podnikového vyhľadávania.

#### **preferences.spellCorrections=Yes**

Označuje, že navrhované opravy pravopisu sa majú zobraziť, keď užívateľ odovzdá dotaz, ktorý môže obsahovať nesprávne napísané slovo. Vedzte, že zastavovacie slová sa odstraňujú vždy pred výpočtom návrhov pravopisu.

#### **preferences.extendedHighlighting=No**

Označuje, že pojmy dotazu nebudú okrem poľa súhrnu dokumentu zvýraznené v mimoriadnych poliach (ako napríklad názov dokumentu).

### **Predvolené kolekcie a externé zdroje**

Môžete zadať kolekcie a externé zdroje, ktoré budú predvybraté na stránkach Preferences a Advanced Search. Užívatelia môžu upraviť predvolenú sadu, aby sa vyhľadávalo v menšom počte kolekcií a externých zdrojov ako tie, ktoré sú predvolene sprístupnené. Ak tu obmedzíte sadu kolekcií a externých zdrojov, užívatelia môžu vybrať ľubovoľnú kolekciu alebo externý zdroj, ktorý je dostupný pre vyhľadávaciu aplikáciu, keď užívatelia upravujú svoje preferencie alebo voľby rozšíreného vyhľadávania.

#### **preferences.defaultCollections=\***

**preferences.defaultCollections=***space\_separated\_list\_of\_collection\_IDs* Zadajte hviezdičku (\*), ak chcete povoliť vyhľadávanie vo všetkých kolekciách a

externých zdrojoch. (Kolekcie a externé zdroje musia byť priradené k vyhľadávacej aplikácií v administračnej konzole podnikového vyhľadávania.) Je to predvolené nastavenie v súbore config.properties.

Ak chcete obmedziť užívateľom možnosti vyhľadávania, ak si neupravia svoje preferencie alebo voľby rozšíreného vyhľadávania, zadajte ID kolekcie pre kolekcie a externé zdroje, ktoré majú byť užívateľom predvolene určené na vyhľadávanie.

Napríklad: preferences.defaultCollections=\* preferences.defaultCollections=coll\_id1 coll\_id2

## **Dodatočné informácie pre výsledky vyhľadávania**

Môžete prispôsobovať množstvo informácií, ktoré poskytujú výsledky vyhľadávania a môžete riadiť, či budú môcť užívatelia výsledky vyhľadávania filtrovať. Nasledujúce nastavenia sú predvolenými nastaveniami v súbore config.properties.

#### **refreshButton.show=false**

Riadi zobrazovanie tlačidla **Refresh** na stránke základného vyhľadávania. Tlačidlo **Refresh** je vždy k dispozícii pre rozšírené vyhľadávania. Ak nastavíte túto voľbu na hodnotu true, užívatelia môžu obnoviť zoznam kolekcií a externých zdrojov, ktoré sú dostupné na vyhľadávanie.

Ak používate Search Application Customizer, nepotrebujete tlačidlo **Refresh**.

Ak nepoužívate Search Application Customizer, možno budete chcieť vidieť tlačidlo **Refresh** pri testovaní zmien, ktoré ste vykonali v konfiguračnom súbore. Keď uložíte zmeny, môžete kliknúť na tlačidlo **Refresh**, aby ste videli ako zmeny ovplyvnili vyhľadávaciu aplikáciu. Bez tlačidla **Refresh** musíte aplikáciu ESSearchServer vo WebSphere Application Server reštartovať, aby sa mohli zmeny prejaviť.

Ak na vyhľadávanie nie sú k dispozícii žiadne kolekcie alebo externé zdroje (napríklad, ak je zadaný nesprávny názov hostiteľa, vyhľadávacie servery neboli spustené alebo nebola vo WebSphere Application Server spustená aplikácia ESSearchServer), potom sa tlačidlo **Refresh** zobrazí automaticky na pomoc pri odstraňovaní problémov.

#### **builtQueryString.show=false**

Riadi zobrazenie plne rozvinutej syntaxe dotazu v oblasti, ktorá predchádza zoznam výsledných dokumentov. Nastavte túto voľbu na hodnotu true, ak chcete vidieť skutočný dotaz, ktorý bol spracovaný.

#### **extraQueryData.show=false**

Riadi zobrazovanie ďalších informácií o dotaze. Nastavte túto voľbu na hodnotu true, ak chcete vidieť informácie o obmedzeniach ACL, názvy kolekcií a externých zdrojov, v ktorých sa vyhľadáva a dotazovací jazyk.

#### **refineResults.show=true**

Riadi, či budú môcť užívatelia spresniť výsledky vyhľadávania zadávaním ďalších pojmov dotazu. Ak nastavíte túto voľbu na hodnotu true, na konci stránky výsledkov vyhľadávania sa objaví dotazovacie políčko so štítkom **Search within results**.

#### **sorting.show=true**

Riadi, či sa zobrazí voľba pre triedenie výsledkov vyhľadávania. Nastavte túto voľbu na hodnotu false, ak chcete potlačiť voľby **Sort by** a **Sort order** pre triedenie výsledkov vyhľadávania.

#### **sourceTypeFilter.show=true**

Riadi, či sa vo výsledkoch vyhľadávania zobrazí voľba pre filtrovanie výsledkov

podľa typu zdroja. Nastavte túto voľbu na hodnotu false, ak nechcete povoliť užívateľom filtrovanie výsledkov podľa typu zdroja.

Ak chcete zamedziť, aby užívatelia filtrovali výsledky podľa typu dokumentu, z konfiguračného súboru vymažte vybraté alebo všetky položky typov dokumentov (documentType.*label*=*document\_types*).

#### **filter.showOnTwoLines=true**

Riadi, či voľby pre filtrovanie výsledkov podľa typu zdroja a pre filtrovanie výsledkov podľa typu súboru zobrazia vo výsledkoch vyhľadávania na jednom alebo na dvoch riadkoch. Počas prezerania výsledkov vyhľadávania si môžu užívatelia vybrať typ zdroja a vybrať typ súboru, aby videli len výsledné dokumenty, ktoré sa zhodujú s vybratými filtrami.

Ak chcete maximalizovať množstvo priestoru, ktorý je k dispozícii pre zobrazenie výsledkov vyhľadávania, nastavte túto vlastnosť na hodnotu false. Ak chcete zlepšiť zrozumiteľnosť filtrov, hlavne ak sú k dispozícii filtre presahujúce jeden riadok, možno budete chcieť nastaviť túto vlastnosť na hodnotu true, aby sa každý filter zobrazoval na samostatnom riadku.

#### **clientViewer.show=true**

Riadi, či sa má na zobrazenie výsledného dokumentu použiť aplikácia klientskeho prehliadača Lotus Notes. Nastavte túto voľbu na hodnotu false, ak nechcete na zobrazovanie dokumentov Domino používať aplikáciu prehliadača.

#### **showDetails.show=true**

Riadi zobrazenie odkazov Show Details a Hide Details vo výsledkoch vyhľadávania. Nastavte túto voľbu na hodnotu false, ak nechcete povoliť užívateľom zobrazovať ďalšie podrobnosti o výsledných dokumentoch.

#### **showDetailsImage.show=true**

Riadi zobrazenie podrobností o výsledných dokumentoch v okne. Nastavte túto voľbu na hodnotu false, ak nechcete povoliť užívateľom zobrazovanie ďalších podrobnosti o výsledných dokumentoch, keď umiestnia kurzor nad URI dokumentu.

#### **numberSearchResultsReturned.show=true**

Riadi, či sa zobrazí celkový počet výsledkov vyhľadávania. Nastavte túto voľbu na hodnotu false, ak nechcete aby užívatelia videli koľko dokumentov bolo vrátených do výsledkov vyhľadávania.

#### **showMessage.error=true**

Riadi zobrazovanie chybových hlásení. Nastavte túto voľbu na hodnotu false, ak nechcete aby sa v hornej časti vyhľadávacej aplikácie zobrazovali chybové hlásenia.

#### **showMessage.warning=true**

Riadi zobrazovanie varovaní. Nastavte túto voľbu na hodnotu false, ak nechcete aby sa v hornej časti vyhľadávacej aplikácie zobrazovali varovania.

#### **showMessage.info=true**

Riadi zobrazovanie informačných správ. Nastavte túto voľbu na hodnotu false, ak nechcete aby sa v hornej časti vyhľadávacej aplikácie zobrazovali informačné správy.

#### **showMessage.success=true**

Riadi zobrazovanie správ o úspechu. Nastavte túto voľbu na hodnotu false, ak nechcete aby sa v hornej časti vyhľadávacej aplikácie zobrazovali správy, ktoré indikujú úspešné dokončenie akcie.

## **Voliteľný baner a logo**

Môžete prispôsobovať obrázky, ktoré sa zobrazujú v oblasti baneru v hornej časti vyhľadávacej aplikácie. Napríklad, možno budete chcieť nahradiť predvolené obrázky pre OmniFind Enterprise Edition obrázkami, ktoré zobrazujú obchodné značky vášho podniku. Ak nechcete zobrazovať baner, urobte z jedného alebo z obidvoch týchto riadkov riadky komentáru. Vlastnosť banner.icon identifikuje grafiku, ktorá sa zobrazuje na ľavej strane oblasti baneru. Vlastnosť banner2.icon identifikuje grafiku, ktorá sa zobrazuje na pravej strane oblasti baneru.

banner.icon=/images/WS\_II\_OFEdition.gif banner2.icon=/images/WS  $I\overline{I}$  mosaic.gif

## **Voliteľný obrázok pozadia**

Môžete prispôsobovať obrázky, ktoré sa zobrazujú na pozadí stránok vo vyhľadávacej aplikácii. Napríklad, možno budete chcieť nahradiť predvolené obrázky pre podnikové vyhľadávanie obrázkami, ktoré zobrazujú obchodné značky vášho podniku. Ak nechcete na stránke zobrazovať obrázky pozadia, urobte z jedného alebo z viacerých týchto riadkov riadky komentáru.

```
search.backgroundImage=/images/IIOF_search.gif
preferences.backgroundImage=/images/IIOF_options.gif
advanced.backgroundImage=/images/IIOF_advanced.gif
browse.backgroundImage=/images/IIOF tree.gif
myProfile.backgroundImage=/images/IIOF_profile.gif
logoff.backgroundImage=/images/IIOF_logout.gif
```
## **Odkazy**

Vlastnosti v oblasti Links súboru config.properties povoľujú, aby sa názvy stránok vyhľadávacej aplikácie na každej stránke zobrazovali ako odkazy a nezobrazovali sa na lište nástrojov a na stránkach so záložkami. Zobrazovanie odkazov je užitočné, keď máte vyhľadávaciu aplikáciu spustenú ako portlet a chcete minimalizovať množstvo priestoru, ktorý sa používa na zobrazovanie vyhľadávacej aplikácie na portálovej stránke.

Ak uprednostňujete navigovanie vo vyhľadávacej aplikácii pomocou výberu volieb na lište nástrojov a na stránkach so záložkami, zmeňte tieto riadky na komentár.

## **Záložky vyhľadávania**

Vlastnosti v oblasti Search tabs súboru config.properties označujú názvy JSP (Java Server Pages), ktoré sa používajú pre stránky so záložkami v zobrazení Searches vyhľadávacej aplikácie (Basic Search, Advanced Search a Category Tree). Tieto stránky neupravujte, pokiaľ nemáte skúsenosti s programovaním v jazyku Java a s JSP.

Nasledujú príklady, ako môžete túto oblasť prispôsobovať:

- v Smerovaním vyhľadávacej aplikácie na vlastné JSP, ktoré poskytujú iný vzhľad pre stránky so záložkami.
- v Komentovaním položiek Category Tree. Napríklad, ak nenakonfigurujete kategórie pre svoje kolekcie, nie je potrebné stránku Category Tree zobrazovať vo vyhľadávacej aplikácii.
- Kopírovaním položiek pre stránky so záložkami do oblasti Toolbars súboru config.properties a okomentovaním týchto riadkov. Napríklad, možno budete chcieť ukázať len lištu nástrojov a vôbec neukazovať stránky so záložkami.

## **Lišty nástrojov**

Vlastnosti v oblasti Toolbars súboru config.properties označujú názvy JSP (Java Server Pages), ktoré sa vo vyhľadávacej aplikácii používajú pre lištu nástrojov. Tieto stránky neupravujte, pokiaľ nemáte skúsenosti s programovaním v jazyku Java a s JSP.

Nasledujú príklady, ako môžete túto oblasť prispôsobovať:

- v Smerovaním vyhľadávacej aplikácie na vlastné JSP, ktoré poskytujú iný vzhľad pre lištu nástrojov.
- v Okomentovaním položiek lišty nástrojov pre položky, ktoré sa nemajú zobrazovať. Napríklad, možno budete chcieť zahrnúť odkaz na stránku About na lištu nástrojov.
- v Presunutím funkcie pre zobrazovanie stránky Advanced Search z oblasti tabs súboru config.properties tak, aby bola táto voľba k dispozícii len na lište nástrojov.

### **Zmysluplné štítky typov dokumentov**

Zrozumiteľnosť filtra typov dokumentov môžete zlepšiť mapovaním skutočných názvov typov dokumentov do zhustených zmysluplných pojmov. Typy dokumentov, ktoré sú k dispozícii pre vyhľadávacie aplikácie, sú definované podľa triedy AvailableDocumentTypes rozhrania SIAPI (Search and Index API). Kvôli uľahčeniu sú typy dostupných dokumentov uvedené aj na konci súboru config.properties.

#### **documentType.***label***=***space\_separated\_list\_of\_document\_types*

Označuje názov, ktorý sa zobrazuje na riadku filtra typov dokumentov vo výsledkoch vyhľadávania a zoznam skutočných typov dokumentov, ktoré sa majú zobraziť, keď užívateľ vyberie filter.

Napríklad, môžete zadať štítok html a do tohto názvu mapovať prípony súborov a typy MIME pre rôzne webové dokumenty. Keď užívateľ klikne na **html**, aby filtroval výsledky vyhľadávania, zobrazia sa len dokumenty so zadanými príponami a typy MIME.

Nasledujúce mapovania typov dokumentov sú preddefinované v súbore config.properties:

```
documentType.html=shtml text/html html xhtml htm
documentType.doc=doc application/msword
documentType.ppt=application/mspowerpoint ppt
documentType.xls=xls application/x-excel application/msexcel \
application/x-msexcel application/excel application/vnd.ms-excel
documentType.xml=xml text/xml
documentType.txt=txt text/plain
documentType.pdf=pdf application/pdf
```
Ak hodnota, ktorú ste zadali pre názov typu dokumentu vyhovuje názvu vlastnosti v súbore application.properties, potom je zobrazená v súbore application.properties hodnota tejto vlastnosti a nie hodnota, ktorú ste na tomto mieste zadali. Ak napríklad zadáte documentType.unixfs ako názov filtra typov súborov, potom je hodnota vlastnosti unixfs v súbore application.properties (**súborový systém UNIX**) zobrazená ako názov filtra typov súborov, na ktorý je možné kliknúť.

## **Voliteľné filtre**

Môžete zadať vlastné dotazy na filtrovanie zobrazenia výsledných dokumentov.

**filterCustom.***label***=***query\_terms*

Označuje názov, ktorý sa zobrazí v riadku vlastného filtra vo výsledkoch vyhľadávania a dotaz, ktorý upresňuje výsledky vyhľadávania, keď užívateľ vyberie filter. (Počas prezerania výsledkov vyhľadávania si môžu užívatelia vybrať vlastný filter, aby videli len výsledné dokumenty, ktoré sa zhodujú s preddefinovaným dotazom.)

V nasledujúcom príklade budú výsledky vyhľadávania filtrované, aby sa zobrazili len dokumenty, ktoré patrí do databázy ľudských zdrojov (hr):

filterCustom.HR\_database\_only=databasename::hr

Keď užívateľ klikne na **HR** database only, aby filtroval výsledky vyhľadávania, dotaz databasename::hr sa spracuje. Keď sa výsledky vyhľadávania zobrazia, budú sa uvádzať len dokumenty z databázy hr.

Ak hodnota, ktorú ste zadali pre názov voliteľného filtra, vyhovuje názvu vlastnosti v súbore application.properties, potom je zobrazená v súbore application.properties hodnota tejto vlastnosti a nie hodnota, ktorú ste na tomto mieste zadali. Ak napríklad zadáte filterCustom.hostData= ako názov voliteľného filtra, potom je hodnota vlastnosti hostData v súbore application.properties (**Server settings**) zobrazená ako názov voliteľného filtra, na ktorý je možné kliknúť.

V súbore config.properties je uvedených niekoľko príkladov filtrov.

### **Zisťovanie duplikátov**

Keď sú dokumenty pridané do indexu podnikového vyhľadávania, vykoná sa analýza na odstránenie duplikátov, aby sa vo výsledkoch vyhľadávania neopakoval ten istý dokument. Na ďalšie filtrovanie výsledkov vyhľadávania môžete zadať voľbu na potlačenie dokumentov, ktoré sú takmer identické a predísť tomu, aby sa zobrazili vo výsledkoch vyhľadávania.

#### **preferences.nearDuplicateDetection=No**

Špecifikuje, že takmer identické dokumenty nie sú počas spracovania filtrované.

Ak zadáte Yes, dokumenty s podobnými nadpismi a súhrnmi budú pri zobrazení výsledkov vyhľadávania potlačené. Správa informuje užívateľa, že niektoré dokumenty boli vynechané, pretože sa podobali na iné dokumenty v sade výsledkov. Užívateľ môže kliknúť na odkaz, čím vypne potlačenie a zobrazia sa všetky dokumenty v sade výsledkov.

Ak chcete potlačiť takmer identické dokumenty, objekt Search and Index API (SIAPI) Query pre vyhľadávaciu aplikáciu musí špecifikovať metódu setProperty s reťazcom NearDuplicateDetection nastaveným na Yes (napríklad query.setProperty(″NearDuplicateDetection″, ″Yes″);).

## **Analýza prvých výsledkov (stĺpcový diagram pre polia metaúdajov)**

Môžete zadať voľby na zobrazenie stĺpcových diagramov, ktoré reprezentujú analýzu prvých výsledkov. Predvolená voľba je analýza prvých 500 výsledkov. Každý diagram zodpovedá jednému poľu metaúdajov a každý stĺpec v diagrame zodpovedá hodnote poľa. Dĺžka stĺpca indikuje, ako často sa hodnota poľa objavuje. Čím je stĺpec dlhší, tým častejšie sa vyskytuje táto hodnota poľa.

Keď konfigurujete priestor prehľadávania pre prehľadávač, môžete zadať voľby pre polia metaúdajov. Ak chcete konfigurovať diagram prvých výsledkov pre pole metaúdajov, musíte zadať, že v poli možno vyhľadávať a že pole sa môže vrátiť vo výsledkoch vyhľadávania.

Vlastnosti, ktoré nakonfigurujete pre stĺpcový diagram majú nasledujúci formát, kde *number* je číslo, ktoré jedinečne identifikuje stĺpcový diagram vo vyhľadávacej aplikácii, *option* je voľba stĺpcového diagramu a *value* je hodnota voľby:

topResultsCharts*number*.*option*=*value*

#### **topResultsCharts***number***.titleKey=***application\_key*

Špecifikuje nadpis diagramu, kde *number* je číslo, ktoré jedinečne identifikuje diagram vo vyhľadávacej aplikácii a *application\_key* je návestie nadpisu diagramu. Toto návestie môže byť kľúč v súbore application.properties pre vyhľadávaciu aplikáciu alebo hodnota, ktorú tu zadáte. V nasledujúcom príklade je návestie nadpisu diagramu špecifikované hodnotou pre kľúč

topResults.mostRecentDocuments v súbore application.properties: topResultsCharts3.titleKey=topResults.mostRecentDocuments.

V inom príklade je nadpis diagramu presná hodnota, ktorú tu zadáte: topResultsCharts3.titleKey=Organizations

#### **topResultsCharts***number***.enable=true**

Špecifikuje, či sa má tento stĺpcový diagram zobraziť, keď užívatelia zobrazia výsledky vyhľadávania. Ak zadáte false, diagram sa nezobrazí.

#### **topResultsCharts***number***.fieldName=***field\_name*

Špecifikuje názov poľa metaúdajov, ktorého hodnoty majú byť analyzované pre tento diagram. Napríklad databasetitle. Pre každý diagram, ktorý pridáte, musíte zadať iný názov poľa (to isté pole nemožno použiť vo viac ako jednom diagrame).

#### **topResultsCharts***number***.maxValues.collapsed=***number*

Špecifikuje počet zvinutých položiek, ktoré sa majú zobraziť v tomto diagrame. Zadajte napríklad 5 a zobrazí sa päť najčastejšie sa objavujúcich hodnôt v tomto poli.

#### **topResultsCharts***number***.maxValues.expanded=***number*

Špecifikuje počet položiek, ktoré sa majú zobraziť v tomto diagrame, keď je obrazovka diagramu plne rozvinutá. Zadajte napríklad 10 a zobrazí sa maximálne 10 rôznych hodnôt poľa, keď je diagram rozvinutý.

#### **topResultsCharts***number***.fieldValueSeparator=***character*

Špecifikuje znak vymedzujúci hodnoty v poli, ktoré má byť analyzované. Napríklad ak pole obsahuje viacero hodnôt, ktoré sú oddelené bodkočiarkou (napr. agent;seller;broker), túto vlastnosť môžete použiť na identifikáciu bodkočiarky (;) ako oddeľovača hodnoty poľa, aby mohla byť každá hodnota pridaná do stĺpcového diagramu ako osobitná položka. Bez tejto voľby bude hodnota celého poľa pridaná do diagramu ako jedna položka.

#### **topResultsCharts***number***.canUserChangeFieldName=true**

Špecifikuje, či užívateľ môže vybrať iné pole pri zobrazení výsledkov vyhľadávania a či môže vidieť prvé výsledky pre toto pole. Ak zadáte false, užívatelia nebudú môcť pri zobrazení výsledkov vyhľadávania vybrať na analýzu iné pole.

Ak zadáte true, zobrazí sa zoznam všetkých polí, ktoré boli vyhľadané v úvodných prvých 500 výsledkoch spolu s výsledkami pre aktuálne pole. Ak si užívateľ z tohto zoznamu vyberie pole, návestie diagramu sa zmení na **Dynamic field chart** a zobrazia sa výsledky stĺpcového diagramu pre vybraté pole, až kým si užívateľ nevyberie iné pole alebo nezatvorí prehliadač. Keď užívateľ najbližšie spustí vyhľadávaciu aplikáciu, zobrazia sa výsledky pre pôvodné pole.

#### **topResultsCharts***number***.width=***number*

Špecifikuje šírku obrazovky stĺpcového diagramu v pixloch. Napríklad 300.

### **topResultsCharts***number***.barheight=***number*

Špecifikuje výšku každého stĺpca v stĺpcovom diagrame v pixloch. Napríklad 10.

#### **topResultsCharts***number***.color=#***color\_code*

Špecifikuje hexadecimálny kód pre základnú farbu stĺpca v stĺpcovom diagrame. Predvolená hodnota je modrá (#0309C0).

#### **topResultsCharts***number***.color.gradient=#***color\_code*

Špecifikuje farbu gradientu stĺpca v stĺpcovom diagrame. Predvolená hodnota je tyrkysová (#00FFFF). Tak ako sa počet výsledkov pre hodnotu konkrétneho poľa posúva od nízkeho k vysokému výskytu, farba stĺpca mení odtieň od hodnoty zadanej pre voľbu color až po hodnotu zadanú pre voľbu color.gradient. Napríklad:

#### **topResultsCharts***number***.sortKey=frequency**

Špecifikuje spôsob ako majú byť položky v stĺpcovom diagrame utriedené. Podporované hodnoty:

- **none** Položky v stĺpcovom diagrame nie sú utriedené.
- **label** Položky v stĺpcovom diagrame sú utriedené podľa hodnoty poľa. Ak vlastné návestia konfigurujete s vlastnosťou topResultsCharts.*number*listOfLabels.prefixKey=*field\_name*, aj položky v stĺpcovom diagrame budú utriedené podľa názvu návestia.

#### **frequency**

Položky v stĺpcovom diagrame sú utriedené podľa počtu výsledkov vrátených za každú hodnotu poľa.

#### **topResultsCharts***number***.sortOrder=descending**

Špecifikuje poradie triedenia pre položky, ktoré sú utriedené podľa návestia alebo početnosti. Podporované hodnoty:

#### **ascending**

Položky, ktoré sú utriedené podľa návestia, sú uvedené v abecednom poradí od a do z. Pre položky utriedené podľa početnosti sa hodnoty poľa, ktoré sa vyskytujú viac ráz, zobrazia nižšie v zozname ako hodnoty, ktoré sa vyskytujú menej často.

#### **descending**

Položky, ktoré sú utriedené podľa návestia, sú uvedené v opačnom abecednom poradí od z do a. Pre položky utriedené podľa početnosti sa hodnoty poľa, ktoré sa vyskytujú viac ráz, zobrazia vyššie v zozname ako hodnoty, ktoré sa vyskytujú menej často.

#### **topResultsCharts***number***.listOfLabels.prefixKey=***field\_name*

Voliteľné. Umožňuje zadať informácie, ktoré majú byť vždy zobrazené pre isté hodnoty poľa, kde *field\_name* identifikuje pole, ktorého hodnota je analyzovaná pre tento diagram. Návestia, ktoré zadáte pre túto vlastnosť sú vždy zobrazené v stĺpcovom diagrame, aj keď sa daná hodnota poľa vo výsledkoch vyhľadávania nevyskytuje.

Pre pole môžete konfigurovať ľubovoľný počet návestí. Pre každé návestie zadajte dve vlastnosti, ktoré budú mať nasledujúci formát:

#### *field\_namenumber***.value=***value*

*field\_namenumber***.displayValue=***display\_value*

#### kde:

#### *field\_name*

Je názov poľa, pre ktoré konfigurujete návestia.

#### *number*

Je číslo, ktoré jedinečne identifikuje návestie.

*value* Je hodnota, ktorú chcete zobraziť vo výsledkoch analýzy.

#### *display\_value*

Je návestie, ktoré sa má zobraziť v stĺpcovom diagrame. Toto návestie môže byť kľúč v súbore application.properties pre vyhľadávaciu aplikáciu alebo hodnota, ktorú tu zadáte.

#### Napríklad:

topResultsCharts1.listOfLabels.prefixKey=databasetitle

databasetitle1.value=JK Enterprises Articles & Papers databasetitle1.displayValue=Articles & papers

databasetitle2.value=JK Enterprises Blank Forms databasetitle2.displayValue=Blank forms

databasetitle3.value=JK Enterprises Bulletins & Guidelines databasetitle3.displayValue=Bulletins & Guidelines

### **Analýza prvých výsledkov (vlastné HTML)**

Rozšírením rozhrania API com.ibm.es.searchui.charts.servlet.AbstractDynamicChart s vlastnou triedou Java môžete zadať voľby na zobrazenie diagramov prvých výsledkov. Ak na zobrazovanie výsledkov používate tento prístup, HTML môžete použiť na formátovanie návratu ľubovoľných výsledkov, nielen dotazov, ktoré vyhľadávajú v poliach metaúdajov. Výsledky možno vrátiť pre dokumenty v kolekciách podnikového vyhľadávania alebo z vyhľadávaní externých archívov a webových stránok.

Pre vyhľadávaciu aplikáciu môžete konfigurovať ľubovoľný počet diagramov. Nasledujúcu vlastnosť použite na priradenie nadpisu do každého diagramu:

#### **topResultsCharts***number***.titleKey=***application\_key*

Špecifikuje nadpis diagramu, kde *number* je číslo, ktoré jedinečne identifikuje diagram vo vyhľadávacej aplikácii a *application\_key* je návestie nadpisu diagramu. Toto návestie môže byť kľúč v súbore application.properties pre vyhľadávaciu aplikáciu alebo hodnota, ktorú tu zadáte. V nasledujúcom príklade je návestie nadpisu diagramu špecifikované hodnotou pre kľúč topResults.mostRecentDocuments v súbore application.properties: topResultsCharts3.titleKey=topResults.mostRecentDocuments.

Každá položka v diagrame zodpovedá jednej hodnote výsledkov vyhľadávania a skladá sa zo sady vlastností, ktoré majú nasledujúci formát, kde *number* je číslo, ktoré jedinečne identifikuje diagram, *option* je voľba diagramu a *value* je hodnota voľby:

topResultsCharts*number*.*option*=*value*

#### **topResultsCharts***number***.enable=true**

Špecifikuje, či sa má tento diagram zobraziť, keď užívatelia zobrazia výsledky vyhľadávania. Ak zadáte false, diagram sa nezobrazí.

#### **topResultsCharts***number***.maxValues.collapsed=***number*

Špecifikuje počet zvinutých položiek, ktoré sa majú zobraziť v tomto diagrame. Zadajte napríklad 5 a zobrazí sa päť najčastejšie sa objavujúcich výsledkov, ktoré sa zhodujú s kritériami.

#### **topResultsCharts***number***.width=***number*

Špecifikuje šírku obrazovky diagramu v pixloch. Napríklad 400.

#### **topResultsCharts***number***.dynamicChartClass=***custom\_class*

Špecifikuje názov vašej triedy Java, ktorá rozširuje rozhranie API com.ibm.es.searchui.charts.servlet.AbstractDynamicChart a definuje spôsob zobrazenia výstupu v diagrame. napríklad:

topResultsCharts.3.dynamicChartClass=com.ibm.es.searchui.charts.servlet. DynamicMostRecentDocuments

Nasledujúce vlastnosti, ktoré sú zahrnuté v predvolenom súbore config.properties pre vzorovú vyhľadávaciu aplikáciu na vzorové účely, sú použité vzorovou triedou Java DogearSearchResults. Informácie o parametroch dotazov, ktoré by ste mohli zaradiť do svojej vyhľadávacej aplikácie, nájdete v dokumentácii Dogear API.

Tieto vlastnosti nemôžete nastaviť prostredníctvom aplikácie Search Application Customizer:

#### <span id="page-234-0"></span>**topResultsCharts***number***.xsl.fileName=***style\_file*

Špecifikuje cestu a názov predlohového listu XSL, ktorý sa má použiť na formátovanie obrazovky prvých výsledkov v diagrame. Napríklad /styles/dogear.xsl.

#### **topResultsCharts***number***.url=***url*

špecifikuje URL, ktorá má byť hľadaná.

#### **topResultsCharts***number***.url.parameters=ps=***number*

Špecifikuje veľkosť stránky. Napríklad ps=3 limituje veľkosť stránky na 3.

Je to jednoducho reťazec parametrov tak ako je zadefinovaný v Dogear REST API.

### **Analýza prvých výsledkov (maximálny počet výsledkov)**

#### **topResult.resultSize=***number*

Predvolená a maximálna hodnota množstva výsledkov, ktoré sa majú vrátiť z analýzy prvých výsledkov, je 500. Túto hodnotu môžete znížiť, ale nemôžete ju zvýšiť. Menšie číslo môžete zadať napríklad vtedy, ak máte problémy s požiadavkami, ktorým končí platnosť počas analýzy prvých výsledkov. Túto vlastnosť nemôžete nastaviť prostredníctvom aplikácie Search Application Customizer.

#### **Súvisiace koncepty**

[Nastavenie](http://publib.boulder.ibm.com/infocenter/discover/v8r5m0/index.jsp?topic=/com.ibm.discovery.es.ap.doc/developing/iiyspqrysetprop.htm) vlastností dotazu

D₩ Triedy Java pre prvé [výsledky](http://publib.boulder.ibm.com/infocenter/discover/v8r5m0/index.jsp?topic=/com.ibm.discovery.es.ap.doc/developing/iiysptopresult.htm)

## **Úprava vlastností vzorovej vyhľadávacej aplikácie**

Vzorová vyhľadávacia aplikácia pre podnikové vyhľadávanie môže vyhľadávať vo všetkých aktívnych kolekciách a externých zdrojoch v systéme. Upravte konfiguračný súbor, ak chcete zadať voľby pre prostredie webového servera, použiť inú vyhľadávaciu aplikáciu ako štandardnú, alebo riadiť, ktoré voľby budú zobrazené pri spustení vyhľadávacej aplikácie.

#### **O tejto úlohe**

Inštalačný program umiestňuje vzorovú vyhľadávaciu aplikáciu pre podnikové vyhľadávanie na server IBM WebSphere Application Server na vyhľadávacích serveroch pre podnikové vyhľadávanie. Ak chcete konfigurovať túto vyhľadávaciu aplikáciu, upravte konfiguračný súbor config.properties, ktorý je umiestnený s danou aplikáciou.

Aby sa mohli zmeny prejaviť, musíte zastaviť a reštartovať aplikáciu ESSearchServer vo WebSphere Application Server.

#### **Postup**

Ak chcete upraviť vlastnosti vzorovej vyhľadávacej aplikácie, postupujte podľa týchto krokov:

- 1. Na vyhľadávací server sa prihláste ako administrátor podnikového vyhľadávania.
- 2. Štandardným textovým editorom upravte súbor config.properties.

Súbor config.properties je nainštalovaný v tomto umiestnení, pričom ES\_INSTALL\_ROOT je inštalačný adresár OmniFind Enterprise Edition na vyhľadávacom serveri:

ES\_INSTALL\_ROOT/installedApps/ESSearchApplication.ear/ ESSearchApplication.war/WEB-INF/config.properties

3. Upravte vlastnosti, aby ste mohli zadať informácie o prostredí webového servera a preferencie vyhľadávania. Daný súbor potom uložte a zatvorte. Znak libry (#) v tomto súbore indikuje riadok komentára.

<span id="page-235-0"></span>4. Zastavte a reštartujte aplikáciu ESSearchServer.

**AIX, Linux alebo Solaris** ./stopServer.sh ESSearchServer ./startServer.sh ESSearchServer

#### **Windows**

stopServer ESSearchServer startServer ESSearchServer

Tieto skripty sú umiestnené v adresári WAS\_INSTALL\_ROOT/AppServer/bin:

- v Pre WebSphere Application Server verziu 5 je predvolenou inštalačnou cestou /usr/WebSphere v systémoch AIX, /opt/WebSphere v systémoch Linux alebo Solaris alebo C:\Program Files\WebSphere v systémoch Windows.
- v Pre WebSphere Application Server verziu 6 je predvolenou inštalačnou cestou /usr/IBM/WebSphere v systémoch AIX, /opt/IBM/WebSphere v systémoch Linux alebo Solaris alebo C:\Program Files\IBM\WebSphere v systémoch Windows.

#### **Súvisiace koncepty**

[Nastavenie](http://publib.boulder.ibm.com/infocenter/discover/v8r5m0/index.jsp?topic=/com.ibm.discovery.es.ap.doc/developing/iiyspqrysetprop.htm) vlastností dotazu

 $\Box$  Triedy Java pre prvé [výsledky](http://publib.boulder.ibm.com/infocenter/discover/v8r5m0/index.jsp?topic=/com.ibm.discovery.es.ap.doc/developing/iiysptopresult.htm)

#### **Súvisiace úlohy**

"Konfigurácia [vyhľadávacích](#page-242-0) serverov na akceptovanie iba bezpečných požiadaviek [\(SSL\)"](#page-242-0) na strane 233

## **Prispôsobenie vyhľadávacích aplikácií**

Search Application Customizer je grafické rozhranie, ktoré môžete použiť na prispôsobovanie vyhľadávacích aplikácií pre podnikové vyhľadávanie alebo svojich vlastných vyhľadávacích aplikácií.

#### **Obmedzenia**

Search Application Customizer je k dispozícii ako samostatná aplikácia. Program Search Application Customizer nemôžete spustiť v rámci WebSphere Portal na prispôsobenie vyhľadávacích aplikácií, ktoré sa spúšťajú ako portlety. Ak chcete prispôsobiť vyhľadávacie aplikácie, ktoré sa spúšťajú ako portlety, musíte upraviť vlastnosti a inštanciu portletu nakonfigurovať s rozhraním WebSphere Portal Administration.

#### **O tejto úlohe**

Search Application Customizer vám umožňuje zviditeľňovať zmeny, ktoré chcete vykonať a modifikovať vyhľadávaciu aplikáciu bez nutnosti úprav konfiguračného súboru. Napríklad, môžete zmeniť obrázky baneru a pozadia, zmeniť usporiadanie vyhľadávacieho rozhrania a zadať voľby pre prácu s výsledkami vyhľadávania.

Keď uskutočníte výbery v Search Application Customizer, zobrazia sa účinky vašich výberov. Keď zmeny uložíte, aktualizujete konfiguračný súbor vyhľadávacej aplikácie.

Aby sa mohli zmeny prejaviť, musíte zastaviť a reštartovať aplikáciu ESSearchServer vo WebSphere Application Server.

**Tip:**

Podrobné príklady používania programu Search Application Customizer nájdete v publikácii IBM Redbook, IBM OmniFind Enterprise Edition Configuration and [Implementation](http://www.redbooks.ibm.com/abstracts/SG247394.html) [Scenarios.](http://www.redbooks.ibm.com/abstracts/SG247394.html)

#### **Postup**

Ak si chcete prispôsobiť vyhľadávaciu aplikáciu:

1. Ak si chcete prispôsobiť vzorovú vyhľadávaciu aplikáciu pre podnikové vyhľadávanie, do webového prehliadača napíšte URL pre Search Application Customizer. napríklad:

http://*SearchServer.com*/ESSearchApplication/palette.do

*SearchServer.com* je názov hostiteľa vyhľadávacieho servera.

Ak váš webový server nie je nakonfigurovaný, aby používal port 80, musíte zadať aj správne číslo portu. Napríklad:

http://*SearchServer.com:9080*/ESSearchApplication/palette.do

**Tip:** Ak ste administrátor podnikového vyhľadávania, môžete Search Application Customizer otvoriť aj výberom voľby **Search Customizer** v administračnej konzole podnikového vyhľadávania.

2. Ak si chcete prispôsobiť vlastnú vyhľadávaciu aplikáciu, napíšte URL pre Search Application Customizer a pripojte názov konfiguračného súboru vašej vyhľadávacej aplikácie. napríklad:

http://*SearchServer.com*/ESSearchApplication/palette.do?configFile=/WEB-INF/ *myConfig*.properties

Ak vami zadaný súbor neexistuje, zobrazia sa hodnoty v súbore config.properties pre vzorovú vyhľadávaciu aplikáciu.

**Tip:** Konfiguračný súbor, ktorý chcete použiť s vyhľadávacou aplikáciou, môžete tiež zadať kliknutím na **Load** po spustení Search Application Customizer a zadaní názvu súboru.

- 3. Ak je na WebSphere Application Server povolená globálna bezpečnosť, prihláste sa splatným ID užívateľa a heslom.
- 4. Vyberte voľby, ktoré si chcete prispôsobiť, ako napríklad informácie o vyhľadávacom serveri, typy správ, ktoré sa majú zobraziť, voľby dotazov a výsledkov vyhľadávania a názvy obrázkov, ktoré chcete použiť na identifikáciu rôznych typov dokumentov vo výsledkoch vyhľadávania.

Ak chcete získať pomoc pri zadávaní volieb, kliknite na **Help for the customizer**. Ak chcete vidieť prejavy niektorých zmien, ako napríklad spôsob zobrazovania výsledkov vyhľadávania, zadajte dotaz a kliknite na **Search**.

- 5. Ak ste s uskutočnenými výbermi spokojný, kliknite na **Save**, aby sa aktualizoval konfiguračný súbor. Ak kliknete na **Reset**, voľby, zobrazené v Search Application Customizer, sa obnovia na hodnoty z poslednej uloženej verzie konfiguračného súboru.
- 6. Na vyhľadávacom serveri sa prihláste ako administrátor podnikového vyhľadávania a zastavte a reštartujte aplikáciu ESSearchServer.

**AIX, Linux alebo Solaris** ./stopServer.sh ESSearchServer ./startServer.sh ESSearchServer

**Windows** stopServer ESSearchServer startServer ESSearchServer

Tieto skripty sú umiestnené v adresári WAS\_INSTALL\_ROOT/AppServer/bin:

- v Pre WebSphere Application Server verziu 5 je predvolenou inštalačnou cestou /usr/WebSphere v systémoch AIX, /opt/WebSphere v systémoch Linux alebo Solaris alebo C:\Program Files\WebSphere v systémoch Windows.
- v Pre WebSphere Application Server verziu 6 je predvolenou inštalačnou cestou /usr/IBM/WebSphere v systémoch AIX, /opt/IBM/WebSphere v systémoch Linux alebo Solaris alebo C:\Program Files\IBM\WebSphere v systémoch Windows.

#### **Súvisiace úlohy**

"Konfigurácia [vyhľadávacích](#page-242-0) serverov na akceptovanie iba bezpečných požiadaviek [\(SSL\)"](#page-242-0) na strane 233

## **Klonovanie vzorovej vyhľadávacej aplikácie**

Ak chcete vzorovú vyhľadávaciu aplikáciu používať ako model pre vytváranie svojich vlastných vyhľadávacích aplikácii, môžete skopírovať súbor config.properties alebo použiť Search Application Customizer.

#### **O tejto úlohe**

Aby sa zjednodušilo vytváranie vlastných vyhľadávacích aplikácií, môžete klonovať konfiguračné voľby, ktoré ste zadali pre vzorovú vyhľadávaciu aplikáciu a následne môžete prispôsobiť voľby, ktoré chcete zmeniť.

Keď naklonujete vzorovú vyhľadávaciu aplikáciu, zadajte názov konfiguračného súboru pre spustenie novej vyhľadávacej aplikácie. Zadajte aj názov konfiguračného súboru pre prispôsobenie novej vyhľadávacej aplikácie pomocou Search Application Customizer.

Klonovaním vzorovej vyhľadávacej aplikácie môžete rýchlo vytvárať vyhľadávacie aplikácie pre špecifické účely alebo špecifické typy publika. Napríklad, jednu vyhľadávaciu aplikáciu môžete vytvoriť pre zamestnancov oddelenia ľudských zdrojov a inú vyhľadávaciu aplikáciu pre obchodníkov.

Aby sa mohli zmeny prejaviť, musíte zastaviť a reštartovať aplikáciu ESSearchServer vo WebSphere Application Server.

#### **Postup**

Ak chcete klonovať vzorovú vyhľadávaciu aplikáciu:

- 1. Ak chcete upraviť konfiguračný súbor:
	- a. Skopírujte súbor config.properties pre vzorovú vyhľadávaciu aplikáciu premenujte ho.

Súbor config.properties je nainštalovaný v tomto umiestnení, pričom ES\_INSTALL\_ROOT je inštalačný adresár OmniFind Enterprise Edition na vyhľadávacom serveri:

ES\_INSTALL\_ROOT/installedApps/ESSearchApplication.ear/ ESSearchApplication.war/WEB-INF/config.properties

Vami vytvorený súbor sa musí nachádzať v podadresári WEB-INF.

- b. Upravte vlastnosti, ktoré chcete používať vo svojej vlastnej vyhľadávacej aplikácii a súbor uložte. Minimálne musíte zmeniť vlastnosť applicationName, aby zadávala názov vašej vyhľadávacej aplikácie.
- 2. Ak chcete vzorovú vyhľadávaciu aplikáciu klonovať s použitím Search Application Customizer:

a. Pripojením názvu konfiguračného súboru, ktorý chcete vytvoriť, spustite Search Application Customizer. V nasledujúcom príklade sa vytvorí súbor s názvom myNewFile.properties:

http://ESServer.com/ESSearchApplication/palette.do?configFile=/WEB-INF/ myNewFile.properties

Pretože súbor ešte neexistuje, použijú sa hodnoty, ktoré sú zadané v konfiguračnom súbore config.properties vzorovej vyhľadávacej aplikácie.

**Tip:** Konfiguračný súbor pre vyhľadávaciu aplikáciu môžete vytvoriť aj kliknutím na **Load**, keď už bude spustený Search Application Customizer a zadaný názov súboru. Súbor sa vytvorí, keď kliknete na **Save**, aby sa uložili vaše voľby prispôsobenia.

- b. Ak je na WebSphere Application Server povolená globálna bezpečnosť, prihláste sa splatným ID užívateľa a heslom.
- c. Zadajte názov svojej vyhľadávacej aplikácie, zadajte voľby, ktoré chcete používať pre vyhľadávanie v kolekciách a kliknite na **Save**. Vami vykonané zmeny sa uložia do vášho nového konfiguračného súboru v podadresári WEB-INF.

Ak chcete získať pomoc pri zadávaní volieb, kliknite na **Help for the customizer**. Ak chcete vidieť prejavy niektorých zmien, ako napríklad spôsob zobrazovania výsledkov vyhľadávania, zadajte dotaz a kliknite na **Search**.

3. Na vyhľadávacom serveri sa prihláste ako administrátor podnikového vyhľadávania a zastavte a reštartujte aplikáciu ESSearchServer.

**AIX, Linux alebo Solaris** ./stopServer.sh ESSearchServer ./startServer.sh ESSearchServer

**Windows** stopServer ESSearchServer startServer ESSearchServer

Tieto skripty sú umiestnené v adresári WAS\_INSTALL\_ROOT/AppServer/bin:

- v Pre WebSphere Application Server verziu 5 je predvolenou inštalačnou cestou /usr/WebSphere v systémoch AIX, /opt/WebSphere v systémoch Linux alebo Solaris alebo C:\Program Files\WebSphere v systémoch Windows.
- v Pre WebSphere Application Server verziu 6 je predvolenou inštalačnou cestou /usr/IBM/WebSphere v systémoch AIX, /opt/IBM/WebSphere v systémoch Linux alebo Solaris alebo C:\Program Files\IBM\WebSphere v systémoch Windows.

## **Analýza prvých výsledkov**

Užívateľom môžete pomôcť prečistiť sadu výsledkov vyhľadávania konfiguráciou volieb na analýzu prvých výsledkov.

Analýza prvých výsledkov v podstate klasifikuje aktuálnu sadu výsledkov vyhľadávania podľa toho, ako často sa vyskytujú analyzované hodnoty. Užívatelia môžu filtrovať výsledky vyhľadávania výberom jednej z analyzovaných hodnôt, ktorá vybratú hodnotu automaticky pridá do vyhľadávacích kritérií ako nové kľúčové slovo. Hodnota analýzy prvých výsledkov spočíva v tom, že užívateľom umožňuje doladiť výsledky vyhľadávania bez toho, aby museli použiť syntax komplexného alebo rozšíreného vyhľadávania.

V aplikácii podnikového vyhľadávania môžete pomocou stĺpcových diagramov graficky zobraziť, ktoré hodnoty polí metaúdajov sa vo výsledkoch vyhľadávania vyskytujú najčastejšie. Okrem toho môžete vytvoriť vlastnú triedu Java na zobrazenie prvých výsledkov, vrátane výsledkov zo zdrojov mimo podnikového vyhľadávania, v ľubovoľnom formáte HTML.

#### **Obmedzenia**

Uistite sa, že na počítači, kde máte spustený WebSphere Application Server a vyhľadávaciu aplikáciu, sú nainštalované príslušné písma pre váš jazyk. Tento krok je nevyhnutný na zabezpečenie toho, aby bolo pri vytvorení stĺpcového diagramu nastavené také písmo, ktoré podporuje znaky v návestí diagramu. Toto je zvlášť dôležité pre ázijské jazyky. Ak písma nainštalujete po inštalácii WebSphere Application Server, musíte ho reštartovať, aby zmeny nadobudli platnosť.

Ak vyhľadávaciu aplikáciu spustíte ako samostatnú aplikáciu, diagramy prvých výsledkov môžete konfigurovať prostredníctvom programu Search Application Customizer alebo úpravou konfiguračného súboru pre vyhľadávaciu aplikáciu. Ak vyhľadávaciu aplikáciu spustíte ako portlet v rámci WebSphere Portal, s rozhraním WebSphere Portal Administration musíte upraviť vlastnosti a konfigurovať inštanciu portletu. Program Search Application Customizer nemôžete použiť na konfiguráciu volieb pre analýzu prvých výsledkov.

#### **O tejto úlohe**

Prvé výsledky môžete graficky reprezentovať zobrazením najčastejšie sa vyskytujúcich hodnôt polí metaúdajov v stĺpcovom diagrame. Na rozšírenie vyhľadávacej aplikácie a zobrazenie prvých výsledkov v inom formáte, napríklad použitie HTML na prezentáciu prvých výsledkov v neusporiadanom zozname, môžete použiť aj triedu Java.

#### **Stĺpcové diagramy pre polia metaúdajov**

Môžete zadať voľby na analýzu polí metaúdajov a zobrazenie výsledkov tejto analýzy v stĺpcových diagramoch. Diagramy sú zobrazené ako prídavok k výsledkom dotazu užívateľa. Každý diagram zodpovedá jednému poľu metaúdajov (napríklad (veľkosť dokumentu, autor, dátum, atď.) a každý stĺpec v diagrame zodpovedá špecifickej hodnote poľa.

Dĺžka stĺpca indikuje počet dokumentov, ktoré obsahujú konkrétnu hodnotu poľa vo vzťahu k ostatným dokumentom, ktoré obsahujú iné hodnoty v tomto poli. Čím je stĺpec dlhší, tým väčší je počet výskytov tejto hodnoty poľa. Užívatelia môžu doladiť výsledky kliknutím na stĺpec v stĺpcovom diagrame. Hodnota poľa, ktorá je reprezentovaná vybratým stĺpcom je pridaná ako doplnkový dotazovací pojem a nové výsledky vyhľadávania sú zúžené doplnkovými vyhľadávacími kritériami.

Keď konfigurujete priestor prehľadávania pre prehľadávač, môžete vybrať voľbu na zadanie vyhľadávacích volieb pre polia metaúdajov. Môžete napríklad zadať, či môže byť pole metaúdajov vyhľadávané ako voľný text, ako parametrické údaje, či sa môže vyhľadávať podľa názvu poľa zobrazeného vo výsledkoch vyhľadávania, atď. Ak chcete vo výsledkoch vyhľadávania zobraziť diagramy pre polia metaúdajov, pre prehľadávač musíte nakonfigurovať voľby poľa metaúdajov. Minimálne musíte zadať, že v tomto poli možno vyhľadávať a že môže byť zobrazené vo výsledkoch vyhľadávania.

Keď užívateľ vyberie zo stĺpcového diagramu stĺpec, spustí sa dotaz na úplnú zhodu, ak ste pri konfigurácii volieb pre pole metaúdajov vybrali voľbu **Complete match**. Vyhľadávanie na úplnú zhodu špecifikuje, že výsledky majú byť vrátené len vtedy, ak sa dotazovací pojem zhoduje s hodnotou celého poľa. Ak pole obsahuje menej alebo viac obsahu, zhoda nenastane.

Keď užívateľ vyberie zo stĺpcového diagramu stĺpec, spustí sa dotazovanie pomocou polí, ak ste pri konfigurácii volieb pre pole metaúdajov nevybrali voľbu **Complete match**. V tomto prípade sa musí doplnkový dotazovací pojem objaviť v poli, ale nemusí sa zhodovať s celou hodnotou daného poľa.

#### **Výsledky formátované s HTML**

Rozhranie API com.ibm.es.searchui.charts.servlet.AbstractDynamicChart

môžete rozšíriť s vlastnou triedou Java. Ak tento prístup použijete na zobrazenie výsledkov, HTML môžete použiť na formátovanie zobrazenia ľubovoľných výsledkov vyhľadávania, nielen dotazov, ktoré vyhľadávajú v poliach metaúdajov. Výsledky možno vrátiť pre dokumenty v kolekciách podnikového vyhľadávania alebo z vyhľadávaní externých archívov a webových stránok.

Každý diagram zodpovedá jednej triede Java a táto trieda špecifikuje spôsob prezentácie prvých výsledkov v diagrame. Napríklad com.ibm.es.searchui.charts.servlet.DynamicMostRecentDocuments, čo je vzorová trieda dodaná so vzorovým kódom podnikového vyhľadávania, prezentuje prvé výsledky ako neusporiadaný zoznam. Dokumenty sú utriedené podľa dátumu a zobrazené sú len nadpisy dokumentov a dátumy.

Ďalšia vzorová trieda dodaná s podnikovým vyhľadávaním, com.ibm.es.searchui.charts.servlet.DogearSearchResults, ukazuje ako možno užívateľom poskytnúť zoznam obľúbených položiek z Lotus Connections Dogear, ktoré sa týkajú dotazu užívateľa.

Keď užívatelia kliknú na výsledok vyhľadávania vo vami naformátovanom výstupe, dokument sa zobrazí v novom okne prehliadača.

#### **Postup**

Táto procedúra ukazuje ako sa má používať program Search Application Customizer, ak chcete zadať, aby boli polia metaúdajov analyzované. Najčastejšie sa vyskytujúce hodnoty polí metaúdajov sú graficky prezentované v stĺpcovom diagrame.

- 1. Otvorte program Search Application Customizer. Ak ešte nie je zobrazený, zaveďte konfiguračný súbor pre vyhľadávaciu aplikáciu, ktorú chcete prispôsobiť a kliknite na **Apply**.
- 2. Rolujte dole na **Top result charts** a kliknite na **Add Chart**.
- 3. Keď sa zobrazí zoznam volieb diagramu, zaškrtávacie políčko **Custom chart** neoznačte (túto voľbu vyberte len, ak ste vytvorili vlastnú triedu Java na analýzu a návrat prvých výsledkov), a vyberte zaškrtávacie políčko **Enable chart**, čím zabezpečíte, že užívatelia uvidia stĺpcový diagram pri zobrazení výsledkov vyhľadávania.
- 4. Do poľa **Chart title** zadajte popisné návestie pre daný diagram. Hodnota, ktorú tu zadáte nahradí text kontajnera **New chart row**.
- 5. Rozhodnite sa, či chcete vybrať zaškrtávacie políčko **Enable dynamic field selection**. Ak povolíte túto voľbu, užívatelia si pri zobrazení výsledkov vyhľadávania budú môcť vybrať z rôznych polí a uvidia analýzu prvých výsledkov pre dané pole.

Túto voľbu môžete použiť, ak chcete užívateľom povoliť doladenie sady výsledkov vyhľadávania. Užívateľ môže v databáze hľadať napríklad informácie o zamestnankyniach. Po zadaní dotazu na vyhľadávanie poľa, ktorý špecifikuje rod zamestnanca (napríklad sex:F), sa hodnoty pre prvé výsledky zobrazia ako stĺpce v stĺpcovom diagrame. Užívateľ potom vyberie zo zoznamu polí, ktoré existujú v tejto úvodnej sade výsledkov, možnosť job. Stĺpcový diagram teraz zobrazuje výsledky pre prvé zamestnania, ktoré vykonávajú ženy. Užívateľ nakoniec vyberie zo zoznamu dostupných polí, pole designer. Výsledky teraz poskytujú informácie o zamestnankyniach, ktoré pracujú ako návrhárky.

- 6. Do poľa **Metadata field name** napíšte názov poľa metaúdajov, ktorého hodnoty majú byť analyzované pre tento diagram.
- 7. Ak pole obsahuje viacero hodnôt, ktoré sú oddelené oddeľujúcim znakom, tento znak zadajte do poľa **Field value separator**. Napríklad ak pole obsahuje dve hodnoty, povedzme krstné meno a priezvisko zákazníka, ktoré sú oddelené bodkočiarkou,

bodkočiarku tu môžete zadať na osobitné pridanie každej hodnoty do stĺpcového diagramu. Ak neurčíte znak oddeľovača, hodnota celého poľa bude analyzovaná ako jedna položka.

- 8. Zadajte voľby na zobrazenie stĺpcového diagramu, napríklad veľkosť a farba stĺpcov a koľko stĺpcov sa má zobraziť, keď je diagram zvinutý a rozvinutý.
- 9. Zadajte voľby na utriedenie výsledkov analýzy. Triediť môžete napríklad podľa hodnoty polí alebo podľa toho, ako často sa hodnoty vyskytujú.
- 10. Ak chcete zabezpečiť, aby boli pre niektoré hodnoty polí vždy zobrazené informácie, aj v prípade, že vo výsledkoch vyhľadávania sa táto hodnota poľa nevyskytuje, v oblasti **Custom labels** kliknite na **Add Row**. Zadajte hodnotu poľa, ktorá sa má zobraziť v stĺpcovom diagrame aj vtedy, ak do výsledkov vyhľadávania neboli vrátené žiadne výskyty tejto hodnoty, a zadajte návestie pre tento stĺpec v stĺpcovom diagrame.

Ak chcete napríklad vždy vidieť, či sa vo výsledkoch vyhľadávania objaví konkurent, napríklad JK Enterprises, aj keď početnosť jeho výskytov ho neoprávňuje na miesto medzi prvými výsledkami, JK Enterprises zadajte ako zdrojovú hodnotu, ktorá má byť analyzovaná a následne zadajte popisné návestie na identifikáciu tohto stĺpca v stĺpcovom diagrame.

- 11. Ak chcete použiť voľby, ktoré ste zadali pre tento diagram, kliknite na **Apply** vedľa nadpisu diagramu.
- 12. Ak sú už výsledky vyhľadávania zobrazené v oblasti vyhľadávacej aplikácie, analýza prvých výsledkov sa použije na aktuálne vyhľadávanie a zobrazí sa váš nový diagram. V opačnom prípade zadajte dotaz na otestovanie zobrazenia stĺpcového diagramu.
- 13. Ak ste spokojný s diagramom, kliknite na **Save** a aktualizujte konfiguračný súbor pre vyhľadávaciu aplikáciu.

**Súvisiace koncepty**

- [Nastavenie](http://publib.boulder.ibm.com/infocenter/discover/v8r5m0/index.jsp?topic=/com.ibm.discovery.es.ap.doc/developing/iiyspqrysetprop.htm) vlastností dotazu
- Triedy Java pre prvé [výsledky](http://publib.boulder.ibm.com/infocenter/discover/v8r5m0/index.jsp?topic=/com.ibm.discovery.es.ap.doc/developing/iiysptopresult.htm)

## **Prístup k vyhľadávacím aplikáciám**

K vyhľadávacej aplikácii pristúpite zadaním URL vo webovom prehliadači.

#### **Skôr ako začnete**

Vyhľadávaciu aplikáciu musíte konfigurovať pre prostredie webového servera.

#### **O tejto úlohe**

Vzorová vyhľadávacia aplikácie je nainštalovaná na vyhľadávacích serveroch pre podnikové vyhľadávanie. Túto aplikáciu možno použiť tak ako je na otestovanie kolekcií a externých zdrojov pred ich sprístupnením užívateľom. Túto aplikáciu môžete použiť aj ako model na vytvorenie vlastných vyhľadávacích aplikácií.

#### **Postup**

Ak chcete spustiť vyhľadávaciu aplikáciu, postupujte takto:

1. Do webového prehliadača napíšte URL pre vyhľadávaciu aplikáciu. napríklad:

http://*SearchServer.com*/ESSearchApplication/

*SearchServer.com* je názov hostiteľa vyhľadávacieho servera.

Ak váš webový server nie je nakonfigurovaný, aby používal port 80, musíte zadať aj správne číslo portu. Napríklad:

http://*SearchServer.com:9080*/ESSearchApplication/

<span id="page-242-0"></span>2. Ak chcete spustiť vlastnú vyhľadávaciu aplikáciu, napíšte URL pre vzorovú vyhľadávaciu aplikáciu a pripojte názov konfiguračného súboru pre vyhľadávaciu aplikáciu. napríklad: http://*SearchServer.com*/ESSearchApplication/search.do?configFile=/WEB-INF/ *myConfig*.properties

Ak súbor, ktorý zadáte neexistuje, zobrazí sa vzorová vyhľadávacia aplikácia pre podnikové vyhľadávanie.

3. Ak je na serveri WebSphere Application Server povolená globálna bezpečnosť, do aplikácie sa prihláste s platnou ID užívateľa a platným heslom.

Ak je pre bezpečnosť povolená ľubovoľná z kolekcií, ktoré sú k dispozícii pre vyhľadávaciu aplikáciu a ak bezpečné kolekcie zahŕňajú prehľadávače, ktoré sú nakonfigurované na overenie platnosti oprávnení užívateľa počas spracovania dotazu, je možné konfigurovať užívateľský profil. Na stránke My Profile zadajte oprávnenia na prístup k bezpečným doménam. V týchto doménach je možné vyhľadávať bez prihlásenia.

Ak prehľadávač podporuje bezpečnosť jednoduchého prihlásenia (SSO), v bezpečných doménach je možné vyhľadávať bez vytvorenia užívateľského profilu.

4. Na stránke Search odovzdajte dotaz. Vyhľadávať sa bude vo všetkých kolekciách a externých zdrojoch, ktoré sú vybraté na vyhľadávanie na stránke Preferences.

## **Konfigurácia vyhľadávacích serverov na akceptovanie iba bezpečných požiadaviek (SSL)**

Na vyhľadávacích serveroch môžete zakázať HTTP rozhranie a môžete ich nakonfigurovať na akceptovanie vyhľadávacích požiadaviek iba cez SSL a bezpečné rozhranie HTTPS.

#### **O tejto úlohe**

Ak chcete nakonfigurovať vyhľadávacie servery na výhradné používanie protokolu Secure Sockets Layer (SSL) pri spracovávaní vyhľadávacích požiadaviek, mali by ste zakázať rozhranie HTTP. Taktiež sa uistiť o tom, že na obidvoch vyhľadávacích serveroch je uložený rovnaký súbor kľúčov a na všetkých klientskych počítačoch, ako napríklad server WebSphere Portal, na ktorom je nainštalovaný portlet Search podnikového vyhľadávania. Súbor kľúčov, nazývaný aj *truststore*, obsahuje verejné kľúče povoľujúce použitie SSL pre dôveryhodnú komunikáciu.

#### **Postup**

Ak chcete nakonfigurovať vyhľadávacie servery na akceptovanie iba bezpečných požiadaviek, postupujte takto:

- 1. Prihláste sa ako administrátor podnikového vyhľadávania. Pre viacserverovú inštaláciu postupujte na indexovom serveri takto:
	- a. Zastavte podnikový vyhľadávací systém: esadmin system stopall
	- b. Upravte súbor ES\_NODE\_ROOT/master\_config/nodes.ini.
	- c. Zmeňte hodnotu *node\_ID*.searchserverport z HTTP port (zvyčajne 80) na HTTPS port (zvyčajne 443) a súbor uložte. Pri viacserverovej inštalácii aktualizujte obidve hodnoty *node ID*.searchserverport (na každom vyhľadávacom serveri).
- 2. Pri aktualizácii vyhľadávacieho servera postupujte podľa nasledujúcich krokov. Pre viacserverovú inštaláciu postupujte na obidvoch vyhľadávacích serveroch takto:
	- a. Pri viacserverovej inštalácii sa prihláste na vyhľadávací server ako administrátor podnikového vyhľadávania.
	- b. Upravte súbor ES\_NODE\_ROOT/nodeinfo/es.cfg.
- c. Aktualizujte vlastnosť TrustStore na určenie úplne zadanej cesty pre súbor kľúčov SSL.
- d. Aktualizujte vlastnosť HTTPProtocol na určenie HTTPS, a následne tento súbor uložte.
- e. Zadajte nasledujúci príkaz, kde *trustStore\_password* je heslo súboru kľúčov. Tento príkaz zašifruje hodnotu hesla a vykoná aktualizáciu hodnoty TrustStorePassword v súbore es.cfg.

#### **AIX, Linux alebo Solaris** eschangetrustpw.sh *trustStore\_password*

#### **Windows**

#### eschangetrustpw *trustStore\_password*

- f. Uistite sa, že vlastnosti trustStore a trustPassword v súbore config.properties pre vyhľadávacie aplikácie určujú správnu a úplne zadanú cestu a heslo súboru kľúčov. Tieto informácie môžete overiť a zmeniť úpravou súboru config.properties alebo použitím Search Application Customizer.
- g. Ak využívate vyhľadávací portlet pre podnikové vyhľadávanie, skontrolujte, či parametre portletu trustStore a trustPassword špecifikujú správnu úplnú cestu a heslo pre súbor skladu kľúčov. Na overenie a zmenu týchto informácií použite voľby riadenia portletu v administračnom rozhraní WebSphere Portal.
- 3. Reštartujte podnikový vyhľadávací systém:

#### esadmin system startall

#### **Súvisiace úlohy**

- "Úprava vlastností vzorovej [vyhľadávacej](#page-234-0) aplikácie" na strane 225
- ["Prispôsobenie](#page-235-0) vyhľadávacích aplikácií" na strane 226
- "Nastavenie podnikového [vyhľadávania](#page-332-0) vo WebSphere Portal, verzia 5.1" na strane 323
- "Nastavenie podnikového [vyhľadávania](#page-336-0) vo WebSphere Portal, verzia 6" na strane 327

## **Konfigurácia vyhľadávacích serverov na akceptovanie požiadaviek cez proxy server**

Vyhľadávací server môžete nakonfigurovať na akceptovanie požiadaviek cez proxy server.

#### **Postup**

Ak chcete posielať dotazy na vyhľadávacie servery cez proxy server:

1. Prihláste sa ako administrátor podnikového vyhľadávania a zastavte podnikový vyhľadávací systém. V prípade inštalácie na viaceré servery sa prihláste na indexový server.

esadmin system stopall

- 2. Upravte súbor ES\_NODE\_ROOT/master\_config/nodes.ini.
	- a. Zmeňte vlastnosť ProxyServer na zadanie úplného názvu hostiteľa pre proxy server.
	- b. Zmeňte vlastnosť ProxyServerPort na zadanie portu pre proxy server.
	- c. Voliteľný: Ak proxy server vyžaduje autentifikáciu všetkých požiadaviek, vykonajte aktualizáciu vlastnosti ProxyServerUserName na zadanie platného názvu užívateľa pre proxy server.
	- d. Voliteľný: Ak proxy server vyžaduje autentifikáciu všetkých požiadaviek, zadajte nasledujúci príkaz, kde *proxyServer\_password* je heslo pre zadané meno užívateľa proxy servera. Tento príkaz zašifruje hodnotu hesla a aktualizuje hodnotu ProxyServerUserPassword v súbore es.cfg.

#### **AIX, Linux alebo Solaris**

#### eschangeproxypw.sh *proxyServer\_password*

#### **Windows**

### eschangeproxypw *proxyServer\_password*

3. Uistite sa, že vlastnosti proxyHost a proxyPort v konfiguračnom súbore (.properties) pre vyhľadávaciu aplikáciu špecifikujú správny úplný názov hostiteľa a číslo portu pre proxy server.

Ak proxy server vyžaduje autentifikáciu, uistite sa, či vlastnosti proxyUser a proxyPassword špecifikujú platný názov užívateľa a heslo pre proxy server. Tieto informácie môžete overiť alebo zmeniť upravením konfiguračného súboru alebo použitím aplikácie Search Application Customizer.

4. Ak využívate vyhľadávací portlet pre podnikové vyhľadávanie, skontrolujte, či parametre portletov proxyHost a proxyPort špecifikujú správny úplný názov hostiteľa a číslo portu pre proxy server.

Ak proxy server vyžaduje autentifikáciu, uistite sa, či vlastnosti proxyUser a proxyPassword špecifikujú platný názov užívateľa a heslo pre proxy server. Použite voľby riadenia portletu z administračného rozhrania WebSphere Portal na overenie alebo zmenu týchto informácií.

5. Reštartujte podnikový vyhľadávací systém:

esadmin system startall

# **Podpora externých zdrojov**

*Externý zdroj* je zdroj údajov, v ktorom povoľujete vyhľadávanie pomocou aplikácie podnikového vyhľadávania bez potreby prehľadávať, syntakticky analyzovať alebo indexovať dokumenty v zdroji údajov.

V nasledujúcich typoch zdrojov údajov môžete vyhľadávať ako v externých zdrojoch:

v Databázy, ktoré podporujú protokol JDBC (Java Database Connectivity). Podporované sú len databázy IBM DB2, Oracle, Microsoft SQL Server 2000 a Microsoft SQL Server 2005. Pre každú tabuľku, ktorú povolíte na vyhľadávanie bude vytvorený osobitný externý zdroj.

**Obmedzenie:** Podpora databáz SQL Server 2005 je obmedzená na tabuľky neobsahujúce typ údajov Variant. Ovládač JDBC pre SQL Server 2005 nie je podporovaný na systémoch AIX.

• Servery LDAP (Lightweight Directory Access Protocol). Pre každý LDAP server bude vytvorený jeden externý zdroj.

Keď nakonfigurujete informácie o externom zdroji, musíte ich priradiť aspoň k jednej vyhľadávacej aplikácii. Užívatelia potom môžu vyhľadávať v externom zdroji v rovnakom čase, v ktorom dotazujú kolekcie, ktoré boli vytvorené prehľadávaním, syntaktickou analýzou a indexovaním údajov pre podnikové vyhľadávanie.

#### **Súvisiace koncepty**

[Federátory](http://publib.boulder.ibm.com/infocenter/discover/v8r5m0/index.jsp?topic=/com.ibm.discovery.es.ap.doc/developing/iiyspfeds.htm) rozhrania Search and index API

## **Pridávanie externých zdrojov do systému**

Keď do podnikového vyhľadávacieho systému pridáte externý zdroj, zadajte typ zdroja, ktorý chcete pridať. Sprievodca vám pomôže so zadaním informácií o zdroji údajov a o tom ako sa dá v ňom vyhľadávať.

#### **Skôr ako začnete**

Ak chcete do systému pridať externý zdroj, musíte byť členom role administrátora podnikového vyhľadávania.

#### **Obmedzenia**

Ak chcete v databáze Oracle vyhľadávať ako v externom zdroji, na vyhľadávacích serveroch pre podnikové vyhľadávanie musí byť nainštalovaný klientsky program Oracle.

Ovládač JDBC pre Microsoft SQL Server 2005 nie je podporovaný na systémoch AIX.

#### **O tejto úlohe**

Keď do systému pridáte informácie o externom zdroji, povolíte užívateľom dotazovať zdroj pomocou aplikácie podnikového vyhľadávania. Môžete povoliť vyhľadávanie v serveroch LDAP (Lightweight Directory Access Protocol) a v databázových tabuľkách JDBC (Java Database Connectivity).

Keď nakonfigurujete server LDAP, sprievodca vám pomôže zadať informácie, ktoré povolia systému pripájať sa k serveru a zadávať voľby ako sa má na serveri vyhľadávať.

Keď konfigurujete databázu JDBC, sprievodca vám pomôže zadať informácie, ktoré povolia systému pripájať sa k databáze, vybrať tabuľky, v ktorých chcete povoliť vyhľadávanie a zadať voľby ako sa majú vyhľadávať údaje v tabuľkách. Pre každú tabuľku, ktorú ste do systému pridali sa vytvorí samostatne vyhľadávateľný externý zdroj.

Informácie o ovládačoch SQL Server 2000 nájdete na adrese [http://www.microsoft.com/](http://www.microsoft.com/downloads/details.aspx?familyid=07287B11-0502-461A-B138-2AA54BFDC03A&displaylang=en) [downloads/details.aspx?familyid=07287B11-0502-461A-B138-2AA54BFDC03A](http://www.microsoft.com/downloads/details.aspx?familyid=07287B11-0502-461A-B138-2AA54BFDC03A&displaylang=en) [&displaylang=en.](http://www.microsoft.com/downloads/details.aspx?familyid=07287B11-0502-461A-B138-2AA54BFDC03A&displaylang=en) Informácie o ovládačoch SQL Server 2005 nájdete na adrese [http://www.microsoft.com/downloads/details.aspx?familyid=e22bc83b-32ff-4474-a44a-](http://www.microsoft.com/downloads/details.aspx?familyid=e22bc83b-32ff-4474-a44a-22b6ae2c4e17&displaylang=en)[22b6ae2c4e17&displaylang=en.](http://www.microsoft.com/downloads/details.aspx?familyid=e22bc83b-32ff-4474-a44a-22b6ae2c4e17&displaylang=en)

#### **Postup**

Ak chcete do systému pridať externý zdroj:

- 1. Ak majú byť databázy JDBC zahrnuté do podnikového vyhľadávacieho systému, pred pridaním externého zdroja vykonajte nasledovné. Tento krok, ktorý povolí systému nájsť vhodné ovládače JDBC, musíte vykonať len raz.
	- a. Na server prehľadávača sa prihláste ako administrátor podnikového vyhľadávania.
	- b. Upravte súbor ES\_INSTALL\_ROOT/configurations/interfaces/ discovery\_\_interface.ini a zadajte premenné prostredia CLASSPATH a LD\_LIBPATH, aby sa cesta triedy zahrnula do ovládačov JDBC a cesta do knižničných súborov.
	- c. Upravte súbor ES\_INSTALL\_ROOT/configurations/interfaces/ customcommunication\_\_interface.ini a zadajte premenné prostredia CLASSPATH a LD\_LIBPATH, aby sa cesta triedy zahrnula do ovládačov JDBC a cesta do knižničných súborov.
	- d. Voliteľné: Ak chcete používať ovládač Oracle JDBC pre lokálne alebo katalogizované databázy, cestu knižnice Oracle pridajte do premennej prostredia LD\_LIBPATH (napríklad, LD\_LIBPATH=.../home/oracle/OraHome1/lib32 a upravte súbor escrset.sh, aby špecifikoval cestu knižnice a exportujte premennú inštalačného adresára Oracle. napríklad:

ORACLE\_HOME=/home/oracle/OraHome1 export ORACLE HOME

- e. Reštartujte podnikový vyhľadávací systém vrátane CCL (Common Communication Layer):
	- **AIX, Linux alebo Solaris** esadmin stop stopccl.sh startccl.sh esadmin start

**Príkazový riadok Windows**

esadmin stop stopccl startccl esadmin start

#### **Administračný nástroj Windows Services**

- Ak chcete spustiť CCL v pozadí:
- 1) Zadajte esadmin stop.
- 2) Spustite Windows Services: **Start** → **Programs** → **Administrative Tools** → **Services**.
- 3) Pravým tlačidlom kliknite na **IBM OmniFind Enterprise Edition** a kliknite na **Stop**.Po zastavení služby kliknite na Start.
- 4) Zadajte esadmin start.
- 2. Kliknite na **External Sources**, aby sa otvorilo zobrazenieExternal Sources.
- 3. Kliknite na **Add External Source**.
- 4. Vyberte typ externého zdroja, ktorý chcete pridať. Buď server LDAP alebo databázu JDBC.
- 5. Kliknite na **Next**, aby ste mohli začať konfigurovať externý zdroj.

Otvorí sa sprievodca pre typ zdroja, ktorý vytvárate. Ak chcete nakonfigurovať externý zdroj, postupujte podľa výziev sprievodcu. Ak sa chcete dozvedieť viac o voľbách, ktoré môžete zadávať, na ľubovoľnej stránke sprievodcu kliknite na **Help**.

Nasledujúce predvolené názvy a umiestnenia ovládača JDBC vám môžu pomôcť pri konfigurácii informácií o pripojení pre databázy DB2 a Oracle:

#### **DB2: Legacy JDBC Driver**

Názov ovládača: COM.ibm.db2.jdbc.app.DB2Driver Vzorové umiestnenie: *db2\_install\_root*/java/db2java.zip

#### **DB2: Universal JDBC Driver**

Názov ovládača: com.ibm.db2.jcc.DB2Driver Vzorové umiestnenia: *db2\_install\_root*/java/db2jcc.jar *db2\_install\_root*/java/db2jcc\_license\_cu.jar

**Oracle** Názov ovládača: oracle.jdbc.driver.OracleDriver Vzorové umiestnenie: *oracle\_home*/jdbc/lib/ojdbc14.jar

#### **Microsoft SQL Server 2000**

Názov ovládača: com.microsoft.jdbc.sqlserver.SQLServerDriver Vzorové umiestnenia: *mssql\_jdbc\_home*/lib/mssqlserver.jar *mssql\_jdbc\_home*/lib/msbase.jar *mssql\_jdbc\_home*/lib/msutil.jar

### **Microsoft SQL Server 2005**

Názov ovládača: com.microsoft.sqlserver.jdbc.SQLServerDriver Vzorové umiestnenie: *install\_dir*/sqljdbc\_1.0/*locale*/sqljdbc.jar Napríklad: *install\_dir*/sqljdbc\_1.0/enu/sqljdbc.jar

6. Keď zadáte voľby pre vyhľadávanie v externom zdroji, kliknite na **Finish**.

Váš nový externý zdroj je uvedený v zobrazení External Sources s ostatnými externými zdrojmi, ktoré boli do systému pridané.

#### **Súvisiace koncepty**

[Federátory](http://publib.boulder.ibm.com/infocenter/discover/v8r5m0/index.jsp?topic=/com.ibm.discovery.es.ap.doc/developing/iiyspfeds.htm) rozhrania Search and index API

## **Priraďovanie vyhľadávacích aplikácií k externým zdrojom**

Skôr ako budete môcť vyhľadávať v externom zdroji, musíte k nemu priradiť aspoň jednu vyhľadávaciu aplikáciu.

#### **Skôr ako začnete**

Ak chcete vyhľadávacie aplikácie priradiť k externým zdrojom, v ktorých budú môcť vyhľadávať, musíte byť členom role administrátora podnikového vyhľadávania.

#### **Postup**

Ak chcete vyhľadávaciu aplikáciu priradiť k jednému alebo k viacerým externým zdrojom:

- 1. Na lište nástrojov administračnej konzoly kliknite na tlačidlo **Security**.
- 2. Na stránke Vyhľadávacia aplikácia kliknite na **Configure search applications**.
- 3. Na stránke Configure Search Applications kliknite na **Add Search Application**.
- 4. Zadajte názov vyhľadávacej aplikácie.
- 5. Vyberte externé zdroje, v ktorých môže aplikácia vyhľadávať:
	- v Kliknite na **All collections and external sources**, ak chcete aby vyhľadávacia aplikácia pristupovala na všetky externé zdroje, ktoré do systému pridáte.
	- v Kliknite na **Specific collections and external sources**, ak chcete aby vyhľadávacia aplikácia pristupovala len na vami zadané externé zdroje.

Keď zadáte túto voľbu, zobrazí sa zoznam názvov kolekcií a názvov externých zdrojov. Pri každom externom zdroji, v ktorom môže aplikácia vyhľadávať, vyberte začiarkavacie políčko **Select**.

6. Kliknite na **OK**.

**Súvisiace koncepty**

[Federátory](http://publib.boulder.ibm.com/infocenter/discover/v8r5m0/index.jsp?topic=/com.ibm.discovery.es.ap.doc/developing/iiyspfeds.htm) rozhrania Search and index API

# **Bezpečnosť podnikového vyhľadávania**

Bezpečnostný mechanizmus v podnikovom vyhľadávaní umožňuje chrániť zdroje pred neoprávneným hľadaním a obmedziť administratívne funkcie na konkrétnych užívateľov.

Užívatelia môžu s podnikovým vyhľadávaním hľadať široký rozsah zdrojov údajov. Ak chcete, aby mali prístup do obsahu a do administračnej konzoly len autorizovaní užívatelia, podnikové vyhľadávanie koordinuje a uplatňuje bezpečnosť na niekoľkých úrovniach.

### **Tip:**

Podrobné príklady konfigurácie bezpečnosti pre podnikové vyhľadávanie nájdete v publikácii IBM Redbook, IBM OmniFind Enterprise Edition Configuration and [Implementation](http://www.redbooks.ibm.com/abstracts/SG247394.html) [Scenarios.](http://www.redbooks.ibm.com/abstracts/SG247394.html) Scenáre ukazujú ako povoliť globálnu bezpečnosť vo WebSphere Application Server s archívom LDAP, ako nastaviť komponenty správy identity a ako konfigurovať rôzne prehľadávače, aby sa zabezpečilo vynútenie bezpečnosti na úrovni dokumentov.

#### **Webový server**

Prvou úrovňou bezpečnosti je webový server. Ak zapnete globálnu bezpečnosť vo WebSphere Application Server, môžete priradiť užívateľov k administračným rolám a autentifikovať užívateľov, ktorí spravujú systém. Keď sa užívateľ prihlási na administračnú konzolu, k dispozícii bude mať len tie funkcie a kolekcie, na ktorých správu je autorizovaný.

Vyhľadávacie aplikácie môžu na autentifikáciu užívateľov hľadajúcich kolekcie používať aj bezpečnostné mechanizmy WebSphere Application Server.

#### **Bezpečnosť na úrovni kolekcie**

Keď vytvoríte kolekciu, môžete zapnúť bezpečnosť na úrovni kolekcie. Po vytvorení kolekcie už nemôžete toto nastavenie zmeniť. Ak nezapnete bezpečnosť na úrovni kolekcie, nebudete môcť neskôr zadať ovládacie prvky bezpečnosti na úrovni dokumentov.

Keď je bezpečnosť na úrovni kolekcie zapnutá:

- v Procesy globálnej analýzy podnikového vyhľadávania použijú na indexovanie duplicitných dokumentov rozdielne pravidlá.
- v Môžete nakonfigurovať voľby na uplatnenie bezpečnosti na úrovni dokumentov, napríklad priradiť bezpečnostné symboly k dokumentom počas ich prehľadávania, vyžadovať overenie platnosti aktuálnych oprávnení počas spracovania dotazu a zadať, či má byť text kotvy vo webových dokumentoch indexovaný.
- v Bezpečnosť môžete uplatňovať mapovaním vyhľadávacích aplikácií (nie jednotlivých užívateľov) do kolekcií a externých zdrojov, ktoré môžu tieto vyhľadávacie aplikácie hľadať. Na povolenie alebo odmietnutie prístupu užívateľov do vyhľadávacích aplikácií môžete potom použiť štandardné mechanizmy riadenia prístupov.

Existuje kompromis medzi zapnutím bezpečnosti kolekcie a kvalitou hľadania. Zapnutie bezpečnosti kolekcie redukuje informácie indexované pre každý dokument. Vedľajším účinkom je, že pre niektoré dotazy bude nájdených menej výsledkov.

#### **Bezpečnosť na úrovni dokumentov**

Keď konfigurujete prehľadávače pre kolekciu, môžete zapnúť bezpečnosť na úrovni dokumentov. Môžete napríklad zadať voľby na priradenie bezpečnostných symbolov k údajom počas zhromažďovania údajov prehľadávačmi. Vyhľadávacie aplikácie môžu použiť tieto symboly uložené s dokumentmi v indexe na uplatnenie riadení

prístupov a zabezpečenie toho, aby dotazovať údaje a prezerať si výsledky vyhľadávania mohli len užívatelia s vhodnými oprávneniami.

V niektorých typoch zdrojov údajov môžete nakonfigurovať voľby na overenie platnosti prihlasovacích oprávnení užívateľa s aktuálnymi riadeniami prístupov počas spracovania dotazov. Táto mimoriadna vrstva bezpečnosti zabezpečuje, že platnosť privilégií užívateľa sa overuje v reálnom čase s natívnym zdrojom údajov. Táto schopnosť môže chrániť pred inštanciami, v ktorých sa oprávnenia užívateľa zmenia po indexovaní dokumentu a jeho bezpečnostných symbolov.

Fáza spracovania textu kotvy globálnej analýzy zvyčajne priraďuje text, ktorý sa objaví v jednom dokumente (zdrojový dokument), k inému dokumentu (cieľový dokument), v ktorom sa text nemusí objaviť. Keď konfigurujete webový prehľadávač, môžete zadať, či chcete vylúčiť text kotvy z indexu, ak text odkazuje na dokument, na prehľadávanie ktorého nemá webový prehľadávač povolenie.

Bezpečnosť pre vaše kolekcie sa neobmedzuje len na autentifikáciu a mechanizmy riadenia prístupov, ktoré môže podnikové vyhľadávanie použiť na ochranu indexovaného obsahu. Na ochranu pred získaním prístupu k údajom počas ich tranzitu nezákonným a neautorizovaným užívateľom existujú aj ochrancovia. Vyhľadávacie servery používajú na komunikáciu s indexovým serverom a vyhľadávacou aplikáciou napríklad protokoly ako SSL (Secure Sockets Layer), SSH (Secure Shell) a HTTPS (Secure Hypertext Transfer Protocol).

Bezpečnosť sa poskytuje aj prostredníctvom šifrovania. Napríklad heslo pre administrátora podnikového vyhľadávania zadané pri inštalácii produktu je uložené v šifrovanom formáte. Heslá zadané užívateľmi v užívateľských profiloch sú tiež uložené v šifrovanom formáte.

Pre vyššiu bezpečnosť musíte zaistiť, aby bol hardvér servera vhodne izolovaný a zabezpečený pred neautorizovaným prienikom. Nainštalovaním firewallu môžete chrániť servery podnikového vyhľadávania pred prienikom cez ďalšiu časť siete. Skontrolujte tiež, či na serveroch podnikového vyhľadávania nie sú žiadne otvorené porty. Nakonfigurujte systém tak, aby počúval požiadavky len na portoch, ktoré sú explicitne priradené aktivitám a aplikáciám podnikového vyhľadávania.

## **Inštalácia bezpečnosti**

Inštalačný program pre OmniFind Enterprise Edition vytvára prostredie na uplatňovanie bezpečnosti, keď užívatelia spravujú alebo hľadajú podnikové vyhľadávacie kolekcie.

## **ID administrátora podnikového vyhľadávania**

Inštalačný program požiada počas inštalačného procesu o ID a heslo užívateľa, ktoré sa použijú pre administrátora podnikového vyhľadávania. Systém použije zadané oprávnenia na:

- v Autentifikáciu administrátora podnikového vyhľadávania, keď sa vykonávajú administračné úlohy.
- Vytvorenie internej databázy podnikového vyhľadávania.
- v Spustenie všetkých relácií alebo procesov podnikového vyhľadávania.

ID užívateľa zadaný počas inštalácie musí byť platným ID užívateľa operačného systému so systémovými administračnými privilégiami. Inštalačný program ukladá správne zašifrované oprávnenia do súboru vlastností na každom serveri podnikového vyhľadávania.

## **Šifrovanie**

Ak chcete ochrániť citlivé údaje, použije sa šifrovanie na zakódovanie autentifikačných údajov všetkých správ, ktoré sú odoslané cez systém podnikového vyhľadávania. Tento proces spôsobí malé zvýšenie zaťaženia, pretože prihlasovacie ID a heslá sú zašifrované. Všetky
heslá uložené systémom (v konfiguračných súboroch, databáze podnikového vyhľadávania atď.) budú tiež zašifrované.

## **Bezpečnosť WebSphere Application Server**

Ak nebol WebSphere Application Server predtým na vyhľadávacom serveri nainštalovaný, inštalačný program tento produkt potichu nainštaluje s vypnutou globálnou bezpečnosťou. Ak bude globálna bezpečnosť neskôr vo WebSphere Application Server zapnutá, WebSphere Application Server bude potom zodpovedať za autentifikáciu administrátora podnikového vyhľadávania.

Ak zapnete globálnu bezpečnosť, musíte do registra užívateľov WebSphere Application Server, napríklad adresára LDAP (Lightweight Directory Access Protocol) pridať ID a heslo administrátora podnikového vyhľadávania zadané počas inštalácie.

Ak zapnete globálnu bezpečnosť po nainštalovaní OmniFind Enterprise Edition, musíte aktualizovať konfiguračné hodnoty a spustiť príkaz **eschangewaspw** na šifrovanie a uloženie oprávnení WebSphere Application Server do súboru vlastností podnikového vyhľadávania.

# **Autentifikácia verzus riadenie prístupu**

Za účelom ochrany obsahu pred nepovolanými užívateľmi a za účelom riadenia prístupu k administračným funkciám podnikové vyhľadávanie podporuje autentifikáciu a autorizáciu užívateľov (funkcie riadenia prístupu).

## **Autentifikácia**

Autentifikáciou je každý proces, ktorým si systém overuje identitu užívateľa, ktorý chce do tohto systému získať prístup. Pretože riadenie prístupu sa spravidla zakladá na identite užívateľa, ktorý požaduje prístup k určitému prostriedku, autentifikácia je nevyhnutným predpokladom efektívnej bezpečnosti.

Autentifikácia užívateľov podnikového vyhľadávania sa uskutočňuje prostredníctvom identifikačných údajov, ktoré pozostávajú minimálne z ID užívateľa a hesla.

Na autentifikáciu užívateľov, ktorí chcú získať prístup k administračnej konzole, využíva podnikové vyhľadávanie podporu autentifikácie, ktorou disponuje aplikačný server WebSphere Application Server.

## **Autorizácia (riadenie prístupu)**

Autorizáciou je každý mechanizmus, pomocou ktorého systém udeľuje alebo ruší právo prístupu k určitým údajom alebo právo vykonať určitú akciu. Často sa užívateľ musí do systému prihlasovať prostredníctvom určitej formy autentifikácie. Porovnávaním identity užívateľa so zoznamom riadenia prístupu (ACL) mechanizmy riadenia prístupu určujú, ktoré operácie daný užívateľ môže a ktoré nemôže vykonávať. Riadenie prístupu zahrnuje:

- v Povolenia týkajúce sa súborov, napríklad právo súbor vytvoriť, čítať, upravovať alebo vymazať.
- v Povolenia týkajúce sa programov, napríklad právo určitý program spustiť.
- v Povolenia týkajúce sa údajov, napríklad právo načítať si údaje z databázy alebo tieto údaje aktualizovať.

# **Administračné roly**

Podnikové vyhľadávanie používa na riadenie prístupu k rozličným funkciám v administračnej konzole koncept rol.

Keď sa inštaluje OmniFind Enterprise Edition (OmniFind Enterprise Edition) inštalátor nakonfiguruje ID užívateľa a heslo pre administrátora podnikového vyhľadávania. Keď chcete získať prístup k administračnej konzole po prvý raz, musíte sa prihlásiť ako tento užívateľ. Ak na aplikačnom serveri WebSphere Application Server nezapnete globálnu bezpečnosť, toto ID užívateľa bude jediným ID užívateľa, ktoré môžete na prístup k administračnej konzole podnikového vyhľadávania použiť.

Ak na aplikačnom serveri WebSphere Application Server globálnu bezpečnosť zapnete, môžete ako administrátorov podnikového vyhľadávania zaregistrovať aj ďalších užívateľov. Zaradením užívateľov do rol môžete obmedziť prístup k určitým kolekciám a riadiť funkcie, ktoré môže vykonávať každý administrátor. ID užívateľov, ktoré v podnikovom vyhľadávaní zaradíte do administračných rol, musia existovať v registri užívateľov aplikačného servera WebSphere Application Server.

Keď sa administrátor prihlási, podnikové vyhľadávanie autentifikuje jeho ID užívateľa. Na konzole sú dostupné iba tie kolekcie a funkcie, ktoré daný užívateľ smie spravovať.

Užívateľov môžete zaregistrovať do nasledovných administračných rol:

### **Administrátor podnikového vyhľadávania**

Títo užívatelia vytvárajú kolekcie a majú oprávnenie váš podnikový vyhľadávací systém spravovať po všetkých stránkach. Keď inštalujete OmniFind Enterprise Edition zadajte ID užívateľa a heslo pre prvého administrátora podnikového vyhľadávania. Po svojom prvom prihlásení môže tento užívateľ zaradiť do roly administrátora podnikového vyhľadávania ďalších užívateľov.

### **Administrátor kolekcie**

Títo užívatelia môžu upravovať, monitorovať a riadiť prevádzku kolekcií, ktoré sú oprávnení spravovať. Títo užívatelia nemôžu vytvárať kolekcie. Administrátori kolekcií môžu monitorovať a obsluhovať aktivity na úrovni systému iba vtedy, ak im na to udelí oprávnenie administrátor podnikového vyhľadávania.

### **Operátor**

Títo užívatelia môžu monitorovať a riadiť prevádzku kolekcií, ktoré sú oprávnení spravovať. Títo užívatelia môžu napríklad spúšťať a zastavovať aktivity kolekcií, avšak nemôžu vytvárať kolekcie alebo upravovať kolekcie. Operátor môže monitorovať a obsluhovať aktivity na úrovni systému iba vtedy, ak mu také oprávnenie udelí administrátor podnikového vyhľadávania.

#### **Monitor**

Títo užívatelia môžu monitorovať kolekcie, ktoré sú oprávnení spravovať. Títo užívatelia nemôžu riadiť prevádzku (napríklad spúšťať alebo zastavovať servery), vytvárať kolekcie alebo upravovať kolekcie. Monitor môže sledovať, avšak nie obsluhovať aktivity na úrovni systému iba vtedy, ak mu také oprávnenie udelí administrátor podnikového vyhľadávania.

# **Konfigurácia administrátorov**

Konfiguráciou administračných rolí môžete obmedziť prístup do kolekcií a riadiť funkcie, ktoré môže každý administrátor vykonávať.

#### **Skôr ako začnete**

Skôr než priradíte užívateľa administračnej role, skontrolujte, či je vo WebSphere Application Server zapnutá bezpečnosť a či existuje ID užívateľa v registri užívateľov WebSphere Application Server.

Ak chcete nakonfigurovať administrátorov, musíte byť členom roly administrátora podnikového vyhľadávania.

### **Postup**

Ak chcete priradiť užívateľov administračným rolám:

- 1. Kliknutím na **Security** otvorte zobrazenie Security.
- 2. Na stránke Administrative Roles kliknite na **Add User**.
- 3. Zadajte ID užívateľa, ktorého chcete zaregistrovať a vyberte vhodnú administračnú rolu.
- 4. Ak nezaregistrujete tohto užívateľa ako administrátora podnikového vyhľadávania, zadajte, či tento užívateľ môže mať prístup na stránky z lišty nástrojov **System**. Napríklad budete chcieť umožniť niektorým operátorom alebo administrátorom kolekcií monitorovať protokolové súbory na systémovej úrovni.
- 5. Ak nezaregistrujete tohto užívateľa ako administrátora podnikového vyhľadávania, vyberte kolekcie a externé zdroje, ktoré môže tento užívateľ spravovať.

Môžete označiť začiarkavacie políčka pre jednotlivé kolekcie a externé zdroje alebo umožniť užívateľovi spravovať ich všetky.

# **Bezpečnosť na úrovni kolekcie**

Pri zabezpečovaní bezpečnosti na úrovni kolekcie konfigurujete možnosti indexovania obsahu a možnosti, ktorými sa vyhľadávacím aplikáciám povoľuje prehľadávať konkrétne kolekcie.

Pri vytváraní kolekcie si môžete vybrať, či bezpečnosť kolekcie zapnete alebo nezapnete. Ak sa rozhodnete bezpečnosť zapnúť, neskôr môžete nakonfigurovať prvky riadenia bezpečnosti na úrovni dokumentu. Keď bezpečnosť kolekcie zapnutá, procesy komplexnej analýzy podnikového vyhľadávania uplatňujú tiež rôzne pravidlá pre indexovanie duplicitných dokumentov.

Keď vytvoríte vyhľadávaciu aplikáciu, ID tejto vyhľadávacej aplikácie vám umožňuje určovať, ktoré kolekcie a externé zdroje bude táto vyhľadávacia aplikácia môcť prehľadávať a ktorí užívatelia budú mať k tejto vyhľadávacej aplikácii prístup.

# **Analýza duplicitných dokumentov a bezpečnosť kolekcie**

Ak zapnete bezpečnosť kolekcie, procesy globálnej analýzy neidentifikujú duplicitné dokumenty v kolekcii.

Procesy indexovania identifikujú počas globálnej analýzy duplicitné (alebo takmer duplicitné) dokumenty. Všetky tieto dokumenty potom priradia k jednej kanonickej reprezentácii obsahu. Ak povolíte identifikáciu duplicitných dokumentov, výsledky vyhľadávania nebudú obsahovať viacero dokumentov s rovnakým (alebo takmer rovnakým) obsahom.

Ak zapnete bezpečnosť kolekcie pri jej vytváraní, duplicitné dokumenty nebudú identifikované a nebudú priradené k spoločnej kanonickej reprezentácii. Namiesto toho, bude každý dokument indexovaný nezávisle, čím sa zabezpečí hodnotenie ovládacích prvkov bezpečnosti pre každý dokument, takže užívatelia budú hľadať len dokumenty s bezpečnostnými symbolmi zhodujúcimi sa s ich oprávneniami. Dva dokumenty môžu byť takmer identické v obsahu, ale na vynútenie bezpečnosti musíte použiť rôzne zoznamy riadenia prístupov.

Predpokladajme napríklad, že v dvoch duplicitných dokumentoch, document\_A a document\_B, má užívateľ prístupové práva len k dokumentu document\_B. Ak je document\_B odstránený počas zisťovania duplicity, užívateľ neuvidí dokument vo výsledkoch vyhľadávania, kvôli obmedzeniam prístupu, ktoré platia pre document\_A.

Vypnutie analýzy duplicitných dokumentov môže zvýšiť bezpečnosť dokumentov v kolekcii, ale ak užívatelia dostanú vo výsledkoch vyhľadávania viacero kópií toho istého dokumentu, kvalita vyhľadávania sa môže zhoršiť.

# **Identifikátory vyhľadávacích aplikácií**

Schopnosť prehľadávať rôzne kolekcie je riadená mapovaním vyhľadávacích aplikácií na kolekcie a externé zdroje, ktoré tieto aplikácie môžu prehľadávať. Aplikácia s názvom Default umožňuje stanoveným spôsobom použiť vzorovú vyhľadávaciu aplikáciu na prehľadávanie všetkých kolekcií a externých zdrojov.

Všetky vyhľadávacie aplikácie musia do aplikačného programového rozhrania (API) podnikového vyhľadávania poslať platný názov aplikácie (APPID). Vyhľadávacia aplikácia môže prehľadávať iba tie kolekcie a externé zdroje, ktoré sú priradené k jej APPID.

Skôr, ako môže vyhľadávacia aplikácia získať prístup ku kolekcii alebo externému zdroju, musí administrátor podnikového vyhľadávania túto vyhľadávaciu aplikáciu priradiť k určitým kolekciám a zdrojom, ktoré táto aplikácia môže prehľadávať. Vyhľadávacia aplikácia môže buď prehľadávať všetky kolekcie a externé zdroje v systéme podnikového vyhľadávania alebo môže prehľadávať len tie kolekcie a externé zdroje, ktoré určíte vy.

Vzorová vyhľadávacia aplikácia (ESSearchApplication) má súbor vlastností, ktorý udáva, aký názov aplikácie sa použije. Štandardným umiestnením tohto súboru vlastností je ES\_INSTALL\_ROOT\installedApps\ESSearchApplication.ear\ ESSearchApplication.war\WEB-INF\config.properties.

Pôvodná hodnota názvu aplikácie je Default. Ak túto hodnotu zmeníte, zmeníte zoznam kolekcií a externých zdrojov, ktoré môže aplikácia ESSearchApplication prehľadávať.

Aby ste mohli určovať, ktorí užívatelia môžu prehľadávať konkrétnu kolekciu, musíte užívateľov (alebo skupiny užívateľov) priradiť ku klientskej aplikácii prostredníctvom štandardných funkcií riadenia prístupu servera WebSphere Application Server - podobne, ako pomocou týchto funkcií môžete obmedziť aj prístup k adrese URL. Môžete napríklad obmedziť prístup k URL, ktorá spúšťa vašu vyhľadávaciu aplikáciu.

Bližšie informácie o ID vyhľadávacích aplikácií a o tom, ako môžete do svojich vlastných vyhľadávacích aplikácií začleniť prvky riadenia bezpečnosti, nájdete v časti Search and Index API pre podnikové vyhľadávanie.

### **Súvisiace koncepty**

**Prehľad [rozhrania](http://publib.boulder.ibm.com/infocenter/discover/v8r5m0/index.jsp?topic=/com.ibm.discovery.es.ap.doc/developing/iiyspsrchind.htm) Search and index API** 

[Zabezpečenie](http://publib.boulder.ibm.com/infocenter/discover/v8r5m0/index.jsp?topic=/com.ibm.discovery.es.ap.doc/developing/iiyspsecurty.htm) rozhrania Search and index API

# **Bezpečnosť na úrovni dokumentov**

Ak sa pri vytváraní kolekcie aktivuje bezpečnosť, môžete nakonfigurovať prvky riadenia bezpečnosti na úrovni dokumentu. Riadenie prístupu na úrovni dokumentu zaručuje, že výsledky vyhľadávania budú obsahovať iba také dokumenty, ktoré je užívateľ zadávajúci požiadavku na vyhľadanie oprávnený vidieť.

Systém podnikového vyhľadávania podporuje mnoho prístupov ku konfigurovaniu prvkov riadenia bezpečnosti na úrovni dokumentu:

- v Dokumenty je možné predfiltrovávať a priraďovať k bezpečnostným symbolom ešte skôr, než sú zaradené do indexu.
- v V prípade niektorých typov údajov je možné výsledky vyhľadávania filtrovať dodatočne a overovať tak prihlasovacie identifikačné údaje užívateľa ich porovnaním s aktuálnymi údajmi riadenia prístupu. Komponent správy identít podnikového vyhľadávania môže rozličné identifikačné údaje, ktoré užívatelia potrebujú na získanie prístupu k rôznym skladom, šifrovať a zašifrované identifikačné údaje ukladať do profilov. Ak sú zdroje, ktoré sa majú prehľadávať, chránené produktom, ktorý obstaráva bezpečnosť typu single sign-on (SSO), potom komponent správy identít môže prístup k dokumentom riadiť bez toho, aby od užívateľov vyžadoval vytváranie profilov.
- v Väčšina typov prehľadávačov umožňuje na priraďovanie bezpečnostných symbolov k dokumentom v indexe použiť vlastnú triedu (komponent plug-in) Java.
- v V prípade dokumentov, ktoré prehľadáva webový prehľadávač, môžu byť texty odkazov v dokumentoch obsahujúcich prepojenia na zakázané dokumenty z indexu vylúčené.

**Súvisiace koncepty**

[Bezpečnosť](http://publib.boulder.ibm.com/infocenter/discover/v8r5m0/index.jsp?topic=/com.ibm.discovery.es.ap.doc/developing/iiyspsecurty.htm) aplikácie

# **Predfiltrovanie a dodatočné filtrovanie výsledkov vyhľadávania**

Existujú dva odlišné prístupy k filtrovaniu dokumentov, ktorým sa zabezpečuje, aby výsledky vyhľadávania obsahovali iba také dokumenty, ktoré je užívateľ, ktorý zadával požiadavku na vyhľadanie, oprávnený vidieť.

- v Prvým prístupom je replikovanie natívnych zoznamov riadenia prístupu (ACL) týchto dokumentov v čase prehľadávania do indexu a spoliehanie sa na vyhľadávací mechanizmus, ktorý porovná oprávnenia užívateľov s replikovanými ACL dokumentov. Metódou s najlepšími výsledkami, pokiaľ ide o výkonnosť, je predfiltrovanie dokumentov a riadenie toho, ktoré dokumenty budú do indexu pridané. Modelovanie všetkých bezpečnostných politík rozličných koncových (back-end) zdrojov v indexe a jednotná implementácia porovnávacej logiky sú však dosť obtiažne. Toto riešenie tiež nereaguje pohotovo na všetky zmeny, ku ktorým môže dôjsť v zdrojových ACL.
- v Druhým prístupom je dodatočné filtrovanie dokumentov v sade výsledkov na základe overenia aktuálnych bezpečnostných údajov v koncových zdrojoch. Toto riešenie umožňuje zúčastneným koncovým zdrojom, aby pôsobili ako najvyšší arbitri dokumentov, ktoré sa vrátia k užívateľovi, a zaručuje, že sada výsledkov odráža aktuálne nastavenia riadenia prístupu. Tento prístup však zhoršuje výkonnosť vyhľadávania, pretože vyžaduje pripojenie k všetkým koncovým zdrojom. Ak zdroj nie je prístupný, potom odkazy na dokumenty musia byť zo sady výsledkov vyfiltrované spolu s dokumentmi, na prezeranie ktorých nemá daný užívateľ oprávnenie.

**Dôležité:** V konfigurácii viacerých serverov sa dodatočné filtrovanie v prípade niektorých typov zdrojov vykonáva na serveri prehľadávača. Ak je server prehľadávača z dôvodu údržby mimo prevádzky, užívatelia nedostávajú na svoje dotazy adresované kolekciám podnikového vyhľadávania nijaké odpovede. Nijaké výsledky sa užívateľom nevracajú ani vtedy, ak nie sú prístupné koncové servery, ktoré sú potrebné na riadenie prístupu.

V podnikovom vyhľadávaní sa podpora vynucovania prvkov riadenia prístupu opiera o kombináciu obidvoch týchto prístupov. Toto riešenie poskytuje optimálny výkon pri zachovávaní presne stanovených bezpečnostných politík vznikajúcich skladov dokumentov. Keďže systém ukladá údaje riadenia prístupu vyššej úrovne do indexu, môže poskytnúť dočasnú (potenciálne menšiu) sadu výsledkov, ktorú je potom možné dodatočne filtrovať a

overiť tak aktuálne údaje riadenia prístupu. Predpokladá sa, že keď má užívateľ prístup k archívu, ktorý vlastní dokument, potom je pravdepodobné, že má prístup aj k tomuto dokumentu.

Údaje riadenia prístupu, ktoré sú uložené v indexe, sa v závislosti od typu prehľadávača rôznia. Napríklad prehľadávač Notes môže ukladať údaje riadenia prístupu na úrovni databázy a na úrovni servera a prehľadávač QuickPlace môže ukladať údaje riadenia prístupu pre servery, miesta a miestnosti.

Všetky typy zdrojov údajov v systéme podnikového vyhľadávania podporujú schopnosť indexovania natívnych zoznamov riadenia prístupu počas prehľadávania. Niektoré typy zdrojov údajov podporujú aj schopnosť dodatočného filtrovania sady výsledkov a overovania aktuálnych oprávnení užívateľa (tento typ podpory zabezpečujú natívne bezpečnostné mechanizmy alebo komponent správy identít podnikového vyhľadávania).

Toto dvojcestné bezpečnostné riešenie zahrnuje nasledovné úlohy:

- v Vyextrahovanie informácií z natívnych zoznamov riadenia prístupu v priebehu prehľadávania.
- v Uloženie informácií zo zoznamov riadenia prístupu (ACL) k serverom a databázam do indexu.
- v Vytvorenie bezpečnostného kontextu užívateľa po jeho prihlásení alebo pri inicializácii relácie. Táto úloha musí zabezpečiť, že jeden užívateľ, ktorý chce získať prístup k rozličným koncovým zdrojom, musí použiť rôzne identifikátory.
- v Spracovanie vyhľadávania s bezpečnostným kontextom tohto užívateľa a vytvorenie dočasnej sady výsledkov, ktorá obsahuje iba tie dokumenty, ku ktorým má daný užívateľ prístup na úrovni skladu.
- v Dodatočné filtrovanie dočasnej sady výsledkov na základe overenia aktuálnych informácií z natívnych zoznamov riadenia prístupu v tých koncových zdrojoch, ktoré do tejto sady výsledkov pridali dokumenty.

# **Overovanie platnosti uloženými bezpečnostnými symbolmi**

Ak je bezpečnosť zapnutá pre kolekciu pri jej vytvorení, môžete nakonfigurovať ovládacie prvky bezpečnosti na úrovni dokumentov uložením bezpečnostných údajov v indexe.

Štandardne je každému dokumentu priradený verejný symbol, ktorý sprístupňuje dokument pre každého. Ak je pre kolekciu zapnutá bezpečnosť, verejný kľúč možno nahradiť hodnotou poskytovanou administrátorom alebo hodnotou vyextrahovanou z poľa v prehľadanom dokumente. Keď konfigurujete prehľadávač, zadávate, že chcete použiť bezpečnostné symboly na obmedzenie toho, ktorí užívatelia môžu mať prístup do dokumentov prehľadaných prehľadávačom.

Keď administrátor kolekcie konfiguruje prehľadávač, môže zadať voľby bezpečnosti pre jednotlivé tabuľky, súborové systémy atď. (t.j. pre rôzne zdroje údajov v priestore prehľadávania môžu byť nakonfigurované rôzne bezpečnostné pravidlá). Administrátor môže:

- v Zadať, že dokumenty sú verejné (všetci užívatelia môžu hľadať dokumenty)
- v Priradiť každému dokumentu užívateľom definované bezpečnostné symboly
- v Vyextrahovať bezpečnostné symboly z poľa v údajoch prehľadávania a priradiť každému dokumentu vyextrahovaný symbol.

Bezpečnostné symboly (s výnimkou štandardného, verejného symbolu) sú definované len užívateľom. Bezpečnostný symbol môže reprezentovať ID užívateľa, ID skupiny, rolu užívateľa alebo inú hodnotu, ktorú určíte pre zdroj údajov ako platnú.

<span id="page-258-0"></span>Administrátor môže napríklad zadať, že na riadenie prístupu k dokumentov prehľadávaných prehľadávačom Notes má byť použité pole hrDeptName. Administrátor môže tiež zadať, že ak dané pole v dokumente neexistuje, alebo ak dané pole neobsahuje bezpečnostné údaje, na prístup k dokumentom sa majú použiť dva užívateľom definované symboly hrgroup1 a hrgroup2.

Bezpečnostné symboly sú sprístupnené pre prehľadávač prostredníctvom konfiguračného súboru prehľadávača. Prehľadávač poskytuje pre každý dokument hodnotu bezpečnostného symbolu ako metaúdaje. Komponent indexovania prečíta bezpečnostný symbol a použije ho na zaslanie informácií pre dokument v indexe. Ak administrátor zaktualizuje zoznam riadenia prístupov pre natívne zdroje údajov, aktualizované ovládacie prvky bezpečnosti budú prístupné pri ďalšom vytvorení hlavného indexu alebo indexu delta.

Na stanovenie hodnoty bezpečnostných symbolov môžete použiť vlastné obchodné pravidlá zakódovaním týchto pravidiel v triede Java. Keď konfigurujete vlastnosti prehľadávača, zadávate názov komponentu plug-in, ktorý má prehľadávač použiť pri prehľadávaní dokumentov. Bezpečnostné symboly, ktoré váš komponent plug-in pridá, sú uložené v indexe a možno ich použiť na riadenie prístupov k dokumentom.

## **Ako vyhľadávacie aplikácie používajú bezpečnostné symboly**

Je úlohou vyhľadávacej aplikácie klienta poskytovať bezpečnostné symboly v čase hľadania, aby mohli byť dokumenty vhodne filtrované. Ak nie je poskytnutý žiadny bezpečnostný symbol, počas spracovania hľadania sa automaticky použije predvolený verejný symbol.

Vzorová vyhľadávacia aplikácia pre podnikové vyhľadávanie znázorňuje, ako môžete implementovať bezpečnosť na úrovni dokumentov. V tomto príklade sa predpokladá, že administrátor priradil hodnotu bezpečnostného symbolu skupine dokumentov (na rozdiel od vyextrahovania bezpečnostného symbolu z poľa v prehľadávanom dokumente). Vyhľadávacia aplikácia použije prihlasovací ID užívateľa na určenie dokumentov, ktoré budú pre užívateľa prístupné. Namiesto používania aktuálneho ID užívateľa sa vyhľadávacia aplikácia spolieha na ID skupiny, do ktorej tento užívateľ patrí. Pomocou ID skupiny ako bezpečnostného symbolu môžu byť užívatelia pridaní do/odstránení zo skupiny bez potreby opätovne vytvoriť index.

Bezpečnostný symbol priradený administrátorom sade dokumentov reprezentuje platný ID skupiny operačného systému. Rozdielne ID skupín sa priraďujú rozdielnym dokumentom v priestore prehľadávania. Napríklad:

Document1-5: Security token = Group1 Document6-10: Security token = Group2

# **Overenie platnosti aktuálnych oprávnení počas spracovania dotazu**

Ak je bezpečnosť zapnutá pre kolekciu pri jej vytvorení, niektoré typy domén umožňujú overiť platnosť aktuálnych oprávnení užívateľa, keď užívateľ odovzdá dotaz.

Vyhľadávacie servery ešte pred odozvou na dotaz vytvoria rozhranie s natívnymi skladmi a overia platnosť aktuálnych oprávnení užívateľa a potom odstránia z výsledkov vyhľadávania všetky dokumenty, na prezeranie ktorých nemá užívateľ oprávnenie.

Po nakonfigurovaní nasledujúcich typov prehľadávačov môžete vybrať voľbu na overenie platnosti užívateľských splnomocnení ich porovnaním s aktuálnymi ovládacími prvkami prístupu, ktoré sú riadené natívnym archívom. Po prehľadaní a indexovaní dokumentov sa komponent správy identity podnikového vyhľadávania použije na overenie užívateľov, ktorí sa pokúsia hľadať zabezpečené kolekcie.

- v Prehľadávač Content Edition (iba typy archívu Documentum, FileNet Panagon Content Services, Hummingbird DM, Portal Document Manager a SharePoint)
- Prehľadávač DB2 Content Manager
- Prehľadávač Domino Document Manager
- Prehľadávač Notes
- Prehľadávač QuickPlace
- Prehľadávač Súborový systém Windows

Pre nasledujúce typy prehľadávačov môžu byť aktuálne užívateľské oprávnenia validované, keď užívatelia používajú portlet Search vo WebSphere Portal na vyhľadávanie kolekcií podnikového vyhľadávania.

- v Prehľadávač Web Content Management
- v Prehľadávač WebSphere Portal

### **Súvisiace koncepty**

["Uplatňovanie](#page-275-0) bezpečnosti na úrovni dokumentov pre dokumenty Lotus Domino" na [strane](#page-275-0) 266

["Uplatňovanie](#page-278-0) bezpečnosti na úrovni dokumentov pre dokumenty súborového systému [Windows"](#page-278-0) na strane 269

### **Súvisiace úlohy**

"Konfigurácia [dôveryhodných](#page-275-0) serverov Lotus Domino na overenie platnosti oprávnení [užívateľa."](#page-275-0) na strane 266

## **Správa identity podnikového vyhľadávania**

Správa viacerých užívateľských oprávnení je bežným problémom podnikov. Podnikový vyhľadávací systém rieši tento problém tak, že poskytuje voliteľný komponent správy identity.

### **Tip:**

Podrobné príklady ako nastaviť komponent správy identity pre podnikové vyhľadávanie nájdete v publikácii IBM Redbook, IBM OmniFind Enterprise Edition [Configuration](http://www.redbooks.ibm.com/abstracts/SG247394.html) and [Implementation](http://www.redbooks.ibm.com/abstracts/SG247394.html) Scenarios.

Podnikové informácie môžu mať rôzne tvary a formy. Možno ich distribuovať po celom podniku a spravovať najvhodnejším dostupným softvérom pre danú úlohu. Podnikoví užívatelia môžu napríklad používať na prístup do relačných databáz aplikáciu SQL alebo na prístup do dokumentov potrebných pre svoju prácu môžu používať systém správy dokumentov.

Riadenie prístupu k citlivým informáciám v týchto skladoch sa zvyčajne uskutočňuje pomocou riadiaceho softvéru. Užívatelia sa identifikujú do hostiteľského systému prostredníctvom kombinácie ID a hesla užívateľa. Keď systém vykoná autentifikáciu, riadiaci softvér skontroluje, ktoré dokumenty môže užívateľ vidieť a podľa ktorých dokumentov môže konať na základe zadefinovaných prístupových práv užívateľa.

Je bežné, že užívatelia majú iné ID a heslá priradené ku každému skladu. Podobne tomu, akým spôsobom sú užívatelia požiadaní o identifikáciu do pôvodných podnikových skladov, užívatelia musia poskytnúť oprávnenia ešte pred prezeraním dokumentov v kolekcii podnikového vyhľadávania vyžadujúcej overenie platnosti aktuálnych oprávnení. Užívatelia s viacerými identitami musia poskytnúť príslušné oprávnenia pre každú identitu.

Ak zadáte, že chcete použiť podnikové vyhľadávanie pre správu identity v administračnej konzole, vyhľadávacie servery môžu na overenie platnosti aktuálnych oprávnení užívateľa počas spracovania dotazu použiť tieto prístupy:

- v Vyhľadávacia aplikácia môže vyzvať užívateľa na registráciu oprávnení potrebných na prístup do rôznych domén v užívateľskom profile. Profil, ktorý je šifrovaný a uložený v zabezpečenom údajovom sklade, umožní užívateľovi hľadať zabezpečené domény. Ak oprávnenia nie sú zadané pre doménu, ktorá vyžaduje overenie platnosti aktuálnych oprávnení, dokumenty z tejto domény budú vylúčené z výsledkov vyhľadávania.
- v Ak boli dokumenty v kolekcii prehľadané prehľadávačom poskytujúcim podporu pre bezpečnosť SSO (single sign-on) a zadáte, že chcete použiť bezpečnosť SSO na riadenie prístupov k dokumentom, systém použije metódy bezpečnosti SSO na autentifikáciu užívateľov počas trvania vyhľadávacej relácie. Užívateľ nemusí pri hľadaní zabezpečených domén vytvoriť profil, ktorý zadáva oprávnenia alebo poskytuje ID a heslo užívateľa.

Keď užívatelia hľadajú pri odovzdaní dotazu kolekcie vyžadujúce overenie platnosti aktuálnych oprávnení, systém môže použiť profil alebo metódy bezpečnosti SSO na odmietnutie alebo povolenie prístupu do dokumentov.

## **Získavanie informácií o užívateľskej skupine**

Ak chcete overiť platnosť užívateľských oprávnení, komponent správy identity musí získať informácie o užívateľskej skupine pre všetky užívateľské identity a musí pridať tieto informácie do reťazca USC (user security context). Tieto skupinové informácie sa používajú na filtrovanie výsledkov v súlade s údajmi o riadení prístupu uloženými v podnikovom vyhľadávacom indexe alebo v súlade s autentifikačnými údajmi SSO. Komponent správy identity to vykoná pomocou symbolov SSO alebo pomocou užívateľských oprávnení na pripojenie k back-end systému a vyžiadanie skupín, ktorých je užívateľ členom.

Keď nakonfigurujete voľby správy identity v administračnej konzole, môžete zadať, ako často sa majú tieto skupinové informácie obnovovať. Nové skupinové údaje môžete vyextrahovať pri každom prihlásení užívateľa do vyhľadávacej aplikácie alebo pravidelne, napríklad každé tri dni.

## **Bezpečnosť bez komponentu správy identity**

Nie všetky podniky chcú spravovať viaceré identity svojich užívateľských komunít pomocou komponentu správy identity podnikového vyhľadávania. Ak vypnete komponent správy identity v administračnej konzole podnikového vyhľadávania, potom je úlohou vašej vyhľadávacej aplikácie vygenerovať reťazec USC. Po vygenerovaní sa reťazec USC použije na nastavenie hodnoty obmedzení ACL na každom dotaze. napríklad:

```
Query q = factory.createQuery("IBM");
q.setACLConstraints("User's Security Context in XML");
```
**Tip:** Rozšírenie SIAPI (Search and Index API) poskytuje na pomoc pri písaní svojej vlastnej funkčnosti správy identity programové riadenie databázy správy identity. Toto API umožňuje vygenerovať USC s objektmi Java a reťazec XML sa potom vytvorí automaticky.

Reťazec dotazu XML musí mať tento tvar, kde ... obsahuje reťazec XML v plnom tvare: @SecurityContext::'...'

Formát reťazca XML je nasledovný:

```
<identities id="login_UserName">
  <ssoToken>token_value</ssoToken>
 <identity id="security_domain">
  <type>Notes</type>
  <username>domain_userName</username>
  <password encrypt="no">domain_userPW</password>
  <groups>
   \frac{1}{2} <group id="g1" />
   <group id="g2" />
```

```
</groups>
 <properties>
     <property name="property_name">property_value</property>
     ...
</properties>
</identity>
```
</identities>

### **identities**

...

Hodnotou atribútu id je ID užívateľa, ktorý užívateľ poskytne pri prihlasovaní do systému.

### **ssoToken**

Voliteľné: zadáva symbol LTPA (Lightweight Third-Party Authentication) vytvorený pre užívateľa po dobu trvania relácie prehliadača. Tento parameter sa používa len vtedy, ak je cieľová doména zapnutá pre SSO a prehľadávač je nakonfigurovaný na použitie bezpečnosti SSO.

### **identity**

Obsahuje oprávnenia užívateľa pre konkrétny zdroj údajov. Hodnota atribútu id je doména, ktorá uchováva informácie o užívateľských splnomocneniach (ak používate Domino, bude to názov Domino domény).

#### **type**

Identifikuje typ údajov a zodpovedá typu prehľadávača (Notes, DB2, Exchange Server atď.).

### **username**

Určuje meno užívateľa, ktoré sa má použiť na hľadanie domény.

### **password**

Určuje heslo pre dané meno užívateľa. Atribút encrypt musí byť nastavený na no (podnikové vyhľadávanie neposkytuje metódu šifrovania mimo komponentu správy identity).

### **groups**

Určuje názvy skupín, do ktorých užívateľ patrí. Pre každý názov skupiny sa použije osobitný element skupiny.

### **properties**

Určuje zoznam vlastností pripojenia, napríklad ID administrátora a šifrované heslo, ktoré sa použili na vytvorenie prehľadávača, alebo či je SSO zapnuté pre daný zdroj.

#### **property\_name**

Názov vlastnosti.

### **property\_value**

Hodnota vlastnosti.

## **Overenie identity pomocou užívateľských profilov**

Vyhľadávacie aplikácie môžu od užívateľov vyžadovať registráciu oprávnení potrebných na prístup do rôznych domén v užívateľskom profile.

Ak chcete hľadať doménu vyžadujúcu overenie platnosti oprávnení užívateľa, keď sa odovzdáva dotaz, užívatelia musia poskytnúť vyhľadávaciu aplikáciu s oprávneniami, ktoré používajú na prihlásenie do domény. Pomocou správy identity podnikového vyhľadávania môžu užívatelia uložiť oprávnenia pre ľubovoľný počet domén v užívateľskom profile. Oprávnenia sú zašifrované a bezpečne uložené v podnikovom vyhľadávacom systéme.

Ak oprávnenia nie sú zadané pre doménu, ktorá vyžaduje overenie platnosti aktuálnych oprávnení, dokumenty z tejto domény budú vylúčené z výsledkov vyhľadávania.

Užívatelia môžu vytvoriť užívateľský profil a zaregistrovať svoje oprávnenia počas používania vyhľadávacej aplikácie. Vo vzorovej vyhľadávacej aplikácii pre podnikové vyhľadávanie je táto schopnosť poskytovaná voľbou **My Profile**. Vaše vlastné vyhľadávacie aplikácie môžu túto schopnosť implementovať iným spôsobom.

Kolekcie môžu obsahovať dokumenty z mnohých rôznych typov zdrojov. Kolekcia môže napríklad obsahovať dokumenty, ktoré boli prehľadané zo súborového systému Windows a niekoľkých databáz Lotus Notes. Komponent správy identity rozlišuje medzi rôznymi typmi zdrojov a požaduje len oprávnenia potrebné na prístup do domén vyžadujúcich overenie platnosti.

Štandardne je každé oprávnenie zapnuté na hľadanie, a teda vyžaduje, aby užívateľ poskytol svoj ID a heslo zodpovedajúce bezpečným doménam. Ak užívateľ zabudol svoj ID alebo heslo pre určitú doménu, zrušením označenia začiarkavacieho políčka môže byť doména vypnutá pre prehľadávanie. Vypnutie domény zabráni vráteniu zabezpečených dokumentov v týchto doménach v sade výsledkov.

Po vytvorení profilu môže užívateľ odovzdať požiadavku na hľadanie. Komponent správy identity má informácie potrebné na vytvorenie reťazca USC (user s security context), ktorý sa má použiť pri ďalších požiadavkách na hľadanie. Ak nepoužívate komponent správy identity, vyhľadávacia aplikácia musí poskytnúť reťazec USC, keď užívatelia dotazujú domény vyžadujúce overenie platnosti aktuálnych oprávnení.

Pri ďalšom pokuse užívateľa o hľadanie kolekcií podnikového vyhľadávania, komponent správy identity zopakuje proces overenia platnosti oprávnení, ale tento krát je schopný vyhľadať užívateľský profil. Ak sa nič nezmenilo, užívateľ je automaticky presmerovaný do vyhľadávacej aplikácie a nepožaduje sa od neho vytvoriť profil.

Ak komponent správy identity zistí zmenu v niektorom z užívateľových oprávnení, užívateľovi bude pri prístupe do vyhľadávacej aplikácie automaticky prezentovaná stránka profilu. Táto situácia nastane napríklad vtedy, keď sa heslo pre ľubovoľnú doménu zapnutú pre hľadanie zmení alebo, ak je do kolekcie pridaná doména vyžadujúca autentifikáciu.

Užívatelia môžu ignorovať odporúčanie aktualizovať profil, ale ak tak urobia, tieto dokumenty budú vylúčené z výsledkov vyhľadávania.

Vo vzorovej vyhľadávacej aplikácii poskytnutej podnikovým vyhľadávaním môžu užívatelia kedykoľvek aktualizovať profily výberom **My Profile** na lište nástrojov.

## **Overenie identity pomocou bezpečnosti SSO**

Ak boli dokumenty v kolekcii prehľadané prehľadávačom poskytujúcim podporu pre bezpečnosť SSO (single sign-on), môžete zadať, že chcete použiť túto bezpečnosť SSO na riadenie prístupu do dokumentov, keď konfigurujete voľby správy identity.

## **Aktivovanie SSO**

Autentifikácia SSO umožňuje jednorazovú autentifikáciu užívateľa a získanie prístupu k mnohým prostriedkom bez vyzvania opätovne preukázať oprávnenia. Autentifikácia SSO uľahčuje v podnikovom vyhľadávacom systéme správu mnohých užívateľských mien a hesiel, ktoré musia užívatelia zadať na prístup k dokumentom v zabezpečených kolekciách.

IBM WebSphere Application Server a Lotus Domino podporujú formu SSO známu ako LTPA (Lightweight Third-Party Authentication). Keď sa užívateľ pokúsi o prístup do niektorého produktu, bude požiadaný o autentifikáciu pomocou mena a hesla užívateľa. Platnosť mena a hesla užívateľa sa overuje voči skladu LDAP, ktorý oba produkty zdieľajú. Po autentifikácii užívateľa je vytvorený cookie relácie, ktorý obsahuje symbol LTPA. Užívateľ môže potom

vstupovať do iných prostriedkov na ľubovoľnom serveri s rovnakou konfiguráciou autentifikácie bez toho, aby bol vyzvaný opätovne zadať oprávnenia. Tento symbol trvá, kým je platná relácia prehliadača.

Ak chcete zapnúť podporu SSO na použitie s kolekciami podnikového vyhľadávania:

- v Skontrolujte, či sú globálna bezpečnosť WebSphere Application Server a platný register LDAP zapnuté na vyhľadávacích serveroch pre podnikové vyhľadávanie. Registrom LDAP môže byť ľubovoľný platný produkt LDAP podporovaný WebSphere Application Server.
- v Skontrolujte, či je mechanizmus autentifikácie WebSphere nakonfigurovaný na použitie aktívneho mechanizmu autentifikácie LTPA. Keď konfigurujete LTPA, zadajte platný, ale flexibilný názov domény, napríklad your.server.com.
- v Skontrolujte, či bol kľúč LTPA vyexportovaný z WebSphere Application Server a naimportovaný do iných produktov v rovnakej doméne, na ktorej chcete zapnúť podporu pre LTPA.

Po použití prehliadača na overenie toho, či vyššie uvedená konfigurácia bezpečnosti riadne funguje, môžete použiť administračnú konzolu podnikového vyhľadávania na konfiguráciu prehľadávačov podporujúcich autentifikáciu SSO.

## **SSO a správa identity**

Keď užívatelia hľadajú kolekcie vyžadujúce overenie platnosti aktuálnych oprávnení, systém môže použiť metódy bezpečnosti SSO na odmietnutie alebo povolenie prístupu do dokumentov. Užívatelia nebudú požiadaní o oprávnenia, keď hľadajú zdroje podporujúce autentifikáciu SSO. Komponent správy identity sa používa, ak platia všetky nasledujúce podmienky:

- v SSO je správne zapnuté vo WebSphere Application Server a cieľových doménach.
- v Bezpečnosť je zapnutá minimálne v jednej kolekcii, ktorú môže vyhľadávacia aplikácia hľadať.
- v Voľby použitia komponentu správy identity a bezpečnosti SSO sú zapnuté v administračnej konzole podnikového vyhľadávania.
- v Voľba na použitie bezpečnosti SSO a voľby na uplatnenie bezpečnosti na úrovni dokumentov (napríklad indexovanie riadení prístupov alebo overenie platnosti aktuálnych oprávnení počas spracovania dotazu) boli vybraté, keď boli nakonfigurované tieto typy prehľadávačov:
	- Content Edition (dostupné len pre sklady manažéra dokumentov portálu)
	- Domino Document Manager (dostupné len pre prehľadávače, ktoré používajú protokol DIIOP)
	- Notes (dostupné len pre prehľadávače, ktoré používajú protokol DIIOP)
	- QuickPlace (dostupné len pre prehľadávače, ktoré používajú protokol DIIOP)

## **Bezpečnosť portletu Search**

Keď užívatelia používajú portlet Search pre podnikové vyhľadávanie na vyhľadávanie kolekcií z WebSphere Portal, bezpečnosť je poskytnutá aj pre dokumenty prehľadávané prehľadávačmi Zoznam informačných kanálov, Web Content Management a WebSphere Portal.

Bezpečné vyhľadávanie je podporované pre tieto typy zdrojov len vtedy, ak používate portlet, nie vyhľadávaciu aplikáciu, ktorá je spustená mimo WebSphere Portal. Vo WebSphere Portal sa užívateľské splnomocnenia získavajú prostredníctvom vyhľadávacieho portletu. Potom ako sa užívateľ prihlási do WebSphere Portal, všetky požiadavky na vyhľadávanie budú obsahovať bezpečnostné údaje užívateľa (meno užívateľa, členstvo v skupine, atď.). Keďže tieto informácie sú vždy k dispozícii, SSO založené na tokene LTPA nie je podporované.

Ak na ochranu stránok a dokumentov na serveri WebSphere Portal použijete iný produkt, pri konfigurácii prehľadávača musíte zadať voľby SSO. Ak napríklad použijete produkt ako IBM Tivoli Access Manager WebSEAL alebo CA SiteMinder SSO Agent for PeopleSoft, musíte zadať splnomocnenia, ktoré povoľujú, aby prehľadávač pristúpil k dokumentom na serveri prostredníctvom jednoduchého prihlásenia. V tomto prípade povoľujete SSO na prístup prehľadávača k zabezpečenému obsahu, nepovoľujete SSO na bezpečné vyhľadávanie.

## **Konfigurácia správy identity**

Komponent správy identity pre podnikové vyhľadávanie môžete použiť na zadanie spôsobu overenia platnosti užívateľských oprávnení počas spracovania dotazu.

### **Skôr ako začnete**

Ak chcete nakonfigurovať voľby správy identity, musíte byť členom roly administrátora podnikového vyhľadávania.

### **O tejto úlohe**

Keď užívatelia hľadajú kolekcie vyžadujúce overenie platnosti aktuálnych oprávnení počas spracovania dotazu, komponent správy identity pre podnikové vyhľadávanie môže použiť užívateľský profil alebo metódy bezpečnosti SSO (single sign-on) na odmietnutie alebo povolenie prístupu k dokumentom.

### **Postup**

Ak chcete nakonfigurovať správu identity:

- 1. Kliknutím na **Security** otvorte zobrazenie Security.
- 2. Na stránke Search Applications kliknite na **Configure identity management**.
- 3. Na stránke Configure Identity Management označte začiarkavacie políčko na použitie komponentu správy identity podnikového vyhľadávania na riadenie spôsobu, akým sa overuje platnosť oprávnení užívateľa počas spracovania dotazu. Ak je toto začiarkavacie políčko neoznačené, vyhľadávacia aplikácia musí poskytnúť reťazec USC (user security context), keď užívatelia dotazujú domény vyžadujúce overenie platnosti aktuálnych oprávnení počas spracovania dotazu.
- 4. Zadajte, ako často má komponent správy identity vyextrahovať oprávnenia užívateľa zo skupinových záznamov v registri užívateľov WebSphere Application Server. Údaje oprávnení môžete obnovovať pri každom prístupe užívateľa do vyhľadávacej aplikácie alebo po uplynutí zadaného počtu dní.
- 5. Pre typy prehľadávačov, ktoré podporujú autentifikáciu SSO zadajte, či chcete, aby komponent správy identity použil na overenie užívateľov namiesto užívateľských profilov bezpečnostné symboly SSO. Môžete označiť začiarkavacie políčko na použitie autentifikácie SSO so všetkými typmi prehľadávačov alebo označiť začiarkavacie políčka pre jednotlivé typy prehľadávačov.

**Dôležité:** Komponent správy identity používa mechanizmy bezpečnosti SSO len vtedy, ak je bezpečnosť SSO správne nakonfigurovaná vo WebSphere Application Server a cieľových doménach.

# **Analýza textu odkazu**

Ak zapnete bezpečnosť kolekcie, procesy komplexnej analýzy uplatňujú pri indexovaní textov odkazov v dokumentoch prehľadávaných webovými prehľadávačmi špeciálne pravidlá. Ak bezpečnosť kolekcie nezapnete, môžete pri konfigurovaní rozšírených vlastností webového prehľadávača sami určiť, či chcete indexovať aj texty odkazov odkazujúcich na zakázané dokumenty.

Text odkazu je informácia vo vnútri hypertextového odkazu, ktorá popisuje stránku, ku ktorej daný odkaz vedie. Napríklad v nasledovnom odkaze je text Query Syntax textom odkazu, ktorý sprostredkúva spojenie so stránkou syntax.htm:

### <a href=″../doc/syntax.htm″>Query Syntax</a>

Webový prehľadávač spravidla sleduje odkazy v dokumentoch, prehľadáva ďalšie dokumenty a vkladá tieto odkazované stránky do indexu. Počas komplexnej analýzy priraďujú indexovacie procesy text odkazu nielen k dokumentu, v ktorom je tento text vložený (zdrojový dokument), ale aj k cieľovému dokumentu. V uvedenom príklade je text odkazu Query Syntax priradený k cieľovej stránke syntax.htm a k zdrojovej stránke, ktorá daný text odkazu obsahuje. Vďaka tomuto priradeniu dotazy, ktoré obsahujú text vyskytujúci sa v zdrojovom dokumente, získajú aj cieľový dokument. Ak si však užívatelia smú prezerať cieľový dokument, nemali by vidieť zdrojový dokument, toto priradenie predstavuje isté bezpečnostné riziko.

Ak pri vytváraní kolekcie zapnete bezpečnosť kolekcie, spracúvanie textov odkazov je vypnuté. Text odkazu sa už neindexuje spolu s dokumentom, pokiaľ sa skutočne nevyskytuje aj v samom dokumente alebo v metaúdajoch tohto dokumentu. Tento prvok riadenia bezpečnosti zaručuje, že užívatelia neprichádzajú do styku s informáciami z dokumentov, ku ktorým nemajú povolený prístup; dokument sa vo výsledkoch vyhľadávania objaví iba vtedy, ak dotazu zodpovedá jeho vlastný obsah alebo obsah jeho metaúdajov.

Zapnutie bezpečnosti kolekcie môže zvýšiť úroveň bezpečnosti webových dokumentov, a to tak, že užívateľovi sa povolí prehľadávať iba dokumenty s takými bezpečnostnými symbolmi, ktoré zodpovedajú jeho oprávneniam. Avšak v súvislosti s tým, že sa nespracúvajú texty odkazov, sa môže stať, že výsledky vyhľadávania nebudú obsahovať všetky dokumenty, ktoré sú pre zadaný dotaz potenciálne relevantné.

Ak bezpečnosť kolekcie nezapnete, môžete pri konfigurovaní rozšírených vlastností webového prehľadávača sami určiť, či chcete indexovať aj texty odkazov odkazujúcich na zakázané dokumenty.

## **Indexovanie textu kotvy v odkazoch na zabudnuté dokumenty**

Ak dokument obsahuje odkazy na dokumenty, ktoré webový prehľadávač zabudol prehľadať, pri konfigurácii webového prehľadávača môžete zadať, či chcete uchovať text kotvy pre tieto odkazy v indexe.

### **Skôr ako začnete**

Ak chcete nakonfigurovať voľby na indexovanie textu kotvy, musíte byť členom roly administrátora podnikového vyhľadávania alebo administrátorom kolekcie pre webový prehľadávač, ktorý chcete nakonfigurovať.

### **O tejto úlohe**

Direktívy v súbore robots.txt alebo v metaúdajoch webových dokumentov môžu webovému prehľadávaču zabrániť v prístupe do dokumentov na webovej stránke. Ak dokument, ktorý môže byť prehľadaný webovým prehľadávačom, obsahuje odkazy na zabudnuté dokumenty, môžete zadať, ako chcete spracovať text kotvy pre tieto odkazy.

Pri konfigurácii webového prehľadávača môžete zadať, či chcete indexovať text kotvy na zabudnuté dokumenty. Ak chcete dosiahnuť maximálnu bezpečnosť zadajte, že nechcete indexovať text kotvy v odkazoch na zabudnuté dokumenty. Ak však nebude text kotvy indexovaný, výsledky vyhľadávania nemusia zahŕňať všetky dokumenty, ktoré sa môžu týkať dotazu.

### **Postup**

Ak chcete zapnúť alebo vypnúť indexovanie textu kotvy v odkazoch na zabudnuté dokumenty:

- 1. Upravte kolekciu a na stránke Crawl lokalizujte webový prehľadávač, ktorý chcete nakonfigurovať a kliknite na **Crawler properties**.
- 2. Kliknite na **Edit advanced Web crawler properties**.
- 3. Ak chcete indexovať text kotvy vo všetkých dokumentoch, ktoré tento prehľadávač prehľadáva, označte začiarkavacie políčko **Index the anchor text in links to forbidden documents**. Užívatelia budú môcť získať informácie o stránkach, ktoré webový prehľadávač nemôže prehľadávať hľadaním textu, ktorý sa nachádza v texte kotvy odkazov ukazujúcich na dané stránky.

Ak chcete vylúčiť text kotvy v odkazoch na zabudnuté dokumenty z indexu, zrušte označenie tohto začiarkavacieho políčka. Užívatelia nebudú môcť získať informácie o stránkach, ktoré webový prehľadávač nemôže prehľadávať. Text kotvy bude okrem zabudnutých dokumentov vylúčený aj z indexu.

- 4. Kliknite na tlačidlo **OK** a potom na stránke Vlastnosti webového prehľadávača kliknite znova na tlačidlo **OK**.
- 5. Aby zmeny nadobudli účinnosť, zastavte a reštartujte prehľadávač.

Ak chcete uplatniť zmeny v dokumentoch, ktoré boli predtým indexované, dokumenty musia byť opätovne prehľadané, aby ich bolo možné znova indexovať. Ak predchádzajúce prehľadávanie pridalo do indexu informácie o zabudnutých dokumentoch, tieto informácie budú z indexu odstránené.

# **Zapnutie bezpečnosti pre podnikové vyhľadávanie**

Ak plánujete uplatniť bezpečnosť, keď užívatelia spravujú alebo hľadajú podnikový vyhľadávací systém, musíte nakonfigurovať globálnu bezpečnosť vo WebSphere Application Server. Musíte nakonfigurovať aj bezpečnostné informácie v konfiguračných súboroch podnikového vyhľadávania, administračnej konzole a vyhľadávacích aplikáciách.

### **Tip:**

Podrobné príklady ako povoliť globálnu bezpečnosť vo WebSphere Application Server s archívom LDAP, vrátane príkladov ako konfigurovať rôzne prehľadávače na zabezpečenie vynútenia bezpečnosti na úrovni dokumentov, nájdete v publikácii IBM Redbook, [IBM](http://www.redbooks.ibm.com/abstracts/SG247394.html) OmniFind Enterprise Edition Configuration and [Implementation](http://www.redbooks.ibm.com/abstracts/SG247394.html) Scenarios.

### **Postup**

Ak chcete zapnúť bezpečnosť pre podnikový vyhľadávací systém:

- 1. Rozhodnite sa, ktorý typ registra užívateľov chcete použiť na ich autentifikáciu. Mnohí administrátori WebSphere Application Server sa napríklad rozhodnú použiť register užívateľov LDAP (Lightweight Directory Access Protocol).
- 2. V administračnej konzole podnikového vyhľadávania vyberte **Security** a priraďte minimálne jedného užívateľa v registri užívateľov WebSphere Application Server administračnej role **Enterprise search administrator**.

Alternatívne pridajte ID administrátora podnikového vyhľadávania, ktorý je zadaný, keď je OmniFind Enterprise Edition nainštalovaný do registra užívateľov WebSphere Application Server.

**Dôležité:** Po zapnutí globálnej bezpečnosti môžu vstupovať na administračnú konzolu a spravovať podnikové vyhľadávanie len tí užívatelia, ktorých ID sú v užívateľskom registri a ktorým bola priradená administračná rola podnikového vyhľadávania.

- <span id="page-267-0"></span>3. Ak chcete zapnúť globálnu bezpečnosť a nakonfigurovať register užívateľov, postupujte podľa procedúr v "Konfigurácia globálnej bezpečnosti a register užívateľov LDAP vo WebSphere Application Server".
- 4. Ak povolíte globálnu bezpečnosť po nainštalovaní OmniFind Enterprise Edition, musíte mať k dispozícii systém podnikového vyhľadávania s ID užívateľa a heslom WebSphere Application Server. Ak chcete použiť tieto informácie, spustite príkaz **eschangewaspw**:
	- Ak ste nainštalovali OmniFind Enterprise Edition na jeden server, postupujte podľa procedúry v "Zapnutie bezpečnosti pre podnikový [vyhľadávací](#page-268-0) systém s jedným [serverom"](#page-268-0) na strane 259.
	- v Ak ste nainštalovali OmniFind Enterprise Edition na viacero serverov, postupujte podľa procedúry v "Zapnutie bezpečnosti pre podnikový [vyhľadávací](#page-269-0) systém s viacerými [servermi"](#page-269-0) na strane 260.
- 5. Vykonajte príslušné úlohy pre typy dokumentov, ktoré plánujete hľadať a prehľadávať. Podrobnosti nájdete v "Požiadavky na nastavenie [prehľadávača](#page-270-0) v súvislosti s podporou [bezpečnosti"](#page-270-0) na strane 261.

# **Konfigurácia globálnej bezpečnosti a register užívateľov LDAP vo WebSphere Application Server**

Ak chcete zapnúť bezpečnosť v OmniFind Enterprise Edition, musíte najprv zapnúť globálnu bezpečnosť vo WebSphere Application Server.

### **O tejto úlohe**

Ako súčasť zapnutia globálnej bezpečnosti musíte nakonfigurovať register užívateľov na autentifikáciu ID užívateľov. Táto úloha sa zaoberá spôsobom konfigurácie registra užívateľov LDAP (Lightweight Directory Access Protocol) vo WebSphere Application Server zároveň so zapnutím globálnej bezpečnosti. Aj keď WebSphere Application Server podporuje ostatné typy registrov užívateľov, na autentifikáciu užívateľov podnikového vyhľadávania nemôžete použiť register lokálneho operačného systému. Ak chcete použiť register lokálneho operačného systému, kontá užívateľov operačného systému pre každého užívateľa vo vašom podniku musia existovať na vyhľadávacích serveroch pre podnikové vyhľadávanie.

Táto úloha je založená na WebSphere Application Server verzie 6. Ak používate staršiu verziu WebSphere Application Server, predvolené cesty a niektoré návestia užívateľských rozhraní sa môžu líšiť. Táto úloha používa aj IBM Tivoli Directory Server pre register LDAP. Ak používate iný typ registra alebo vlastný register, musíte poskytnúť informácie vhodné pre váš register.

Táto úloha sumarizuje kroky požadované na konfiguráciu globálnej bezpečnosti na použitie s podnikovým vyhľadávacím systémom. Podrobné pokyny nájdete v informačnom centre *WebSphere Application Server, Version 6.0.x* na tejto URL: [http://publib.boulder.ibm.com/](http://publib.boulder.ibm.com/infocenter/wasinfo/v6r0/index.j) [infocenter/wasinfo/v6r0/index.jsp](http://publib.boulder.ibm.com/infocenter/wasinfo/v6r0/index.j)

### **Postup**

Ak chcete zapnúť globálnu bezpečnosť vo WebSphere Application Server:

- 1. Na vyhľadávacom serveri pre podnikové vyhľadávanie vstúpte do nasledujúcej URL a otvorte administračnú konzolu WebSphere Application Server, kde *localhost* je localhost alebo názov servera, napríklad omnifind.search.xyz.com. http://*localhost*:9060/ibm/console
- 2. Kliknite na **Security** a potom na **Global Security**.
- 3. Nastavte WebSphere na použitie registra LDAP:
	- a. Pod **User registries** kliknite na **LDAP**.
- <span id="page-268-0"></span>b. Zadajte ID užívateľa servera a heslo používané na spustenie aplikačného servera.
- c. Pre daný typ registra vyberte IBM Tivoli Directory Server.
- d. Zadajte názov hostiteľa servera LDAP, buď IP adresu alebo názov hostiteľa DNS (domain name service). Číslo predvoleného portu je 389.
- e. Zadajte základný charakteristický názov (DN), ktorý je východiskovým bodom pre hľadanie registra, napríklad ou=sales, o=ibm, c=us.
- f. Keďže niektoré servery LDAP nepodporujú anonymné vytváranie väzieb, keď sa hľadá register, zadajte DN pre aplikačný server, napríklad cn=searchuser,o=ibm,c=us a potom zadajte heslo pre aplikačný server. Aplikačný server používa tento DN a heslo na vytvorenie väzby na register.
- g. Ak chcete použiť komunikáciu SSL (Secure Sockets Layer) medzi WebSphere a LDAP, označte začiarkavacie políčko **SSL enabled**.
- h. Kliknite na **Apply** a potom na tlačidlo **OK**.
- 4. Pod **General Properties** označte začiarkavacie políčka **Enable global security** a **Enforce Java 2 security**.
- 5. Pre aktívny autentifikačný mechanizmus vyberte SWAM (Simple WebSphere Authentication Mechanism).
- 6. Pre aktívny register užívateľov vyberte register užívateľov LDAP (Lightweight Directory Access Protocol).
- 7. Kliknite na tlačidlo **OK**.
- 8. Kliknite na odkaz **Save** v hornej časti stránky. Po výzve na uloženie zmien kliknite na tlačidlo **Save**.
- 9. Na lište nástrojov kliknite na **Logout**.
- 10. Zastavte a reštartujte aplikáciu ESSearchServer.

**AIX, Linux alebo Solaris** ./stopServer.sh ESSearchServer ./startServer.sh ESSearchServer

ERROR! SEGMENT DATA CORRUPTED, SEGDATA= stopServer ESSearchServer startServer ESSearchServer

Pre WebSphere Application Server verziu 5 je predvolenou inštalačnou cestou /usr/WebSphere v systémoch AIX, /opt/WebSphere v systémoch Linux alebo Solaris alebo C:\Program Files\WebSphere v systémoch Windows.

- v Pre WebSphere Application Server verziu 5 je predvolenou inštalačnou cestou /usr/WebSphere v systémoch AIX, /opt/WebSphere v systémoch Linux alebo Solaris alebo C:\Program Files\WebSphere v systémoch Windows.
- v Pre WebSphere Application Server verziu 6 je predvolenou inštalačnou cestou /usr/IBM/WebSphere v systémoch AIX, /opt/IBM/WebSphere v systémoch Linux alebo Solaris alebo C:\Program Files\IBM\WebSphere v systémoch Windows.
- 11. Reštartujte administračnú konzolu WebSphere Application Server.
- 12. Keďže server sa teraz spúšťa v bezpečnom režime, napíšte ID užívateľa servera a heslo, ktoré ste zadali, keď ste konfigurovali register užívateľov LDAP na prihlásenie do konzoly (pozri krok 3b).

# **Zapnutie bezpečnosti pre podnikový vyhľadávací systém s jedným serverom**

Ak povolíte globálnu bezpečnosť WebSphere Application Server po nainštalovaní OmniFind Enterprise Edition, musíte použiť príkaz **eschangewaspw** na aktualizáciu konfiguračného súboru podnikového vyhľadávania es.cfg s heslom užívateľa WebSphere Application Server.

### <span id="page-269-0"></span>**Skôr ako začnete**

Skontrolujte, či súbor config.properties pre aplikáciu ESSearchApplication zadáva platné meno a heslo užívateľa WebSphere Application Server. Predvolené umiestnenie tohto súboru je ES\_INSTALL\_ROOT/installedApps/ESSearchApplication.ear/ ESSearchApplication.war/WEB-INF.

### **O tejto úlohe**

Príkaz **eschangewaspw** zašifruje heslo ešte pred jeho uložením do súboru es.cfg.

### **Postup**

Ak chcete zapnúť existujúci podnikový vyhľadávací systém s jedným serverom na použitie globálnej bezpečnosti:

- 1. Na serveri podnikového vyhľadávania sa prihláste ako administrátor podnikového vyhľadávania a zastavte systém podnikového vyhľadávania: esadmin system stopall
- 2. Skontrolujte, či položka WASUser v súbore ES\_NODE\_ROOT/nodeinfo/es.cfg zadáva platné meno užívateľa WebSphere Application Server.
- 3. Spustite nasledujúci skript, kde *WAS\_password* je heslo pre meno užívateľa WebSphere Application Server zadané v súbore ES\_NODE\_ROOT/nodeinfo/es.cfg (pozrite si krok 2).
	- **AIX, Linux alebo Solaris** eschangewaspw.sh *WAS\_password*

### **Windows**

eschangewaspw *WAS\_password*

- 4. V systéme Windows vyberte **Control Panel** → **Administrative Tools** → **Services** a pridajte rovnaké meno užívateľa WebSphere Application Server a heslo do služieb WebSphere Application Server a ESSearchServer.
- 5. Reštartujte podnikový vyhľadávací systém: esadmin system startall

# **Zapnutie bezpečnosti pre podnikový vyhľadávací systém s viacerými servermi**

Ak povolíte globálnu bezpečnosť WebSphere Application Server po nainštalovaní OmniFind Enterprise Edition, musíte použiť príkaz **eschangewaspw** na aktualizáciu konfiguračného súboru podnikového vyhľadávania es.cfg s heslom užívateľa WebSphere Application Server.

### **Skôr ako začnete**

Skontrolujte, či súbor config.properties pre aplikáciu ESSearchApplication zadáva platné meno a heslo užívateľa WebSphere Application Server. Predvolené umiestnenie tohto súboru je na vyhľadávacích serveroch ES\_INSTALL\_ROOT/installedApps/ ESSearchApplication.ear/ESSearchApplication.war/WEB-INF.

### **O tejto úlohe**

Príkaz **eschangewaspw** zašifruje heslo ešte pred jeho uložením do súboru es.cfg.

#### **Postup**

<span id="page-270-0"></span>Ak chcete zapnúť existujúci podnikový vyhľadávací systém s viacerými servermi na použitie globálnej bezpečnosti:

- 1. Na indexovom serveri podnikového vyhľadávania postupujte takto:
	- a. Prihláste sa ako administrátor podnikového vyhľadávania a zastavte podnikový vyhľadávací systém:

esadmin system stopall

- b. Skontrolujte, či položka WASUser v súbore ES\_NODE\_ROOT/nodeinfo/es.cfg zadáva platné meno užívateľa WebSphere Application Server.
- c. Spustite nasledujúci skript, kde *WAS\_password* je heslo pre užívateľa WebSphere Application Server zadané v súbore ES\_NODE\_ROOT/nodeinfo/es.cfg (pozrite si krok 1b).

### **AIX, Linux alebo Solaris**

eschangewaspw.sh *WAS\_password*

### **Windows**

### eschangewaspw *WAS\_password*

- 2. Na druhom vyhľadávacom serveri (pri dvojserverovej konfigurácii) alebo na serveri prehľadávača a obidvoch vyhľadávacích serveroch (pri štvorserverovej konfigurácii) postupujte takto:
	- a. Prihláste sa ako administrátor podnikového vyhľadávania.
	- b. Spustite nasledujúci skript, kde *WAS\_password* je heslo pre užívateľa WebSphere Application Server zadané v súbore ES\_NODE\_ROOT/nodeinfo/es.cfg (pozrite si krok 1b).

## **AIX, Linux alebo Solaris**

eschangewaspw.sh *WAS\_password*

## **Výzva príkazu Windows**

eschangewaspw *WAS\_password*

- 3. V systéme Windows vyberte **Control Panel** → **Administrative Tools** → **Services** a pridajte rovnaké meno užívateľa WebSphere Application Server a heslo do služieb WebSphere Application Server a ESSearchServer.
- 4. Reštartujte systém podnikového vyhľadávania na indexovom serveri podnikového vyhľadávania:

esadmin system startall

# **Požiadavky na nastavenie prehľadávača v súvislosti s podporou bezpečnosti**

Prehľadávače musia mať povolenie na prístup k natívnym bezpečnostným údajom, aby mohli zhromažďovať informácie, ktoré umožňujú vynucovanie bezpečnosti na úrovni dokumentu. V prípade niektorých typov údajov je potrebné pri konfigurovaní bezpečného prostredia vykonať ďalšie kroky.

*Tabuľka 7. Požiadavky na nastavenie prehľadávača v súvislosti s podporou bezpečnosti*

**Prehľadávače Content Edition**

*Tabuľka 7. Požiadavky na nastavenie prehľadávača v súvislosti s podporou bezpečnosti (pokračovanie)*

| Skôr, ako vytvoríte prehľadávač, ktorý bude mať k skladom<br>prístup v priamom režime, nakonfigurujte systém<br>WebSphere Information Integrator Content Edition tak, aby<br>bežal v priamom režime a nakonfigurujte konektor pre<br>server prehľadávača.                                                                                   | Súvisiace témy:                                                                                          |
|----------------------------------------------------------------------------------------------------|----------------------------------------------------------------------------------------------------|
|                                                                                                    | · "Režim priameho prístupu k archívom Content Edition" na strane<br>41                                   |
|                                                                                                    | • "Režim prístupu k archívom WebSphere II Content Edition cez<br>server" na strane 42                    |
| Skôr, ako vytvoríte prehľadávač, ktorý bude mať k skladom<br>prístup v serverovom režime, spustite skript (escrvbr.sh v<br>systémoch AIX, Linux alebo Solaris alebo escrvbr.vbs v<br>systéme Windows) a nakonfigurujte server prehľadávača.                                                                                                 | · "Konfigurácia servera prehľadávača v systéme UNIX pre<br>WebSphere II Content Edition" na strane 43    |
|                                                                                                    | · "Konfigurácia servera prehľadávača v systéme Windows pre<br>WebSphere II Content Edition" na strane 44 |
| Keď budete konfigurovať prehľadávač, zadefinujte ID<br>užívateľa a heslo, ktoré prehľadávaču umožní prístup ku<br>každému skladu, ktorý má prehľadať. Podľa potreby môžete<br>pre každý sklad v priestore prehľadávania definovať rôzne<br>ID užívateľa a heslá.                                                                            |                                                                                                    |
| Prehľadávače DB2                                                                                                    |                                                                                                    |
| Skôr, ako vytvoríte prehľadávač, spustite skript<br>(escrdb2.sh v systémoch AIX, Linux alebo Solaris alebo<br>escrdb2.vbs v systéme Windows) a nakonfigurujte server<br>prehľadávača.                                                                                                    | Súvisiace témy:                                                                                          |
|                                                                                                    | · "Konfigurácia servera prehľadávača v systéme UNIX pre<br>prehľadávače DB2" na strane 47                |
|                                                                                                    | "Konfigurácia servera prehľadávača v systéme Windows pre<br>$\bullet$                                    |
| Keď budete konfigurovať prehľadávač, ktorý má prehľadávať<br>vzdialené, nekatalogizované databázy, zadefinujte ID<br>užívateľa a heslo, ktoré umožní prehľadávanie každej<br>databázy na cieľovom databázovom serveri. Ak je to<br>potrebné, môžete pre každú databázu v priestore<br>prehľadávania zadefinovať rôzne ID užívateľa a heslá. | prehľadávače DB2" na strane 48                                                                           |
| Prehladávače DB2 Content Manager                                                                                                    |                                                                                                    |
| Skôr, ako vytvoríte prehľadávač, spustite skript (escrcm.sh<br>v systémoch AIX, Linux alebo Solaris alebo escrcm.vbs v<br>systéme Windows) a nakonfigurujte server prehľadávača.                                                                                                    | Súvisiace témy:                                                                                          |
|                                                                                                    | "Konfigurácia servera prehľadávača v prehľadávačoch UNIX for<br>DB2 Content Manager" na strane 54        |
| Keď budete konfigurovať prehľadávač, zadefinujte ID<br>užívateľa a heslo, ktoré prehľadávaču umožní prístup ku<br>každému serveru, ktorý má prehľadať. Podľa potreby môžete<br>pre každý server v priestore prehľadávania definovať rôzne<br>ID užívateľa a heslá.                                                                          | · "Konfigurácia servera prehľadávača v prehľadávačoch Windows for<br>DB2 Content Manager" na strane 56   |
| Prehladávače Domino Document Manager, Notes, a QuickPlace                                                                                                    |                                                                                                    |
|                                                                                                    |                                                                                                    |

### *Tabuľka 7. Požiadavky na nastavenie prehľadávača v súvislosti s podporou bezpečnosti (pokračovanie)*

Ak chcete prehľadávať servery Lotus Domino, ktoré používajú protokol Notes Remote Procedure Call (NRPC):

- v Ak pracujete v systéme AIX, na serveri prehľadávača musí byť nainštalovaný a dostupný modul I/O Completion Port.
- v Skôr, ako vytvoríte prehľadávač, spustite skript (escrnote.sh v systémoch AIX, Linux alebo Solaris alebo escrnote.vbs v systéme Windows) a nakonfigurujte server prehľadávača.
- v Na serveri podnikového vyhľadávacieho prehľadávača musí byť nainštalovaný server Domino a tento server Domino musí byť členom domény Domino, ktorá sa má prehľadávať.
- Za účelom overenia platnosti aktuálnych užívateľských oprávnení v okamihu, keď užívateľ odošle požiadavku na prehľadávanie, musí byť Domino server, ktorý sa má prehľadávať, nakonfigurovaný ako dôveryhodný server Lotus Domino.
- v Keď budete konfigurovať prehľadávač, zadajte cestu pre súbor ID užívateľa Lotus Notes, ktorý má oprávnenie na prístup na server - napríklad c:\Program Files\lotus\notes\data\name.id alebo /local/notesdata/name.id - a tiež heslo pre tento ID súbor.

Ak chcete prehľadávať servery Lotus Domino, ktoré používajú protokol Domino Internet Inter-ORB (DIIOP):

- v Ak pracujete v systéme AIX, na serveri prehľadávača musí byť nainštalovaný a dostupný modul I/O Completion Port.
- v Nakonfigurujte server prehľadávača tak, aby mohol používať tento protokol.
- v Keď budete konfigurovať prehľadávač, zadajte presné ID užívateľa Lotus Notes, ktorý má oprávnenie na prístup na tento server - napríklad User Name/Any Town/My Company - a tiež heslo pre toto ID užívateľa.

Aby ste mohli prehľadávať servery QuickPlace, musíte server QuickPlace nakonfigurovať tak, aby podporoval bezpečnosť typu Local User alebo Directory Assistance, podľa toho, ktorý typ zabezpečenia chcete použiť.

#### Prehľadávače **Exchange Server**

Keď budete konfigurovať prehľadávač, zadajte ID užívateľa, ktorý má oprávnenie na prístup do verejných adresárov na serveri Exchange Server, ktorý sa má prehľadávať, a zadajte tiež heslo pre toto ID užívateľa.

Ak má prehľadávač pri prehľadávaní údajov používať správu kľúčov servera Exchange Server a protokol Secure Sockets Layer (SSL), zadajte aj presnú cestu k súboru skladu kľúčov a heslo, ktoré prehľadávaču umožní prístup k tomuto súboru. Tento súbor skladu kľúčov sa musí nachádzať na serveri podnikového vyhľadávacieho prehľadávača.

### **Prehľadávače Databáza JDBC**

Súvisiace témy:

- v ["Konfigurácia](#page-85-0) portu ukončenia I/O v systéme AIX na prehľadávanie zdrojov Lotus [Domino"](#page-85-0) na strane 76
- v ["Konfigurácia](#page-80-0) servera prehľadávača v systéme UNIX na [prehľadávanie](#page-80-0) zdrojov Lotus Domino" na strane 71
- v ["Konfigurácia](#page-82-0) servera prehľadávača v systéme Windows na [prehľadávanie](#page-82-0) zdrojov Lotus Domino" na strane 73
- v "Konfigurácia [dôveryhodných](#page-275-0) serverov Lotus Domino na overenie platnosti oprávnení [užívateľa."](#page-275-0) na strane 266
- v ["Konfigurácia](#page-84-0) serverov, ktoré používajú protokol DIIOP" na strane [75](#page-84-0)
- v ["Konfigurácia](#page-276-0) servera QuickPlace na použitie bezpečnosti Local User" na [strane](#page-276-0) 267
- v ["Konfigurácia](#page-277-0) Directory Assistance na serveri QuickPlace" na [strane](#page-277-0) 268

Súvisiaca téma:

v "Overovanie platnosti prístupu do [zabezpečených](#page-274-0) dokumentov [Exchange](#page-274-0) Server" na strane 265

### *Tabuľka 7. Požiadavky na nastavenie prehľadávača v súvislosti s podporou bezpečnosti (pokračovanie)*

Keď budete konfigurovať prehľadávač, môžete zadefinovať ID užívateľa a heslo, ktoré umožní prehľadávanie tabuliek v cieľovej databáze. Ak je to potrebné, môžete pre každú databázu v priestore prehľadávania zadefinovať rôzne ID užívateľa a heslá.

#### **Prehľadávače NNTP**

Servery NNTP, ktoré sa majú prehľadávať, musia serveru prehľadávača umožniť čítať údaje.

### **Prehľadávače Súborový systém UNIX**

Podadresáre AIX, Linux a Solaris, ktoré sa majú prehľadávať, musia serveru prehľadávača umožniť čítať údaje.

### **Webové prehľadávače**

Webový prehľadávač dodržiava protokol Robots Exclusion. Ak sa na webovom serveri nachádza súbor robots.txt na najvyššej úrovni serverového adresára, prehľadávač tento súbor analyzuje a prehľadá iba také webové lokality na tomto serveri, ktoré prehľadávať smie. Bližšie informácie o tomto protokole nájdete tu: [http://www.robotstxt.org/wc/](http://www.robotstxt.org/wc/exclusion.html) [exclusion.html.](http://www.robotstxt.org/wc/exclusion.html)

Súvisiace témy:

- v "Webové stránky chránené základnou [autentifikáciou](#page-103-0) cez HTTP" na [strane](#page-103-0) 94
- v "Webové stránky chránené [autentifikáciou](#page-104-0) založenou na formulári" na [strane](#page-104-0) 95

Keď konfigurujete webový prehľadávač:

- v Musíte zadať názov aplikácie user agent pre tento prehľadávač. V pravidlách, ktoré sú obsahom súborov robots.txt serverov, ktoré sa majú prehľadávať, môže byť tento názov výslovne uvedený za účelom povolenia alebo odmietnutia prístupu.
- Voliteľné: Ak webový server používa na obmedzenie prístupu na webové lokality základnú autentifikáciu HTTP, môžete zadať autentifikačné údaje, ktoré webovému prehľadávaču umožnia prístup na stránky chránené heslom.
- v Voliteľné: Ak webový server používa na obmedzenie prístupu na webové lokality formuláre HTML, môžete zadať autentifikačné údaje, ktoré webovému prehľadávaču umožnia prístup na stránky chránené heslom.

Prehľadávače **Zoznam informačných kanálov, Web Content Management ad WebSphere Portal**

### <span id="page-274-0"></span>*Tabuľka 7. Požiadavky na nastavenie prehľadávača v súvislosti s podporou bezpečnosti (pokračovanie)*

Skôr, ako vytvoríte prehľadávač, musíte spustiť inštalačný skript a pomocou neho integrovať podnikové vyhľadávanie so serverom WebSphere Portal. Pre rôzne verzie portálu WebSphere sú k dispozícii rôzne skripty.

Keď budete konfigurovať prehľadávač, zadajte presný charakteristický názov (DN), ktorý tomuto prehľadávaču umožní na serveri, ktorý má prehľadávať, vyhľadávať stránky - napríklad

uid=admin,cn=RegularEmployees,ou=Software Group,o=IBM,c=US. Zadajte tiež heslo pre tento charakteristický názov. DN sa musí zhodovať s DN, ktorý je nakonfigurovaný vo WebSphere Portal.

V komponente Portal Access Control (PAC) portálu WebSphere musia byť definované povolenia pre DN užívateľa, ktoré zadáte. Prehľadávač používa komponent PAC na získanie prístupových údajov k dokumentom, ktoré prehľadáva.

### **Prehľadávače Súborový systém Windows**

Podadresáre, ktoré sa majú prehľadávať, musia serveru prehľadávača umožniť čítať údaje. Keď budete konfigurovať prehľadávač, ktorý má prehľadávať vzdialené súborové systémy, zadajte ID užívateľa, ktoré tomuto prehľadávaču umožní prístup k vzdialeným údajom a zadajte aj heslo pre toto ID užívateľa.

Aby bolo možné overenie platnosti aktuálnych užívateľských oprávnení v okamihu, keď užívateľ odošle požiadavku na prehľadávanie, doménové kontá musia byť správne nakonfigurované. Požiadavky na nastavenie kont domén pre súbory prehľadané na lokálnom počítači sa líšia od požiadaviek pre súbory, ktoré boli prehľadané na vzdialenom serveri Windows.

#### Súvisiaca téma:

v ["Nastavovacie](#page-331-0) skripty pre integráciu podnikového vyhľadávania s [WebSphere](#page-331-0) Portal" na strane 322

- Súvisiace témy:
- v ["Uplatňovanie](#page-278-0) bezpečnosti na úrovni dokumentov pre dokumenty [súborového](#page-278-0) systému Windows" na strane 269
- v "Bezpečné vyhľadávanie [dôveryhodných](#page-280-0) domén Windows" na [strane](#page-280-0) 271

# **Overovanie platnosti prístupu do zabezpečených dokumentov Exchange Server**

Ak chcete použiť prehľadávač Exchange Server na prehľadávanie dokumentov chránených firewallom, musíte overiť, či je server prehľadávača schopný prístupu na server verejnej zložky Microsoft Exchange Server.

### **O tejto úlohe**

Ak server prehľadávača nie je schopný prístupu na zabezpečený server Exchange Server, bude vrátená chyba HTTP code 501 (Not Implemented). Možno uvidíte aj správy oznamujúce, že bola prijatá neočakávaná odozva HTTP.

### **Postup**

Ak chcete, aby mal server prehľadávača prístup do dokumentov za firewallom:

- 1. Spustite webový prehliadač na serveri prehľadávača.
- 2. Prejdite na URL pre server verejnej zložky Exchange Server, ktorú chcete prehľadávať. Napríklad http://exchange.yourCompany.com/public/
- 3. Skontrolujte, či môžete otvoriť stránku Exchange Server.

Ak nemáte prístup na server Exchange Server, kontaktujte administrátora servera vo vašej organizácii.

# <span id="page-275-0"></span>**Uplatňovanie bezpečnosti na úrovni dokumentov pre dokumenty Lotus Domino**

Ak server Domino, ktorý má byť prehľadávaný, používa protokol NRPC (Notes remote procedure call), musíte nakonfigurovať server prehľadávača, aby bolo možné uplatniť riadenia prístupov na úrovni dokumentov.

Ak chcete uplatňovať bezpečnosť na úrovni dokumentov pre dokumenty na serveri Domino, ktorý používa protokol NRPC, musíte nainštalovať server Domino na server prehľadávača. Tento server Domino musí byť členom vašej domény Domino. Nainštalujte a nakonfigurujte server Domino podľa pokynov v dokumentácii Lotus Domino.

Musíte vykonať aj nasledujúce úlohy, aby mohli vyhľadávacie servery overiť, či je užívateľ hľadajúci zabezpečenú kolekciu autorizovaný na prezeranie dokumentov zhodujúcich sa s vyhľadávacími kritériami.

- v "Konfigurácia dôveryhodných serverov Lotus Domino na overenie platnosti oprávnení užívateľa.".
- v ["Konfigurácia](#page-267-0) globálnej bezpečnosti a register užívateľov LDAP vo WebSphere [Application](#page-267-0) Server" na strane 258.

### **Súvisiace koncepty**

"Overenie platnosti aktuálnych oprávnení počas [spracovania](#page-258-0) dotazu" na strane 249

["Prehľadávače](#page-77-0) Notes" na strane 68

## **Konfigurácia dôveryhodných serverov Lotus Domino na overenie platnosti oprávnení užívateľa.**

Ak chcete uplatňovať bezpečnosť pre dokumenty, ktoré boli prehľadané prehľadávačom Notes používajúcim protokol NRPC (Notes remote procedure call), servery Domino, ktoré majú byť prehľadávané, musia byť nakonfigurované tak, aby boli dôveryhodnými servermi Lotus Domino.

### **Skôr ako začnete**

Tento postup sa vyžaduje vtedy, ak chcete pri hľadaní vzdialených databáz uplatniť bezpečnosť na úrovni dokumentov. Ak chcete hľadať databázy, ktoré sú pre server prehľadávača lokálne, táto procedúra nie je potrebná.

Ak chcete nakonfigurovať dôveryhodné servery, server Domino musí byť nainštalovaný na prehľadávači. Tento server Domino musí byť členom vašej domény Domino.

### **O tejto úlohe**

Keď konfigurujete voľby bezpečnosti na úrovni dokumentov pre prehľadávač Notes, zadávate, či chcete uplatniť riadenia prístupov overením platnosti aktuálnych oprávnení užívateľa, keď užívateľ odovzdá dotaz. Ak chcete uplatniť tento typ bezpečnosti, servery Domino, ktoré majú byť prehľadané, musia byť dôveryhodnými servermi Lotus Domino.

Keď užívatelia hľadajú doménu vyžadujúcu overenie platnosti ich aktuálnych oprávnení, dôveryhodný server umožní ID servera Domino prepnúť kontext do ID súčasného užívateľa. Databáza Domino je otvorená, ako keby ju otvoril súčasný užívateľ a všetky informácie zoznamu riadenia prístupov do databázy budú pre daného užívateľa uplatnené.

<span id="page-276-0"></span>Schopnosť prepínať kontext týmto spôsobom je zvyčajne dostupná len pre databázy uložené v adresári data lokálneho servera Domino. Počnúc Lotus Domino verziou 6.5.1 sa táto schopnosť poskytuje prostredníctvom dôveryhodného servera. Ak chcete nakonfigurovať dôveryhodný server, administrátor Domino zadá, ktoré servery Domino majú byť dôveryhodné na vykonanie citlivých operácií, napríklad konanie ako iný užívateľ, keď je databáza prístupná zo vzdialeného počítača.

### **Postup**

Ak chcete nakonfigurovať dôveryhodný server, vykonajte nasledujúce kroky na všetkých serveroch Domino prehľadaných prehľadávačom Notes:

- 1. Na serveri Domino použite na otvorenie klienta administrátora Lotus Domino súbor ID administrátora domény Domino.
- 2. Kliknite na **File** a vyberte **Open server**.
- 3. Zadajte názov servera Domino, pre ktorý chcete zapnúť schopnosti dôveryhodného servera.
- 4. Vyberte záložku **Configuration**.
- 5. Rozviňte objekt **Server**, vyberte dokument **Current Server** a kliknite na **Edit Server**.
- 6. Vyberte záložku **Security**, prejdite na koniec dokumentu, nájdite položku **Trusted Servers** a kliknite na šípku nadol.
- 7. Zadajte jednu z týchto volieb:

### **LocalDomainServers**

Túto voľbu vyberte, ak majú byť všetky servery v doméne Domino považované za dôveryhodné servery.

*server\_name*

Zadajte názov servera Domino, ktorý chcete hľadať a prehľadávať ako dôveryhodný server.

Ak je server Domino, ktorý má byť prehľadávaný, v inej doméne Domino, musíte zadať názov servera alebo vybrať skupinu **OtherDomainServers**. Procedúry Domino musíte použiť aj na krížovú certifikáciu súboru ID servera Domino podnikového vyhľadávania s inou doménou Domino. Informácie o týchto procedúrach nájdete v dokumentácii servera Domino.

- 8. Kliknutím na **Save and Close** uložte svoje zmeny.
- 9. Zastavte a reštartujte vzdialené servery Domino, ktorým ste umožnili konať ako dôveryhodné servery.

### **Súvisiace koncepty**

"Overenie platnosti aktuálnych oprávnení počas [spracovania](#page-258-0) dotazu" na strane 249 ["Prehľadávače](#page-77-0) Notes" na strane 68

## **Konfigurácia servera QuickPlace na použitie bezpečnosti Local User**

Ak plánujete nakonfigurovať prehľadávač QuickPlace na použitie voľby Local User na implementáciu bezpečnosti, musíte nakonfigurovať adresár Domino na serveri Lotus QuickPlace ešte pred vytvorením prehľadávača.

### **O tejto úlohe**

Keď konfigurujete prehľadávač QuickPlace, vyberáte si režim bezpečnosti pre prehľadávač, ktorý sa použije na uplatnenie bezpečnosti na úrovni dokumentov. Ak si vyberiete režim lokálneho užívateľa, musíte skontrolovať, či sú všetky ID lokálneho užívateľa a lokálne skupiny zaregistrované v adresári Domino (hierarchia adresára Domino musí zodpovedať hierarchii QuickPlace).

<span id="page-277-0"></span>Musíte tiež skontrolovať, či je ID a heslo užívateľa, ktoré má prehľadávač použiť, zaregistrované v adresári Domino a či má oprávnenie na čítanie databázy, ktorá má byť prehľadaná.

Ak chcete použiť QuickPlace, vyžaduje sa len meno užívateľa. Ak však chcete prehľadávať zdroje QuickPlace, vyžaduje sa plne rozvinutý ID užívateľa. Rozvinutý ID užívateľa má tento formát:

### username/*placename*/QP/*domainname*

Tento postup použite na stanovenie úplného ID užívateľa, skontrolujte, či je toto ID užívateľa autorizované na čítanie databázy QuickPlace a pridajte ID užívateľa do adresára Domino. Adresár Domino musí obsahovať ID užívateľa, ktorý sa použije na prehľadávanie databáz QuickPlace a všetkých lokálnych užívateľov a lokálnych skupín QuickPlace (hierarchia adresára Domino musí zodpovedať hierarchii QuickPlace).

### **Postup**

Ak chcete nakonfigurovať server QuickPlace na použitie bezpečnosti lokálneho užívateľa:

- 1. Potvrďte oprávnenia ID užívateľa:
	- a. Otvorte dokument Server na serveri QuickPlace.
	- b. Otvorte stránku Files a potom ACL (zoznam riadenia prístupu) pre databázu, ktorú chcete prehľadávať.
	- c. Potvrďte, že ID lokálneho užívateľa, na ktorého použitie bude prehľadávač nakonfigurovaný, existuje v ACL a že tento ID užívateľa má oprávnenie čítať danú databázu.

V 2. kroku musíte zadať úplné ID užívateľa.

- 2. Pridajte užívateľa do adresára Domino:
	- a. Otvorte dokument Server na serveri QuickPlace.
	- b. Na stránke People and Groups v položke stromu ľudí pridajte plne rozvinutý ID užívateľa, ktorý ste potvrdili v 1. kroku.
	- c. V poli **Internet password** zadajte heslo pre tento ID užívateľa.

## **Konfigurácia Directory Assistance na serveri QuickPlace**

Ak plánujete nakonfigurovať prehľadávač QuickPlace na použitie adresára LDAP na implementáciu bezpečnosti, musíte vytvoriť databázu Directory Assistance na serveri Lotus QuickPlace ešte pred nakonfigurovaním prehľadávača.

### **Obmedzenia**

Server QuickPlace, ktorý chcete prehľadávať, musí spúšťať úlohy DIIOP a HTTP.

### **Postup**

Ak chcete nakonfigurovať LDAP Directory Assistance na serveri QuickPlace:

- 1. Vytvorte databázu Directory Assistance:
	- a. Otvorte dokument Server na serveri QuickPlace.
	- b. Vytvorte databázu pomocou šablóny **Directory Assistance(6)**. Táto šablóna sa nachádza na serveri.
	- c. Kliknutím na **Add Directory Assistance** vytvorte dokument v databáze.
	- d. Otvorte záložku Basic a v poli **DomainType** vyberte **LDAP**.
	- e. Otvorte záložku Naming Contexts a označte začiarkavacie políčko **Trusted for credentials**.
- f. Otvorte záložku LDAP a zadajte informácie o serveri LDAP.
- g. Uložte a zatvorte dokument Server.
- <span id="page-278-0"></span>2. Nakonfigurujte server QuickPlace na použitie databázy Directory Assistance:
	- a. Otvorte dokument Server na serveri QuickPlace.
	- b. Otvorte záložku Basic a v poli **Directory assistance database name** zadajte názov databázy, ktorú ste vytvorili v 1. kroku.
	- c. Uložte a zatvorte dokument Server.

Server QuickPlace môže teraz používať server LDAP ako sekundárny adresár Domino.

# **Uplatňovanie bezpečnosti na úrovni dokumentov pre dokumenty súborového systému Windows**

Ak chcete zapnúť overovanie platnosti aktuálnych oprávnení, keď užívateľ hľadá dokumenty, ktoré boli prehľadané prehľadávačom Súborový systém Windows, musíte nakonfigurovať informácie konta domény na serveri prehľadávača aj na serveri Microsoft Windows.

Pri konfigurácii prehľadávača Súborový systém Windows zadávate, či chcete prehľadávať podadresáre na lokálnom alebo vzdialenom počítači. Ak je pre kolekciu zapnutá bezpečnosť, môžete tiež zadať voľby na riadenie prístupu k dokumentom v prehľadaných podadresároch.

Ak sa rozhodnete uplatniť riadenia prístupov overením platnosti aktuálnych oprávnení užívateľa, keď užívateľ odovzdá dotaz, musíte skontrolovať, či sú kontá domén správne nakonfigurované. Požiadavky na nastavenie kont domén pre súbory prehľadané na lokálnom počítači sa líšia od požiadaviek pre súbory, ktoré boli prehľadané na vzdialenom serveri Windows.

**Dôležité:** Platnosť oprávnení užívateľa nie je možné overiť počas spracovania dotazu, ak platia obe tieto podmienky:

- v Server Windows, ktorý má byť prehľadaný, nie je členom domény.
- v Adresár, ktorý má byť prehľadaný, je vzdialeným adresárom, napríklad \\servername\hostname.

## **Overenie platnosti s lokálnymi údajmi riadenia prístupu.**

Ak chcete overiť platnosť oprávnení súčasného užívateľa, systém použije informácie lokálneho konta užívateľa a informácie konta domény (ak počítač patrí do domény Windows). Ak chcete overiť platnosť oprávnení počas spracovania dotazu, obe mená užívateľov musia byť uvedené v bezpečnostných informáciách pre dokumenty, ktoré budú prehľadávané.

#### **Lokálne kontá**

Pre lokálne konto má meno užívateľa tento formát: *COMPUTER NAME*\*USERNAME*

Ak sa užívatelia chcú prihlásiť, zadajú len meno užívateľa, ale riadne zadané priradenie práv užívateľa Windows použije celé meno. Ak je napríklad meno užívateľa lokálneho konta abcuser, celý názov konta môže byť WINSERVER1\abcuser.

Keď užívatelia používajú vyhľadávaciu aplikáciu a konfigurujú profil na hľadanie zabezpečených dokumentov na lokálnom systéme, musia zadať meno užívateľa, ktoré používajú na prihlásenie do Windows (napríklad, abcuser).

### **Kontá domén**

Pre konto domény má meno užívateľa tento formát:

*DOMAIN NAME*\*USERNAME*

Ak sa chcú užívatelia prihlásiť, zadajú tieto informácie v nasledujúcom formáte: *USERNAME*@*DOMAIN NAME*

Ak napríklad konfigurujete priradenia práv užívateľa pre súbor a vyberiete si doménu WIN1\abcuser, konto sa potom zobrazí ako abcuser@win1.company.com.

Keď užívatelia používajú vyhľadávaciu aplikáciu a konfigurujú profil, ktorý im umožňuje hľadať dokumenty v zabezpečenej doméne, musia zadať meno užívateľa, ktoré používajú na prihlásenie do Windows (napríklad abcuser@win1.company.com).

Ak chcete uplatniť overovanie platnosti aktuálnych oprávnení na lokálnych počítačoch, kontá užívateľov používané serverom prehľadávača musia mať tieto práva užívateľa Windows. Ak chcete priradiť užívateľské práva, použite Windows Administrative Tools: **Administrative Tools** → **Local Security Policy** → **Local Policies** → **Local User Rights Assignment**.

- v ID užívateľa spúšťaný serverom prehľadávača musí mať právo **Act as part of the operating system**. Toto právo je nakonfigurované pre administrátora podnikového vyhľadávania na serveri prehľadávača pri inštalácii OmniFind Enterprise Edition.
- v Užívatelia musia mať užívateľské právo **Log on Locally**.

## **Overovanie platnosti s údajmi riadenia prístupov vzdialenej domény**

Pre operačný systém Windows sa každý adresár, ktorý sa začína na \\*servername* považuje za vzdialený adresár. Napríklad:

\\software\utilities\IBM

Ak chcú užívatelia prístup do vzdialeného adresára, musia zadať svoje užívateľské mená v tomto formáte:

*USERNAME*@*DOMAIN NAME*

Keď užívatelia používajú vyhľadávaciu aplikáciu a konfigurujú profil, ktorý im umožní hľadať zabezpečené dokumenty vo vzdialenom systéme, musia zadať meno užívateľa, ktoré používajú na prístup na vzdialený systém Windows (napríklad abcuser@win1.company.com).

Ak chcete overiť platnosť aktuálnych oprávnení na vzdialených počítačoch, kontá užívateľov musia mať tieto práva užívateľa Windows. Ak chcete priradiť užívateľské práva, použite Windows Administrative Tools: **Administrative Tools** → **Domain Security Policy**.

- v Server prehľadávača a server Windows, ktoré sa budú hľadať, musia byť členmi tej istej domény.
- v ID užívateľa spúšťaný serverom prehľadávača musí mať právo **Act as part of the operating system**. Toto právo je nakonfigurované pre administrátora podnikového vyhľadávania na serveri prehľadávača pri inštalácii OmniFind Enterprise Edition.
- v Užívatelia musia mať užívateľské právo **Log on as a batch job**.

### **Súvisiace koncepty**

"Overenie platnosti aktuálnych oprávnení počas [spracovania](#page-258-0) dotazu" na strane 249

["Prehľadávače](#page-115-0) súborového systému Windows" na strane 106

"Bezpečné vyhľadávanie [dôveryhodných](#page-280-0) domén Windows" na strane 271

## <span id="page-280-0"></span>**Bezpečné vyhľadávanie dôveryhodných domén Windows**

Ak chcete vynútiť bezpečnosť na úrovni dokumentov pre vzdialené súborové systémy Windows, podnikový vyhľadávací systém podporuje overenie ACL (access control list) vo všetkých dôveryhodných doménach.

## **Konfigurácia prehľadávača**

Ak chcete konfigurovať prehľadávač Súborový systém Windows na podporu dôveryhodných domén, v novom konfiguračnom súbore musíte zadať voľby. Na konzole administrácie podnikového vyhľadávania nie je podpora na konfiguráciu tejto schopnosti.

1. Ak chcete podporiť bezpečnosť na úrovni dokumentov vo všetkých dôveryhodných doménach Windows, upravte nasledujúci súbor:

ES\_NODE\_ROOT/master\_config/session\_ID/winfscrawler\_ext.xml

**Tip:** Ak chcete zistiť ID relácie pre prehľadávač Súborový systém Windows, ktorý chcete konfigurovať, prehľadávač môžete monitorovať na konzole administrácie podnikového vyhľadávania, prípadne môžete použiť príkaz **esadmin report collections**.

2. Zadajte názov domény Windows a názov NETBIOS adresára Active Directory. napríklad:

```
<ExtendedProperties>
  <SetAttribute XPath="/Crawler/DataSources/Server/Target"
  Name="Domain">jk.enterprises.com
  </SetAttribute>
  <SetAttribute XPath="/Crawler/DataSources/Server/Target"
  Name="NetBIOSDomain>JKE1
  </SetAttribute>
</ExtendedProperties>
```
3. Zastavte a reštartuje prehľadávač, aby zmeny nadobudli platnosť.

### **Obmedzenia**

- v Dokumenty nemôžu obsahovať zoznamy ACL z viacerých domén Windows. Užívatelia a skupiny domény musia patriť jednej doméne Windows v jednej kolekcii.
- v Ak chcete podporovať overenie vzdialeného prístupu k súborovému systému, v rovnakej doméne Windows alebo v dôveryhodnej doméne Windows musia byť spustené servery Windows.
- v Prehľadávač súborového systému Windows prečíta názov NETBIOS adresára Active Directory priradený k serveru Windows, ktorý má byť prehľadávaný, a názov NETBIOS použije na filtrovanie zoznamu ACL súboru. Adresár Active Directory, ktorý spája server prehľadávača dôveruje druhému adresáru Active Directory, ktorý definuje kontá užívateľov a kontá skupín.
- v Konto užívateľa, ktoré zadáte pre prehľadávač, aby ho používal na prístup k vzdialenému serveru Windows, musí patriť do domény Windows, kde chcete vynútiť a overiť riadenie prístupov.
- v Operačný systém Windows povoľuje len jedno konto na pripojenie sieťových zložiek na jeden súborový server. Ostatné kontá sa nemôžu pripojiť na rovnaký súborový server naraz. Nemôžete preto konfigurovať rôzne kontá pre rôzne prehľadávače na prehľadávanie toho istého serveru Windows, aj keď sú prehľadávače v rôznych kolekciách.

### **Súvisiace koncepty**

["Uplatňovanie](#page-278-0) bezpečnosti na úrovni dokumentov pre dokumenty súborového systému [Windows"](#page-278-0) na strane 269

# **Vypnutie bezpečnosti pre podnikové vyhľadávanie**

Bezpečnosť pre aplikáciu podnikového vyhľadávania môžete vypnúť na aplikačnom serveri WebSphere Application Server. Ak ste predtým nakonfigurovali prvky riadenia bezpečnosti na úrovni dokumentu, môžete zadať, že tieto prvky sa majú ignorovať. Nastavenia bezpečnosti ovplyvňujú aj spôsob, akým sa vo výsledkoch vyhľadávania zobrazujú zbalené výsledky.

# **Vypnutie bezpečnosti pre podnikovú aplikáciu vo WebSphere Application Server**

Ak chcete riadiť, ktoré aktivity podnikového vyhľadávania vyžadujú autentifikáciu užívateľa, môžete vypnúť globálnu bezpečnosť pre jednotlivé podnikové aplikácie vo WebSphere Application Server.

### **O tejto úlohe**

Inštalačný program OmniFind Enterprise Edition umiestňuje tri podnikové aplikácie do WebSphere Application Server:

- v Aplikácia ESAdmin obsahuje rozhranie pre administračnú konzolu podnikového vyhľadávania.
- v Aplikácia ESSearchApplication obsahuje rozhranie pre vzorovú vyhľadávaciu aplikáciu.
- v Aplikácia ESSearchServer poskytuje celú vzdialenú komunikáciu pre implementáciu SIAPI podnikového vyhľadávania a umožňuje rozhraniam SIAPI komunikovať s vyhľadávacími servermi.

Štandardne všetky tri podnikové aplikácie podporujú globálnu bezpečnosť WebSphere Application Server. Keď tieto aplikácie zistia, že je globálna bezpečnosť zapnutá, začnú autentifikovať všetky požiadavky, ktoré dostanú.

Niektoré organizácie môžu chcieť zapnúť alebo vypnúť bezpečnosť pre niektorú podnikovú aplikáciu. Napríklad budete chcieť autentifikovať všetkých užívateľov vstupujúcich na administračnú konzolu podnikového vyhľadávania, ale nechcete autentifikovať užívateľov, ktorí používajú rozhrania SIAPI alebo vzorovú vyhľadávaciu aplikáciu.

### **Postup**

Ak chcete vypnúť bezpečnosť pre podnikovú aplikáciu:

1. Na vyhľadávacom serveri spustite administračnú konzolu WebSphere Application Server.

Administračnú konzolu môžete otvoriť týmito spôsobmi:

- Pomocou ponuky Windows Start vyberte program.
- v Pre WebSphere Application Server verziu 5 otvorte webový prehliadač a choďte na http://*hostname*:*port*/admin, kde *hostname* je názov hostiteľa vyhľadávacieho servera a *port* je číslo portu pre administračnú konzolu WebSphere Application Server. Port administračnej konzoly je zvyčajne 9090.
- v Pre WebSphere Application Server verziu 6 otvorte webový prehliadač a choďte na http://*hostname*:*port*/ibm/console, kde *hostname* je názov hostiteľa vyhľadávacieho servera a *port* je číslo portu pre administračnú konzolu WebSphere Application Server. Port administračnej konzoly je zvyčajne 9060.
- 2. Po požiadaní o ID užívateľa a heslo zadajte ID administrátora a heslo, ktoré boli zadané, keď bola zapnutá globálna bezpečnosť v WebSphere Application Server.
- 3. Po prihlásení do administračnej konzoly kliknite na **Applications** a potom na **Enterprise Applications**.
- 4. Označte začiarkavacie políčko vedľa názvu podnikovej aplikácie, pre ktorú chcete vypnúť bezpečnosť.
- 5. Prejdite nadol a kliknite na odkaz **Map security roles to users/groups**.
- 6. Lokalizujte rolu **AllAuthenticated** a vyberte začiarkavacie políčko pod stĺpcom **Everyone?** .
- 7. Kliknite na tlačidlo **OK**.
- 8. Svoje zmeny uložíte kliknutím na odkaz **Save**.
- 9. Ak používate WebSphere Network Deployment, označte začiarkavacie políčko **Synchronize changes with Nodes**.
- 10. Kliknite na **Save**.
- 11. Zastavte a reštartujte aplikáciu ESSearchServer.

**AIX, Linux alebo Solaris** ./stopServer.sh ESSearchServer ./startServer.sh ESSearchServer

**Windows** stopServer ESSearchServer startServer ESSearchServer

Tieto skripty sú umiestnené v adresári WAS\_INSTALL\_ROOT/AppServer/bin:

- v Pre WebSphere Application Server verziu 5 je predvolenou inštalačnou cestou /usr/WebSphere v systémoch AIX, /opt/WebSphere v systémoch Linux alebo Solaris alebo C:\Program Files\WebSphere v systémoch Windows.
- v Pre WebSphere Application Server verziu 6 je predvolenou inštalačnou cestou /usr/IBM/WebSphere v systémoch AIX, /opt/IBM/WebSphere v systémoch Linux alebo Solaris alebo C:\Program Files\IBM\WebSphere v systémoch Windows.

# **Vypnutie bezpečnosti na úrovni dokumentov**

Užívateľom môžete umožniť hľadať kolekciu bez ohľadu na to, či sú riadenia prístupov priradené k dokumentom v indexe. Pre prehľadávače, ktoré podporujú overovanie platnosti aktuálnych oprávnení, môžete užívateľom tiež umožniť hľadať kolekcie bez overovania platnosti aktuálnych riadení prístupov počas spracovania dotazu.

### **Skôr ako začnete**

Ak chcete zapnúť alebo vypnúť bezpečnosť na úrovni dokumentov pre všetky dokumenty v kolekcii, musíte byť členom roly administrátora podnikového vyhľadávania alebo byť administrátorom danej kolekcie.

### **Obmedzenia**

Voľby bezpečnosti na úrovni dokumentov môžete zadať len vtedy, ak bola bezpečnosť zapnutá pre kolekciu pri jej vytvorení.

### **O tejto úlohe**

Môžete nakonfigurovať prehľadávače na priradenie bezpečnostných symbolov k dokumentom pri ich prehľadávaní. Vyhľadávacie aplikácie môžu použiť tieto symboly uložené v indexe na uplatnenie riadení prístupov, keď užívatelia hľadajú kolekciu. Keď užívatelia odovzdávajú dotazy, môžete pre niektoré prehľadávače zadať aj to, že chcete overiť platnosť aktuálnych riadení prístupov priradených k dokumentom v príslušných natívnych skladoch.

Ak chcete tieto obmedzenia bezpečnosti odstrániť, môžete zadať, že vyhľadávacie servery majú ignorovať všetky bezpečnostné symboly odovzdané s dotazom. Môžete tiež užívateľom umožniť dotazovať dokumenty bez potreby porovnávania ich oprávnení s aktuálnymi riadeniami prístupov.

Ak budete testovať novú kolekciu alebo budete musieť odstrániť problém s vyhľadávacou aplikáciou, možno budete chcieť dočasne uplatniť bezpečnosť na úrovni dokumentov.

### **Postup**

Ak chcete vypnúť bezpečnosť na úrovni dokumentov:

- 1. Upravte kolekciu, vyberte stránku General a kliknite na **Enable or disable document-level security**.
- 2. Ak nechcete použiť bezpečnostné symboly priradené prehľadávačmi k dokumentom, keď užívatelia dotazujú kolekciu, na stránke Document-Level Security for All Documents označte začiarkavacie políčko **Ignore document-level access controls in the index**. Prehľadávače ďalej pridávajú bezpečnostné symboly k dokumentom, ale vyhľadávacie

servery ich ignorujú a umožnia užívateľom hľadať predtým chránené dokumenty.

3. Ak nechcete overovať platnosť aktuálnych riadení prístupov priradených k dokumentom v príslušných natívnych skladoch, keď užívatelia odovzdajú dotazy, označte začiarkavacie políčko **Do not validate current credentials during query processing**. Toto začiarkavacie políčko je dostupné len pre dokumenty prehľadané prehľadávačmi podporujúcimi túto schopnosť.

Ak označíte toto začiarkavacie políčko, ostatné voľby bezpečnosti na úrovni dokumentov zostanú v platnosti. Ak ste napríklad zadali voľby uloženia riadení prístupov v indexe, keď ste nakonfigurovali prehľadávač, tieto ovládacie prvky bezpečnosti sa budú používať naďalej, kým neoznačíte aj začiarkavacie políčko **Ignore document-level access controls in the index**.

# **Vypnutie bezpečnosti pre zoskupené výsledky vyhľadávania**

Ak je bezpečnosť kolekcie zapnutá, výsledky vyhľadávania z rovnakej lokality nie je možné vo výsledkoch vyhľadávania zoskupiť, kým nezadáte, že nechcete overiť platnosť oprávnení užívateľa počas spracovania dotazu.

### **Skôr ako začnete**

Ak chcete zapnúť alebo vypnúť overenie platnosti aktuálnych oprávnení pre všetky dokumenty v kolekcii, musíte byť členom roly administrátora podnikového vyhľadávania alebo administrátorom pre danú kolekciu.

### **Obmedzenia**

Voľby bezpečnosti na úrovni dokumentov môžete zadať len vtedy, ak bola bezpečnosť zapnutá pre kolekciu pri jej vytvorení.

### **O tejto úlohe**

Keď sa overuje platnosť aktuálnych oprávnení, zdroj každého dokumentu je skontrolovaný a prípadne nasmerovaný na overenie jeho platnosti. Ak chcete, aby boli dokumenty s rovnakou predponou URI alebo dokumenty patriace k predtým nakonfigurovanej skupine zvinutého URI, vo výsledkoch vyhľadávania zvinuté, musíte vypnúť overovanie platnosti aktuálnych oprávnení.

#### **Postup**

Ak chcete vypnúť overovanie platnosti aktuálnych oprávnení, aby bolo možné zoskupiť dokumenty vo výsledkoch vyhľadávania:

- 1. Upravte kolekciu, vyberte stránku General a kliknite na **Enable or disable document-level security**.
- 2. Na stránke Document-Level Security for All Documents označte začiarkavacie políčko **Do not validate current credentials during query processing**.
- 3. Monitorujte kolekciu, vyberte stránku Search a zastavte a reštartujte procesy vyhľadávacieho servera.

Keď užívatelia dotazujú kolekciu, dokumenty s rovnakou predponou URI alebo dokumenty patriace lokalitám nakonfigurovaným na zvinutie, budú vo výsledkoch vyhľadávania zvinuté. Vo vzorovej vyhľadávacej aplikácii si užívatelia môžu prezerať zoskupené výsledky kliknutím na odkaz **More results from the same source**.

# **Spustenie a zastavenie systému podnikového vyhľadávania**

Keď vytvoríte kolekciu, musíte spustiť servery pre prehľadávanie, analyzovanie a indexovanie údajov (vyhľadávacie servery sa spustia automaticky). Keď v kolekcii vykonáte zmeny, zastavte a reštartujte servery.

Väčšina podnikových vyhľadávacích serverov môže byť spustená nepretržite alebo podľa vami zadaných plánov. Napríklad, môžete zadať plány pre tvorbu hlavných a delta indexov. Keď spustíte podnikový vyhľadávací systém, zvyčajne musíte procesy servera zastaviť a reštartovať len vtedy, keď zmeníte konfiguračné nastavenia (ako napríklad aktualizovanie kategórií alebo zväčšenie veľkosti pamäte cache vyhľadávania).

Ak meníte obsah kolekcie, alebo ak zmeníte pravidlá podľa ktorých majú prehľadávače zhromažďovať údaje zo zdrojov vo vašom podniku, prehľadávače musíte zastaviť a reštartovať, aby sa zmeny prejavili. Ak nezmeníte pravidlá prehľadávania, webový prehľadávač bude spustený nepretržite a ostatné prehľadávače sa budú spúšťať podľa vami zadaných plánov.

Ak chcete zvýšiť dostupnosť vyhľadávacích serverov, keď nie sú k dispozícii indexový server a administračná konzola, môžete zadať príkazy na spustenie vyhľadávacích serverov pre kolekciu v režime samostatného servera.

# **Spustenie podnikového vyhľadávacieho systému**

Ak chcete užívateľom povoliť vyhľadávanie v kolekcii, musíte spustiť procesy systému a potom servery, ktoré prehľadávajú, analyzujú a indexujú kolekciu (vyhľadávacie servery sú spustené automaticky).

### **Skôr ako začnete**

Konfigurujte zdroje údajov, ktoré si želáte prehľadávať a zadajte voľby pre spôsob akým majú byť údaje analyzované, indexované a vyhľadávané. Ak napríklad chcete, aby užívatelia mohli zobraziť podrobnosti o kategórii vo výsledkoch vyhľadávania, kategórie konfigurujte pred spustením syntaktického analyzátora.

Ak chcete spustiť podnikové vyhľadávacie servery, musíte byť členom roly administrátora podnikového vyhľadávania, administrátorom danej kolekcie, alebo operátorom s oprávnením na správu tejto kolekcie.

Podnikové vyhľadávacie servery pre kolekciu musíte spustiť v správnom poradí. Napríklad spustenie prehľadávača a prehľadávanie údajov musí predchádzať proces indexovania prehľadávaných údajov.

### **Obmedzenia**

Ak chcete spustiť podnikový vyhľadávací systém, musíte použiť konto užívateľa, ktoré môže byť autentifikované lokálnou autentifikáciou. Ak sa pokúsite spustiť systém s kontom Andrew File System (AFS), nastanú chyby.

### **Postup**

Ak chcete spustiť podnikový vyhľadávací systém, postupujte podľa týchto krokov:

1. Ak používate podnikové vyhľadávanie v dvojserverovej alebo štvorserverovej konfigurácii, prihláste sa ako administrátor podnikového vyhľadávania a spustite na každom serveri Common Communication Layer (CCL):

**AIX, Linux alebo Solaris** startccl.sh -bg

**Príkazový riadok Windows** startccl

### **Administračný nástroj Windows Services**

Ak chcete spustiť CCL v pozadí:

- a. Spustite Windows Services: **Start** → **Programs** → **Administrative Tools** → **Services**.
- b. Pravým tlačidlom kliknite na **IBM OmniFind Enterprise Edition** a kliknite na **Start**.
- 2. Spustite komponenty podnikového vyhľadávacieho systému:
	- a. Prihláste sa ako administrátor podnikového vyhľadávania na ľubovoľný podnikový vyhľadávací server.
	- b. Spustite všetky komponenty systému: esadmin system startall

Tento príkaz spustí nasledovné procesy a aplikácie:

- v Webový server (v konfigurácii viacerých serverov, webový server sa spustí na oboch vyhľadávacích serveroch)
- v Aplikácie ESSearchServer a ESAdmin na serveri WebSphere Application Server (v konfigurácii viacerých serverov, aplikácie sú spustené na obidvoch serveroch)
- v Relácia ESAdmin na indexovom serveri
- v CCL v počítači, v ktorom spustíte príkaz, ak už CCL nie je spustená
- Databázový sieťový server pre podnikové vyhľadávanie
- v Informačné centrum podnikového vyhľadávania (v konfigurácii viacerých serverov, informačné centrum je spustené na obidvoch vyhľadávacích serveroch)
- 3. Spustite administračnú konzolu podnikového vyhľadávania a prihláste sa ako administrátor podnikového vyhľadávania. Ak používate administračné roly, môžete sa prihlásiť ako administrátor kolekcie alebo operátor, ktorý má oprávnenie pre kolekciu, ktorú si želáte spustiť.
- 4. V zobrazení Collections lokalizujte kolekciu, ktorú si želáte spravovať a kliknite na  $\Box$ **Monitor**.
- 5. Na stránke Crawl kliknite na **Start** pre každý prehľadávač, ktorý chcete spustiť.
	- v Ak spustíte webový prehľadávač, prehľadávač začne okamžite prehľadávať údaje. Tieto typy prehľadávačov sú spustené nepretržite, aby mohli neustále prehľadávať webové dokumenty.
	- v Ak spustíte jeden z ostatných typov prehľadávača, spustí sa relácia prehľadávača. Prehľadávač začne prehľadávať v naplánovanom dátume a čase. Ak ste prehľadávač nenaplánovali, alebo ak ho chcete spustiť skôr, prehľadávač monitorujte a kliknite na ikonu spustenia pre každý zdroj údajov, ktorý chcete prehľadávať.

Keď sa prehľadávač spustí, môžete ho nechať spustený nepretržite. Ak ste prehľadávač naplánovali, prehľadávač sa spustí znova v stanovených dátumoch a časoch.

6. Po prehľadaní údajov otvorte stránku Parse a kliknite na **II Start**, čím spustíte syntaktický analyzátor.

Syntaktický analyzátor môžete nechať spustený nepretržite. Syntaktický analyzátor zvyčajne nemusíte zastavovať, ak nevykonáte zmeny v spôsobe analýzy údajov (napríklad aktualizácia kategórií alebo mapovaní poľa XML).
<span id="page-288-0"></span>7. Voliteľné: Ak chcete, aby sa procesy indexovania spustili a nečakali na svoj naplánovaný dátum a čas, otvorte stránku Index a v oblasti Main kliknite na **B** Start.

Procesy indexovania môžete nechať spustené nepretržite. Index bude vytvorený v stanovené dátumy a časy.

**Tip:** Vyhľadávacie servery sa spúšťajú automaticky a môžete ich nechať spustené nepretržite. Zvyčajne nie je potrebné zastaviť vyhľadávacie servery, ak nevykonáte zmeny v pamäti cache vyhľadávania alebo v nastaveniach zhrnutí dokumentov. Ak chcete reštartovať vyhľadávacie servery, otvorte stránku Search, kliknite na **Nicholas Stop**, a nakoniec kliknite na **Nicholas Start**.

Ak chcete zvýšiť dostupnosť vyhľadávacích serverov, keď nie je k dispozícii administračná konzola, môžete zadať príkazy na spustenie vyhľadávacích serverov pre kolekciu v režime samostatného servera. Ak indexový server nebeží, administračná konzola nie je k dispozícii.

## **Súvisiace koncepty**

["Administračné](#page-253-0) roly" na strane 244

- **Súvisiace úlohy**
- "Prihlásenie do [administračnej](#page-25-0) konzoly" na strane 16
- "Riadenie zastavovania a spúšťania [komponentov"](#page-289-0) na strane 280
- ["Administrácia](#page-290-0) vyhľadávacích serverov v režime samostatného servera" na strane 281

# **Zastavenie podnikového vyhľadávacieho systému**

Podnikový vyhľadávací server bude možno potrebné zastaviť a reštartovať, ak vykonáte zmeny v jeho konfigurácii, alebo ak budete musieť odstrániť problémy.

#### **Skôr ako začnete**

Ak chcete zastaviť podnikové vyhľadávacie servery, musíte byť členom roly administrátora podnikového vyhľadávania, administrátorom danej kolekcie, alebo operátorom s oprávnením na správu tejto kolekcie.

### **O tejto úlohe**

Podnikové vyhľadávacie servery je možné zastaviť nezávisle na sebe. Ak napríklad zastavíte a reštartujete prehľadávač na včlenenie zmien, ktoré ste vykonali v jeho konfigurácii, vyhľadávacie servery nemusíte zastaviť a reštartovať.

#### **Postup**

Ak chcete zastaviť vyhľadávacie servery, postupujte takto:

- 1. V zobrazení Collections lokalizujte kolekciu, ktorú si želáte spravovať a kliknite na **Monitor**.
- 2. Na stránke Crawl lokalizujte prehľadávač, ktorý chcete spravovať, a zastavte ho.

Ak zmeníte priestor prehľadávania, alebo vlastnosti prehľadávača, prehľadávač zastavte a reštartujte, aby zmeny nadobudli platnosť. Ak zmeníte priestor prehľadávania a chcete použiť zmeny v dokumentoch, ktoré už sú indexované, musíte znovu prehľadať dokumenty.

**Tip:** Je možné, že dostanete správu o uplynutí času požadovanej operácie, napriek tomu, že proces je v pozadí spustený. Ak chcete zistiť či bola úloha dokončená, kliknite na tlačidlo **Refresh** v administračnej konzole (nekliknite na tlačidlo **Refresh** vo webovom prehliadači). Proces je ukončený, keď ikona stavu pre prehľadávač indikuje, že je zastavený.

- <span id="page-289-0"></span>3. Ak chcete zastaviť syntaktický analyzátor, na stránke Parse kliknite na **IStop**. Keď meníte pravidlá pre analýzu údajov, syntaktický analyzátor zastavte a reštartujte, aby zmeny nadobudli platnosť. Zmeny sa použijú len na dokumenty, ktoré sú znovu prehľadávané. Ak chcete použiť zmeny v dokumentoch, ktoré už v indexe sú, musíte spustiť úplné prehľadávanie na opätovné prehľadanie všetkých dokumentov, čo im povoľuje, aby boli neskôr znovu analyzované a indexované.
- 4. Ak chcete zastaviť index, ktorý je práve vytváraný, na stránke Index kliknite na **Stop**. Vytvorenie indexu je možné zastaviť, aj počas monitorovania frontu indexov. Postup je takýto: na lište nástrojov vyberte **System**, otvorte stránku Index a kliknite na **Stop** pre index, ktorého vytváranie chcete zastaviť.
- 5. Ak chcete zastaviť vyhľadávacie servery, na stránke Search kliknite na **Stop**. Zvyčajne musíte zastaviť a reštartovať vyhľadávacie servery len vtedy, keď zmeníte pamäť cache vyhľadávania, alebo nastavenia zhrnutí dokumentov.
- 6. Ak chcete namiesto jednotlivých serverov zastaviť podnikový vyhľadávací systém, postupujte takto:
	- a. Prihláste sa ako administrátor podnikového vyhľadávania na ľubovoľný podnikový vyhľadávací server.
	- b. Zastavte všetky komponenty systému: esadmin system stopall

Tento príkaz zastaví nasledovné procesy a aplikácie:

- v Webový server (v konfigurácii viacerých serverov, webový server sa zastaví na oboch vyhľadávacích serveroch)
- v Aplikáciu ESSearchServer a ESAdmin na serveri WebSphere Application Server (v konfigurácii viacerých serverov, aplikácie sú zastavené na oboch vyhľadávacích serveroch)
- v Relácia ESAdmin na indexovom serveri
- v Spoločnú komunikačnú vrstvu (CCL) pre podnikové vyhľadávanie v počítači, z ktorého spúšťate príkaz
- Databázový sieťový server pre podnikové vyhľadávanie
- Informačné centrum podnikového vyhľadávania (v konfigurácii viacerých serverov, informačné centrum je zastavené na obidvoch vyhľadávacích serveroch)

#### **Súvisiace úlohy**

"Prihlásenie do [administračnej](#page-25-0) konzoly" na strane 16

"Riadenie zastavovania a spúšťania komponentov"

["Administrácia](#page-290-0) vyhľadávacích serverov v režime samostatného servera" na strane 281

## **Riadenie zastavovania a spúšťania komponentov**

Spúšťanie a zastavovanie komponentov môžete riadiť pomocou príkazov **esadmin system startall** a **esadmin system stopall**.

#### **O tejto úlohe**

Súbor ES\_INSTALL\_ROOT/default\_config/AutoRunComponents.properties obsahuje zoznam komponentov podnikového vyhľadávania, ktoré môžu byť spustené alebo zastavené pomocou príkazov **esadmin system startall** a **esadmin system stopall**. Štandardne sú všetky uvedené komponenty spustené a zastavené týmito príkazmi.

Ak chcete určitým komponentom zakázať spustenie alebo zastavenie, môžete upraviť súbor vlastností.

**Postup**

<span id="page-290-0"></span>Ak chcete zadať, ktoré komponenty sa majú spustiť alebo zastaviť pri spustení alebo zastavení systému podnikového vyhľadávania, postupujte takto:

- 1. Prihláste sa na server, na ktorom chcete spustiť príkaz **esadmin system startall** alebo **esadmin system stopall** ako administrátor podnikového vyhľadávania.
- 2. Upravte súbor ES\_INSTALL\_ROOT/default\_config/ AutoRunComponents.properties.
- 3. Ak chcete zabrániť spusteniu komponentu, pridajte pre tento komponent pole Component.startable.*component\_ID*=false, kde *component\_ID* je komponent, ktorý nechcete spustiť.
- 4. Ak chcete zabrániť zastaveniu komponentu, pridajte pre tento komponent pole Component.stopable.*component\_ID*=false, kde *component\_ID* je komponent, ktorý nechcete zastaviť.
- 5. Uložte a zatvorte upravený súbor.

Ak po tejto úprave použijete príkaz **esadmin system startall** alebo **esadmin system stopall**, zmenený komponent nebude spustený alebo zastavený (podľa toho, akú zmenu ste urobili v súbore vlastností).

**Príklad:** V tomto príklade bude spustený HTTP server pomocou príkazu **esadmin system startall** (predvolené nastavenie), ale príkazom **esadmin system stopall** nebude zastavený (pretože je to zakázané nasledujúcim riadkom z príkladu):

```
#################################################
# Podrobnosti komponentu 3.
#################################################
Component.name.3=IBM HTTP server
Component.impl.class.3=com.ibm.es.control.util.component.impl.HTTPControlImpl
Component.nodes.3=search
# Štandardne sú všetky komponenty spustiteľné
Component.stopable.3=false
```
#### **Súvisiace úlohy**

- "Spustenie podnikového [vyhľadávacieho](#page-286-0) systému" na strane 277
- "Zastavenie podnikového [vyhľadávacieho](#page-288-0) systému" na strane 279

## **Administrácia vyhľadávacích serverov v režime samostatného servera**

Ak chcete zabezpečiť vysokú dostupnosť vyhľadávacích serverov môžete spustiť vyhľadávacie servery pre jednotlivé kolekcie, aj keď indexový server nebeží.

### **Obmedzenia**

Ak chcete zastaviť a spustiť vyhľadávacie servery, musíte byť administrátor podnikového vyhladávania.

Schopnosť spustiť a zastaviť vyhľadávacie servery v režime samostatného servera nie je dostupná na konzole administrácie podnikového vyhľadávania. Ak indexový server nebeží, administračná konzola je nedostupná.

Pred spustením a zastavením vyhľadávacích serverov v režime samostatného servera sa uistite, či boli prehľadávač, syntaktický analyzátor, indexový server a vyhľadávacie servery kolekcie minimálne raz spustené. Toto je dôležité, aby boli vyžadované súbory na vyhľadávacích serveroch zosynchronizované.

Ak je pre kolekciu povolená bezpečnosť na úrovni dokumentov, uistite sa, že je spustený aj server prehľadávača. Toto je dôležité, aby mohli byť použité ovládacie prvky bezpečnosti na úrovni dokumentov. Ak server prehľadávača nebeží, vo výsledkoch vyhľadávania sú vrátené iba dokumenty nevyžadujúce autentifikáciu.

### **O tejto úlohe**

Ak je indexový server nedostupný, môžete skontrolovať, či užívatelia môžu pokračovať v prehľadávaní systému spustením vyhľadávacích serverov v režime samostatného servera. Pri viacserverovej inštalácii môžete spustiť príkazy na spustenie a zastavenie vyhľadávacích serverov z ľubovoľného servera podnikového vyhľadávania. Tieto príkazy sa pokúsia spustiť alebo zastaviť vyhľadávacie servery pre zadanú kolekciu na všetkých dostupných vyhľadávacích serveroch.

### **Postup**

Ak chcete zastaviť alebo spustiť vyhľadávacie servery v režime samostatného servera, postupujte takto:

- 1. Ak chcete pre kolekciu spustiť vyhľadávacie servery, keď nebeží indexový server:
	- a. Na serveri prehľadávača a vyhľadávacích serveroch sa prihláste ako administrátor podnikového vyhľadávania, a potom spustite službu common communication layer (CCL):

### **AIX, Linux alebo Solaris** startccl.sh -bg

## **Príkazový riadok Windows**

startccl

## **Administračný nástroj Windows Services**

Ak chcete spustiť CCL v pozadí:

- 1) Spustite Windows Services: **Start** → **Programs** → **Administrative Tools** → **Services**.
- 2) Pravým tlačidlom kliknite na **IBM OmniFind Enterprise Edition** a kliknite na **Start**.
- b. Na vyhľadávacích serveroch spustite skript **startServer**, ktorý sa nachádza v adresári *WAS\_INSTALL\_ROOT*/AppServer/bin, na spustenie aplikácie ESSearchServer vo WebSphere Application Server:

### **AIX, Linux alebo Solaris**

./startServer.sh ESSearchServer

### **Windows**

startServer ESSearchServer

c. Zadajte nasledujúci príkaz, v ktorom *collection\_id* identifikuje kolekciu, ktorá vlastní vyhľadávacie servery, ktoré chcete spustiť:

esadmin startSearch –cid *collection\_id*

- 2. Ak chcete zastaviť vyhľadávacie servery pre kolekciu, keď nebeží indexový server, postupujte takto:
	- a. Prihláste sa ako administrátor podnikového vyhľadávania na ľubovoľný podnikový vyhľadávací server.
	- b. Zadajte nasledujúci príkaz, v ktorom *collection\_id* identifikuje kolekciu, ktorá vlastní vyhľadávacie servery, ktoré chcete zastaviť:

esadmin stopSearch –cid *collection\_id*

### **Súvisiace úlohy**

"Spustenie podnikového [vyhľadávacieho](#page-286-0) systému" na strane 277

"Zastavenie podnikového [vyhľadávacieho](#page-288-0) systému" na strane 279

# **Monitorovanie aktivity podnikového vyhľadávania**

Keď monitorujete aktivity systému a kolekcií, môžete sledovať informácie o stave rozličných procesov, vyvarovať sa potenciálnych problémov alebo úpravou konfiguračných nastavení zvyšovať výkon.

Prostredníctvom administračnej konzoly podnikového vyhľadávania môžete monitorovať systém a upravovať jeho chod podľa potreby. Môžete sledovať podrobné štatistické údaje o každej významnejšej aktivite (prehľadávanie, analýza, indexovanie a vyhľadávanie). Štatistické údaje obsahujú priemerné časy odozvy a informácie o postupe procesu, napríklad koľko dokumentov už bolo počas relácie prehľadaných a zindexovaných.

Väčšinu aktivít môžete zastavovať a spúšťať kliknutím na ikonu. Tieto operácie vám umožňujú pozastaviť aktivitu, urobiť zmeny v jej konfigurácii alebo odstrániť problém a keď ste pripravený nechať aktivitu opäť pokračovať, spracúvanie znova spustiť.

#### **Súvisiace úlohy**

"Spustenie podnikového [vyhľadávacieho](#page-286-0) systému" na strane 277

"Zastavenie podnikového [vyhľadávacieho](#page-288-0) systému" na strane 279

## **Odhadovanie počtu dokumentov v kolekcii**

Keď vytvárate alebo upravujete kolekciu podnikového vyhľadávania, musíte odhadom stanoviť, koľko dokumentov má asi táto kolekcia, podľa vášho očakávania, obsahovať. Systém toto číslo použije na odhadnutie pamäte a diskových prostriedkov, ktoré bude táto kolekcia vyžadovať, avšak nebude si na základe vášho odhadu vynucovať ohraničenie veľkosti kolekcie.

#### **Skôr ako začnete**

Ak chcete odhadovanú veľkosť kolekcie zmeniť, musíte byť členom roly administrátora podnikového vyhľadávania alebo byť správcom príslušnej kolekcie.

### **O tejto úlohe**

Keď sa kolekcia zväčší na vami odhadovanú veľkosť, systém pridávanie dokumentov do indexu nezastaví. Ak pre danú kolekciu konfigurujete výstrahy a zvolíte si možnosť, že systém vám prekročenie limitu počtu dokumentov v indexe bude ohlasovať, predvolený limit sa bude zhodovať s hodnotou, ktorú zadáte ako odhadovaný počet dokumentov v danej kolekcii. Systém monitoruje tento odhad a vami zadaný percentuálny prah výstrahy a keď sa blíži dosiahnutie maximálneho počtu dokumentov, nakonfigurovaného pre danú kolekciu, odošle e-mail.

### **Postup**

Ak chcete zadať odhad potenciálnej veľkosti kolekcie:

- 1. Upravte kolekciu; vyberte stránku General a kliknite na **Configure general options**.
- 2. Do poľa **Estimated number of documents** napíšte číslo (počet), ktoré bude reprezentovať vami očakávanú maximálnu veľkosť kolekcie. Predvolená hodnota je 1 000 000 dokumentov.

## <span id="page-293-0"></span>**Monitorovanie kolekcie**

Môžete si prezerať všeobecné informácie o stave každého komponentu v kolekcii alebo si vybrať možnosti zobrazovania podrobných informácií o jednotlivých komponentoch a jednotlivých URI.

### **Skôr ako začnete**

Kolekcie môžu monitorovať všetci administrátori podnikového vyhľadávania. Ak chcete spustiť alebo zastaviť komponenty, alebo ak chcete zapnúť alebo vypnúť rozvrhy, musíte byť členom roly administrátora podnikového vyhľadávania, správcom danej kolekcie alebo operátorom danej kolekcie.

### **Postup**

Ak chcete monitorovať kolekciu:

1. V zobrazení Collections vyhľadajte kolekciu, ktorú chcete monitorovať, a kliknite na **Monitor**. Zobrazujú sa informácie o aktuálnom stave každého komponentu kolekcie.

**Tip:** Ak práve upravujete kolekciu a ste už na stránke General, kliknutím na **Monitor** môžete prepnúť na zobrazenie monitorovania danej kolekcie.

- 2. Ak si želáte vidieť podrobnejšie informácie o URI, kliknite na **URI details**. Napríklad si môžete želať vidieť, či sa určitý identifikátor URI nachádza v indexe alebo či bol index, v ktorom sa tento URI nachádza, skopírovaný na vyhľadávacie servery.
- 3. Ak chcete monitorovať jednotlivé komponenty a zobraziť podrobné štatistické údaje o aktivite tohto komponentu, kliknite na ikonu **Status**.

## **Prezeranie podrobností o URI**

Môžete zobraziť informácie o URI. Môžete vidieť aktuálnu a historickú informáciu o tom, ako je tento dokument, reprezentovaný týmto URI, prehľadaný, indexovaný a hľadaný.

### **Skôr ako začnete**

Skôr, ako zadáte požiadavku na zobrazenie správy URI alebo než odošlete správu na nejakú adresu elektronickej pošty, presvedčte sa, či je aktívny komponent, z ktorého chcete získať informácie. Ak chcete napríklad zobraziť podrobnosti o tom, ako je dokument prehľadávaný a indexovaný, musíte zabezpečiť, že webový prehľadávač, indexové servery a vyhľadávacie servery budú spustené. Na sledovanie zrušeného dokumentu musia byť pre sledovanie dokumentu nakonfigurované voľby protokolovania.

### **O tejto úlohe**

Zber informácií o URI je zdĺhavý proces. Môže si vybrať možnosť zobrazenia požadovaných informácií a potom čakať, pokým sa nezobrazia. Efektívnejšou možnosťou je túto správu poslať na vami zadanú e-mailovú adresu.

Predtým, ako budete môcť prijať správu, musíte zaistiť, aby informácie o vašom poštovom serveri boli nakonfigurované na podnikové vyhľadávanie. Tieto informácie zadávate pri konfigurovaní možností elektronickej pošty na strane Log v zobrazení System.

Indexový server a vyhľadávacie servery môžu poskytnúť informácie o všetkých URI (napríklad, či sa URI nachádza v indexe, a či bolo skopírované na vyhľadávacie servery). Ak chcete zobraziť informácie o spôsobe prehľadávania dokumentu, musíte zadať URI pre dokument, ktorý bol prehľadávaný pomocou webového prehľadávača.

### **Postup**

Ak si chcete prezrieť podrobnosti o URI:

1. V zobrazení Collections vyhľadajte kolekciu, ktorú chcete monitorovať, a kliknite na **Monitor**.

**Tip:** Ak práve upravujete kolekciu a ste už na stránke General, kliknutím na **Monitor** môžete prepnúť na zobrazenie monitorovania danej kolekcie.

- 2. Kliknite na **URI details**.
- 3. Na strane URI Details napíšte identifikátor URI, pre ktorý si chcete nechať zobraziť informácie.
- 4. Označte začiarkavacie políčka typov informácií, ktoré si chcete prezrieť:

#### **Crawler details**

Toto začiarkavacie políčko označte, ak si chcete pozrieť informácie o spôsobe prehľadávania dokumentu pomocou webového prehľadávača a informácie o jeho aktuálnom stave v priestore prehľadávania.

#### **Index details**

Toto začiarkavacie políčko označte, ak chcete vidieť, či bol dokument indexovaný a skopírovaný na vyhľadávacie servery.

### **Search details**

Toto začiarkavacie políčko označte, ak chcete vidieť informácie o spôsobe prehľadávania dokumentu, a či je k dispozícii pre vyhľadávanie.

#### **Documents dropped by the parser**

Toto začiarkavacie políčko označte, ak chcete vidieť, či bol dokument vyradený z podnikového vyhľadávacieho systému v priebehu analýzy, a ak áno, príčinu jeho vyradenia.

#### **Documents dropped from the index**

Toto začiarkavacie políčko označte, ak chcete vidieť, či bol dokument vyradený z podnikového vyhľadávacieho systému v priebehu indexovania alebo analýzy, a ak áno, príčinu jeho vyradenia.

- 5. Ak chcete na zobrazenie správy počkať, kliknite na **View report**.
- 6. Ak chcete správu poslať na e-mailovú adresu a pozrieť si ju neskôr, kliknite na **Send report**.
	- a. Na strane Send a Detailed URI Report zadajte e-mailovú adresu, na ktorej chcete správu prijať do poľa **E-mail address to notify**.
	- b. Kliknite na **Send report**.

#### **Súvisiace koncepty**

"Sledovanie [dokumentov"](#page-309-0) na strane 300

### **Súvisiace úlohy**

"Prezeranie správ o vyradených [dokumentoch"](#page-310-0) na strane 301

## **Súvisiaci odkaz**

"Formáty URI v podnikovom [vyhľadávacom](#page-120-0) indexe" na strane 111

## **Monitorovanie prehľadávačov**

Môžete si prezerať všeobecné informácie o stave každého prehľadávača v kolekcii alebo si vybrať možnosti zobrazovania podrobných informácií o aktivite prehľadávača.

### **Skôr ako začnete**

Ak vám vaša administračná rola povoľuje len monitorovanie kolekcií, môžete si prezerať štatistické údaje o prehľadávači, avšak nemôžete meniť správanie prehľadávača (napríklad spúšťanie alebo zastavovanie prehľadávača).

### **Postup**

Ak chcete monitorovať prehľadávač:

- 1. V zobrazení Collections si nájdite kolekciu, ktorú chcete monitorovať, a kliknite na **Monitor**.
- 2. Otvorte stranu Crawl.

**Tip:** Ak práve upravujete kolekciu a ste už na strane Crawl, kliknutím na **Monitor** môžete prepnúť na zobrazenie monitorovania prehľadávačov.

3. Ak je prehľadávač spustený alebo pozastavený a chcete vidieť podrobné informácie o stave aktivity tohto prehľadávača, kliknite na **Details**. Typy štatistických údajov, ktoré vidíte, sa menia v závislosti od typu prehľadávača.

Ak vaša administračná rola umožňuje pre niektorú kolekciu spravovať procesy, môžete si prezerať podrobnosti o aktivite prehľadávača a zároveň tento prehľadávač spúšťať, zastavovať a pozastavovať. Ak je možné aktivitu vášho prehľadávača plánovať, môžete tiež zapínať alebo vypínať rozvrh prehľadávania.

4. Ak je prehľadávač zastavený alebo pozastavený a chcete spustiť reláciu prehľadávača, kliknite na **Start** alebo **Resume**.

#### **Pre webové prehľadávače:**

Ak bol prehľadávač zastavený, začne prehľadávač prehľadávať znova a prehľadá celý priestor prehľadávania. Ak bol prehľadávač pozastavený, obnoví prehľadávanie na začiatku cieľa, pri ktorom bol pozastavený.

Ak chcete vynútiť, aby prehľadávač ihneď začal úplné prehľadávanie, kliknite na ikonu **Details** a potom kliknite na ikonu **Start a full recrawl**. Prehľadávač začne prehľadávať celý priestor prehľadávania, a to vrátane stránok, ktoré sa od svojho posledného prehľadania nezmenili. Môžete prípadne chcieť aj to, aby boli nanovo prehľadané všetky dokumenty - napríklad ak zmeníte pravidlá analyzovania dokumentov a chcete tieto pravidlá aplikovať aj na tie dokumenty, ktoré sa indexovali predtým.

#### **Pre všetky ostatné typy prehľadávačov:**

Ak bol prehľadávač zastavený, začne prehľadávač prehľadávať v naplánovaný deň (dátum) a čas. Keď prehľadávač prehľadáva nejaký zdroj údajov po prvý raz, vykoná úplné prehľadanie tohto zdroja. Keď sa naplánované prehľadávanie opakuje, prehľadávač prehľadá buď všetky aktualizácie daného zdroja údajov (pridané dokumenty, vymazania a úpravy) alebo iba pridané dokumenty a úpravy dokumentov. Typ prehľadávania nakonfigurujete v rozvrhu prehľadávača.

Ak ste pre tento prehľadávač nevytvorili rozvrh alebo ak chcete prehľadávač spustiť skôr, kliknite na ikonu **Details**. Potom v oblasti podrobností o priestore prehľadávania kliknite na ikonu typu prehľadávania, ktorý chcete spustiť: úplné prehľadávanie, všetky aktualizácie alebo len nové a upravené dokumenty. Pre každý zdroj údajov, ktorý chcete prehľadať (napr. server, databáza alebo podadresár), musíte kliknúť na príslušnú spúšťaciu ikonu.

5. Ak je prehľadávač spustený a chcete ho zastaviť, kliknite na **FR** Stop alebo na **FR** Pause. Prehľadávač prehľadávanie údajov zastaví, až pokým ho nespustíte znova alebo kým nebudete pokračovať.

Ak necháte pozastavený prehľadávač pokračovať, tento prehľadávač začne prehľadávať znova na začiatku cieľa, pri ktorom bol pozastavený. Napríklad, prehľadávač DB2 bude pokračovať v prehľadávaní na prvom riadku tabuľky, ktorú prehľadával v okamihu, keď ste ho pozastavili.

## **Prezeranie podrobností o aktivite webového prehľadávača**

Prezeraním podrobností o aktivite webového prehľadávača môžete odhadnúť celkový výkon a nastaviť vlastnosti webového prehľadávača a v prípade potreby definície priestoru prehľadávania.

## **Skôr ako začnete**

Aktivity prehľadávača môžu monitorovať všetci administrátori podnikového vyhľadávania. Ak chcete spustiť alebo zastaviť prehľadávač, musíte byť členom roly administrátora podnikového vyhľadávania, správcom danej kolekcie alebo operátorom danej kolekcie.

### **Postup**

Ak si chcete pozrieť podrobnosti o aktivite webového prehľadávača:

- 1. V zobrazení Collections vyhľadajte kolekciu, ktorá vlastní webový prehľadávač, na ktorý chcete monitorovať a kliknite na **Monitor**.
- 2. Otvorte stranu Crawl.

**Tip:** Ak práve upravujete kolekciu a ste už na strane Crawl, kliknutím na **Monitor** môžete prepnúť na zobrazenie monitorovania prehľadávačov.

- 3. Ak webový prehľadávač, ktorý chcete monitorovať, beží alebo je pozastavený, kliknite na **Details**.
- 4. Na stránke podrobností webového prehľadávača si pozrite alebo vyberte nasledujúce voľby na zobrazenie podrobnej štatistiky o aktuálnej a minulej aktivite prehľadávača.
	- v Kliknite na **Thread details**, aby ste videli koľko vláken aktuálne prehľadáva webové lokality a koľko ich je v aktívnom stave.
	- v Kliknite na **Active sites**, aby ste zobrazili informácie o webových lokalitách, ktoré prehľadávač aktívne prehľadáva.
	- v Kliknite na **Recently crawled URLs**. Tieto informácie zobrazia, čo prehľadávač aktuálne prehľadáva. Ak sa položky zoznamu pri obnove zobrazenia nezmenia, neprebieha žiadne prehľadávanie.
	- v Kliknite na **Crawler history**, aby ste zobrazili správy o minulej aktivite prehľadávača.
	- v V oblasti **URL status** zadajte URL, pre ktorú chcete zobraziť informácie.
		- a. Kliknite na **URL details**, aby sa zobrazili stavové informácie pre túto URL. Podrobnosti URL môžete požadovať iba pre URL, ktoré už boli prehľadávané.
		- b. Kliknite na **Site details**, aby ste zadali informácie, ktoré chcete zahrnúť do správy o webovej lokalite, do ktorej URL patrí. Podrobnosti môžete požadovať pre webovú lokalitu prehľadávanú v minulosti alebo pre webovú lokalitu, ktorá ešte nebola prehľadávaná.

Túto voľbu môžete použiť napríklad na zobrazenie, či sa URL nachádza v priestore prehľadávania, či bola prehľadaná alebo nie, kedy by mala byť znova prehľadaná a na zobrazenie informácií o poslednom pokuse o prehľadanie tejto webovej lokality. Taktiež môžete požiadať o zobrazenie obsahu súboru robots.txt tejto webovej lokality, čo vám môže pomôcť určiť, prečo stránka nie je prehľadávaná.

## **Podrobnosti o vláknach webového prehľadávača**

Webový prehľadávač môžete monitorovať, aby ste videli koľko vláken aktuálne prehľadáva webové lokality a koľko ich je v aktívnom stave.

Keď si počas monitorovania kolekcie pozeráte podrobnosti o webovom prehľadávači, môžete vidieť stavy vláken prehľadávača. Stavy, ktoré uvidíte sú:

#### **Waiting**

Indikuje, že vlákno nemá URL na prehľadávanie. Táto situácia môže nastať, keď vlákno skončí prehľadávanie a prehľadávač nemôže dostatočne rýchlo nájsť viac URL na prehľadávanie. Ak je napríklad vlastnosť prehľadávača ovládajúca čas čakania prehľadávača pred získaním ďalšej stránky z rovnakej lokality príliš vysoká, môže to zabrániť dostatočne rýchlemu dodaniu URL.

### **Fetching**

Indikuje, že vlákno sťahuje stránku z webovej lokality.

#### **Completed**

Indikuje, že vlákno posiela ním prehľadané stránky do zvyšku prehľadávača, ale ešte nie je pripravené na prehľadávanie ďalšej URL.

#### **Suspended**

Indikuje, že prehľadávač je prerušený

V ideálnom prípade vyberajú stále všetky vlákna stránky. Ak sú vlákna často v dokončenom stave, databáza môže mať problémy s priepustnosťou.

Ak sú vlákna často v stave čakania, pozrite si hodnotu zadanú vo vlastnostiach prehľadávača pre pole **Maximum number of active hosts**. Ak je táto hodnota nízka, nemusí byť v priestore prehľadávania dostatok lokalít na zachovanie zaneprázdnenosti vláken alebo tam nemusí byť k dispozícii dostatočný počet URL, vhodných na prehľadávanie. Medzi podmienky, ktoré môžu zapríčiniť slabú aktivitu, patria zlyhania vyhľadávania DNS a zlyhania robotického vyhľadávania.

## **Aktívne lokality webového prehľadávača**

Webový prehľadávač môžete monitorovať, aby ste videli informácie o webových lokalitách, ktoré prehľadávač aktívne prehľadáva.

Keď si počas monitorovania kolekcie pozeráte podrobnosti o webovom prehľadávači, môžete vidieť štatistiku o aktívnych lokalitách. Táto štatistika uvádza:

- v Počet URL, ktoré doteraz prehľadávač preniesol zo svojej internej databázy do pamäte pre prehľadávanie
- v Počet URL, ktoré sa zatiaľ prehľadávač pokúsil prehľadávať
- v Čas zostávajúci do deaktivovania lokality a jej odstránenia z pamäte pre túto iteráciu prehľadávača
- v Čas počas ktorého je lokalita v pamäti

Tieto informácie sa neustále menia počas behu prehľadávača cez pravidlá prehľadávania, ktoré boli preň nakonfigurované. V ideálnom prípade je počet aktivovaných URL blízky hodnote, ktorá je nakonfigurovaná pre pole **Maximum number of active hosts** vo vlastnostiach pamäte prehľadávača.

Ak je počet aktivovaných URL blízky nule, prehľadávač nehľadá vhodné URL. Podmienky, ktoré môžu zapríčiniť takúto slabú aktivitu zahŕňajú zlyhania vyhľadávania DNS, problémy so sieťovým pripojením, chyby databázy a problémy s definíciou priestoru prehľadávania. Napríklad:

- v Ak bolo v pamäti dlhú dobu veľa lokalít a niekoľko URL bolo prehľadaných, pozrite si problémy so sieťovým pripojením.
- v Ak v zozname nie je dosť lokalít, pozrite si problémy s definíciou priestoru prehľadávania alebo problémy vyhľadávania DNS.
- v Ak sú lokality prehľadávané vyhovujúcou rýchlosťou, ale zanechávajú pamäť s množstvom neprehľadávaných URL, upravte vlastnosti pamäte prehľadávania a nastavte vyhradený čas v poli **Amount of time that each host can remain active** na dlhšie podržanie v pamäti.

## **Rýchlosť prehľadávania webovým prehľadávačom**

Webový prehľadávač môžete monitorovať, aby ste získali informácie o rýchlosti sťahovania stránok z webových lokalít.

Keď si počas monitorovania kolekcie pozeráte podrobnosti o webovom prehľadávači, môžete vidieť štatistiku o rýchlosti, akou prehľadávač prehľadáva údaje (rýchlosť prehľadávania). Taktiež môžete vidieť štatistiku počtu URL, ktoré prehľadávač od začiatku aktuálnej relácie prehľadával.

Rýchlosť prehľadávania je počet stránok prehľadávaných za sekundu. Toto číslo súvisí s niekoľkými vlastnosťami, ktoré môžete pre webový prehľadávač nakonfigurovať:

- Počet vláken prehľadávača
- Počet aktívnych lokalít
- v Čas, ktorý musí prehľadávač čakať, kým môže získať ďalšiu stránku z rovnakého webového servera

Ak má prehľadávač jednu aktívnu lokalitu pre jedno vlákno prehľadávača a prehľadávač musí čakať dve sekundy, kým môže získať z rovnakého webového servera ďalšiu stránku, potom prehľadávač nemôže prehľadávať rýchlejšie, ako jednu stránku na vlákno za dve sekundy. Ak napríklad používa predvolené množstvo vláken (200), potom prehľadávač môže prehľadávať 100 stránok za sekundu pre 200 vláken.

Ak existuje dvakrát toľko aktívnych lokalít ako je počet vláken prehľadávača a prehľadávač musí čakať dve sekundy predtým, ako môže získať z rovnakého webového servera ďalšiu stránku, potom by mohol prehľadávač dosiahnuť jednu stránku pre jedno vlákno za sekundu. V tomto prípade by sa však limitujúcim faktorom stali rýchlosť sťahovania siete a priepustnosť databázy. Silný výkon prehľadávača indikuje vyrovnanie rýchlosti prehľadávania s počtom vláken prehľadávača, aktívnych lokalít a času čakania prehľadávača.

Ďalší faktor, ktorý by ste mali sledovať pri monitorovaní výkonu webového prehľadávača je počet URL, ktoré prehľadávač prehľadal od začiatku aktuálnej relácie prehľadávača. Ak chcete vypočítať priemernú dlhodobú priepustnosť, vydeľte toto číslo celkovým časom behu prehľadávača. Ak toto číslo nerastie, prehľadávač je buď skončený alebo nie je schopný pokračovať. Prehľadávač môžu zablokovať napríklad chyby sieťového pripojenia, databázové chyby a zlyhania vyhľadávania DNS.

## **Vytváranie správ webového prehľadávača**

Prezeraním správ o minulej aktivite webového prehľadávača môžete odhadnúť celkový výkon a nastaviť vlastnosti webového prehľadávača a v prípade potreby definície priestoru prehľadávania.

### **Skôr ako začnete**

Ak vám vaša administračná rola povoľuje len monitorovanie kolekcií, môžete si prezerať štatistické údaje o prehľadávači a vytvárať správy o aktivite prehľadávača, avšak nemôžete meniť správanie prehľadávača (napríklad spúšťanie alebo zastavovanie prehľadávača).

### **O tejto úlohe**

Odlišné typy správ vám môžu poskytnúť informácie o aktivite webového prehľadávača. Pre určité typy správ sú informácie vrátené hneď, ako ich je možné získať z internej databázy prehľadávača. Vytvorenie správy lokality a správy o stavovom kóde HTTP trvá určitý čas. Pri vytváraní týchto typov správ môžete zadať e-mailovú adresu prijímateľa správ namiesto čakania na vrátenie výsledkov pre administračnú konzolu podnikového vyhľadávania.

Informácie o spôsobe interpretácie štatistík v správach získate kliknutím na **Help** počas monitorovania webového prehľadávača a vytvárania správ.

#### **Postup**

Ak chcete vytvoriť správy webového prehľadávača:

- 1. V zobrazení Collections vyhľadajte kolekciu, ktorá vlastní webový prehľadávač, na ktorý chcete monitorovať a kliknite na **Monitor**.
- 2. Otvorte stranu Crawl.

**Tip:** Ak práve upravujete kolekciu a ste už na strane Crawl, kliknutím na **Monitor** môžete prepnúť na zobrazenie monitorovania prehľadávačov.

- 3. Ak webový prehľadávač, pre ktorý chcete vytvárať správy beží alebo je pozastavený, kliknite na **Details**.
- 4. Na stránke podrobností webového prehľadávača vyberte voľbu pre typ správy, ktorú chcete vytvoriť:
	- v V oblasti **Crawler status summary** kliknite na **Crawler history**, aby sa vytvorili správy o prehľadávači a všetkých lokalitách, ktoré objavil alebo prehľadával.
	- v V oblasti **URL status** zadajte URL určitej lokality, ktorú chcete vytvoriť, a pre ktorú chcete vytvárať správy, a potom kliknite na **Site details**.
- 5. Pre históriu prehľadávača a správy lokality môžete vybrať začiarkavacie políčko každej štatistiky, ktorú chcete zobraziť v správe. Potom kliknite na **View report**.

Pre tieto typy štatistík vráti prehľadávač správu administračnej konzole hneď potom, ako bude možné získať informácie z jeho internej databázy.

6. Ak vytvárate hlásenie o histórii prehľadávača, môžete zadať voľby vytvárania správy lokality, a potom kliknite na **Run Report**.

Táto správa je vytvorená so štatistikami, ktoré si vyberiete na zahrnutie a uloženie vo vami zadanom súbore (názov súboru musí byť úplný). Môžete zadať, že po vytvorení správy si želáte dostať e-mail.

7. Ak vytvárate hlásenie o histórii prehľadávača, môžete zadať voľby vytvárania správy o stavovom kóde HTTP, a potom kliknite na **Run Report**.

Táto správa poskytuje informácie o počte stavových kódov HTTP distribuovaných pre lokality. Správa je uložená do vami zadaného súboru (názov súboru musí byť úplný). Môžete zadať, že po vytvorení správy si želáte dostať e-mail.

Toto hlásenie použite na zobrazenie lokalít, ktoré vrátia veľa stavových kódov 4xx (indikujúcich, že stránky neboli nájdené), stavových kódov 5xx (indikujúcich problém servera), stavových kódov 6xx (indikujúcich problém konektivity), atď.

Táto správa je najužitočnejšia, keď už bol prehľadávač nejaký čas používaný (napríklad ak bol prehľadávač používaný niekoľko týždňov). Môže vám pomôcť identifikovať zaniknuté lokality, novovytvorené lokality, lokality s veľkým množstvom URL (toto môže indikovať redundantné prehľadávanie databázy Lotus Notes) a lokality s rekurzívnym súborovým systémom poskytovaným serverom HTTP. Ak lokality s vysokým počtom stavových kódov HTTP neprispievajú k indexu, môžete vylepšiť výkon prehľadávača odstránením týchto lokalít z priestoru prehľadávania.

## **Stavové kódy HTTP vrátené webovému prehľadávaču**

Pri monitorovaní webového prehľadávača si môžete prezerať informácie o stavových kódoch HTTP, ktoré prehľadávač prijíma zo stránok, ktoré sa pokúša prehľadávať.

## **Súhrn tabuľky**

Pri monitorovaní histórie webového prehľadávača, alebo monitorovaní stavu špecifickej URL, môžete zobraziť informácie o stavových kódoch HTTP, ktoré boli vrátené pre prehľadávač. Tieto informácie môžete použiť na riadenie priestoru prehľadávania a optimalizáciu výkonu prehľadávača. Ak napríklad prehľadávač príjme vysoký počet stavových kódov HTTP pre URL a tieto stavové kódy indikujú, že stránky na tomto mieste sa nedajú prehľadávať, môžete zlepšiť výkon odstránením tejto URL z priestoru prehľadávania.

Nasledujúca tabuľka obsahuje stavové kódy HTTP a spôsob, akým ich webový prehľadávač interpretuje. Hodnoty od 100 do 505 sú štandardné stavové kódy HTTP (viac informácií nájdete na adrese [http://www.w3.org/Protocols/rfc2616/rfc2616.html\)](http://www.w3.org/Protocols/rfc2616/rfc2616.html). Zvyšné stavové kódy HTTP sú špeciálne určené pre podnikové vyhľadávanie a webový prehľadávač.

*Tabuľka 8. Stavové kódy HTTP z webového prehľadávača*

| Kód         | <b>Popis</b>                       | Kód | <b>Popis</b>                           | Kód | Popis                                      | Kód               | Popis                                                       |
|-------------|------------------------------------|-----|----------------------------------------|-----|--------------------------------------------|-------------------|-------------------------------------------------------------|
| <b>NULL</b> | Neprehladané                       | 400 | Nesprávna<br>požiadavka                | 500 | Interná chyba<br>servera                   | 693               | Zlyhanie príkazu<br>Select<br>(URLFetcher)                  |
| 100         | Pokračovať                         | 401 | Neautorizované                         | 501 | Neimplementované 694                       |                   | Chyba zápisu<br>(URLFetcher)                                |
| 101         | Prepínanie<br>protokolov           | 402 | Za poplatok                            | 502 | Nesprávna brána                            | 695               | Neúplná hlavička<br>bloku<br>(URLFetcher)                   |
| 200         | Úspešné                            | 403 | Zakázané                               | 503 | Služba je<br>nedostupná                    | 699               | Neočakávaná<br>chyba<br>(URLFetcher)                        |
| 201         | Vytvorený                          | 404 | Nenašiel sa                            | 504 | Časový limit<br>brány                      | 700               | Chyba<br>syntaktickej<br>analýzy (chýba<br>koniec hlavičky) |
| 202         | Akceptované                        | 405 | Metóda nie je<br>povolená              | 505 | Nepodporovaná<br>verzia HTTP               | 710               | Chyba<br>syntaktickej<br>analýzy<br>(hlavička)              |
| 203         | Žiadne<br>smerodajné<br>informácie | 406 | Neakceptovateľné 611                   |     | Chyba čítania                              | 720               | Chyba<br>syntaktickej<br>analýzy (chýba<br>kód HTTP)        |
| 204         | Žiadny obsah                       | 407 | Vyžaduje sa<br>autentifikácia<br>proxy | 612 | Chyba pripojenia                           | 730               | Chyba<br>syntaktickej<br>analýzy (telo)                     |
| 205         | Resetovať obsah                    | 408 | Časový limit<br>požiadavky             | 613 | Časový limit<br>čítania                    | 740 alebo<br>4044 | Vylúčené<br>súborom<br>robots.txt                           |
| 206         | Čiastočný obsah                    | 409 | Konflikt                               | 614 | Nadviazanie<br>spojenia cez SSL<br>zlyhalo | 741               | Roboty sú<br>dočasne<br>nedostupné                          |

| Kód | <b>Popis</b>             | Kód | Popis                                     | Kód | <b>Popis</b>                                            | Kód  | <b>Popis</b>                                                                  |
|-----|--------------------------|-----|-------------------------------------------|-----|---------------------------------------------------------|------|-------------------------------------------------------------------------------|
| 300 | Viaceré voľby            | 410 | Koniec                                    | 615 | Ďalšia chyba<br>čítania                                 | 760  | Vylúčené<br>definíciou<br>priestoru<br>prehľadávania                          |
| 301 | Permanentne<br>presúvané | 411 | Vyžaduje sa<br>dĺžka                      | 616 | Abnormálne FBA 761                                      |      | Zakázané<br>lokálnym<br>priestorom<br>prehľadávania;<br>povolené<br>globálnym |
| 302 | Nájdený                  | 412 | Podmienka<br>zlyhala                      | 617 | Chyba kódovania                                         | 770  | Nesprávny<br>protokol alebo<br>neštandardný port<br>systému                   |
| 303 | Pozrite si dalšie        | 413 | Príliš veľká entita 618<br>požiadavky     |     | Presmerovanie<br>bez<br>presmerovania<br><b>URL</b>     | 780  | Vylúčené<br>vylúčeniami<br>typov súborov                                      |
| 304 | Nie je upravený          | 414 | Príliš dlhé URI<br>požiadavky             | 680 | Zlyhanie<br>vyhľadávania<br><b>DNS</b>                  | 786  | Neplatná URL                                                                  |
| 305 | Použiť proxy             | 415 | Nepodporovaný<br>typ média                | 690 | Chybná URL                                              | 2004 | Chýba značka<br>META indexu                                                   |
| 306 | (Nepoužívané)            | 416 | Požadovaný<br>rozsah nie je<br>uspokojivý | 691 | Stratené spojenie<br>(URLFetcher)                       | 3020 | Ľahké<br>presmerovanie                                                        |
| 307 | Dočasné<br>presmerovanie | 417 | Očakávanie<br>zlyhalo                     | 692 | Uplynutie<br>vyhradeného času<br>zápisu<br>(URLFetcher) |      |                                                                               |

*Tabuľka 8. Stavové kódy HTTP z webového prehľadávača (pokračovanie)*

## **Tabuľkové poznámky**

### **stavové kódy 4xx**

Kód 400 (nesprávna požiadavka) je zriedkavý. Podľa štandardu stavových kódov HTTP indikujú kódy 4xx zlyhanie klienta (prehľadávača). Problém je v tomto prípade väčšinou na strane servera alebo v URL, ktorú prehľadávač získal ako odkaz. Napríklad niektoré webové servery nepripúšťajú URL, ktoré sa pokúšajú o navigáciu smerom nahor z koreňovej pozície lokality (napríklad http://xyz.ibm.com/../../sales). Iné webové servery nemajú žiadny problém s touto navigáciou smerom nahor a ignorujú operátor rodičovského adresára (..), keď už je prehľadávač v koreňovej pozícii.

Niektoré servery považujú požiadavku na koreňovú pozíciu lokality za chybu a niektoré neaktuálne odkazy môžu vyžadovať operácie, ktoré už nie sú rozpoznané alebo naimplementované. Pri požiadavke na stránku, ktorá už nie je poskytovaná vygeneruje aplikačný server výnimku, ktorá spôsobí, že webový server vráti stavový kód HTTP 400, pretože táto požiadavka už nie je považovaná za platnú.

**615** Indikuje, že server prehľadávača sťahujúci údaje z webových stránok zaznamenal neočakávanú výnimku. Veľké číslo tohto typu stavového kódu môže znamenať, že nastal problém s prehľadávačom.

#### **Stavové kódy 61x**

Okrem kódu 615 indikujú stavové kódy 61x problémy, ktoré môžu nastať pri prehľadávaní, ako napríklad uplynutie vyhradeného času. Nasledujúce stavové kódy môžu vyžadovať opravnú akciu:

### **611, 612 a 613**

Príčinou týchto problémov môže byť pomalá lokalita alebo slabý výkon siete.

- **611** Indikuje, že chyba nastala, keď sa prehľadávač pokúsil získať dokument.
- **612** Indikuje, že chyba nastala, keď sa prehľadávač pokúsil o pripojenie k webovému serveru.
- **613** Indikuje, že nastalo uplynutie vyhradeného času pri získavaní dokumentu prehľadávačom.
- **614** Indikuje, že prehľadávač nedokáže prehľadávať bezpečné lokality (HTTPS). Ak veríte, že tieto lokality by mali byť dostupné, overte, či sú certifikáty na serveri prehľadávača a na cieľovom webovom serveri nastavené správne. Ak je napríklad lokalita certifikovaná rozpoznanými certifikačnými autoritami (CA), môžete pridať nové CA do prehľadávačom používaného dôveryhodného skladu.

Takisto sa pozrite, ako sú nakonfigurované samopodpísané certifikáty v lokalitách, ktoré sa snažíte prehľadávať. Prehľadávač je nakonfigurovaný na akceptovanie samopodpísaných certifikátov. Niektoré lokality vytvoria samopodpísaný certifikát pre koreňovú URL (napríklad http://sales.ibm.com/), a potom sa pokúsia použiť tento certifikát na poddoménach (napríklad http://internal.sales.ibm.com/). Prehľadávač nemôže akceptovať týmto spôsobom použité certifikáty. Samopodpísané certifikáty akceptuje iba v prípade, keď sa názov domény subjektu (sales.ibm.com) a podpisovateľ certifikátu zhoduje s názvom domény požadovanej stránky.

**616** Indikuje, že prihlasovací formulár formulárovej autentifikácie (FBA) sa pri sťahovaní objaví po reautentifikácii.

> Ak pre informácie zadané v konfiguračnom súbore FBA (prihlasovací formulár a autentifikačné údaje, ako napríklad meno užívateľa, heslo, atď.) zlyhá autentifikácia prehľadávača, stavový kód 616 je priradený všetkým stránkam závislým na formulárovej autentifikácii. Administrátor by mal zistiť, prečo konfigurácia FBA nefunguje.

- **617** Indikuje neschopnosť vytvoriť reťazec z bajtového obsahu dokumentu, pretože reťazec kódovania (charset) je neplatný alebo dokument obsahuje neplatné bajty.
- **618** Indikuje, že URL presmerovania je neplatná, keď prehľadávač príjme nasledujúce stavové kódy HTTP. Je možné, že umiestnenie hlavičky odozvy HTTP je neplatné.

301 Trvale presunutý 302 Nájdený

**680** Indikuje, že prehľadávač nedokázal získať IP adresy pre hostiteľov v priestore prehľadávania. Možnou príčinou sú problémy s prístupom k sieti. Tento typ chyby znamená, že prehľadávač nedokáže prehľadávať celé lokality, a nie, že nie je schopný prehľadať niektoré URL. Veľké číslo tohto typu stavového kódu značne znižuje priepustnosť.

#### **Stavové kódy 69x**

Stavové kódy 690 až 699 nie sú nikdy zaznamenané v trvalej databáze prehľadávača. Tieto kódy reprezentujú výsledky, ktoré neodrážajú skutočný výsledok sťahovania zo vzdialeného hostiteľa, ale radšej dočasnú podmienku v prehľadávači, ako napríklad jeden komponent, ktorý sa vypne, kým ďalší komponent čaká na výsledok alebo odoslanie výsledku. Tieto stavové kódy sa objavia v niektorých protokoloch, ale nie v trvalom zázname, a preto by nemali byť použité ako výberom nastavené hodnoty.

## **Stavové kódy 7xx**

Kódy 7xx sa väčšinou týkajú pravidiel v priestore prehľadávania:

### **710 - 730**

Indikuje, že problémy zabránili prehľadávaču dokončiť sťahovanie alebo prehľadávač zaznamenal v lokalite neplatné údaje HTML. Ak vidíte veľa týchto typov stavových kódov, kontaktujte predstaviteľa podpory podnikového vyhľadávania.

#### **740 alebo 4044**

Indikuje, že obsah súboru nie je možné indexovať, pretože dokument je vylúčený cez obmedzenia v súbore lokality robots.txt.

- **740** Indikuje, že kotevné odkazy smerujúce na vylúčený dokument môžu byť súčasťou indexu.
- **4044** Indikuje, že kotevné odkazy v dokumentoch smerujúcich na vylúčený dokument sú vylúčené aj z indexu.
- **741** Indikuje, že lokalita obsahuje súbor robots.txt, ktorý umožňuje prehľadávanie, ale sťahovanie zlyhalo. Ak nie je opakovane možné prehľadávať URL, URL bude odstránená z priestoru prehľadávania. Ak vidíte veľa stavových kódov tohto typu, skontrolujte, či cieľová lokalita nie je dočasne alebo trvale nedostupná. Ak cieľová lokalita už nie je dostupná, odstráňte ju z priestoru prehľadávania.

Zostávajúce stavové kódy 7xx nastanú väčšinou v prípade, keď vykonávate zmeny v priestore prehľadávania potom, ako prehľadávač určitý čas bežal. Tieto stavové kódy zvyčajne neindikujú problémy, ktoré je potrebné adresovať.

**3020** Indikuje, že dokument so stavovým kódom 200 obsahuje hlavičku umiestnenia, ktorá odkazuje užívateľského agenta na ďalšiu URL.

## **Monitorovanie syntaktického analyzátora**

Syntaktický analyzátor monitorujte vtedy, keď si potrebujete prezrieť informácie o dokumentoch, ktoré syntaktický analyzátor analyzuje predtým, ako sú pridané do indexu podnikového vyhľadávania. Voľby vám umožňujú kontrolovať štatistické údaje a riadiť aktivitu syntaktického analyzátora.

#### **Skôr ako začnete**

Ak vám vaša administračná rola povoľuje len monitorovanie kolekcií, môžete vidieť údaje o stave syntaktického analyzátora, avšak nemôžete syntaktický analyzátor spúšťať ani zastavovať.

#### **O tejto úlohe**

Keď monitorujete podrobnosti syntaktického analyzátora, vidíte snímku aktivity syntaktického analyzátora, ktorá poskytuje štatistické údaje o analytických aktivitách v určitom okamihu.

Tieto štatistické údaje vás informujú o počte dokumentov, ktoré boli prehľadané a sú práve analyzované, alebo na analýzu čakajú, a o počte dokumentov, ktoré boli analyzované a práve čakajú na uloženie do indexu.

Keď je syntaktický analyzátor aktívny, ďalšie informácie o jeho stave vám poskytujú správy. Napríklad:

- v Je možné, že syntaktický analyzátor aktívne analyzuje dokumenty.
- v Je možné, že syntaktický analyzátor je nečinný. Pokým nie je na analyzovanie k dispozícii viac dokumentov, syntaktický analyzátor spí. Ak sa vyskytnú chyby, syntaktický analyzátor čaká na svoje reštartovanie. Ak nie sú dostupné nijaké služby syntaktického analyzátora, syntaktický analyzátor sa reštartuje sám (k automatickému reštartu dôjde napríklad vtedy, keď nie je možné nadviazať spojenie so službou syntaktického analyzátora alebo ak sú všetky virtuálne počítače Java syntaktického analyzátora zamestnané inými kolekciami).
- v Syntaktický analyzátor je možno pozastavený (napríklad, syntaktický analyzátor by mohol byť pozastavený až do ukončenia vytvárania indexu).

#### **Postup**

Ak chcete monitorovať syntaktický analyzátor pre určitú kolekciu:

- 1. V zobrazení Collections si nájdite kolekciu, ktorú chcete monitorovať, a kliknite na  $\Box$ **Monitor**.
- 2. Otvorte stranu Parse.

**Tip:** Ak práve upravujete kolekciu a ste už na strane Parse, kliknutím na **Monitor** môžete prepnúť na zobrazenie monitorovania danej kolekcie.

3. Ak je syntaktický analyzátor spustený a chcete vidieť podrobné informácie o stave analytickej aktivity, kliknite na **D**etails.

Ak vaša administračná rola umožňuje pre niektorú kolekciu spravovať procesy, môžete si prezerať podrobnosti o analytických aktivitách a zároveň spúšťať a zastavovať syntaktický analyzátor.

4. Ak je syntaktický analyzátor zastavený a chcete ho spustiť, kliknite na **IS** Start.

Keď vytvárate kolekciu po prvý raz, spustite syntaktický analyzátor až potom, keď prehľadávač začne prehľadávať údaje. To vám zaručí, že syntaktický analyzátor má údaje, ktoré môže analyzovať a kategorizovať. Pokiaľ nezmeníte pravidlá analýzy, môžete syntaktický analyzátor nechať spustený nepretržite.

5. Ak je syntaktický analyzátor spustený a chcete ho zastaviť, kliknite na **IStop**.

Ak urobíte zmeny v pravidlách analýzy, musíte syntaktický analyzátor zastaviť a reštartovať. Ak napríklad zmeníte konfiguráciu syntaktického analyzátora, musíte syntaktický analyzátor zastaviť a reštartovať - zmeny v konfigurácii budú účinné až potom.

## **Monitorovanie aktivity indexu pre kolekciu**

Index kolekcie monitorujte vtedy, keď potrebujete vidieť postup vytvárania určitého indexu, zapínať alebo vypínať rozvrh indexu, prípadne indexovanie spúšťať alebo zastavovať.

#### **Skôr ako začnete**

Aktivity indexu môžu monitorovať všetci administrátori podnikového vyhľadávania. Ak chcete spustiť alebo zastaviť vytváranie indexu, alebo ak chcete zapnúť alebo vypnúť rozvrh indexu, musíte byť členom roly administrátora podnikového vyhľadávania, správcom danej kolekcie alebo operátorom danej kolekcie.

### **Postup**

Ak chcete monitorovať index niektorej kolekcie:

- 1. V zobrazení Collections si nájdite kolekciu, ktorú chcete monitorovať, a kliknite na **Monitor**.
- 2. Otvorte stranu Index.

**Tip:** Ak upravujete kolekciu a ste už na strane Index, kliknutím na **Monitor** môžete prepnúť na zobrazenie monitorovania danej kolekcie.

- 3. Ak je naplánované indexovanie a vy nechcete, aby sa určitý index vytvoril v naplánovaný deň a čas, kliknite na **Disable schedule**. Tento index sa nevytvorí, až pokým nezapnete rozvrh alebo kým proces vytvárania indexu nespustíte.
- 4. Ak je index naplánovaný, avšak rozvrh jeho vytvárania je vypnutý, kliknite na **Enable schedule**. Tento index bude zaradený do frontu a vytvorí sa v deň (dátum) a čas, ktorý ste zadali v rozvrhu indexu.
- 5. Ak je index zastavený a chcete ho spustiť, kliknite na  $\Box$  **Start**.

K indexovaniu spravidla dochádza pravidelne, podľa naplánovaného rozvrhu. Ak index zastavíte počas jeho vytvárania, alebo ak pre niektorý index vypnete rozvrh, môžete začatie vytvárania tohto indexu vynútiť kliknutím na **Start**.

- 6. Ak je index aktívny a chcete ho zastaviť, kliknite na **Stop**. Je možné, že budete musieť zastaviť vytváranie indexu delta, napríklad aby ste vynútili vytváranie hlavného indexu potom, čo ste zmenili typ kategorizácie použitý v kolekcii.
- 7. Ak počas vytvárania indexu došlo k chybe, kliknite na **Error**.

Zobrazí sa strana Contents of Log File, aby ste mohli vidieť ďalšie informácie o chybách indexovania. Na tejto strane si môžete vyberať jednotlivé chybové hlásenia a pozrieť si podrobnosti o probléme.

## **Monitorovanie indexového frontu podnikového vyhľadávania**

Vo fronte indexovania môžete vidieť stav vytvárania všetkých indexov, zastaviť index, ktorý sa práve vytvára, alebo index z frontu vymazať.

### **Skôr ako začnete**

Aby ste mohli byť správcom frontu indexovania, musíte byť členom roly administrátora podnikového vyhľadávania.

#### **O tejto úlohe**

Môžete vytvárať súčasne viacero indexov, avšak v určitý okamih sa môže vo fronte nachádzať iba jeden index na kolekciu. Keď v systéme konfigurujete možnosti indexovania, zadávate, koľko indexov môže súčasne zdieľať front a prostriedky indexovania.

### **Postup**

Ak chcete monitorovať front indexovania:

- 1. Ak chcete otvoriť zobrazenie System, kliknite na **System**.
- 2. Vyberte stranu Index.

Zobrazí sa zoznam kolekcií, ktorých indexy sa nachádzajú vo fronte indexovania. Môžete vidieť typ každého indexu, ktorý sa práve vytvára (delta alebo úplný), čas, kedy bol každý index zaradený do frontu, a čas, kedy sa začalo vytváranie indexu (ak nejaké vytváranie práve prebieha).

3. Ak chcete spravovať jednotlivý index, kliknite na ikonu **Status**.

Napríklad si možno budete chcieť pozrieť, koľko času ešte ostáva do ukončenia indexovania, koľko dokumentov je v tomto indexe alebo môžete chcieť vypnúť rozvrh indexu.

4. Ak chcete zastaviť index, ktorý sa práve vytvára, kliknite na **IStop**.

Ak ste napríklad zmenili pravidlá kategórie, možno budete chcieť zastaviť vytváranie indexu delta, aby ste namiesto toho mohli vynútiť začatie vytvárania hlavného indexu.

Ak chcete spustiť vytváranie indexu potom, čo ste ho zastavili, buď počkajte, kým sa daný index nezaradí do frontu indexovania v najbližšom naplánovanom termíne spustenia, alebo kliknutím na ikonu **Status** začnite tento index monitorovať a potom kliknite na **Start**, čím vytváranie indexu spustíte.

5. Ak chcete index odstrániť z frontu indexovania, kliknite na **na Delete**.

# **Monitorovanie vyhľadávacích serverov**

Môžete si prezerať podrobné stavové informácie týkajúce sa aktivity vyhľadávacieho servera pre špecifickú kolekciu alebo si môžete prezerať podrobné stavové informácie pre vyhľadávacie servery v celom systéme podnikového vyhľadávania.

### **Skôr ako začnete**

Všetci administrátori podnikového vyhľadávania môžu monitorovať vyhľadávacie servery pre kolekcie, ktoré sú autorizovaní spravovať. Na monitorovanie všetkých vyhľadávacích serverov vo vašom systéme podnikového vyhľadávania musíte byť člen administrátorskej role podnikového vyhľadávania.

Na spustenie alebo zastavenie vyhľadávacieho servera musíte byť člen administrátorskej role podnikového vyhľadávania, administrátor danej kolekcie alebo operátor kolekcie.

#### **Postup**

- 1. Ak chcete monitorovať vyhľadávacie servery pre jednu kolekciu:
	- a. V zobrazení Collections si nájdite kolekciu, ktorú chcete monitorovať, a kliknite na **Monitor**.
	- b. Otvorte stránku Search.

**Tip:** Ak upravujete kolekciu a už ste na stránke Search, môžete kliknúť na **Monitor**, aby ste zmenili zobrazenie pre monitorovanie kolekcie.

- 2. Ak chcete monitorovať všetky vyhľadávacie servery vo vašom systéme podnikového vyhľadávania, postupujte takto:
	- a. Ak chcete otvoriť zobrazenie System, kliknite na **System**.
	- b. Vyberte stránku Search.
- 3. Ak je vyhľadávací server zastavený a chcete ho spustiť, kliknite na **<b>■** Start.
- 4. Ak vyhľadávací server beží a chcete ho zastaviť, kliknite na  $\blacksquare$  Stop.

Ak povolíte alebo zakážete cache pamäť vyhľadávania, zmeníte veľkosť cache pamäte vyhľadávania alebo zmeníte rýchle odkazy, potom musíte zastaviť a reštartovať vyhľadávacie servery, aby zmeny nadobudli platnosť.

5. Ak si chcete pozrieť súhrnné informácie o čase, ktorý potrebuje vyhľadávací server na spracovanie požiadaviek na vyhľadávanie, kliknite na **Response time history**.

Hlásenie uvádza priemerný čas (v milisekundách), ktorý vyhľadávací server spotreboval pri odozve na požiadavky vyhľadávania v určitom dátume.

Priemerný čas odozvy je indikátor výkonu systému a korešponduje s kvalitou služby. Zvýšenie času odozvy môže znamenať, že systém je veľmi zaťažený. Napríklad počet prehľadávaných kolekcií a veľkosť kolekcie môžu zahltiť systém.

6. Ak si chcete pozrieť zoznam najčastejšie odoslaných dotazov, kliknite na **Popular queries**.

Toto hlásenie uvádza kľúčové slová v 50 najčastejšie odoslaných dotazoch a počet, koľkokrát užívatelia odoslali príslušný dotaz.

Prezeraním najfrekventovanejších dotazov môžete identifikovať kandidátov pre rýchle odkazy. Vytvorením rýchlych dotazov môžete vylepšiť kvalitu vyhľadávania pre množstvo užívateľov. Môžete zaručiť, že najrelevantnejšie dokumenty sú vo výsledkoch vyhľadávania vždy vrátené.

Taktiež môžete chcieť vytvoriť odkazy na prostriedky, ktoré odpovedajú na tieto dotazy z podnikového portálu. Napríklad, ak užívateľ často vyhľadáva informácie o účtoch výdajov, pridajte odkaz na stránku s procedúrami účtov výdajov na svoju intranetovú domovskú stránku.

7. Ak si chcete pozrieť zoznam najaktuálnejšie odoslaných dotazov, kliknite na **Recent queries**.

Táto správa ukazuje kľúčové slová v 50 najaktuálnejšie odoslaných dotazoch.

Prezretím najaktuálnejších dotazov môžete identifikovať aktuálne trendy a urgentné situácie v organizácii. Napríklad môžete vidieť nárast záujmu o nejakú tému. Nárast záujmu môže znamenať, že je potrebný rýchly odkaz na túto tému, alebo že musíte túto tému sprístupniť užívateľom iným spôsobom (napríklad poskytnutím odkazu na podnikovom portáli).

## **Zmena výpočtu štatistiky dotazu**

Môžete zmeniť spôsob akým systém vypočítava počet obľúbených a posledných dotazov.

### **O tejto úlohe**

Pri monitorovaní vyhľadávacích serverov môžete vybrať voľby na zobrazenie zoznamu 50 najobľúbenejších dotazov a zoznamu 50 naposledy použitých spracovaných dotazov. V predvolenej konfigurácii vyhľadávacieho servera sú dotazy, ktoré majú rovnakú dĺžku reťazca a rôzne nastavenia rozsahu pre výsledky, počítané ako nezávislé dotazy. Preto sa napríklad počet dotazov zvýši, keď užívateľ klikne na voľbu na zobrazenie nasledujúcej stránky výsledkov.

Úpravou súboru runtime-generic.properties pre vyhľadávací server môžete zmeniť spôsob akým systém vypočítava štatistiku dotazov. Ak nastavíte parameter **distinctRecentQueryCheck** na true, systém bude počítať len dotazy, ktoré vrátia úvodnú stránku výsledkov ako nezávislé dotazy.

Ak chcete upraviť vlastnosti vyhľadávacieho servera, musíte sa prihlásiť ako administrátor podnikového vyhľadávania. Na spustenie alebo zastavenie vyhľadávacieho servera musíte byť člen administrátorskej role podnikového vyhľadávania, administrátor danej kolekcie alebo operátor kolekcie.

#### **Postup**

Ak chcete zmeniť spôsob akým systém vypočítava štatistiku dotazov, postupujte takto:

1. Prihláste sa ako administrátor podnikového vyhľadávania. Toto ID užívateľa bolo zadané pri inštalácii OmniFind Enterprise Edition. V prípade konfigurácie viacerých serverov sa prihláste na vyhľadávací server.

- 2. Upravte nasledujúci súbor, kde *collection\_ID* je ID pre kolekciu, ktorú chcete zmeniť, a *node ID* identifikuje vyhľadávací server, na ktorom robíte zmeny: ES\_NODE\_ROOT/master\_config/*collection\_ID*.runtime.*node\_ID*/runtimegeneric.properties
- 3. Nastavte hodnotu parametra **distinctRecentQueryCheck** na true a potom súbor uložte a zatvorte.
- 4. V prípade konfigurácie viacerých serverov zopakujte predchádzajúce kroky na druhom vyhľadávacom serveri.
- 5. Ak chcete zmeniť správanie štatistiky dotazov pre ďalšie kolekcie, zopakujte predchádzajúce kroky pre každú kolekciu, ktorú chcete zmeniť.
- 6. Ak chcete, aby tieto zmeny nadobudli platnosť, prihláste sa do konzoly administrácie podnikového vyhľadávania a reštartujte vyhľadávacie servery:
	- a. Ak chcete otvoriť zobrazenie System, kliknite na **System**.
	- b. Vyberte stránku Search.
	- c. Pre každý server, ktorý ste zmenili, kliknite na **III. Stop**.
	- d. Pre každý server, ktorý ste zmenili, kliknite na **Briandal** Start.

## **Monitorovanie aplikácie na sledovanie toku údajov**

Prostredníctvom monitorovania aplikácie na sledovanie toku údajov môžete sledovať stav tejto aplikácie a vidieť podrobnosti o jej aktivite.

#### **Skôr ako začnete**

Ak chcete monitorovať aplikáciu na sledovanie toku údajov, musíte byť členom roly administrátora podnikového vyhľadávania.

**Dôležité:** Data Listener nebude podporovaný v budúcich vydaniach. Na vývoj klientskych aplikácií pre podnikové vyhľadávanie použite namiesto rozhraní API Data Listener vyhľadávacie a indexové rozhrania API (SIAPI). Nasledujúce informácie sú určené pre užívateľov, ktorí už vytvorili aplikácie Data Listener.

#### **Postup**

Ak chcete monitorovať aplikáciu na sledovanie toku údajov:

- 1. Ak chcete otvoriť zobrazenie System, kliknite na **System**.
- 2. Na stránke Data Listener sa pozrite na stavové ikony, ktoré vám povedia, či je aplikácia na sledovanie toku údajov aktívna alebo zastavená.
- 3. Ak je aplikácia na sledovanie toku údajov spustená a chcete vidieť podrobné informácie o stave aktivity klientskej aplikácie, kliknite na **Details**.

Stavové informácie na stránke Data Listener Details indikujú, či je aplikácia na sledovanie toku údajov spustená alebo zastavená. Štatistické údaje uvádzajú, koľko požiadaviek čaká na spracovanie, aktuálny stav každého vlákna, ktoré pracuje na požiadavkách klientskej aplikácie a koľko vláken je v rámci daného stavu vláken aktívnych.

4. Ak pre aplikáciu na sledovanie toku údajov zmeníte číslo portu, alebo ak zmeníte maximálny počet dokumentov, ktoré je možné uchovávať v dočasnom úložnom priestore, kliknite na **Restart**.

Aplikácia na sledovanie toku údajov sa spúšťa vtedy, keď sa spustí podnikový vyhľadávací systém. Pokiaľ nezmeníte jednu alebo obidve tieto konfiguračné voľby, nemusíte aplikáciu na sledovanie toku údajov reštartovať.

## <span id="page-309-0"></span>**Sledovanie dokumentov**

Dokumenty je možné zo systému vyradiť v rôznych fázach spracovania. Môžete zadať voľby, na základe ktorých sa dozviete, kedy bol dokument vyradený a aké problémy boli príčinou jeho vyradenia.

Ak syntaktický analyzátor narazí na chybu, ktorá mu prekáža v analyzovaní dokumentu, o vyradenom dokumente sa zaprotokoluje správa s kódom príčiny. (Po tomto type chyby nedochádza k vyradeniu starších verzií toho istého dokumentu z indexu.)

Dokumenty môžu byť vyradené aj počas fáz indexovania a tieto informácie sa takisto zapisujú do protokolu. Napríklad URI a vzory URI môžu byť explicitne vymazané. Dokument mohol byť predtým prehľadaný prehľadávačom, no neskôr bol vymazaný. Zdrojový dokument už možno neexistuje (k dokumentu je priradený záporný kód HTTP), prípadne je kód HTTP priradený k tomuto dokumentu neznámy. Dokument môže byť vyradený aj v takom prípade, keď chýbajú klasifikačné informácie o dokumente, ktorý vyžaduje komplexnú analýzu.

Ak viete, že niektorý dokument bol prehľadaný, avšak tento dokument sa nenachádza v indexe, môžete prostredníctvom administračnej konzoly podnikového vyhľadávania preveriť, aký bol tok tohto dokumentu cez systém. Z podrobných správ môžete získať informácie o tom, kedy, kde a prečo bol daný dokument vyradený. Napríklad, správa môže indikovať, že dokument bol nečakane vyradený počas komplexnej analýzy alebo že identifikátor URI z indexu odstránil administrátor.

### **Súvisiace úlohy**

"Prezeranie [podrobností](#page-293-0) o URI" na strane 284

## **Konfigurovanie protokolových súborov na sledovanie dokumentov**

Ak chcete zistiť, kedy, kde a prečo bol dokument zo systému vyradený, môžete protokolové súbory nakonfigurovať tak, aby sledovali informácie o vyradených dokumentoch.

#### **Skôr ako začnete**

Ak chcete konfigurovať možnosti sledovania vyradených dokumentov, musíte byť členom roly administrátora podnikového vyhľadávania alebo byť správcom príslušnej kolekcie.

#### **O tejto úlohe**

Aby protokolové súbory nezaberali príliš veľa diskového priestoru, systém rotuje protokolové súbory a pri každej zmene aktuálneho dátumu spustí nový protokolový súbor. Ak jeden protokolový súbor narastie na svoju maximálnu povolenú veľkosť a dátum sa nezmení, systém vytvorí nový protokolový súbor. Po dosiahnutí maximálneho počtu protokolových súborov bude najstarší z nich vymazaný, aby bolo možné vytvoriť nový.

### **Postup**

Ak chcete konfigurovať protokolové súbory pre sledovanie dokumentov:

- 1. Upravte kolekciu; vyberte stranu Log a kliknite na **Configure document tracking**.
- 2. Na stránke Document Tracking sa presvedčte, či je zaškrtnuté začiarkavacie políčko pre sledovanie dokumentov.
- 3. Zadajte počet protokolových súborov, v ktorých sa majú protokolovať informácie o dokumentoch, ktoré sú zo systému vyradené. Tieto protokolové súbory zdieľajú všetky relácie, v ktorých môže dôjsť k vyradeniu dokumentov.

## <span id="page-310-0"></span>**Prezeranie správ o vyradených dokumentoch**

Môžete si prezerať podrobné informácie o dokumentoch, ktoré sú z podnikového vyhľadávacieho systému vyradené. Tieto informácie sú dostupné iba vtedy, ak je v danej kolekcii zapnuté sledovanie dokumentov.

### **Skôr ako začnete**

Skôr, ako zadáte požiadavku na zobrazenie správy o vyradených dokumentoch alebo než odošlete správu na nejakú adresu elektronickej pošty, presvedčte sa, či sú aktívne relácie, z ktorých chcete dostať informácie. Ak sa napríklad chcete niečo dozvedieť o dokumentoch, ktoré boli vyradené počas analýzy alebo počas indexovania, presvedčte sa, či sú pre danú kolekciu spustené príslušné relácie syntaktického analyzátora a indexu.

Predtým, než budete môcť prijať správu, musíte zabezpečiť, aby boli informácie o vašom poštovom serveri nakonfigurované pre podnikové vyhľadávanie. Tieto informácie zadávate pri konfigurovaní možností elektronickej pošty na strane Log v zobrazení System.

### **O tejto úlohe**

Zber informácií o vyradených dokumentoch je zdĺhavý proces. Môže si vybrať možnosť zobrazenia týchto informácií a čakať, pokým sa nezobrazia. Efektívnejšou možnosťou je túto správu poslať na vami zadanú e-mailovú adresu.

Ak bol dokument vyradený, správa uvádza dátum a čas vyradenia dokumentu, úroveň závažnosti chyby, komponent a reláciu, v ktorých sa problém vyskytol, a chybové hlásenie.

### **Postup**

Ak si chcete prezrieť podrobnosti o vyradených dokumentoch:

1. V zobrazení Collections vyhľadajte kolekciu, ktorú chcete monitorovať, a kliknite na **Monitor**.

**Tip:** Ak práve upravujete kolekciu a ste už na stránke General, kliknutím na **Monitor** môžete prepnúť na zobrazenie monitorovania danej kolekcie.

- 2. Kliknite na **URI details**.
- 3. Na strane URI Details napíšte identifikátor URI, pre ktorý si chcete nechať zobraziť informácie.
- 4. Označte začiarkavacie políčka typov informácií, ktoré si chcete prezrieť:

### **Documents dropped by the parser**

Toto začiarkavacie políčko označte, ak chcete vidieť, či bol dokument vyradený v priebehu analýzy a ak áno, príčinu jeho vyradenia.

### **Documents dropped from the index**

Toto začiarkavacie políčko označte, ak chcete vidieť, či bol dokument vyradený počas indexovania alebo počas analýzy, ak áno, príčinu jeho vyradenia.

- 5. Zadajte, akým spôsobom si chcete správu prezrieť:
	- v Ak chcete na zobrazenie správy počkať, kliknite na **View report**.
	- v Ak chcete správu poslať na e-mailovú adresu a pozrieť si ju neskôr, kliknite na **Send report**.

Na strane Send a Detailed URI Report, do poľa **E-mail address to notify**, napíšte e-mailovú adresu, na ktorej chcete správu prijať, a potom kliknite na **Send report**.

### **Súvisiace úlohy**

"Prezeranie [podrobností](#page-293-0) o URI" na strane 284

### **Súvisiaci odkaz**

"Formáty URI v podnikovom [vyhľadávacom](#page-120-0) indexe" na strane 111

## **Zobrazovanie protokolových súborov o vyradených dokumentoch**

Môžete si prezerať zaprotokolované správy o dokumentoch, ktoré sú z podnikového vyhľadávacieho systému vyradené. Tieto informácie sú dostupné iba vtedy, ak je v danej kolekcii zapnuté sledovanie dokumentov.

### **O tejto úlohe**

Ak si chcete prezrieť správu o vyradenom dokumente, musíte poznať URI tohto dokumentu. V protokolových súboroch vyradených dokumentov môžete vidieť dátum a čas vyradenia ktoréhokoľvek z vyradených dokumentov, úroveň závažnosti chyby, komponent a reláciu, v ktorých sa problém vyskytol, a podrobné chybové hlásenie.

#### **Postup**

Ak si chcete prezrieť protokolové súbory vyradených dokumentov:

1. V zobrazení Collections vyhľadajte kolekciu, ktorú chcete monitorovať, a kliknite na **Monitor**.

**Tip:** Ak práve upravujete kolekciu a ste už na stránke General, kliknutím na **Monitor** môžete prepnúť na zobrazenie monitorovania danej kolekcie.

- 2. Kliknite na **Dropped document log files**.
- 3. Na stránke Dropped document log files vyberte protokolový súbor, ktorý si chcete prezrieť. Názov každého protokolového súboru indikuje, či bol daný dokument vyradený syntaktickým analyzátorom (pd) alebo počas vytvárania indexu (in) a obsahuje tiež dátum, kedy bol tento súbor vytvorený. Ak sa vytvorí niekoľko (viac ako jeden) protokolových súborov toho istého typu s tým istým dátumom, poradie, v akom boli tieto súbory v daný deň vytvorené, indikuje numerická prípona. napríklad:

dropped\_doc\_in\_20060525.log dropped\_doc\_pd\_20060524.log *(obsahuje najnovšie záznamy s daným dátumom)* dropped\_doc\_pd\_20060524.log.1 dropped\_doc\_pd\_20060524.log.2 *(obsahuje najstaršie záznamy s daným dátumom)*

4. Kliknite na **View log**.

Pre všetky správy na stránke Contents of Log File uvidíte dátum a čas vydania správy, úroveň závažnosti správy, názov relácie, ktorá správu vydala, ID správy a chybový text.

Kliknutím na tlačidlá môžete prejsť na prvú, poslednú, predchádzajúcu alebo nasledujúcu stránku protokolového súboru. Môžete zadať aj číslo stránky a prejsť na ňu priamo.

5. Ak chcete vidieť podrobnejšie informácie o správe, kliknite na **a Details**.

Na stránke Log Message details uvidíte názov hostiteľa podnikového vyhľadávacieho servera, na ktorom sa správa vyskytla, názov súboru, ktorý vytvoril chybu, názov funkcie a číslo riadku, v ktorom sa chyba vyskytla, ID procesu a ID vlákna.

Kliknutím na tlačidlá sa môžete presunúť na nasledujúcu a predchádzajúcu správu v protokolovom súbore.

# **Protokolové súbory a výstrahy**

Môžete si zvoliť typy správ, ktoré chcete zaprotokolovať pre kolekciu a systém, zadať voľby pre vytváranie a prezeranie protokolových súborov, prijímanie výstrah a prijímanie e-mailov o správach.

Počas bežných operácií komponenty podnikového vyhľadávania zapisujú protokolové správy do spoločného protokolového súboru. Tento protokolový súbor sa nachádza v adresári ES\_NODE\_ROOT/logs na indexovom serveri. Na prezeranie týchto spoločných protokolových údajov môžete použiť administračnú konzolu.

Ak sa vyskytne problém, napríklad zlyhanie sieťovej komunikácie, komponenty zapíšu protokolové správy do adresára logs na serveri, na ktorom je daný komponent nainštalovaný. Ak si chcete prezerať tieto lokálne protokolové súbory, použite prehliadač súborov na danom počítači, napríklad pomocný program tail v systéme UNIX. Na prezeranie týchto typov protokolových súborov nemôžete použiť administračnú konzolu.

Pri konfigurácii protokolových súborov si môžete vybrať typy správ, ktoré chcete zaprotokolovať (napríklad chybové hlásenia alebo varovania), môžete zadať, ako často sa majú staré protokolové súbory vymazávať, aby sa vytvoril priestor pre nové, môžete zadať maximálnu veľkosť pre protokolové súbory a vybrať jazyk správ. Môžete tiež zadať voľby na prijímanie e-mailov pri každom výskyte určitých udalostí alebo pri každom zaprotokolovaní určitých správ alebo ich typov.

Pri monitorovaní protokolových súborov si môžete vybrať, ktorý protokolový súbor chcete otvoriť. Môžete filtrovať obsah protokolového súboru tak, aby ste si prezerali len správy na určitej úrovni závažnosti (napríklad len chybové hlásenia) alebo správy, ktoré boli vytvorené určitou reláciou podnikového vyhľadávania. Keď si prezeráte protokolový súbor, môžete si prezerať podrobnosti o jednotlivých správach. Napríklad môžete chcieť vidieť názov funkcie, ktorá vytvorila správu a ostatné informácie, ktoré môžu pomôcť pri prípadnej opravnej akcii.

## **Súvisiace koncepty**

Správy pre podnikové [vyhľadávanie](http://publib.boulder.ibm.com/infocenter/discover/v8r5m0/index.jsp?topic=/com.ibm.discovery.es.mg.doc/overview/iiysmgallover.htm)

## **Výstrahy**

Podnikové vyhľadávanie môžete nakonfigurovať na zapisovanie správ do protokolového súboru vždy, keď zistí výskyt určitej udalosti.

Správy spúšťané udalosťami nazývané výstrahy informujú o podmienkach, ktoré budete chcieť riešiť, napríklad o prostriedku spustenom mimo voľného priestoru. Pri konfigurácii výstrah pre podnikové vyhľadávanie zadávate podmienky, ktoré má systém monitorovať. Systém zapíše pri každom výskyte takejto podmienky správu do protokolového súboru.

Ak chcete dostávať oznámenie o podmienke priamo, môžete zadať voľby na prijatie e-mailu pri každom zaprotokolovaní jednej z monitorovaných správ.

Výstrahy môžete nakonfigurovať pre udalosti na úrovni kolekcií a pre udalosti, ktoré sa vyskytnú na systémovej úrovni. Na úrovni kolekcií môže systém:

v Monitorovať počet dokumentov, ktoré každý prehľadávač prehľadá a vydať výstrahu, keď má byť dosiahnutý maximálny povolený počet dokumentov.

- <span id="page-313-0"></span>v Monitorovať počet dokumentov pridaných do indexu pre vaše kolekcie a vydať výstrahu, keď má byť dosiahnutý maximálny povolený počet dokumentov.
- v Informovať, keď čas potrebný na odozvu na vyhľadávacie požiadavky prekročí vami zadaný limit.

Na systémovej úrovni môže systém monitorovať diskový priestor na každom podnikovom vyhľadávacom serveri a vydať výstrahu, keď sa rozsah voľného priestoru zníži.

## **Konfigurácia výstrah na úrovni kolekcie**

Konfiguráciou výstrah môžete zabezpečiť, aby boli správy zapísané do protokolového súboru pri každom výskyte určitých udalostí na úrovni kolekcie. Pri každom zaprotokolovaní správ o týchto udalostiach môžete tiež dostať e-mail.

### **Skôr ako začnete**

Ak chcete nakonfigurovať výstrahy pre kolekciu, musíte byť členom roly administrátora podnikového vyhľadávania alebo byť administrátorom pre kolekciu.

### **Postup**

Ak chcete nakonfigurovať výstrahy na úrovni kolekcie:

- 1. Upravte kolekciu, vyberte stránku Log a kliknite na **Configure alerts**.
- 2. Ak chcete, aby systém monitoroval počet dokumentov, ktoré každý prehľadávač prehľadáva, vykonajte tieto kroky:
	- a. Označte začiarkavacie políčko **When the number of documents crawled by any crawler reaches a percentage of the maximum allowed**.
	- b. V poli **Percentage** zadajte, kedy chcete mať správu zaprotokolovanú. Zadajte toto číslo ako percento maximálneho počtu dokumentov, ktoré môže prehľadávač prehľadať (pri konfigurácii vlastností prehľadávača zadávate **Maximum number of documents to crawl**). Predvolenou hodnotou je 90 percent.

Keďže pre rôzne prehľadávače môžete nakonfigurovať rôzne limity, pre každý prehľadávač sa zaprotokolujú osobitné správy. Ak napríklad používate predvolený prah výstrah a prehľadávaču DB2 povolíte prehľadať 2 000 000 dokumentov a prehľadávaču Notes povolíte prehľadať 1 000 000 dokumentov, jedna správa bude zaprotokolovaná, keď prehľadávač DB2 prehľadá 1 800 000 dokumentov a druhá správa bude zaprotokolovaná, keď prehľadávač Notes prehľadá 900 000 dokumentov.

- 3. Ak chcete, aby systém monitoroval počet dokumentov pridaných do indexu, postupujte takto:
	- a. Označte začiarkavacie políčko **When the number of documents in the collection reaches a percentage of the estimated size**.
	- b. V poli **Percentage** zadajte, kedy chcete mať správu zaprotokolovanú. Zadajte tento počet ako percento odhadovaného počtu dokumentov, ktoré si má kolekcia ponechať. Predvolenou hodnotou je 85 percent.

Pole **Limit** zobrazuje aktuálnu odhadovanú veľkosť kolekcie. Ak chcete túto hodnotu zmeniť, otvorte stránku General danej kolekcie, vyberte voľbu na konfiguráciu všeobecných volieb a do poľa **Estimated number of documents** zadajte novú hodnotu.

**Upozornenie:** Tento limit a odhadovaný počet dokumentov, ktoré nakonfigurujete pre kolekciu, sa používajú len na monitorovanie nárastu kolekcie a neuplatnia absolútny limit, do akej veľkosti môže index narásť.

- 4. Ak chcete, aby vás systém informoval, kedy čas potrebný na odozvu na vyhľadávacie požiadavky prekročí limit, postupujte takto:
	- a. Označte začiarkavacie políčko **When the search response time exceeds a limit**.

<span id="page-314-0"></span>b. V poli **Limit** napíšte počet sekúnd, ktoré považujete za prijateľné ako maximálny čas odozvy na hľadanie.

Po prekročení uvedeného čísla systém zapíše protokolovú správu o tejto udalosti. Ak si napríklad ponecháte predvolenú hodnotu, systém vytvorí protokolovú správu vždy, keď vyhľadávací server dosiahne na odozvu na vyhľadávacie požiadavky čas päť sekúnd alebo viac.

Zvyčajný čas odozvy je kratší než pol sekundy. Priemery väčšie než jedna sekunda môžu znamenať, že je potrebné vyladiť operačný systém na lepší výkon alebo, že v nastavení konfigurácie vyhľadávacieho servera je nejaký problém. Môžete napríklad chcieť zvýšiť rozsah priestoru, ktorý alokujete pre vyhľadávaciu pamäť cache.

5. Kliknite na **OK**.

Ak chcete dostať e-mail, keď systém protokoluje správy o týchto udalostiach, otvorte stránku Log a kliknite na **Configure e-mail options for messages**, aby ste mohli zadať e-mailovú adresu. ID správ pre výstrahy, ktoré ste zapli, sa automaticky pridajú do zoznamu ID správ, pre ktoré sa má poslať e-mail.

Skôr než budete môcť dostať e-mail, musíte nakonfigurovať informácie o vašom mailovom serveri. Ak to chcete vykonať, administrátor podnikového vyhľadávania musí vybrať na lište nástrojov **System**, otvoriť stránku Log a kliknúť na **Configure e-mail options for messages**.

### **Súvisiace úlohy**

"Prijatie elektronickej pošty o [zaprotokolovaných](#page-317-0) správach" na strane 308

## **Konfigurácia výstrah na systémovej úrovni**

Konfiguráciou výstrah môžete zabezpečiť, aby boli správy zapísané do protokolového súboru pri každom výskyte určitých udalostí na systémovej úrovni. Pri každom zaprotokolovaní správ o týchto udalostiach môžete tiež dostať e-mail.

## **Skôr ako začnete**

Ak chcete nakonfigurovať výstrahy na systémovej úrovni, musíte byť administrátorom podnikového vyhľadávania.

## **Postup**

Ak chcete nakonfigurovať výstrahy na systémovej úrovni:

- 1. Ak chcete otvoriť zobrazenie System, kliknite na **System**.
- 2. Ak chcete zmeniť zobrazenie úpravy systému, kliknite na *A* Edit.
- 3. Na stránke Log kliknite na **Configure alerts**.
- 4. Ak chcete, aby systém monitoroval rozsah voľného priestoru dostupného na podnikových vyhľadávacích serveroch, označte začiarkavacie políčko **When the amount of available file system space reaches a percentage of the total space**.
- 5. V poli **Percentage** zadajte, kedy chcete, aby vám systém oznámil, že sa rozsah voľného priestoru na serveri znížil. Toto číslo zadajte ako percento celkového priestoru súborového systému. Predvolenou hodnotou je 80 percent.

Ak je váš podnikový vyhľadávací systém nastavený na viacerých serveroch, systém vytvorí osobitnú protokolovú správu pre každý server. Správa napríklad informuje, kedy sa priestor na serveri prehľadávača zmenšil a ďalšie správy informujú o obmedzeniach priestoru na indexe a vyhľadávacích serveroch.

6. Kliknite na **OK**.

Ak chcete dostať e-mail vždy, keď systém protokoluje správu o tejto udalosti, otvorte stránku Log a kliknite na **Configure e-mail options for messages**, aby ste mohli zadať e-mailovú adresu a informácie o vašom mailovom serveri.

### **Súvisiace úlohy**

"Prijatie elektronickej pošty o [zaprotokolovaných](#page-317-0) správach" na strane 308

# **Konfigurácia protokolových súborov**

Môžete zadať typy správ, ktoré chcete zaprotokolovať a voľby vytvorenia protokolových súborov.

#### **Skôr ako začnete**

Ak chcete nakonfigurovať protokolové súbory na úrovni kolekcie, musíte byť členom roly administrátora podnikového vyhľadávania alebo byť administrátorom pre kolekciu. Ak chcete nakonfigurovať protokolové súbory na systémovej úrovni, musíte byť administrátorom podnikového vyhľadávania.

#### **O tejto úlohe**

Aby protokolové súbory nezaberali príliš veľa diskového priestoru, systém rotuje protokolové súbory a pri každej zmene aktuálneho dátumu spustí nový protokolový súbor. Ak jeden protokolový súbor narastie na svoju maximálnu povolenú veľkosť a dátum sa nezmení, systém vytvorí nový protokolový súbor. Po dosiahnutí maximálneho počtu protokolových súborov bude najstarší z nich vymazaný, aby bolo možné vytvoriť nový.

Ak chcete dostať e-mail o zaprotokolovaných správach, musíte najprv zadať informácie o spôsobe doručenia e-mailu. Potom zadajte, o ktorých správach chcete dostať e-mail.

### **Postup**

Ak chcete nakonfigurovať protokolové súbory podnikového vyhľadávania:

- 1. Ak chcete nakonfigurovať voľby pre vytvorenie a rotovanie protokolových súborov na systémovej úrovni:
	- a. Ak chcete otvoriť zobrazenie System, kliknite na **System**.
	- **b.** Ak chcete zmeniť zobrazenie úpravy systému, kliknite na *A* Edit.
	- c. Na stránke Log kliknite na **Configure log file options**. Zobrazí sa stránka System-Level Log File Options.
- 2. Ak chcete nakonfigurovať voľby vytvárania a rotácie protokolových súborov na úrovni kolekcie:
	- a. V zobrazení Collections vyhľadajte kolekciu, pre ktorú chcete zadať voľby a kliknite na **Edit**.
	- b. Na stránke Log kliknite na **Configure log file options**. Zobrazí sa stránka Collection-Level Log File Options.
- 3. V poli **Type of information to log** vyberte typy správ, ktoré chcete zaprotokolovať:

#### **Error messages only**

Chybové hlásenia označujú výskyt neželanej situácie alebo neočakávaného správania, kvôli ktorým nemôže proces pokračovať. Na odstránenie problému musíte vykonať akciu.

#### **Error and warning messages**

Varovania označujú možný konflikt alebo nekonzistenciu, ale nespôsobujú zastavenie procesu. Táto voľba je predvolená.

### **Všetky správy**

Informačné správy poskytujú všeobecné informácie o systéme alebo aktuálnej úlohe a nevyžadujú žiadnu opravnú akciu.

**Dôležité:** Výber tejto voľby môže negatívne ovplyvniť výkon systému. Všetky správy protokolujte len vtedy, ak musíte odstrániť problémy alebo ak vás na to vyzve podpora IBM Software Support.

4. V poli **Maximum size of each log file** zadajte maximálnu veľkosť pre každý protokolový súbor (v MB). Predvolená hodnota je 10 MB.

Ak protokolový súbor narastie do tejto veľkosti, vytvorí sa nový protokolový súbor až do maximálneho povoleného počtu protokolových súborov. Ak ponecháte protokolové súbory relatívne malé, ich prezeranie bude účinnejšie.

5. Do poľa **Maximum number of log files** napíšte maximálny počet protokolových súborov, ktoré chcete vytvoriť. Predvolená hodnota je 16.

Ak si chcete prezerať staršie protokolové správy, zvýšte túto hodnotu. Ak vás zaujímajú viac novšie správy a nechcete uchovávať dlhú históriu aktivity, znížte túto hodnotu.

- 6. V poli **Default locale** vyberte jazyk, ktorý chcete použiť na protokolovanie správ. Predvolenou hodnotou je angličtina.
- 7. Kliknite na **OK**.
- 8. Ak chcete, aby vaše zmeny nadobudli platnosť, zadajte nasledujúce príkazy na zastavenie a reštart podnikového vyhľadávacieho systému.

esdmin system stopall esdmin system startall

## **Konfigurácia informácií o serveri SMTP**

Skôr než budete môcť prijať e-mail o aktivitách podnikového vyhľadávania, musíte nakonfigurovať informácie o serveri SMTP (Simple Mail Transfer Protocol).

#### **Skôr ako začnete**

Ak chcete konfigurovať informácie o serveri SMTP, musíte byť členom roly administrátora podnikového vyhľadávania.

#### **O tejto úlohe**

Niekoľko administračných funkcií podnikového vyhľadávania vám umožňuje dostať e-mail. Predtým, ako budete môcť dostať e-mail od niektorej z týchto funkcií, budete musieť zadať informácie o serveri SMTP:

- v Ak nakonfigurujete výstrahy na úrovni kolekcií alebo výstrahy na systémovej úrovni, môžete dostať e-mail vždy, keď budú tieto správy zaprotokolované. E-mail môžete dostať aj vtedy, keď sa protokolujú ostatné správy, nielen správy spustené monitorovanými udalosťami.
- v Ak chcete zobraziť podrobné informácie o URI v indexe alebo dokumente, ktorý bol vymazaný z podnikového vyhľadávacieho systému, môžete túto správu dostať cez e-mail.
- v Ak monitorujete webový prehľadávač a zadáte, že chcete vytvoriť správy histórie webového prehľadávača, na vytvorenie správy môžete byť upozornený e-mailom.

#### **Postup**

Ak chcete nakonfigurovať informácie o serveri SMTP:

1. Ak chcete otvoriť zobrazenie System, kliknite na **System**.

- <span id="page-317-0"></span>2. Ak chcete zmeniť zobrazenie úpravy systému, kliknite na **Edit**.
- 3. Na stránke Log kliknite na **Configure e-mail options for messages**.
- 4. Na stránke E-mail Options for System Messages zadajte do poľa **SMTP mail server to use for delivering e-mail** úplný názov hostiteľa alebo IP adresu servera SMTP, ktorý chcete používať.

Systém používa tento server na odoslanie e-mailu na vami zadané adresy.

- 5. Do poľa **Frequency to check for e-mail** zadajte, ako často si želáte, aby systém kontroloval žiaduce správy a odosielal o nich e-mail. Systém kombinuje všetky správy pre špecifickú e-mailovú adresu do jedinej správy a odosiela túto správu s frekvenciou, ktorú ste špecifikovali.
- 6. Kliknite na **OK**.

## **Prijatie elektronickej pošty o zaprotokolovaných správach**

Môžete zadať voľby prijímania e-mailov pri každom zaprotokolovaní určitých správ alebo ich typov.

#### **Skôr ako začnete**

Ak chcete nakonfigurovať e-mailové voľby pre správy systémovej úrovne, musíte byť členom roly administrátora podnikového vyhľadávania. Ak chcete nakonfigurovať e-mailové voľby pre správy na úrovni kolekcie, musíte byť členom roly administrátora podnikového vyhľadávania alebo byť administrátorom pre kolekciu.

Skôr než budete môcť prijať e-mail, musíte nakonfigurovať informácie o serveri SMTP (Simple Mail Transfer Protocol), aby bolo možné e-mail doručiť.

#### **O tejto úlohe**

Keď konfigurujete výstrahy, môžete si vybrať voľbu na zaprotokolovanie správ pri výskyte určitých udalostí. Ak zapnete tieto voľby, môžete potom nakonfigurovať voľby na automatické prijímanie e-mailov pri každom zaprotokolovaní týchto správ. Môžete tiež zadať voľby prijímania e-mailov, keď sa protokolujú ostatné správy, nielen správy spustené udalosťami.

### **Postup**

Ak chcete nakonfigurovať e-mailové voľby pre správy:

- 1. Ak chcete prijímať e-maily o systémových správach:
	- a. Ak chcete otvoriť zobrazenie System, kliknite na **System**.
	- b. Ak chcete zmeniť zobrazenie úpravy systému, kliknite na **Edit**.
	- c. Na stránke Log kliknite na **Configure e-mail options for messages**.
	- d. Na stránke E-mail Options for System Messages označte zašrktávacie políčko **Send e-mail about system-level messages**.
	- e. V poli **E-mail address for receiving e-mail** napíšte jednu alebo viacero e-mailových adries. Administrátor podnikového vyhľadávania by mal zvyčajne dostávať informácie o systémových správach.

Oddeľte adresy čiarkou, napríklad:

steinbeck@us.ibm.com, yeats@ireland.ibm.com, dante@it.ibm.com.

f. Ak chcete dostávať e-maily o všetkých chybových hláseniach, ktoré sa zaprotokolujú, označte začiarkavacie políčko **Send e-mail about all error messages**.

g. Ak chcete dostávať e-maily len pri zaprotokolovaní určitých správ na systémovej úrovni, do oblasti **Send e-mail about certain messages** napíšte ID pre dané správy. Do jedného riadku napíšte jeden ID správy, napríklad: FFQC4819E

FFQO0005E

- Štandardne je vypísaných niekoľko ID správ (kliknite na **Help** pre opis týchto správ).
- h. Kliknite na **OK**.
- 2. Ak chcete dostávať e-maily o správach pre kolekciu:
	- a. Kliknutím na **Collections** otvorte zobrazenie Collections.
	- b. V zozname kolekcií vyhľadajte kolekciu, ktorú chcete nakonfigurovať a kliknite na **Edit**.
	- c. Na stránke Log kliknite na **Configure e-mail options for messages**.
	- d. Na stránke E-mail Options for Collection Messages označte začiarkavacie políčko **Send e-mail about collection-level messages**.
	- e. V poli **E-mail address for receiving e-mail** napíšte jednu alebo viacero e-mailových adries. Administrátor kolekcie by mal zvyčajne dostávať informácie o správach na úrovni kolekcie.

Oddeľte adresy čiarkou, napríklad:

steinbeck@us.ibm.com, yeats@ireland.ibm.com, dante@it.ibm.com.

- f. Ak chcete dostávať e-maily o všetkých chybových hláseniach, ktoré sa zaprotokolujú, označte začiarkavacie políčko **Send e-mail about all error messages**.
- g. Ak chcete dostávať e-maily len pri zaprotokolovaní určitých správ na úrovni kolekcie, do oblasti **Send e-mail about certain messages** napíšte ID pre dané správy. Do jedného riadku napíšte jeden ID správy, napríklad:

FFQC4819E FFQO0005E

Štandardne je vypísaných niekoľko ID správ (kliknite na **Help** pre opis týchto správ).

h. Kliknite na **OK**.

### **Súvisiace koncepty**

Správy pre podnikové [vyhľadávanie](http://publib.boulder.ibm.com/infocenter/discover/v8r5m0/index.jsp?topic=/com.ibm.discovery.es.mg.doc/overview/iiysmgallover.htm)

### **Súvisiace úlohy**

["Konfigurácia](#page-313-0) výstrah na úrovni kolekcie" na strane 304

["Konfigurácia](#page-314-0) výstrah na systémovej úrovni" na strane 305

# **Zmena veľkosti protokolu dotazu**

Úpravou konfiguračného súboru môžete zvýšiť alebo znížiť veľkosť protokolových súborov, ktoré sú vytvorené na spracovanie dotazov. Pre túto úlohu neexistuje podpora v administračnej konzole podnikového vyhľadávania.

### **O tejto úlohe**

Počas spracovania dotazov sú protokolové údaje zapísané do súboru *collection\_ID*\_OmniFindQueryLog\_*date*.log, kde *collection\_ID* identifikuje kolekciu, ktorú chcete konfigurovať, a *date* je dátum, kedy bol protokolový súbor vytvorený. Veľkosť tohto protokolového súboru môžete zvýšiť alebo znížiť, v závislosti od toho, koľko údajov chcete protokolovať pred vytvorením nového protokolového súboru.

### **Postup**

Ak chcete zmeniť veľkosť protokolového súboru spracovania dotazov, postupujte takto:

- 1. Prihláste sa ako administrátor podnikového vyhľadávania. V prípade podnikového vyhľadávacieho systému s viacerými servermi sa prihláste na indexový server.
- 2. Otvorte súbor ES\_ROOT\_NODE/master\_config/*collection\_ID*.runtime.node1/ runtime-generic.properties.
- 3. Hľadajte vlastnosť **MaxFileSize**. Zvýšte alebo znížte jej hodnotu, čím zvýšite alebo znížite veľkosť protokolových súborov a svoje zmeny uložte.
- 4. V prípade podnikového vyhľadávacieho systému s jedným serverom, postupujte takto:
	- a. Konzolu administrácie podnikového vyhľadávania použite na monitorovanie kolekcie, ktorú ste zmenili, a zastavte vyhľadávacie servery.
	- b. Reštartujte aplikáciu ESSearchServer vo WebSphere Application Server.
	- c. V konzole administrácie reštartujte vyhľadávacie servery, ktoré ste zastavili.
	- d. Otvorte vyhľadávaciu aplikáciu v novom prehliadači.
- 5. V prípade podnikového vyhľadávacieho systému s viacerými servermi, postupujte takto:
	- a. Prihláste sa na indexový server ako administrátor podnikového vyhľadávania.
	- b. Zadajte nasledujúce príkazy na reštart systému podnikového vyhľadávania:

esadmin system stopall esadmin system startall

## **Zobrazenie protokolových súborov**

Môžete si prezerať protokolové správy zapísané komponentmi systému a kolekcie do spoločného protokolového súboru. Môžete zadať aj filtre na prezeranie správ určitej úrovne závažnosti a správ z určitých relácií podnikového vyhľadávania.

### **Skôr ako začnete**

Všetci administrátori podnikového vyhľadávania si môžu prezerať protokolové súbory pre kolekcie, na ktorých správu sú autorizovaní. Ak si chcete prezerať protokolové súbory na systémovej úrovni, musíte byť členom roly administrátora systémového vyhľadávania alebo mať oprávnenie na prístup do lišty nástrojov **System**.

#### **Postup**

- 1. Ak si chcete prezerať protokolové súbory pre jednu kolekciu:
	- a. Kliknutím na **Collections** otvorte zobrazenie Collections.
	- b. V zozname kolekcií lokalizujte kolekciu, ktorú si chcete prezerať a kliknutím na **Monitor** otvorte stránku Log.

**Tip:** Ak upravujete kolekciu a už sa nachádzate na stránke Log, môžete kliknúť na **Monitor** a zmeniť zobrazenie na monitorovanie kolekcie.

- 2. Ak si chcete prezerať protokolové súbory systémovej úrovne:
	- a. Ak chcete otvoriť zobrazenie System, kliknite na **System**.
	- b. Vyberte stránku Log.
- 3. V poli **Log file** vyberte protokolový súbor, ktorý chcete zobraziť.

Názov každého protokolového súboru zahŕňa typ protokolového súboru (napríklad názov systému alebo kolekcie) a dátum vytvorenia súboru. Ak bude s rovnakým dátumom vytvorených viacero protokolových súborov rovnakého typu, numerická prípona označí poradie ich vytvorenia, Napríklad:

*log\_file\_type*\_20060526.log *(obsahuje najnovšie položky s uvedeným dátumom) log\_file\_type*\_20060526.log.1 *log\_file\_type*\_20060526.log.2 *(obsahuje najstaršie položky s uvedeným dátumom) log\_file\_type*\_20060525.log *(obsahuje najnovšie položky s uvedeným dátumom) log\_file\_type*\_20060525.log.1 *log\_file\_type*\_20060525.log.2 *log\_file\_type*\_20060525.log.3 *(obsahuje najstaršie položky s uvedeným dátumom)*

- 4. Ak si chcete prezerať len správy určitej úrovne závažnosti, v poli **Severity** označte príslušné začiarkavacie políčka.
- 5. Ak si chcete prezerať len správy z určitých relácií, v poli **Session** označte príslušné začiarkavacie políčka.
- 6. Kliknite na **View log**.

Pre všetky správy na stránke Contents of Log File uvidíte dátum a čas vydania správy, úroveň závažnosti správy, názov relácie, ktorá správu vydala, ID správy a chybový text. Kliknutím na tlačidlá môžete prejsť na prvú, poslednú, predchádzajúcu alebo nasledujúcu stránku protokolového súboru. Môžete zadať aj číslo stránky a prejsť na ňu priamo.

7. Ak chcete vidieť podrobnejšie informácie o správe, kliknite na **a Details**.

Na stránke Log Message details uvidíte názov hostiteľa podnikového vyhľadávacieho servera, na ktorom sa správa vyskytla, názov súboru, ktorý vytvoril chybu, názov funkcie a číslo riadku, v ktorom sa chyba vyskytla, ID procesu a ID vlákna.

Kliknutím na tlačidlá sa môžete presunúť na nasledujúcu a predchádzajúcu správu v protokolovom súbore.

# **Zálohovanie podnikového vyhľadávacieho systému a obnova zo zálohy**

Zálohovacie a obnovovacie skripty vám umožňujú zálohovať a obnovovať podnikový vyhľadávací systém.

## **Čo tieto skripty zálohujú**

Tieto skripty zálohujú a obnovujú nasledujúce súbory:

- Konfiguračné súbory z adresára ES\_NODE\_ROOT/master\_config
- v Databázové súbory pre prehľadávače, vrátane všetkých metaúdajov prehľadávača, napríklad kedy boli zdroje údajov naposledy prehľadávané
- Všetky súbory v adresári ES\_NODE\_ROOT/data
- v Indexové súbory pre kolekcie, ktoré sú nakonfigurované s neštandardnými adresármi údajov

## **Štruktúra zálohovacieho adresára**

Zálohovací skript vytvorí nasledujúce podadresáre v adresári, ktorý špecifikujete pri spúšťaní tohto skriptu. ID administrátora podnikového vyhľadávania musí mať oprávnenie na zápis do adresára, ktorý špecifikujete.

#### **master\_config**

Obsahuje konfiguračné súbory z adresára ES\_NODE\_ROOT/master\_config

### **database**

Obsahuje databázové súbory zo servera prehľadávača

**data** Obsahuje indexové súbory z indexového servera

## **Návod na používanie**

- v Údaje môžete zálohovať z jedného počítača a obnoviť ich na iný počítač. Avšak:
	- Súbory, ktoré boli zálohované z jednej verzie OmniFind Enterprise Edition, nemôžete obnoviť do systému, ktorý používa inú verziu OmniFind Enterprise Edition.
	- Údaje musíte obnoviť do systému, v ktorom je rovnaký alebo väčší počet podnikových vyhľadávacích serverov. Napríklad, ak zálohujete podnikový vyhľadávací systém, ktorý beží na jednom serveri, údaje môžete obnoviť do systému, ktorý používa dva alebo štyri podnikové vyhľadávacie servery. Údaje, ktoré boli zálohované zo systému so štyrmi servermi, nemôžete obnoviť do systému, ktorý používa dva alebo jeden server.
	- Súbory, ktoré boli zálohované z jedného operačného systému, nemôžete obnoviť v systéme, ktorý je spustený v inom operačnom systéme. Ak ste podnikové vyhľadávanie nainštalovali napríklad do systému AIX a teraz ho chcete spustiť v systéme Linux, na svoje servery Linux musíte nainštalovať nový podnikový vyhľadávací systém.
- v Pred spustením zálohovania vytvorte hlavný index, aby boli zálohované najaktuálnejšie indexované údaje.
- v Všetky nastavenia pre adresár inštalácie (ES\_INSTALL\_ROOT), adresár údajov (ES\_NODE\_ROOT) a ID a heslo administrátora podnikového vyhľadávania musia byť rovnaké v zálohovanom systéme a systéme, do ktorého sú obnovené údaje.
- v V prípade konfigurácie viacerých serverov zálohujte a obnovte systém z indexového servera podnikového vyhľadávania. Pretože všetky údaje prehľadávača sa nachádzajú v databázach na serveri prehľadávača, skripty spustia na zálohovanie a obnovu údajov prehľadávača vzdialené príkazy.
- v Na zálohovanie súborov podnikového vyhľadávacieho systému do iného adresára musíte mať k dispozícii dostatok diskového priestoru. Zálohovacie a obnovovacie skripty nekontrolujú tieto súbory.
- Kým budú zálohovacie a obnovovacie skripty spustené, všetky systémové relácie budú zastavené. Ak sa nemajú zobrazovať nesprávne alebo nekonzistentné systémové informácie, kým sú skripty spustené nepoužívajte administračnú konzolu podnikového vyhľadávania.
- v Ak systém zlyhá z dôvodu neopraviteľnej chyby, musíte preinštalovať OmniFind Enterprise Edition a potom spustiť obnovovací skript.

## **Zálohovanie podnikového vyhľadávacieho systému**

Podnikový vyhľadávací systém sa zálohuje prostredníctvom skriptu esbackup.sh v systémoch AIX, Linux alebo Solaris, alebo skriptu esbackup.bat v systéme Microsoft Windows.

### **Obmedzenia**

ID administrátora podnikového vyhľadávania musí mať oprávnenie na zápis do adresára, ktorý špecifikujete pri spustení zálohovacieho skriptu.

Kým budú zálohovacie a obnovovacie skripty spustené, všetky systémové relácie budú zastavené. Ak sa nemajú zobrazovať nesprávne alebo nekonzistentné systémové informácie, kým sú skripty spustené nepoužívajte administračnú konzolu podnikového vyhľadávania.

**Upozornenie:** Ak stlačíte Ctrl+C na prerušenie zálohovacieho skriptu, systém prejde do nekonzistentného stavu. Na spustenie všetkých relácií služieb a všetkých spustených relácií, ktoré boli zastavené počas procesu zálohovania, musíte použiť nasledujúci príkaz:

esadmin system startall

## **Postup**

Ak chcete zálohovať podnikový vyhľadávací systém, postupujte nasledovne:

- 1. Na indexovom serveri sa prihláste ako administrátor podnikového vyhľadávania. Táto ID užívateľa bola zadaná pri inštalácii OmniFind Enterprise Edition.
- 2. Ak nie je spustené CCL (Common Communication Layer) pre podnikové vyhľadávanie, spustite ho:

**AIX, Linux alebo Solaris** startccl.sh -bg

## **Výzva príkazu Windows**

startccl

### **Administračný nástroj Windows Services**

Ak chcete spustiť CCL v pozadí:

- a. Spustite Windows Services: **Start** → **Programs** → **Administrative Tools** → **Services**.
- b. Pravým tlačidlom kliknite na **IBM OmniFind Enterprise Edition** a kliknite na **Start**.
- 3. Pri konfigurácii viacerých serverov sa presvedčte, či je CCL spustené na každom serveri. Predchádzajúce kroky podľa potreby zopakujte.
- 4. Spustite zálohovanie, kde *backup\_directory* je adresár pre zálohované údaje:

**AIX, Linux alebo Solaris** esbackup.sh *backup\_directory*

**Výzva príkazu Windows** esbackup.bat *backup\_directory*

#### **Súvisiaci odkaz**

"Príkazy podnikového [vyhľadávania,](#page-354-0) návratové kódy a ID relácií" na strane 345

# **Obnova podnikového vyhľadávacieho systému**

Keď preinštalujete OmniFind Enterprise Edition, môžete na obnovu podnikového vyhľadávacieho systému použiť skript esrestore.sh určený pre AIX, Linuxalebo Solaris alebo skript esrestore.bat určený pre Microsoft Windows.

#### **Obmedzenia**

Kým budú zálohovacie a obnovovacie skripty spustené, všetky systémové relácie budú zastavené. Ak sa nemajú zobrazovať nesprávne alebo nekonzistentné systémové informácie, kým sú skripty spustené nepoužívajte administračnú konzolu podnikového vyhľadávania.

Nemôžete obnoviť súbory, ktoré boli zálohované v jednej verzií OmniFind Enterprise Edition, do systému, na ktorom je spustená iná verzia OmniFind Enterprise Edition. Okrem toho systém, do ktorého údaje obnovujete, musí mať rovnaký alebo väčší počet podnikových vyhľadávacích serverov ako systém, na ktorom sa údaje zálohovali.

#### **Postup**

Ak chcete podnikový vyhľadávací systém obnoviť:

- 1. Na indexovom serveri sa prihláste ako administrátor podnikového vyhľadávania. Toto ID užívateľa bolo zadané pri inštalácii OmniFind Enterprise Edition.
- 2. Ak nie je spustené CCL (Common Communication Layer) pre podnikové vyhľadávanie, spustite ho:

**AIX, Linux alebo Solaris** startccl.sh -bg

**Výzva príkazu Windows** startccl

#### **Administračný nástroj Windows Services**

Ak chcete spustiť CCL v pozadí:

- a. Spustite Windows Services: **Start** → **Programs** → **Administrative Tools** → **Services**.
- b. Pravým tlačidlom kliknite na **IBM OmniFind Enterprise Edition** a kliknite na **Start**.
- 3. Pri konfigurácii viacerých serverov sa presvedčte, či je CCL spustené na každom serveri. Predchádzajúce kroky podľa potreby zopakujte.
- 4. Zastavte radič:

esadmin stop

5. Obnovte údaje podnikového vyhľadávania, pričom *backup\_directory* je adresár, do ktorého ste súbory zálohovali:

#### **AIX, Linux alebo Solaris**

esrestore.sh *backup\_directory*

#### **Výzva príkazu Windows**

esrestore.bat *backup\_directory*

#### **Súvisiaci odkaz**

"Príkazy podnikového [vyhľadávania,](#page-354-0) návratové kódy a ID relácií" na strane 345

### **Export a import konfigurácií kolekcií**

Konfigurácie kolekcií možno exportovať a importovať. Exportované a importované sú len konfiguračné súbory kolekcie, nie jej údaje.

Kolekciu možno exportovať z jedného podnikového vyhľadávacieho systému a importovať ju do iného podnikového vyhľadávacieho systému. Kolekcie však možno exportovať a importovať len medzi systémami, ktoré majú spustenú tú istú verziu podnikového vyhľadávania. Exportovať možno napríklad kolekciu zo systému s verziou 8.4 a importovať ju do systému s verziou 8.4 alebo verziou 8.4.0.150, nemožno ju však exportovať zo systému s verziou 8.3 a importovať do systému s verziou 8.4.

Ak exportujete kolekciu, importovať ju môžete len do podnikového vyhľadávacieho systému, ktorý používa ten istý operačný systém. Nemôžete napríklad exportovať kolekciu z podnikového vyhľadávacieho systému, ktorý je nainštalovaný v systéme Linux a importovať ju do podnikového vyhľadávacieho systému, ktorý je nainštalovaný v systéme Windows.

### **Export kolekcií**

Ak chcete exportovať kolekciu, na export jednej kolekcie naraz, použite príkaz **esadmin export**. Na konzole administrácie podnikového vyhľadávania nie je podpora exportu kolekcií.

- 1. Prihláste sa ako administrátor podnikového vyhľadávania. V prípade konfigurácie viacerých serverov sa musíte prihlásiť na indexový server. (Príkaz zlyhá, ak sa ho pokúsite spustiť z ktoréhokoľvek iného servera podnikového vyhľadávania.)
- 2. Zadajte nasledujúce príkazy:

esadmin export -help esadmin export -cid *collection\_id* [-fname *export\_filename*] [-verbose] Pričom:

#### **-help**

Poskytuje pomocné informácie pre daný príkaz.

#### **-cid** *collection\_id*

Špecifikuje ID kolekcie pre kolekciu, ktorá má byť exportovaná.

**Tip:** Ak chcete zistiť ID kolekcie pre kolekciu, ktorú chcete exportovať, môžete použiť konzolu administrácie podnikového vyhľadávania alebo príkaz **esadmin report collections**.

#### **-fname** *export\_filename*

Špecifikuje cestu do súboru exportu. Ak názov súboru nie je absolútny, predpokladá sa adresár ES\_NODE\_ROOT/dump. Ak vynecháte túto voľbu, v adresári ES\_NODE\_ROOT/dump sa vytvorí súbor, ktorý používa nasledujúcu pomenúvaciu konvenciu:

\_export\_*yyyyMMdd*\_*HHmmssz*.zip

kde:

#### *yyyyMMdd*

Je aktuálny rok, mesiac a deň spustenia príkazu na export.

#### *HHmmss*

- Je aktuálne hodina, minúta a sekunda spustenia príkazu na export.
- *z* Je posunutie časovej zóny od GMT, keď bol spustený príkaz na export. Napríklad Tichomorský štandardný čas je GMT -0800.

#### **-verbose**

Zobrazí informácie, ktoré môžu pomôcť odstrániť problémy s operáciou exportu.

#### **Import kolekcií**

Ak chcete importovať kolekciu, na import jednej kolekcie naraz použite príkaz **esadmin import**. Na konzole administrácie podnikového vyhľadávania nie je podpora importu kolekcií.

- 1. Prihláste sa ako administrátor podnikového vyhľadávania. V prípade konfigurácie viacerých serverov sa musíte prihlásiť na indexový server. (Príkaz zlyhá, ak sa ho pokúsite spustiť z ktoréhokoľvek iného servera podnikového vyhľadávania.)
- 2. Zadajte nasledujúce príkazy:

```
esadmin import -help
esadmin import -fname import_filename
     [-cid new_collection_id]
     [-name new_collection_name]
     [-colDataDir new_collection_data_directory]
     [-force]
     [-verbose]
```
Pričom:

#### **-help**

Poskytuje pomocné informácie pre daný príkaz.

#### **-fname** *import\_filename*

Špecifikuje cestu do súboru importu. Ak názov súboru nie je absolútny, predpokladá sa adresár ES\_NODE\_ROOT/dump.

#### **-cid** *new\_collection\_id*

Špecifikuje nové ID kolekcie, ak je kolekciu potrebné importovať s iným ID.

**Tip:** Ak chcete zistiť ID kolekcie pre kolekciu, ktorú chcete importovať, môžete použiť konzolu administrácie podnikového vyhľadávania alebo príkaz **esadmin report collections**.

#### **-name** *new\_collection\_name*

Špecifikuje nový názov kolekcie, ak je kolekciu potrebné importovať s iným názvom.

#### **-colDataDir** *new\_collection\_data\_directory*

Špecifikuje adresár údajov pre kolekciu. Ak je vynechaný, bude priradený predvolený adresár.

#### **-force**

Vynúti import kolekcie, ktorá už v cieľovom systéme existuje. Systém používa pre importovanú kolekciu ID kolekcie, aby zistil, ktorá kolekcia sa má v cieľovom systéme nahradiť.

#### **Dôležité:**

- v Po importe kolekcie nie je možné kolekciu znova importovať s rovnakým ID kolekcie, ak túto voľbu nepoužijete na vynútenie jej importu.
- v Kolekcia, ktorej import bol vynútený, si nezachová nástroje textovej analýzy, slovníky a plug-iny prehľadávača. Tieto sú prepísané informáciami, ktoré sa nachádzajú v importovanej kolekcii.
- v Všetky prehľadávače priradené ku kolekcii budú odstránené a zamenené za prehľadávače, ktoré sú špecifikované v súbore importu. Keďže prehľadávače sú odstránené, odstránené budú aj všetky metaúdaje a dokumenty prehľadávača, ktoré ešte neboli analyzované. Po importe kolekcie musíte znova prehľadávať všetky dokumenty, aby ste tieto údaje znova vytvorili pre importované prehľadávače.

#### **-verbose**

Zobrazí informácie, ktoré môžu pomôcť odstrániť problémy s operáciou importu.

### **Návod na používanie**

#### **Nástroje textovej analýzy a slovníky**

Žiadne nástroje textovej analýzy a slovníky (napríklad slovníky synoným, zastavovacích slov a slov zosilnenia), ktoré sú priradené ku kolekcii v exportnom systéme, nie sú exportované s konfiguračnými údajmi kolekcie. Exportované sú len priradenia názvov k nástrojom textovej analýzy a slovníkom.

Ak pri importe existuje v cieľovom systéme nástroj textovej analýzy alebo slovník s rovnakým názvom, bude priradený k importovanej kolekcii. V opačnom prípade sa zobrazí varovanie, že priradenia nemohli byť vytvorené. Z tohto dôvodu by ste mali do cieľového systému preniesť nástroje textovej analýzy a slovníky, a použiť rovnaké názvy, ktoré boli použité v importovanej kolekcii.

Ak pri importe nie je v cieľovom systéme nástroj textovej analýzy alebo slovník s rovnakým názvom, priradenie bude prerušené. Ak je priradenie prerušené, kolekcia bude v cieľovom systéme správne fungovať, ale nebude používať príslušné nástroje textovej analýzy alebo slovníky.

#### **Pamäťové modely**

Pamäťový model nakonfigurovaný pre exportný systém nie je zachovaný. Pamäťový model nakonfigurovaný pre cieľový systém zostane nakonfigurovaný. Ak sa pokúsite importovať kolekciu do systému, ktorý je nakonfigurovaný pre menší pamäťový model, zobrazí sa varovanie. Správanie kolekcie nemusí fungovať podľa očakávania a môže vážne ovplyvniť použitie prostriedkov menšieho systému. Ak sa chcete vyhnúť problémom, kolekciu importujte do systému, ktorý používa rovnaký pamäťový model alebo väčší pamäťový model ako exportný systém.

#### **Prehľadávače**

Musíte sa uistiť, že v cieľovom systému sú nainštalované a nakonfigurované nevyhnutné podmienky prehľadávača

Importované prehľadávače nebudú fungovať, ak nie sú zdroje údajov, ktoré prehľadávač prehľadáva, prístupné. Ak kolekcia obsahuje napríklad prehľadávač súborového systému, ktorý prehľadáva lokálny súborový systém, prehľadávač nebude môcť prehľadávať, ak v cieľovom systéme nebude rovnaká štruktúra adresárov.

Plug-iny prehľadávača nie sú exportované. Pri importe kolekcie sa zobrazí varovanie, po ktorom bude import pokračovať, až kým neskončí. Po importe kolekcie aktualizujte vlastnosti prehľadávača a priraďte plug-iny prehľadávača. Musíte sa uistiť, že v cieľovom systému sú umiestnené plug-iny prehľadávača, aby ste zabezpečili jeho správne fungovanie.

#### **Súvisiaci odkaz**

"Príkazy podnikového [vyhľadávania,](#page-354-0) návratové kódy a ID relácií" na strane 345

# **Integrácia s Lotus Notes, verzia 8**

Schopnosti umiestnení klienta IBM Lotus Notes verzia 8 môžete rozvinúť umiestnením plug-inu vyhľadávania OmniFind Enterprise Edition Lotus Notes. Tento plug-in umožňuje užívateľom vyhľadávať v kolekciách podnikového vyhľadávania z lišty vyhľadávania klienta Lotus Notes.

Ak chcete integrovať schopnosti podnikového vyhľadávania s Lotus Notes, musíte vytvoriť lokalitu aktualizácie plug-inu. Užívatelia môžu potom tento plug-in nainštalovať do svojich lokálnych klientskych systémov Lotus Notes, verzia 8.

# **Vytvorenie lokality aktualizácie plug-inu podnikového vyhľadávania**

Ak chcete integrovať podnikové vyhľadávanie s Lotus Notes, verzia 8, lokalitu aktualizácie Eclipse podnikového vyhľadávania musíte umiestniť na webový server vo svojej organizácii. Lokalita aktualizácie umožňuje užívateľom umiestniť plug-in podnikového vyhľadávania do svojich lokálnych klientskych inštalácii Lotus Notes.

#### **O tejto úlohe**

Súbory vyžadované na vytvorenie lokality aktualizácie podnikového vyhľadávania sa nachádzajú v súbore com.ibm.es.notes.search.plugin\_8.4.0.150.zip.

#### **Postup**

Ak chcete vytvoriť lokalitu aktualizácie Eclipse podnikového vyhľadávania, postupujte takto:

- 1. Súbor com.ibm.es.notes.search.plugin\_8.4.0.150.zip skopírujte na webový server vo svojej organizácii.
- 2. Rozbaľte obsah súboru zip do podadresára zdieľaného adresára na svojej inštalačnej ceste webového servera.

Napríklad ak chcete umiestniť lokalitu aktualizácie na webový server, ktorý používate na podnikové vyhľadávanie, rozbaľte obsah súboru zip v adresári C:\Program Files\IBM\HTTP Server\htdocs\en\_US\omnifind.

### **Inštalácia plug-inu podnikového vyhľadávania v klientovi Lotus Notes, verzia 8**

Ak chcete funkcie podnikového vyhľadávania používať na spracovanie dotazov, do lišty vyhľadávania Lotus Notes môžete pridať plug-in podnikového vyhľadávania.

#### **O tejto úlohe**

Pravý horný roh klienta Lotus Notes obsahuje lištu vyhľadávania. Lišta vyhľadávania má niekoľko plug-inov vyhľadávania, ktoré sú súčasťou základnej inštalácie klienta Lotus Notes. Po inštalácii plug-inu podnikového vyhľadávania môžete z lišty vyhľadávania vyhľadávať v kolekciách podnikového vyhľadávania.

#### **Postup**

Ak chcete do klienta Lotus Notes nainštalovať plug-in podnikového vyhľadávania, postupujte takto:

- 1. Otvorte súbor NOTES\_INSTALL\_ROOT\notes.ini, kde NOTES\_INSTALL\_ROOT je zvyčajne c:\lotus\notes.
- 2. Na koniec súboru pridajte vlastnosť s názvom OMNIFIND\_ENTERPRISE\_EDITION\_SEARCH\_SERVER\_URL a zadajte http://*hostname*:*port*/ESSearchApplication/search.do?q= pre hodnotu, kde *hostname* je názov hostiteľa vyhľadávacieho servera pre podnikové vyhľadávanie a *port* je port webového servera.
- 3. Uložte a zatvorte súbor.
- 4. Otvorte klientsku aplikáciu Lotus Notes.
- 5. Vyberte **File**  $\rightarrow$  **Application**  $\rightarrow$  **Install**.
- 6. Vyberte prepínač **Search for new features to install**.
- 7. Kliknite na **Add Remote Location**.
- 8. Zadajte názov nového umiestnenia, napríklad enterprise search. Do poľa URL zadajte koreňovú URL lokality aktualizácie podnikového vyhľadávania. Ak ste napríklad rozbalili súbor com.ibm.es.notes.search.plugin\_8.4.0.150.zip do podadresára omnifind v koreňovom adresári IBM HTTP Server English, URL, ktorú zadáte, je http://*hostname*:*port*/omnifind/.
- 9. Kliknite na **Finish** a uložte novú vzdialenú lokalitu. .
- 10. Vyberte zaškrtávacie políčko vedľa názvu lokality a kliknite na **Next**.
- 11. Prezrite si licenčnú zmluvu, vyberte **I accept the terms in the license agreement** a kliknite na **Next**.
- 12. Kliknite na **Finish** a inštalujte plug-in. Ak dostanete varovanie, že inštalujete nepodpísaný plug-in, vyberte prepínač **Install this plug-in** a kliknite na **OK**.
- 13. Keď dostanete výzvu, kliknite na **Yes** a reštartujete klienta Lotus Notes.

Teraz môžete kliknúť na ponuku vedľa lišty vyhľadávania Lotus Notes a vybrať **OmniFind Enterprise Edition** ako voľbu vyhľadávania. Ak zadáte dotazovací pojem a kliknete na tlačidlo **Search**, požiadavka bude nasmerovaná na server podnikového vyhľadávania a výsledky budú interpretované v okne webového prehliadača Lotus Notes.

# **Integrácia s WebSphere Portal**

Vyhľadávacie schopnosti IBM WebSphere Portal môžete rozšíriť umiestnením portletu Search pre portlety podnikového vyhľadávania do WebSphere Portal konfiguráciou WebSphere Portal na používanie portletu Search ako predvoleného vyhľadávacieho mechanizmu.

### **Integračné body**

Inštalačný program OmniFind Enterprise Edition poskytuje nastavovacie skripty pre integráciu podnikového vyhľadávania s WebSphere Portal. Po spustení týchto skriptov sa dá váš podnikový vyhľadávací systém integrovať s WebSphere Portal niekoľkými spôsobmi:

#### **Portlet Search pre podnikové vyhľadávanie**

WebSphere Portal poskytuje užívateľom jeden prístupový bod pre interakciu s aplikáciami, obsahom, procesmi a ľuďmi. Rámcová štruktúra WebSphere Portal povoľuje integráciu a umiestnenie nových aplikácií, nazývaných portlety bez ujmy na ostatných aplikáciách v portáli.

Ak portlet Search pre podnikové vyhľadávanie umiestnite do WebSphere Portal, rozhranie WebSphere Portal budete môcť využívať na vyhľadávanie v kolekciách podnikového vyhľadávania a na prácu s výsledkami vyhľadávania. Prostredníctvom konfiguračných nastavení pre WebSphere Portal dokážete zabezpečiť, aby mal portlet podnikového vyhľadávania rovnaký výzor a vlastnosti ako ostatné portlety vo vašom prostredí WebSphere Portal.

#### **Search Center produktu WebSphere Portal**

Search Center produktu WebSphere Portal poskytuje ústredný začiatočný bod pre vyhľadávanie všetkých zdrojov, ktoré boli sprístupnené na vyhľadávanie prostredníctvom WebSphere Portal. Search Center a portlet Universal Search vám povoľujú vyhľadávať v obsahu WebSphere Portal a vo všetkých ostatných kolekciách, ktoré sú zaregistrované v Search Center.

Ak spustíte nastavovacie skripty pre integráciu podnikového vyhľadávania s WebSphere Portal, verzia 5.1, stránka Enterprise Search bude pridaná na stránku v rozhraní Search Center. Vyberte si túto stránku, ak chcete vyhľadávať len v kolekciách podnikového vyhľadávania alebo môžete zadať dotaz, ktorý prehľadá kolekcie podnikového vyhľadávania a ostatné kolekcie, ktoré sú dostupné v Search Center.

Ak spustíte nastavovacie skripty pre integráciu podnikového vyhľadávania s WebSphere Portal, verzia 6, funkčnosť podnikového vyhľadávania bude integrovaná ako federatívna služba, ktorú môžete použiť na vyhľadávanie v kolekciách podnikového vyhľadávania a v ostatných kolekciách, ktoré sú v Search Center dostupné.

#### **Lišta Search produktu WebSphere Portal**

Pravý horný roh tém rozhrania WebSphere Portal obsahuje lištu Search. Predvoleným správaním tejto lišty je smerovanie všetkých požiadaviek na vyhľadávanie do predvoleného vyhľadávacieho mechanizmu Search Center. Ak chcete na spracovanie dotazu použiť výkonnejšie funkcie podnikového vyhľadávania, môžete toto predvolené správanie zmeniť tak, aby sa všetky požiadavky na vyhľadávanie presmerovali do portletu Search pre podnikové vyhľadávanie.

#### **Prehľadávače WebSphere Portal a Web Content Management**

Ak chcete do podnikového vyhľadávacieho indexu zahrnúť lokality WebSphere Portal a lokality IBM Workplace Web Content Management, administračnú konzolu

podnikového vyhľadávania môžete použiť na konfiguráciu prehľadávačov WebSphere Portal a Web Content Management. Portlet podnikového vyhľadávania alebo vyhľadávaciu aplikáciu môžete potom použiť na vyhľadávanie v indexovanom obsahu.

Prehľadávač WebSphere Portal môže prehľadávať lokality WebSphere Portal, verzia 5.1, a WebSphere Portal, verzia 6. Prehľadávač Web Content Management môže prehľadávať lokality na serveri WebSphere Portal verzia 6.

#### **Dokumenty IBM Lotus Quickr**

Ak chcete zahrnúť dokumenty IBM Lotus Quickr do celého indexu podnikového vyhľadávania, na konfiguráciu prehľadávača Zoznam informačných kanálov môžete použiť konzolu administrácie podnikového vyhľadávania. Na vyhľadávanie indexovaného obsahu môžete potom použiť portlet podnikového vyhľadávania vo WebSphere Portal alebo samostatnú vyhľadávaciu aplikáciu.

Prehľadávač Zoznam informačných kanálov môže prehľadávať knižnice (dokumentov) obsahu Lotus Quickr na serveri WebSphere Portal verzia 6.

### **Prínosy integrácie**

Podnikové vyhľadávanie vylepšuje vyhľadávacie prostredie WebSphere Portal tak, že poskytuje podporu pre vyhľadávanie širšieho rozsahu typov zdrojov údajov. Pomocou portletu Search pre podnikové vyhľadávanie môžete vyhľadávať na webových stránkach plus vo všetkých ostatných typoch zdrojov údajov, ktoré podporuje podnikový vyhľadávací systém.

Podnikové vyhľadávanie ponúka prínosy aj v rámci škálovateľnosti. Portal Search Engine je užitočný pre malé alebo stredne veľké podniky, v ktorých na podporu pracovných zaťažení vyhľadávania a obnovy postačuje jeden server. Pre podporu kapacít veľkých podnikov sa dá pracovné zaťaženie podnikového vyhľadávania distribuovať na viaceré servery, pričom dva servery budú zabezpečovať podporu pre spracovanie vyhľadávania a obnovy.

# **Nastavovacie skripty pre integráciu podnikového vyhľadávania s WebSphere Portal**

Ak chcete podnikové vyhľadávanie integrovať s IBM WebSphere Portal, spustite nastavovacie skripty, ktoré obsahuje inštalačný program OmniFind Enterprise Edition.

Z podnikového vyhľadávacieho servera musíte skopírovať JAR súbor, ktorý obsahuje nastavovacie skripty pre vašu verziu WebSphere Portal do servera, v ktorom je nainštalovaný WebSphere Portal. Nastavovacie skripty:

- v Rozmiestnite EAR súbory, ktoré vám povolia používať podnikové vyhľadávanie v rámci WebSphere Portal a vytvárať prehľadávače na pridanie obsahu WebSphere Portal a IBM Workplace Web Content Management do kolekcií podnikového vyhľadávania.
- v Rozmiestnite WAR súbory, ktoré vyžaduje portlet podnikového vyhľadávania.
- v Vo WebSphere Portal vytvorte stránky a súbory portletu podnikového vyhľadávania priraďte k týmto stránkam.
- v Všetky vyžadované JAR súbory skopírujte do inštalačných adresárov WebSphere Portal (JAR súbory, nachádzajúce sa už v inštalačných adresároch, sa zálohujú pred skopírovaním JAR súborov, ktoré sa používajú pre podnikové vyhľadávanie).
- v Zadajte integračný bod pre WebSphere Information Integrator Content Edition, aby mohol vyhľadávať dokumenty Portal Document Manager.

Keď spustíte skripty, na aktualizáciu vlastnosti vyhľadávacieho portletu a na zadanie informácií o vyhľadávacom serveri pre podnikové vyhľadávanie musíte používať administračné rozhranie WebSphere Portal.

### **Návod na používanie**

- v Skripty nastavia všetky integračné body medzi podnikovým vyhľadávaním a WebSphere Portal. Napríklad, nemôžete nainštalovať len portlet a nenainštalovať EAR súbory, ktoré podporujú prehľadávače WebSphere Portal a Web Content Management.
- v Ak nenastavíte WebSphere Information Integrator Content Edition a neskôr sa rozhodnete, že chcete portlet používať na vyhľadávanie dokumentov Portal Document Manager, musíte spustiť skript na odstránenie podnikového vyhľadávania z WebSphere Portal. Potom môžete znova spustiť nastavovací skript a zadať cestu inštalácie WebSphere Information Integrator Content Edition.
- v Skripty zastavia a reštartujú WebSphere Portal. Skripty by bolo najlepšie spustiť po skončení bežnej pracovnej doby, aby ste mali istotu, že komunitu užívateľov negatívne neovplyvní nedostupnosť služieb portálu.
- v Ak v čase spustenia nastavovacích skriptov nastanú chyby, znovu spustite nastavovacie skripty. Úlohy, ktoré sa úspešne dokončili pri prvom pokuse môžu hlásiť chyby, ale proces nastavenia bude pokračovať a dokončí zostávajúce úlohy.
- Keď prvýkrát po spustení nastavovacieho skriptu pristúpite na stránku portletu Enterprise Search, stránka sa môže zdať pomalá, pretože systém musí pre portlet skompilovať súbory JSP (Java Server Pages).

# **Nastavenie podnikového vyhľadávania vo WebSphere Portal, verzia 5.1**

Ak chcete integrovať podnikový vyhľadávací systém s WebSphere Portal verzie 5.1.0 alebo novšej, použite skript wp5\_install.

#### **O tejto úlohe**

Súbory, ktoré sú potrebné na integráciu podnikového vyhľadávania s WebSphere Portal sa nachádzajú v súbore es.wp5.install.jar. Keď tento súbor dekomprimujete, rozbalia sa nasledujúce súbory:

- ESSearchPortlet.war
- ESSearchAdapterPortlet.war
- ESSearchAdapter.ear
- ESPACServer.ear
- esapi.jar
- siapi.jar
- es.security.jar
- v Skriptové, dávkové, XML a JACL súbory, ktoré sú potrebné na inštaláciu

#### **Postup**

Ak chcete podnikové vyhľadávanie integrovať so systémom WebSphere Portal, verzia 5.1:

- 1. Skopírujte súbor es.wp5.install.jar z podnikového vyhľadávacieho servera do servera WebSphere Portal, a potom na dekomprimáciu súboru použite príkaz Java **JAR** (alebo príkaz **TAR**).
- 2. Voliteľné: Ak chcete podporovať integráciu s WebSphere Portal Document Manager (PDM), vykonajte niektorý z nasledujúcich krokov:
	- v Spustite inštalačný program WebSphere Information Integrator Content Edition, vyberte voľbu na vykonanie inštalácie len samotného konektora a na server WebSphere Portal nainštalujte konektor PDM.
	- v Na serveri WebSphere Portal vytvorte štruktúru adresárov WebSphere Information Integrator Content Edition a nasledujúce súbory skopírujte z existujúcej inštalácie

WebSphere Information Integrator Content Edition do servera WebSphere Portal, pričom CE\_ROOT označuje koreňový inštalačný adresár WebSphere Information Integrator Content Edition:

CE\_ROOT/lib/vbr.jar CE\_ROOT/ejb/vbr\_pdm.jar CE\_ROOT/war/services.war CE\_ROOT/vbr\_services.properties

3. Z príkazového riadku spustite príkaz **wp5\_install.bat** (v systéme Windows) alebo príkaz **wp5\_install.sh** (v systéme AIX, Linux alebo Solaris). V nasledujúcom príkaze sú parametre kvôli zrozumiteľnosti v samostatných riadkoch; parametre musíte zadávať s príkazom:

```
wp5_install.bat
-WASDir "C:\\Program Files\\WebSphere\\AppServer"
-WASUser wpsbind -WASPassword wpsbind
-WPSDir "C:\\Program Files\\WebSphere\\PortalServer"
-WPSUser wpsadmin -WPSPassword wpsadmin
-WPSHost "portalserver.ibm.com:9081"
-IICEDir "C:\\IICE"
```
#### **WASDir**

Presne zadaná cesta pre inštalačný adresár WebSphere Application Server.

#### **WASUser**

Meno užívateľa pre administrátora WebSphere Application Server; vyžaduje sa len vtedy, ak je vo WebSphere Application Server povolená gobálna bezpečnosť.

#### **WASPassword**

Heslo pre administrátora WebSphere Application Server, ak bolo zadané.

#### **WPSDir**

Presne zadaná cesta pre inštalačný adresár WebSphere Portal.

#### **WPSUser**

Meno užívateľa pre administrátora WebSphere Portal.

#### **WPSPassword**

Heslo pre zadaného administrátora WebSphere Portal.

#### **WPSHost**

Názov hostiteľa a číslo portu pre server WebSphere Portal.

#### **IICEDir**

Presne zadaná cesta pre inštalačný adresár WebSphere Information Integrator Content Edition; vyžaduje sa len vtedy, ak ste v minulosti na serveri WebSphere Portal nastavili konektor Portal Document Manager.

- 4. Keď spustíte skript (WebSphere Portal sa zastaví a reštartuje), aktualizujte portlet Enterprise Search, aby ste mohli identifikovať vyhľadávací server:
	- a. Na WebSphere Portal sa prihláste s ID administrátora portálu a heslom.
	- b. V pravom hornom rohu kliknite na **Administration**.
	- c. Naľavo, v navigačnej oblasti kliknite na **Portlet Management**, a potom kliknite na **Portlets**.
	- d. Voľbu **Search by** zmeňte na **Title contains**.
	- e. Do poľa **Search** napíšte enterprise search, a potom kliknite na tlačidlo **Search**.
	- f. Keď sa na pravej strane zobrazia nové ikony, kliknite na ikonu vidlicového kľúča, aby ste mohli nakonfigurovať vyhľadávací portlet podnikového vyhľadávania.
	- g. V zozname parametrov portletu upravte nasledujúce parametre:

#### **hostname**

Zdajte presne zadaný názov hostiteľa vyhľadávacieho servera pre podnikové vyhľadávanie.

**port** Zadajte číslo portu, ktoré používa WebSphere Application Server na vyhľadávacom serveri pre podnikové vyhľadávanie. Predvolená hodnota je 80 (predvolená hodnota pre SSL komunikáciu je 443).

#### **username**

Ak je na vyhľadávacom serveri vo WebSphere Application Server povolená globálna bezpečnosť, zadajte meno užívateľa, ktoré je platné v registri užívateľov WebSphere Application Server.

#### **password**

Ak ste zadali meno užívateľa WebSphere Application Server, zadajte zodpovedajúce heslo.

#### **protocol**

Zadajte protokol, ktorý umožňuje komunikáciu medzi WebSphere Portal a vyhľadávacím serverom. Predvolené nastavenie je HTTP. Ak používate SSL, zadajte HTTPS.

#### **trustStore**

Ak používate SSL, zadajte presne zadanú cestu (s názvom súboru) pre sklad certifikátov SSL.

#### **trustPassword**

Ak používate SSL, zadajte heslo pre zadaný súbor trustStore.

#### **ssoCookieName**

Zadajte názov objektu cookie, ktorý obsahuje reťazec symbolov jediného prihlásenia (SSO). Predvolená hodnota je LtpaToken.

#### **proxyHost**

Ak sa na prístup do vyhľadávacieho servera pre podnikové vyhľadávanie vyžaduje proxy server, zadajte presne zadaný názov hostiteľa proxy servera.

#### **proxyPort**

Ak ste zadali proxy server, zadajte číslo portu pre proxy server.

#### **proxyUser**

Ak proxy server vyžaduje základnú autentifikáciu, zadajte meno užívateľa, ktoré sa použije na prihlásenie sa do proxy servera.

#### **proxyPassword**

Ak ste zadali meno užívateľa pre proxy server, zadajte zodpovedajúce heslo.

h. Kliknite na **OK**, ak chcete svoje zmeny uložiť.

### **Konfigurácia lišty Search produktu WebSphere Portal, verzia 5.1, na používanie podnikového vyhľadávania**

WebSphere Portal verzie 5.1.0 alebo novšej môžete nakonfigurovať, aby namiesto predvoleného vyhľadávacieho mechanizmu WebSphere Portal používal podnikové vyhľadávanie, keď užívatelia odovzdajú dotazy cez lištu Search.

#### **Skôr ako začnete**

Ešte pred presmerovaním požiadaviek na vyhľadávanie do podnikového vyhľadávania musíte spustiť nastavovací skript **wp5\_install** pre integráciu podnikového vyhľadávania s WebSphere Portal. Ak chcete identifikovať názov hostiteľa, port a ostatné informácie o vyhľadávacom serveri pre podnikové vyhľadávanie, musíte aktualizovať aj parametre portletu Enterprise Search.

#### **O tejto úlohe**

Pravý horný roh tém rozhrania WebSphere Portal obsahuje lištu Search. Predvoleným správaním tejto lišty je smerovanie všetkých požiadaviek na vyhľadávanie do portletu Search Center. Ak chcete na spracovanie dotazu použiť výkonnejšie funkcie podnikového vyhľadávania, môžete toto predvolené správanie zmeniť tak, aby sa všetky požiadavky na vyhľadávanie presmerovali do portletu Search pre podnikové vyhľadávanie.

Keď lištu Search presmerujete, zmena ovplyvní stránky, ktoré používajú rovnakú tému WebSphere Portal ako portlet Search pre podnikové vyhľadávanie a tieto stránky musia volať súbor SearchBarInclude.jsp. Stránky, ktoré používajú inú tému, alebo ktoré nevolajú súbor SearchBarInclude.jsp, budú naďalej používať predvolený portlet Search Center.

Keď dokončíte túto úlohu, nebudete môcť Search Center používať, pokiaľ nevrátite späť zmeny (napríklad, môžete obnoviť pôvodný súbor SearchBarInclude.jsp).

#### **Postup**

Ak chcete portlet podnikového vyhľadávania použiť, keď užívatelia odovzdajú dotazy cez lištu WebSphere Portal Search:

- 1. Na serveri WebSphere Portal prejdite do adresára WAS\_INSTALL\_ROOT/AppServer/ installedApps/eswin1/wps.ear/wps.war/themes/html.
- 2. Vytvorte zálohu súboru SearchBarInclude.jsp tak, že tento súbor skopírujete a premenujete ho (napríklad, SearchBarInclude.jsp.BACKUP).
- 3. Upravte súbor SearchBarInclude.jsp a zameňte obsah medzi príkazmi <wps:if loggedIn="yes"> a </wps:if> za nasledujúci text. V atribúte action= elementu formulára zameňte localhost:9081 za názov hostiteľa a číslo portu vášho servera WebSphere Portal.

```
<wps:if loggedIn="yes">
 <wps-internal:adminlinkinfo name="<%=AdminUniqueNamesMappingService.SEARCH_CENTER%>">
  <td nowrap="nowrap" align="right" valign="middle" class="wpsLinkBar">
  <form style="margin: 0px;" method="post"
   action="http://localhost:9081/wps/omnifind/portalSearchBar51.jsp">
   <table border="0" cellpadding="0" cellspacing="0">
    <tr>
    <td valign="middle" nowrap=""> 
   <label for="q"><wps:text key="search.theme.searchbox" bundle="nls.engine"/>
   \langlelabel>\langletd>
   <td valign="middle" style="padding: 0px 4px 0px 4px;">
   <input class="wpsEditField" name="q" type="text">
    \langleinput>\langletd>
    <td valign="middle">
    <input valign="middle" alt='<wps:text key="search.theme.searchbox.alttext"
     bundle="nls.engine"/>' src="<%= wpsBaseURL %>/images/icons/Search.gif" type="image">
   </input></td>
   </tr></table>
  </form>
 \lt/td</wps-internal:adminlinkinfo>
</wps:if>
```
- 4. Otvorte súbor Default.jsp a súbor uložte. Tento krok, ktorý aktualizuje modifikovaný dátum súboru, aby sa zaručila opätovná kompilácia súboru, je voliteľný, ak namiesto predvolenej témy WebSphere Portal používate svoju vlastnú tému.
- 5. Otvorte súbor AdminLinkBarInclude.jsp a uložte ho Tento krok, ktorý aktualizuje modifikovaný dátum súboru, aby sa zaručila opätovná kompilácia súboru, je voliteľný, ak namiesto predvolenej témy WebSphere Portal používate svoju vlastnú tému.
- 6. Zastavte a reštartujte inštanciu aplikačného servera WebSphere Portal.

# **Odstránenie podnikového vyhľadávania z WebSphere Portal, verzia 5.1**

Ak chcete zo systému WebSphere Portal verzie 5.1.0 alebo novšej odstrániť podnikové vyhľadávanie, použite skript wp5\_uninstall.

#### **O tejto úlohe**

Keď z WebSphere Portal odstránite podnikové vyhľadávanie, parametre portletu, ktoré ste zadali pre portlet Enterprise Search ako súčasť procesu nastavenia, sa neuložia.

Keď spustíte skript, skript zastaví server WebSphere Portal. Po odstránení softvéru podnikového vyhľadávania skript reštartuje server WebSphere Portal.

#### **Postup**

Ak chcete podnikové vyhľadávanie odstrániť zo systému WebSphere Portal, verzia 5.1:

Z príkazového radku spustite príkaz **wp5\_uninstall.bat** (v systéme Windows) alebo príkaz **wp5\_uninstall.sh** (v systéme AIX, Linux alebo Solaris). V nasledujúcom príkaze sú parametre kvôli zrozumiteľnosti v samostatných riadkoch; parametre musíte zadávať s príkazom:

```
wp5_uninstall.bat
-WASDir "C:\\Program Files\\WebSphere\\AppServer"
-WASUser wpsbind -WASPassword wpsbind
-WPSDir "C:\\Program Files\\WebSphere\\PortalServer"
-WPSUser wpsadmin -WPSPassword wpsadmin
-WPSHost "portalserver.ibm.com:9081"
```
#### **WASDir**

Presne zadaná cesta pre inštalačný adresár WebSphere Application Server.

#### **WASUser**

Meno užívateľa pre administrátora WebSphere Application Server; vyžaduje sa len vtedy, ak je vo WebSphere Application Server povolená gobálna bezpečnosť.

#### **WASPassword**

Heslo pre administrátora WebSphere Application Server, ak bolo zadané.

#### **WPSDir**

Presne zadaná cesta pre inštalačný adresár WebSphere Portal.

#### **WPSUser**

Meno užívateľa pre administrátora WebSphere Portal.

#### **WPSPassword**

Heslo pre zadaného administrátora WebSphere Portal.

#### **WPSHost**

Názov hostiteľa a číslo portu pre server WebSphere Portal.

### **Nastavenie podnikového vyhľadávania vo WebSphere Portal, verzia 6**

Ak chcete integrovať podnikový vyhľadávací systém s WebSphere Portal verzie 6, použite skript wp6\_install.

**O tejto úlohe**

Súbory, ktoré sú potrebné na integráciu podnikového vyhľadávania s WebSphere Portal sa nachádzajú v súbore es.wp6.install.jar. Keď tento súbor dekomprimujete, rozbalia sa nasledujúce súbory:

- ESSearchPortlet.war
- ESPACServer.ear
- $\cdot$  esapi.jar
- es.search.provider.jar
- es.security.jar
- v Ikony typov zdrojov vyhľadávacia aplikácia, ktoré sa používajú na stránke výsledkov poskytovateľa vyhľadávania
- v Skriptové, dávkové, XML a JACL súbory, ktoré sú potrebné na inštaláciu

#### **Postup**

Ak chcete podnikové vyhľadávanie integrovať so systémom WebSphere Portal, verzia 6:

- 1. Skopírujte súbor es.wp6.install.jar z podnikového vyhľadávacieho servera do servera WebSphere Portal, a potom na dekomprimáciu súboru použite príkaz Java **JAR** (alebo príkaz **TAR**).
- 2. Voliteľné: Ak chcete podporovať integráciu s WebSphere Portal Document Manager (PDM), vykonajte niektorý z nasledujúcich krokov:
	- v Spustite inštalačný program WebSphere Information Integrator Content Edition, vyberte voľbu na vykonanie inštalácie len samotného konektora a na server WebSphere Portal nainštalujte konektor PDM.
	- v Na serveri WebSphere Portal vytvorte štruktúru adresárov WebSphere Information Integrator Content Edition a nasledujúce súbory skopírujte z existujúcej inštalácie WebSphere Information Integrator Content Edition do servera WebSphere Portal, pričom CE\_ROOT označuje koreňový inštalačný adresár WebSphere Information Integrator Content Edition:

CE\_ROOT/lib/vbr.jar CE\_ROOT/ejb/vbr\_pdm.jar CE\_ROOT/war/services.war CE\_ROOT/vbr\_services.properties

3. Z príkazového riadku spustite príkaz **wp6\_install.bat** (v systéme Windows) alebo príkaz **wp6\_install.sh** (v systéme AIX, Linux alebo Solaris). V nasledujúcom príkaze sú voľby kvôli zrozumiteľnosti v samostatných riadkoch; voľby musíte zadávať s príkazom:

```
wp6_install.bat
-WPSProfileDir "C:\\Program Files\\IBM\\WebSphere\\profiles\\wp_profile"
-WASDir "C:\\Program Files\\IBM\\WebSphere\\AppServer"
-WASUser wpsbind -WASPassword wpsbind
-WPSDir "C:\\Program Files\\IBM\\WebSphere\\PortalServer"
-WPSUser wpsadmin -WPSPassword wpsadmin
-WPSHost "portalserver.ibm.com:9081"
-IICEDir "C:\\IICE"
```
#### **WPSProfileDir**

Presne zadaná cesta pre adresár profilov WebSphere Portal. Predvolená cesta je /usr/IBM/WebSphere/AppServer/profiles/wp\_profile v systémoch AIX, /opt/IBM/WebSphere/AppServer/profiles/wp\_profile v systémoch Linux alebo Solaris a C:\Program Files\IBM\WebSphere\profiles\wp\_profile v systémoch Windows.

#### **WASDir**

Presne zadaná cesta koreňového adresára WebSphere Application Server; vyžadovaná iba v systémoch AIX, Linux a Solaris. Cesta predvoleného koreňového adresára je /usr/IBM/WebSphere/AppServer v systémoch AIX,

/opt/IBM/WebSphere/AppServer v systémoch Linux alebo Solaris a C:\Program Files\IBM\WebSphere\AppServer v systémoch Windows.

#### **WASUser**

Meno užívateľa pre administrátora WebSphere Application Server; vyžaduje sa len vtedy, ak je vo WebSphere Application Server povolená gobálna bezpečnosť.

#### **WASPassword**

Heslo pre administrátora WebSphere Application Server, ak bolo zadané.

#### **WPSDir**

Presne zadaná cesta pre inštalačný adresár WebSphere Portal.

#### **WPSUser**

Meno užívateľa pre administrátora WebSphere Portal.

#### **WPSPassword**

Heslo pre zadaného administrátora WebSphere Portal.

#### **WPSHost**

Názov hostiteľa a číslo portu pre server WebSphere Portal.

#### **IICEDir**

Presne zadaná cesta pre inštalačný adresár WebSphere Information Integrator Content Edition; vyžaduje sa len vtedy, ak ste v minulosti na serveri WebSphere Portal nastavili konektor Portal Document Manager.

- 4. Ak chcete po spustení skriptu a zastavení a reštartovaní WebSphere Portal identifikovať vyhľadávací server, aktualizujte portlet Enterprise Search:
	- a. Na WebSphere Portal sa prihláste s ID administrátora portálu a heslom.
	- b. V ľavom dolnom rohu kliknite na **Administration**.
	- c. Naľavo, v navigačnej oblasti kliknite na **Portlet Management**, a potom kliknite na **Portlets**.
	- d. Voľbu **Search by** zmeňte na **Title contains**.
	- e. Do poľa **Search** napíšte enterprise search, a potom kliknite na tlačidlo **Search**.
	- f. Keď sa na pravej strane zobrazia nové ikony, kliknite na ikonu vidlicového kľúča, aby ste mohli nakonfigurovať vyhľadávací portlet podnikového vyhľadávania.
	- g. V zozname parametrov portletu upravte nasledujúce parametre:

#### **hostname**

Zdajte presne zadaný názov hostiteľa vyhľadávacieho servera pre podnikové vyhľadávanie.

**port** Zadajte číslo portu, ktoré používa WebSphere Application Server na vyhľadávacom serveri pre podnikové vyhľadávanie. Predvolená hodnota je 80 (predvolená hodnota pre SSL komunikáciu je 443).

#### **username**

Ak je na vyhľadávacom serveri vo WebSphere Application Server povolená globálna bezpečnosť, zadajte meno užívateľa, ktoré je platné v registri užívateľov WebSphere Application Server.

#### **password**

Ak ste zadali meno užívateľa WebSphere Application Server, zadajte zodpovedajúce heslo.

#### **protocol**

Zadajte protokol, ktorý umožňuje komunikáciu medzi WebSphere Portal a vyhľadávacím serverom. Predvolené nastavenie je HTTP. Ak používate SSL, zadajte HTTPS.

#### **trustStore**

Ak používate SSL, zadajte presne zadanú cestu (s názvom súboru) pre sklad certifikátov SSL.

#### **trustPassword**

Ak používate SSL, zadajte heslo pre zadaný súbor trustStore.

#### **ssoCookieName**

Zadajte názov objektu cookie, ktorý obsahuje reťazec symbolov jediného prihlásenia (SSO). Predvolená hodnota je LtpaToken.

#### **proxyHost**

Ak sa na prístup do vyhľadávacieho servera pre podnikové vyhľadávanie vyžaduje proxy server, zadajte presne zadaný názov hostiteľa proxy servera.

#### **proxyPort**

Ak ste zadali proxy server, zadajte číslo portu pre proxy server.

#### **proxyUser**

Ak proxy server vyžaduje základnú autentifikáciu, zadajte meno užívateľa, ktoré sa použije na prihlásenie sa do proxy servera.

#### **proxyPassword**

Ak ste zadali meno užívateľa pre proxy server, zadajte zodpovedajúce heslo.

h. Kliknite na **OK**, ak chcete svoje zmeny uložiť.

### **Konfigurácia Search Center produktu WebSphere Portal, verzia 6, pre podnikové vyhľadávanie**

WebSphere Portal verzie 6 môžete nakonfigurovať na vyhľadávanie kolekcií podnikového vyhľadávania, keď budú užívatelia odovzdávať dotazy do Search Center produktu WebSphere Portal.

#### **Obmedzenia**

Ak sú kolekcie podnikového vyhľadávania, v ktorých sa má vyhľadávať, zabezpečené, užívatelia musia spustiť portlet Search pre podnikové vyhľadávanie a nakonfigurovať užívateľský profil. Profile je zašifrovaný a uložený v zabezpečenom sklade podnikového vyhľadávania. Profil musí existovať ešte predtým ako budú môcť užívatelia odovzdávať dotazy zo Search Center produktu WebSphere Portal na vyhľadávanie v zabezpečených kolekciách.

#### **O tejto úlohe**

Search Center vo WebSphere Portal, verzia 6, podporuje schopnosti federatívneho vyhľadávania vo viacerých kolekciách. Kolekcie môžu obsahovať rôzne typy obsahu, ako napríklad Portal Document Libraries a Portal Content (stránky a portlety). Keď spustíte nastavovacie skripty pre integráciu podnikového vyhľadávania s WebSphere Portal, môžete nakonfigurovať, aby aj Search Center mohlo vyhľadávať v kolekciách podnikového vyhľadávania.

#### **Postup**

Ak chcete nakonfigurovať, aby mohlo Search Center vyhľadávať v kolekciách podnikového vyhľadávania:

- 1. Na WebSphere Portal sa prihláste s ID administrátora portálu a heslom.
- 2. V ľavom dolnom rohu kliknite na **Administration**.
- 3. V ľavej časti kliknite v navigačnej oblasti na **Search Administration** a vyberte **Manage Search**.
- 4. Kliknite na **Search Services**, a potom kliknite na **New Search Service**.
- 5. V poli **Search service implementation** vyberte službu Enterprise Search a zadajte názov, ktorý chcete použiť pre službu v textovom poli **Service name**.
- 6. V zozname parametrov, modifikujte nasledujúce parametre:

#### **hostname**

Zdajte presne zadaný názov hostiteľa vyhľadávacieho servera pre podnikové vyhľadávanie.

**port** Zadajte číslo portu, ktoré používa WebSphere Application Server na vyhľadávacom serveri pre podnikové vyhľadávanie. Predvolená hodnota je 80 (predvolená hodnota pre SSL komunikáciu je 443).

#### **username**

Ak je na vyhľadávacom serveri vo WebSphere Application Server povolená globálna bezpečnosť, zadajte meno užívateľa, ktoré je platné v registri užívateľov WebSphere Application Server.

#### **password**

Ak ste zadali meno užívateľa WebSphere Application Server, zadajte zodpovedajúce heslo.

#### **protocol**

Zadajte protokol, ktorý umožňuje komunikáciu medzi WebSphere Portal a vyhľadávacím serverom. Predvolené nastavenie je HTTP. Ak používate SSL, zadajte HTTPS.

#### **trustStore**

Ak používate SSL, zadajte presne zadanú cestu (s názvom súboru) pre sklad certifikátov SSL.

#### **trustPassword**

Ak používate SSL, zadajte heslo pre zadaný súbor trustStore.

#### **ssoCookieName**

Zadajte názov objektu cookie, ktorý obsahuje reťazec symbolov jediného prihlásenia (SSO). Predvolená hodnota je LtpaToken.

#### **proxyHost**

Ak sa na prístup do vyhľadávacieho servera pre podnikové vyhľadávanie vyžaduje proxy server, zadajte presne zadaný názov hostiteľa proxy servera.

#### **proxyPort**

Ak ste zadali proxy server, zadajte číslo portu pre proxy server.

#### **proxyUser**

Ak proxy server vyžaduje základnú autentifikáciu, zadajte meno užívateľa, ktoré sa použije na prihlásenie sa do proxy servera.

#### **proxyPassword**

Ak ste zadali meno užívateľa pre proxy server, zadajte zodpovedajúce heslo.

7. Kliknite na **OK**, ak chcete svoje zmeny uložiť.

### **Konfigurácia lišty Search produktu WebSphere Portal, verzia 6, na používanie podnikového vyhľadávania**

WebSphere Portal verzie 6 alebo novšej môžete nakonfigurovať, aby namiesto predvoleného vyhľadávacieho mechanizmu WebSphere Portal používal podnikové vyhľadávanie, keď užívatelia odovzdajú dotazy cez lištu Search.

**Skôr ako začnete**

Ešte pred presmerovaním požiadaviek na vyhľadávanie do podnikového vyhľadávania musíte spustiť nastavovací skript **wp6\_install** pre integráciu podnikového vyhľadávania s WebSphere Portal. Ak chcete identifikovať názov hostiteľa, port a ostatné informácie o vyhľadávacom serveri pre podnikové vyhľadávanie, musíte aktualizovať aj parametre portletu Enterprise Search.

#### **O tejto úlohe**

Pravý horný roh tém rozhrania WebSphere Portal obsahuje lištu Search. Predvoleným správaním tejto lišty je smerovanie všetkých požiadaviek na vyhľadávanie do portletu Search Center. Ak chcete na spracovanie dotazu použiť výkonnejšie funkcie podnikového vyhľadávania, môžete toto predvolené správanie zmeniť tak, aby sa všetky požiadavky na vyhľadávanie presmerovali do portletu Search pre podnikové vyhľadávanie.

Keď presmerujete vyhľadávaciu lištu, potom táto zmena ovplyvní stránky, ktoré používajú rovnakú tému WebSphere Portal ako portlet Search podnikového vyhľadávania a tieto stránky musia zavolať súbor banner\_searchControl.jspf. Stránky používajúce inú tému alebo stránky nevolajúce súbor banner\_searchControl.jspf pokračujú v používaní predvoleného portletu Search Center.

Po dokončení tejto úlohy nemôžete používať vyhľadávacie centrum, kým neodvoláte zmeny (napríklad môžete obnoviť pôvodný súbor banner\_searchControl.jspf).

#### **Postup**

Ak chcete portlet podnikového vyhľadávania použiť, keď užívatelia odovzdajú dotazy cez lištu WebSphere Portal Search:

- 1. Zastavte inštanciu aplikačného servera WebSphere Portal.
- 2. Na serveri WebSphere Portal prejdite do adresára WPS\_PROFILE\_ROOT/ installedApps/*node\_name*/wps.ear/wps.war/themes/html/*current\_theme\_name*, kde *node\_name* je názov uzla servera WebSphere Portal a *current\_theme\_name* je aktuálne použitá téma vášho servera WebSphere Portal. Predvolený názov témy servera WebSphere Portal je IBM.
- 3. Vytvorte zálohu súboru banner\_searchControl.jspf vytvorením a uložením jeho kópie (napríklad banner\_searchControl.jspf.BACKUP).
- 4. Upravte súbor banner\_searchControl.jspf a obsah zameňte za nasledujúci text. V atribúte action= elementu formulára zameňte localhost:10038 za názov hostiteľa a číslo portu vášho servera WebSphere Portal.

```
<%@ taglib uri="/WEB-INF/tld/SearchMenuControl.tld" prefix="searchmenu" %>
<%String ic = (bidiImageRTL == null) ? "icons/scope_search_submit.gif" :
 "icons/scope_search_submit"+bidiImageRTL+".gif";%>
<searchmenu:adminlinkinfo name="SEARCH_CENTER">
 <div class="searchControl">
 <form name="SearchForm" style="margin: 0px;" method="GET"
  action="http://localhost:10038/wps/omnifind/portalSearchBar.jsp">
 <table border="0" cellpadding="0" cellspacing="0">
 <tr>
 <td><span class="wpsInstructionText">
     <portal-fmt:text key="search.theme.control.label" bundle="nls.engine"/></span></td>
 <td valign="middle" style="padding: 0px 4px 0px 4px;">
  <input type="text" name="q"></input></td>
 <td valign="middle"><input tabIndex="4" valign="middle"
  title="<portal-fmt:text key='search.theme.searchresultsicon.alttext' bundle='nls.engine'/>"
  alt="<portal-fmt:text key='search.theme.searchresultsicon.alttext' bundle='nls.engine'/>"
  src="<portal-logic:urlFindInTheme file=">"/>" type="image"></input></td>
 \langletr>
 </table>
 \langle form\rangle\lt/div>
</searchmenu:adminlinkinfo>
```
- 5. Otvorte súbor banner.jspf a uložte ho. Tento krok, ktorý aktualizuje modifikovaný dátum súboru, aby sa zaručila opätovná kompilácia súboru, je voliteľný, ak namiesto predvolenej témy WebSphere Portal používate svoju vlastnú tému.
- 6. Otvorte súbor Default.jsp a súbor uložte.
- 7. Reštartujte inštanciu aplikačného servera WebSphere Portal.

# **Nastavenie portletu podnikového vyhľadávania pre Lotus Quickr**

Portlet podnikového vyhľadávania môžete nastaviť vo WebSphere Portal verzia 6 na vyhľadávanie v zdrojoch Lotus Quickr.

#### **Skôr ako začnete**

Spustite príkaz **wp6\_install.bat** (Windows) alebo príkaz **wp6\_install.sh** (AIX, Linux alebo Solaris) a postupujte podľa procedúr na nastavenie podnikového vyhľadávania vo WebSphere Portal verzia 6.

#### **Postup**

Ak chcete nastaviť portlet podnikového vyhľadávania vo WebSphere Portal verzia 6 na vyhľadávanie v zdrojoch Lotus Quickr, postupujte takto:

- 1. Aktualizujte parametre portletu v konfigurácii WebSphere Portal:
	- a. Prihláste sa do WebSphere Portal s ID a heslom administrátora Lotus Quickr.
	- b. Kliknite na **Site Administration** a potom na **Advanced Administration**.
	- c. Naľavo, v navigačnej oblasti kliknite na **Portlet Management**, a potom kliknite na **Portlets**.
	- d. Voľbu **Search by** zmeňte na **Title contains**.
	- e. Do poľa **Search** napíšte enterprise search, a potom kliknite na tlačidlo **Search**.
	- f. Keď sa na pravej strane zobrazia nové ikony, kliknite na ikonu vidlicového kľúča, aby ste mohli nakonfigurovať vyhľadávací portlet podnikového vyhľadávania.
	- g. V zozname parametrov portletu upravte nasledujúce parametre:

#### **hostname**

Zdajte presne zadaný názov hostiteľa vyhľadávacieho servera pre podnikové vyhľadávanie.

**port** Zadajte číslo portu, ktoré používa WebSphere Application Server na vyhľadávacom serveri pre podnikové vyhľadávanie. Predvolená hodnota je 80 (predvolená hodnota pre SSL komunikáciu je 443).

#### **username**

Ak je na vyhľadávacom serveri vo WebSphere Application Server povolená globálna bezpečnosť, zadajte meno užívateľa, ktoré je platné v registri užívateľov WebSphere Application Server.

#### **password**

Ak ste zadali meno užívateľa WebSphere Application Server, zadajte zodpovedajúce heslo.

#### **protocol**

Zadajte protokol, ktorý umožňuje komunikáciu medzi WebSphere Portal a vyhľadávacím serverom. Predvolené nastavenie je HTTP. Ak používate SSL, zadajte HTTPS.

#### **trustStore**

Ak používate SSL, zadajte presne zadanú cestu (s názvom súboru) pre sklad certifikátov SSL.

#### **trustPassword**

Ak používate SSL, zadajte heslo pre zadaný súbor trustStore.

#### **ssoCookieName**

Zadajte názov objektu cookie, ktorý obsahuje reťazec symbolov jediného prihlásenia (SSO). Predvolená hodnota je LtpaToken.

#### **proxyHost**

Ak sa na prístup do vyhľadávacieho servera pre podnikové vyhľadávanie vyžaduje proxy server, zadajte presne zadaný názov hostiteľa proxy servera.

#### **proxyPort**

Ak ste zadali proxy server, zadajte číslo portu pre proxy server.

#### **proxyUser**

Ak proxy server vyžaduje základnú autentifikáciu, zadajte meno užívateľa, ktoré sa použije na prihlásenie sa do proxy servera.

#### **proxyPassword**

Ak ste zadali meno užívateľa pre proxy server, zadajte zodpovedajúce heslo.

- h. Kliknite na **OK**, ak chcete svoje zmeny uložiť.
- 2. Ak chcete k portletu pristúpiť po jeho nastavení, postupujte takto:
	- a. Prihláste na server Lotus Quickr.
	- b. V okne prehliadača zmeňte URL na: http://*host\_name*:*port*/lotus/myquickr/ **ESSearchPortlet**

### **Odstránenie podnikového vyhľadávania z WebSphere Portal, verzia 6**

Ak chcete zo systému WebSphere Portal verzie 6 odstrániť podnikové vyhľadávanie, použite skript wp6\_uninstall.

#### **O tejto úlohe**

Keď z WebSphere Portal odstránite podnikové vyhľadávanie, parametre portletu, ktoré ste zadali pre portlet Enterprise Search ako súčasť procesu nastavenia, sa neuložia.

Keď spustíte skript, skript zastaví server WebSphere Portal. Po odstránení softvéru podnikového vyhľadávania skript reštartuje server WebSphere Portal.

#### **Postup**

Ak chcete podnikové vyhľadávanie odstrániť zo systému WebSphere Portal, verzia 6:

Z príkazového riadku spustite príkaz **wp6\_uninstall.bat** (v systéme Windows) alebo príkaz **wp6\_uninstall.sh** (v systéme AIX, Linux alebo Solaris). V nasledujúcom príkaze sú parametre kvôli zrozumiteľnosti v samostatných riadkoch; parametre musíte zadávať s príkazom:

```
wp6_uninstall.bat
-WPSProfileDir "C:\\Program Files\\IBM\\WebSphere\\AppServer\\profiles\\wp_profile"
-WASDir "C:\\Program Files\\IBM\\WebSphere\\AppServer"
-WASUser wpsbind -WASPassword wpsbind
-WPSDir "C:\\Program Files\\IBM\\WebSphere\\PortalServer"
-WPSUser wpsadmin -WPSPassword wpsadmin
-WPSHost "portalserver.ibm.com:9081"
```
#### **WPSProfileDir**

Presne zadaná cesta pre adresár profilov WebSphere Portal.

#### **WASDir**

Presne zadaná cesta koreňového adresára WebSphere Application Server; vyžadovaná iba v systémoch AIX, Linux a Solaris.

#### **WASUser**

Meno užívateľa pre administrátora WebSphere Application Server; vyžaduje sa len vtedy, ak je vo WebSphere Application Server povolená gobálna bezpečnosť.

#### **WASPassword**

Heslo pre administrátora WebSphere Application Server, ak bolo zadané.

#### **WPSDir**

Presne zadaná cesta pre inštalačný adresár WebSphere Portal.

#### **WPSUser**

Meno užívateľa pre administrátora WebSphere Portal.

#### **WPSPassword**

Heslo pre zadaného administrátora WebSphere Portal.

#### **WPSHost**

Názov hostiteľa a číslo portu pre server WebSphere Portal.

# **Integrácia podnikového vyhľadávania s klastrovanými systémami WebSphere Portal**

Portlet podnikového vyhľadávania môžete nastaviť na spustenie v klastrovanom prostredí WebSphere Portal verzia 6.

### **Návod na používanie**

- v Pred spustením nastavovacích skriptov pre podnikové vyhľadávanie sa uistite, že WebSphere Application Server Network Deployment Manager je spustený a že každý uzol v klastri je spustený.
- v Skripty nastavia všetky integračné body medzi podnikovým vyhľadávaním a WebSphere Portal. Napríklad, nemôžete nainštalovať len portlet a nenainštalovať EAR súbory, ktoré podporujú prehľadávače WebSphere Portal a Web Content Management.
- v Skripty zastavia a reštartujú všetky inštancie servera WebSphere Portal v klastri. Skripty môžete spustiť mimo bežných pracovných hodín a zabezpečiť tak, že vaša komunita užívateľov nebude ovplyvnená nedostupnosťou portálových služieb.
- v Ak počas spustenia nastavovacích skriptov nastanú chyby, nastavovací skript spustite znova. Úlohy, ktoré sa úspešne dokončili pri prvom pokuse môžu hlásiť chyby, ale proces nastavenia bude pokračovať a dokončí zostávajúce úlohy.
- v Keď prvýkrát po spustení nastavovacieho skriptu pristúpite na stránku portletu Enterprise Search, stránka sa môže zdať pomalá, pretože systém musí pre portlet skompilovať súbory JSP (Java Server Pages).

### **Nastavenie podnikového vyhľadávania v klastrovaných systémoch WebSphere Portal**

Ak chcete integrovať podnikový vyhľadávací systém s klastrovaným prostredím WebSphere Portal verzia 6, použite skript wp6\_cluster\_install.

**O tejto úlohe**

Súbory, ktoré sú potrebné na integráciu podnikového vyhľadávania s WebSphere Portal sa nachádzajú v súbore es.wp6.install.jar. Keď tento súbor dekomprimujete, rozbalia sa nasledujúce súbory:

- ESSearchPortlet.war
- ESPACServer.ear
- $\cdot$  esapi.jar
- es.search.provider.jar
- es.security.jar
- v Skriptové, dávkové, XML a JACL súbory, ktoré sú potrebné na inštaláciu

#### **Postup**

Ak chcete integrovať podnikové vyhľadávanie s klastrovaným systémom WebSphere Portal verzia 6, postupujte takto:

- 1. Skopírujte súbor es.wp6.install.jar zo servera podnikového vyhľadávania na každý uzol v klastri, kde je nainštalovaný WebSphere Portal a potom použite príkaz Java **JAR** (alebo príkaz **TAR**) na rozbalenie súboru.
- 2. Voliteľné: Ak chcete podporovať integráciu s WebSphere PDM (Portal Document Manager), na každom uzle v klastri vykonajte jeden z nasledujúcich krokov:
	- v Spustite inštalačný program WebSphere Information Integrator Content Edition, vyberte voľbu na vykonanie inštalácie len samotného konektora a na server WebSphere Portal nainštalujte konektor PDM.
	- v Na serveri WebSphere Portal vytvorte štruktúru adresárov WebSphere Information Integrator Content Edition a nasledujúce súbory skopírujte z existujúcej inštalácie WebSphere Information Integrator Content Edition do servera WebSphere Portal, pričom CE\_ROOT označuje koreňový inštalačný adresár WebSphere Information Integrator Content Edition:

CE\_ROOT/lib/vbr.jar CE\_ROOT/ejb/vbr\_pdm.jar CE\_ROOT/war/services.war CE\_ROOT/vbr\_services.properties

3. V príkazovom riadku spustite príkaz **wp6\_cluster\_copyFiles.bat** (Windows) alebo príkaz **wp6\_cluster\_copyFiles.sh** (AIX, Linux alebo Solaris) na každom uzle v klastri, kde je nainštalovaný WebSphere Portal. V nasledujúcom príkaze sú voľby kvôli zrozumiteľnosti v samostatných riadkoch; voľby musíte zadávať s príkazom:

```
wp6 cluster copyFiles.bat
-WPSDir "C:\\Program Files\\IBM\\WebSphere\\PortalServer"
-WPSProfileDir "C:\\Program Files\\IBM\\WebSphere\\AppServer\\profiles\\wp_profile"
wp6_cluster_copyFiles.sh
–WASDir /opt/IBM/WebSphere/AppServer
-WPSDir /opt/IBM/WebSphere/PortalServer
-WPSProfileDir /opt/IBM/WebSphere/AppServer/profiles/wp_profile
```
4. V príkazovom riadku spustite príkaz **wp6\_cluster\_install.bat** (Windows) alebo príkaz **wp6\_cluster\_install.sh** (AIX, Linux alebo Solaris). V nasledujúcom príkaze sú voľby kvôli zrozumiteľnosti v samostatných riadkoch; voľby musíte zadávať s príkazom:

```
wp6 cluster install.bat
–WPSClusterName MyCluster
-WPSProfileDir "C:\\Program Files\\IBM\\WebSphere\\profiles\\wp_profile"
-WASDir "C:\\Program Files\\IBM\\WebSphere\\AppServer"
-WASUser wpsbind -WASPassword wpsbind
-WPSDir "C:\\Program Files\\IBM\\WebSphere\\PortalServer"
-WPSUser wpsadmin -WPSPassword wpsadmin
-WPSHost "portalserver.ibm.com"
–webServerName webserver1
–webServerNodeName node1
-IICEDir "C:\\Program Files\\IBM\\Content Edition"
```
#### **WPSClusterName**

Názov klastra, v ktorom je nainštalovaný WebSphere Portal.

#### **WPSProfileDir**

Presne zadaná cesta pre adresár profilov WebSphere Portal. Predvolená cesta je /usr/IBM/WebSphere/AppServer/profiles/wp\_profile v systéme AIX, /opt/IBM/WebSphere/AppServer/profiles/wp\_profile v systémoch Linux alebo Solaris a C:\\Program Files\\IBM\\WebSphere\\profiles\\wp\_profile v systéme Windows.

#### **WASDir**

Presne zadaná cesta koreňového adresára WebSphere Application Server; vyžadovaná iba v systémoch AIX, Linux a Solaris. Predvolená cesta do koreňového adresára je /usr/IBM/WebSphere/AppServer v systéme AIX, /opt/IBM/WebSphere/AppServer v systémoch Linux alebo Solaris.

#### **WASUser**

Meno užívateľa pre administrátora WebSphere Application Server; vyžaduje sa len vtedy, ak je vo WebSphere Application Server povolená gobálna bezpečnosť.

#### **WASPassword**

Heslo pre administrátora WebSphere Application Server, ak bolo zadané.

#### **WPSDir**

Presne zadaná cesta pre inštalačný adresár WebSphere Portal.

#### **WPSUser**

Meno užívateľa pre administrátora WebSphere Portal.

#### **WPSPassword**

Heslo pre zadaného administrátora WebSphere Portal.

#### **WPSHost**

Názov hostiteľa a číslo portu pre server WebSphere Portal.

#### **webServerName**

Názov definície webového servera, do ktorého patrí WebSphere Portal.

#### **webServerNodeName**

Názov uzla servera WebSphere Application, do ktorého patrí definícia webového servera.

#### **IICEDir**

Presne zadaná cesta pre inštalačný adresár WebSphere Information Integrator Content Edition; vyžaduje sa len vtedy, ak ste v minulosti na serveri WebSphere Portal nastavili konektor Portal Document Manager.

- 5. Po dokončení skriptu otvorte webový prehľadávač a prihláste sa do konzoly WebSphere Administration na svojom serveri Network Deployment. Adresa je zvyčajne http://hostname:9060/ibm/console.
- 6. Rozviňte časť **Servers** a vyberte **Web servers**.
- 7. Vyberte políčko **Select** vedľa vášho webového servera a kliknite na tlačidlo **Generate Plug-in**.
- 8. Vyberte políčko **Select** vedľa vášho webového servera a kliknite na tlačidlo **Propagate Plug-in**.
- 9. Odhláste sa z konzoly administrácie.
- 10. Ak chcete identifikovať vyhľadávací server, aktualizujte portlet Enterprise Search:
	- a. Na WebSphere Portal sa prihláste s ID administrátora portálu a heslom.
	- b. V ľavom dolnom rohu kliknite na **Administration**.
- c. Naľavo, v navigačnej oblasti kliknite na **Portlet Management**, a potom kliknite na **Portlets**.
- d. Voľbu **Search by** zmeňte na **Title contains**.
- e. Do poľa **Search** napíšte enterprise search, a potom kliknite na tlačidlo **Search**.
- f. Keď sa na pravej strane zobrazia nové ikony, kliknite na ikonu vidlicového kľúča, aby ste mohli nakonfigurovať vyhľadávací portlet podnikového vyhľadávania.
- g. V zozname parametrov portletu upravte nasledujúce parametre:

#### **hostname**

Zdajte presne zadaný názov hostiteľa vyhľadávacieho servera pre podnikové vyhľadávanie.

**port** Zadajte číslo portu, ktoré používa WebSphere Application Server na vyhľadávacom serveri pre podnikové vyhľadávanie. Predvolená hodnota je 80 (predvolená hodnota pre SSL komunikáciu je 443).

#### **username**

Ak je na vyhľadávacom serveri vo WebSphere Application Server povolená globálna bezpečnosť, zadajte meno užívateľa, ktoré je platné v registri užívateľov WebSphere Application Server.

#### **password**

Ak ste zadali meno užívateľa WebSphere Application Server, zadajte zodpovedajúce heslo.

#### **protocol**

Zadajte protokol, ktorý umožňuje komunikáciu medzi WebSphere Portal a vyhľadávacím serverom. Predvolené nastavenie je HTTP. Ak používate SSL, zadajte HTTPS.

#### **trustStore**

Ak používate SSL, zadajte presne zadanú cestu (s názvom súboru) pre sklad certifikátov SSL.

#### **trustPassword**

Ak používate SSL, zadajte heslo pre zadaný súbor trustStore.

#### **ssoCookieName**

Zadajte názov objektu cookie, ktorý obsahuje reťazec symbolov jediného prihlásenia (SSO). Predvolená hodnota je LtpaToken.

#### **proxyHost**

Ak sa na prístup do vyhľadávacieho servera pre podnikové vyhľadávanie vyžaduje proxy server, zadajte presne zadaný názov hostiteľa proxy servera.

#### **proxyPort**

Ak ste zadali proxy server, zadajte číslo portu pre proxy server.

#### **proxyUser**

Ak proxy server vyžaduje základnú autentifikáciu, zadajte meno užívateľa, ktoré sa použije na prihlásenie sa do proxy servera.

#### **proxyPassword**

Ak ste zadali meno užívateľa pre proxy server, zadajte zodpovedajúce heslo.

h. Kliknite na **OK**, ak chcete svoje zmeny uložiť.

# **Odstraňovanie podnikového vyhľadávania z klastrovaného systému WebSphere Portal**

Ak chcete odstrániť podnikové vyhľadávanie z klastrovaného systémuWebSphere Portal verzia 6, použite skript wp6\_cluster\_uninstall.

#### **O tejto úlohe**

Keď z WebSphere Portal odstránite podnikové vyhľadávanie, parametre portletu, ktoré ste zadali pre portlet Enterprise Search ako súčasť procesu nastavenia, sa neuložia.

Keď spustíte skript, skript zastaví server WebSphere Portal. Po odstránení softvéru podnikového vyhľadávania skript reštartuje server WebSphere Portal.

#### **Postup**

Ak chcete odstrániť podnikové vyhľadávanie z klastrovaného systému WebSphere Portal verzia 6:

1. V príkazovom riadku spustite príkaz **wp6\_cluster\_uninstall.bat** (Windows) alebo príkaz **wp6\_cluster\_uninstall.sh** (AIX, Linux alebo Solaris) na jednom uzle v klastri. V nasledujúcom príkaze sú parametre kvôli zrozumiteľnosti v samostatných riadkoch; parametre musíte zadávať s príkazom:

```
wp6 cluster uninstall.bat
–WPSClusterName MyCluster
–WPSProfileDir "C:\\Program Files\\IBM\\WebSphere\\profiles\\wp_profile"
–WASDir "C:\\Program Files\\IBM\\WebSphere\\AppServer"
–WASUser wpsbind
–WASPassword wpsbind
–WPSDir "C:\\Program Files\\IBM\\WebSphere\\PortalServer"
–WPSUser wpsadmin
–WPSPassword wpsadmin
–WPSHost "portalserver.ibm.com"
–webServerName webserver1
–webServerNodeName node1
```
#### **WPSClusterName**

Názov klastra, v ktorom je nainštalovaný WebSphere Portal.

#### **WPSProfileDir**

Presne zadaná cesta pre adresár profilov WebSphere Portal. Predvolená cesta je /usr/IBM/WebSphere/AppServer/profiles/wp\_profile v systéme AIX, /opt/IBM/WebSphere/AppServer/profiles/wp\_profile v systémoch Linux alebo Solaris a C:\\Program Files\\IBM\\WebSphere\\profiles\\wp\_profile v systéme Windows.

#### **WASDir**

Presne zadaná cesta koreňového adresára WebSphere Application Server; vyžadovaná iba v systémoch AIX, Linux a Solaris. Predvolená cesta do koreňového adresára je /usr/IBM/WebSphere/AppServer v systéme AIX, /opt/IBM/WebSphere/AppServer v systémoch Linux alebo Solaris.

#### **WASUser**

Meno užívateľa pre administrátora WebSphere Application Server; vyžaduje sa len vtedy, ak je vo WebSphere Application Server povolená gobálna bezpečnosť.

#### **WASPassword**

Heslo pre administrátora WebSphere Application Server, ak bolo zadané.

#### **WPSDir**

Presne zadaná cesta pre inštalačný adresár WebSphere Portal.

#### **WPSUser**

Meno užívateľa pre administrátora WebSphere Portal.

### **WPSPassword**

Heslo pre zadaného administrátora WebSphere Portal.

#### **WPSHost**

Názov hostiteľa a číslo portu pre server WebSphere Portal.

#### **webServerName**

Názov definície webového servera, do ktorého patrí WebSphere Portal.

#### **webServerNodeName**

Názov uzla servera WebSphere Application, do ktorého patrí definícia webového servera.

- 2. Po dokončení skriptu otvorte webový prehľadávač a prihláste sa do konzoly WebSphere Administration na svojom serveri Network Deployment. Adresa je zvyčajne http://hostname:9060/ibm/console.
- 3. Rozviňte časť **Servers** a vyberte **Web servers**.
- 4. Vyberte políčko **Select** vedľa vášho webového servera a kliknite na tlačidlo **Generate Plug-in**.
- 5. Vyberte políčko **Select** vedľa vášho webového servera a kliknite na tlačidlo **Propagate Plug-in**.
- 6. Odhláste sa z konzoly administrácie.

# **Migrácia z portálu WebSphere na podnikové vyhľadávanie**

Podnikové vyhľadávanie poskytuje migračného sprievodcu, ktorého môžete použiť na migrovanie kolekcií a taxonómií založených na pravidlách z portálu IBM WebSphere na podnikové vyhľadávanie.

V podnikovom vyhľadávaní sa taxonómia nazýva *strom kategórií*. Po migrovaní taxonómie upravte prostredníctvom administračnej konzoly podnikového vyhľadávania strom kategórií a pravidlá kategórií. Po migrovaní kolekcie spravujte túto kolekciu prostredníctvom administračnej konzoly.

Ak chcete migrovať taxonómie a kolekcie, spustite migračného sprievodcu na serveri podnikového vyhľadávacieho indexu.

### **Migrovanie kolekcie z portálu WebSphere**

Ak chcete migrovať kolekcie a taxonómie založené na pravidlách z portálu WebSphere na podnikové vyhľadávanie, pripravte si tieto kolekcie v portáli WebSphere a potom ich migrujte pomocou migračného sprievodcu.

#### **Skôr ako začnete**

Ak plánujete migrovať taxonómie a kolekcie, súbory taxonómie migrujte predtým, než použijete túto procedúru migrácie kolekcií. Tento postup zaručuje, že vaše migrované pravidlá kategorizácie budú s vašimi migrovanými kolekciami fungovať.

#### **Postup**

Ak chcete migrovať kolekciu (a prípadne aj migrovať taxonómiu) z portálu WebSphere do podnikového vyhľadávania:

- 1. Vo vyhľadávacom mechanizme portálu WebSphere zastavte v kolekciách, ktoré chcete migrovať, všetky procesy prehľadávača a schváľte alebo zamietnite všetky nevybavené dokumenty. (Podnikové vyhľadávanie nepodporuje koncept nevybavených dokumentov.)
- 2. Pre každú kolekciu, ktorú chcete migrovať, exportujte nastavenia do súborov XML prostredníctvom portletov portálového vyhľadávacieho mechanizmu.
- 3. Ak je server podnikového vyhľadávacieho indexu nainštalovaný na samostatnom serveri, skopírujte exportované súbory XML na tento indexový server.
- 4. Prihláste sa na server podnikového vyhľadávacieho indexu ako administrátor podnikového vyhľadávania. Táto ID užívateľa bola zadaná pri inštalácii OmniFind Enterprise Edition.
- 5. Prejdite to inštalačného adresára podnikového vyhľadávania:

UNIX: cd \$ES\_INSTALL\_ROOT/bin Windows: cd %ES\_INSTALL\_ROOT%\bin

6. Ak chcete kolekcie migrovať so zapnutou bezpečnosťou, zadaním nasledovného príkazu spustite migračného sprievodcu a potom kliknite na **Next**.

UNIX: ./eswpsmigrate.sh Windows: eswpsmigrate.bat 7. Ak chcete v kolekciách, ktoré migrujete, bezpečnosť na úrovni kolekcie zakázať, zadaním nasledovného príkazu spustite migračného sprievodcu a potom kliknite na **Next**.

UNIX: ./eswpsmigrate.sh disable.security Windows: eswpsmigrate.bat disable.security

- 8. Vyberte **Migrácia nastavení vyhľadávania z Portal Search Engine na portáli WebSphere** a potom kliknite na **Next**.
- 9. Prejdite do adresára, ktorý obsahuje exportované konfiguračné súbory portálového vyhľadávacieho mechanizmu, vyberte súbory, ktoré chcete migrovať a potom kliknite na **Next**. Vybraté konfiguračné súbory sa analyzujú a overuje sa ich platnosť.
- 10. Pre každú kolekciu zadajte nasledovné informácie, potom kliknite na **Next**; tým sa začne migrovanie kolekcií na podnikové vyhľadávanie:
	- v Názov kolekcie, pod ktorým ju chcete používať v podnikovom vyhľadávaní.
	- v Kritérium, podľa ktorého sa bude určovať dôležitosť dokumentu pre túto kolekciu. Faktor statickej klasifikácie buď nemusí byť nijaký, môže byť založený na dátumoch dokumentov alebo sa môže zakladať na počte odkazov na webové dokumenty z iných webových dokumentov.
	- v Typ kategorizácie, ktorý chcete použiť pre túto kolekciu. Ak nezadáte nijaký, nebudú sa do podnikového vyhľadávania migrovať nijaké informácie o taxonómii. Ak vyberiete kategórie založené na pravidlách, taxonómia sa do podnikového vyhľadávania migruje zároveň s kolekciou.

Ak sa počas migrácie vyskytnú chyby, prezrite si súbor MigrationWizard.log; tento súbor sa nachádza v adresári, v ktorom je nainštalovaný migračný sprievodca.

Teraz môžete prostredníctvom administračnej konzoly podnikového vyhľadávania nakonfigurovať ďalšie nastavenia pre tieto migrované kolekcie.

**Požiadavka:** Keď pre kolekciu, ktorú ste migrovali, konfigurujete vlastnosti webového prehľadávača, musíte zadať adresu elektronickej pošty, na ktorú vám budú chodiť pripomienky k tomuto prehľadávaču, a názov užívateľského agenta (keď budete pri konfigurovaní vlastností webového prehľadávača potrebovať pomoc, kliknite na **Help**).

- 11. Z administračnej konzoly podnikového vyhľadávania spustite pre migrovanú kolekciu procesy prehľadávania, analýzy a indexovania.
- 12. Keď zistíte, že migrovanú kolekciu je možné v podnikovom vyhľadávaní prehľadávať, vymažte pôvodnú kolekciu z portálového vyhľadávacieho mechanizmu.
- 13. Voliteľné: Ak ste administrátorom portálu WebSphere a chcete užívateľom povoliť prehľadávanie migrovanej kolekcie z portálu vo WebSphere Portal, postupujte podľa nasledovných pokynov.
	- a. Umiestnite portlet podnikového vyhľadávania do vašej inštalácie portálu WebSphere. V klastri serverov WebSphere Portal je toto treba urobiť na tom serveri, na ktorom je nainštalovaný manažér umiestňovania aplikačného servera WebSphere Application Server. Manažér umiestňovania distribuuje portlet podnikového vyhľadávania na ostatné servery v klastri serverov WebSphere Portal.

b. Pridajte portlet podnikového vyhľadávania na príslušné portálové stránky.

V portáli WebSphere je modelom pre riadenie prístupu k vyhľadávaciemu portletu dostupnosť špecifických stránok a portletov. Bez ohľadu na to, či sú migrované aj nastavenia kolekcie, portlet musí manuálne umiestniť administrátor servera WebSphere Portal.

### **Nastavenia migrovanej kolekcie**

Keď migrujete kolekcie z portálu IBM WebSphere, štandardné nastavenia pre kolekcie a prehľadávače vytvára migračný sprievodca.

Ak v kolekciách portálového vyhľadávacieho mechanizmu (Portal Search Engine) a kolekciách podnikového vyhľadávania existuje rovnaké nastavenie, potom sprievodca pri migrácii kolekcie do podnikového vyhľadávania použije nastavenie portálového vyhľadávacieho mechanizmu. Pre nastavenia, ktoré existujú iba v podnikovom vyhľadávaní, použije sprievodca tie nastavenia, ktoré zadáte pri migrácii príslušnej kolekcie alebo štandardné nastavenia pre kolekcie v podnikovom vyhľadávaní.

### **Nastavenia, ktoré existujú vo vyhľadávacom mechanizme portálu a v podnikovom vyhľadávaní**

Migračný sprievodca migruje nasledovné nastavenia pre každú kolekciu, ktorú migrujete:

- v Lokality portálového vyhľadávacieho mechanizmu v rámci kolekcie portálového vyhľadávacieho mechanizmu
- Jazyk kolekcie
- v Taxonómia (alebo strom kategórií) a pravidlá pre kategórie založené na pravidlách, ak kolekcia podnikového vyhľadávania používa kategorizáciu podľa pravidiel

Každá lokalita portálového vyhľadávacieho mechanizmu v kolekcii sa konsoliduje do webového prehľadávača podnikového vyhľadávania. Migračný sprievodca migruje nasledovné nastavenia prehľadávača:

- v Adresy URL, kde sa začína prehľadávať
- v Počet súčasných procesov prehľadávania
- Hĺbka prehľadávania
- v Čas (v sekundách) vyhradený pre získavanie dokumentov
- Štandardná znaková sada
- v Pravidlá prehľadávania webových lokalít (prehľadávať alebo vylúčiť)

### **Nastavenia, ktoré existujú len v podnikovom vyhľadávaní**

Keď migrujete kolekciu, zadávate informácie o tejto kolekcii. Migračný sprievodca tieto nastavenia migruje a pri konfigurovaní každej kolekcie, ktorú migrujete, používa štandardné nastavenia pre kolekcie v podnikovom vyhľadávaní.

Konfigurácie kolekcie a webového prehľadávača môžete modifikovať prostredníctvom administračnej konzoly podnikového vyhľadávania. Hodnoty, ktoré sa zobrazujú v zátvorkách ( ), sú štandardnými nastaveniami pre migrované údaje.

- Názov kolekcie
- v Stratégia statickej klasifikácie dokumentov
- v Typ použitej kategorizácie (rule-based alebo none)
- v Či je možné použiť pamäť cache vyhľadávania a koľko výsledkov dotazu môže obsahovať (áno, 5000)
- v Či sa majú monitorovať časy odozvy na dotaz a vydávať výstraha v prípade, že dôjde k prekročeniu limitu (yes, 5 seconds)
- v Či sa má používať riadenie prístupu (no)
- v Rozvrh vytvárania indexov delta
- Rozvrh vytvárania hlavného indexu

v Úroveň podrobností protokolu (all messages)

Migračný sprievodca vytvára pre každý webový prehľadávač aj nasledovné nastavenia:

- Názov prehľadávača
- Popis prehľadávača
- Maximálna dĺžka strany
- v Nastavenia bezpečnosti dokumentov
- v Typy rozšírení internetového štandardu pre multimediálne e-maily (MIME), ktoré je treba prehľadávať, ak je to vhodné vzhľadom k typu zdroja údajov

Skôr, ako čerstvo migrovaný webový prehľadávač spustíte, skontrolujte všetky nastavenia tohto prehľadávača a nastavenia priestoru prehľadávania a presvedčte sa, či sú zadané všetky požadované hodnoty (povinné polia sú označené červenou hviezdičkou). Obzvlášť dbajte na to, aby ste zadali adresu elektronickej pošty, na ktorú vám budú chodiť pripomienky k prehľadávaču a názov užívateľského agenta pre tento prehľadávač. Keď budete pri konfigurovaní vlastností webového prehľadávača potrebovať pomoc, kliknite na **Help**.

### **Protokolový súbor migračného sprievodcu**

Migračný sprievodca zapisuje všetky správy do súboru WpsMigratorLog.log; súbor sa nachádza v adresári, v ktorom je migračný sprievodca nainštalovaný.

Pre každú migrovanú kolekciu obsahuje súbor WpsMigratorLog.log hodnoty všetkých nastavení, ktoré boli načítané z portálového vyhľadávacieho mechanizmu WebSphere, a udáva miesto v kolekciách podnikového vyhľadávania, kam sa tieto nastavenia importovali.

# <span id="page-354-0"></span>**Príkazy podnikového vyhľadávania, návratové kódy a ID relácií**

Príkazy môžete používať na diagnostikovanie problémov, zisťovanie stavu rozličných častí systému, spúšťanie a zastavovanie relácií alebo spúšťanie a zastavovanie systému.

Ak máte nainštalovaných viacero serverov, môžete tieto príkazy spúšťať z ktoréhokoľvek servera vo vašom systéme. Mali by ste však tieto príkazy spúšťať z indexového servera, keďže indexový server, alebo riadiaci server, má prístup k informáciám zo všetkých ostatných serverov v systéme.

Väčšina príkazov má nasledovné formáty:

esadmin *command\_name arguments* esadmin *session\_ID action -option*

Bližšie informácie o všetkých príkazoch získate po zadaní príkazu esadmin help. Bližšie informácie o konkrétnom príkaze získate po zadaní príkazu esadmin *action* help.

### **Príkazy esadmin podnikového vyhľadávania**

Zadajte nasledovné príkazy do jedného riadka.

*Tabuľka 9. Príkazy* **esadmin** *podnikového vyhľadávania*

| Príkaz                  | <b>Popis</b>                                                                                                    |
|-------------------------|----------------------------------------------------------------------------------------------------|
| esadmin system startall | Spúšťa komponenty podnikového vyhľadávania na všetkých serveroch<br>podnikového vyhľadávania, vrátane webového servera, aplikácie<br>ESSearchServer a informačného centra na vyhľadávacích serveroch;<br>relácie prehľadávača na serveri prehľadávača; a indexovacie relácie na<br>indexovom serveri. Komunikačnú vrstvu CCL (common communication<br>layer) spúšťa iba na lokálnom serveri. Ak chcete CCL obnoviť, musíte<br>CCL manuálne zastaviť a reštartovať na každom vzdialenom serveri<br>podnikového vyhľadávania. |
|                         | Vzorový príkaz:                                                                                                    |
|                         | esadmin system startall                                                                                                    |
| esadmin system stopall  | Zastavuje komponenty podnikového vyhľadávania na všetkých serveroch<br>podnikového vyhľadávania, vrátane informačného centra, aplikácie<br>ESSearchServer a webového servera na vyhľadávacích serveroch; relácie<br>prehľadávača na serveri prehľadávača; a indexovacie relácie na<br>indexovom serveri. Zastavuje CCL iba na lokálnom serveri. Ak chcete<br>CCL obnoviť, musíte CCL manuálne zastaviť a reštartovať na každom<br>vzdialenom serveri podnikového vyhladávania.                                              |
|                         | Vzorový príkaz:                                                                                                    |
|                         | esadmin system stopall                                                                                                    |
| esadmin system checkall | Kontroluje stav všetkých komponentov podnikového vyhľadávania na<br>všetkých serveroch podnikového vyhľadávania.                                                                                                    |
|                         | Vzorový príkaz:                                                                                                    |
|                         | esadmin system checkall                                                                                                    |

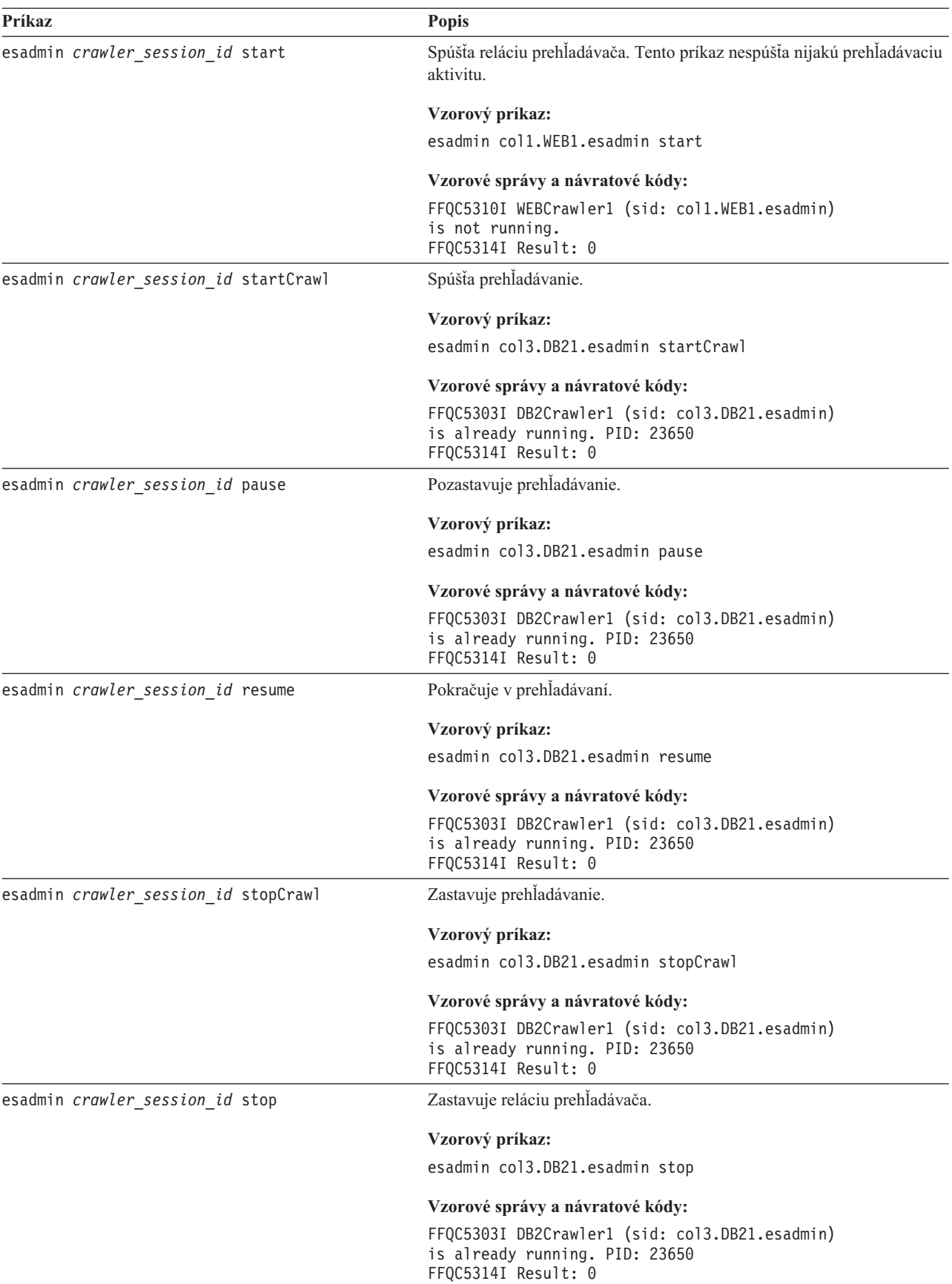

*Tabuľka 9. Príkazy* **esadmin** *podnikového vyhľadávania (pokračovanie)*

| Príkaz                                                                | Popis                                                                                                    |
|-----------------------------------------------------------------------|----------------------------------------------------------------------------------------------------|
| esadmin crawler session id getCrawlerStatus                           | Zistí informácie o stave prehľadávača. Informácie, ktoré sa vrátia, závisia<br>od toho, či je tento prehľadávač webovým prehľadávačom alebo<br>prehľadávačom pre všetky ostatné zdroje údajov. |
|                                                                       | Príklad pre webový prehľadávač:                                                                                                    |
|                                                                       | esadmin coll.WEB1.esadmin getCrawlerStatus                                                                                                    |
|                                                                       | Možné návratové kódy a správy pre webový prehľadávač:                                                                                                    |
|                                                                       | FFQC5303I WebCrawler1 (sid: col1.WEB1.esadmin)<br>is already running. PID: 23650                                                                                                    |
|                                                                       | Príklad pre iný ako webový prehľadávač:                                                                                                    |
|                                                                       | esadmin col3.DB21.esadmin getCrawlerStatus                                                                                                    |
|                                                                       | Možné návratové kódy a správy pre iný ako webový prehladávač:                                                                                                    |
|                                                                       | FFQC5303I db2crawler (sid: db2col.DB2_96945)<br>is already running. PID: 5936                                                                                                    |
|                                                                       | Bližšie informácie o vrátených správach o stave nájdete tu: "Podrobné<br>informácie o stavových príkazoch" na strane 350.                                                                      |
| esadmin dscrawler session id<br>getCrawlSpaceStatus                   | Zistí všeobecné informácie o stave priestoru prehladávania pre<br>akýkoľvek prehľadávač iný než webový.                                                                                        |
| esadmin web crawler session id<br>getCrawlStatus<br>-selections value | Vzorový príkaz:                                                                                                    |
|                                                                       | äesadmin col3.DB21.esadmin getCrawlSpaceStatus                                                                                                    |
|                                                                       | Vzorové správy a návratové kódy:                                                                                                    |
|                                                                       | FFQC5303I DB2Crawler1 (sid: col3.DB21.esadmin)<br>is already running. PID: 23650                                                                                                    |
|                                                                       | Zistí všeobecné informácie o stave priestoru prehľadávania pre webový<br>prehľadávač.                                                                                                    |
|                                                                       | Vzorový príkaz:                                                                                                    |
|                                                                       | esadmin coll.WEB1.esadmin getCrawlStatus                                                                                                    |
|                                                                       | Bližšie informácie o vrátených správach o stave nájdete tu: "Podrobné<br>informácie o stavových príkazoch" na strane 350.                                                                      |

*Tabuľka 9. Príkazy* **esadmin** *podnikového vyhľadávania (pokračovanie)*

*Tabuľka 9. Príkazy* **esadmin** *podnikového vyhľadávania (pokračovanie)*

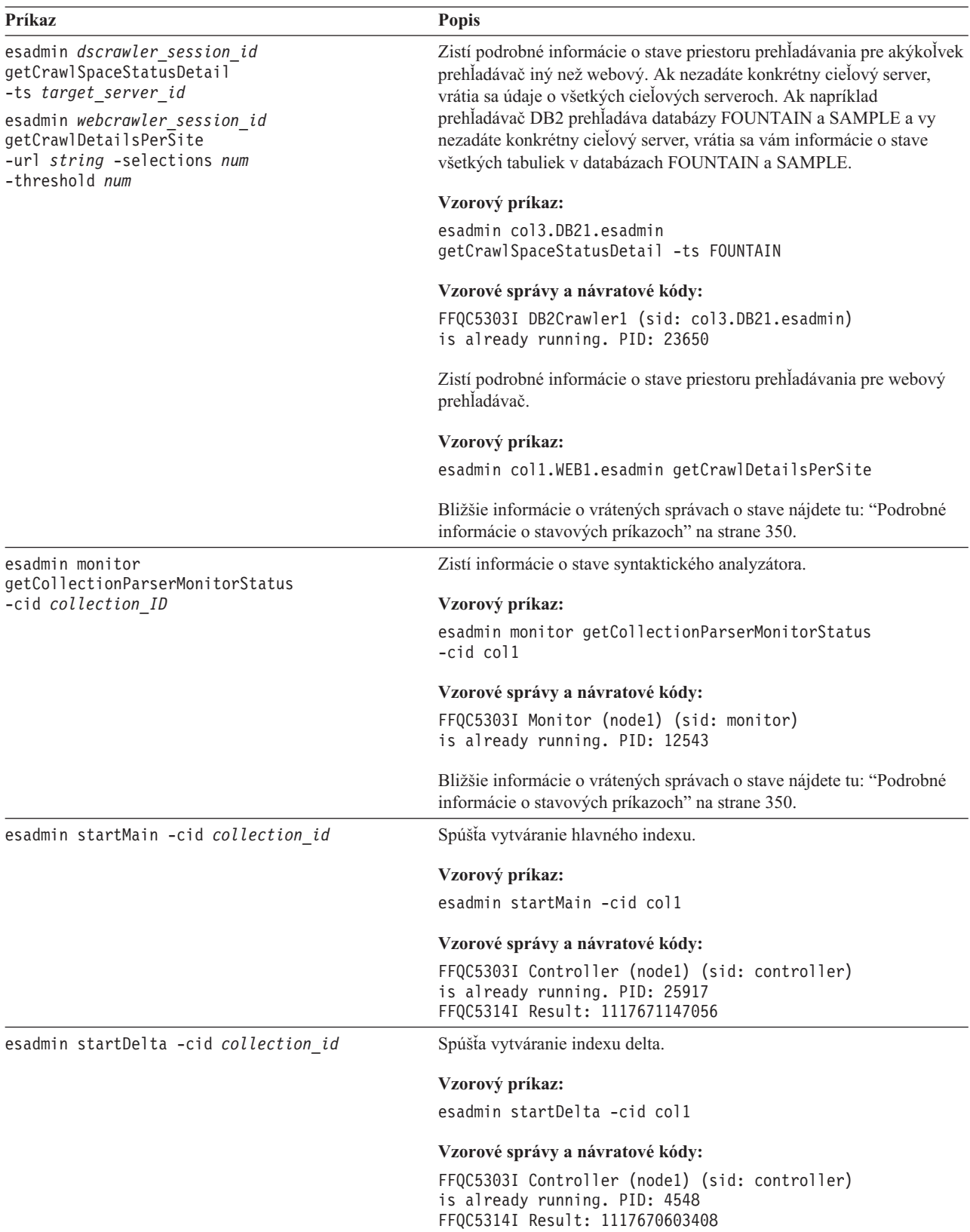

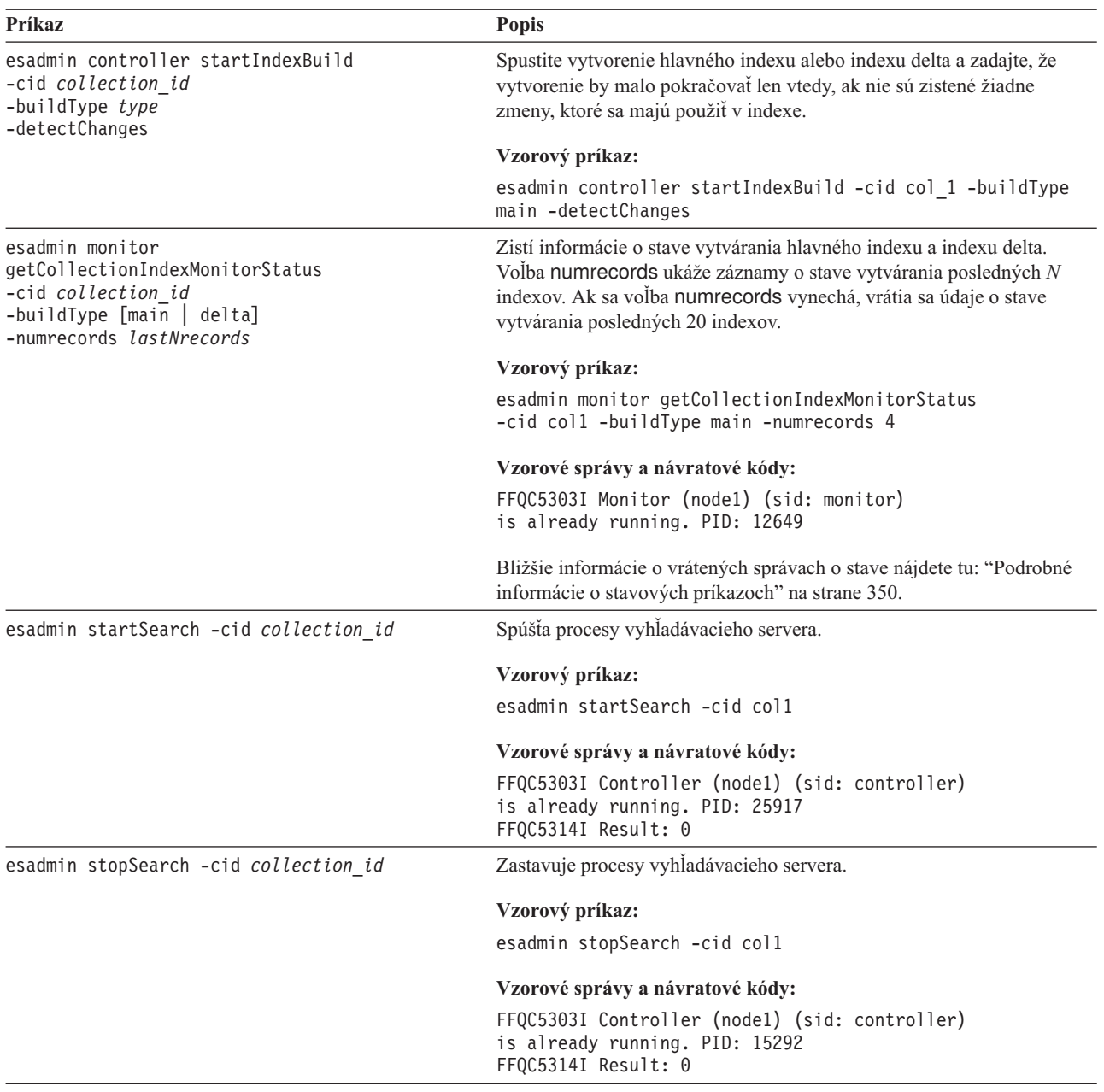

*Tabuľka 9. Príkazy* **esadmin** *podnikového vyhľadávania (pokračovanie)*

<span id="page-359-0"></span>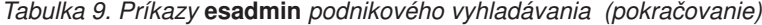

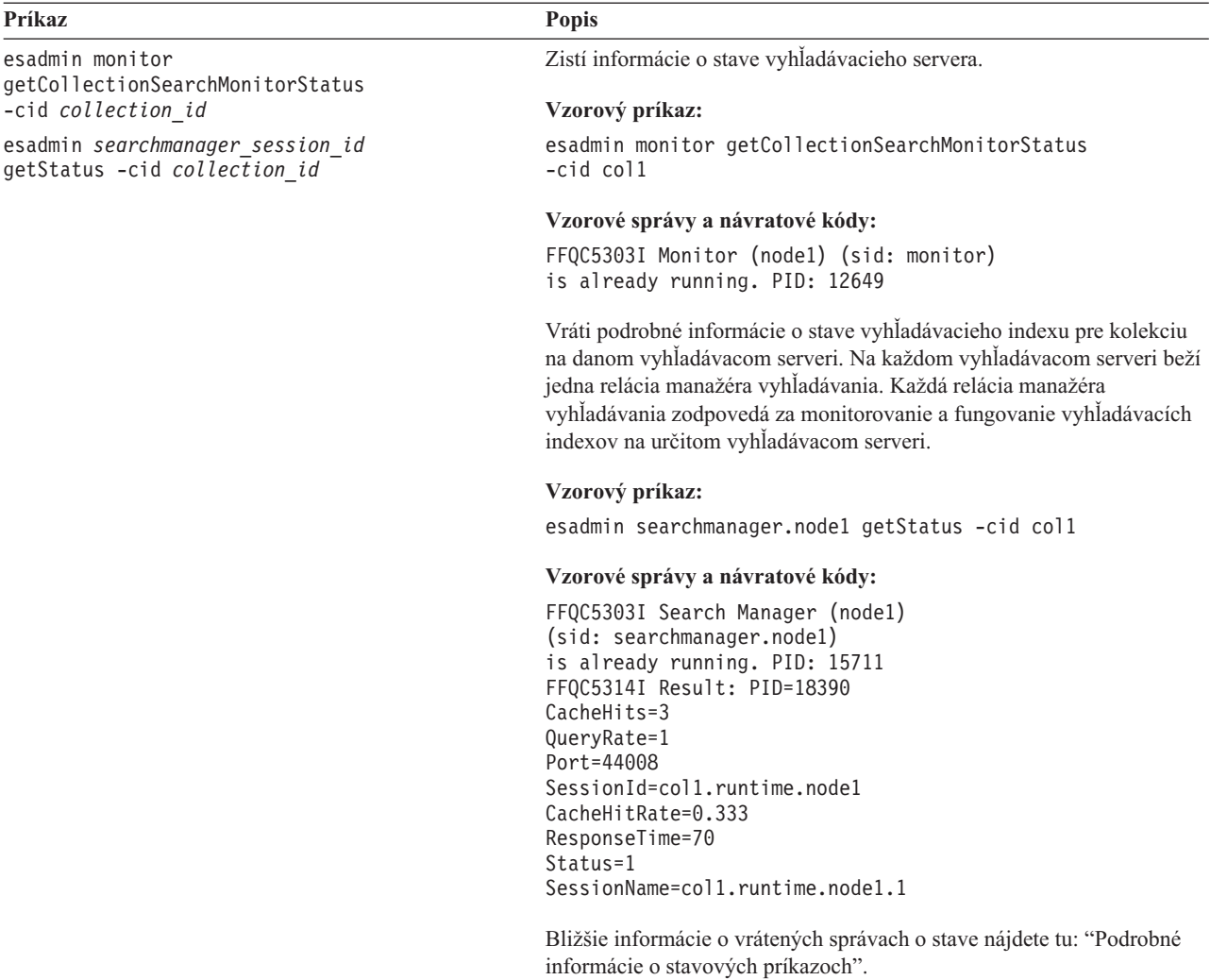

### **Podrobné informácie o stavových príkazoch**

Niektoré príkazy môžu vracať značné množstvo informácií. Táto časť popisuje informácie o stave prehľadávača a o stave priestoru prehľadávania, ktoré sa vám môžu vracať. Tabuľka z časti "Príkazy esadmin podnikového [vyhľadávania"](#page-354-0) na strane 345 poskytuje možné vrátené informácie z každého príkazu esadmin. Táto časť popisuje informácie, ktoré vracajú nasledovné príkazy:

- Web crawler status
- Non-Web crawler status
- Crawl space status for the Web crawler
- Crawl space status for non-Web crawlers
- Detailed crawl space status for the Web crawler
- Detailed crawl space status for non-Web crawlers
- Parser status
- Index build status
- Search server status
- Detailed search server status
**Stav webového prehliadača:** Keď spustíte príkaz Web crawler status, aby ste získali informácie o stave webového prehliadača, tento príkaz vám vráti informácie vo formáte dokumentu XML. Príkaz Web crawler status môže vrátiť takéto informácie:

```
FFQC5314I Result: <?xml version='1.0' encoding='UTF-8'?>
<CrawlerStatus>
<CrawlerRunLevel Value="Running"/>
<CrawlerThreadStateDist Count="4" Total="200">
<CrawlerThreadState State="FETCHING" Count="100"/>
. . .
</CrawlerThreadState State="FETCHING" Count=100>
<ActiveBucketList Count="500">
<ActiveBucket URL="http://w3.ibm.com/"
                NumActURLs="355"
                NumProcURLs="350"
                TimeRem="5" Duration="1195"/>
. . .
</ActiveBucketList>
<CrawlRate Value="75"/>
<RecentlyCrawledURLList Count="40">
<RecentlyCrawledURL URL="http://w3.ibm.com/foo.html"/>
<RecentlyCrawledURL URL="http://w3.ibm.com/foo.html"/>
<NumURLsThisSession Value="160000"/>
</CrawlerStatus>
```
Nasledovná tabuľka popisuje každý prvok XML, ktorý vracia príkaz Web crawler status, a jeho možné atribúty:

*Tabuľka 10. Informácie o stave webového prehľadávača*

| Prvok                   | <b>Atribúty</b>                                                                                                    | <b>Popis</b>                                                                                           |
|-------------------------|----------------------------------------------------------------------------------------------------|----------------------------------------------------------------------------------------------------|
| CrawlerStatus           | CrawlerThreadStateDist<br>٠                                                                                                    | Stav prehladávača.                                                                                     |
|                         | ActiveBucketList<br>٠                                                                                                    |                                                                                                    |
|                         | CrawlRate<br>$\bullet$                                                                                                    |                                                                                                    |
|                         | RecentlyCrawledURLList<br>٠                                                                                                    |                                                                                                    |
|                         | NumURLsThisSession<br>٠                                                                                                    |                                                                                                    |
| Hodnota CrawlerRunLevel | • Reťazec (v angličtine) "Not started": Relácia<br>prehľadávača existuje, avšak zatiaľ ešte neprijala<br>začiatočnú správu na spracovanie dokumentov. | Informácie o tom, čo prehladávač<br>práve robí.                                                        |
|                         | · "Started": Prehľadávač sa spúšťa.                                                                                                    |                                                                                                    |
|                         | · "Running": Prehľadávač už dokončil inicializáciu a<br>spúšťanie a teraz aktívne prehľadáva.                                                         |                                                                                                    |
|                         | · "Paused": Prehľadávač dostal pokyn pozastaviť<br>aktívne prehľadávanie, avšak nie ukončiť činnosť.                                                  |                                                                                                    |
|                         | "Stopping": Prehľadávač dostal signál, že sa má<br>zastaviť, a zastavuje sa.                                                                          |                                                                                                    |
|                         | · "Error": Prehľadávač je v nenapraviteľnom stave;<br>aby mohol pokračovať v prehľadávaní, je treba ho<br>zastaviť a reštartovať.                     |                                                                                                    |
| Stav CrawlerThreadState | Reťazec (v angličtine)                                                                                                    | Aktivita vlákna prehľadávača. Toto<br>pole ukazuje, čo vlákno alebo vlákna<br>práve robí, resp. robia. |

*Tabuľka 10. Informácie o stave webového prehľadávača (pokračovanie)*

| <b>Prvok</b>       | <b>Atribúty</b>                                                                                 | <b>Popis</b>                                                                                               |
|--------------------|-------------------------------------------------------------------------------------------------|----------------------------------------------------------------------------------------------------|
| ActiveBucket       | URL: Reťazec (URL spec)<br>$\bullet$                                                            | Aktuálna aktivita zadanej webovej                                                                          |
|                    | Protokol, hostiteľ a port, ktorých adresy URL sa<br>práve prehľadávajú.                         | lokality.                                                                                                  |
|                    | NumActURLs: Celé číslo (kladné)<br>$\bullet$                                                    |                                                                                                    |
|                    | Počet URL v sektore v okamihu, keď bol tento<br>sektor sprístupnený prehľadávaniu (aktivovaný). |                                                                                                    |
|                    | · NumProcURLs: Celé číslo (nezáporné)                                                           |                                                                                                    |
|                    | Počet URL zo sektora, ktoré boli zatiaľ spracované,<br>či už prehľadané alebo odmietnuté.       |                                                                                                    |
|                    | TimeRem: Celé číslo<br>٠                                                                        |                                                                                                    |
|                    | Počet sekúnd zostávajúcich sektoru do uplynutia<br>vyhradeného času.                            |                                                                                                    |
|                    | Doba trvania: Celé číslo (nezáporné)<br>$\bullet$                                               |                                                                                                    |
|                    | Počet sekúnd, ktoré uplynuli od aktivovania sektora.                                            |                                                                                                    |
| CrawlRate          | Hodnota: Celé číslo (nezáporné)                                                                 | Meranie výkonnosti prehľadávača.                                                                           |
|                    | Počet stránok prehladaných za sekundu (spolu vo<br>všetkých sektoroch).                         |                                                                                                    |
| RecentlyCrawledURL | URL: Retazec (URL spec)                                                                         | Stránka, ktorá bola nedávno<br>prehľadaná.                                                                 |
|                    | Reťazec udávajúci protokol, hostiteľa, port a súbor,<br>ktorý bol prehladaný.                   |                                                                                                    |
| NumURLsThisSession | Hodnota: Celé číslo (nezáporné)                                                                 | Počet URL, ktoré boli prehľadané,<br>odkedy táto inštancia prehľadávača<br>(procesu) začala prehľadávanie. |

**Non-Web crawler status:** Keď spustíte tento príkaz, aby ste získali informácie o stave iného ako webového prehľadávača, tento príkaz vám vráti informácie vo formáte dokumentu XML. Nasledujúce informácie môžu byť vrátené príkazom **getCrawlerStatus** z newebových prehľadávačov:

```
FFQC5314I Result: <?xml version='1.0' encoding='UTF-8'?>
<GeneralStatus>
<Status>0</Status>
<StatusMessage>Idle</StatusMessage>
<NumberOfServers>1</NumberOfServers>
<NumberOfCompletedServers>1</NumberOfCompletedServers>
<NumberOfTargets>3</NumberOfTargets>
<NumberOfCompletedTargets>3</NumberOfCompletedTargets>
<NumberOfCrawledRecords>115</NumberOfCrawledRecords>
<RunningThreads>0</RunningThreads>
</GeneralStatus>
```
Nasledovné tabuľky popisujú prvky XML a atribúty pre každý prehľadávač podnikového vyhľadávania okrem webového prehľadávača. Tieto informácie vracia príkaz crawler status.

*Tabuľka 11. informácie o stave prehľadávača pre databázu JDBC, NNTP, DB2 a prehľadávače Notes*

| Prvok a názov atribútu | Prehladávač NNTP                                                       | Prehladávače databáz DB2<br>a JDBC                                     | Prehladávač Notes                                                      |
|------------------------|------------------------------------------------------------------------|------------------------------------------------------------------------|------------------------------------------------------------------------|
| Stav                   | Stav $(0, 1, 2, -1)$                                                   | Stav $(0, 1, 2, -1)$                                                   | Stav $(0, 1, 2, -1)$                                                   |
| StatusMessage          | Stav: $0$ - Nečinný, $1$ -<br>Spustený, 2 - Pozastavený, -1<br>- Chyba | Stav: $0$ - Nečinný, $1$ -<br>Spustený, 2 - Pozastavený, -1<br>- Chyba | Stav: $0$ - Nečinný, $1$ -<br>Spustený, 2 - Pozastavený, -1<br>- Chyba |

| Prvok a názov atribútu   | Prehľadávač NNTP                                          | Prehladávače databáz DB2<br>a JDBC          | Prehľadávač Notes                                       |
|--------------------------|-----------------------------------------------------------|---------------------------------------------|---------------------------------------------------------|
| NumberOfServers          | Počet serverov NNTP v<br>priestore prehľadávania.         | Počet databáz v priestore<br>prehľadávania. | Počet databáz v priestore<br>prehľadávania.             |
| NumberOfCompletedServers | Počet prehľadaných serverov<br>NNTP.                      | Počet prehľadaných databáz.                 | Počet prehľadaných databáz.                             |
| <b>NumberOfTargets</b>   | Počet spravodajských skupín<br>v priestore prehľadávania. | Počet databáz v priestore<br>prehľadávania. | Počet zobrazení a zložiek v<br>priestore prehľadávania. |
| NumberOfCompletedTargets | Počet prehľadaných<br>spravodajských skupín.              | Počet prehľadaných tabuliek.                | Počet prehľadaných zobrazení<br>a zložiek.              |
| NumberOfCompletedRecords | Počet prehľadaných článkov.                               | Počet prehľadaných<br>záznamov.             | Počet prehľadaných<br>dokumentov.                       |
| RunningThreads           | Počet vláken prehľadávača.                                | Počet vláken prehľadávača.                  | Počet vláken prehľadávača.                              |

*Tabuľka 11. informácie o stave prehľadávača pre databázu JDBC, NNTP, DB2 a prehľadávače Notes (pokračovanie)*

*Tabuľka 12. Stavové informácie prehľadávača pre prehľadávače Content Edition, Exchange Server a DB2 Content Manager*

| Prvok a názov atribútu   | Prehladávač Exchange                                            | Prehladávač DB2 Content                                         | Prehladávač Content                         |
|--------------------------|-----------------------------------------------------------------|-----------------------------------------------------------------|---------------------------------------------|
|                          | <b>Server</b>                                                   | <b>Manager</b>                                                  | <b>Edition</b>                              |
| Stav                     | Stav $(0, 1, 2, -1)$                                            | Stav $(0, 1, 2, -1)$                                            | Stav $(0, 1, 2, -1)$                        |
| StatusMessage            | Stav: 0 - Nečinný, 1 -                                          | Stav: 0 - Nečinný, 1 -                                          | Stav: 0 - Nečinný, 1 -                      |
|                          | Spustený, 2 - Pozastavený, -1                                   | Spustený, 2 - Pozastavený, -1                                   | Spustený, 2 - Pozastavený, -1               |
|                          | - Chyba                                                         | - Chyba                                                         | - Chyba                                     |
| <b>NumberOfServers</b>   | Počet serverov Exchange<br>Server v priestore<br>prehľadávania. | Počet serverov Content<br>Manager v priestore<br>prehladávania. | Počet skladov v priestore<br>prehľadávania. |
| NumberOfCompletedServers | Počet prehľadaných serverov<br>Exchange Server.                 | Počet prehladaných serverov<br>Content Manager.                 | Počet prehladaných skladov.                 |
| NumberOfTargets          | Počet podzložiek v priestore                                    | Počet typov položiek v                                          | Počet tried v priestore                     |
|                          | prehľadávania.                                                  | priestore prehľadávania.                                        | prehľadávania.                              |
| NumberOfCompletedTargets | Počet prehľadaných                                              | Počet prehľadaných typov                                        | Počet prehľadaných tried                    |
|                          | podzložiek.                                                     | položiek.                                                       | položiek.                                   |
| NumberOfCompletedRecords | Počet prehľadaných                                              | Počet prehľadaných                                              | Počet prehľadaných                          |
|                          | dokumentov.                                                     | dokumentov.                                                     | dokumentov.                                 |
| RunningThreads           | Počet vláken prehladávača.                                      | Počet vláken prehladávača.                                      | Počet vláken prehladávača.                  |

*Tabuľka 13. Stavové informácie prehľadávača pre prehľadávače QuickPlace, Domino Document Manager, súborového systému UNIX a súborového systému Windows*

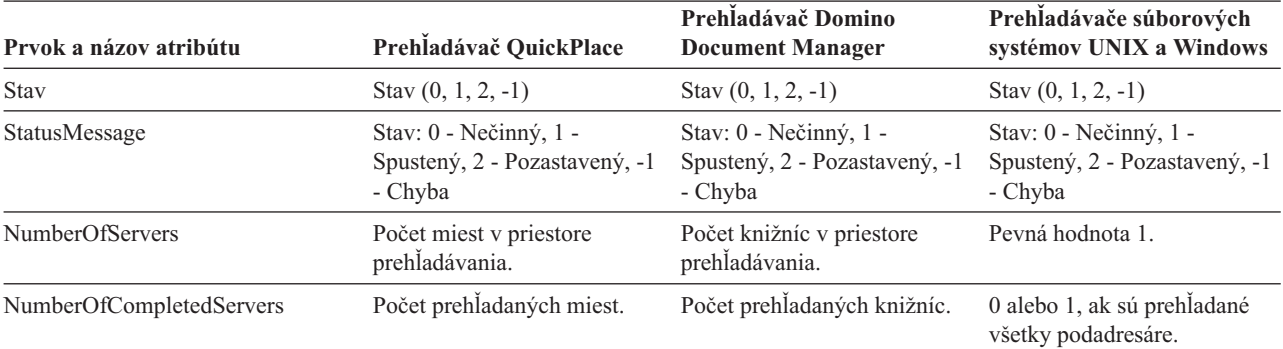

*Tabuľka 13. Stavové informácie prehľadávača pre prehľadávače QuickPlace, Domino Document Manager, súborového systému UNIX a súborového systému Windows (pokračovanie)*

| Prvok a názov atribútu   | Prehladávač QuickPlace                                                    | Prehladávač Domino<br><b>Document Manager</b> | Prehladávače súborových<br>systémov UNIX a Windows |
|--------------------------|---------------------------------------------------------------------------|-----------------------------------------------|----------------------------------------------------|
| NumberOfTargets          | Počet databáz miest a databáz<br>miestností v priestore<br>prehľadávania. | Počet kabinetov v priestore<br>prehľadávania. | Počet podadresárov v<br>priestore prehľadávania.   |
| NumberOfCompletedTargets | Počet prehľadaných databáz<br>miest a databáz miestností.                 | Počet prehľadaných<br>kabinetov.              | Počet prehľadaných<br>podadresárov.                |
| NumberOfCompletedRecords | Počet prehľadaných<br>dokumentov.                                         | Počet prehľadaných<br>dokumentov.             | Počet prehľadaných súborov.                        |
| RunningThreads           | Počet vláken prehľadávača.                                                | Počet vláken prehľadávača.                    | Počet vláken prehľadávača.                         |

*Tabuľka 14. Stavové informácie prehľadávača pre prehľadávače WebSphere Portal a Web Content Management*

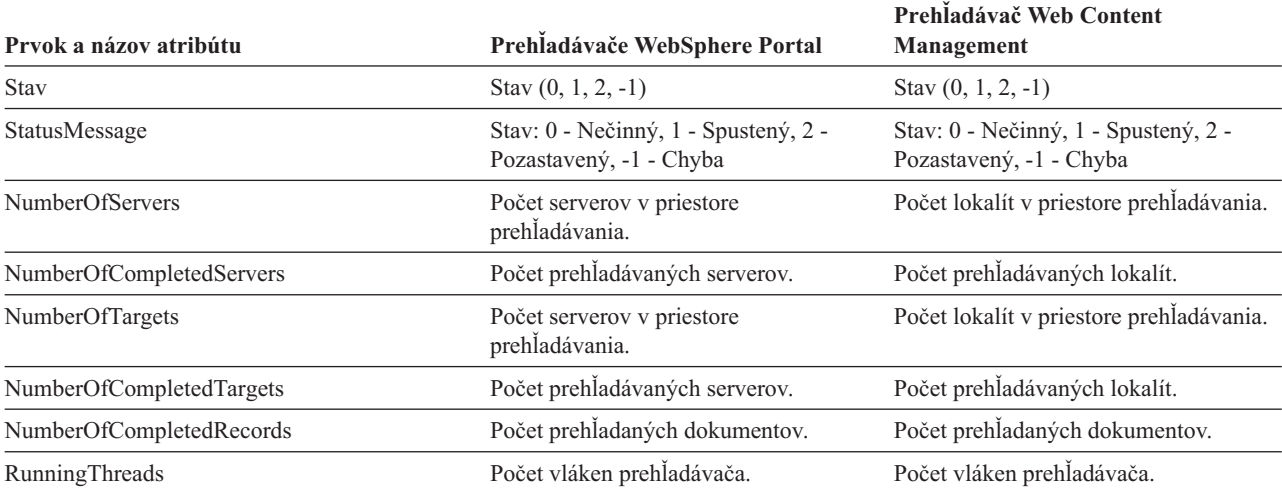

**Crawl space status for the Web crawler:** Keď spustíte tento príkaz, aby ste získali informácie o stave priestoru prehľadávania webového prehľadávača, príkaz vám vráti informácie vo formáte dokumentu XML. Príkaz Web crawl space status môže vrátiť takéto informácie:

*Tabuľka 15. Hodnoty masky výberu pre príkaz Web crawler crawl space status*

| <b>Bit masky</b> | Vyberá                                        |
|------------------|-----------------------------------------------|
|                  | Počet stránok v sklade nespracovaných údajov. |
| 2                | Počet zistených lokalít.                      |
| 4                | Počet lokalít s DNS.                          |
| 8                | Počet lokalít bez DNS.                        |
| 16               | Počet zistených URL.                          |
| 32               | Počet jedinečných uložených stránok.          |
| 64               | Počet prehľadaných URL.                       |
| 128              | Počet URL, ktoré neboli prehľadané.           |
| 256              | Počet URL, ktorých platnosť skončila.         |
| 512              | Distribúcia stavového kódu HTTP.              |

Všetky hodnoty reprezentujú kumulatívne súčty pre všetky relácie, ktoré používajú aktuálnu internú databázu:

```
<CrawlStatus>
  <NumPagesInRDS Value="5422386"/>
  <NumSitesDiscovered Value="15332"/>
  <NumSitesWithDNS Value="14832"/>
  <NumSitesWithoutDNS Value="500"/>
  <NumURLsDiscovered Value="15222999"/>
  <NumUniquePagesSaved Value="6234789"/>
  <NumURLsCrawled Value="7800422"/>
  <NumURLsUncrawled Value="7422577"/>
  <NumURLsOverdue Value="14000"/>
  <HTTPCodeDist Count="4" Total="1031000"/>
   <HTTPCode Code="200" Count ="1000000"/>
   <HTTPCode Code="301" Count ="1000"/>
    <HTTPCode Code="404" Count ="10000"/>
    <HTTPCode Code="780" Count="20000"/>
  </HTTPCode Code="780" Count="20000">
<?CrawlStatus>
```
Návratové údaje obsahujú ktorýkoľvek z nasledovných prvkov alebo všetky z nich (prípadne ani jeden):

*Tabuľka 16. informácie o stave priestoru prehľadávania pre webový prehľadávač*

| <b>Prvok</b>              | <b>Atribút</b>                                                                                                    | Popis                                                                                                    |
|---------------------------|----------------------------------------------------------------------------------------------------|----------------------------------------------------------------------------------------------------|
| CrawlerStatus             | NumPagesInRDS<br>٠<br><b>NumSitesDiscovered</b><br>$\bullet$<br><b>NumSitesWithDNS</b><br>٠<br>NumSitesWithoutDNS<br>٠<br>NumURLsDiscovered<br>٠<br>NumUniquePagesSaved<br>٠<br>NumURLsCrawled<br>٠<br>NumURLsUncrawled<br>٠ | Informácie, ktoré je možné rýchlo získať o<br>kumulatívnom stave prehľadávania (všetky<br>relácie).                                   |
|                           | NumURLsOverdue<br>٠<br><b>HTTPCodeDist</b><br>٠                                                                                                    |                                                                                                    |
| NumPagesInRDS             | Hodnota: Nezáporné celé číslo<br>Koľko stránok je aktuálne v oblasti postúpenia<br>skladu nespracovaných údajov (RDS) (len z tohto<br>prehľadávača).                                                                         | Nakoľko zaplnený začína byť sklad<br>nespracovaných údajov (RDS) (len z príspevkov<br>tohto prehľadávača).                            |
| <b>NumSitesDiscovered</b> | Hodnota: Nezáporné celé číslo<br>Koľko hostiteľov bolo prehľadávaním zistených.                                                                                                    | Miera, do akej prehľadávač pokrýva doménu,<br>ktorá sa má prehľadávať (počet hostiteľov).                                             |
| <b>NumSitesWithDNS</b>    | Hodnota: Nezáporné celé číslo<br>Koľko hostiteľov má priradené IP adresy<br>(rozlíšené prehľadávačom na pozadí).                                                                                                    | Miera efektívnosti, s akou prehľadávač dokáže<br>získavať IP adresy hostiteľov, ktorí sú na adresách<br>URL zistení podľa názvov DNS. |
| NumSitesWithoutDNS        | Hodnota: Nezáporné celé číslo<br>Koľko hostiteľov nemá priradené IP adresy<br>(rozlíšené prehľadávačom na pozadí).                                                                                                    | Miera efektívnosti, s akou prehľadávač dokáže<br>získavať IP adresy hostiteľov, ktorí sú na adresách<br>URL zistení podľa názvov DNS. |
| NumURLsDiscovered         | Hodnota: Nezáporné celé číslo<br>Koľko jedinečných URL prehľadávač navštívil.                                                                                                    | Miera, do akej prehľadávač pokrýva doménu,<br>ktorá sa má prehľadávať (počet URL).                                                    |

| Prvok               | Atribút                                                                                                    | <b>Popis</b>                                                                                                    |
|---------------------|----------------------------------------------------------------------------------------------------|----------------------------------------------------------------------------------------------------|
| NumUniquePagesSaved | Hodnota: Nezáporné celé číslo                                                                                            | Príspevok tohto prehľadávača k veľkosti indexu.                                                                                                    |
|                     | Koľko jedinečných stránok bolo zapísaných do<br>RDS na ďalšie spracovanie inými komponentmi<br>podnikového vyhľadávania. |                                                                                                    |
| NumURLsCrawled      | Hodnota: Nezáporné celé číslo<br>Koľko jedinečných URL prehľadávač prehľadal.                                            | Miera schopnosti prehľadávača spracúvať údaje,<br>od začiatku do konca. Toto číslo sa líši od počtu<br>stránok zapísaných do RDS, pretože nie všetky<br>prehľadané stránky sa nakoniec do RDS zapíšu. |
| NumURLsOverdue      | Hodnota: Nezáporné celé číslo<br>Koľko jedinečných URL je vhodných na opätovné<br>prehľadanie.                           | Miera schopnosti prehľadávača traverzovať<br>webovým priestorom.                                                                                                    |

*Tabuľka 16. informácie o stave priestoru prehľadávania pre webový prehľadávač (pokračovanie)*

**Crawl space status for non-Web crawlers:** Keď spustíte tento príkaz, aby ste získali informácie o stave priestoru prehľadávania iného než webového prehľadávača, príkaz vám vráti informácie vo formáte dokumentu XML. Nasledujúce informácie môžu byť vrátené príkazom **getCrawlSpaceStatus** z newebových prehľadávačov:

```
FFQC5314I Result: <?xml version='1.0' encoding='UTF-8'?>
<ServerStatus>
   <Server Name ="FOUNTAIN">
     <Status>5</Status>
     <StatusMessage>Scheduled</StatusMessage>
     <NumberOfTargets>1</NumberOfTargets>
     <NumberOfCompletedTargets>1</NumberOfCompletedTargets>
     <NumberOfErrors>0</NumberOfErrors>
     <StartTime>1118354510512</StartTime>
     <EndTime>1118354514386</EndTime>
     <ScheduleConfigured>2</ScheduleConfigured>
     <ScheduleTime>1118393377000</ScheduleTime>
     <TotalTime>3874</TotalTime>
  </Server>
</ServerStatus>
```
Nasledovné tabuľky popisujú prvky XML a atribúty pre každý prehľadávač podnikového vyhľadávania okrem webového prehľadávača. Tieto informácie vracia príkaz crawl space status. V prípade prehľadávačov Notes, keď úroveň agregácie je 0, Server@Name je server name + database name. Keď úroveň agregácie je 1, Server@Name je server name + directory name.

*Tabuľka 17. informácie o stave priestoru prehľadávania pre databázu JDBC, NNTP, DB2 a prehľadávače Notes*

| Prvok a názov atribútu | Prehladávač NNTP                | Prehladávače databáz DB2<br>a JDBC | Prehladávač Notes                      |
|------------------------|---------------------------------|------------------------------------|----------------------------------------|
| Server@Name            | Názov spravodajského<br>servera | Názov databázy                     | Názov databázy alebo názov<br>adresára |

|                                     |                                                                                                    | Prehľadávače databáz DB2                                                                                     |                                                                                                    |
|-------------------------------------|----------------------------------------------------------------------------------------------------|----------------------------------------------------------------------------------------------------|----------------------------------------------------------------------------------------------------|
| Prvok a názov atribútu              | Prehladávač NNTP                                                                                            | a JDBC                                                                                                    | Prehľadávač Notes                                                                                            |
| Server/Stav                         | Stav: $(0, 1, 2, 3, 4, 5, -1)$                                                                              | Stav (0, 1, 2, 3, 4, 5, -1)                                                                                  | Stav (0, 1, 2, 3, 4, 5, -1)                                                                                  |
|                                     | · 0: Neprehľadané                                                                                           | · 0: Neprehľadané                                                                                            | · 0: Neprehľadané                                                                                            |
|                                     | 1: Prehľadáva                                                                                               | 1: Prehľadáva                                                                                                | 1: Prehľadáva                                                                                                |
|                                     | 2: Dokončené                                                                                                | 2: Dokončené                                                                                                 | 2: Dokončené                                                                                                 |
|                                     | (nenaplánované)                                                                                             | (nenaplánované)                                                                                              | (nenaplánované)                                                                                              |
|                                     | 3: Čaká sa<br>$\bullet$                                                                                     | 3: Čaká sa                                                                                                   | 3: Čaká sa                                                                                                   |
|                                     | 4: Pozastavené                                                                                              | 4: Pozastavené                                                                                               | 4: Pozastavené                                                                                               |
|                                     | 5: Naplánované                                                                                              | 5: Naplánované                                                                                               | 5: Naplánované                                                                                               |
|                                     | $\bullet$ -1: Chyba                                                                                         | $\bullet$ -1: Chyba                                                                                          | · -1: Chyba                                                                                                  |
| Server/StatusMessage                | • 0: Neprehľadané                                                                                           | • 0: Neprehľadané                                                                                            | • 0: Neprehľadané                                                                                            |
|                                     | 1: Prehľadáva                                                                                               | 1: Prehľadáva                                                                                                | 1: Prehľadáva                                                                                                |
|                                     | 2: Dokončené<br>(nenaplánované)                                                                             | 2: Dokončené<br>(nenaplánované)                                                                              | 2: Dokončené<br>(nenaplánované)                                                                              |
|                                     | · 3: Čaká sa                                                                                                | · 3: Čaká sa                                                                                                 | • 3: Čaká sa                                                                                                 |
|                                     | 4: Pozastavené                                                                                              | 4: Pozastavené                                                                                               | 4: Pozastavené                                                                                               |
|                                     | 5: Naplánované                                                                                              | 5: Naplánované                                                                                               | 5: Naplánované<br>٠                                                                                          |
|                                     | $\bullet$ -1: Chyba                                                                                         | $\bullet$ -1: Chyba                                                                                          | · -1: Chyba                                                                                                  |
| Server/NumberOfTargets              | Počet spravodajských skupín<br>v priestore prehľadávania.                                                   | Počet databáz v priestore<br>prehľadávania.                                                                  | Počet zobrazení a zložiek,<br>prípadne adresárov v priestore<br>prehľadávania.                               |
| Server/NumberOf<br>CompletedTargets | Počet prehľadaných<br>spravodajských skupín.                                                                | Počet prehľadaných tabuliek.                                                                                 | Počet prehľadávaných<br>zobrazení a zložiek, prípadne<br>adresárov.                                          |
| Server/NumberOfErrors               | Počet chýb.                                                                                                 | Počet chýb.                                                                                                  | Počet chýb.                                                                                                  |
| Server/StartTime                    | Čas začiatku (nepovinné).                                                                                   | Čas začiatku (nepovinné).                                                                                    | Čas začiatku (nepovinné).                                                                                    |
| Server/EndTime                      | Čas ukončenia (nepovinné).                                                                                  | Čas ukončenia (nepovinné).                                                                                   | Čas ukončenia (nepovinné).                                                                                   |
| Server/ScheduleConfigured           | 0, 1, 2                                                                                                    | 0, 1, 2                                                                                                    | 0, 1, 2                                                                                                    |
|                                     | 0: Prehľadávač nie je na<br>plánovanie<br>nakonfigurovaný podľa<br>konfiguračných súborov<br>prehladávača.  | · 0: Prehľadávač nie je na<br>plánovanie<br>nakonfigurovaný podľa<br>konfiguračných súborov<br>prehladávača. | • 0: Prehľadávač nie je na<br>plánovanie<br>nakonfigurovaný podľa<br>konfiguračných súborov<br>prehladávača. |
|                                     | 1: Prehľadávač je na<br>plánovanie<br>nakonfigurovaný, avšak<br>plánovanie bolo pre túto<br>reláciu vypnuté | 1: Prehľadávač je na<br>plánovanie<br>nakonfigurovaný, avšak<br>plánovanie bolo pre túto<br>reláciu vypnuté  | 1: Prehľadávač je na<br>plánovanie<br>nakonfigurovaný, avšak<br>plánovanie bolo pre túto<br>reláciu vypnuté  |
|                                     | · 2: Prehľadávač je na<br>plánovanie<br>nakonfigurovaný a<br>plánovanie je pre túto<br>reláciu zapnuté      | · 2: Prehľadávač je na<br>plánovanie<br>nakonfigurovaný a<br>plánovanie je pre túto<br>reláciu zapnuté       | 2: Prehľadávač je na<br>٠<br>plánovanie<br>nakonfigurovaný a<br>plánovanie je pre túto<br>reláciu zapnuté    |
| Server/ScheduleTime                 |                                                                                                    | Naplánovaný čas (nepovinné). Naplánovaný čas (nepovinné). Naplánovaný čas (nepovinné).                       |                                                                                                    |
| Server/TotalTime                    | Celkový čas (nepovinné).                                                                                    | Celkový čas (nepovinné).                                                                                     | Celkový čas (nepovinné).                                                                                     |

*Tabuľka 17. informácie o stave priestoru prehľadávania pre databázu JDBC, NNTP, DB2 a prehľadávače Notes (pokračovanie)*

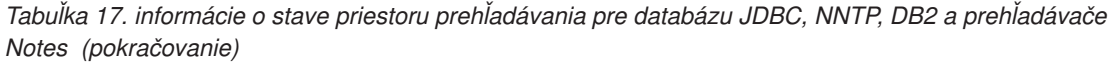

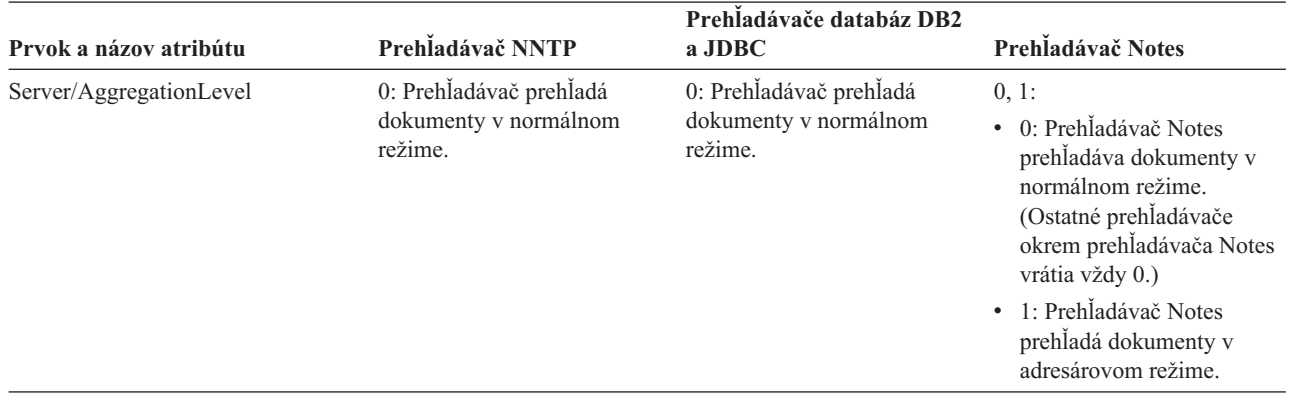

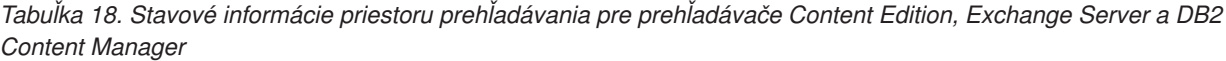

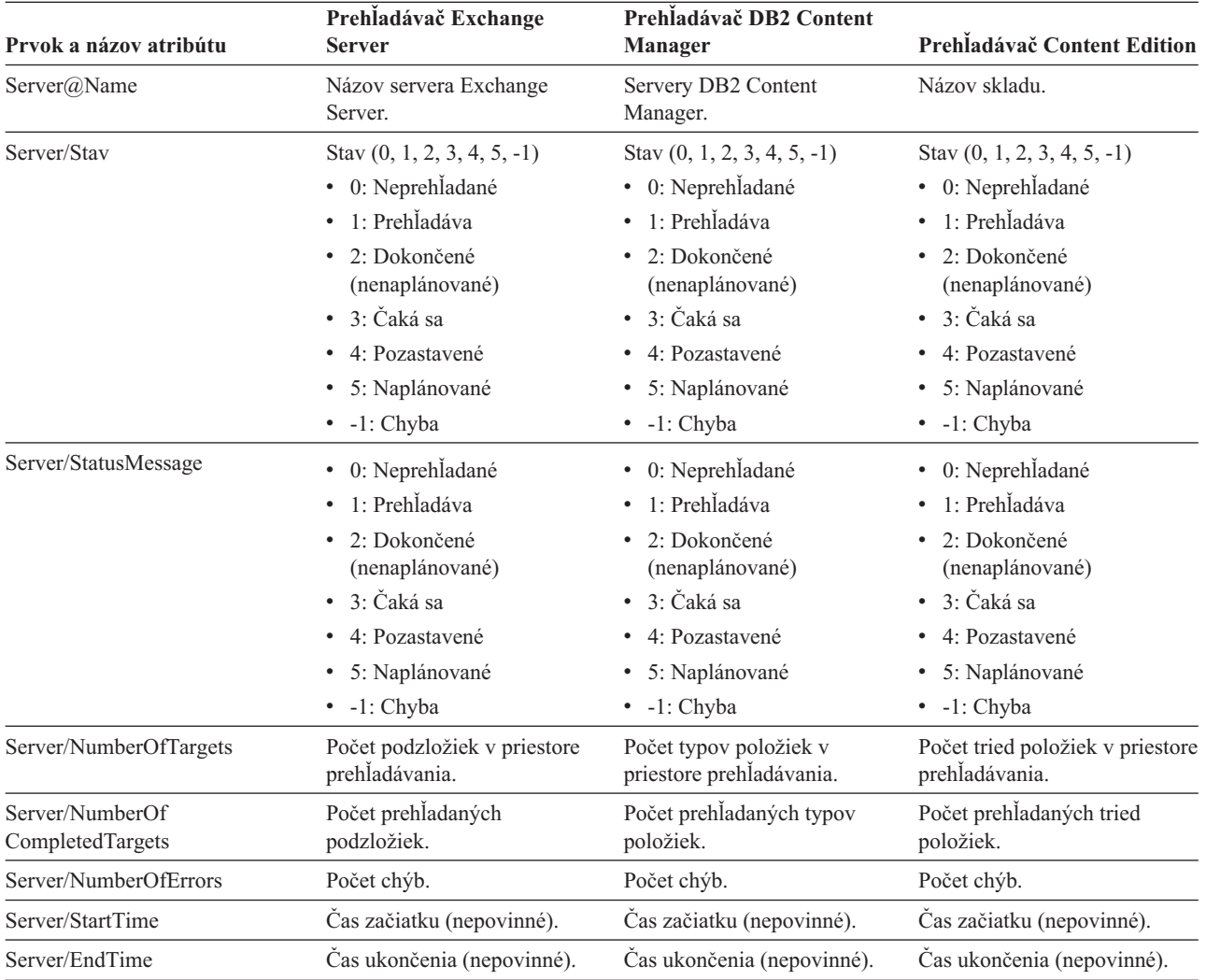

| Prvok a názov atribútu    | Prehladávač Exchange<br><b>Server</b>                                                                                                    | Prehladávač DB2 Content<br><b>Manager</b>                                                                                                    | Prehladávač Content Edition                                                                                                    |
|---------------------------|----------------------------------------------------------------------------------------------------|----------------------------------------------------------------------------------------------------|----------------------------------------------------------------------------------------------------|
| Server/ScheduleConfigured | 0, 1, 2<br>• 0: Prehľadávač nie je na<br>plánovanie nakonfigurovaný<br>podľa konfiguračných<br>súborov prehľadávača.<br>1: Prehľadávač je na<br>$\bullet$<br>plánovanie<br>nakonfigurovaný, avšak<br>plánovanie bolo pre túto<br>reláciu vypnuté<br>2: Prehľadávač je na<br>٠<br>plánovanie nakonfigurovaný ·<br>a plánovanie je pre túto<br>reláciu zapnuté | 0, 1, 2<br>• 0: Prehľadávač nie je na<br>plánovanie<br>nakonfigurovaný podľa<br>konfiguračných súborov<br>prehľadávača.<br>1: Prehľadávač je na<br>$\bullet$<br>plánovanie<br>nakonfigurovaný, avšak<br>plánovanie bolo pre túto<br>reláciu vypnuté<br>2: Prehľadávač je na<br>plánovanie<br>nakonfigurovaný a<br>plánovanie je pre túto<br>reláciu zapnuté | 0, 1, 2<br>0: Prehladávač nie je na<br>٠<br>plánovanie<br>nakonfigurovaný podľa<br>konfiguračných súborov<br>prehľadávača.<br>1: Prehľadávač je na<br>٠<br>plánovanie<br>nakonfigurovaný, avšak<br>plánovanie bolo pre túto<br>reláciu vypnuté<br>2: Prehľadávač je na<br>٠<br>plánovanie<br>nakonfigurovaný a<br>plánovanie je pre túto<br>reláciu zapnuté |
| Server/ScheduleTime       | Naplánovaný čas (nepovinné).                                                                                                    | Naplánovaný čas (nepovinné).                                                                                                    | Naplánovaný čas (nepovinné).                                                                                                    |
| Server/TotalTime          | Celkový čas (nepovinné).                                                                                                    | Celkový čas (nepovinné).                                                                                                    | Celkový čas (nepovinné).                                                                                                    |
| Server/AggregationLevel   | 0: Prehľadávač prehľadá<br>dokumenty v normálnom<br>režime.                                                                                                    | 0: Prehľadávač prehľadá<br>dokumenty v normálnom<br>režime.                                                                                                    | 0: Prehľadávač prehľadá<br>dokumenty v normálnom<br>režime.                                                                                                    |

*Tabuľka 18. Stavové informácie priestoru prehľadávania pre prehľadávače Content Edition, Exchange Server a DB2 Content Manager (pokračovanie)*

*Tabuľka 19. Informácie o stave priestoru prehľadávania pre prehľadávače QuickPlace, Domino Document Manager, súborového systému UNIX a súborového systému Windows*

| Prvok a názov atribútu | Prehladávač QuickPlace                  | Prehladávač Domino<br><b>Document Manager</b> | Prehladávače súborových<br>systémov UNIX a Windows |
|------------------------|-----------------------------------------|-----------------------------------------------|----------------------------------------------------|
| Server@Name            | Adresár miest                           | Databáza knižníc                              | Pevná hodnota miestneho<br>hostitela.              |
| Server/Stav            | Stav $(0, 1, 2, 3, 4, 5, -1)$           | Stav $(0, 1, 2, 3, 4, 5, -1)$                 | Stav $(0, 1, 2, 3, 4, 5, -1)$                      |
|                        | • 0: Neprehľadané                       | • 0: Neprehľadané                             | • 0: Neprehladané                                  |
|                        | 1: Prehľadáva<br>٠                      | · 1: Prehľadáva                               | · 1: Prehľadáva                                    |
|                        | 2: Dokončené<br>٠<br>(nenaplánované)    | 2: Dokončené<br>(nenaplánované)               | 2: Dokončené<br>(nenaplánované)                    |
|                        | 3: Čaká sa<br>٠                         | • 3: Čaká sa                                  | • 3: Čaká sa                                       |
|                        | 4: Pozastavené<br>٠                     | • 4: Pozastavené                              | 4: Pozastavené<br>٠                                |
|                        | 5: Naplánované<br>٠                     | · 5: Naplánované                              | 5: Naplánované<br>٠                                |
|                        | $\bullet$ -1: Chyba                     | $\bullet$ -1: Chyba                           | $\bullet$ -1: Chyba                                |
| Server/StatusMessage   | • 0: Neprehľadané<br>1: Prehľadáva<br>٠ | • 0: Neprehľadané<br>· 1: Prehľadáva          | • 0: Neprehľadané<br>1: Prehľadáva<br>٠            |
|                        | 2: Dokončené<br>٠<br>(nenaplánované)    | • 2: Dokončené<br>(nenaplánované)             | 2: Dokončené<br>$\bullet$<br>(nenaplánované)       |
|                        | $\bullet$ 3: Čaká sa                    | $\bullet$ 3: Čaká sa                          | 3: Čaká sa<br>$\bullet$                            |
|                        | 4: Pozastavené<br>٠                     | 4: Pozastavené<br>$\bullet$                   | 4: Pozastavené<br>٠                                |
|                        | 5: Naplánované<br>٠                     | · 5: Naplánované                              | 5: Naplánované<br>$\bullet$                        |
|                        | $\bullet$ -1: Chyba                     | $\bullet$ -1: Chyba                           | $\bullet$ -1: Chyba                                |

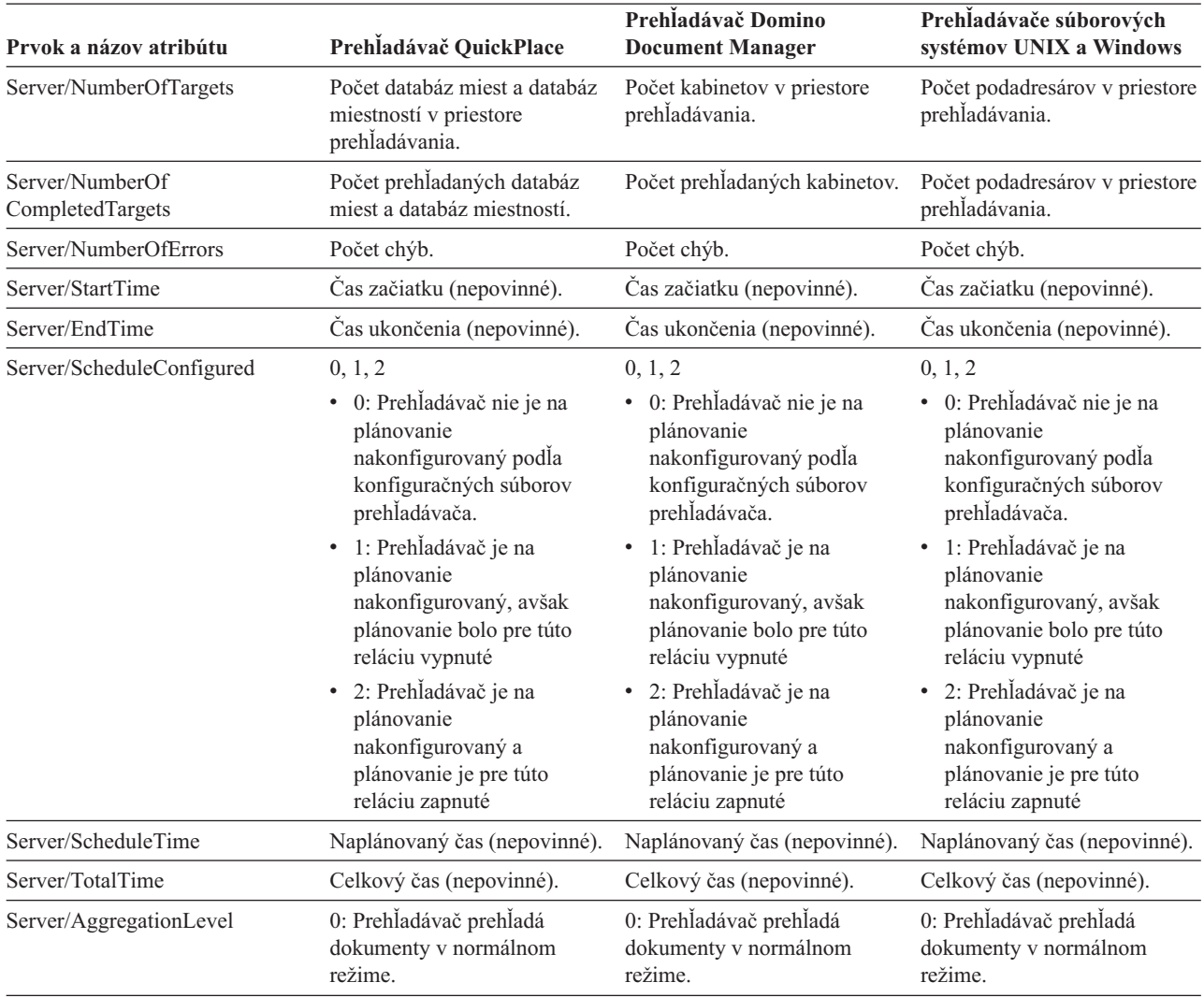

*Tabuľka 19. Informácie o stave priestoru prehľadávania pre prehľadávače QuickPlace, Domino Document Manager, súborového systému UNIX a súborového systému Windows (pokračovanie)*

*Tabuľka 20. Stavové informácie priestoru prehľadávania pre prehľadávače WebSphere Portal a Web Content Management*

| Prvok a názov atribútu | Prehladávače WebSphere Portal  | Prehladávač Web Content<br>Management                          |
|------------------------|--------------------------------|----------------------------------------------------------------|
| Server@Name            | WebSphere Portal server        | Východisková URL vyhľadávania Web<br><b>Content Management</b> |
| Server/Stav            | Stav $(0, 1, 2, 3, 4, 5, -1)$  | Stav $(0, 1, 2, 3, 4, 5, -1)$                                  |
|                        | • 0: Neprehľadané              | • 0: Neprehľadané                                              |
|                        | · 1: Prehľadáva                | • 1: Prehľadáva                                                |
|                        | • 2: Dokončené (nenaplánované) | • 2: Dokončené (nenaplánované)                                 |
|                        | $\bullet$ 3: Čaká sa           | $\bullet$ 3: Čaká sa                                           |
|                        | • 4: Pozastavené               | • 4: Pozastavené                                               |
|                        | • 5: Naplánované               | • 5: Naplánované                                               |
|                        | $\bullet$ -1: Chyba            | $\bullet$ -1: Chyba                                            |

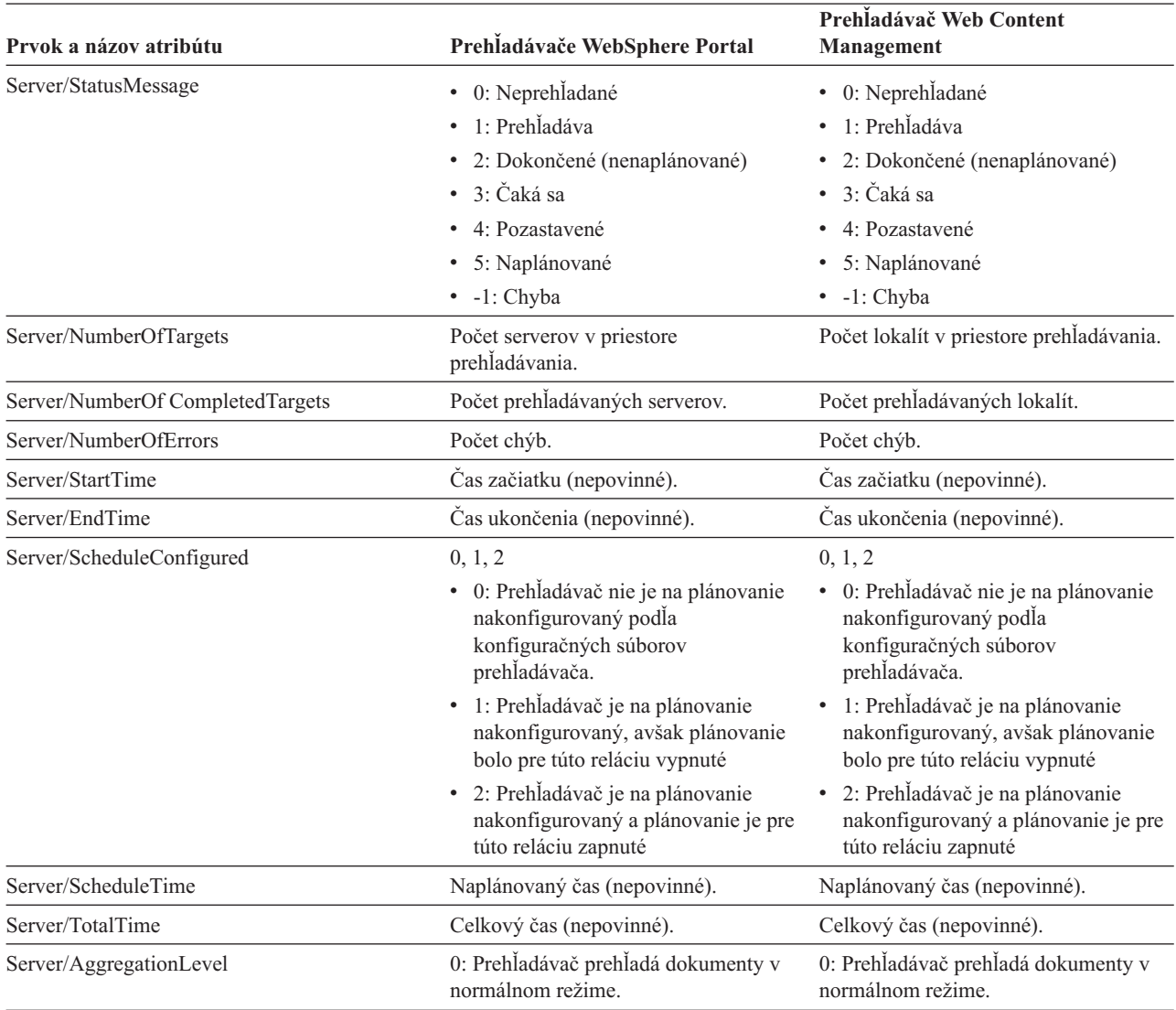

*Tabuľka 20. Stavové informácie priestoru prehľadávania pre prehľadávače WebSphere Portal a Web Content Management (pokračovanie)*

> **Detailed crawl space status for the Web crawler:** Keď spustíte tento príkaz, aby ste získali podrobné informácie o stave priestoru prehľadávania webového prehľadávača, príkaz vám vráti informácie vo formáte dokumentu XML. Príkaz detailed crawl space status môže vrátiť takéto informácie:

*Tabuľka 21. Hodnoty masky výberu pre príkaz Web crawler detailed crawl space status*

| <b>Bit masky</b> | Vyberá                                        |
|------------------|-----------------------------------------------|
|                  | Počet stránok v sklade nespracovaných údajov. |
| 2                | Počet zistených lokalít.                      |
| $\overline{4}$   | Počet lokalít s DNS.                          |
| 8                | Počet lokalít bez DNS.                        |
| 16               | Počet zistených URL.                          |
| 32               | Počet jedinečných uložených stránok.          |
| 64               | Počet prehľadaných URL.                       |

| <b>Bit masky</b> | Vvberá                                |  |
|------------------|---------------------------------------|--|
| 128              | Počet URL, ktoré neboli prehľadané.   |  |
| 256              | Počet URL, ktorých platnosť skončila. |  |
| 512              | Distribúcia stavového kódu HTTP.      |  |

*Tabuľka 21. Hodnoty masky výberu pre príkaz Web crawler detailed crawl space status (pokračovanie)*

Vzor vrátených informácií:

```
<CrawlDetailsPerSite>
 <Site URL=http://w3.ibm.com/">
 <NumURLsDiscovered Value="5422386"/>
 <NumURLsOverdue Value="15332"/>
 <NumURLsCrawled Value="15332"/>
 <NumURLsUncrawled Value="15332"/>
 <NumURLsOverdueBy Threshold="604800" Value="14832"/>
 <NumURLsActivated Value="2200"/>
 <LastActivationTime Value="1076227340"/>
 <LastActivationDuration Value="4300"/>
 <IPAddressList Count="1"/>
   <IPAddress Value="9.205.41.33"/>
 </IPAddressList>
 <RobotsContent>
  robots content. . .
 </RobotsContent>
 <HTTPCodeDist Count="4" Total="1031000"/>
   <HTTPCode Code="200" Count ="1000000"/>
   <HTTPCode Code="301" Count ="1000"/>
   <HTTPCode Code="404" Count ="10000"/>
   <HTTPCode Code="780" Count="20000"/>
 </HTTPCodeDisT>
</CrawlDetailsPerSite>
```
Nasledovná tabuľka popisuje každé pole, ktoré vráti príkaz Web crawler detailed crawl space status:

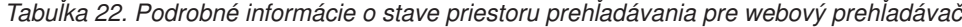

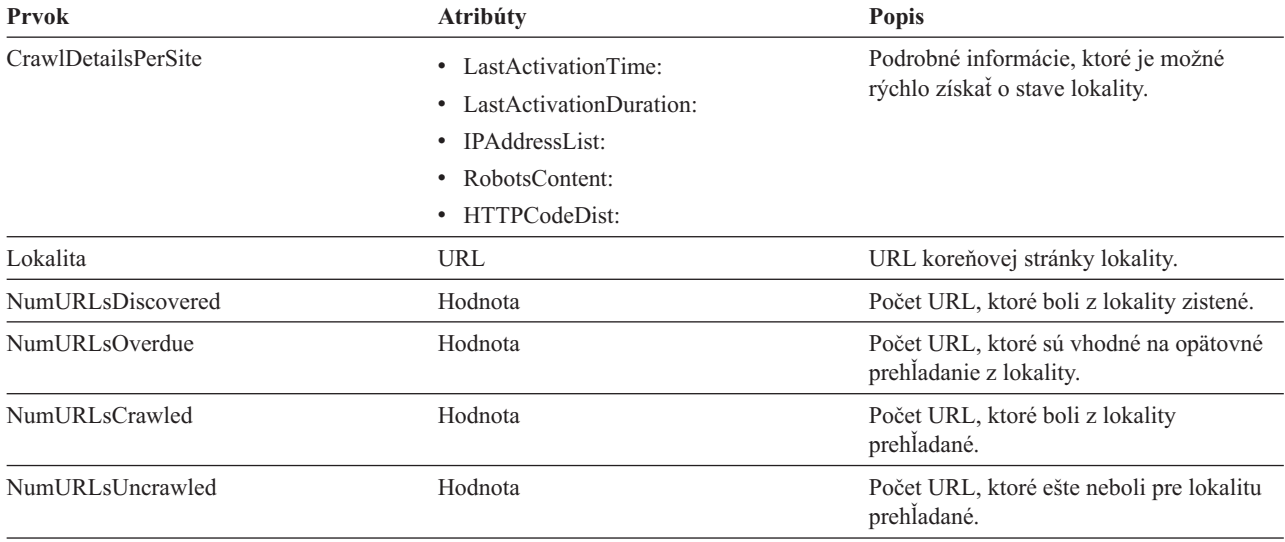

| Prvok                  | <b>Atribúty</b>                                                                                                    | <b>Popis</b>                                                                                                    |
|------------------------|----------------------------------------------------------------------------------------------------|----------------------------------------------------------------------------------------------------|
| NumURLsOverdueBy       | Prah, hodnota: Celé číslo (kladné alebo<br>záporné)<br>Táto hodnota reprezentuje počet URL,<br>ktoré je potrebné znova prehľadať. Prahová<br>hodnota určuje čas čakania URL na<br>opakované prehľadanie. Prahová hodnota<br>je určená v sekundách od aktuálneho času.<br>Ak je prahová hodnota záporná, znamená<br>to, že opakované prehľadanie URL bolo<br>zmeškané. Ak je táto hodnota kladná,<br>znamená to, že opakované prehľadanie<br>URL nastane. | Počet URL, ktoré sa stanú vhodné na<br>opakované prehľadanie minimálne<br>niekoľko sekúnd predtým alebo počet<br>URL, ktoré sa stanú vhodné na opakované<br>prehľadanie neskôr, za určitý väčší počet<br>sekúnd. |
| NumURLsActivated       | Hodnota                                                                                                    | Počet URL uložených do pamäte počas<br>posledného prehľadávania tejto lokality a<br>sprístupnených vláknam prehľadávača.                                                                                         |
| LastActivationTime     | Hodnota                                                                                                    | Počet sekúnd od obdobia, v ktorom boli<br>URL tejto lokality naposledy uložené do<br>pamäte.                                                                                                    |
| LastActivationDuration | Hodnota                                                                                                    | Počet sekúnd, po ktoré boli URL tejto<br>lokality naposledy v pamäti a dostupné<br>vláknam prehľadávača.                                                                                                    |
| <b>IPAddressList</b>   | <b>IPAddress</b>                                                                                                    | Všetky známe IP adresy hostiteľa servera<br>tejto lokality.                                                                                                    |
| <b>IPAddress</b>       | Hodnota                                                                                                    | Adresa hostitela servera tejto lokality vo<br>formáte IPv4 s bodkami.                                                                                                    |
| <b>RobotsContent</b>   | Text                                                                                                    | Text zo súboru robots, ak taký text<br>existuje.                                                                                                    |
| <b>HTTPCodeDist</b>    | <b>HTTPCode</b>                                                                                                    | Distribúcia kódov HTTP z pokusov o<br>sťahovanie tejto lokality.                                                                                                    |
| <b>HTTPCode</b>        | Kód: Celé číslo                                                                                                    | Koľkokrát sa určitý stavový kód HTTP                                                                                                    |
|                        | Stavový kód HTTP alebo iný interný kód.                                                                                                    | vyskytol počas prehľadávania tejto<br>lokality.                                                                                                    |

*Tabuľka 22. Podrobné informácie o stave priestoru prehľadávania pre webový prehľadávač (pokračovanie)*

**Detailed crawl space status for non-Web crawlers:** Keď spustíte tento príkaz, aby ste získali podrobné informácie o stave priestoru prehľadávania iného než webového prehľadávača, príkaz vám vráti informácie vo formáte dokumentu XML. Nasledujúce informácie môžu byť vrátené príkazom **getCrawlSpaceStatusDetail** z newebových prehľadávačov:

```
FFQC5314I Result: <?xml version='1.0' encoding='UTF-8'?>
<TargetStatus>
  <Target Name ="escmgr.crawlerinstances">
    <Status>2</Status>
    <StatusMessage>Completed</StatusMessage>
    <NumberOfRecords></NumberOfRecords>
    <NumberOfCrawledRecords>117</NumberOfCrawledRecords>
    <NumberOfInsertedRecords>21</NumberOfInsertedRecords>
    <NumberOfUpdatedRecords>45</NumberOfUpdatedRecords>
    <StartTime>1118354510727</StartTime>
    <EndTime>1118354514386</EndTime>
    <AggregationLevel>0<AggregationLevel>
  <Target>
</TargetStatus>
```
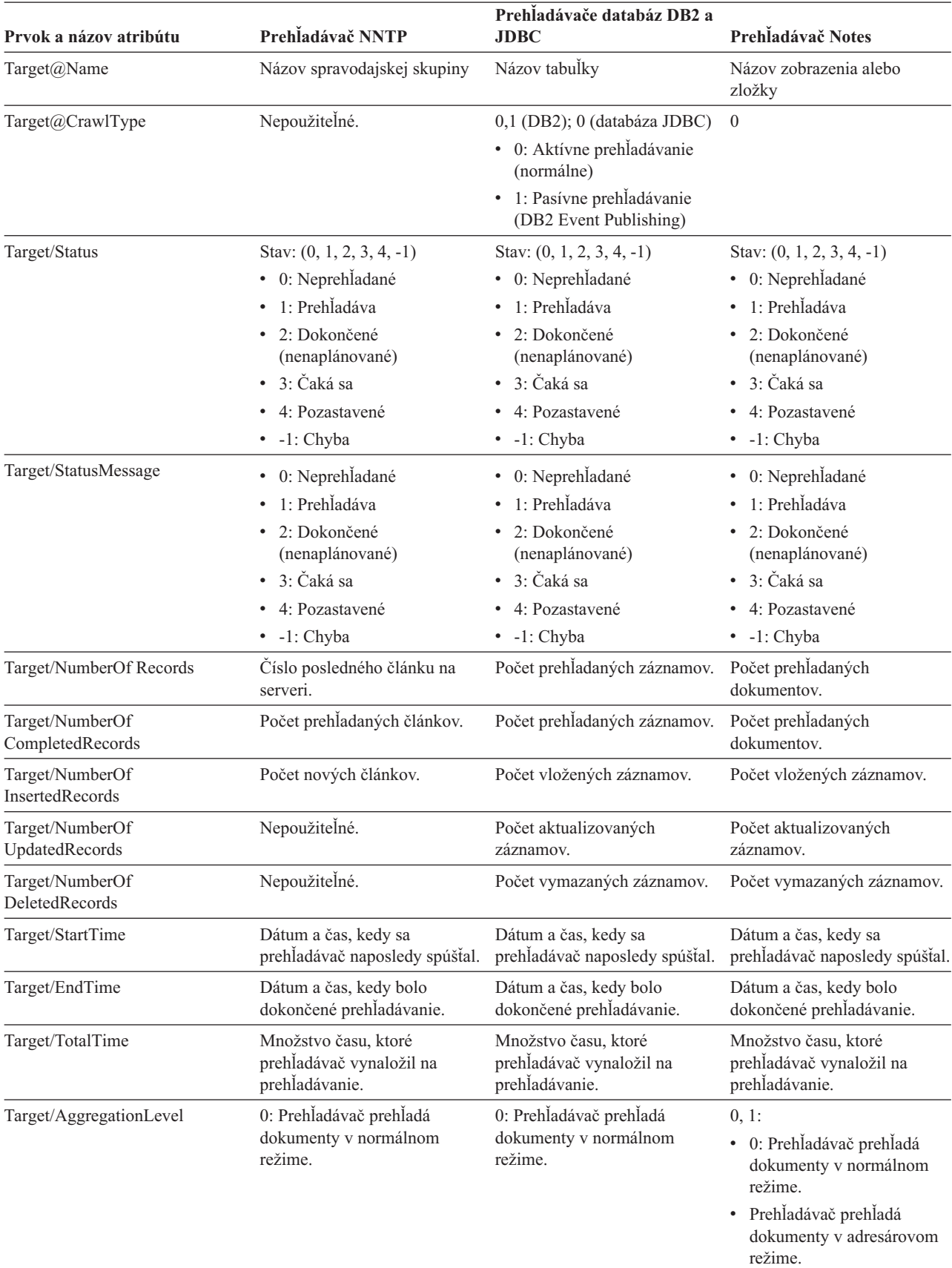

*Tabuľka 23. Podrobné informácie o stave priestoru prehľadávania pre databázu JDBC, NNTP, DB2 a prehľadávače Notes*

*Tabuľka 23. Podrobné informácie o stave priestoru prehľadávania pre databázu JDBC, NNTP, DB2 a prehľadávače Notes (pokračovanie)*

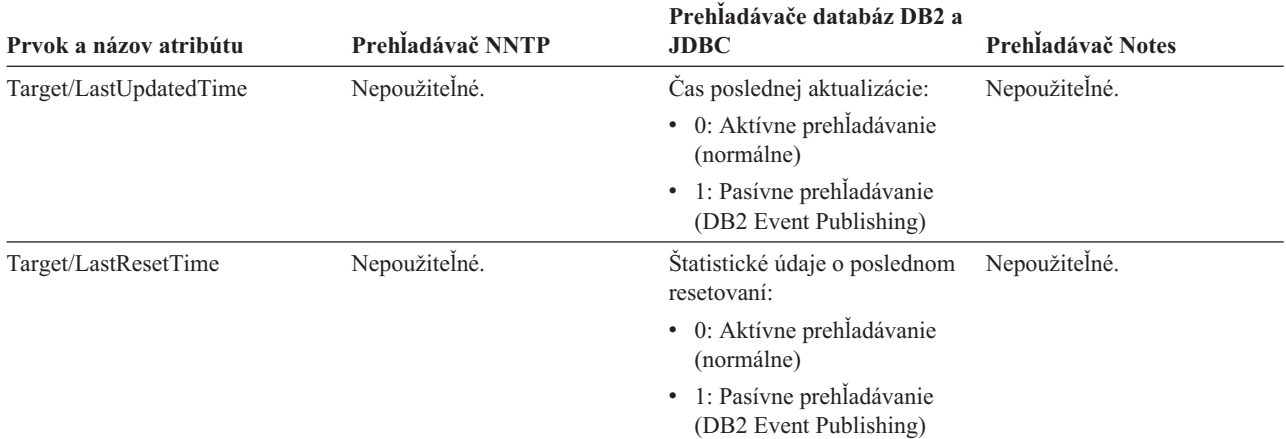

*Tabuľka 24. Podrobné stavové informácie priestoru prehľadávania pre prehľadávače Content Edition, Exchange Server a DB2 Content Manager*

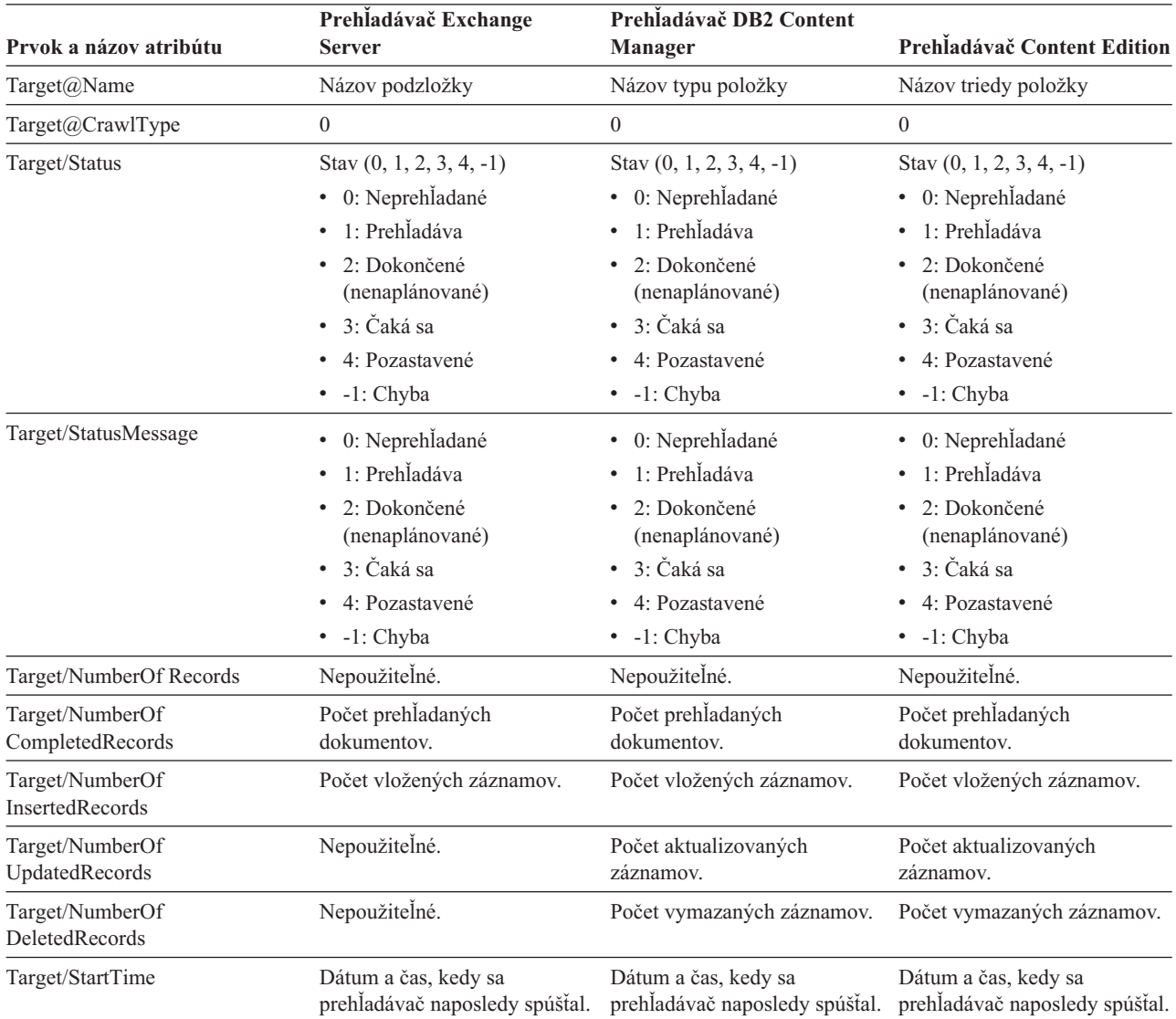

*Tabuľka 24. Podrobné stavové informácie priestoru prehľadávania pre prehľadávače Content Edition, Exchange Server a DB2 Content Manager (pokračovanie)*

| Prvok a názov atribútu  | Prehľadávač Exchange<br><b>Server</b> | Prehladávač DB2 Content<br>Manager | Prehľadávač Content Edition |
|-------------------------|---------------------------------------|------------------------------------|-----------------------------|
| Target/EndTime          | Dátum a čas, kedy bolo                | Dátum a čas, kedy bolo             | Dátum a čas, kedy bolo      |
|                         | dokončené prehľadávanie.              | dokončené prehľadávanie.           | dokončené prehľadávanie.    |
| Target/TotalTime        | Množstvo času, ktoré                  | Množstvo času, ktoré               | Množstvo času, ktoré        |
|                         | prehľadávač vynaložil na              | prehľadávač vynaložil na           | prehľadávač vynaložil na    |
|                         | prehladávanie.                        | prehladávanie.                     | prehladávanie.              |
| Target/AggregationLevel | 0: Prehľadávač prehľadá               | 0: Prehľadávač prehľadá            | 0: Prehľadávač prehľadá     |
|                         | dokumenty v normálnom                 | dokumenty v normálnom              | dokumenty v normálnom       |
|                         | režime.                               | režime.                            | režime.                     |
| Target/LastUpdatedTime  | Nepoužiteľné.                         | Nepoužiteľné.                      | Nepoužiteľné.               |
| Target/LastResetTime    | Nepoužiteľné.                         | Nepoužiteľné.                      | Nepoužiteľné.               |

*Tabuľka 25. Podrobné informácie o stave priestoru prehľadávania pre prehľadávače QuickPlace, Domino Document Manager, súborového systému UNIX a súborového systému Windows*

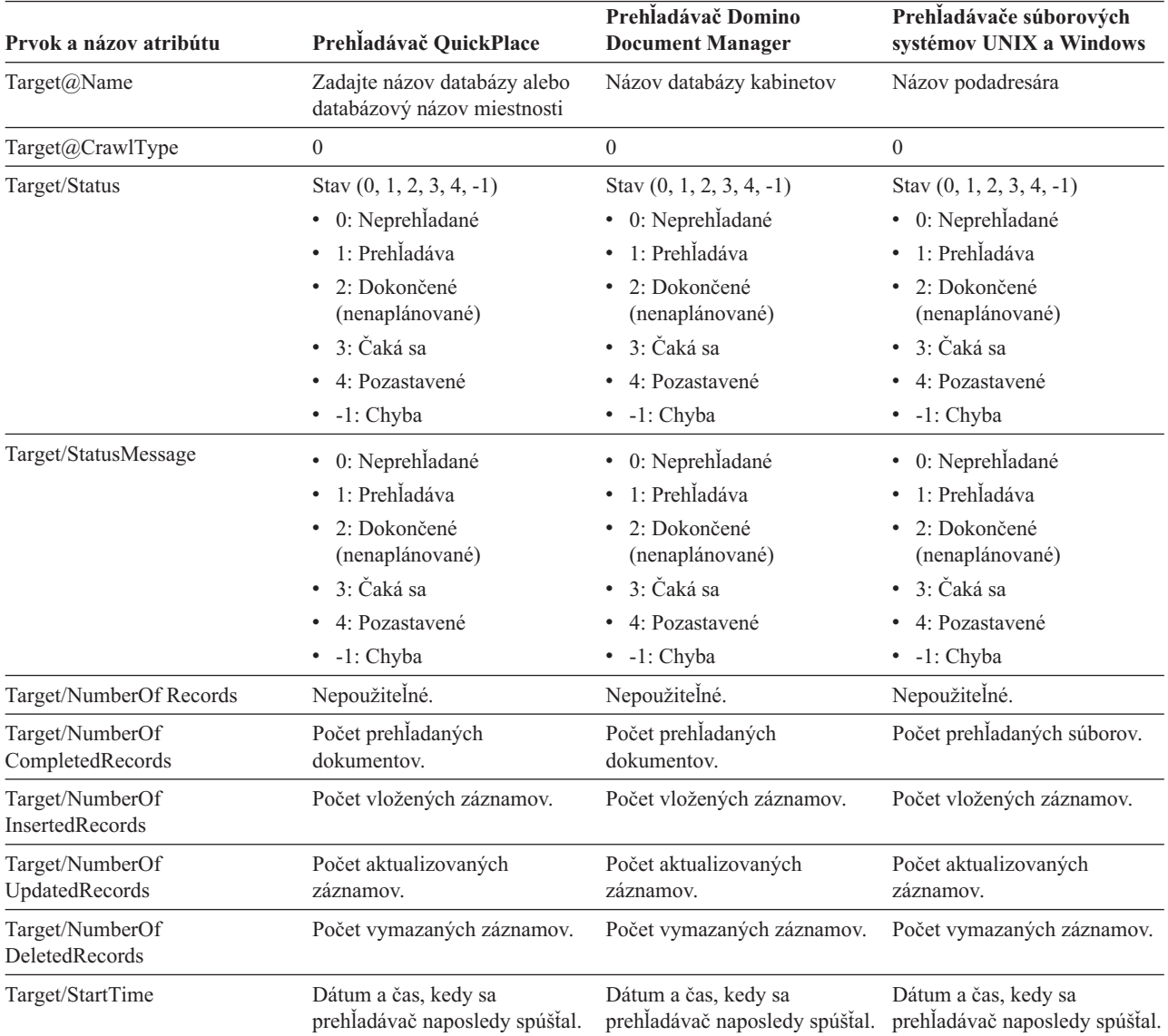

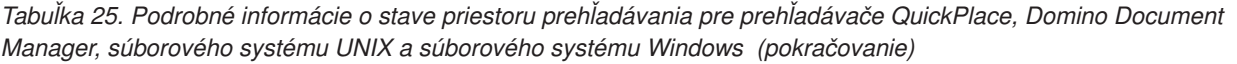

| Prvok a názov atribútu  | Prehľadávač QuickPlace   | Prehladávač Domino<br><b>Document Manager</b> | Prehľadávače súborových<br>systémov UNIX a Windows |
|-------------------------|--------------------------|-----------------------------------------------|----------------------------------------------------|
| Target/EndTime          | Dátum a čas, kedy bolo   | Dátum a čas, kedy bolo                        | Dátum a čas, kedy bolo                             |
|                         | dokončené prehľadávanie. | dokončené prehľadávanie.                      | dokončené prehľadávanie.                           |
| Target/TotalTime        | Množstvo času, ktoré     | Množstvo času, ktoré                          | Množstvo času, ktoré                               |
|                         | prehľadávač vynaložil na | prehľadávač vynaložil na                      | prehľadávač vynaložil na                           |
|                         | prehladávanie.           | prehľadávanie.                                | prehľadávanie.                                     |
| Target/AggregationLevel | 0: Prehľadávač prehľadá  | 0: Prehľadávač prehľadá                       | 0: Prehľadávač prehľadá                            |
|                         | dokumenty v normálnom    | dokumenty v normálnom                         | dokumenty v normálnom                              |
|                         | režime.                  | režime.                                       | režime.                                            |
| Target/LastUpdatedTime  | Nepoužiteľné.            | Nepoužiteľné.                                 | Nepoužiteľné.                                      |
| Target/LastResetTime    | Nepoužiteľné.            | Nepoužiteľné.                                 | Nepoužiteľné.                                      |

*Tabuľka 26. Podrobné stavové informácie priestoru prehľadávania pre prehľadávače WebSphere Portal a Web Content Management*

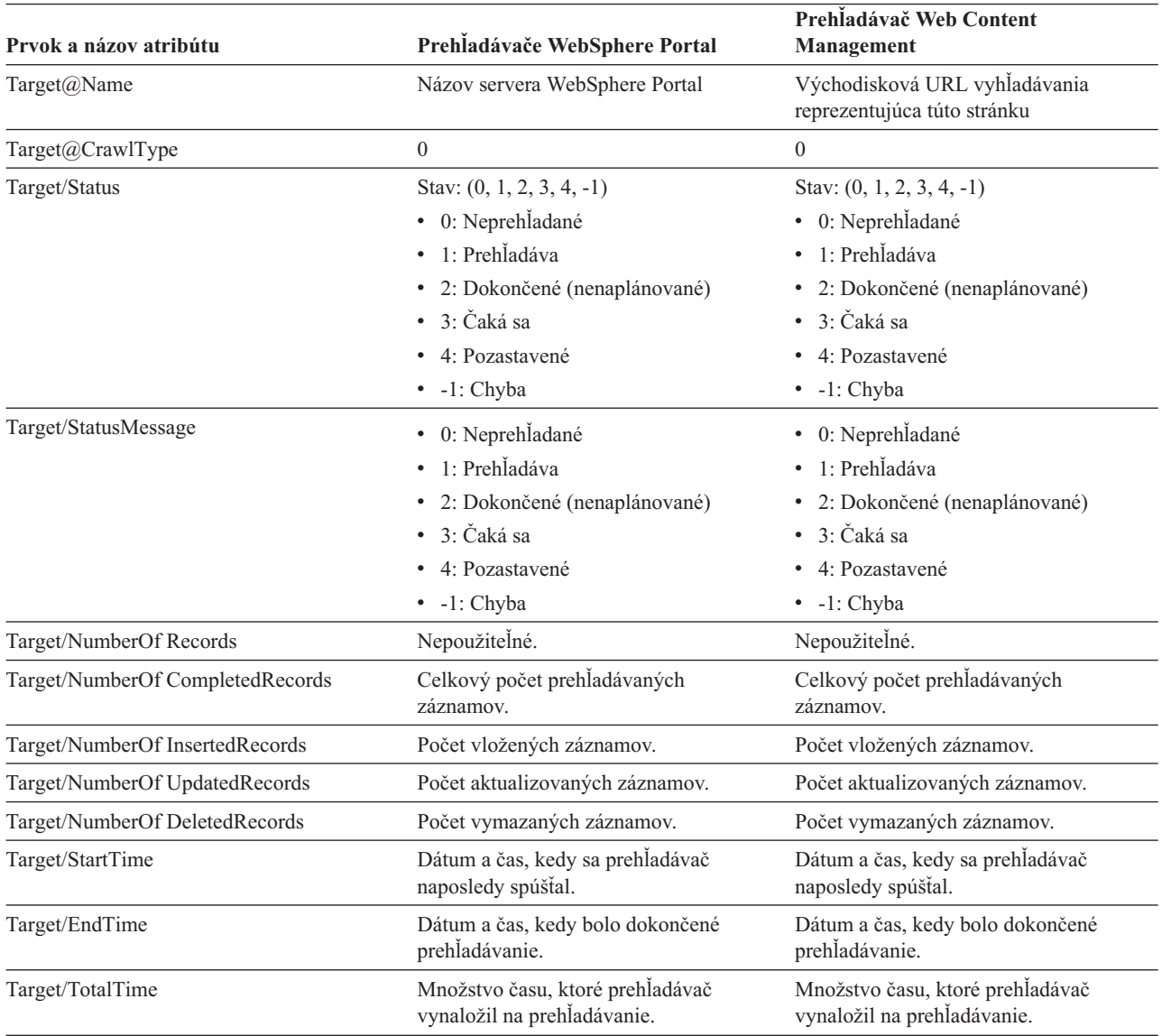

*Tabuľka 26. Podrobné stavové informácie priestoru prehľadávania pre prehľadávače WebSphere Portal a Web Content Management (pokračovanie)*

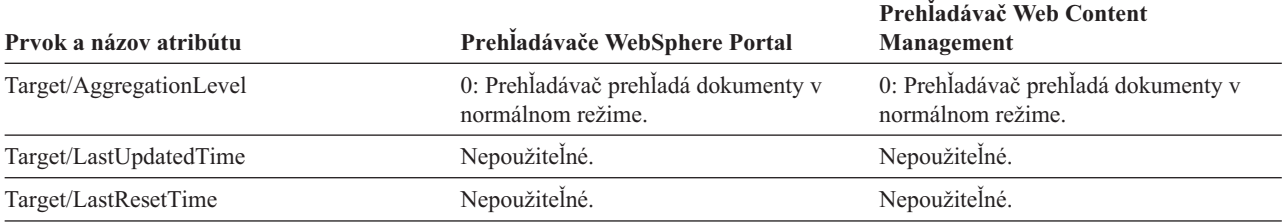

**Parser status:** Keď spustíte tento príkaz, aby ste získali informácie o stave syntaktického analyzátora, tento príkaz vám vráti informácie vo formáte dokumentu XML. Príkaz parser status môže vrátiť takéto informácie:

```
FFQC5314I Result:
<Monitor Type="Parser">
<ParserStatus>
 <Status>1<Status>
 <State>Parsing<State>
 <NumberOfDocsToBeIndexed>231974</NumberOfDocsToBeIndexed>
 <ParseRate>0</ParseRate>
 <ParseRateMBPerHour>0</ParseRateMBPerHour>
 <NumberOfCpmThreads>3</NumberOfCpmThreads>
 <ParserServiceSession>parserservice.1</ParserServiceSession>
</ParserStatus>
<CrawlerStatus>
 <Name>WEBCrawler1</Name>
 <Crawlerid>col1.WEB1.esadmin</Crawlerid>
 <Type>WEB</Type>
 <ParserStatus>1</ParserStatus>
 <NumberOfDocsAlreadyParsed>29</NumberOfDocsAlreadyParsed>
</CrawlerStatus>
</Monitor>
```
Nasledovná tabuľka popisuje prvky XML pre informácie, ktoré vracia príkaz parser status:

*Tabuľka 27. Prvky pre príkaz parser status*

| Prvok | <b>Popis</b>                                                           |
|-------|------------------------------------------------------------------------|
| Stav  | • 0: Relácia syntaktického analyzátora pre túto kolekciu je zastavená. |
|       | • 1: Relácia syntaktického analyzátora pre túto kolekciu beží.         |

| Prvok                     | <b>Popis</b>                                                                                                    |
|---------------------------|----------------------------------------------------------------------------------------------------|
| Stav                      | Možnými stavmi sú: inicializuje sa (Initializing), nečinný (Idle), reštartuje sa<br>(Restart), analyzuje (Parsing), zastavený (Stopped), pozastavený (Paused), pokračuje<br>v činnosti (Resuming) a NoParserServiceIsAvailable.                                    |
|                           | Stav inicializácie (Initializing) znamená, že syntaktický analyzátor sa spúšťa a<br>inicializuje svoj stav.                                                                                                    |
|                           | Stav nečinnosti (Idle) indikuje, že syntaktický analyzátor po dobu N minút spí a čaká,<br>kým z prehľadávačov príde väčší počet dokumentov tejto kolekcie. Štandardný čas<br>spánku je 300 sekúnd.                                                                 |
|                           | Stav reštartu (Restart) indikuje, že syntaktický analyzátor čaká na reštartovanie<br>virtuálneho počítača Java (JVM) analýzy/tokenizácie. JVM analýzy/tokenizácie beží v<br>rámci samostatnej relácie a je tam, kde sa vykonáva konečné spracovanie<br>dokumentov. |
|                           | Stav vykonávania analýzy (Parsing) indikuje, že syntaktický analyzátor práve<br>spracúva dokumenty.                                                                                                    |
|                           | Stav pozastavenia (Paused) indikuje, že relácia vytvárania indexu pre túto kolekciu<br>syntaktický analyzátor pozastavila.                                                                                                    |
|                           | Stav pokračovania v činnosti (Resuming) indikuje, že relácia vytvárania indexu pre<br>túto kolekciu previedla syntaktický analyzátor zo stavu pozastavenia (Paused) do<br>stavu vykonávania analýzy (Parsing).                                                     |
|                           | Stav NoParserServiceIsAvailable indikuje, že na spracovanie dokumentov tejto<br>kolekcie nie sú k dispozícii nijaké JVM analýzy/tokenizácie. Tento stav znamená, že<br>všetky JVM analýzy/tokenizácie práve používajú iné kolekcie.                                |
| NumberOfDocsToBeIndexed   | Počet dokumentov v úložnom priestore tejto kolekcie. Do tohto počtu sú zahrnuté aj<br>dokumenty, ktoré sú označené tak, že pri najbližšom preindexovaní budú z indexu<br>vymazané.                                                                                 |
| ParseRate                 | Rýchlosť analýzy v dokumentoch za sekundu.                                                                                                    |
| ParseRateMBPerHour        | Rýchlosť analýzy v MB za hodinu.                                                                                                    |
| NumberOfCpmThreads        | Počet vláken CPM, ktoré používa JVM analýzy/tokenizácie na spracúvanie<br>dokumentov tejto kolekcie.                                                                                                    |
| ParserServiceSession      | Názov JVM analýzy/tokenizácie, ktorý spracúva dokumenty tejto kolekcie. Toto pole<br>je dostupné iba vtedy, ak je syntaktický analyzátor v stave vykonávania analýzy<br>(Parsing).                                                                                 |
| Názov                     | Názov prehľadávača.                                                                                                    |
| Crawlerid                 | ID vytvorené pre tento prehľadávač systémom.                                                                                                    |
| Typ                       | Typ systémom (webový, NNTP, DB2 a tak ďalej).                                                                                                    |
| ParserStatus              | • 0: Dokumenty z tohto prehľadávača sa práve neprehľadávajú (relácia syntaktického<br>analyzátora je zastavená).                                                                                                    |
|                           | 1: Dokumenty z tohto prehľadávača sa práve prehľadávajú (relácia syntaktického<br>٠<br>analyzátora beží).                                                                                                    |
| NubmerOfDocsAlreadyParsed | Počet dokumentov z tohto prehľadávača, ktoré boli analyzované.                                                                                                    |

*Tabuľka 27. Prvky pre príkaz parser status (pokračovanie)*

**Index build status:** Keď spustíte príkaz index build status, aby ste získali informácie o stave vytvárania indexu, tento príkaz vám vráti informácie vo formáte dokumentu XML. Príkaz index build status môže vrátiť takéto informácie:

```
<?xml version="1.0"?>
<Monitor Type="MainIndexHistory" Count="1">
   <IndexStatus Id="1">
    <StartTime>1131987633901<StartTime>
   <Progress>0</Progress>
   <CurrentPhase>0</CurrentPhase>
    <TotalPhase>3</TotalPhase>
    <IndexCopyTime>49822</IndexCopyTime>
    <CurrentServer>0</CurrentServer>
    <TotalServer>0</TotalServer>
    <IndexBuildTime>46158</IndexBuildTime>
    <Status>0</Status>
    <JobID>1131987633899</JobID>
    <MessagesAvailable>false</MessagesAvailable>
    <StopTime>1131987734199</StopTime>
    <TotalTime>100298</TotalTime>
   <NumberOfDocuments>43</NumberOfDocuments>
   </IndexStatus>
   <CurrentIndexWildCardSupport/>
  <NextIndexWildCardSupport Type="None" Limit="0"/>
  <ScheduleStatus>
    <Status>1</Status>
    <ScheduledTime Enabled="false"></ScheduledTime>
  <ScheduleStatsu>
</Monitor>
```
Nasledovná tabuľka popisuje každý prvok XML pre informácie, ktoré vracia príkaz index build status:

*Tabuľka 28. Prvky pre príkaz index build status*

| <b>Prvok</b>             | <b>Popis</b>                                                                                                    |  |
|--------------------------|----------------------------------------------------------------------------------------------------|--|
| <b>IndexStatusId</b>     | ID stavu indexu.                                                                                                    |  |
| <b>StartTime</b>         | Čas v sekundách od roku 1970, kedy sa vytváranie tohto indexu začalo. Na výpočet<br>aktuálneho času, ktorý táto hodnota reprezentuje, použite vzorec January 1, 1970<br>%2B StartTime. Ak sa chcete o čase obdobia dozvedieť viac, pozrite si<br>http://en.wikipedia.org/wiki/Unix_epoch. |  |
| Priebeh                  | Percentuálne vyjadrenie priebehu vytvárania tohto indexu.                                                                                                    |  |
| <b>CurrentPhase</b>      | 1: fáza prepisovania úložného priestoru<br>٠                                                                                                    |  |
|                          | • 2: fáza komplexnej analýzy                                                                                                    |  |
|                          | · 3: fáza vytvárania indexu                                                                                                    |  |
| TotalPhase               | Počet fáz vytvárania tohto indexu. Táto hodnota je aktuálne 3.                                                                                                    |  |
| <b>IndexCopyProgress</b> | Percentuálne vyjadrenie priebehu kopírovania indexu. Proces kopírovania indexu<br>kopíruje vytvorený index z indexového servera na vyhľadávacie servery.                                                                                                    |  |
| CurrentServer            | Vyhľadávací server, na ktorý proces kopírovania indexu daný index kopíruje.                                                                                                    |  |
| TotalServer              | Počet vyhladávacích serverov, na ktoré sa má index skopírovať.                                                                                                    |  |
| IndexCopyTime            | Celkový čas kopírovania indexu na všetky vyhľadávacie servery.                                                                                                    |  |
| <b>IndexBuildTime</b>    | Celkový čas všetkých fáz vytvárania indexu                                                                                                    |  |
| Stav                     | · 0: vytváranie a kopírovanie indexu                                                                                                    |  |
|                          | · -1: zlyhanie požiadavky na vytvorenie indexu                                                                                                    |  |
|                          | • 1: prebieha vytváranie alebo kopírovanie indexu alebo oboje                                                                                                    |  |
| JobID                    | Jedinečné ID, ktoré sa priradí ku každej požiadavke na vytvorenie indexu.                                                                                                    |  |
| MessagesAvailable        | Boolovská hodnota, ktorá indikuje, či sú k dispozícii chybové hlásenia (v prípade<br>zlyhania).                                                                                                    |  |
| StopTime                 | Čas ukončenia vytvárania indexu (všetkých fáz) a kopírovania indexu.                                                                                                    |  |

*Tabuľka 28. Prvky pre príkaz index build status (pokračovanie)*

| Prvok                       | <b>Popis</b>                                                                                                    |  |
|-----------------------------|----------------------------------------------------------------------------------------------------|--|
| TotalTime                   | Doba medzi časom začiatku a časom zastavenia.                                                                                                    |  |
| NumberOfDocuments           | Počet dokumentov v indexe.                                                                                                    |  |
| CurrentIndexWildCardSupport | Nastavenie pre zástupné znaky, ktoré sa má použiť pri najbližšom vytváraní indexu.<br>Možnými hodnotami sú None, Query Expansion alebo Index Expansion.                                                                                                    |  |
| <b>ScheduleStatus</b>       | • 0, ak rozvrh pre túto kolekciu a typ indexu nie je povolený.<br>• 1 ak rozvrh pre túto kolekciu a typ indexu je povolený.                                                                                                    |  |
| ScheduledTimeEnabled        | Čas v sekundách od roku 1970, kedy bude pre túto kolekciu najbližšie prebiehať<br>vytváranie tohto typu indexu. Na výpočet aktuálneho času, ktorý táto hodnota<br>reprezentuje, použite vzorec January 1, 1970 %2B Scheduled Time Enabled.<br>Ak sa chcete o čase obdobia dozvedieť viac, pozrite si http://en.wikipedia.org/wiki/<br>Unix epoch. |  |

**Search server status:** Keď spustíte tento príkaz, aby ste získali informácie o stave vyhľadávacieho servera, tento príkaz vám vráti informácie vo formáte dokumentu XML. Príkaz search server status môže vrátiť takéto informácie:

```
FFQC5314I Result: <?xml version="1.0"?>
<Monitor Type="Search" Count="1">
<SearchStatus Name="Search Manager (node1)" SearchID=
"searchmanager.node1" HostName="myComputer.svl.ibm.com">
<Status>1</Status>
</SearchStatus>
</Monitor>
```
Nasledovná tabuľka popisuje prvky XML pre informácie, ktoré vracia príkaz search server status:

*Tabuľka 29. Prvky pre príkaz search server status*

| Prvok                                                                                                    | <b>Popis</b>                                                                                             |  |
|----------------------------------------------------------------------------------------------------|----------------------------------------------------------------------------------------------------|--|
| Názov a ID relácie manažéra vyhľadávania, ktorá monitoruje a udržiava vyhľadávací<br>SearchStatusName<br>index pre túto kolekciu. |                                                                                                    |  |
| HostName                                                                                                    | Názov hostiteľa servera, na ktorom je spustený vyhľadávací index.                                        |  |
| <b>Stav</b>                                                                                                    | • 0, ak vyhľadávací index pre túto kolekciu nebeží.<br>· 1, ak vyhľadávací index pre túto kolekciu beží. |  |

**Detailed search server status:** Tento príkaz na vrátenie stavu vyhľadávacieho servera môže vracať nasledovné informácie:

```
FFQC5303I Search Manager (node1) (sid: searchmanager.node1)
is already running. PID: 15711
FFQC5314I Result: PID=18390
CacheHits=3
QueryRate=1
Port=44008
SessionId=col1.runtime.node1
CacheHitRate=0.333
ResponseTime=70
Status=1
SessionName=col1.runtime.node1.1
```
Nasledovná tabuľka popisuje položky v informáciách, ktoré vracia príkaz detailed search server status:

*Tabuľka 30. Položky pre príkaz detailed search server status*

| Položka             | <b>Popis</b>                                                                                             |  |
|---------------------|----------------------------------------------------------------------------------------------------|--|
| CacheHits           | Počet výsledkov získaných z pamäte cache vyhľadávania.                                                   |  |
| QueryRate           | Počet dotazov prijatých v poslednom časovom intervale. Štandardne je tento časový<br>interval päť minút. |  |
| Port                | Číslo portu, ktoré používa vyhladávací index na načúvanie alebo prijímanie dotazov.                      |  |
| SessionId           | ID relácie pre vyhľadávací index tejto kolekcie.                                                         |  |
| CacheHitRate        | Počet výsledkov získaných z pamäte cache vyhľadávania ako percentuálny podiel<br>všetkých výsledkov.     |  |
| <b>ResponseTime</b> | Priemerný čas odozvy v milisekundách pre zadaný časový interval. (Štandardne päť<br>minút.)              |  |
| <b>Stav</b>         | 0, ak vyhľadávací index pre túto kolekciu nebeží.<br>1, ak vyhľadávací index pre túto kolekciu beží.     |  |
| <b>SessionName</b>  | Názov relácie pre vyhľadávací index tejto kolekcie.                                                      |  |

## **Návratové kódy pre príkazy esadmin**

Príkazy **esadmin** môžu vrátiť nasledovné kódy:

*Tabuľka 31. Návratové kódy pre príkazy* **esadmin**

| Kód            | <b>Názov</b>                       | <b>Popis</b>                                                                   |
|----------------|------------------------------------|--------------------------------------------------------------------------------|
| $\overline{0}$ | <b>CODE ERROR NONE</b>             | Príkaz úspešne dokončený.                                                      |
| 102            | CODE ERROR INSTANTIATION EXCEPTION | Pri inicializácii identifikátora príkazu došlo k<br>chybe.                     |
| 103            | CODE ERROR ACCESS EXCEPTION        | Pri inicializácii identifikátora príkazu došlo k chybe<br>neplatného prístupu. |
| 104            | CODE ERROR EXECUTE EXCEPTION       |                                                                                |
| 105            | CODE_ERROR_THROWABLE               |                                                                                |
| 106            | CODE ERROR NO SUCH METHOD          |                                                                                |
| 107            | CODE ERROR INVALID SESSION         |                                                                                |
| 108            | CODE ERROR INVALID PARAMETER       |                                                                                |
| 109            | CODE ERROR SESSION NOT RUNNING     |                                                                                |

## **Získavanie ID relácií**

Ak chcete, aby sa zobrazil zoznam komponentov podnikového vyhľadávania a ID im zodpovedajúcich relácií, použite príkaz esadmin check. Nasledovná tabuľka ukazuje zoznam obvyklých relácií, ich ID, server, na ktorom tieto relácie sú, a stav relácie.

*Tabuľka 32. Príklady názvov relácií, servery pôvodu, ID relácií a stavy relácií*

| Relácia             | Server, na ktorom relácia beží ID relácie |              | Stav relácie |
|---------------------|-------------------------------------------|--------------|--------------|
| configmanager       | indexový server                           | 10433        | Spustené     |
| radič               | indexový server                           | 10464        | Spustené     |
| customcommunication | indexový server                           | Nepoužiteľné | Nepoužiteľné |
| objav               | indexový server                           | 10649        | Spustené     |
| monitor             | indexový server                           | 10682        | Spustené     |

| Relácia             | Server, na ktorom relácia beží ID relácie |       | Stav relácie |
|---------------------|-------------------------------------------|-------|--------------|
| parserservice       | indexový server                           | 10718 | Spustené     |
| resource.node1      | indexový server                           | 10759 | Spustené     |
| samplecpp           | indexový server                           | 10827 | Spustené     |
| sampletest          | indexový server                           | 10857 | Spustené     |
| plánovač            | indexový server                           | 10889 | Spustené     |
| searchmanager.node1 | indexový server                           | 10927 | Spustené     |
| utilities.node1     | indexový server                           | 10384 | Spustené     |

*Tabuľka 32. Príklady názvov relácií, servery pôvodu, ID relácií a stavy relácií (pokračovanie)*

#### **Súvisiace koncepty**

["Monitorovanie](#page-292-0) aktivity podnikového vyhľadávania" na strane 283

"Zálohovanie podnikového [vyhľadávacieho](#page-322-0) systému a obnova zo zálohy" na strane 313

Správy pre podnikové [vyhľadávanie](http://publib.boulder.ibm.com/infocenter/discover/v8r5m0/index.jsp?topic=/com.ibm.discovery.es.mg.doc/support/iiysmtresservice.htm)

Správy pre podnikové [vyhľadávanie](http://publib.boulder.ibm.com/infocenter/discover/v8r5m0/index.jsp?topic=/com.ibm.discovery.es.mg.doc/overview/iiysmgallover.htm)

## **Súvisiace úlohy**

["Monitorovanie](#page-294-0) prehľadávačov" na strane 285

"Spustenie podnikového [vyhľadávacieho](#page-286-0) systému" na strane 277

"Zastavenie podnikového [vyhľadávacieho](#page-288-0) systému" na strane 279

["Administrácia](#page-290-0) vyhľadávacích serverov v režime samostatného servera" na strane 281

# **Rozlišovanie veľkosti písma v podnikovom vyhľadávaní**

Komponenty podnikového vyhľadávania, ako napríklad syntax dotazu, rýchle odkazy, názvy polí majú rôzne nastavené rozlišovanie veľkosti písma.

### **Syntax dotazu**

Vyhľadávanie rozlišuje veľkosť písma okrem týchto prípadov:

#### **Názvy prvkov XML a názvy atribútov**

Rozlišuje veľkosť písma. Výrazy a hodnoty atribútov rozlišujú veľkosť písma aj v dotazoch XML. Napríklad v tomto dokumente:

```
<book>
  <Author>
     <Name>Ferdinand</Name>
        <Contact Type="eMail">ferdi@nand.org</Contact Type>
        <Contact Type="Phone">+1 408 876 4242</Contact Type>
   </Author>
</book>
```
Nasledujúce dotazy nevrátia dokument:

- $\omega$ xmlxp::'author[Name ftcontains ("Ferdinand")]'
- $\alpha$ <sub>xmlxp</sub>::'//contact[ $\alpha$ type="eMail"]'
- $@xm1f2::'~$
- v @xmlf2::'<CONTACT TYPE=″email″>ferdi</contact>

Nasledujúce dotazy vrátia dokument:

- @xmlxp::'Author[Name ftcontains ("ferdinand")]'
- @xmlxp::'//Contact[@Type="email"]'
- @xmlf2::'<Author><Name>ferdinand</Author><Name>
- @xmlf2::'<Contact Type="email">ferdi</Contact>

#### **Zoznamy riadenia prístupov (ACL)**

Rozlišuje veľkosť písma.

#### **URL vo výrazoch docid: a samegroupas:**

Rozlišuje veľkosť písma. Časti URL v pojmoch site: alebo url: rozlišujú veľkosť písma. Napríklad v dokumente s URL http://www.here.com/HR/:

- Dotaz docid:http://www.here.com/hr nevráti dokument.
- v Dotazy url:hr a url:HERE vrátia dokument.
- v Dotaz site:HERE.com vráti dokument.

#### **ID kategórií a ID taxonómií**

Nerozlišuje veľkosť písma. Napríklad v dotaze taxonomy\_id::category\_id sa nerozlišuje veľkosť písma taxonomy\_id a category\_id. Dotaz RuleBased::c42 sa zhoduje s kategóriou c42 v pravidlovej taxonómii a taktiež sa zhoduje s rulebased::C42. Vyhľadávanie podľa názvu kategórie nie je možné. K dispozícii je vyhľadávanie podľa ID kategórie.

#### **Rozsahy**

Nerozlišuje veľkosť písma. Napríklad Scope:RESEARCH a scope::research vráti dokumenty z rozsahu s názvom Research.

#### **Výrazy zástupných znakov**

Nerozlišuje veľkosť písma. Napríklad výraz Fer\*n\*d je ekvivalentný výrazu fer\*n\*d.

#### **Názvy polí**

Nerozlišuje veľkosť písma. Napríklad dotazy Title:Expenses, TITLE:expenses, a title:expenses sú ekvivalentné. Všetky názvy polí rozlišujú veľkosť písma, aj boli vytvorené z mapovacieho súboru XML. Externé zdroje môžu však spracovávať názvy polí ako polia rozlišujúce veľkosť písma, podľa ich vlastnej sémantiky dotazov.

#### **Rýchle odkazy**

Nerozlišuje veľkosť písma.

#### **Kategorizátor založený na pravidlách**

Pravidlá URL rozlišujú veľkosť písma, ale pravidlá obsahu dokumentov veľkosť písma nerozlišujú.

#### **Zvinuté URI a definície zosilnenia URI založené na vzoroch**

URI rozlišujú veľkosť písma, ale zvinuté názvy skupín URI veľkosť písma nerozlišujú. Nemôžete zadefinovať dva zvinuté názvy skupín URI, ktoré sa líšia iba vo veľkosti písmen.

#### **Názvy polí**

Nerozlišuje veľkosť písma. Toto pravidlo sa vzťahuje na názvy polí v dotazoch, mapovaniach XML, definíciách tried zosilnenia a všetkých ďalších administračných rozhraniach, v ktorých sú zadané názvy polí. Ak nakonfigurujete v rozhraní názov poľa s veľkými písmenami alebo s veľkými aj malými písmenami, systém môže písmená názvu zmeniť na malé písmená, takže pri nasledujúcom prezeraní konfigurácie uvidíte tento názov s malými písmenami. Taktiež názov poľa môže byť externým zdrojom interpretovaný s rozlišovaním veľkosti písma.

#### **Slovníky**

Nerozlišuje veľkosť písma. Toto pravidlo sa vzťahuje na slovníky synoným, slovníky zastavovacích slov, slovníky odporúčaní kontroly pravopisu a slovníky slov zosilnenia.

#### **Názvy a ID kolekcií**

Rozlišuje veľkosť písma. Ak zadáte názov kolekcie alebo ID kolekcie v administračnom alebo vyhľadávacom API, musí sa presne zhodovať s veľkosťou písma kolekcie s týmto názvom. Napriek tomu, že ID kolekcie rozlišujú veľkosť písma, nemôžete zadať dve ID kolekcie, ktoré sa líšia iba vo veľkosti písma. Rovnaké obmedzenie platí pre názvy zdrojov údajov a prehľadávača a ID.

#### **Vyhľadávacie aplikácie**

Rozlišuje veľkosť písma. Nemôžete zadať dva názvy aplikácií alebo ID, ktoré sa líšia iba vo veľkosti písma.

# **Dokumentácia k podnikovému vyhľadávaniu**

Dokumentáciu OmniFind Enterprise Edition si môžete prečítať vo formáte PDF alebo HTML.

Inštalačný program OmniFind Enterprise Edition automaticky nainštaluje informačné centrum, ktoré obsahuje HTML verzie dokumentácie pre podnikové vyhľadávanie. Pre účely inštalácie viacerých serverov je informačné centrum nainštalované na oboch vyhľadávacích serveroch. Ak nenainštalujete informačné centrum, keď kliknete na pomoc, informačné centrum sa otvorí vo webovej lokalite IBM.

Nainštalované verzie PDF dokumentov nájdete v adresári ES\_INSTALL\_ROOT/docs/ *locale*/pdf. Napríklad dokumenty v angličtine nájdete v adresári ES\_INSTALL\_ROOT/ docs/en\_US/pdf.

Ak si chcete otvoriť PDF verzie dokumentácie vo všetkých dostupných jazykoch, pozrite si lokalitu OmniFind Enterprise Edition, [dokumentácia](http://www.ibm.com/support/docview.wss?rs=63&uid=swg27010938) k verzii 8.5.

Na stránke produktu [OmniFind](http://www-306.ibm.com/software/data/enterprise-search/omnifind-enterprise/support.html) Enterprise Edition Support sú k dispozícii produkty na stiahnutie, balíky opráv, technické poznámky a Informačné centrum.

Nasledujúca tabuľka zobrazuje dostupnú dokumentáciu, názvy súborov a umiestnenia.

| <b>Nadpis</b>                                                                                                    | Názov súboru                               | Umiestnenie                                                 |
|----------------------------------------------------------------------------------------------------|--------------------------------------------|-------------------------------------------------------------|
| Informačné centrum                                                                                                    |                                            | http://publib.boulder.ibm.com/infocenter/<br>discover/v8r5/ |
| Sprievodca inštaláciou<br>podnikového vyhľadávania                                                                           | iiysi.pdf                                  | ES_INSTALL_ROOT/docs/locale/pdf/                            |
| Príručka rýchleho začiatku<br>(Tento dokument je dostupný aj<br>v tlačenej forme v angličtine,<br>francúzštine a japončine.) | OmniFindEE850 qsg<br>two-letter locale.pdf | ES_INSTALL_ROOT/docs/locale/pdf/                            |
| Administrácia podnikového<br>vyhľadávania                                                                                    | iiysa.pdf                                  | ES_INSTALL_ROOT/docs/locale/pdf/                            |
| Príručka programovania a<br>referenčná príručka pre<br>rozhranie API podnikového<br>vyhľadávania                             | iiysp.pdf                                  | ES_INSTALL_ROOT/docs/en_US/pdf/                             |
| Sprievodca odstraňovania<br>problémov a referenčná príručka<br>správ                                                         | iiysm.pdf                                  | ES_INSTALL_ROOT/docs/locale/pdf/                            |
| Integrácia textovej analýzy                                                                                                  | iiyst.pdf                                  | ES_INSTALL_ROOT/docs/locale/pdf/                            |
| Plug-in pre Google Desktop<br>Search                                                                                         | iiysg.pdf                                  | ES_INSTALL_ROOT/docs/locale/pdf/                            |

*Tabuľka 33. Dokumentácia pre podnikové vyhľadávanie*

## **Funkcie na zjednodušenie ovládania**

Funkcie na zjednodušenie ovládania pomáhajú užívateľom s postihnutím, napríklad so zníženou pohyblivosťou alebo poruchou zraku, úspešne používať produkty informačných technológií.

IBM sa usiluje o poskytovanie produktov s rozhraním použiteľným pre každého, bez ohľadu na vek alebo zručnosť.

## **Funkcie na zjednodušenie ovládania**

Nasledujúci zoznam zahŕňa hlavné funkcie na zjednodušenie ovládania v produkte OmniFind Enterprise Edition:

- Ovládanie len pomocou klávesnice
- v Rozhrania bežne používané softvérmi na čítanie obrazoviek

OmniFind Enterprise EditionInformačné centrum a súvisiace publikácie podporujú funkcie na zjednodušenie ovládania. Funkcie na zjednodušenie ovládania Informačného centra sú opísané v časti [http://publib.boulder.ibm.com/infocenter/discover/v8r5m0/topic/](http://publib.boulder.ibm.com/infocenter/discover/v8r5m0/topic/com.ibm.classify.nav.doc/dochome/accessibility_info.htm) [com.ibm.classify.nav.doc/dochome/accessibility\\_info.htm.](http://publib.boulder.ibm.com/infocenter/discover/v8r5m0/topic/com.ibm.classify.nav.doc/dochome/accessibility_info.htm)

## **Navigácia pomocou klávesnice**

Tento produkt používa štandardné navigačné klávesy Microsoft Windows.

Na navigáciu a pohyb v inštalačnom programe OmniFind Enterprise Edition môžete použiť aj nasledujúce klávesové skratky.

| Akcia                                                                 | <b>Skratka</b>                                                            |
|-----------------------------------------------------------------------|---------------------------------------------------------------------------|
| Zvýrazniť prepínač                                                    | Kláves šípky                                                              |
| Vybrať prepínač                                                       | Kláves tabulátora                                                         |
| Zvýrazniť tlačidlo                                                    | Kláves tabulátora                                                         |
| Vybrať tlačidlo                                                       | Kláves Enter                                                              |
| Prejsť do nasledujúceho, alebo<br>predchádzajúceho okna, alebo zrušiť | Zvýrazniť tlačidlo stlačením klávesu tabulátora a stlačiť<br>kláves Enter |
| Zneaktívniť aktívne okno                                              | $Ctrl + Alt + Esc$                                                        |

*Tabuľka 34. Klávesové skratky v inštalačnom programe*

## **Informácie rozhrania**

Užívateľské rozhrania pre administračnú konzolu, vzorová vyhľadávacia aplikácia a prispôsobenie vyhľadávacej aplikácie sú rozhrania prehliadača, ktoré si môžete zobraziť v prehliadači Microsoft Internet Explorer alebo Mozilla FireFox. Ak chcete pre svoj prehliadač získať zoznam klávesnicových skratiek a ostatných funkcií dostupnosti, pozrite si online pomoc pre aplikáciu Internet Explorer a FireFox.

## **Súvisiace informácie o dostupnosti**

Pomocou Adobe Acrobat Reader si môžete zobraziť publikácie OmniFind Enterprise Edition v Adobe Portable Document Format (PDF). Dokumenty PDF sa poskytujú na CD pribalenom k produktu alebo si ich môžete otvoriť na [http://www.ibm.com/support/docview.wss?rs=63](http://www.ibm.com/support/docview.wss?rs=63&uid=swg27010938) [&uid=swg27010938.](http://www.ibm.com/support/docview.wss?rs=63&uid=swg27010938)

## **IBM a zjednodušenie ovládania**

Bližšie informácie o aktivitách IBM na zjednodušenie ovládania nájdete na stránke [IBM](http://www.ibm.com/able) Human Ability and [Accessibility](http://www.ibm.com/able) Center.

# **Glosár pojmov pre podnikové vyhľadávanie**

Tento glosár definuje pojmy, ktoré sú použité v rozhraniach a dokumentácii podnikového vyhľadávania.

#### **zoznam riadenia prístupov (ACL)**

V počítačovej bezpečnosti ide o zoznam, ktorý je priradený k objektu a ktorý identifikuje všetky subjekty s prístupom k danému objektu a ich prístupové práva.

#### **administračná rola**

Klasifikácia užívateľa stanovujúca prístup k užívateľovi.

#### **mechanizmus analýzy**

Pozrite si [mechanizmus](#page-399-0) textovej analýzy.

#### **výsledky analýzy**

Informácie, ktoré vytvorili anotátory. Výsledky analýzy sú zapísané do štruktúry údajov s názvom štruktúra všeobecnej analýzy. Výsledky analýzy vytvorené voliteľnými mechanizmami textovej analýzy (anotátory) môžu byť sprístupnené na vyhľadávanie inklúziou v indexe podnikového vyhľadávania.

#### **anotácia**

Informácie o rozsahu textu. Anotácia môže napríklad označovať, že rozsah textu predstavuje názov spoločnosti. V architektúre UIMA (Unstructured Information Management Architecture) je anotácia špeciálny druh štruktúry vlastností.

#### **anotátor**

Komponent softvéru, ktorý vykonáva špecifické lingvistické úlohy analýzy, a vytvára a zaznamenáva anotácie. Anotátor je v mechanizme analýzy jej logickým komponentom.

#### **Boolovské vyhľadávanie**

Vyhľadávanie, v ktorom je jeden, alebo viacero pojmov skombinovaných prostredníctvom operátorov, napríklad AND, NOT a OR.

#### **trieda zosilnenia**

Objekt obsahujúci špecifikácie, ktoré môžu ovplyvniť relatívnu úroveň dokumentu vo výsledkoch vyhľadávania.

#### **slovo zosilnenia**

Slovo, ktoré môže ovplyvniť relatívne postavenie dokumentu vo výsledkoch vyhľadávania. Počas spracovania dotazu môže byť dôležitosť dokumentu, ktorý obsahuje slovo zosilnenia zvýšená, alebo znížená v závislosti od skóre, ktoré je pre dané slovo preddefinované.

#### **strom kategórií**

Hierarchia kategórií.

#### **certifikát**

V počítačovej bezpečnosti ide o digitálny dokument, ktorý viaže verejný kľúč na identitu majiteľa certifikátu, čím umožňuje jeho autentifikáciu. Certifikát vydáva certifikačná autorita, ktorá ho aj digitálne podpisuje.

#### **certifikačná autorita**

Dôveryhodná organizácia tretej strany alebo spoločnosť, ktorá vydáva digitálne certifikáty používané na vytváranie párov verejno-súkromných kľúčov a digitálnych podpisov. Certifikačná autorita garantuje identitu jednotlivcov, ktorým je udelený jedinečný certifikát.

#### **normalizácia znakov**

Proces, v ktorom sú formy variantov znaku, napríklad kapitalizačné a diakritické znamienka, zredukované na spoločnú formu.

**klitika** Slovo, ktoré syntakticky funguje osobitne, ale foneticky je prepojené s iným slovom. Klitika môže byť zapísaná ako prepojená, alebo oddelená od slova, ku ktorému je naviazaná. Bežné príklady klitík zahŕňajú poslednú časť skrátených tvarov v angličtine (*wouldn't* alebo *you're*).

#### **kolekcia**

Sada zdrojov údajov a volieb na prehľadávanie, analýzu, indexovanie a vyhľadávanie týchto zdrojov údajov.

#### **štruktúra všeobecnej analýzy (CAS)**

Štruktúra, ktorá ukladá obsah a metaúdaje dokumentu a všetky výsledky analýzy, ktoré sú vytvorené mechanizmom textovej analýzy. Celá výmena údajov počas analýzy dokumentu je spracovaná prostredníctvom spoločnej štruktúry analýzy.

#### **zákazník štruktúry všeobecnej analýzy (zákazník CAS)**

Zákazník, ktorý vykonáva konečné spracovanie výsledkov analýzy uložených v štruktúre všeobecnej analýzy. Zákazník napríklad indexuje obsah štruktúry všeobecnej analýzy vo vyhľadávacom mechanizme, alebo zapĺňa relačnú databázu výsledkami špecifickej analýzy.

#### **vrstva všeobecnej komunikácie (CCL)**

Komunikačná infraštruktúra, ktorá zjednocuje rôzne komponenty (radič, syntaktický analyzátor, prehľadávač, indexový server) OmniFind Enterprise Edition.

#### **extrakcia konceptu**

Funkcia textovej analýzy, ktorá identifikuje dôležité položky v slovníku (napríklad ľudí, miesta alebo produkty) v textových dokumentoch a vytvára zoznam týchto položiek. Pozrite si aj [extrakcia](#page-399-0) témy.

#### **priestor prehľadávania**

Sada zdrojov, ktoré sa zhodujú so zadanými vzormi (napríklad URL - Uniform Resource Locators, názvy databáz, cesty k súborovým systémom, názvy domén a IP adresy), z ktorých číta prehľadávač, aby získal položky na indexovanie.

#### **prehľadávač**

Softvérový program, ktorý obnovuje dokumenty zo zdrojov údajov a zhromažďuje informácie, ktoré môžu byť použité na vytvorenie indexov vyhľadávania.

#### **splnomocnenie**

Podrobné informácie získané počas autentifikácie, ktoré opisujú užívateľa, ľubovoľné priradenia skupiny a ostatné bezpečnostné atribúty identity. Splnomocnenia môžu byť použité na vykonanie veľkého množstva služieb, napríklad autorizácie, auditovania a delegovania. Napríklad prihlasovacie informácie užívateľa (ID a heslo užívateľa) sú splnomocnenia povoľujúce užívateľovi prístup na konto.

#### **voliteľný mechanizmus textovej analýzy**

Mechanizmus textovej analýzy, ktorý je vytvorený prostredníctvom sady vývoja softvéru (SDK) architektúry UIMA (Unstructured Information Management Architecture), a ktorý môže byť pridaný do sady štandardných mechanizmov textovej analýzy podnikového vyhľadávania (známy aj pod názvom základné anotátory podnikového vyhľadávania). Pozrite si aj [mechanizmus](#page-399-0) textovej analýzy.

#### **zdroj údajov**

Ľubovoľný archív údajov, z ktorého môžu byť získané dokumenty, napríklad webové, relačné a nerelačné databázy a systémy riadenia obsahu.

#### <span id="page-392-0"></span>**typ zdroja údajov**

Zoskupenie zdrojov údajov podľa protokolu, ktorý je použitý na pristupovanie k údajom.

#### **údajový sklad**

Štruktúra údajov, v ktorej sú dokumenty uchovávané v analyzovanej forme.

#### **vytvorenie indexu delta**

V systéme podnikového vyhľadávania ide o proces pridávania nových informácií do existujúceho indexu. Iný pojem ako [vytvorenie](#page-395-0) hlavného indexu.

#### **vyradiť z frontu**

Odstrániť položky z frontu.

#### **diakritika**

Značka, ktorá uvádza zmenu vo fonetickej hodnote znaku alebo kombinácia znakov.

#### **discoverer**

Funkcia prehľadávača, ktorá určuje ktoré zdroje údajov sú dostupné pre prehľadávač, aby z nich mohol získať informácie.

#### **charakteristický názov**

Názov, ktorý jedinečne identifikuje položku v adresári. Charakteristický názov sa skladá z párov atribút:hodnota, oddelených čiarkami. Aj sada párov názov-hodnota (napríklad CN=meno osoby a C=krajina alebo región), ktorá jedinečne identifikuje entitu v digitálnom certifikáte.

#### **model objektu dokumentu**

Systém, v ktorom je štruktúrovaný dokument, napríklad súbor XML, zobrazený ako strom objektov, ktoré môžu byť programaticky pristúpené a aktualizované.

#### **Kabinet Domino Document Manager**

Databáza Domino Document Manager, ktorá je použitá na organizáciu dokumentov. Kabinety uchovávajú databázy Domino.

#### **knižnica Domino Document Manager**

Databáza Domino Document Manager, ktorá je vstupným bodom do Domino Document Manager.

#### **protokol DIIOP (Domino Internet Inter-ORB Protocol)**

Úloha servera, ktorá sa spúšťa na serveri a pracuje s brokerom Domino Object Request Broker, aby umožnila komunikáciu medzi apletmi Java, ktoré sú vytvorené s triedami Notes Java a serverom Domino. Užívatelia prehliadača a servery Domino používajú protokol DIIOP na komunikáciu a výmenu údajov v objekte.

#### **dynamická klasifikácia**

Typ klasifikácie, v ktorej sú pojmy v dotaze analyzované s ohľadom na dokumenty vyhľadávané na zistenie postavenia výsledkov. Pozrite si aj [skórovanie](#page-399-0) na základe [textu.](#page-399-0) Iný pojem ako statická [klasifikácia.](#page-399-0)

#### **dynamická sumarizácia**

Typ sumarizácie, v ktorej sú vyhľadávané pojmy zvýraznené a výsledky vyhľadávania obsahujú frázy najviac vystihujúce základné pojmy dokumentu, ktorý užívateľ vyhľadáva. Iný pojem ako statická [sumarizácia.](#page-399-0)

#### **zaradiť do frontu**

Vložiť správu alebo položku do frontu.

#### **administrátor podnikového vyhľadávania**

Administračná rola, ktorá povoľuje užívateľovi spravovať celý systém podnikového vyhľadávania.

#### **základné anotátory podnikového vyhľadávania**

Sada štandardných mechanizmov textovej analýzy použitá v podnikovom vyhľadávaní na predvolené spracovanie analýzy dokumentu.

#### **znak prerušenia**

Znak, ktorý potláča, alebo vyberá špeciálny význam pre jeden, alebo viac znakov, ktoré za ním nasledujú.

#### **externý zdroj údajov**

Zdroj údajov pre spojenie, ktoré nie je prehľadávané, analyzované ani indexované pomocou OmniFind Enterprise Edition. Vyhľadávania externých zdrojov údajov sú delegované do programovacieho rozhrania dotazovacej aplikácie týchto zdrojov údajov.

#### **cesta k vlastnosti**

Cesta, ktorá je použitá na prístup k hodnote vlastnosti v štruktúre vlastností architektúry UIMA (Unstructured Information Management Architecture).

#### **štruktúra vlastností**

Základná štruktúra údajov, ktorá predstavuje výsledok textovej analýzy. Štruktúra vlastností je štruktúrou atribút-hodnota. Každá štruktúra vlastností má nejaký typ, a každý typ má zadanú sadu platných vlastností alebo atribútov, podobne ako v triede Java.

#### **federatívne vyhľadávanie**

Schopnosť vyhľadávania, ktorá povoľuje vyhľadávania v mnohých službách vyhľadávania a vracia konsolidovaný zoznam výsledkov vyhľadávania.

#### **federácia**

Proces kombinovania pomenúvacích systémov, aby mohol celkový systém spracovať zložené názvy, ktoré sa nachádzajú v pomenúvacích systémoch.

**pole** Oblasť, do ktorej sa vkladá určitá kategória údajov alebo riadiacich informácií.

#### **vyhľadávanie v poli**

Dotaz, ktorý je obmedzený na konkrétne pole.

#### **text vo voľnej forme**

Neštruktúrovaný text pozostávajúci zo slov alebo viet.

#### **vyhľadávanie voľného textu**

Vyhľadávanie, v ktorom je pojem vyhľadávania vyjadrený ako text vo voľnej forme.

#### **fulltextový index**

Štruktúra údajov odkazujúca na položky údajov, ktoré umožňujú vyhľadávanie s cieľom nájsť dokumenty obsahujúce dotazovacie výrazy.

#### **nejasné vyhľadávanie**

Vyhľadávanie, ktoré vracia slová s pravopisom, ktorý sa podobá na pravopis vyhľadávaného výrazu.

#### **hybridné vyhľadávanie**

Kombinované boolovské vyhľadávanie a vyhľadávanie voľného textu.

#### **správa identity**

Sada rozhraní (API) podnikového vyhľadávania riadiacich prístup k zabezpečeným údajom a umožňujúcich užívateľom vyhľadať kolekciu bez nutnosti uviesť ID a heslo užívateľa pre každý archív v kolekcii.

**index** Pozrite fulltextový index.

#### **front indexov**

Zoznam požiadaviek na spracovanie vytvorení hlavného indexu a indexov delta.

#### **extrakcia informácií**

Typ extrakcie konceptu, ktorá v textových dokumentoch automaticky rozpozná dôležité položky slovníka, napríklad názvy, pojmy a výrazy.

#### **IP adresa**

Jedinečná adresa pre zariadenie alebo logickú jednotku v sieti, ktorá používa IP štandard.

#### **pripojiteľnosť JDBC (Java Database Connectivity)**

Priemyselný štandard pre pripojiteľnosť nezávislú od databázy medzi platformou Java a širokou škálou databáz. Rozhranie JDBC poskytuje rozhranie API úrovne volania pre prístup do databázy založený na SQL.

#### **JavaScript**

Webový skriptovací jazyk, ktorý je používaný v prehliadačoch a webových serveroch.

#### **stránky JSP (JavaServer Pages)**

Technológia skriptovania servera, ktorá umožňuje, aby bol kód Java dynamicky vložený do webových stránok (súborov HTML) a spustený, keď je stránka obsluhovaná, aby sa dynamický obsah vrátil klientovi.

#### **virtuálny počítač Java (JVM)**

Softvérová implementácia procesora, ktorá spúšťa vytvorený kód Java (aplety a aplikácie).

#### **Katakana**

Sada znakov, ktorá sa skladá zo symbolov použitých v jednej z dvoch všeobecných japonských fonetických abecied a ktorá sa v prvom rade používa na fonetický zápis cudzích slov.

#### **súbor databázy kľúčov**

Pozrite súbor kľúčov. súbor kľúčov.

#### **súbor kľúčov**

V počítačovej bezpečnosti súbor, ktorý obsahuje verejné a súkromné kľúče, dôveryhodné korene a certifikáty. Pozrite aj súbor skladu kľúčov.

#### **súbor skladu kľúčov**

Súbor kľúčov, ktorý obsahuje verejné kľúče uložené ako certifikáty podpisovateľa a súkromné kľúče uložené v osobných certifikátoch.

#### **identifikácia jazyka**

V podnikovom vyhľadávaní ide o vyhľadávaciu funkciu, ktorá uvádza jazyk dokumentu.

**lema** Základná forma slova. Lemy sú dôležité v jazykoch, v ktorých je bežné skloňovanie, napríklad v češtine.

#### **lematizácia**

Proces, ktorý identifikuje tvar koreňa a rôzne gramatické tvary slova. Ak napríklad hľadáte slovo myš, nájdené budú aj dokumenty obsahujúce slovo myši a ak hľadáte slovo chodiť, nájdené budú aj dokumenty obsahujúce slovo chodenie alebo chodil.

#### **lexikálna príbuznosť**

Vzťah vyhľadávaných slov v dokumente, ktoré sú si významovo blízke. Lexikálna príbuznosť je použitá na výpočet relevantnosti výsledku.

#### **knižnica**

Objekt systému, ktorý slúži ako slovník pre ostatné objekty. Pozrite si aj [knižnica](#page-392-0) Domino [Document](#page-392-0) Manager.

#### <span id="page-395-0"></span>**ligatúra**

Dva alebo viacero znakov, ktoré sú spojené tak, že vyzerajú ako jeden. Napríklad ff a ffi sú znaky, ktoré možno uvádzať ako ligatúry.

#### **protokol LDAP (Lightweight Directory Access Protocol)**

Otvorený protokol, ktorý používa TCP/IP na poskytovanie prístupu k adresárom podporujúcim model X.500 a ktorý nebude mať za následok požiadavky na prostriedky zložitejšieho protokolu X.500 Directory Access Protocol (DAP). LDAP môžete napríklad použiť na vyhľadanie ľudí, organizácií a ostatných prostriedkov v internetovom alebo intranetovom adresári.

#### **lingvistické vyhľadávanie**

Typ vyhľadávania, ktoré prehľadáva, nachádza a indexuje dokument s pojmami, ktoré sú zredukované do základnej formy (aby bolo napríklad slovo *mice* indexované ako *mouse*), alebo rozvinuté so základnou formou (napríklad zložené slová).

#### **analýza odkazu**

Metóda, ktorá je založená na analýze hypertextových odkazov medzi dokumentmi a použitá na to stanovenie toho, ktoré stránky v kolekcii sú pre užívateľov dôležité.

#### **lokálny federátor**

V aplikácii podnikového vyhľadávania ide o objekt klienta vytvorený rozhraniami API indexu a hľadania, ktorý umožní užívateľovi hľadať sadu heterogénnych kolekcií a získať jednotnú sadu výsledkov vyhľadávania.

#### **miesto Lotus QuickPlace**

Webové miesto, ktoré poskytuje Lotus QuickPlace a ktoré povoľuje vzdialeným účastníkom spolupracovať na projektoch a komunikovať online v štruktúrovanom a bezpečnom pracovnom priestore.

#### **miestnosť Lotus QuickPlace**

Oblasť s oddielmi miesta Lotus QuickPlace, ktorá je obmedzená pre autorizovaných členov, ktorí zdieľajú spoločný záujem a musia pracovať kolektívne.

#### **vytvorenie hlavného indexu**

V podnikovom vyhľadávaní ide o proces vytvorenia celého indexu. Iný pojem ako [vytvorenie](#page-392-0) indexu delta.

#### **maskovací znak**

Znak, ktorý je použitý na reprezentáciu voliteľných znakov na začiatku, v strede a na konci vyhľadávaného výrazu. Maskovacie znaky sú zvyčajne použité na vyhľadanie variácií pojmu v indexe. Pozrite si aj [zástupný](#page-400-0) znak.

#### **typ MIME**

Internetový štandard na označenie typu objektu, ktorý je presúvaný cez internet.

#### **monitor**

Užívateľ podnikového vyhľadávania, ktorý má oprávnenie sledovať procesy na úrovni kolekcie.

#### **znak nového riadka**

Riadiaci znak, ktorý spôsobuje, že poloha tlače alebo zobrazenia sa posunie o riadok nižšie.

#### **n-gram segmentácia**

Metóda analýzy, ktorá berie do úvahy prekrývajúce sa postupnosti daného počtu znakov ako jedno slovo. Na vymedzenie slov nepoužíva medzery ako segmentácia medzier založená na systéme Unicode.

#### **príkaz nepostupovania**

Príkaz na webovej stránke, ktorý dá robotom (napríklad webovému prehľadávaču) pokyn, nepostupovať podľa odkazov nájdených na danej stránke.
#### **príkaz neindexovania**

Príkaz na webovej stránke, ktorý dá robotom (napríklad webovému prehľadávaču) pokyn, nezahrnúť obsah danej stránky do indexu.

#### **volanie vzdialenej procedúry Notes (NRPC)**

Mechanizmus komunikácie Lotus Notes, ktorý je použitý pre celú komunikáciu Notes-to-Notes.

#### **operátor**

Užívateľ podnikového vyhľadávania, ktorý má oprávnenie sledovať, spustiť a a zastaviť procesy na úrovni kolekcie.

#### **parametrické vyhľadávanie**

Typ vyhľadávania, ktoré vyhľadáva objekty obsahujúce numerickú hodnotu alebo atribút, napríklad dátumy, celé čísla, alebo iné typy numerických údajov v rámci zadaného rozsahu.

### **syntaktický analyzátor**

Program, ktorý interpretuje dokumenty pridané do údajového skladu podnikového vyhľadávania. Syntaktický analyzátor extrahuje informácie z dokumentov a pripravuje ich na indexovanie, vyhľadávanie a nájdenie.

#### **ovládač syntaktického analyzátora**

V podnikovom vyhľadávaní ide o službu, ktorá zabezpečuje prísun dokumentov pre službu syntaktického analyzátora. Pre každú kolekciu existuje jeden ovládač syntaktického analyzátora. Služba ovládača syntaktického analyzátora kolekcie zodpovedá syntaktickému analyzátoru kolekcie v konzole administrácie podnikového vyhľadávania.

#### **služba syntaktického analyzátora**

Služba podnikového vyhľadávania, ktorá ošetruje analýzu všetkých dokumentov a spracovanie textovej analýzy vo všetkých kolekciách dokumentov. Vždy je spustená minimálne jedna služba syntaktického analyzátora.

**miesto** Virtuálne umiestnenie viditeľné v portáli, v ktorom sa jednotlivci a skupiny stretávajú, aby spolupracovali. V portáli má každý užívateľ osobné miesto na súkromnú prácu. Jednotlivci a skupiny majú prístup k množstvu zdieľaných miest, ktoré môžu byť buď verejnými miestami, alebo obmedzenými miestami. Pozrite si aj miesto Lotus [QuickPlace.](#page-395-0)

#### **obľúbená klasifikácia**

Typ hodnotenia, ktorý zvyšuje existujúce hodnotenie dokumentu na základe jeho popularity.

#### **Portal Document Manager (PDM)**

Umožňuje užívateľom, aby mali pre tímovú spoluprácu jeden centrálny archív dokumentov. Administrátori majú schopnosť efektívne riadiť svoje dokumenty a môžu ovládať spôsob interakcie užívateľov s informáciami.

#### **archív mechanizmu spracovania**

Archívny súbor zip .pear, ktorý zahŕňa mechanizmus analýzy architektúry UIMA (Unstructured Information Management Architecture) a všetky prostriedky vyžadované na jeho použitie pre voliteľnú analýzu v podnikovom vyhľadávaní.

### **približné vyhľadávanie**

Textové vyhľadávanie, ktoré vracia výsledok, keď sa v určitej vzdialenosti od seba vyskytnú dva alebo viacero zhodných výrazov, napríklad v tej istej vete alebo odseku.

#### **proxy server**

Server správajúci sa ako medzičlánok pre webové požiadavky HTTP, ktoré hosťuje aplikácia, alebo webový server. Proxy server sa správa ako zástupca serverov obsahu v podniku.

#### **rýchly odkaz**

Asociácia medzi identifikátorom URI (Uniform Resource Identifier) a kľúčovými slovami alebo frázami.

#### **klasifikácia**

Priradenie celočíselnej hodnoty každému dokumentu vo výsledkoch vyhľadávania z dotazu. Poradie dokumentov vo výsledkoch vyhľadávania je založené na relevantnosti pre daný dotaz. Vyššie postavenie znamená väčšiu zhodu. Pozrite si aj dynamická [klasifikácia](#page-392-0) a statická [klasifikácia.](#page-399-0)

#### **sklad nespracovaných údajov**

Štruktúra údajov, v ktorej sú prehľadané dokumenty uložené pred odoslaním do syntaktického analyzátora. Do skladu nespracovaných údajov zapisujú prehľadávače a syntaktický analyzátor z neho číta. Dokumenty sú po analýze zo skladu nespracovaných údajov odstránené. Tento pojem znamená niečo iné ako údajový sklad.

#### **anotátor stálych výrazov**

Softvérový komponent, ktorý zisťuje entity alebo jednotky informácií v textovom dokumente, napríklad čísla produktov, na základe zvyčajných výrazov opisujúcich presné vzory vyhľadávané v texte dokumentu. Ak sa jeden zo stálych výrazov zhoduje s časťami textu dokumentu, anotátor stáleho výrazu vytvorí zodpovedajúce anotácie, ktoré pokrývajú zhodu, alebo jej časť. Tieto výrazy s anotáciami sú potom prostredníctvom mapovacieho súboru indexu uložené do indexu podnikového vyhľadávania, alebo prostredníctvom mapovacieho súboru databázy do databázy schopnej JDBC.

#### **vzdialený federátor**

Federátor servera, ktorý vytvára federácie v sade objektov, v ktorých sa dá vyhľadávať.

#### **protokol Robots Exclusion Protocol**

Protokol, ktorý umožňuje, aby administrátori webovej lokality označili, ktoré časti ich lokality by navštevujúce roboty nemali navštíviť.

#### **miestnosť**

Program, ktorý umožňuje, aby užívatelia vytvorili pre ostatných užívateľov dokumenty na čítanie, odpovedali na komentáre od ostatných užívateľov, a skontrolovali stav projektu a termíny. Užívatelia môžu s ostanými užívateľmi, ktorí sú v rovnakej miestnosti diskutovať . Pozrite si aj miestnosť Lotus [QuickPlace.](#page-395-0)

#### **kategória založená na pravidle**

Kategórie vytvorené pravidlami zadávajú, ktoré dokumenty sú priradené, ku ktorej kategórii. Napríklad je možné definovať pravidlá na priradenie dokumentov, ktoré obsahujú alebo vylučujú niektoré slová, alebo ktoré sa zhodujú so vzorom URI (Uniform Resource Identifier), so špecifickými kategóriami.

#### **vyhľadávacia aplikácia**

V podnikovom vyhľadávaní ide o program, ktorý spracúva dotazy, vyhľadáva index, vracia výsledky vyhľadávania a opätovne získava zdrojové dokumenty.

#### **pamäť cache vyhľadávania**

Vyrovnávacia pamäť, ktorá uchováva údaje a výsledky predchádzajúcich požiadaviek vyhľadávania.

### <span id="page-398-0"></span>**vyhľadávací mechanizmus**

Program, ktorý akceptuje vyhľadávaciu požiadavku a vracia zoznam dokumentov užívateľovi.

### **súbory indexu vyhľadávania**

Sada súborov, v ktorých je index uložený vo vyhľadávacom mechanizme.

#### **výsledky vyhľadávania**

Zoznam dokumentov, ktoré sa zhodujú s vyhľadávaciu požiadavkou.

#### **Secure Sockets Layer (SSL)**

Protokol bezpečnosti, ktorý pri komunikácii poskytuje súkromie. S protokolom SSL môžu aplikácie klienta/servera komunikovať spôsobom, ktorý zabraňuje odpočúvaniu, nedovolenej manipulácii a falšovaniu správ.

### **bezpečnostný token**

Informácie o identite a bezpečnosti, ktoré sú použité na autorizáciu prístupu k dokumentom v kolekcii. Rôzne typy zdrojov údajov podporujú rôzne typy bezpečnostných tokenov. Príklady zahŕňajú roly užívateľov, ID užívateľov, ID skupín a ostatné informácie, ktoré môžu byť použité na riadenie prístupu k obsahu.

### **stránka zoznamu východiskových čísel**

Stránka XML vo WebSphere Portal, ktorá obsahuje odkazy na stránky, ktoré sú dostupné v portáli. Prehľadávače používajú zoznam východiskových čísel na označenie dokumentov, ktoré sa majú prehľadať. Stránka zoznamu východiskových čísel obsahuje aj metaúdaje, ktoré sú uložené v prehľadaných dokumentoch v indexe podnikového vyhľadávania.

### **spustiť vyhľadávač URL (Uniform Resource Locator)**

Začiatočný bod prehľadávania.

#### **segmentácia**

Rozdelenie textu na odlišné lexikálne jednotky. Spracovanie, ktoré nie je založené na slovníku zahŕňa segmentáciu medzier a n-gram segmentáciu, pričom podpora založená na slovníku zahŕňa segmentáciu slov, viet a odsekov, a lematizáciu.

### **sémantické vyhľadávanie**

Typ vyhľadávania kľúčového slova zahŕňajúci jazykovú a kontextovú analýzu. Pozrite aj textová [analýza.](#page-399-0)

**servlet** Program Java, ktorý sa spúšťa na webovom serveri a rozširuje funkčnosť servera vygenerovaním dynamického obsahu v odozve na požiadavky webového klienta. Servlety sú bežne používané na pripojenie databáz na web.

#### **podreťazec**

Reťazec po sebe nasledujúcich tokenov (slov), ktoré sú vzaté z vety. Napríklad z vety: ″This is a very short sentence.″sa dajú vytvoriť tieto trojslovné podreťazce (alebo trigramy):

This is a is a very a very short very short sentence

Podreťazce môžu byť použité v štatistickej lingvistike. Ak majú napríklad dva odlišné texty veľa spoločných podreťazcov, tieto texty budú pravdepodobne v určitom vzťahu.

### **stránka nezávažných chýb**

Typ webovej stránky poskytujúcej informácie o tom, prečo nie je možné vrátiť

požadovanú webovú stránku. Napríklad namiesto vrátenia jednoduchého stavového kódu môže server HTTP vrátiť stránku, ktorá podrobne vysvetľuje tento stavový kód.

#### <span id="page-399-0"></span>**statická klasifikácia**

Typ klasifikácie, v ktorej faktory o usporadúvaných dokumentoch, napríklad dátum, počet odkazov ukazujúcich na dokument atď., zvyšujú postavenie. Iný pojem ako dynamická [klasifikácia.](#page-392-0)

### **statická sumarizácia**

Typ sumarizácie, v ktorej výsledky vyhľadávania obsahujú zadaný, uložený súhrn z dokumentu. Iný pojem ako dynamická [sumarizácia.](#page-392-0)

#### **tvaroslovie**

Pozrite si [tvaroslovie.](#page-400-0)

#### **zastavovacie slovo**

Bežne používané slovo, napríklad *the*, *an* alebo *and*, ktoré vyhľadávacia aplikácia ignoruje.

#### **odstránenie zastavovacieho slova**

Proces odstránenia zastavovacích slov z dotazu. Bežné slová sa ignorujú a vrátia sa relevantnejšie výsledky.

#### **sumarizácia**

Proces zahrnutia viet, ktoré nie sú nadbytočné, do výsledkov vyhľadávania na stručný opis obsahu dokumentu. Pozrite si dynamická [sumarizácia](#page-392-0) a statická sumarizácia.

#### **synonymický slovník**

Slovník, ktorý povoľuje užívateľom vyhľadávať synonymá pojmov dotazu pri vyhľadávaní v kolekcii.

#### **taxonómia**

Klasifikácia objektov do skupín na základe podobností. Taxonómia v podnikovom vyhľadávaní organizuje údaje do kategórií a podkategórií. Pozrite si aj [strom](#page-390-0) [kategórií.](#page-390-0)

#### **textová analýza**

Proces extrakcie sémantiky a ostatných informácií z textu na zvýšenie dostupnosti údajov v kolekcii. Pozrite aj sémantické [vyhľadávanie.](#page-398-0)

#### **mechanizmus textovej analýzy**

Softvérový komponent, ktorý zodpovedá za vyhľadanie a znázornenie kontextu a sémantického obsahu v texte.

#### **skórovanie na základe textu**

Proces priraďovania celočíselnej hodnoty dokumentu, ktorý označuje relevantnosť daného dokumentu s ohľadom na pojmy v dotaze. Vyššia celočíselná hodnota označuje vyššiu zhodu s dotazom. Pozrite si aj dynamická [klasifikácia.](#page-392-0)

#### **segmentácia textu**

Pozrite si [segmentácia.](#page-398-0)

### **extrakcia témy**

Typ extrakcie konceptu, ktorá automaticky rozpozná dôležité položky v slovníku v textových dokumentoch na extrakciu témy dokumentu. Pozrite si aj [extrakcia](#page-391-0) [konceptu.](#page-391-0)

**token** Základné textové jednotky, ktoré sú indexované podnikovým vyhľadávaním. Tokeny môžu byť slová v jazyku, alebo iné jednotky textu, ktoré sú vyhradené na indexovanie.

#### <span id="page-400-0"></span>**tokenizácia**

Proces analýzy vstupu na tokeny.

#### **tokenizer**

Program segmentácie textu, ktorý skenuje text a určuje, či a kedy môže byť séria znakov rozpoznaná ako token.

#### **koncový znak**

Znak, ktorý uchováva poslednú polohu v slove.

#### **systém typov**

Systém typov definuje typy objektov (štruktúry vlastností), ktoré môžu byť zistené mechanizmom textovej analýzy v dokumente. Systém typov definuje všetky možné štruktúry vlastností z hľadiska typov a vlastností. V systéme typov je možné definovať ľubovoľný počet rôznych typov. Systém typov je špecifický pre doménu a aplikáciu.

#### **segmentácia medzier založená na sústave Unicode**

Metóda tokenizácie, ktorá používa vlastnosti znakov sústavy Unicode na rozlišovanie medzi znakmi tokenu a oddeľovača.

### **identifikátor URI (Uniform Resource Identifier)**

Kompaktný reťazec znakov, ktorý označuje abstraktný alebo fyzický prostriedok.

#### **vyhľadávač URL (Uniform Resource Locator)**

Jedinečná adresa informačného prostriedku prístupného v sieti, napríklad internet. URL zahŕňa skrátený názov protokolu používaného na prístup k informačnému prostriedku a informácie, ktoré protokol používa na vyhľadanie tohto informačného prostriedku.

#### **architektúra UIMA (Unstructured Information Management Architecture)**

Architektúra IBM, ktorá definuje rámec na implementáciu systémov pre analýzu neštruktúrovaných údajov.

### **zástupca užívateľa**

Aplikácia, ktorá prehľadáva web a v lokalitách, ktoré navštívi zanecháva informácie o sebe. V podnikovom vyhľadávaní je webový prehľadávač zástupcom užívateľa.

### **webový prehľadávač**

Typ prehľadávača, ktorý skúma web získavaním webového dokumentu a postupuje podľa odkazov v ňom.

### **váhované prehľadávanie pojmov**

Dotaz, v ktorom dostávajú niektoré pojmy vyššiu dôležitosť.

#### **zástupný znak**

Znak, ktorý je použitý na reprezentáciu voliteľných znakov na začiatku, v strede a na konci vyhľadávaného výrazu.

#### **tvaroslovie**

Proces lingvistickej normalizácie, v ktorom sú formy variantov slova zredukované na spoločnú formu. Napríklad slová *connections*, *connective* a *connected* sú zredukované na *connect*.

#### **jazyk XPath (XML Path Language)**

Jazyk navrhnutý na jedinečnú identifikáciu alebo adresovanie častí zdrojových údajov XML na použitie s technológiami XML, napríklad syntaktickými analyzátormi XSLT, XQuery a XML. XPath predstavuje štandard konzorcia World Wide Web.

# **Oznamy a ochranné známky**

## **Vyhlásenia**

Tieto informácie boli vyvinuté pre produkty a služby ponúkané v USA.

Spoločnosť IBM nemusí ponúkať produkty, služby ani vlastnosti opísané v tomto dokumente v iných krajinách. Informácie o produktoch a službách, ktoré sú momentálne dostupné vo vašej oblasti, získate u svojho lokálneho zástupcu spoločnosti IBM. Akýkoľvek odkaz na produkt, program alebo službu spoločnosti IBM nemá v úmysle uviesť, alebo naznačiť, že môže byť použitý len produkt, program alebo služba spoločnosti IBM. Namiesto nich môže byť použitý ktorýkoľvek funkčne rovnocenný produkt, program alebo služba, ktorá neporušuje žiadne z práv na duševné vlastníctvo spoločnosti IBM. Je však zodpovednosťou užívateľa zhodnotiť a overiť používanie ktoréhokoľvek produktu, programu alebo služby nepochádzajúcej od spoločnosti IBM.

Spoločnosť IBM môže mať patenty alebo očakávané aplikácie patentov pokrývajúce predmet opísaný v tomto dokumente. Poskytnutie tohto dokumentu neznamená pre zákazníka udelenie licencie na tieto patenty. Otázky týkajúce sa licencie môžete zasielať písomne na adresu:

IBM Director of Licensing IBM Corporation North Castle Drive Armonk, NY 10504-1785 U.S.A.

Otázky týkajúce sa licencie ohľadne dvojbajtových informácií (DBCS) adresujte Oddeleniu duševného vlastníctva spoločnosti IBM vo vašej krajine alebo ich pošlite písomne na adresu:

IBM World Trade Asia Corporation Licensing 2-31 Roppongi 3-chome, Minato-ku Tokyo 106-0032, Japan

Nasledujúci odsek neplatí v Spojenom kráľovstve ani inej krajine, v ktorej takéto ustanovenia nie sú v súlade s miestnou legislatívou: SPOLOČNOSŤ INTERNATIONAL BUSINESS MACHINES POSKYTUJE TÚTO PUBLIKÁCIU ″TAK AKO JE″ BEZ ZÁRUK AKÉHOKOĽVEK DRUHU, ČI UŽ VYJADRENÝCH ALEBO PREDPOKLADANÝCH, AVŠAK BEZ OBMEDZENIA LEN NA PREDPOKLADANÉ ZÁRUKY DODRŽIAVANIA AUTORSKÝCH PRÁV, PREDAJNOSTI ALEBO VHODNOSTI NA DANÝ ÚČEL. Niektoré štáty nedovoľujú vzdať sa vyjadrených alebo predpokladaných záruk pri určitých transakciách a preto sa vás toto vyhlásenie nemusí týkať.

Tieto informácie môžu obsahovať technické nepresnosti alebo typografické chyby. V týchto informáciách sa pravidelne vykonávajú zmeny; tieto zmeny budú zahrnuté v nových vydaniach publikácie. Spoločnosť IBM môže kedykoľvek bez predchádzajúceho oznámenia zlepšiť a/alebo zmeniť produkty a/alebo programy popísané v tejto publikácií.

Všetky odkazy v týchto informáciách na webové stránky, ktoré nepatria spoločnosti IBM sú poskytnuté len z informačných dôvodov a v žiadnom prípade neslúžia ako schválenie týchto webových stránok. Materiály na uvedených webových stránkach nie sú súčasťou materiálov pre tento produkt spoločnosti IBM a ich použitie je na vlastné riziko zákazníka.

Spoločnosť IBM môže použiť alebo distribuovať ľubovoľné informácie, ktoré dodáte ľubovoľným spôsobom, ktorý považuje za primeraný bez toho, aby vás akýmkoľvek spôsobom zaviazala.

Držitelia licencií tohto programu, ktorí si želajú príslušné informácie na účely povolenia: (i) výmeny informácií medzi nezávisle vytvorenými programami a ostatnými programami (vrátane tohto) a (ii) vzájomného použitia vymenených informácií, môžu kontaktovať:

IBM Corporation J46A/G4 555 Bailey Avenue San Jose, CA 95141-1003 U.S.A.

Takéto informácie môžu byť dostupné na základe príslušných podmienok zahŕňajúcich v určitých prípadoch aj úhradu poplatku.

Licenčný program opísaný v tomto dokumente a všetky preň dostupné licenčné materiály poskytuje spoločnosť IBM na základe Zákazníckej zmluvy IBM, Medzinárodnej zmluvy na programové licencie IBM alebo inej porovnateľnej zmluvy medzi zmluvnými stranami.

Všetky údaje v tomto dokumente o výkone boli získané v riadenom prostredí. A preto sa výsledky získané v iných operačných prostrediach môžu výrazne odlišovať. V systémoch na úrovni vývoja mohli byť vykonané niektoré merania a neexistuje záruka, že tieto merania budú na bežne dostupných systémoch rovnaké. Okrem toho niektoré merania mohli byť získané odhadom prostredníctvom extrapolácie. Skutočné výsledky sa môžu odlišovať. Užívatelia tohto dokumentu by mali použiteľné údaje overiť pre svoje špecifické prostredie.

Informácie o produktoch nepochádzajúcich od spoločnosti IBM boli získané od dodávateľov týchto produktov, ich publikovaných ohlásení alebo z iných verejne dostupných zdrojov. Spoločnosť IBM tieto produkty netestovala a nemôže potvrdiť presnosť výkonu, kompatibilitu ani iné požiadavky týkajúce sa produktov nepochádzajúcich od spoločnosti IBM. Otázky o schopnostiach produktov nepochádzajúcich od spoločnosti IBM by mali byť adresované na dodávateľov týchto produktov.

Všetky vyhlásenia týkajúce sa budúceho smerovania alebo úmyslov spoločnosti IBM sa môžu zmeniť alebo sa môže od nich odstúpiť bez oznámenia. Predstavujú výlučne ciele a zámery spoločnosti IBM.

Všetky uvedené ceny spoločnosti IBM sú maloobchodné ceny navrhované spoločnosťou IBM a tieto sa môžu bez oznámenia zmeniť. Ceny predajcov sa môžu od nich líšiť.

Tieto informácie slúžia len na účely plánovania. Uvedené informácie sa môžu zmeniť pred sprístupnením opisovaných produktov.

Tieto informácie obsahujú príklady údajov a správ použitých v každodenných obchodných operáciách. S úmyslom čo najúplnejšej ilustrácie obsahujú tieto príklady mená osôb, názvy spoločností, značiek a produktov. Všetky tieto mená sú fiktívne a akákoľvek podobnosť mien a adries použitých skutočným podnikom je celkom náhodná.

#### LICENCIA NA AUTORSKÉ PRÁVA:

Tieto informácie obsahujú vzorové aplikačné programy v zdrojovom jazyku, ktoré znázorňujú programovacie techniky na rôznych operačných platformách. Tieto vzorové programy si môžete skopírovať, modifikovať a distribuovať v ľubovoľnom tvare bez poplatku spoločnosti IBM na účely vývoja, použitia, marketingu alebo distribúcie aplikačných programov

vyhovujúcich aplikačnému programového rozhraniu pre operačnú platformu, pre ktorú sú tieto vzorové programy napísané. Tieto príklady neboli dôkladne testované vo všetkých podmienkach. Spoločnosť IBM preto nemôže zaručiť alebo mlčky predpokladať spoľahlivosť, prevádzkyschopnosť, alebo funkčnosť týchto programov.

Každá kópia alebo ľubovoľná časť týchto vzorových programov alebo ľubovoľná od nich odvodená práca musí obsahovať nasledujúci oznam o autorských právach:

© (názov vašej spoločnosti) (rok). Časti tohto kódu sú odvodené zo vzorových programov spoločnosti IBM. © Copyright IBM Corp. \_zadajte rok alebo roky\_. Všetky práva vyhradené.

Časťami tohto produktu sú:

- Oracle<sup>®</sup> Outside In Content Access, Copyright © 1992, 2008, Oracle. Všetky práva vyhradené.
- Licenčné materiály procesora IBM XSLT majetok spoločnosti IBM © Copyright IBM Corp., 1999-2008. Všetky práva vyhradené.

## **Ochranné známky**

Informácie o ochranných známkach spoločnosti IBM nájdete v časti [http://www.ibm.com/](http://www.ibm.com/legal/copytrade.shtml) [legal/copytrade.shtml.](http://www.ibm.com/legal/copytrade.shtml)

Nasledujúce pojmy sú ochranné známky alebo registrované ochranné známky iných spoločností:

Adobe, Acrobat, Portable Document Format (PDF), PostScript a všetky s ním súvisiace ochranné známky sú registrované ochranné známky alebo ochranné známky spoločnosti Adobe Systems Incorporated v USA alebo iných krajinách.

Intel, logo Intel, Intel Inside, logo Intel Inside, Intel Centrino, logo Intel Centrino, Celeron, Intel Xeon, Intel SpeedStep, Itanium a Pentium sú ochranné známky alebo registrované ochranné známky spoločnosti Intel Corporation alebo jej pobočiek v USA alebo iných krajinách.

Java a všetky s ňou súvisiace ochranné známky sú ochranné známky spoločnosti Sun Microsystems, Inc. v USA alebo iných krajinách.

Linux je registrovaná ochranná známka Linusa Torvaldsa v USA alebo iných krajinách.

Microsoft, Windows, Windows NT a logo Windows sú ochranné známky spoločnosti Microsoft Corporation v USA alebo iných krajinách.

UNIX je registrovaná ochranná známka spoločnosti Open Group v USA alebo iných krajinách.

Ostatné názvy spoločností, produktov alebo služieb môžu byť ochranné alebo servisné známky iných subjektov.

# **Index**

## **A**

administračné roly [administrátor](#page-253-0) kolekcie 244 [administrátor](#page-253-0) podnikového [vyhľadávania](#page-253-0) 244 [konfigurácia](#page-253-0) 244 [monitor](#page-253-0) 244 [operátor](#page-253-0) 244 [popis](#page-253-0) 244 administrátor kolekcie [konfigurácia](#page-253-0) roly 244 [popis](#page-253-0) 244 administrátor podnikového vyhľadávania [konfigurácia](#page-253-0) roly 244 [popis](#page-253-0) 244 zmena hesla na [jednom](#page-26-0) serveri 17 zmena hesla na [viacerých](#page-27-0) serveroch 18 aktívne webové lokality, [monitorovanie](#page-296-0) 28[7,](#page-297-0) [288](#page-297-0) aktuálne dotazy [výpočet](#page-307-0) 298 aktuálne dotazy, [monitorovanie](#page-306-0) 297 aktuálne [prehľadané](#page-296-0) adresy URL, [monitorovanie](#page-296-0) 287 [anotátory](#page-141-0) 132 aplikácia ESAdmin [prihlásenie](#page-25-0) do 16 vypnutie [bezpečnosti](#page-281-0) 272 aplikácia ESSearchApplication [spustenie](#page-241-0) 232 súbor [config.properties](#page-218-0) 209, [225](#page-234-0) vypnutie [bezpečnosti](#page-281-0) 272 aplikácia ESSearchServer [reštartovanie](#page-234-0) 225, [226](#page-235-0) vypnutie [bezpečnosti](#page-281-0) 272 aplikácia na sledovanie toku údajov [konfigurácia](#page-117-0) 108 [monitorovanie](#page-308-0) 299 [reštartovanie](#page-117-0) 108, [299](#page-308-0) archívne súbory [formáty](#page-121-0) URI 112 [podporované](#page-120-0) formáty 111 [prehľadávanie](#page-120-0) 111 autentifikácia [popis](#page-252-0) 243 vypnutie pre [podnikové](#page-281-0) aplikácie 272 [autentifikácia](#page-103-0) založená na formulári 94, [95](#page-104-0) automatické zisťovanie [jazyky](#page-167-0) 158 kódové [stránky](#page-168-0) 159 [autorizácia,](#page-252-0) popis 243

## **B**

bezpečnostné symboly bezpečnosť na úrovni [dokumentu](#page-257-0) 248 konfigurácia [prehľadávača](#page-257-0) 248 [vypnutie](#page-282-0) pre kolekciu 273 bezpečnosť [administračné](#page-253-0) roly 244

bezpečnosť *(pokračovanie)* [autentifikácia](#page-252-0) 243, [272](#page-281-0) [dokumenty](#page-275-0) Lotus Domino 266 domény [Windows](#page-278-0) 269 globálna bezpečnosť [WebSphere](#page-281-0) 272 globálna, WebSphere [Application](#page-266-0) [Server](#page-266-0) 257, [258](#page-267-0) ID [vyhľadávacích](#page-255-0) aplikácií 246 [Konfigurácia](#page-242-0) HTTPS pre [vyhľadávanie](#page-242-0) 233 Konfigurácia SSL pre [vyhľadávanie](#page-242-0) 233 LDAP user [registry](#page-267-0) 258 nastavenie [jednoserverovej](#page-269-0) inštalácie 260 nastavenie [viacserverovej](#page-269-0) inštalácie 260 obídenie riadení [prístupov](#page-282-0) na úrovni [dokumentov](#page-282-0) 273 plug-iny [prehľadávača](#page-118-0) 109 [podpora](#page-262-0) SSO 253 [popis](#page-250-0) 241 povolenie podnikového [vyhľadávania](#page-266-0) 257 [povolenie](#page-39-0) pre kolekciu 30, [241](#page-250-0) [prostriedky](#page-252-0) riadenia prístupu 243 správa [identity](#page-259-0) 250, [255](#page-264-0) textová [analýza](#page-265-0) kotvy 256 [užívateľské](#page-261-0) profily 252 úroveň [dokumentu](#page-256-0) 247, [248,](#page-257-0) [249,](#page-258-0) [255](#page-264-0)[,](#page-282-0) [273](#page-282-0) úroveň [kolekcie](#page-254-0) 245, [273](#page-282-0) vypnutie pre [podnikovú](#page-281-0) aplikáciu 272 zisťovanie [duplicitných](#page-254-0) dokumentov 245 zoskupené výsledky [vyhľadávania](#page-283-0) 274 bezpečnosť lokálneho užívateľa, [prehľadávače](#page-276-0) [QuickPlace](#page-276-0) 267 bezpečnosť na úrovni dokumentu [bezpečnostné](#page-257-0) symboly 248 dodatočné [filtrovanie](#page-256-0) výsledkov 247 [dokumenty](#page-275-0) Lotus Domino 266 [indexované](#page-257-0) riadenia prístupov 248 konfigurácia [prehľadávača](#page-44-0) 35 overenie platnosti [aktuálnych](#page-258-0) [oprávnení](#page-258-0) 249 [overovanie](#page-258-0) platnosti v reálnom čase 249 plug-iny [prehľadávača](#page-118-0) 109 [podpora](#page-262-0) SSO 253 [popis](#page-250-0) 241, [247](#page-256-0) pre [dokumenty](#page-275-0) Lotus Domino 266 pre súborové systémy [Windows](#page-278-0) 269 [predfiltrovanie](#page-256-0) výsledkov 247 správa [identity](#page-259-0) 250, [255](#page-264-0) [užívateľské](#page-261-0) profily 252 bezpečnosť na úrovni kolekcie ID [aplikácií](#page-255-0) 246 [popis](#page-250-0) 241, [245](#page-254-0) [povolenie](#page-39-0) 30 textová [analýza](#page-265-0) kotvy 256 zisťovanie [duplicitných](#page-254-0) dokumentov 245 bezpečnosť SSO [konfigurácia](#page-264-0) 255 správa [identity](#page-262-0) 253

# **Č**

čas odozvy vyhľadávania [monitorovanie](#page-306-0) 297 [výstrahy](#page-313-0) o 304 čínština n-gram [segmentácia](#page-169-0) 160 [odstraňovanie](#page-169-0) znakov nového riadka 160 číslo portu, podnikové [vyhľadávanie](#page-30-0) 21 čo [najskoršie](#page-101-0) návštevy URL 92 čo [najskoršie](#page-101-0) opätovné návštevy URL 92

## **D**

databázy DB2 prístup ako na [externý](#page-246-0) zdroj 237 prístup pomocou [prehľadávačov](#page-69-0) databáz [JDBC](#page-69-0) 60 prístup s [prehľadávačmi](#page-54-0) DB2 45 Databázy Oracle prístup ako na [externý](#page-246-0) zdroj 237 prístup pomocou [prehľadávačov](#page-69-0) databáz [JDBC](#page-69-0) 60 prístup s [prehľadávačmi](#page-54-0) DB2 45 databázy SQL Server prístup pomocou [prehľadávačov](#page-69-0) databáz [JDBC](#page-69-0) 60 prístup s [prehľadávačmi](#page-54-0) DB2 45 dátumy prehľadávaných dokumentov [konfigurácia](#page-110-0) pre webové [prehľadávače](#page-110-0) 101 direktívy no-follow [konfigurácia](#page-109-0) 100 [popis](#page-109-0) 100 direktívy no-index [konfigurácia](#page-109-0) 100 [popis](#page-109-0) 100 dokumentácia [HTML](#page-386-0) 377 [PDF](#page-386-0) 377 [vyhľadávanie](#page-386-0) 377 [dokumentácia](#page-386-0) HTML pre podnikové [vyhľadávanie](#page-386-0) 377 [dokumentácia](#page-386-0) PDF pre podnikové [vyhľadávanie](#page-386-0) 377 dokumenty HTML [pravidlá](#page-157-0) zámeny 148, [149](#page-158-0) [syntaktická](#page-157-0) analýza 148, [149](#page-158-0) [vyhľadávanie](#page-139-0) 130, [131](#page-140-0) dokumenty XML natívne [vyhľadávanie](#page-149-0) XML 140 [vyhľadávanie](#page-137-0) 128 domény Lotus [Domino](#page-275-0) 266 domény [Windows](#page-278-0) 269 dotazy s nízkym odhadom počtu dokumentov s výsledkami [popis](#page-211-0) 202 [štandardné](#page-214-0) faktory zosilnenia 205 dotazy s vysokým odhadom počtu dokumentov s výsledkami [popis](#page-211-0) 202

dotazy s vysokým odhadom počtu dokumentov s výsledkami *(pokračovanie)* [štandardné](#page-214-0) faktory zosilnenia 205 dôležitosť dokumentov obnova [predvolených](#page-206-0) hodnôt 197 [povolenie](#page-39-0) pre kolekciu 30 slovníky slov [zosilnenia](#page-209-0) 200 [statická](#page-205-0) 196 triedy [zosilnenia](#page-211-0) 202, [205](#page-214-0) v [migrovaných](#page-350-0) kolekciách 341 [vzor](#page-210-0) URI 201 [dôveryhodné](#page-275-0) servery Lotus Domino 266 dynamická [klasifikácia](#page-204-0) 195 dynamická [sumarizácia](#page-199-0) 190

## **E**

[ES\\_INSTALL\\_ROOT,](#page-26-0) popis 17, [18](#page-27-0) [ES\\_NODE\\_ROOT,](#page-26-0) popis 17, [18](#page-27-0) [escrdb2.sh](#page-56-0) script 47 [escrnote.sh](#page-81-0) script 72 externé prehľadávače aplikácie na [sledovanie](#page-117-0) toku údajov 108 [konfigurácia](#page-117-0) 108 externé zdroje [bezpečnosť](#page-255-0) ID aplikácie 246 [konfigurácia](#page-246-0) 237 [popis](#page-246-0) 237 priradenie k [vyhľadávacím](#page-248-0) [aplikáciám](#page-248-0) 239 externé zdroje JDBC [konfigurácia](#page-246-0) 237 [ovládače](#page-246-0) JDBC 237 [úprava](#page-246-0) 237 [vymazanie](#page-246-0) 237 externé zdroje LDAP [konfigurácia](#page-246-0) 237 [úprava](#page-246-0) 237 [vymazanie](#page-246-0) 237

# **F**

faktory zosilnenia [konfigurácia](#page-211-0) tried zosilnenia 202, [205](#page-214-0) pre slovníky slov [zosilnenia](#page-207-0) 198 pre triedy [zosilnenia](#page-213-0) 204, [205](#page-214-0) pre [vzory](#page-210-0) URI 201 [federatívne](#page-38-0) kolekcie 29 firewally, [prehľadávanie](#page-274-0) dokumentov [Exchange](#page-274-0) Server 265 fragmenty XML, natívne [vyhľadávanie](#page-149-0) [XML](#page-149-0) 140 funkcie na [zjednodušenie](#page-388-0) ovládania pre tento [produkt](#page-388-0) 379

# **G**

globálna analýza [popis](#page-15-0) 6 textová [analýza](#page-250-0) kotvy 241, [256](#page-265-0) zisťovanie [duplicitných](#page-182-0) dokumentov 17[3,](#page-250-0) [241,](#page-250-0) [245](#page-254-0) globálna bezpečnosť WebSphere search [application](#page-235-0) customizer 226 vlastnosti [vyhľadávacej](#page-234-0) aplikácie 225 [vypnutie](#page-281-0) 272

## **H**

heslo administrátora [zmenenie](#page-26-0) na jednom serveri 17 zmenenie na [viacerých](#page-27-0) serveroch 18 heslo, [administrátor](#page-26-0) podnikového [vyhľadávania](#page-26-0) 17, [18](#page-27-0) heslom [chránené](#page-103-0) webové stránky 94 [autentifikácia](#page-104-0) založená na formulári 95 základná [autentifikácia](#page-103-0) cez HTTP 94 história času odozvy, [monitorovanie](#page-306-0) 297 hlavné indexy [plánovanie](#page-173-0) 164 [popis](#page-15-0) 6, [163](#page-172-0) súbežné [vytvorenia](#page-175-0) 166 [zisťovanie](#page-176-0) zmien 167 [hĺbka](#page-96-0) cesty URL 87 HTTP proxy [servery](#page-105-0) 96 HTTPS, konfigurácia [vyhľadávacieho](#page-242-0) [servera](#page-242-0) 233

# **CH**

chybové správy [Konfigurácia](#page-316-0) servera SMTP 307 prezeranie [protokolových](#page-319-0) súborov 310 prezeranie [protokolových](#page-311-0) súborov vyradených [dokumentov](#page-311-0) 302 [prijímanie](#page-315-0) e-mailov pre 306, [308](#page-317-0)

**I**

ID [aplikácií](#page-255-0) 246 ID [kolekcie,](#page-39-0) pravidlá syntaxe 30 ID [kolekcií](#page-42-0) 33 ID relácií, podnikové [vyhľadávanie](#page-354-0) 345 identifikátory URI formáty v [podnikovom](#page-121-0) vyhľadávaní 112 [odstraňovanie](#page-189-0) z indexu 180 pravidlá [kategórií](#page-131-0) 122 Prezeranie [podrobností](#page-293-0) 284 [rozsahy](#page-186-0) 177, [178](#page-187-0) rýchle [odkazy](#page-201-0) 192 [vplývanie](#page-210-0) na statické skóre 201 zvinuté vo výsledkoch [vyhľadávania](#page-188-0) 17[9,](#page-189-0) [180](#page-189-0) [ideografické](#page-166-0) jazyky 157 indexové servery [spustenie](#page-286-0) 277 [zastavovanie](#page-288-0) 279 [indexový](#page-305-0) front 296 indexy [formáty](#page-121-0) URI 112 [monitorovanie](#page-304-0) 295, [296](#page-305-0) odstraňovanie [identifikátorov](#page-178-0) URI 16[9,](#page-189-0) [180](#page-189-0) paralelné [vytvorenia](#page-175-0) 166 [plánovanie](#page-173-0) 164 [popis](#page-15-0) 6, [163](#page-172-0) príkaz [startIndexBuild](#page-176-0) 167 [rozsahy](#page-178-0) 169, [177](#page-186-0) súbežné [vytvorenia](#page-175-0) 166 text [kotvy](#page-265-0) 256 účinok [zástupných](#page-185-0) znakov 176 [vymazanie](#page-305-0) z frontu 296 [vypínanie](#page-174-0) rozvrhu 165, [295](#page-304-0)

[výstrahy](#page-313-0) o 304

indexy *(pokračovanie)* [zapínanie](#page-174-0) rozvrhu 165, [295](#page-304-0) [zástupné](#page-178-0) znaky 169, [174,](#page-183-0) [176](#page-185-0) [zisťovanie](#page-176-0) zmien 167 [zmena](#page-174-0) plánu 165 zvinuté [identifikátory](#page-178-0) URI 169, [179,](#page-188-0) [180](#page-189-0) indexy delta [plánovanie](#page-173-0) 164 [popis](#page-15-0) 6, [163](#page-172-0) súbežné [vytvorenia](#page-175-0) 166 [zisťovanie](#page-176-0) zmien 167 integrácia s WebSphere Portal [klastrovaný](#page-344-0) systém 335 Lotus [Quickr](#page-330-0) 321 [nastavovacie](#page-331-0) skripty 322 [popis](#page-330-0) 321 skript [wp5\\_install](#page-332-0) 323 skript [wp6\\_cluster\\_install](#page-344-0) 335 skript [wp6\\_install](#page-336-0) 327 súbor [es.wp5.install.jar](#page-332-0) 323 súbor [es.wp6.install.jar](#page-336-0) 327, [335](#page-344-0) Web Content [Management](#page-330-0) 321 intervaly opätovného [prehľadávania](#page-100-0) pre webové [prehľadávače](#page-100-0) 91 IOCP, konfigurácia [prehľadávača](#page-85-0) 76 IP adresy [cyklický](#page-33-0) adaptér 24 [podpora](#page-34-0) IPv6 25 [podpora](#page-33-0) pre duálne 24 IP [adresy,](#page-32-0) zmena 23

# **J**

japončina n-gram [segmentácia](#page-169-0) 160 [odstraňovanie](#page-169-0) znakov nového riadka 160 Java [konektor](#page-63-0) pre DB2 Content Manager 5[4,](#page-65-0) [56](#page-65-0) jazyky [automatické](#page-167-0) zisťovanie 158 [dvojznakové](#page-166-0) kódy 157 [podporované](#page-166-0) 157, [158](#page-167-0) [vyhľadávanie](#page-166-0) 157 [jednobajtové](#page-168-0) kódovanie 159 [jednoduché](#page-166-0) textové jazyky 157

## **K**

kategórie [formáty](#page-121-0) URI 112 migrovanie z portálu [WebSphere](#page-350-0) 341 na báze [pravidiel](#page-131-0) 122, [125](#page-134-0) [popis](#page-131-0) 122 stromy [kategórií](#page-133-0) 124 typ [kategorizácie](#page-134-0) 125 vnorenie [podkategórií](#page-133-0) 124 [vyhľadávanie](#page-131-0) 122 [vytvorenie](#page-134-0) 125 kategórie na báze pravidiel [popis](#page-131-0) 122 vyberanie typu [kategorizácie](#page-134-0) 125 [vytvorenie](#page-134-0) 125 klasifikácia dokumentov obnova [predvolených](#page-206-0) hodnôt 197 klasifikácia výsledkov vyhľadávania [dynamické](#page-204-0) 195

klasifikácia výsledkov vyhľadávania *(pokračovanie)* obnova [predvolených](#page-206-0) hodnôt 197 [popis](#page-204-0) 195 [skórovanie](#page-204-0) na základe textu 195 slovníky slov [zosilnenia](#page-209-0) 200 [statická](#page-205-0) 196, [197](#page-206-0) súbor [runtime.properties](#page-206-0) 197 triedy [zosilnenia](#page-211-0) 202, [204,](#page-213-0) [205](#page-214-0) [vzor](#page-210-0) URI 201 klastre [WebSphere](#page-344-0) Portal 335 klastre WebSphere Portal [odstraňovanie](#page-348-0) podnikového [vyhľadávania](#page-348-0) 339 pokyny na [integráciu](#page-344-0) 335 skripty [integrácie](#page-344-0) 335 klonovanie [prehľadávače](#page-44-0) 35 [vyhľadávacie](#page-237-0) aplikácie 228 kľúčové slová v rýchlych [odkazoch](#page-201-0) 192 kolekcie [bezpečnosť](#page-254-0) 245 bezpečnosť [duplicitných](#page-254-0) dokumentov 245 [bezpečnosť](#page-255-0) ID aplikácie 246 [bezpečnosť](#page-265-0) textu odkazu 256 [federácia](#page-38-0) 29 [koncept](#page-38-0) 29 migrovanie z portálu [WebSphere](#page-350-0) 341 [monitorovanie](#page-293-0) 284 obídenie riadení [prístupov](#page-282-0) na úrovni [dokumentov](#page-282-0) 273 [odhadovanie](#page-292-0) prostriedkov 283 [odhadovanie](#page-39-0) veľkosti 30 [popis](#page-12-0) 3 priradenie k [vyhľadávacím](#page-217-0) [aplikáciám](#page-217-0) 208 spôsoby [vytvorenia](#page-38-0) 29 stav [systému](#page-293-0) 284 súbor [MigrationWizard.log](#page-350-0) 341 [syntaktická](#page-130-0) analýza 121 [štandardné](#page-352-0) nastavenia migrácie 343 [úprava](#page-41-0) 32 [vyhľadávacie](#page-192-0) servery 183 [vyhľadávanie](#page-178-0) 169 [vymazanie](#page-42-0) 33 vytváranie pomocou [sprievodcu](#page-38-0) [Collection](#page-38-0) 29 vytváranie pomocou [zobrazenia](#page-39-0) [Collections](#page-39-0) 30 zisťovanie [duplicitných](#page-182-0) dokumentov 173 [zisťovanie](#page-42-0) ID 33 [konfigurácia](#page-33-0) cyklického adaptéra 24 [konfigurácia](#page-277-0) Directory Assistance 268 konfigurácia [dôveryhodného](#page-275-0) servera 266 [konfigurácia](#page-318-0) protokolu dotazu 309 [Konfigurácia](#page-316-0) servera SMTP 307 konfigurácia užívateľa Domino, [prehľadávače](#page-276-0) [QuickPlace](#page-276-0) 267 konzola administrácie [popis](#page-17-0) 8 [prihlásenie](#page-25-0) 16 [rozhranie](#page-22-0) 13 [súhrn](#page-22-0) úloh 13 [kódovanie](#page-168-0) unicode 159 kódové stránky [automatické](#page-168-0) zisťovanie 159

kódové stránky *(pokračovanie)* [podporované](#page-168-0) 159 kórejský analýzy [zloženého](#page-148-0) pojmu 139 n-gram [segmentácia](#page-169-0) 160

## **L**

LDAP user [registry](#page-267-0) 258 lingvistická podpora kódy [jazykov](#page-166-0) 157 miestne [nastavenia](#page-166-0) 157 n-gram [segmentácia](#page-169-0) 160 natívne [vyhľadávanie](#page-149-0) XML 140 [odstránenie](#page-169-0) medzery 160 sémantické [vyhľadávanie](#page-141-0) 132, [140](#page-149-0) slovníky slov [zosilnenia](#page-207-0) 198 slovníky [zastavovacích](#page-196-0) slov 187 [synonymické](#page-193-0) slovníky 184 vlastná textová [analýza](#page-141-0) 132 [zisťovanie](#page-167-0) jazyka 158 [zisťovanie](#page-168-0) kódovej stránky 159 Lišta Search, WebSphere Portal verzia 5.1, [presmerovanie](#page-334-0) na podnikové [vyhľadávanie](#page-334-0) 325 verzia 6, [presmerovanie](#page-340-0) na podnikové [vyhľadávanie](#page-340-0) 331 Lotus Notes [inštalácia](#page-328-0) plug-inu 319 integrácia s [podnikovým](#page-328-0) [vyhľadávaním](#page-328-0) 319 lišta [vyhľadávania](#page-328-0) 319 lokalita [aktualizácie](#page-328-0) plug-inu 319 Lotus Quickr integrácia s [WebSphere](#page-330-0) Portal 321, [333](#page-342-0) konfigurácia [prehľadávača](#page-86-0) QuickPlace 77 [Konfigurácia](#page-89-0) prehľadávača zoznamu [informačných](#page-89-0) kanálov 80

# **M**

mapovanie Polia [vyhľadávania](#page-140-0) HTML 131 Polia [vyhľadávania](#page-137-0) XML 128 polí do tried [zosilnenia](#page-213-0) 204 prvky XML na štruktúru [všeobecnej](#page-144-0) [analýzy](#page-144-0) 135 štruktúra [všeobecnej](#page-147-0) analýzy pre relačné [databázy](#page-147-0) 138 štruktúry [všeobecnej](#page-146-0) analýzy na [index](#page-146-0) 137 [výsledky](#page-147-0) analýzy pre relačné [databázy](#page-147-0) 138 maximálny interval [opätovného](#page-100-0) [prehľadávania](#page-100-0) 91 mechanizmy textovej analýzy [mapovanie](#page-144-0) prvkov XML 135 mapovanie štruktúry [všeobecnej](#page-147-0) analýzy na relačné [databázy](#page-147-0) 138 [mapovanie](#page-146-0) výsledkov analýzy na [index](#page-146-0) 137 [mapovanie](#page-147-0) výsledkov analýzy na relačné [databázy](#page-147-0) 138 [popis](#page-141-0) 132 pridanie do [systému](#page-143-0) 134 priradenie ku [kolekciám](#page-144-0) 135

miestne nastavenia [syntaktická](#page-166-0) analýza 157 [vyhľadávanie](#page-166-0) 157 migračný sprievodca [kolekcie](#page-350-0) 341 [popis](#page-350-0) 341 [protokolový](#page-353-0) súbor 344 [spustenie](#page-350-0) 341 [štandardné](#page-352-0) nastavenia kolekcie 343 štandardné nastavenia [prehľadávača](#page-352-0) 343 [taxonómie](#page-350-0) podľa pravidiel 341 migrovanie [kolekcie](#page-350-0) 341 [taxonómia](#page-350-0) podľa pravidiel 341 minimálny interval [opätovného](#page-100-0) [prehľadávania](#page-100-0) 91 modul [bos.iocp.rte](#page-85-0) 76 modul portu ukončenia I/O, [konfigurácia](#page-85-0) [prehľadávača](#page-85-0) 76 monitor [konfigurácia](#page-253-0) roly 244 [popis](#page-253-0) 244 monitorovanie Aktívne lokality [webového](#page-297-0) [prehľadávača](#page-297-0) 288 [aktuálne](#page-306-0) dotazy 297, [298](#page-307-0) aplikácia na [sledovanie](#page-308-0) toku údajov 299 [história](#page-306-0) času odozvy 297 [kolekcie](#page-293-0) 284 podnikové [vyhľadávanie](#page-292-0) 283 [Podrobnosti](#page-297-0) o vláknach webového [prehľadávača](#page-297-0) 288 [podrobnosti](#page-293-0) URI 284 [populárne](#page-306-0) dotazy 297, [298](#page-307-0) [prehľadávače](#page-294-0) 285 [protokolové](#page-319-0) súbory 310 Rýchlosť [prehľadávania](#page-298-0) webovým [prehľadávačom](#page-298-0) 289 syntaktické [analyzátory](#page-303-0) 294 [vyhľadávacie](#page-306-0) servery 297, [298](#page-307-0) vyradené [dokumenty](#page-310-0) 301, [302](#page-311-0) Webové [prehľadávače](#page-296-0) 287

# **N**

n-gram [segmentácia](#page-169-0) 160 nastavovacie skripty [WebSphere](#page-331-0) Portal 322 natívne [vyhľadávanie](#page-149-0) XML 140 návratové kódy, podnikové [vyhľadávanie](#page-354-0) 345 neznáme typy [dokumentov](#page-157-0) 148

# **O**

[objav](#page-13-0) 4 objekty cookie pre prehľadávanie webu [formát](#page-106-0) 97 [konfigurácia](#page-107-0) 98 [popis](#page-105-0) 96 [obmedzenie](#page-96-0) priestoru webového [prehľadávania](#page-96-0) 87 obnova podnikového [vyhľadávania](#page-322-0) 313 obnova [systému](#page-322-0) 313, [315](#page-324-0) obnovovacie skripty [popis](#page-322-0) 313 [spúšťanie](#page-324-0) 315

obsah [dokumentu,](#page-178-0) popis 169 odhadovanie [systémových](#page-292-0) prostriedkov 283 odstraňovanie [identifikátorov](#page-189-0) URI z [indexu](#page-189-0) 180 [odstránenie](#page-169-0) medzery 160 [odstránenie](#page-169-0) znaku nového riadka 160 OmniFind Enterprise Edition graf toku [údajov](#page-20-0) 11 ID [relácií](#page-354-0) 345 [indexové](#page-15-0) servery 6 [integrácia](#page-328-0) s Lotus Notes 319 integrácia s [WebSphere](#page-330-0) Portal 321 [komponenty](#page-12-0) 3 [konfigurácia](#page-30-0) čísla portu 21 konzola [administrácie](#page-17-0) 8 [návratové](#page-354-0) kódy 345 [podpora](#page-33-0) duálnej IP 24 podpora [protokolu](#page-34-0) IPv6 25 [prehľad](#page-10-0) 1 [príkazy](#page-354-0) 345 [rozhrania](#page-19-0) API 10 servery [prehľadávača](#page-13-0) 4 syntaktické [analyzátory](#page-14-0) 5 [vyhľadávacie](#page-19-0) aplikácie 10 [vyhľadávacie](#page-16-0) servery 7 zmena hesla na [jednom](#page-26-0) serveri 17 zmena hesla na [viacerých](#page-27-0) serveroch 18 [zmena](#page-32-0) IP adries 23 operačné prostredie Solaris konfigurácia [prehľadávača](#page-52-0) Content [Edition](#page-52-0) 43 konfigurácia [prehľadávača](#page-63-0) DB2 Content [Manager](#page-63-0) 54 konfigurácia [prehľadávača](#page-81-0) Domino [Document](#page-81-0) Manager 72 konfigurácia [prehľadávača](#page-81-0) Notes 72 konfigurácia [prehľadávača](#page-81-0) QuickPlace 72 operačný systém AIX konfigurácia [prehľadávača](#page-52-0) Content [Edition](#page-52-0) 43 konfigurácia [prehľadávača](#page-56-0) DB2 47 konfigurácia [prehľadávača](#page-63-0) DB2 Content [Manager](#page-63-0) 54 konfigurácia [prehľadávača](#page-81-0) Domino [Document](#page-81-0) Manager 72 konfigurácia [prehľadávača](#page-81-0) Notes 72 konfigurácia [prehľadávača](#page-81-0) QuickPlace 72 konfigurácia [publikovania](#page-56-0) udalostí 47 operačný systém Linux konfigurácia [prehľadávača](#page-52-0) Content [Edition](#page-52-0) 43 konfigurácia [prehľadávača](#page-56-0) DB2 47 konfigurácia [prehľadávača](#page-63-0) DB2 Content [Manager](#page-63-0) 54 konfigurácia [prehľadávača](#page-81-0) Domino [Document](#page-81-0) Manager 72 konfigurácia [prehľadávača](#page-81-0) Notes 72 konfigurácia [prehľadávača](#page-81-0) QuickPlace 72 konfigurácia [publikovania](#page-56-0) udalostí 47 operačné prostredie Solaris konfigurácia [publikovania](#page-56-0) udalostí 47 operačný systém Solaris konfigurácia [prehľadávača](#page-56-0) DB2 47 operačný systém Windows konfigurácia [prehľadávača](#page-82-0) 73 konfigurácia [prehľadávača](#page-53-0) Content [Edition](#page-53-0) 44

operačný systém Windows *(pokračovanie)* konfigurácia [prehľadávača](#page-57-0) DB2 48 konfigurácia [prehľadávača](#page-65-0) DB2 Content [Manager](#page-65-0) 56 konfigurácia [publikovania](#page-57-0) udalostí 48 operátor [konfigurácia](#page-253-0) roly 244 [popis](#page-253-0) 244 overenie platnosti [aktuálnych](#page-258-0) oprávnení 24[9,](#page-275-0) [266,](#page-275-0) [269](#page-278-0) overenie [platnosti](#page-258-0) dotazu 249 ovládače JDBC pre [externé](#page-246-0) zdroje JDBC 237 pre [prehľadávače](#page-69-0) databáz JDBC 60 oznámenie o e-mailoch [Konfigurácia](#page-316-0) servera SMTP 307 pre [správy](#page-317-0) 308 pre [výstrahy](#page-317-0) 308

## **P**

pamäť cache vyhľadávania [konfigurácia](#page-193-0) 184 [popis](#page-192-0) 183 paqrameter [newHtmlTagReplacement](#page-157-0) 148 paralelné [vytvorenia](#page-175-0) indexov 166 parameter [distinctRecentQueryCheck](#page-307-0) 298 parametrické polia [numerické](#page-178-0) triedenie 169 [popis](#page-178-0) 169 plánovanie [prehľadávače](#page-44-0) 35, [39](#page-48-0) [vytvorenia](#page-173-0) indexov 164, [165](#page-174-0) plug-in pre Lotus Notes [inštalácia](#page-328-0) 319 lokalita [aktualizácie](#page-328-0) 319 plug-in viacerých [štruktúrovaných](#page-71-0) [tabuliek](#page-71-0) 62, [64](#page-73-0) plug-iny [prehľadávače](#page-71-0) databázy JDBC 62, [64](#page-73-0) prehľadávanie viacerých [štruktúrovaných](#page-71-0) [tabuliek](#page-71-0) 62, [64](#page-73-0) plug-iny [prehľadávača](#page-118-0) 109 plug-iny, pre [prehľadávače](#page-118-0) 109 podnikové aplikácie aplikácia [ESAdmin](#page-281-0) 272 aplikácia [ESSearchApplication](#page-281-0) 272 aplikácia [ESSearchServer](#page-281-0) 272 podnikové vyhľadávacie servery [podpora](#page-33-0) duálnej IP 24 podpora [protokolu](#page-34-0) IPv6 25 [zmena](#page-32-0) IP adries 23 podnikové vyhľadávanie [administračné](#page-253-0) roly 244 [bezpečnosť](#page-250-0) 241 bezpečnosť na úrovni [dokumentu](#page-256-0) 247 [bezpečnosť](#page-254-0) na úrovni kolekcie 245 [formáty](#page-121-0) URI 112 graf toku [údajov](#page-20-0) 11 ID [relácií](#page-354-0) 345 [indexové](#page-15-0) servery 6, [163](#page-172-0) [integrácia](#page-328-0) s Lotus Notes 319 integrácia s [WebSphere](#page-330-0) Portal 321 [komponenty](#page-12-0) 3 [konfigurácia](#page-30-0) čísla portu 21 konzola [administrácie](#page-17-0) 8 [monitorovanie](#page-292-0) 283

podnikové vyhľadávanie *(pokračovanie)* [návratové](#page-354-0) kódy 345 [obnova](#page-324-0) zo zálohy 315 [obnovovacie](#page-322-0) skripty 313 [prehľad](#page-10-0) 1 [príkazy](#page-354-0) 345 [protokolové](#page-312-0) súbory 303 [rozhrania](#page-19-0) API 10 servery [prehľadávača](#page-13-0) 4, [35](#page-44-0) [spustenie](#page-286-0) serverov 277 spustenie [vyhľadávacích](#page-290-0) serverov 281 syntaktické [analyzátory](#page-14-0) 5, [121](#page-130-0) [vyhľadávacie](#page-19-0) aplikácie 10 [vyhľadávacie](#page-16-0) servery 7, [183](#page-192-0) [zastavenie](#page-286-0) serverov 277, [279](#page-288-0) zastavenie [vyhľadávacích](#page-290-0) serverov 281 [zálohovacie](#page-322-0) skripty 313 [zálohovanie](#page-323-0) 314 podpora [JavaScript](#page-95-0) vo webových [prehľadávačoch](#page-95-0) 86 podrobnosti URI [monitorovanie](#page-293-0) 284 vyradené [dokumenty](#page-310-0) 301 podrobnosti vlákna, [monitorovanie](#page-296-0) 287 pohľad [Monitor,](#page-22-0) popis 13 pohľad [Security,](#page-22-0) popis 13 pohľad [System,](#page-22-0) popis 13 polia [metaúdajov,](#page-238-0) stĺpcové diagramy prvých [výsledkov](#page-238-0) 229 Polia vyhľadávania HTML [mapovanie](#page-139-0) prvkov na 130, [131](#page-140-0) [popis](#page-139-0) 130 prvky [Dublin](#page-140-0) Core 131 [vytvorenie](#page-140-0) 131 Polia vyhľadávania XML [mapovanie](#page-136-0) prvkov na 127, [128,](#page-137-0) [135](#page-144-0) [popis](#page-136-0) 127, [135](#page-144-0) [vytvorenie](#page-137-0) 128 polia výsledkov [vyhľadávania,](#page-178-0) popis 169 polia, [mapovanie](#page-213-0) do tried zosilnenia 204 populárne dotazy [výpočet](#page-307-0) 298 populárne dotazy, [monitorovanie](#page-306-0) 297 portlety integrácia s klastrami [WebSphere](#page-344-0) [Portal](#page-344-0) 335 integrácia s [WebSphere](#page-332-0) Portal 5.1 323 integrácia s [WebSphere](#page-336-0) Portal 6 327, [333](#page-342-0) [nastavenie](#page-342-0) pre zdroje Lotus Quickr 333 [odstraňovanie](#page-348-0) z klastrov WebSphere [Portal](#page-348-0) 339 [odstránenie](#page-336-0) z WebSphere Portal 5.1 327 [odstránenie](#page-343-0) z WebSphere Portal, verzia 6 [334](#page-343-0) podnikové [vyhľadávanie](#page-330-0) 321 [popis](#page-330-0) 321 [povolenie](#page-174-0) plánov indexu 165 pravidlá adries pre webové [prehľadávače](#page-96-0) 87 pravidlá domén pre webové [prehľadávače](#page-96-0) 87 [pravidlá](#page-96-0) IP adries pre webové [prehľadávače](#page-96-0) 87 pravidlá kategórií [konfigurácia](#page-134-0) 125 obsah [dokumentu](#page-131-0) 122, [125](#page-134-0) [vzor](#page-131-0) URI 122, [125](#page-134-0) [pravidlá](#page-96-0) predpôn pre webové [prehľadávače](#page-96-0) 87

[pravidlá](#page-157-0) zámeny HTML 148, [149](#page-158-0) prehľadávače aktivovanie [bezpečnosti](#page-44-0) na úrovni [dokumentov](#page-44-0) 35 aplikácie na [sledovanie](#page-117-0) toku údajov 108 [archívne](#page-120-0) súbory 111 bezpečnosť na úrovni [dokumentu](#page-256-0) 247 [Content](#page-49-0) Edition 40, [41,](#page-50-0) [42](#page-51-0) [Databáza](#page-69-0) JDBC 60, [62,](#page-71-0) [64](#page-73-0) [DB2](#page-54-0) 45 DB2 Content [Manager](#page-62-0) 53 Domino [Document](#page-66-0) Manager 57 [Exchange](#page-68-0) Server 59, [265](#page-274-0) [formáty](#page-121-0) URI 112 kombinovanie typov [prehľadávačov](#page-44-0) 35 [monitorovanie](#page-294-0) 285 [NNTP](#page-77-0) 68 [Notes](#page-77-0) 68, [71](#page-80-0) [plánovanie](#page-44-0) 35, [39](#page-48-0) [plug-iny](#page-118-0) 109 [počiatočné](#page-46-0) hodnoty pre 37 podpora [externých](#page-117-0) 108 [popis](#page-13-0) 4 prehľad [konfigurácie](#page-44-0) 35 [QuickPlace](#page-86-0) 77 stav [systému](#page-294-0) 285 [Súborový](#page-91-0) systém UNIX 82 [Súborový](#page-115-0) systém Windows 106 [štandardné](#page-352-0) nastavenia migrácie 343 úprava vlastností [prehľadávača](#page-47-0) 38 úpravy priestorov [prehľadávania](#page-47-0) 38 [vymazanie](#page-48-0) 39 [vytvorenie](#page-46-0) 37 [Web](#page-92-0) 83 Web Content [Management](#page-111-0) 102, [105](#page-114-0) [WebSphere](#page-113-0) Portal 104, [105](#page-114-0) [základné](#page-44-0) hodnoty pre 35 zoznam [informačných](#page-89-0) kanálov 80 prehľadávače Content Edition [formáty](#page-121-0) URI 112 [konfigurácia](#page-49-0) 40 nastavenie v [operačnom](#page-52-0) prostredí [Solaris](#page-52-0) 43 nastavenie v [operačnom](#page-53-0) systéme [Windows](#page-53-0) 44 režim [priameho](#page-50-0) prístupu 41 režim [prístupu](#page-51-0) cez server 42 Prehľadávače Content Edition nastavenie v [operačnom](#page-52-0) systéme AIX 43 nastavenie v [operačnom](#page-52-0) systéme [Linux](#page-52-0) 43 prehľadávače databázy JDBC [formáty](#page-121-0) URI 112 [konfigurácia](#page-69-0) 60 [podporované](#page-69-0) ovládače 60 [prehľadávanie](#page-71-0) viacerých tabuliek 62, [64](#page-73-0) Prehľadávače databázy JDBC plug-in na [prehľadávanie](#page-71-0) viacerých [tabuliek](#page-71-0) 62, [64](#page-73-0) prehľadávače DB2 [formáty](#page-121-0) URI 112 inštalácia [WebSphere](#page-56-0) MQ v systéme [AIX](#page-56-0) 47 inštalácia [WebSphere](#page-56-0) MQ v systéme [Linux](#page-56-0) 47 inštalácia [WebSphere](#page-56-0) MQ v systéme [Solaris](#page-56-0) 47

prehľadávače DB2 *(pokračovanie)* inštalácia [WebSphere](#page-57-0) MQ v systéme [Windows](#page-57-0) 48 konfigurácia [publikovania](#page-56-0) udalostí 47, [48](#page-57-0) [Konfigurácia](#page-57-0) WebSphere II Event [Publisher](#page-57-0) Edition 48 [konfigurácia](#page-59-0) WebSphere MQ 50 nastavenie v [operačnom](#page-57-0) systéme [Windows](#page-57-0) 48 [nastavenie](#page-56-0) v systéme AIX 47 [nastavenie](#page-56-0) v systéme Linux 47 [nastavenie](#page-56-0) v systéme Solaris 47 [WebSphere](#page-61-0) II Classic Federation 52 Prehľadávače DB2 [konfigurácia](#page-54-0) 45 [zverejňovanie](#page-54-0) udalostí 45 prehľadávače DB2 Content Manager [formáty](#page-121-0) URI 112 nastavenie v [operačnom](#page-63-0) prostredí [Solaris](#page-63-0) 54 nastavenie v [operačnom](#page-63-0) systéme AIX 54 nastavenie v [operačnom](#page-63-0) systéme [Linux](#page-63-0) 54 nastavenie v [operačnom](#page-65-0) systéme [Windows](#page-65-0) 56 Prehľadávače DB2 Content Manager [konfigurácia](#page-62-0) 53 prehľadávače Domino Document Manager [formáty](#page-121-0) URI 112 [konfigurácia](#page-85-0) IOCP 76 [konfigurácia](#page-84-0) protokolu DIIOP 75 nastavenie v [operačnom](#page-81-0) prostredí [Solaris](#page-81-0) 72 nastavenie v [operačnom](#page-81-0) systéme AIX 72 nastavenie v [operačnom](#page-81-0) systéme [Linux](#page-81-0) 72 nastavenie v [operačnom](#page-82-0) systéme [Windows](#page-82-0) 73 [protokol](#page-81-0) NRPC 72, [73](#page-82-0) Prehľadávače Domino Document Manager [konfigurácia](#page-66-0) 57 prehľadávače Exchange Server [formáty](#page-121-0) URI 112 [konfigurácia](#page-68-0) 59 [zabezpečené](#page-274-0) dokumenty 265 prehľadávače NNTP, [konfigurovanie](#page-77-0) 68 prehľadávače Notes [dôveryhodný](#page-275-0) server Lotus Domino 266 [formáty](#page-121-0) URI 112 [konfigurácia](#page-77-0) 68 [konfigurácia](#page-275-0) bezpečnosti na úrovni [dokumentov](#page-275-0) 266 [konfigurácia](#page-85-0) IOCP 76 [konfigurácia](#page-84-0) protokolu DIIOP 75 nastavenie v [operačnom](#page-81-0) prostredí [Solaris](#page-81-0) 72 nastavenie v [operačnom](#page-81-0) systéme AIX 72 nastavenie v [operačnom](#page-81-0) systéme [Linux](#page-81-0) 72 nastavenie v [operačnom](#page-82-0) systéme [Windows](#page-82-0) 73 overenie platnosti [aktuálnych](#page-275-0) [oprávnení](#page-275-0) 266 pravidlá [mapovania](#page-80-0) polí 71 [protokol](#page-81-0) NRPC 72, [73](#page-82-0) tipy na [používanie](#page-80-0) 71

prehľadávače QuickPlace [bezpečnosť](#page-276-0) lokálneho užívateľa 267 [formáty](#page-121-0) URI 112 [konfigurácia](#page-277-0) Directory Assistance 268 [konfigurácia](#page-85-0) IOCP 76 [konfigurácia](#page-84-0) protokolu DIIOP 75 [konfigurácia](#page-276-0) užívateľa Domino 267 nastavenie v [operačnom](#page-81-0) prostredí [Solaris](#page-81-0) 72 nastavenie v [operačnom](#page-81-0) systéme AIX 72 nastavenie v [operačnom](#page-81-0) systéme [Linux](#page-81-0) 72 nastavenie v [operačnom](#page-82-0) systéme [Windows](#page-82-0) 73 [protokol](#page-81-0) NRPC 72, [73](#page-82-0) Prehľadávače QuickPlace [konfigurácia](#page-86-0) 77 prehľadávače súborového systému UNIX [formáty](#page-121-0) URI 112 [konfigurácia](#page-91-0) 82 prehľadávače súborového systému Windows [formáty](#page-121-0) URI 112 [konfigurácia](#page-278-0) bezpečnosti na úrovni [dokumentov](#page-278-0) 269 Prehľadávače súborového systému Windows [konfigurácia](#page-115-0) 106 prehľadávače Web Content Management [kopírovanie](#page-114-0) URL lokalít 105 Prehľadávače Web Content Management [formáty](#page-121-0) URI 112 [konfigurácia](#page-111-0) 102 prehľadávače WebSphere Portal [formáty](#page-121-0) URI 112 [konfigurácia](#page-113-0) 104 Prehľadávače zoznamu informačných kanálov [formáty](#page-121-0) URI 112 integrácia s [WebSphere](#page-330-0) Portal 321, [333](#page-342-0) [konfigurácia](#page-89-0) 80 prezeranie [podrobnosti](#page-293-0) URI 284 [protokolové](#page-319-0) súbory 310 [protokolové](#page-311-0) súbory vyradených [dokumentov](#page-311-0) 302 priestor [globálneho](#page-107-0) webového [prehľadávania](#page-107-0) 98 priestor prehľadávania konfigurácia webového [prehľadávača](#page-96-0) 87 [popis](#page-13-0) 4 [úprava](#page-47-0) 38 [výstrahy](#page-313-0) o 304 prihlásenie do [administračnej](#page-25-0) konzoly 16 [prispôsobovanie](#page-234-0) vyhľadávacích [aplikácií](#page-234-0) 225, [226](#page-235-0) príkaz [esadmin](#page-354-0) 345 príkaz esadmin [startSearch](#page-290-0) 281 príkaz esadmin [stopIndex](#page-177-0) 168 príkaz esadmin [stopSearch](#page-290-0) 281 príkaz [esadmin](#page-354-0) system startall 345 príkaz [esadmin](#page-354-0) system stopall 345 príkaz [eschangeproxypw](#page-243-0) 234 príkaz [eschangetrustpw](#page-242-0) 233 príkaz eschangewaspw konfigurácia [jednoserverovej](#page-269-0) [inštalácie](#page-269-0) 260 konfigurácia [viacserverovej](#page-269-0) [inštalácie](#page-269-0) 260 príkaz [startIndexBuild](#page-176-0) 167

príkazy, podnikové [vyhľadávanie](#page-354-0) 345 prípony súborov [podporované](#page-162-0) syntaktické analyzátory [Stellent](#page-162-0) 153 podporované [syntaktickými](#page-154-0) analyzátormi [kolekcie](#page-154-0) 145, [147](#page-156-0) podporované [syntaktickými](#page-159-0) analyzátormi [Stellent](#page-159-0) 150 vylúčenie z priestorov [webového](#page-96-0) [prehľadávania](#page-96-0) 87 prostriedky riadenia prístupu bezpečnosť na úrovni [dokumentu](#page-257-0) 248 [bezpečnosť](#page-262-0) SSO 253 overenie [aktuálneho](#page-258-0) užívateľa 249 [popis](#page-252-0) 243 [požiadavky](#page-275-0) pre Lotus Domino 266 [požiadavky](#page-278-0) pre súborové systémy [Windows](#page-278-0) 269 správa [identity](#page-259-0) 250, [252](#page-261-0) [vypnutie](#page-282-0) pre kolekciu 273 protokol DIIOP, [konfigurácia](#page-84-0) [prehľadávača](#page-84-0) 75 [protokol](#page-34-0) IPv6 25 protokol NRPC, [konfigurácia](#page-81-0) [prehľadávača](#page-81-0) 72, [73](#page-82-0) protokol Robots Exclusion identifikácia [užívateľského](#page-93-0) agenta 84 [rešpektovanie](#page-94-0) webovým [prehľadávačom](#page-94-0) 85 protokolové súbory [e-mailové](#page-317-0) voľby 308 [filtrovanie](#page-319-0) 310 [Konfigurácia](#page-316-0) servera SMTP 307 [konfigurácia](#page-318-0) veľkosti 309 [maximálna](#page-315-0) veľkosť 306 migračný [sprievodca](#page-353-0) 344 [monitorovanie](#page-311-0) 302, [310](#page-319-0) [popis](#page-312-0) 303 pre sledovanie [dokumentov](#page-309-0) 300 predvolené [umiestnenie](#page-312-0) 303 [prezeranie](#page-319-0) 310 [protokoly](#page-318-0) dotazov 309 [rotácia](#page-315-0) 306 úrovne [závažnosti](#page-315-0) 306 [zobrazovanie](#page-311-0) vyradených [dokumentov](#page-311-0) 302 proxy [servery](#page-105-0) 96 konfigurácia [vyhľadávacieho](#page-243-0) servera 234 prvé výsledky stĺpcové [diagramy](#page-238-0) 229 prvky [Dublin](#page-140-0) Core 131 prvky XML mapovanie na polia [vyhľadávania](#page-137-0) 128 mapovanie na štruktúru [všeobecnej](#page-144-0) [analýzy](#page-144-0) 135 [vyhľadávanie](#page-136-0) 127, [135](#page-144-0)

# **R**

reťazec kontextu [bezpečnosti](#page-259-0) užívateľa 250 [reťazec](#page-259-0) USC 250 [rezervované](#page-214-0) pole es special field.default field 205 [rezervované](#page-214-0) pole [es\\_special\\_field.default\\_metadata\\_field](#page-214-0) 205 [rezervované](#page-214-0) pole [es\\_special\\_field.regular\\_text](#page-214-0) 205

režim [priameho](#page-50-0) prístupu, archívy Content [Edition](#page-50-0) 41 režim [prístupu](#page-51-0) cez server, archívy Content [Edition](#page-51-0) 42 rozhrania API [popis](#page-19-0) 10 [vyhľadávať](#page-19-0) a indexovať 10, [207](#page-216-0) [rozhranie](#page-19-0) Search and Index API 10, [207](#page-216-0) rozsahy [formáty](#page-121-0) URI 112 [popis](#page-186-0) 177 [vyhľadávanie](#page-186-0) 177 [vytvorenie](#page-187-0) 178 [vzor](#page-186-0) URI 177, [178](#page-187-0) rozšírenie dotazu [popis](#page-183-0) 174 účinok na dobu [vytvárania](#page-185-0) indexu 176 účinok na [veľkosť](#page-185-0) indexu 176 rozšírenie indexu [popis](#page-183-0) 174 účinok na dobu [vytvárania](#page-185-0) indexu 176 účinok na [veľkosť](#page-185-0) indexu 176 rýchle odkazy [formáty](#page-121-0) URI 112 [popis](#page-201-0) 192 [vyhľadávanie](#page-201-0) 192 [vytvorenie](#page-201-0) 192 rýchlosť [prehľadávania,](#page-298-0) monitorovanie 289

## **S**

Search Application Customizer [spustenie](#page-235-0) 226 súbor [config.properties](#page-235-0) 226 Search Center, WebSphere Portal [popis](#page-330-0) 321 verzia 6, integrácia s [podnikovým](#page-339-0) [vyhľadávaním](#page-339-0) 330 servery prehľadávača [spustenie](#page-286-0) 277, [285](#page-294-0) [zastavovanie](#page-288-0) 279, [285](#page-294-0) servery syntaktických analyzátorov [konfigurácia](#page-148-0) vláken 139 sémantické [vyhľadávanie](#page-141-0) 132, [135,](#page-144-0) [140](#page-149-0) SIAPI [\(rozhranie](#page-19-0) Search and Index API) 1[0,](#page-216-0) [207](#page-216-0) [skórovanie](#page-204-0) na základe textu 195 skript [eescrdb2.vbs](#page-57-0) 48 skript [esbackup.bat](#page-323-0) 314 skript [esbackup.sh](#page-323-0) 314 skript [escrcm.sh](#page-63-0) 54 skript [escrcm.vbs](#page-65-0) 56 skript [escrnote.vbs](#page-82-0) 73 skript [escrvbr.sh](#page-52-0) 43 skript [escrvbr.vbs](#page-53-0) 44 skript [eschangepw](#page-26-0) 17, [18](#page-27-0) skript [esrestore.bat](#page-324-0) 315 skript [esrestore.sh](#page-324-0) 315 skript [startccl](#page-324-0) 315 skript [wp5\\_install](#page-332-0) 323 skript [wp5\\_uninstall](#page-336-0) 327 skript [wp6\\_cluster\\_install](#page-344-0) 335 skript [wp6\\_cluster\\_uninstall](#page-348-0) 339 skript [wp6\\_install](#page-336-0) 327 skript [wp6\\_uninstall](#page-343-0) 334 skripty [esbackup.bat](#page-323-0) 314

skripty *(pokračovanie)* [esbackup.sh](#page-323-0) 314 [escrcm.sh](#page-63-0) 54 [escrcm.vbs](#page-65-0) 56 escrdb<sub>2.sh</sub> 47 [escrdb2.vbs](#page-57-0) 48 [escrnote.sh](#page-81-0) 72 escrnote vbs 73 [escrvbr.sh](#page-52-0) 43 [escrvbr.vbs](#page-53-0) 44 [esrestore.bat](#page-324-0) 315 [esrestore.sh](#page-324-0) 315 [startccl](#page-324-0) 315 sledovanie dokumentov konfigurácia [protokolových](#page-309-0) súborov 300 [popis](#page-309-0) 300 [povolenie](#page-309-0) 300 [protokolové](#page-311-0) súbory 302 [správy](#page-310-0) 301 [vypnutie](#page-309-0) 300 slovníky slov zosilnenia opätovné [umiestnenie](#page-198-0) 189 [popis](#page-207-0) 198 pridanie do [systému](#page-209-0) 200 [priradenie](#page-209-0) ku kolekcii 200 slovníky zastavovacích slov opätovné [umiestnenie](#page-198-0) 189 [popis](#page-196-0) 187 pridanie do [systému](#page-197-0) 188 [priradenie](#page-197-0) ku kolekcii 188 spracovanie textu [anotátory](#page-141-0) 132 [mechanizmy](#page-141-0) textovej analýzy 132 štruktúry [všeobecnej](#page-141-0) analýzy 132 správa identity [konfigurácia](#page-264-0) 255 kontext [bezpečnosti](#page-259-0) užívateľa 250 [podpora](#page-262-0) SSO 253 [popis](#page-259-0) 250 [reťazec](#page-259-0) dotazu XML 250 [užívateľské](#page-261-0) profily 252 [vyextrahovanie](#page-259-0) skupiny 250 [vypnutie](#page-259-0) 250 správy histórie prehľadávača [popis](#page-296-0) 287 správa [lokality](#page-298-0) 289 Správa o [stavovom](#page-298-0) kóde HTTP 289 [vytvorenie](#page-298-0) 289 správy podrobností lokality [popis](#page-296-0) 287 [vytvorenie](#page-298-0) 289 [sprievodca](#page-38-0) Collection 29 spustenie aplikácia na [sledovanie](#page-308-0) toku údajov 299 migračný [sprievodca](#page-350-0) 341 podnikové [vyhľadávacie](#page-286-0) servery 277 Search [Application](#page-235-0) Customizer 226 servery [prehľadávača](#page-294-0) 285 syntaktické [analyzátory](#page-303-0) 294 [vyhľadávacie](#page-241-0) aplikácie 232 [vyhľadávacie](#page-290-0) servery 281, [297](#page-306-0) [vytvorenia](#page-304-0) indexov 295 SSL, konfigurácia [vyhľadávacieho](#page-242-0) [servera](#page-242-0) 233 statická klasifikácia [popis](#page-205-0) 196 [povolenie](#page-39-0) pre kolekciu 30

statická klasifikácia *(pokračovanie)* v [migrovaných](#page-350-0) kolekciách 341 stav systému [kolekcie](#page-293-0) 284 [prehľadávače](#page-294-0) 285 syntaktické [analyzátory](#page-303-0) 294 [vyhľadávacie](#page-306-0) servery 297 [vytvorenia](#page-305-0) indexov 296 Webové [prehľadávače](#page-296-0) 287 Stavové kódy HTTP prijaté webovými [prehľadávačmi](#page-298-0) 289 správa webového [prehľadávača](#page-298-0) 289 stĺpcové diagramy prvé [výsledky](#page-238-0) 229 triedy Java pre prvé [výsledky](#page-238-0) 229 [stránka](#page-22-0) Crawl, popis 13 [stránka](#page-22-0) Index, popis 13 [stránka](#page-22-0) Log, popis 13 [stránka](#page-22-0) Parse, popis 13 stránka [Search,](#page-22-0) popis 13 stránky [nezávažných](#page-101-0) chýb, webové [prehľadávače](#page-101-0) 92 stromy kategórií migrovanie z portálu [WebSphere](#page-350-0) 341 [popis](#page-133-0) 124 súbežné [vytvorenia](#page-175-0) indexov 166 súbor [AdminLinkBarInclude.jsp](#page-334-0) 325 súbor [banner.jspf](#page-340-0) 331 súbor [banner\\_searchControl.jspf](#page-340-0) 331 súbor [ccl.properties](#page-32-0) 23 súbor [CCLServer\\_date.log](#page-30-0) 21 súbor [config.properties](#page-269-0) 260 [klonovanie](#page-237-0) 228 popisy [vlastností](#page-218-0) 209 [prispôsobovanie](#page-235-0) 226 [úprava](#page-234-0) 225 súbor cookies.ini [formát](#page-106-0) 97 [konfigurácia](#page-107-0) 98 [popis](#page-105-0) 96 súbor [crawl.rules](#page-107-0) 98 súbor [crawler\\_rdb\\_plugin.xml](#page-73-0) 64 súbor [Default.jsp](#page-334-0) 325, [331](#page-340-0) súbor [es.cfg](#page-26-0) 17, [18,](#page-27-0) [23,](#page-32-0) [24,](#page-33-0) [233,](#page-242-0) [260](#page-269-0) súbor [es.search.provider.jar](#page-336-0) 327, [335](#page-344-0) súbor [es.security.jar](#page-332-0) 323, [327,](#page-336-0) [335](#page-344-0) súbor [es.wp5.install.jar](#page-332-0) 323 súbor [es.wp6.install.jar](#page-336-0) 327, [335](#page-344-0) súbor [esapi.jar](#page-332-0) 323, [327,](#page-336-0) [335](#page-344-0) súbor [ESPACServer.ear](#page-332-0) 323, [327,](#page-336-0) [335](#page-344-0) súbor [ESSearchAdapter.ear](#page-332-0) 323 súbor [ESSearchPortlet.war](#page-332-0) 323, [327,](#page-336-0) [335](#page-344-0) súbor [ESSearchRegistrationPortlet.war](#page-332-0) 323 súbor followindex.rules [konfigurácia](#page-109-0) 100 [popis](#page-109-0) 100 súbor [global.rules](#page-107-0) 98 súbor [nodes.ini](#page-32-0) 23, [233](#page-242-0) súbor [parserdriver.collection.properties](#page-157-0) 148 súbor [parserTypes.cfg](#page-152-0) 143, [145,](#page-154-0) [148](#page-157-0) súbor [runtime-generic.properties](#page-200-0) 191, [298](#page-307-0) súbor [SearchBarInclude.jsp](#page-334-0) 325 súbor [siapi.jar](#page-332-0) 323 súbor [stellent.properties](#page-159-0) 150 súbor [stellenttypes.cfg](#page-159-0) 150 súbor [stellentTypes.cfg](#page-152-0) 143 súbor [vbr\\_access\\_services.jar](#page-52-0) 43, [44](#page-53-0)

súbor [WpsMigratorLog.log](#page-353-0) 344 súbory EAR aplikácia [ESAdmin](#page-281-0) 272 aplikácia [ESSearchApplication](#page-281-0) 272 aplikácia [ESSearchServer](#page-281-0) 272 súbory [kľúčov](#page-242-0) 233 súbory robots.txt identifikácia [užívateľského](#page-93-0) agenta 84 [rešpektovanie](#page-94-0) webovým [prehľadávačom](#page-94-0) 85 súbory tar [formáty](#page-121-0) URI 112 [prehľadávanie](#page-120-0) 111 súbory zip [formáty](#page-121-0) URI 112 [prehľadávanie](#page-120-0) 111 súhrn úloh, [administračná](#page-22-0) konzola 13 synonymické slovníky opätovné [umiestnenie](#page-198-0) 189 [popis](#page-193-0) 184 pridanie do [systému](#page-195-0) 186 [priradenie](#page-195-0) ku kolekcii 186 syntaktické analyzátory analýza typov [dokumentov](#page-154-0) 145 analýzy [zloženého](#page-148-0) pojmu 139 lingvistické [spracovanie](#page-166-0) 157 [monitorovanie](#page-303-0) 294 n-gram [segmentácia](#page-169-0) 160 natívne [vyhľadávanie](#page-149-0) XML 140 neznáme typy [dokumentov](#page-157-0) 148 [odstránenie](#page-169-0) medzery 160 [odstránenie](#page-169-0) znaku nového riadka 160 [podporované](#page-166-0) jazyky 157 [podporované](#page-162-0) typy dokumentov [Stellent](#page-162-0) 153 [popis](#page-14-0) 5, [121](#page-130-0) [pravidlá](#page-157-0) zámeny HTML 148, [149](#page-158-0) [spustenie](#page-303-0) 294 stav [systému](#page-303-0) 294 [súbory](#page-157-0) bez prípon 148 [syntaktický](#page-157-0) analyzátor ASCII 148 typy dokumentov pre služby [syntaktického](#page-154-0) [analyzátora](#page-154-0) 145, [147](#page-156-0) typy [dokumentov](#page-159-0) pre syntaktické [analyzátory](#page-159-0) Stellent 150 úlohy [analýzy](#page-14-0) údajov 5 [vlákna](#page-148-0) 139 výber typu [syntaktického](#page-152-0) analyzátora 143 [zastavovanie](#page-303-0) 294 zisťovanie formátu [dokumentu](#page-152-0) 143 [zisťovanie](#page-167-0) jazyka 158 [zisťovanie](#page-168-0) kódovej stránky 159 [syntaktický](#page-157-0) analyzátor ASCII 148 syntaktický analyzátor Stellent analýza typov [dokumentov](#page-154-0) 145 [popis](#page-152-0) 143 predvolené typy [dokumentov](#page-162-0) 153 priradenie typov [dokumentov](#page-159-0) 150 syntax [dotazov](#page-149-0) XML, natívny 140 systémové prostriedky [odhadovanie](#page-292-0) 283

# **Š**

Štandardná [vyhľadávacia](#page-234-0) aplikácia 225 štruktúry všeobecnej analýzy [mapovanie](#page-146-0) na index 137

štruktúry všeobecnej analýzy *(pokračovanie)* [mapovanie](#page-147-0) na relačnú databázu 138 [mapovanie](#page-144-0) prvkov XML na 135 [popis](#page-141-0) 132

# **T**

taxonómia podľa pravidiel, [migrovanie](#page-350-0) z portálu [WebSphere](#page-350-0) 341 taxonómie, [migrovanie](#page-350-0) z portálu [WebSphere](#page-350-0) 341 textová analýza [mapovanie](#page-144-0) prvkov XML 135 [mechanizmy](#page-143-0) textovej analýzy 134, [135](#page-144-0) štruktúry [všeobecnej](#page-146-0) analýzy 137, [138](#page-147-0) textová analýza kotvy [bezpečnosť](#page-265-0) kolekcie 256 [globálna](#page-265-0) analýza 256 indexovanie [dokumentov](#page-265-0) 256 [popis](#page-250-0) 241 textové [vyhľadávanie,](#page-178-0) popis 169 tok údajov, systém [podnikového](#page-20-0) [vyhľadávania](#page-20-0) 11 triediteľné polia [numerické](#page-178-0) triedenie 169 [triedenie](#page-178-0) reťazca 169 triedy zosilnenia dotazy s nízkym [odhadom](#page-211-0) počtu [dokumentov](#page-211-0) s výsledkami 202, [205](#page-214-0) dotazy s vysokým [odhadom](#page-211-0) počtu [dokumentov](#page-211-0) s výsledkami 202, [205](#page-214-0) [konfigurácia](#page-213-0) 204, [205](#page-214-0) [mapovanie](#page-213-0) polí do 204 [popis](#page-211-0) 202 [štandardné](#page-214-0) hodnoty 205 zisťovanie [duplicitných](#page-211-0) dokumentov 202 typ kategorizácie na báze [pravidiel](#page-131-0) 122 [výber](#page-39-0) 30, [125](#page-134-0) typy dokumentov podporované [syntaktickými](#page-162-0) analyzátormi [Stellent](#page-162-0) 153 pre služby [syntaktického](#page-154-0) [analyzátora](#page-154-0) 145, [147](#page-156-0) pre syntaktické [analyzátory](#page-159-0) Stellent 150 [syntaktická](#page-154-0) analýza 145 [zisťovanie](#page-152-0) 143 typy MIME, zahrnutie do priestorov [webového](#page-96-0) [prehľadávania](#page-96-0) 87 typy prehľadávačov [kombinovanie](#page-44-0) v kolekcii 35 [základné](#page-44-0) hodnoty pre 35 typy zdrojov údajov archívy [Content](#page-49-0) Edition 40, [41,](#page-50-0) [42](#page-51-0) databázy [CA-Datacom](#page-54-0) 45 [databázy](#page-54-0) DB2 45, [60,](#page-69-0) [237](#page-246-0) [databázy](#page-54-0) DB2 for iSeries 45 databázy Domino [Document](#page-66-0) Manager 57 [databázy](#page-54-0) IMS 45 databázy [Informix](#page-54-0) 45 [databázy](#page-69-0) JDBC 60, [62,](#page-71-0) [64,](#page-73-0) [237](#page-246-0) [databázy](#page-77-0) Notes 68, [71](#page-80-0) [Databázy](#page-54-0) Oracle 45, [60,](#page-69-0) [237](#page-246-0) databázy [QuickPlace](#page-86-0) 77 databázy [Software](#page-54-0) AG Adabas 45 [databázy](#page-54-0) SQL Server 45, [60](#page-69-0) [databázy](#page-54-0) Sybase 45

typy zdrojov údajov *(pokračovanie)* [databázy](#page-54-0) VSAM 45 DB<sub>2</sub> for [z/OS](#page-54-0) 45 [diskusné](#page-77-0) skupiny NNTP 68 lokality Web Content [Management](#page-111-0) 102 Lokality [WebSphere](#page-113-0) Portal 104 Lotus Quickr for [Domino](#page-86-0) 77 Lotus Quickr for [WebSphere](#page-89-0) Portal 80 podpora [externých](#page-11-0) 2, [10](#page-19-0) [podporované](#page-11-0) podnikovým [vyhľadávaním](#page-11-0) 2 relačné [databázy](#page-54-0) 45 [Súborové](#page-91-0) systémy UNIX 82 [Súborový](#page-115-0) systém Windows 106 typy položiek DB2 Content [Manager](#page-62-0) 53 verejné adresáre [Exchange](#page-68-0) Server 59 [Webové](#page-92-0) stránky 83

# **U**

UIMA [mapovanie](#page-144-0) prvkov XML 135 mapovanie štruktúry [všeobecnej](#page-146-0) analýzy na [index](#page-146-0) 137 mapovanie štruktúry [všeobecnej](#page-147-0) analýzy na relačné [databázy](#page-147-0) 138 [mapovanie](#page-146-0) výsledkov analýzy na [index](#page-146-0) 137 [mapovanie](#page-147-0) výsledkov analýzy na relačné [databázy](#page-147-0) 138 [popis](#page-141-0) 132 pridanie [mechanizmov](#page-143-0) textovej analýzy do [systému](#page-143-0) 134 priradenie ku [kolekciám](#page-144-0) 135 štruktúry [všeobecnej](#page-146-0) analýzy 137, [138](#page-147-0) Umiestnenie vyhľadávacieho portletu skript [wp5\\_install](#page-332-0) 323 skript [wp5\\_uninstall](#page-336-0) 327 skript [wp6\\_cluster\\_install](#page-344-0) 335 skript [wp6\\_install](#page-336-0) 327 skript [wp6\\_uninstall](#page-343-0) 334 súbor [es.wp5.install.jar](#page-332-0) 323 súbor [es.wp6.install.jar](#page-336-0) 327, [335](#page-344-0) [wp6\\_cluster\\_uninstall](#page-348-0) 339 URI pravidlá [kategórií](#page-134-0) 125 užívateľ WebSphere Application Server heslo konfigurácie [jednoserverovej](#page-269-0) [inštalácie](#page-269-0) 260 heslo konfigurácie [viacserverovej](#page-269-0) [inštalácie](#page-269-0) 260 užívateľské profily [konfigurácia](#page-264-0) 255 [popis](#page-261-0) 252 [užívateľskí](#page-93-0) agenti 84

# **Ú**

úplná zhoda polí [vyhľadávania,](#page-178-0) popis 169 úprava aplikácie na [sledovanie](#page-117-0) toku údajov 108 [kolekcie](#page-41-0) 32 priestory [prehľadávania](#page-47-0) 38 vlastnosti [prehľadávača](#page-47-0) 38 vlastnosti [vyhľadávacej](#page-218-0) aplikácie 20[9,](#page-234-0) [225](#page-234-0)

### **V**

[viacbajtové](#page-168-0) kódovanie 159 vlastná textová analýza [mapovanie](#page-144-0) prvkov XML 135 mapovanie štruktúry [všeobecnej](#page-146-0) analýzy na [index](#page-146-0) 137 mapovanie štruktúry [všeobecnej](#page-147-0) analýzy na relačnú [databázu](#page-147-0) 138 [mapovanie](#page-146-0) výsledkov analýzy na [index](#page-146-0) 137 [mapovanie](#page-147-0) výsledkov analýzy na relačnú [databázu](#page-147-0) 138 [mechanizmy](#page-143-0) textovej analýzy 134, [135](#page-144-0) [popis](#page-141-0) 132 vlastnosti prehľadávača [popis](#page-13-0) 4 [úprava](#page-47-0) 38 vlákna [syntaktický](#page-148-0) analyzátor 139 webový [prehľadávač](#page-297-0) 288 voľba [removeCjNewlineChars](#page-169-0) 160 voľba [removeCjNewlineCharsMode](#page-169-0) 160 voľby vyhľadávania obsah [dokumentu](#page-178-0) 169 parametrické [vyhľadávanie](#page-178-0) 169 pre výsledky [vyhľadávania](#page-178-0) 169 [triediteľné](#page-178-0) polia 169 úplná [zhoda](#page-178-0) 169 [vyhľadávanie](#page-178-0) v poli 169 [vyhľadávanie](#page-178-0) voľného textu 169 vyhľadávacie aplikácie [bezpečnosť](#page-255-0) na úrovni kolekcie 246 ID [aplikácií](#page-255-0) 246 [popis](#page-19-0) 10 [priradenie](#page-248-0) k externým zdrojom 239 priradenie ku [kolekciám](#page-217-0) 208 [prispôsobovanie](#page-235-0) 226 [pristúpenie](#page-241-0) 232 [spustenie](#page-241-0) 232 [vlastné](#page-216-0) 207 [vzorové](#page-216-0) 207, [208](#page-217-0) vyhľadávacie servery [aktuálne](#page-306-0) dotazy 297, [298](#page-307-0) [história](#page-306-0) času odozvy 297 [Konfigurácia](#page-242-0) HTTPS 233 [konfigurácia](#page-243-0) proxy servera 234 [Konfigurácia](#page-242-0) SSL 233 [monitorovanie](#page-306-0) 297, [298](#page-307-0) opätovné [umiestnenie](#page-198-0) slovníkov 189 pamäť cache [vyhľadávania](#page-192-0) 183, [184](#page-193-0) [popis](#page-16-0) 7, [183](#page-192-0) [populárne](#page-306-0) dotazy 297, [298](#page-307-0) priradenie slovníkov slov [zosilnenia](#page-209-0) 200 priradenie slovníkov [zastavovacích](#page-197-0) [slov](#page-197-0) 188 priradenie [synonymických](#page-195-0) slovníkov 186 slovníky slov [zosilnenia](#page-207-0) 198 slovníky [zastavovacích](#page-196-0) slov 187 [spustenie](#page-286-0) 277, [281,](#page-290-0) [297](#page-306-0) stav [systému](#page-306-0) 297 [synonymické](#page-193-0) slovníky 184, [186](#page-195-0) [výpočet](#page-307-0) počtu dotazov 298 [zastavovanie](#page-288-0) 279, [281,](#page-290-0) [297](#page-306-0) vyhľadávanie [dokumenty](#page-139-0) HTML 130, [131](#page-140-0) [dokumenty](#page-136-0) XML 127, [128,](#page-137-0) [135](#page-144-0) [kategórie](#page-131-0) 122

vyhľadávanie *(pokračovanie)* [kolekcie](#page-178-0) 169 rýchle [odkazy](#page-201-0) 192 vyhľadávanie v poli [popis](#page-178-0) 169 [triedenie](#page-178-0) reťazca 169 vymazanie [indexov](#page-305-0) z frontu 296 [kolekcie](#page-42-0) 33 [prehľadávače](#page-48-0) 39 vyradené dokumenty konfigurácia [protokolových](#page-309-0) súborov 300 [popis](#page-309-0) 300 [protokolové](#page-311-0) súbory pre 302 [správy](#page-310-0) o 301 [vytváranie](#page-172-0) indexov 163 vytvorenia indexov [paralelný](#page-175-0) 166 [plánovanie](#page-174-0) 165 [popis](#page-172-0) 163 príkaz [startIndexBuild](#page-176-0) 167 [spustenie](#page-304-0) 295 stav [systému](#page-305-0) 296 [súbežný](#page-175-0) 166 [zastavovanie](#page-177-0) 168, [295,](#page-304-0) [296](#page-305-0) [zisťovanie](#page-176-0) zmien 167 vytvorenie [kategórie](#page-134-0) na báze pravidiel 125 [kolekcie](#page-38-0) 29, [30](#page-39-0) Polia [vyhľadávania](#page-140-0) HTML 131 Polia [vyhľadávania](#page-137-0) XML 128 [prehľadávače](#page-46-0) 37 [rozsahy](#page-187-0) 178 rýchle [odkazy](#page-201-0) 192 Správy webového [prehľadávača](#page-298-0) 289 výsledky vyhľadávania dodatočné [filtrovanie](#page-256-0) 247 dynamická [klasifikácia](#page-204-0) 195 dynamická [sumarizácia](#page-199-0) 190 [klasifikácia](#page-210-0) 201 [konfigurácia](#page-211-0) tried zosilnenia 202, [204](#page-213-0)[,](#page-214-0) [205](#page-214-0) [konfigurácia](#page-210-0) vzorov URI 201 [popis](#page-204-0) 195 [predfiltrovanie](#page-256-0) 247 [prispôsobenie](#page-199-0) zhrnutí 190, [191](#page-200-0) [rozširovanie](#page-185-0) zástupných znakov 176 [skórovanie](#page-204-0) na základe textu 195 statická [klasifikácia](#page-205-0) 196 [zástupné](#page-183-0) znaky 174 [zhrnutia](#page-199-0) 190, [191](#page-200-0) [zoskupenie](#page-188-0) 179, [180](#page-189-0) [zvinutie](#page-188-0) 179, [180,](#page-189-0) [274](#page-283-0) výstrahy časy odozvy [hľadania](#page-313-0) 304 [e-mailové](#page-313-0) voľby 304, [305](#page-314-0) [indexované](#page-313-0) dokumenty 304 [Konfigurácia](#page-316-0) servera SMTP 307 [ohraničenia](#page-292-0) indexu 283 [popis](#page-312-0) 303 prehľadané [dokumenty](#page-313-0) 304 [prijímanie](#page-317-0) e-mailov pre 308 [systémová](#page-314-0) úroveň 305 úroveň [kolekcie](#page-292-0) 283, [304](#page-313-0) voľný priestor na [serveroch](#page-314-0) 305 výstrahy o voľnom [priestore](#page-314-0) 305

vzorová vyhľadávacia aplikácia funkcie [vyhľadávania](#page-216-0) 207, [208](#page-217-0) [klonovanie](#page-237-0) 228 [popis](#page-19-0) 10, [208](#page-217-0) predvolené [umiestnenie](#page-234-0) 225 súbor [config.properties](#page-218-0) 209, [225](#page-234-0) [Vynútenie](#page-242-0) HTTPS 233 [Vynútenie](#page-242-0) SSL 233 vypnutie [bezpečnosti](#page-281-0) 272

## **W**

Web Content Management integrácia s [WebSphere](#page-330-0) Portal 321 Webové prehľadávače aktívne [lokality](#page-296-0) 287, [288](#page-297-0) aktuálne [prehľadané](#page-296-0) adresy URL 287 čo [najskoršie](#page-101-0) návštevy URL 92 dátumy [prehľadávaných](#page-110-0) dokumentov 101 direktívy [no-follow](#page-109-0) 100 [direktívy](#page-109-0) no-index 100 formát [objektov](#page-106-0) cookie 97 heslom [chránené](#page-103-0) webové stránky 94, [95](#page-104-0) história [prehľadávača](#page-296-0) 287 intervaly opätovného [prehľadávania](#page-100-0) 91 [konfigurácia](#page-92-0) 83 [konfigurácia](#page-107-0) objektov cookie 98 [monitorovanie](#page-296-0) 287 [objekty](#page-105-0) cookie 96 obmedzenie priestoru [prehľadávania](#page-96-0) 87 podpora [JavaScript](#page-95-0) 86 [podrobnosti](#page-296-0) lokality 287 [podrobnosti](#page-296-0) vlákna 287, [288](#page-297-0) pravidlá [prehľadávania](#page-96-0) 87 priestor globálneho [prehľadávania](#page-107-0) 98 proxy [servery](#page-105-0) 96 rýchlosť [prehľadávania](#page-298-0) 289 stav [systému](#page-296-0) 287 Stav [URL](#page-296-0) 287 stránky [nezávažných](#page-101-0) chýb 92 súbor [followindex.rules](#page-109-0) 100 súbory [robots.txt](#page-93-0) 84, [85](#page-94-0) [užívateľskí](#page-93-0) agenti 84 [vyváranie](#page-298-0) správ o 289 [začiatočné](#page-96-0) URL 87, [92](#page-101-0) [WebSphere](#page-61-0) II Classic Federation 52 [WebSphere](#page-57-0) II Event Publisher Edition, konfigurácia [prehľadávača](#page-57-0) DB2 48 WebSphere MQ, konfigurácia [prehľadávača](#page-59-0) [DB2](#page-59-0) 50 WebSphere MQ, [konfigurácia](#page-56-0) servera [prehľadávača](#page-56-0) 47, [48](#page-57-0) WebSphere Portal integrácia s [podnikovým](#page-330-0) [vyhľadávaním](#page-330-0) 321 [klastrovaný](#page-344-0) systém 335 lišta [Search,](#page-330-0) popis 321 [migrácia](#page-350-0) kolekcie 341 migrácia stromu [kategórií](#page-350-0) 341 migrácia [taxonómie](#page-350-0) 341 [nastavovacie](#page-331-0) skripty pre podnikové [vyhľadávanie](#page-331-0) 322 Search [Center,](#page-330-0) popis 321 [štandardné](#page-352-0) nastavenia migrácie 343 verzia 5.1, [integračné](#page-332-0) skripty 323 verzia 5.1, [konfigurácia](#page-334-0) lišty Search 325

WebSphere Portal *(pokračovanie)* verzia 5.1, odstránenie [podnikového](#page-336-0) [vyhľadávania](#page-336-0) 327 verzia 6, [integračné](#page-336-0) skripty 327 verzia 6, [konfigurácia](#page-340-0) lišty Search 331 verzia 6, [konfigurácia](#page-339-0) Search Center 330 verzia 6, odstránenie [podnikového](#page-343-0) [vyhľadávania](#page-343-0) 334 Windows podpora [protokolu](#page-34-0) IPv6 25

## **X**

XPath, natívne [vyhľadávanie](#page-149-0) XML 140

## **Z**

[začiatočné](#page-96-0) URL pre webové [prehľadávače](#page-96-0) 87, [92](#page-101-0) [zakázanie](#page-174-0) plánov indexu 165 zastavovanie podnikové [vyhľadávacie](#page-286-0) servery 277, [279](#page-288-0) servery [prehľadávača](#page-294-0) 285 syntaktické [analyzátory](#page-303-0) 294 [vyhľadávacie](#page-290-0) servery 281, [297](#page-306-0) [vytvorenia](#page-304-0) indexov 295, [296](#page-305-0) základná [autentifikácia](#page-103-0) cez HTTP 94 záloha [systému](#page-322-0) 313, [314](#page-323-0) zálohovacie skripty [popis](#page-322-0) 313 [spúšťanie](#page-323-0) 314 zálohovanie podnikového [vyhľadávania](#page-322-0) 31[3,](#page-323-0) [314](#page-323-0) zástupné znaky [rozšírenie](#page-183-0) dotazu 174, [176](#page-185-0) [rozšírenie](#page-183-0) indexu 174, [176](#page-185-0) v [dotazoch](#page-183-0) 174 zhrnutia [dynamické](#page-199-0) 190 [prispôsobovanie](#page-199-0) 190, [191](#page-200-0) zhrnutia dokumentov [prispôsobovanie](#page-199-0) 190 úprava [vlastností](#page-200-0) pre 191 zisťovanie duplicitných dokumentov [globálna](#page-182-0) analýza 173, [245](#page-254-0) [konfigurácia](#page-211-0) tried zosilnenia 202 [popis](#page-182-0) 173, [241](#page-250-0) zapnutie [bezpečnosti](#page-254-0) 245 [zložené](#page-148-0) pojmy, analýza 139 zložité [textové](#page-166-0) jazyky 157 Zobrazenie Collections [popis](#page-22-0) 13 [vytváranie](#page-39-0) kolekcií 30 zoskupené výsledky vyhľadávania [konfigurácia](#page-189-0) 180 [obmedzenia](#page-283-0) bezpečnosti 274 [popis](#page-188-0) 179 zverejňovanie udalostí konfigurácia [prehľadávača](#page-57-0) DB2 48, [50](#page-59-0) nastavenie v [operačnom](#page-56-0) prostredí [Solaris](#page-56-0) 47 nastavenie v [operačnom](#page-56-0) systéme AIX 47 nastavenie v [operačnom](#page-56-0) systéme [Linux](#page-56-0) 47 nastavenie v [operačnom](#page-57-0) systéme [Windows](#page-57-0) 48

zverejňovanie udalostí *(pokračovanie)* [popis](#page-54-0) 45 zvinuté identifikátory URI [konfigurácia](#page-189-0) 180 [obmedzenia](#page-283-0) bezpečnosti 274 [popis](#page-188-0) 179

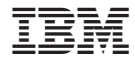

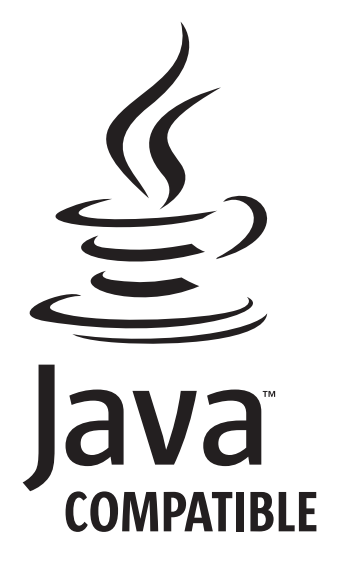

SC18-9283-04

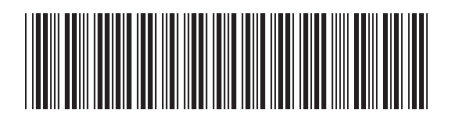

Spine information: Spine information:

1 OmniFind Enterprise Edition **Verzia 8.5 Administrácia podnikového vyhľadávania** -Administrácia podnikového vyhľadávania

OmniFind Enterprise Edition Verzia 8.5